The right choice for the ultimate yield! **LS ELECTRIC strives to maximize your profits in gratitude for choosing us as your partner.**

## Programmable Logic Control

# Resistance Temperature Detector Module

## XGT Series

## **User's Maunal**

XGF-RD4A/RD8A XGF-RD4S

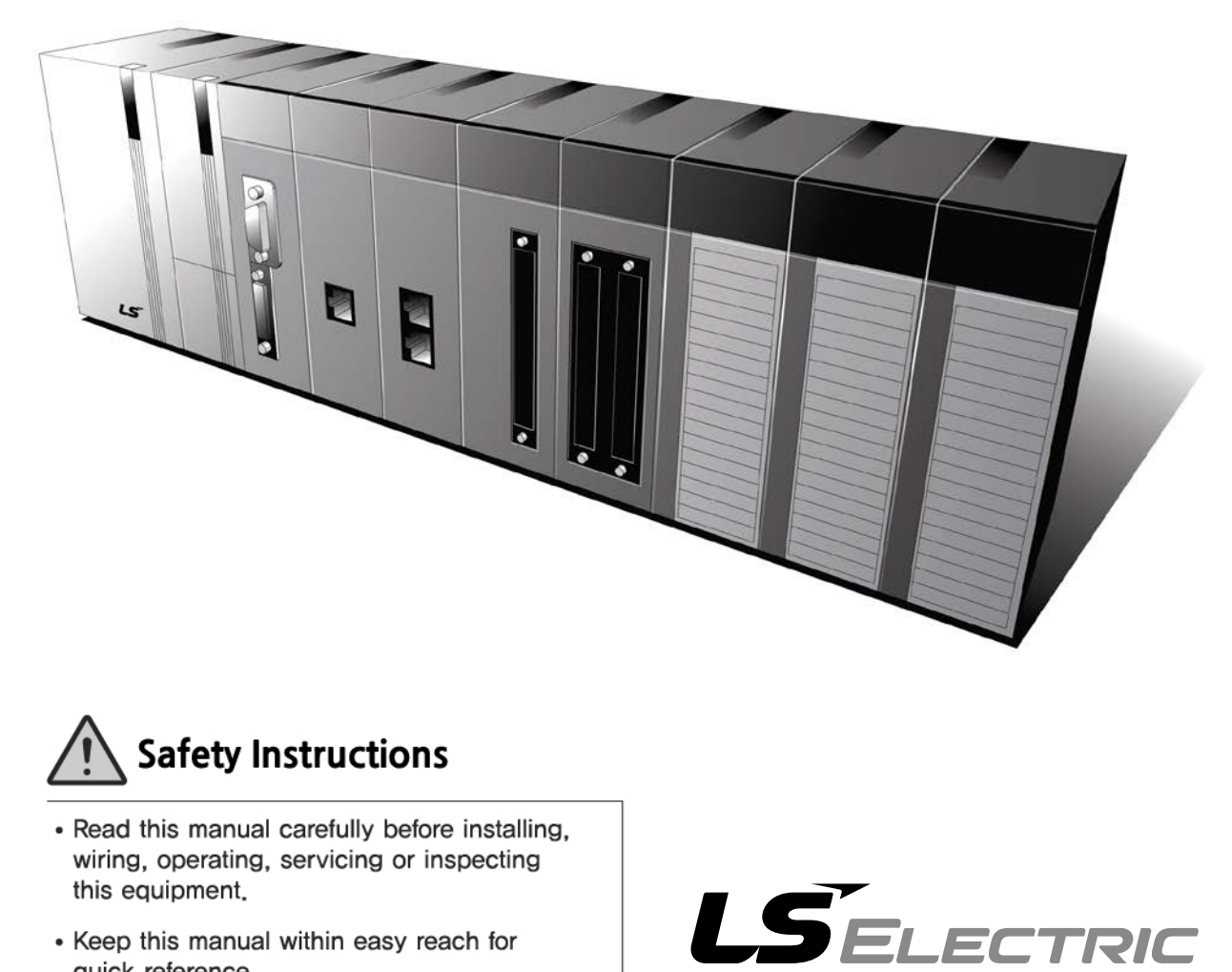

• Keep this manual within easy reach for quick reference.

#### **Before using the product …**

For your safety and effective operation, please read the safety instructions thoroughly before using the product.

- ► Safety Instructions should always be observed in order to prevent accident or risk with the safe and proper use the product.
- ► Instructions are divided into "Warning" and "Caution", and the meaning of the terms is as follows.

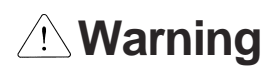

This symbol indicates the user is expected risk of death or serious injury in case of incorrect handling

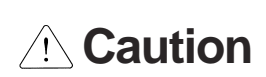

This symbol indicates the user is expected risk of injury or property damage only in case of incorrect handling

Moreover, even classified events under its caution category may develop into serious accidents relying on situations. Therefore we strongly advise users to observe all precautions properly just like warnings.

► The marks displayed on the product and in the user's manual have the following meanings.

 $\mathcal{B}$  Be careful! Danger may be expected.

 $\sqrt{4}$ Be careful! Electric shock may occur.

► The user's manual even after read shall be kept available and accessible to any user of the product.

### **Safety Instructions for design process**

## **Warning**

- **Please install a protection circuit on the exterior of PLC so that the whole system may operate safely regardless of failures from external power or PLC.** Any abnormal output or operation from PLC may cause serious problems to safety in whole system.
	- Install protection units on the exterior of PLC like an interlock circuit that deals with opposite operations such as emergency stop, protection circuit, and forward/reverse rotation or install an interlock circuit that deals with high/low limit under its position controls.
	- If any system error (watch-dog timer error, module installation error, etc.) is detected during CPU operation in PLC, all output signals are designed to be turned off and stopped for safety. However, there are cases when output signals remain active due to device failures in Relay and TR which can't be detected. Thus, you are recommended to install an addition circuit to monitor the output status for those critical outputs which may cause significant problems.
- **Never overload more than rated current of output module nor allow to have a short circuit**. Over current for a long period time may cause a fire.
- **Never let the external power of the output circuit to be on earlier than PLC power**, which may cause accidents from abnormal output or operation.
- **Please install interlock circuits in the sequence program for safe operations in the system when exchange data with PLC or modify operation modes using a computer or other external equipments** Read specific instructions thoroughly when conducting control operations with PLC.

## **Safety Instructions for design process**

## **Caution**

 **I/O signal or communication line shall be wired at least 100mm away from a high-voltage cable or power line.** Fail to follow this instruction may cause malfunctions from noise

## **Safety Instructions on installation process**

## **Caution**

- **Use PLC only in the environment specified in PLC manual or general standard of data sheet.** If not, electric shock, fire, abnormal operation of the product may be caused.
- **Before install or remove the module, be sure PLC power is off.** If not, electric shock or damage on the product may be caused.
- **Be sure that every module is securely attached after adding a module or an extension connector.** If the product is installed loosely or incorrectly, abnormal operation, error or dropping may be caused. In addition, contact failures under poor cable installation will be causing malfunctions as well.
- **Be sure that screws get tighten securely under vibrating environments.** Fail to do so will put the product under direct vibrations which will cause electric shock, fire and abnormal operation.
- **Do not come in contact with conducting parts in each module**, which may cause electric shock, malfunctions or abnormal operation.

### **Safety Instructions for wiring process**

\*

## **Warning**

- **Prior to wiring works, make sure that every power is turned off.** If not, electric shock or damage on the product may be caused.
- **After wiring process is done, make sure that terminal covers are installed properly before its use.** Fail to install the cover may cause electric shocks.

**Caution**

- **Check rated voltages and terminal arrangements in each product prior to its wiring process.** Applying incorrect voltages other than rated voltages and misarrangement among terminals may cause fire or malfunctions.
- **Secure terminal screws tightly applying with specified torque.** If the screws get loose, short circuit, fire or abnormal operation may be caused. Securing screws too tightly will cause damages to the module or malfunctions, short circuit, and dropping.
- **Be sure to earth to the ground using Class 3 wires for PE terminals which is exclusively used**  for PLC. If the terminals not grounded correctly, abnormal operation or electric shock may be caused.
- **Don't let any foreign materials such as wiring waste inside the module while wiring,** which may cause fire, damage on the product or abnormal operation.
- **Make sure that pressed terminals get tighten following the specified torque. External connector type shall be pressed or soldered using proper equipments.**

## **Safety Instructions for test-operation and maintenance**

## **Warning**

- **Don't touch the terminal when powered**. Electric shock or abnormal operation may occur.
- **Prior to cleaning or tightening the terminal screws, let all the external power off including PLC power.** If not, electric shock or abnormal operation may occur.
- **Don't let the battery recharged, disassembled, heated, short or soldered**. Heat, explosion or ignition may cause injuries or fire.

## **Caution**

- **Do not make modifications or disassemble each module.** Fire, electric shock or abnormal operation may occur.
- **Prior to installing or disassembling the module, let all the external power off including PLC power.** If not, electric shock or abnormal operation may occur.
- **Keep any wireless equipment such as walkie-talkie or cell phones at least 30cm away from PLC**. If not, abnormal operation may be caused.
- **When making a modification on programs or using run to modify functions under PLC operations, read and comprehend all contents in the manual fully.** Mismanagement will cause damages to products and accidents.
- **Avoid any physical impact to the battery and prevent it from dropping as well.** Damages to battery may cause leakage from its fluid. When battery was dropped or exposed under strong impact, never reuse the battery again. Moreover skilled workers are needed when exchanging batteries.

## **Safety Instructions for waste disposal**

Г

## **Caution**

**Product or battery waste shall be processed as industrial waste.** The waste may discharge toxic materials or explode itself.

**Revision History**

# Revision History

٦

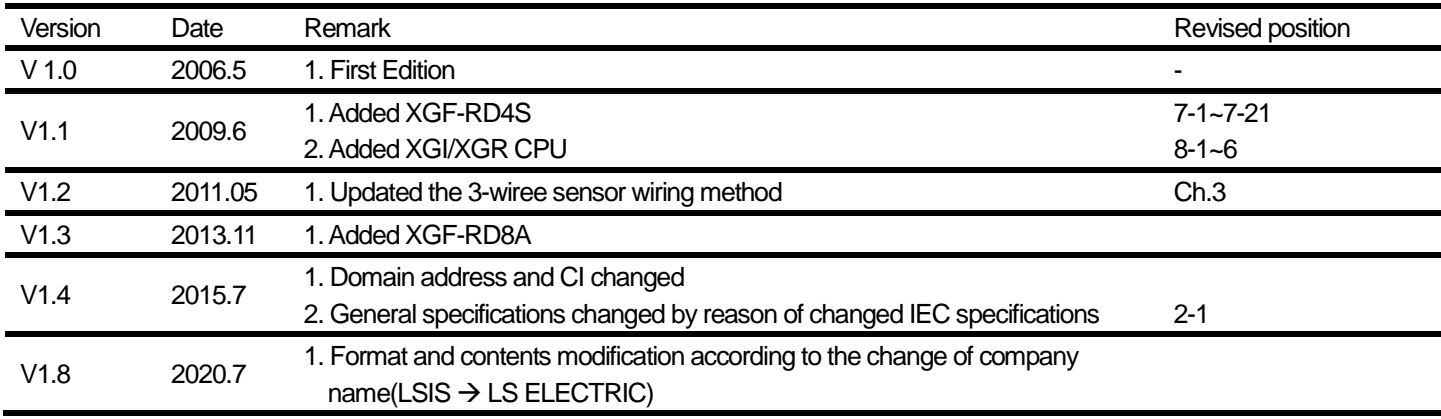

Thank you for purchasing PLC of LS ELECTRIC Co., Ltd.

Before use, make sure to carefully read and understand the User's Manual about the functions, performances, installation and programming of the product you purchased in order for correct use and importantly, let the end user and maintenance administrator to be provided with the User's Manual.

The User's Manual describes the product. If necessary, you may refer to the following description and order accordingly. In addition, you may connect our website (http://www.lselectric.co.kr/) and download the information as a PDF file.

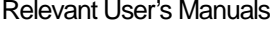

Г

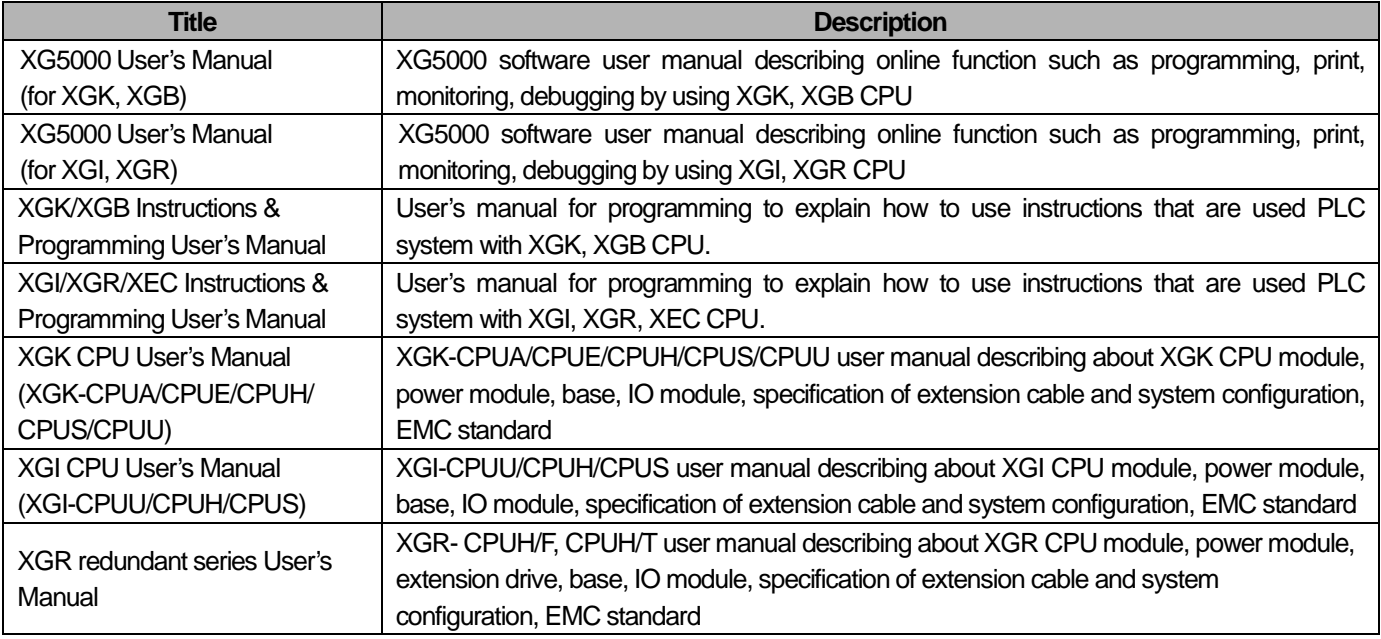

The User's Manual is based on XGF-RD4A/RD8A/RD4S.

This manual is based on the following versions.

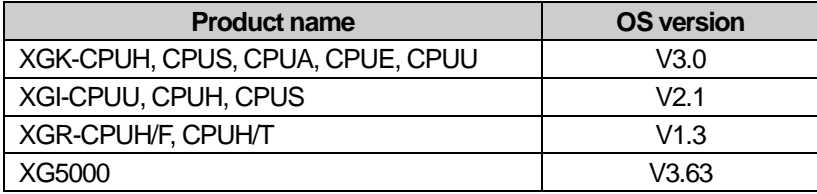

# © Table of Content ©

٦

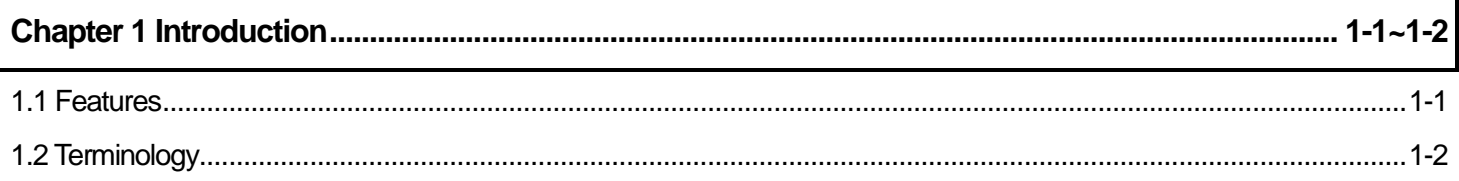

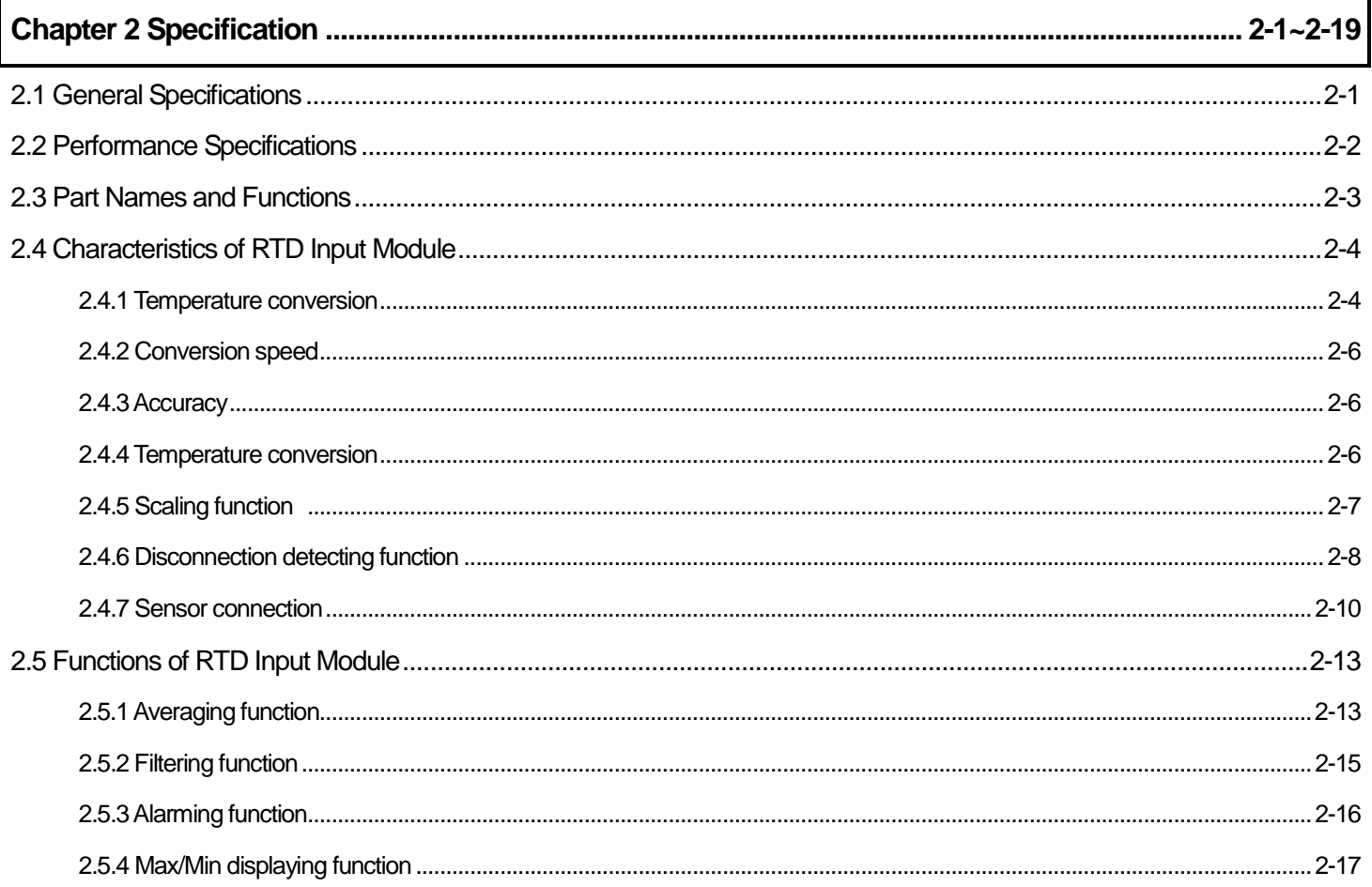

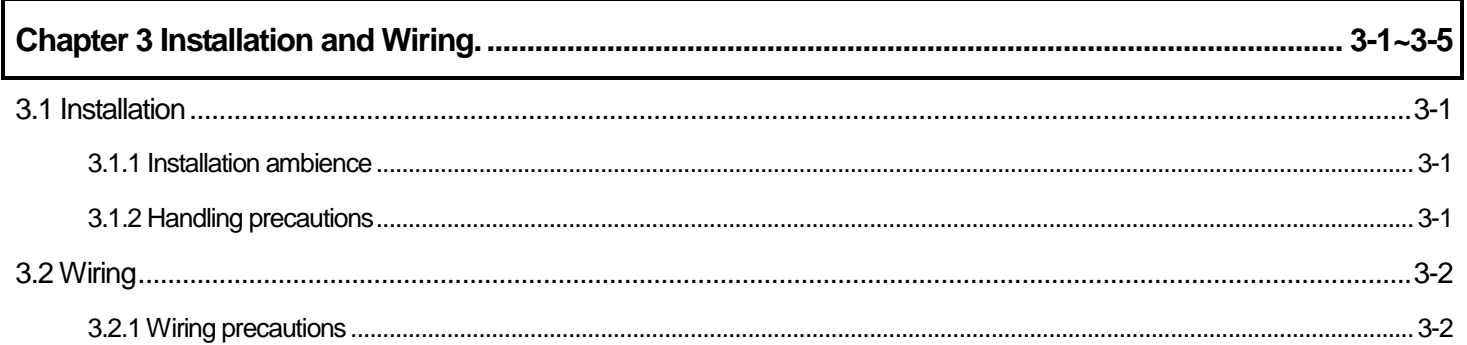

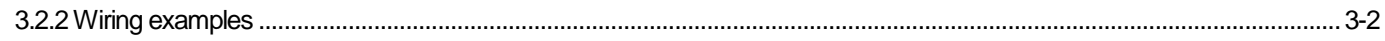

Г

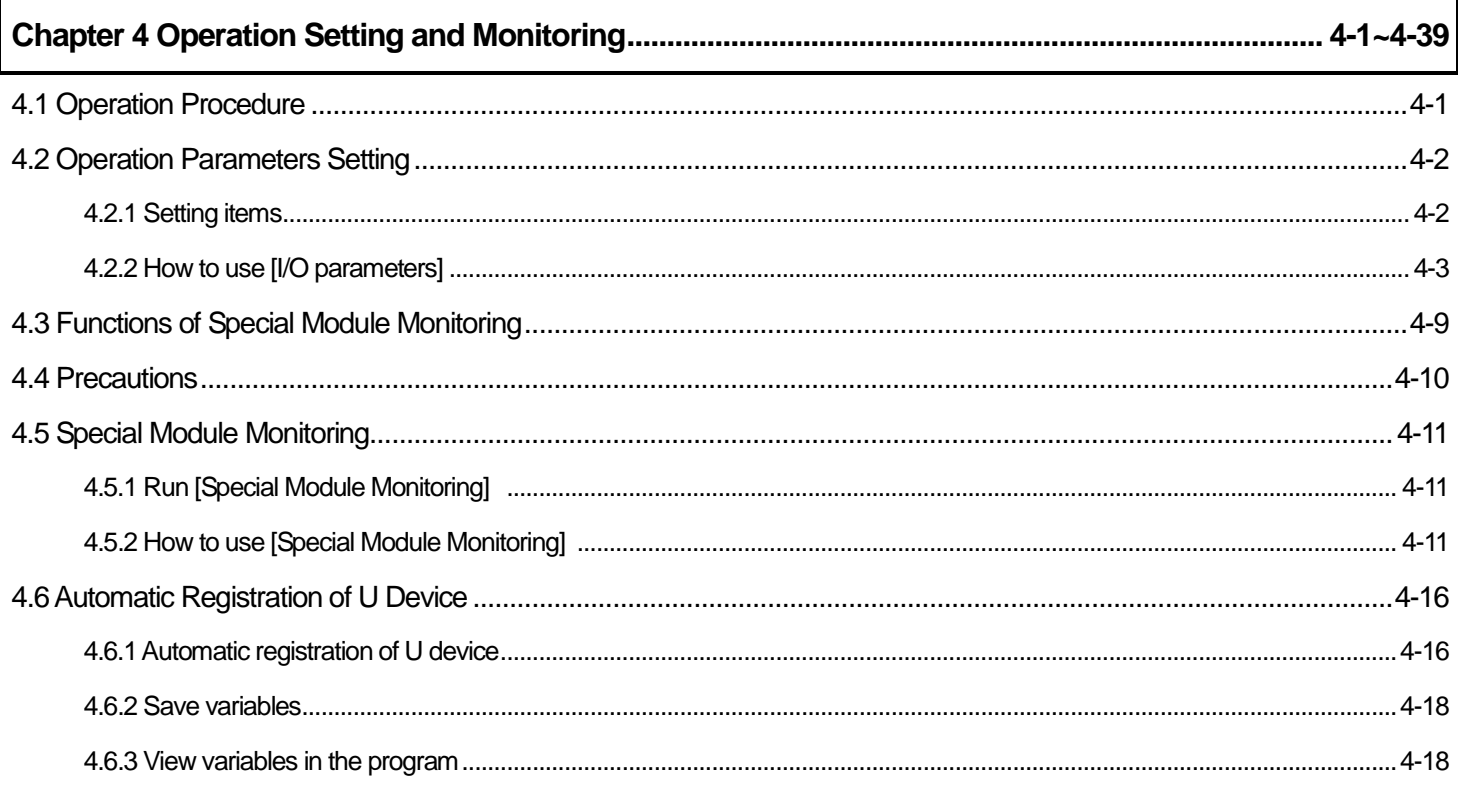

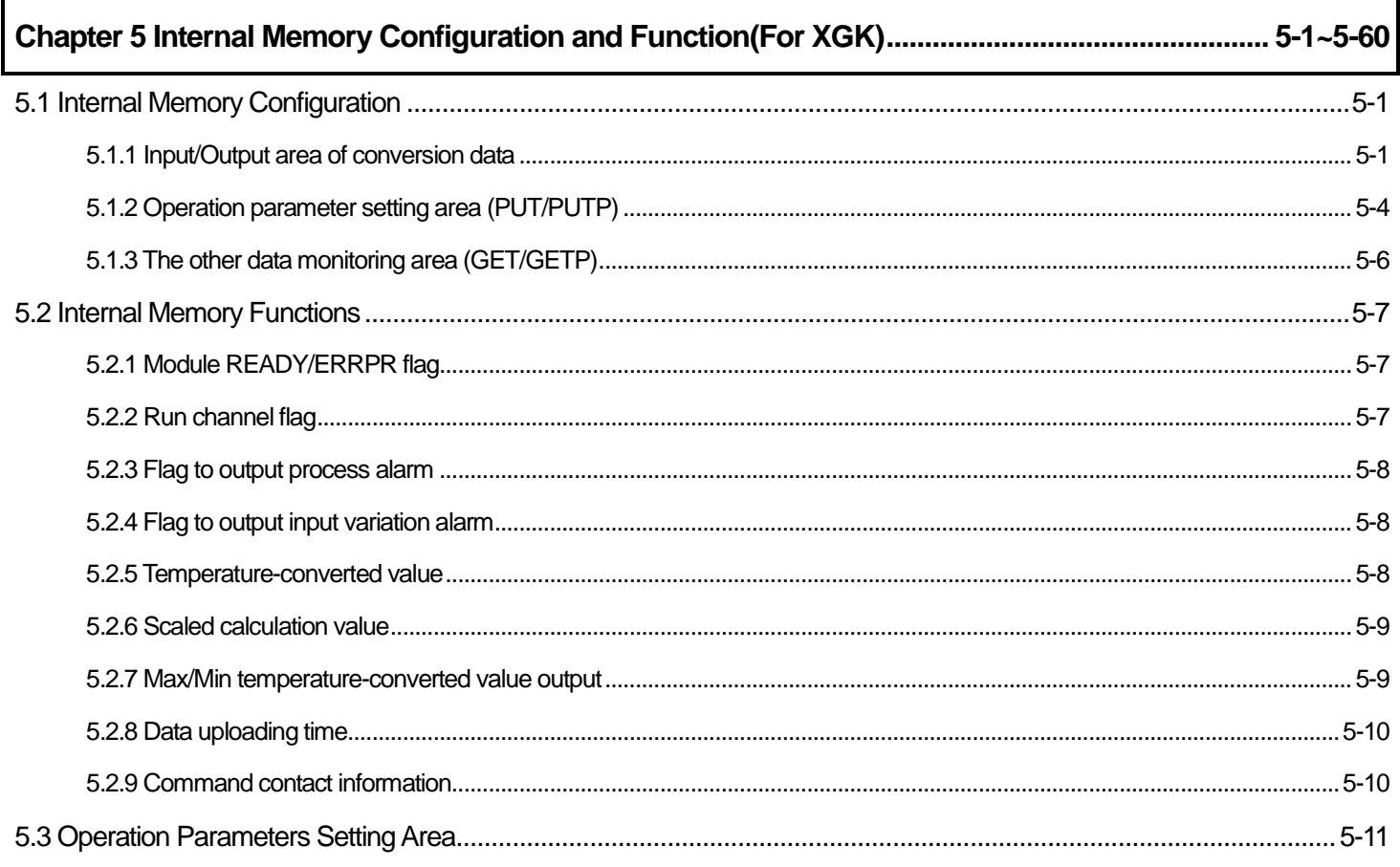

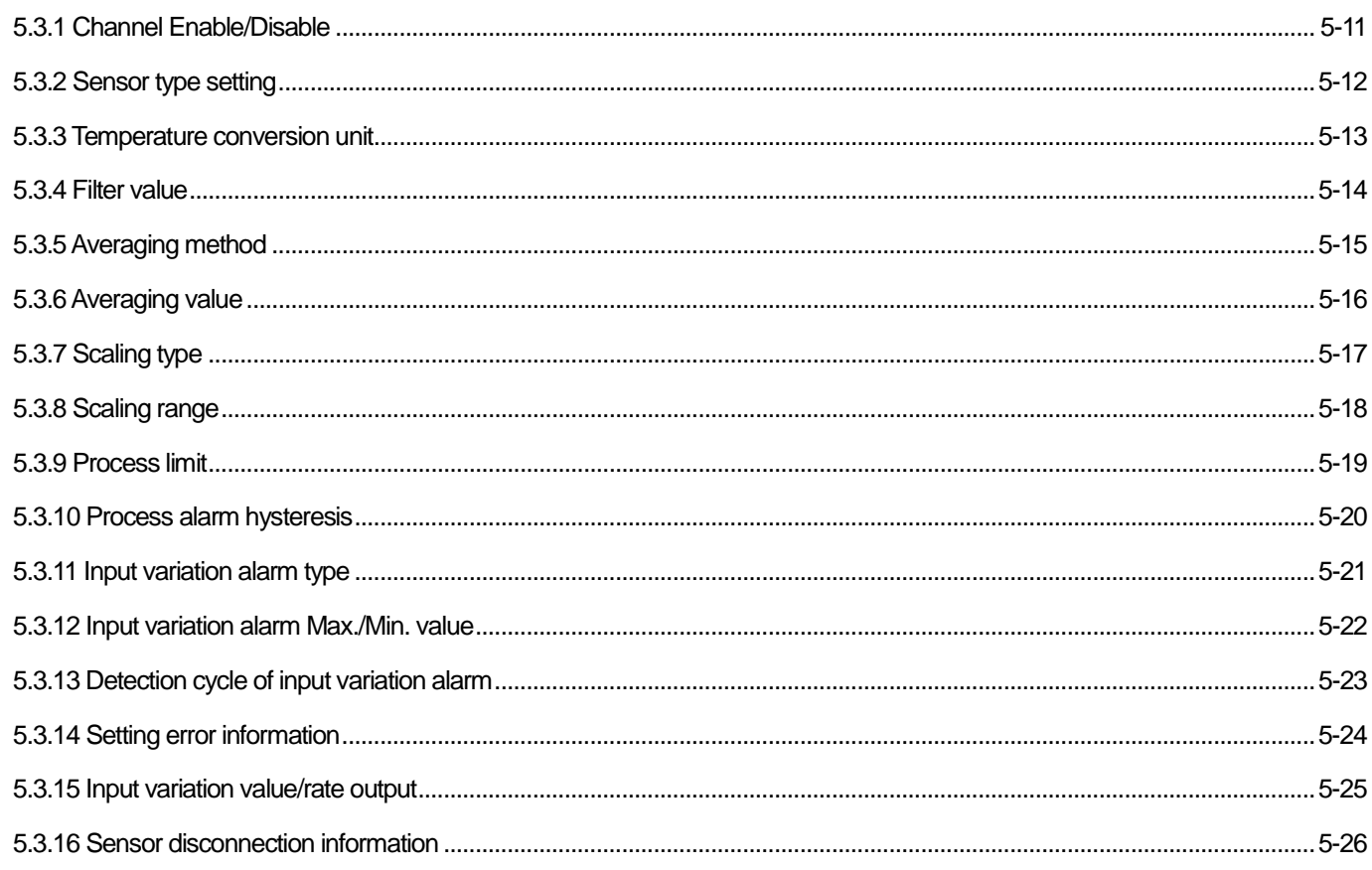

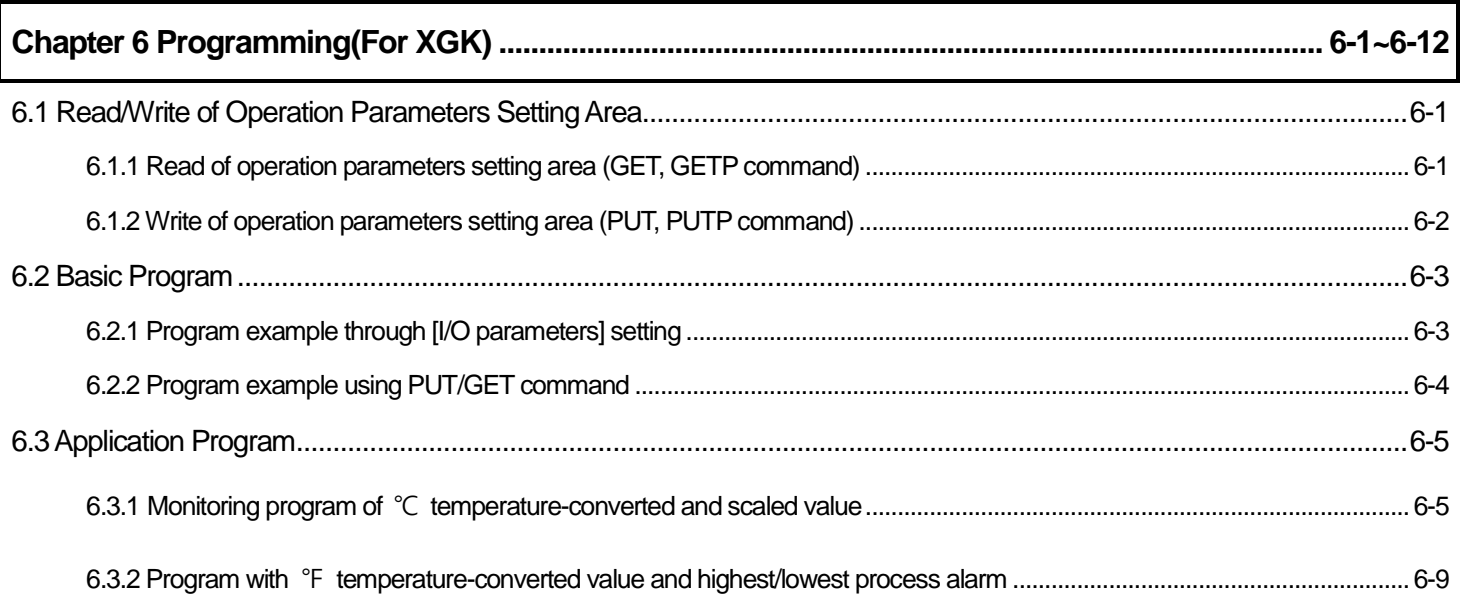

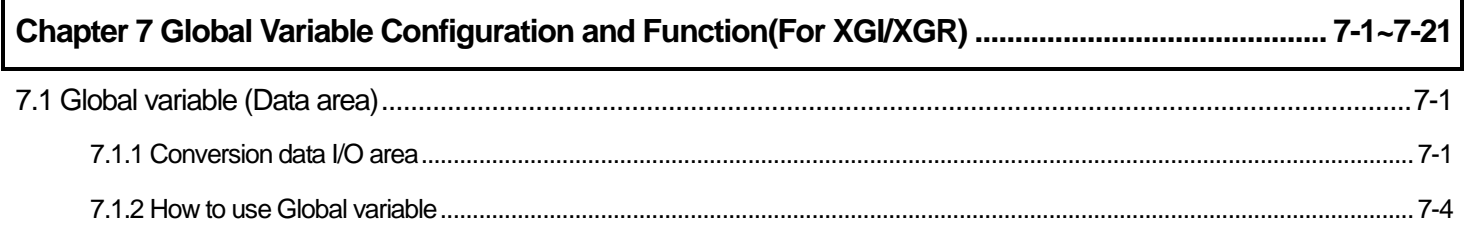

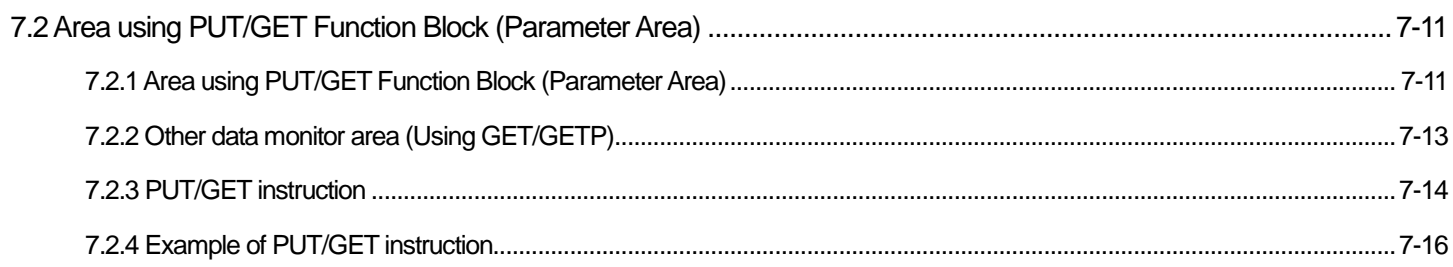

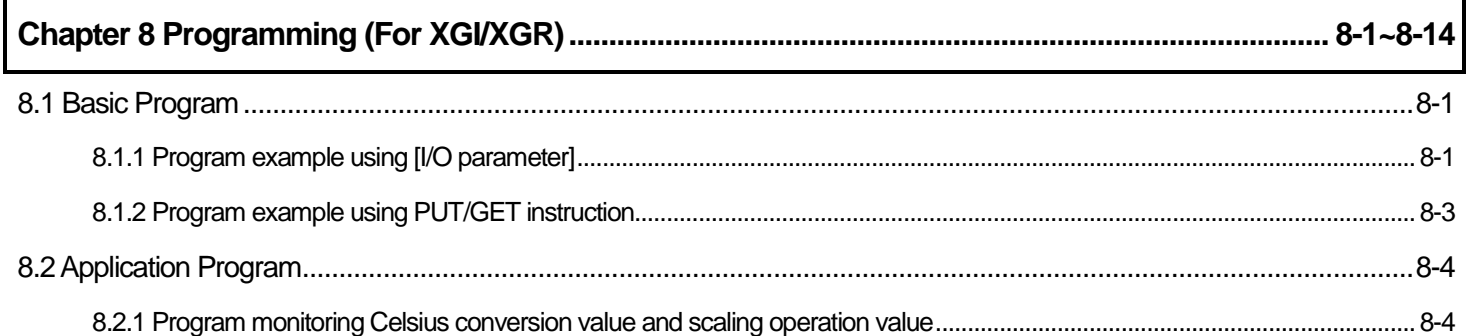

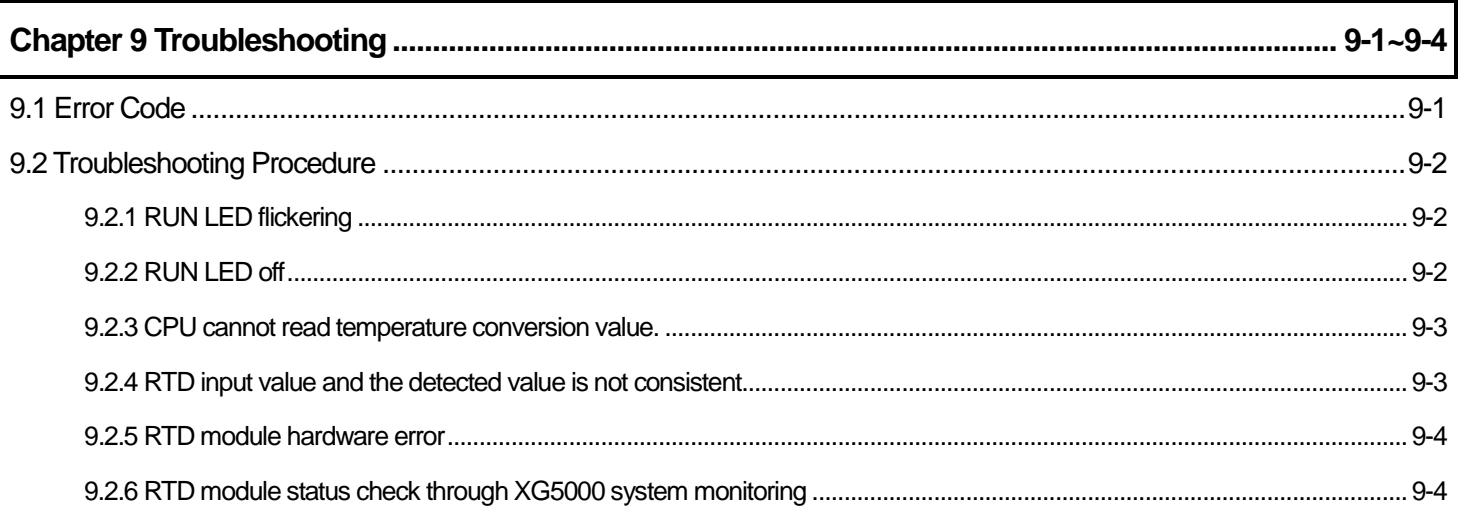

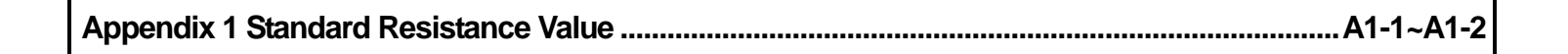

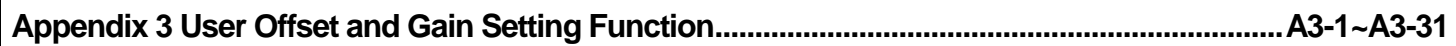

**Warranty and Environmental Policy** 

Г

### **Chapter 1 Introduction**

This user manual is prepared to describe specifications, handling and programming methods for XGF-RD4A, XGF-RD8A, XGF-RD4S type Resistance Temperature Detector (RTD) module used in association with CPU module of XGT PLC series.

The RTD input module converts the input temperature data measured by platinum RTD sensor, PT100 or JPT100, to signed 16-bit binary data so to output applicable digital value.

(XGF-RD4S module is available for an additional PT1000 and NI100 sensor type)

### **1.1 Features**

- 1) Selection of module applicable for purpose No insulation between channels(XGF-RD4A,XGF-RD8A), insulation between channels (XGF-RD4S)
- 2) 4 types of RTD sensor are available. PT100, JPT100 PT1000, NI100 (applicable to XGF-RD4S)
- 3) Disconnection detection Detects and displays disconnection of RTD sensor wire or extended lead wire and RTD module. Especially, a function to display disconnection status for each wire and channel is available.
- 4) Temperature can be converted to numeric value to the first decimal point. Temperature can be converted to the Celsius or Fahrenheit scale temperature value as desired.
- 5) Temperature-converted input value can be scaled to specified 16-bit binary data. Temperature-converted value can be output after scaled within the range of -32768~32767 / 0~65535.
- 6) Various supplementary functions Filtering, averaging (time/frequency/movement), alarming (for process/inputting change), max/min detection, etc. User offset/gain adjust function (applicable to XGF-RD4S)
- 7) Easy setting parameters and monitoring data by means of GUI (Graphical User Interface) Setting parameters which was specified by commands can be available by [I/O parameter setting] of which user interface is reinforced for convenience of the user. The sequence programming can be lightened with [I/O parameter setting]. In addition, temperature-converted value can be monitored with easy through [Special module monitor] function.

### **1.2. Terminology**

#### **1.2.1 Analog quantity – A**

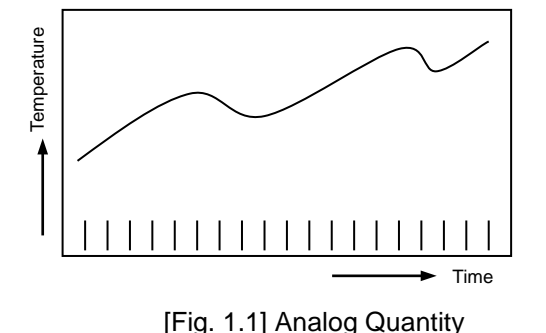

Continuous changeable value such as voltage, current, temperature, velocity, pressure and flow is called analog value. For example, temperature changes continuously with time as shown in Fig. 1.1. PLC can convert continuous changeable temperature to digital value with RTD input module.

#### **1.2.2 Digital quantity - D**

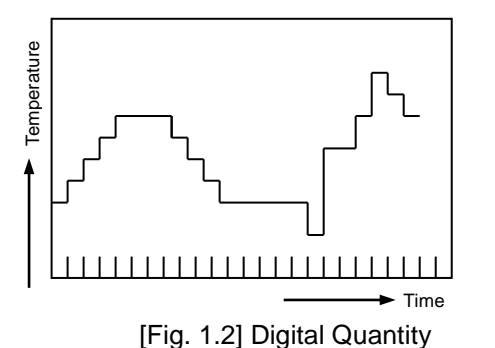

In Fig.1.2, A non-continuous changeable value, for example number of man can be counted as 0, 1, 2, 3... is called a digital value. On and Off signals are displayed as digital value 0 and 1, respectively.

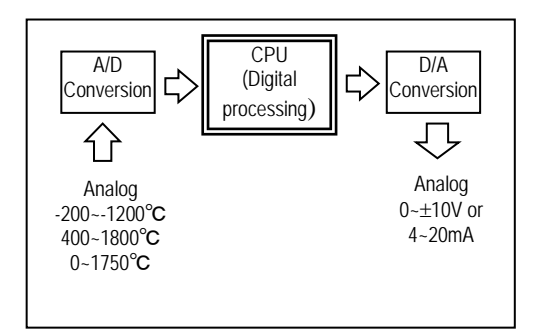

Analog value cannot be directly input to the CPU module for digital processing. Therefore, analog value should be converted to a digital value to be input to the CPU module. In addition, for external output of analog value, digital value of the CPU module should be converted into analog value.

[Fig 1.3] Processing in the PLC

#### **1.2.3. Platinum Resistance Thermometer Device**

This is a sensor that detects temperature by detection the change of resistance based on the change of temperature.

The Pt 100/JPt 100 outputs the resistance value of 100.00  $\Omega$  at the temperature of 0 °C

#### **1.2.4. Disconnection detecting function**

If a part of the connected RTD or cable is disconnected, the out-of-range voltage is input by the internal disconnection detecting circuit and the connection or disconnection is detected.

### **Chapter 2 Specification**

### **2.1 General Specifications**

General specifications of XGT series are as shown in Table 2.1.

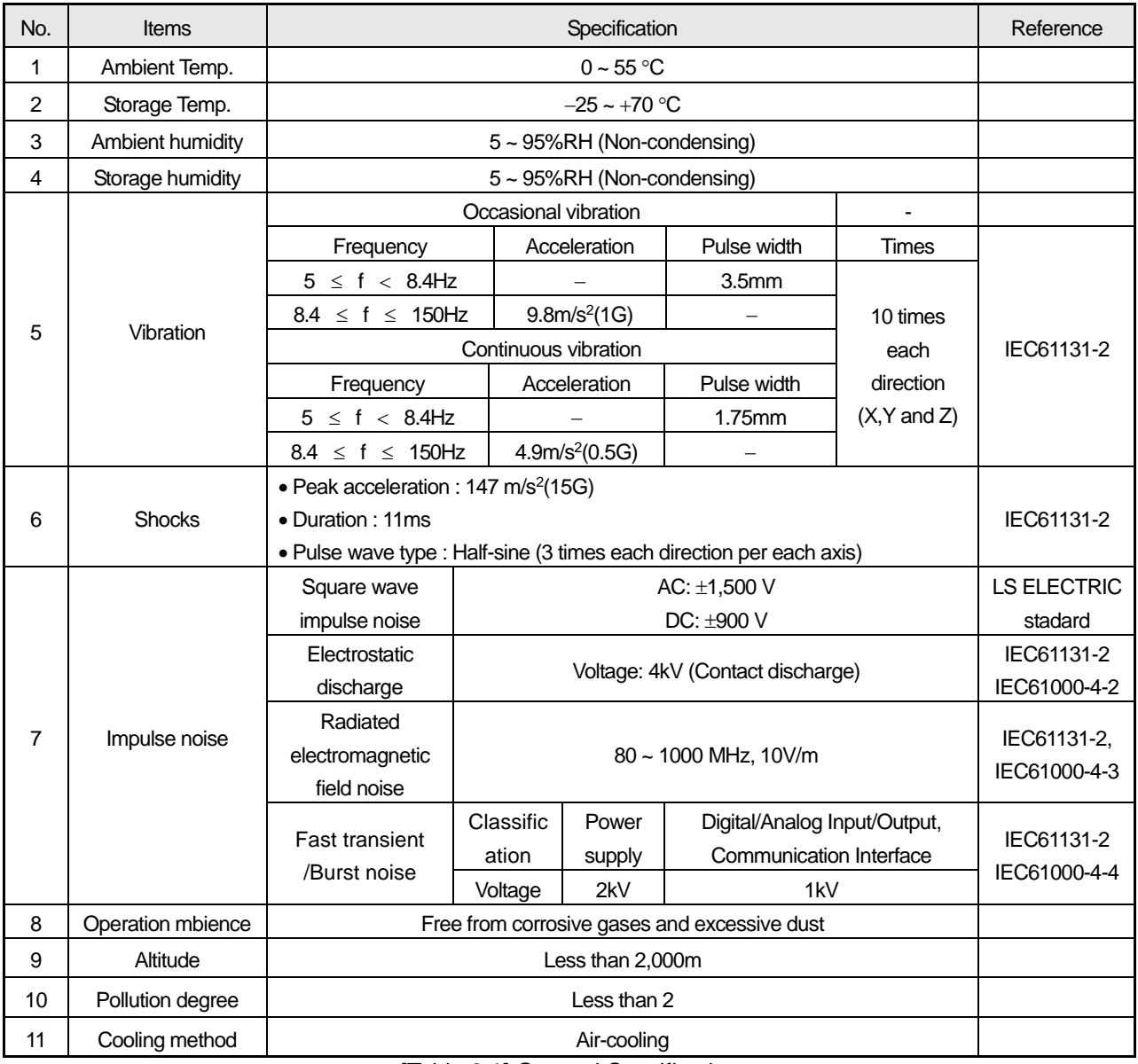

[Table 2.1] General Specifications

#### **Notes**

#### **1) IEC (International Electromechanical Commission)**

 : An international civil community that promotes international cooperation for standardization of electric/ electro technology, publishes international standard and operates suitability assessment system related to the above.

#### **2) Pollution Degree**

: An index to indicate the pollution degree of used environment that determines the insulation performance of the device. For example, pollution degree 2 means the state to occur the pollution of non-electric conductivity generally, but the state to occur temporary electric conduction according to the formation of dew.

### **2.2. Performance Specifications**

Г

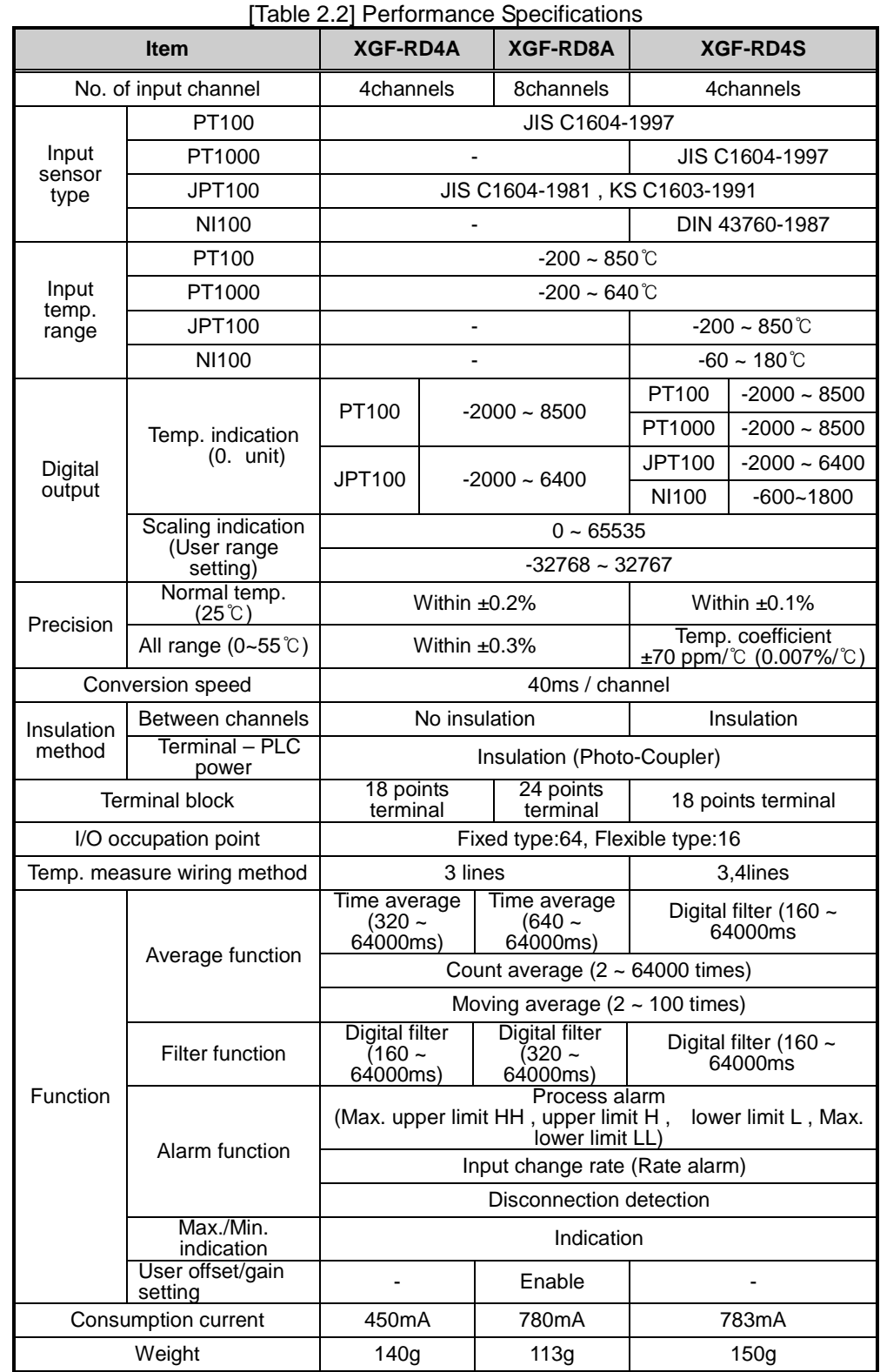

Table. 2.2 shows performance specifications of the RTD module.

### **2.3 Part Names and Functions**

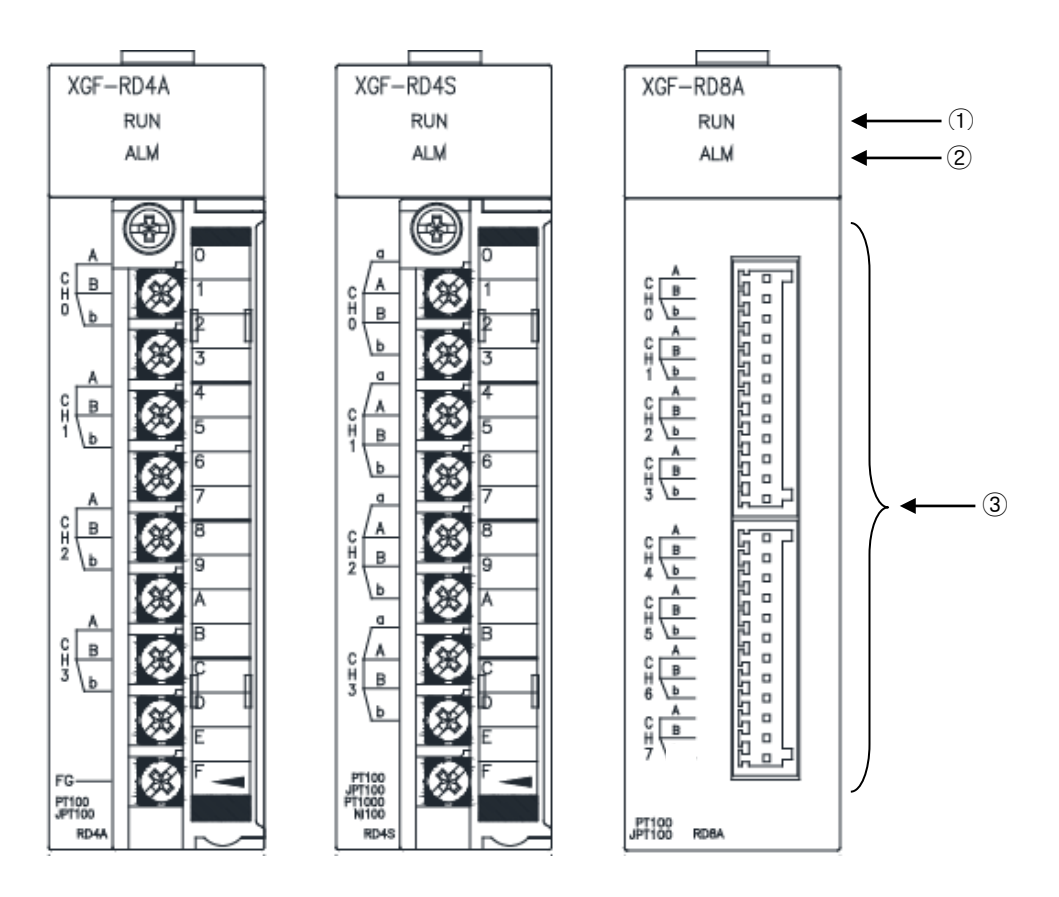

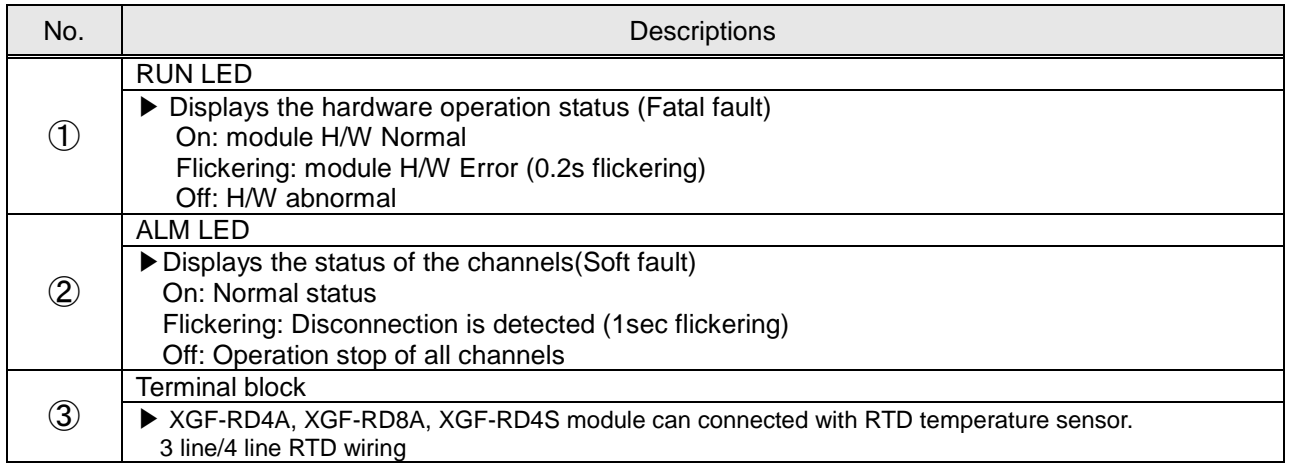

#### **Notes**

1) When using XGR system

- In XGR system, RTD module can be equipped at only extension base.

2) XGF-RD4A, XGF-RD8A module can connected with 3-wired, XGF-RD4S module can connected with 3-wired or 4-wired RTD sensor.

- If you use other RTD sensor, temperature variation can occur.

**2-4**

### **2.4 Characteristics of RTD Input Module**

#### **2.4.1 Temperature conversion**

Since RTD sensor has non-linear characteristic, RTD input module linearizes the relationship between input and out in each section in order to reduce temperature conversion error caused by the nonlinearity.

4 types of RTD sensor's temperature characteristic with resistance is as follows:

1) PT100: JIS1064-1997

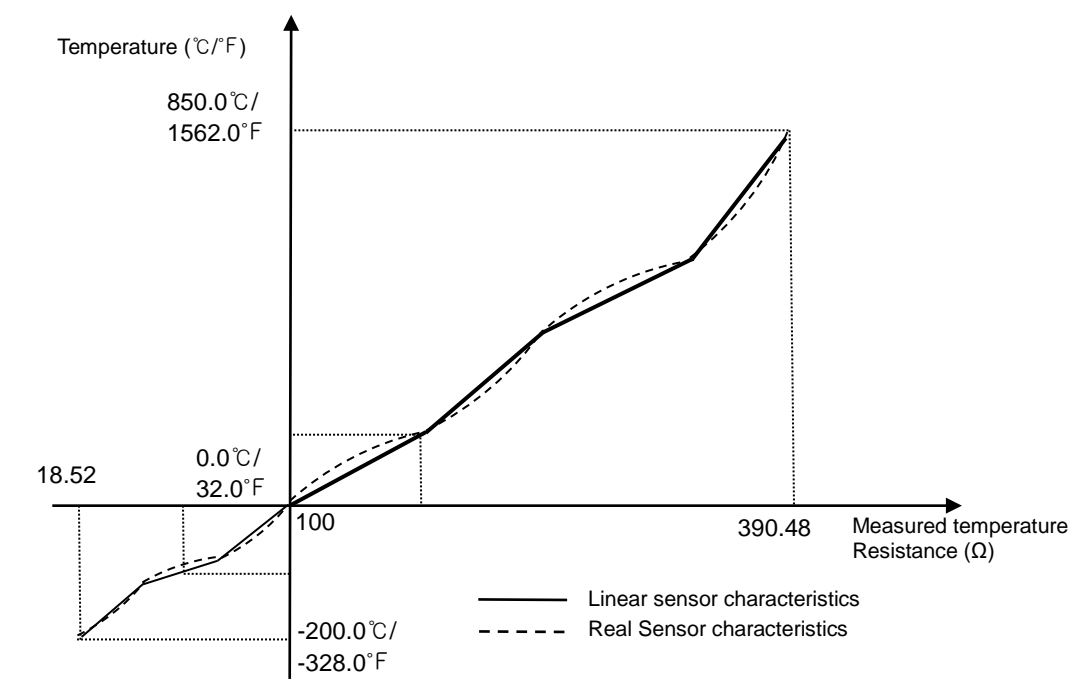

#### 2) JPT100: JIS C1604-1981, KS C1603-1991

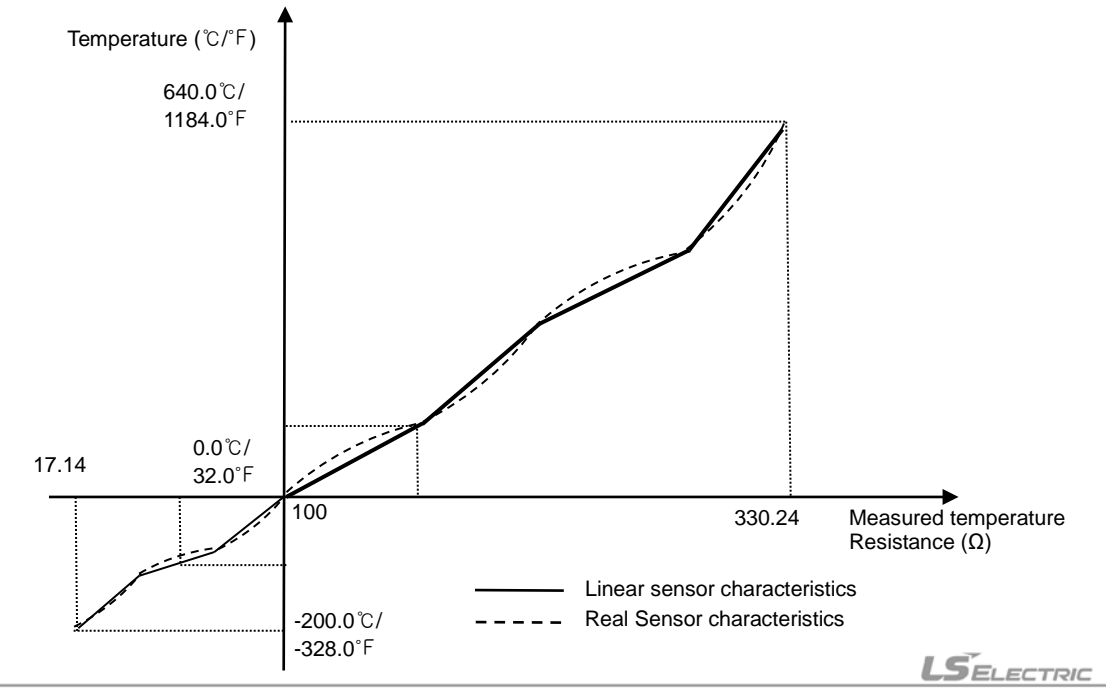

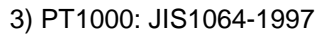

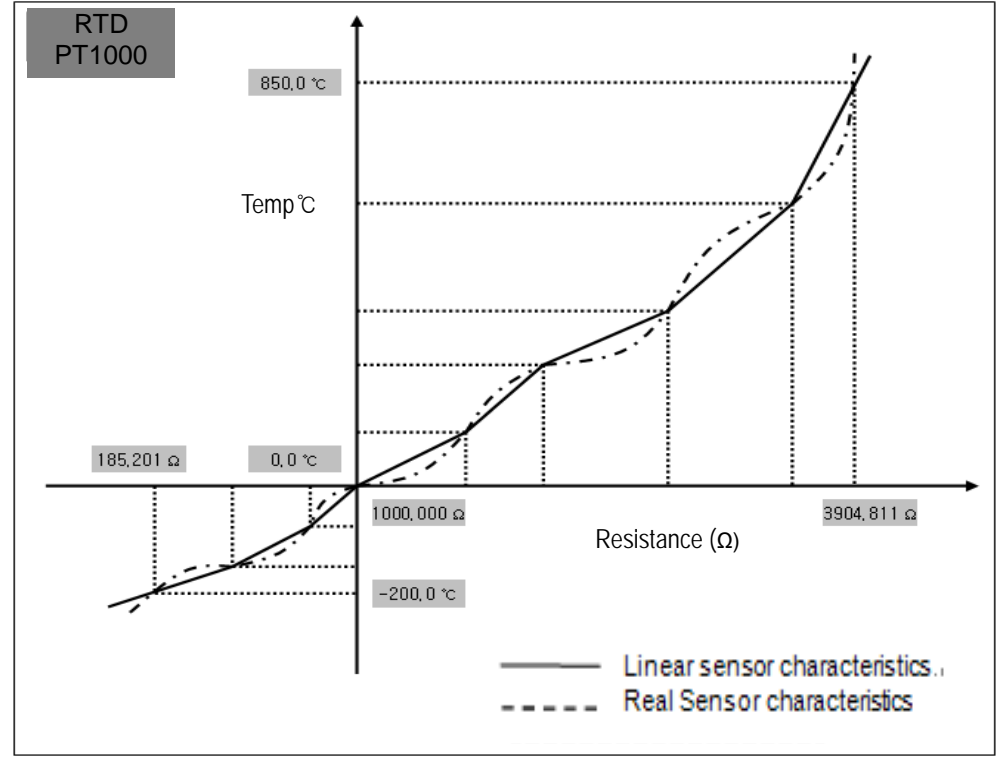

4) NI100: DIN 43760-1987

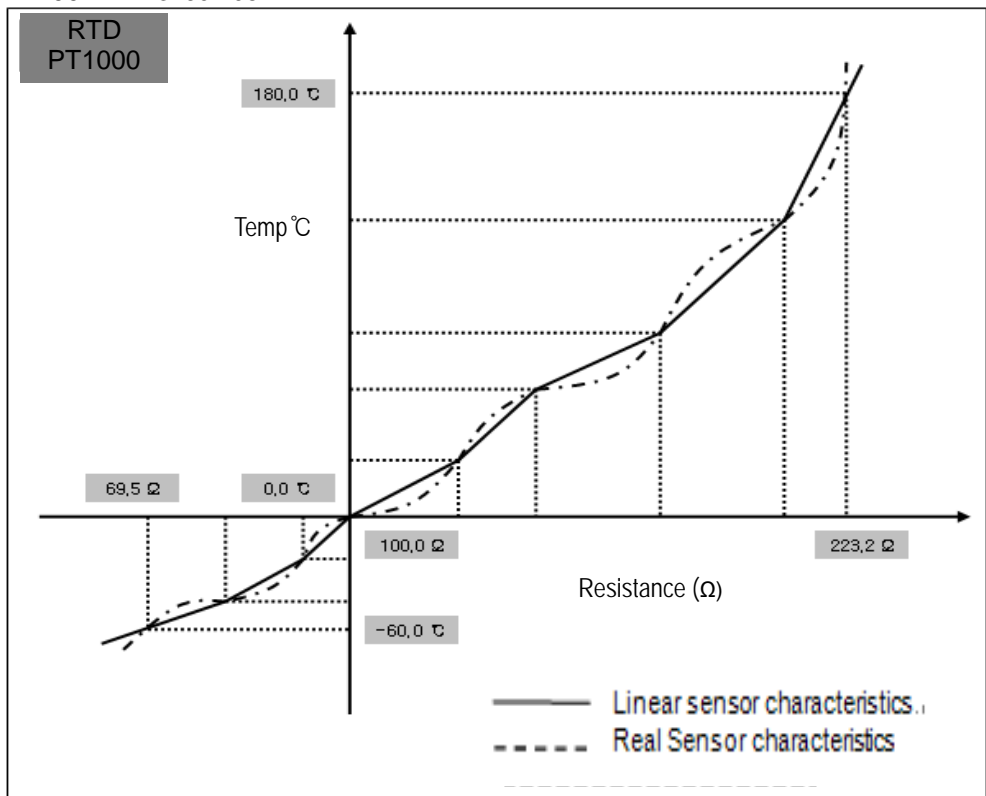

#### **2.4.2 Conversion speed**

Conversion speed of the XGF-RD4A/RD8A/RD4S modules are 40 ms per channel and each channel is converted sequentially, that is, one channel is converted and then the next channel is converted. (Run/stop can be specified independently for each channel.)

The conversion speed includes the time to convert input temperature (resistance value) to digital value and to save the converted digital data into the internal memory.

∴ Processing time = 40ms X Number of the using channels

[Example] 3 channels are used: Processing time = 40ms X 3 = 120ms

#### **2.4.3 Accuracy**

The accuracy of RTD module is described below.

- 1) XGF-RD4A/ XGF-RD8A
	- When the ambient temperature is  $25 \pm 5^{\circ}$ C: within  $\pm 0.2\%$  of available input range
	- When the ambient temperature is 0 to 55℃: within ±0.3% of available input range
- 2) XGF-RD4S
	- When the ambient temperature is  $25 \pm 5^{\circ}$ C: within  $\pm 0.1\%$  of available input range
- When the ambient temperature is 0 to 55℃: ±70 ppm/℃ (0.007%/℃)

Example) PT100 in XGF-RD4A is used and the ambient temperature is normal.

To measure 100℃, the conversion data output range:

100°C - [ { 850 - (-200) } x 0.2 % ] ~ 100°C + [ { 850 - (-200) } x 0.2 % ] = 97.9 ~ 102.1 [°C]

#### **2.4.4 Temperature conversion**

- 1) The input temperature is converted to digital value to the first decimal place.
	- Ex.) If the detected temperature is 123.4℃, its converted value to be saved to the internal memory will be 1234.
- 2) Temperature can be converted to Celsius or Fahrenheit scale temperature value as desired.
	- Ex) If Pt100 sensor is used, the temperature of 100.0℃ can be converted to 2120 when Fahrenheit scale is used.

\n- Conversion 
$$
{}^{\circ}\text{C}
$$
 to  ${}^{\circ}\text{F}$ ,  $F = \frac{9}{5}C + 32$
\n- Conversion  ${}^{\circ}\text{F}$  to  ${}^{\circ}\text{C}$ ,  $C = \frac{5}{9}(F - 32)$
\n

3) Maximum temperature input range is higher/lower within 10℃ than regular temperature input range. However, the precision will not be guaranteed for any temperature out of regular temperature input range.

Maximum temperature input ranges of sensor are as follows;

•PT100 : -200.0 ~ 850.0℃ •JPT100 : -200.0 ~ 640.0℃ •PT1000 : -200.0 ~ 850.0℃ •NI100 : -60.0 ~ 180.0℃

#### **2.4.5 Scaling function**

It is used to scale and output the range specified by the user other than temperature range. Setting ranges available are signed 16-bit data type of -32768~32767 and unsigned 16-bit data type of 0~65535. If user selects one of these two selections to specify the range, the input temperature will be stored in the internal memory with scaled value.

Ex.) If scaling is set to -100 ~ 1100 as signed with 200℃ input by Pt100, the scaled value will be as follows;

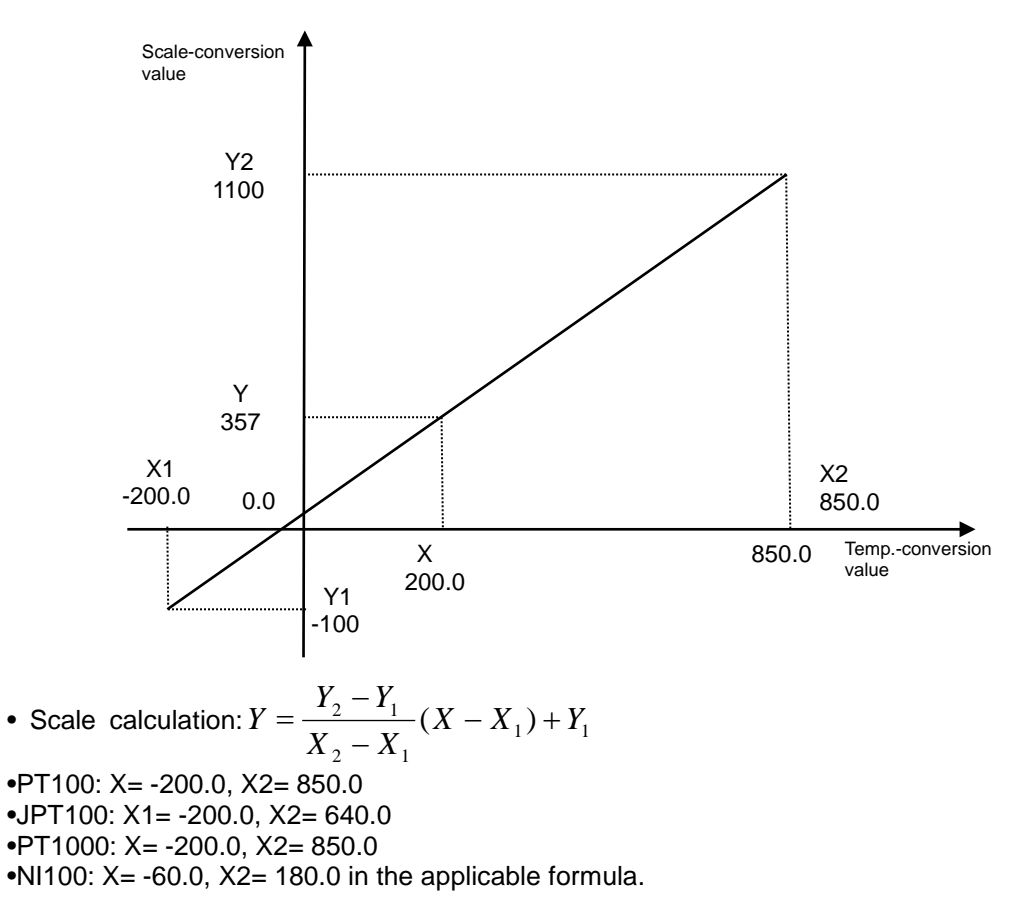

#### **Notes**

- 1) Non-linear characteristics: The resistance-temperature characteristics for RTD sensor are presented with table (JIS C1604-1997). This characteristics table displays resistance value of the sensor to temperature, namely, the change of the resistance value per increment of 1℃. When the temperature is changed by 1℃, the change of resistance is not in constant width but in different width per section, which is called the non-linear characteristics.
- 2) When consigned, the module is adjusted Offset/Gain of each channel with standard resistan t source. For accuracy of the module, this value is prohibited for user to change.

#### **2.4.6 Disconnection detecting function**

- 1) As a module used to measure the temperature with the RTD temperature sensor directly connected, it detects and displays disconnection of the sensor connected. If any disconnection occurs in the sensor used and extended lead wire, LED (ALM) will flicker in a cycle of 1 second and produce an error code.
- 2) Disconnection can be detected per channel, however, only for the channel specified to run. LED (ALM) is used in common for all the channels. It will flicker if one or more channels are disconnected.
- 3) The figure below shows the temperature sensor's appearance of the 3-wired RTD. (The appearance depends on its purpose.)

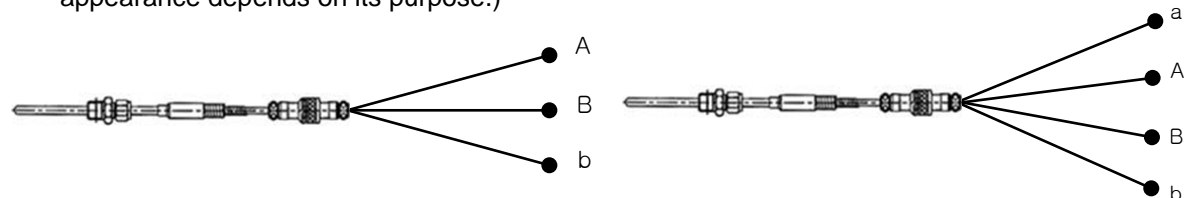

- A) Disconnection check of XGF-RD4A/ XGF-RD8A
- \* A disconnection: if disconnected between terminal A and terminal board of the module in the sensor figure.
- \* B disconnection: if disconnected between terminal B (two for 3-wired sensor) and terminal board of the module in the sensor figure, or if A and B lines are all disconnected.

B) Disconnection check of XGF-RD4S When one, two, three and four of the lines (a, A, B, b) are disconnected in the figure.

4) This basic connection between XGF-RD4A/XGF-RD8A and RTD Sensor is based on 3-wired RTD sensor. If 2-wired or 4-wired sensor is used, the connection between the sensor and the module shall be kept as 3-wired. Disconnection will be detected on the basis of 3-wired wiring. This basic connection between XGF-RD4S and RTD Sensor is based on 4-wired RTD sensor. If 2-wired or 3-wired sensor is used, the connection between the sensor and the module shall be kept as 4-wired. Disconnection will be detected on the basis of 4-wired wiring.

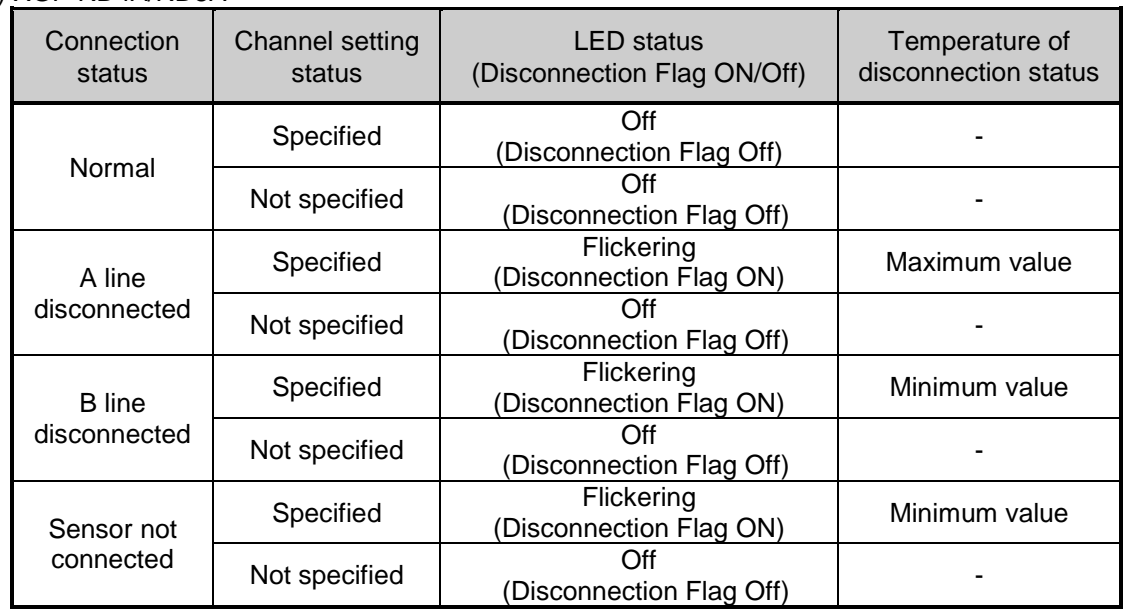

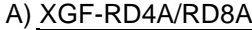

#### B) XGF-RD4S

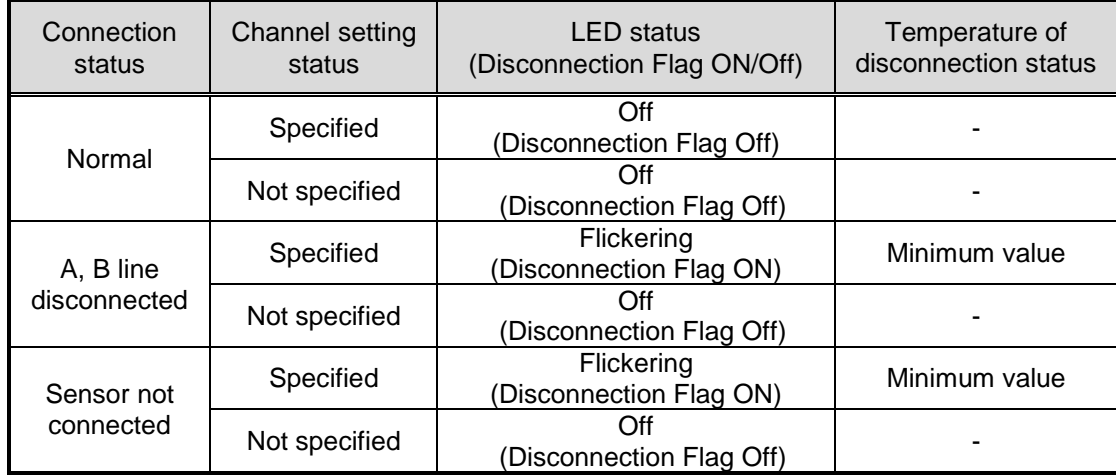

٦

#### **2.4.7 Sensor connection**

- 3 types of sensor-connecting methods are available (2, 3 and 4-wired).
- The standard wiring method for XGF-RD4A/ XGF-RD8A module is 3-wired wiring ,and XGF-RD4S module is 3-wired wiring or 4-wired wiring.
- Use an identical type of wire (thickness, length, etc.) for each 3 wire when extended lead wire is used.
- The resistance of each conductor is to be less than  $10Ω$ . (If larger than this, it will cause an error.)
- Resistance difference of each conductor is to be less than 1Ω. (If larger than this, it will cause an error.)
- Length of wire is to be as short as possible and it is recommended to connect the wire directly to the terminal block of XGF-RD4A without connection terminal unit. If a connection terminal is to be used, compensating wire shall be connected as shown below.

A) Sensor connection of XGF-RD4A/ XGF-RD8A

1) If 2-wired sensor is used (connection terminal unit is used)

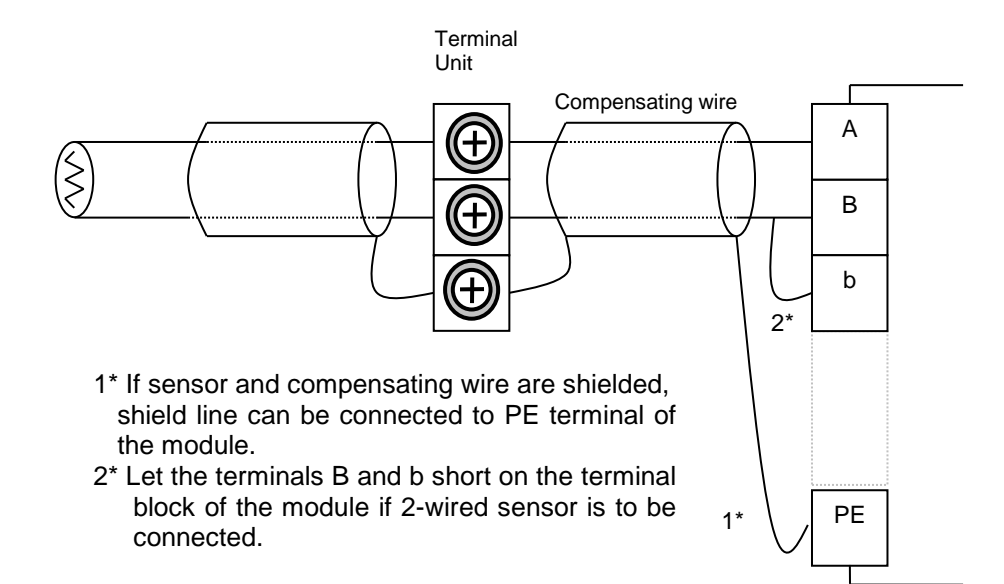

2) If 3-wired sensor is used (connection terminal unit is used)

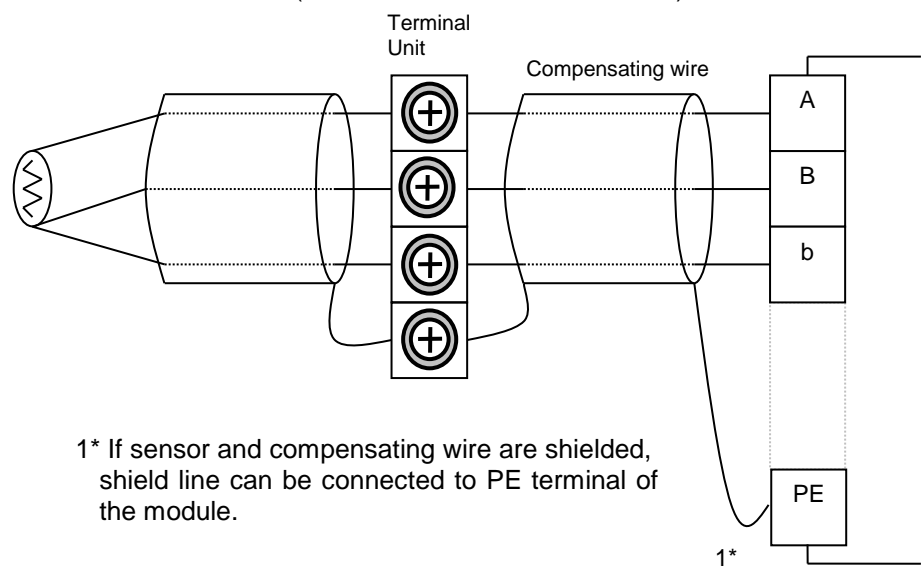

3) If 4-wired sensor is used (connection terminal unit is used)

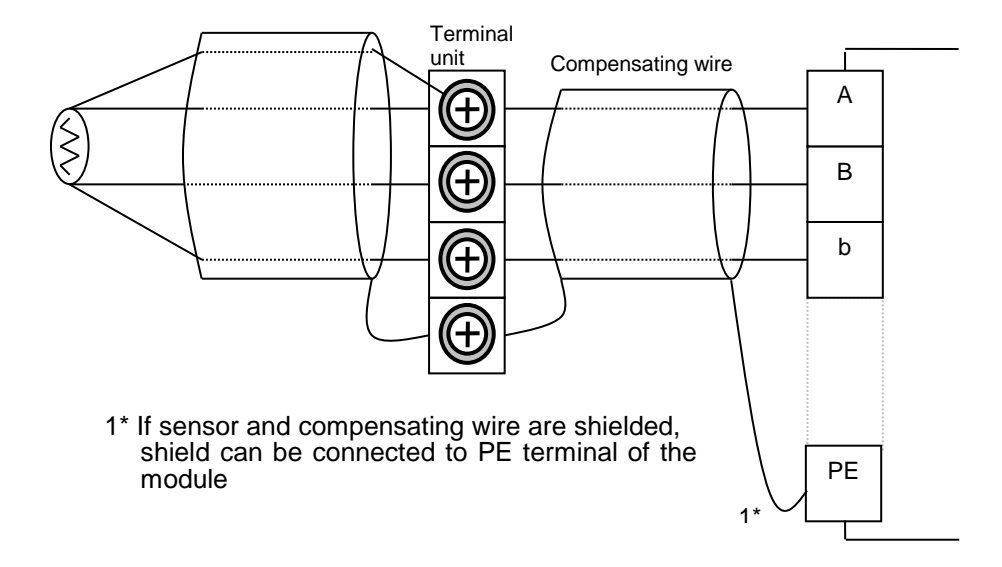

#### B) Sensor connection of XGF-RD4S

1) If 2-wired sensor is used (connection terminal unit is used)

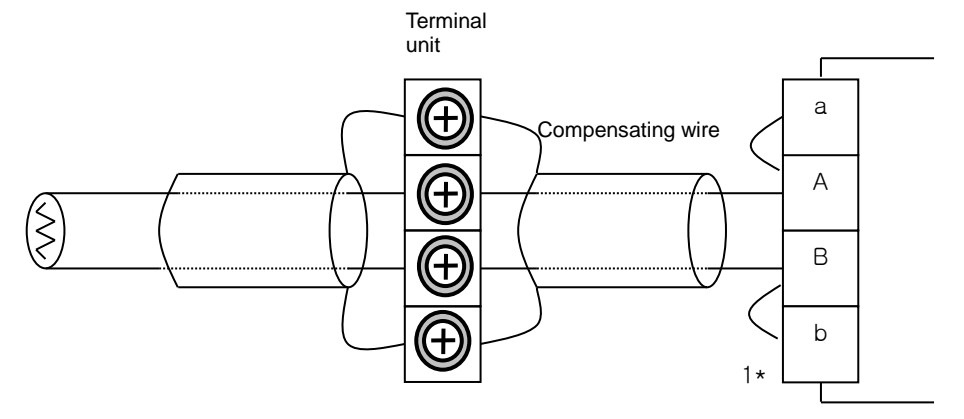

1\* Let the terminals A and a, B and b short on the terminal block of the module if 2-wired sensor is to be connected.

- The standard wiring method for XGF-RD4S module is 3-wired or 4-wired wiring. If 2-wired RTD sensor is used to XGF-RD4S module, must be maintained in the form of a 4-wired wiring, in the case an error may occur in accuracy.

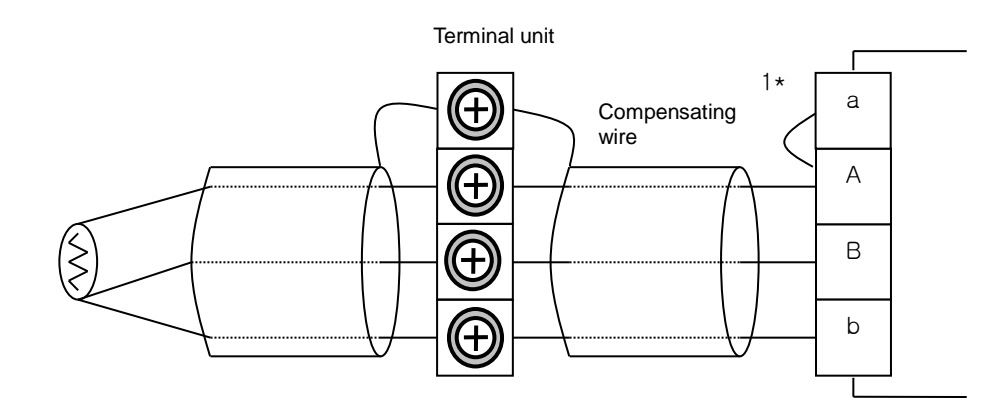

2) If 3-wired sensor is used (connection terminal unit is used)

1<sup>\*</sup> Let the terminals A and a short on the terminal block of the module if 3-wired sensor is to be connected

- Select the sensor type of I/O parameter to 3-wired sensor type.

3) If 4-wired sensor is used (connection terminal unit is used)

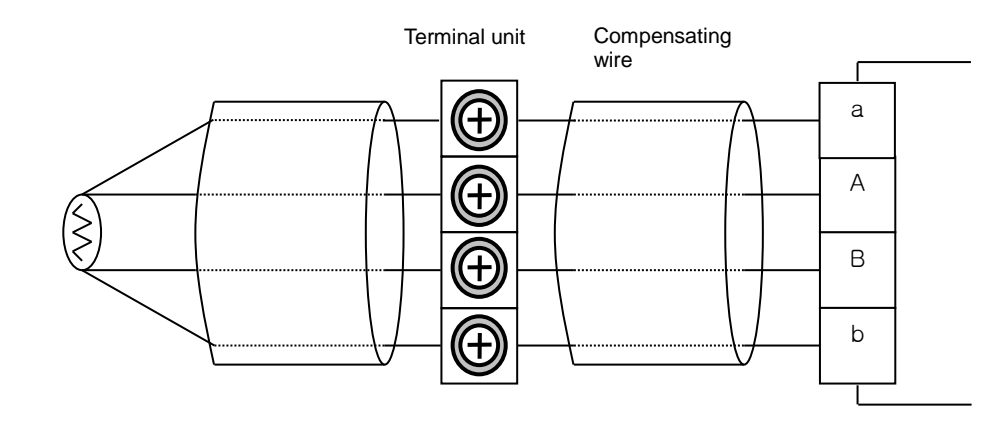

- Select the sensor type of I/O parameter to 4-wired sensor type.

### **2.5 Functions of RTD Input Module**

#### **2.5.1 Averaging function**

1) Time average

It is used to accumulate the temperature-conversion value of the specified channel for a specific time and output the average of the sum in digital data.

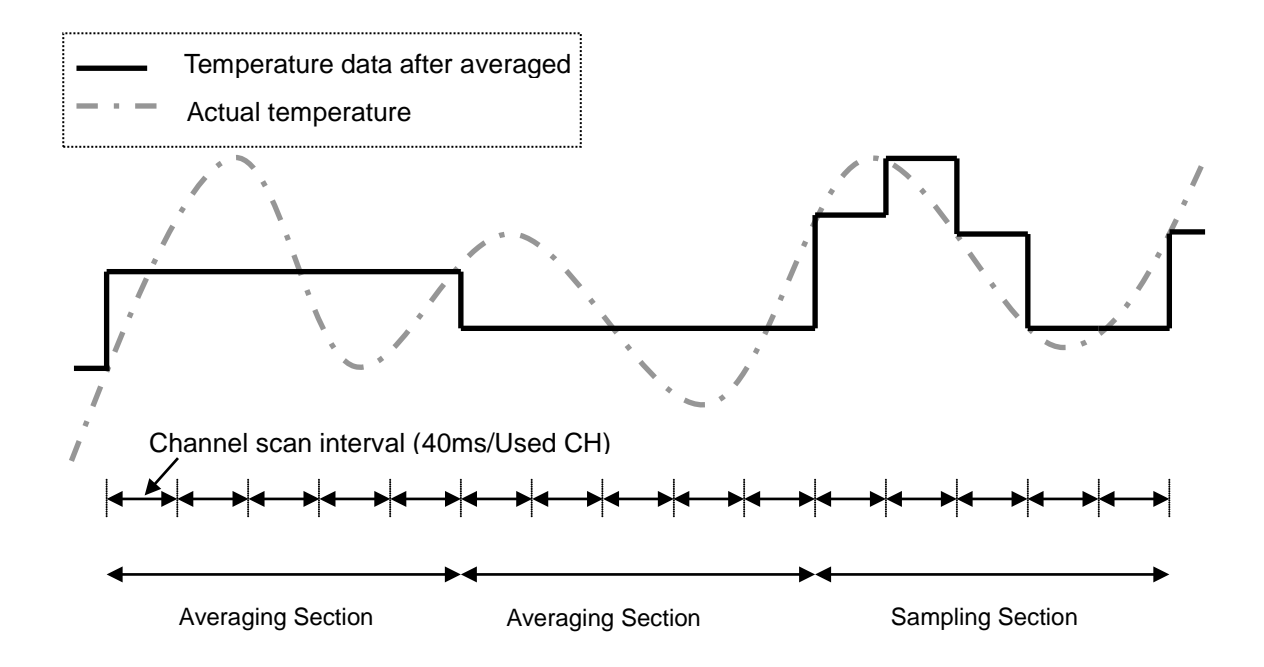

•Average time setting range

- $XGF-RDAA/RD4S = 320 64000$  [ms]
- $-$  XGF-RD8A = 640  $\sim$  64000 [ms]

• Averaging frequency for the specified time can be calculated as below;

 $=\frac{A \text{value time}}{N \text{umber of channels used } \times 40_{ms}}$ Average time <sub>ms</sub> Averaging frequency [Times]  $=$ 

#### 2) Frequency average

It is used to accumulate the temperature-conversion value of the specified channel for specified numbers and output the average of the sum in digital data.

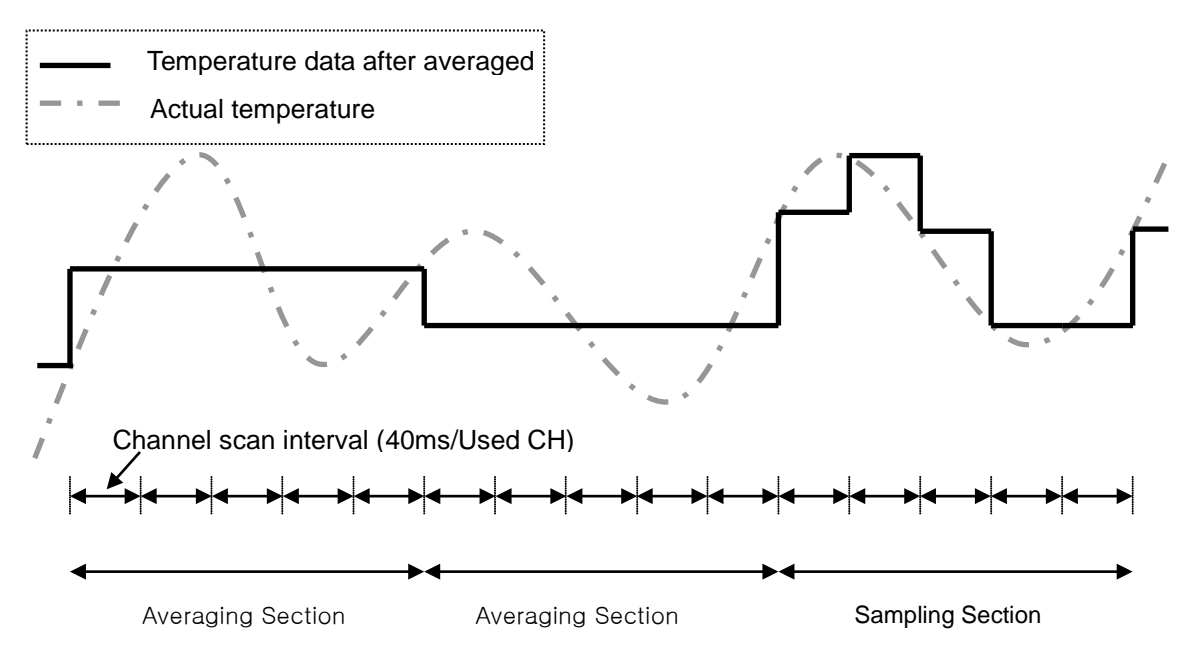

- Average frequency setting range  $= 2 \sim 64000$  [times]
- Averaging interval for the channels used can be calculated as below;

Averaging Interval [*ms*]= Average frequency x Channels used x 40

3) Movement average

It is used to accumulate the temperature-conversion value of the specified channel for the specific number and output the average of the sum in digital data. However, the average data is output every scan for the movement average.

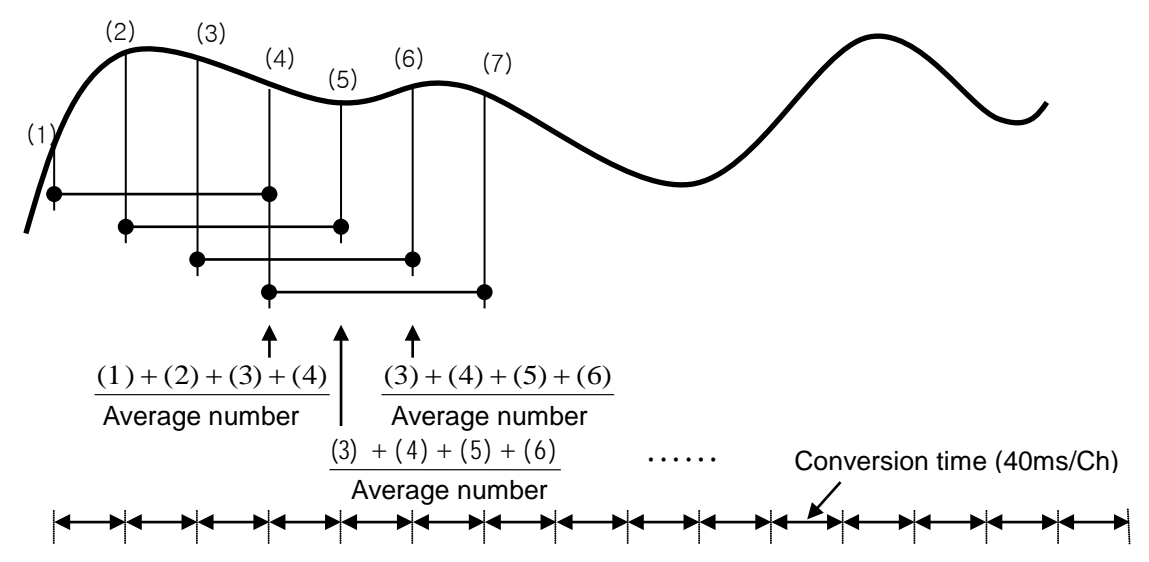

•Average number setting range  $= 2 \sim 100$  [samples]

#### **2.5.2 Filtering function**

 Based on the filter value (time-constant) which defines the temperature-conversion value of the specified channel, it performs and outputs calculation as below;

Filter value<sub>ms</sub> +  $(40<sub>ms</sub> \times$ Channels used) Filtered temperature =  $\frac{\text{(Previously filtered temp.x Filter value}_{ms}) + \text{(Presently input temp.x40}_{ms} \times \text{ Channels used)}}{\text{Fit}_{ms} + \text{(10--2)} \times \text{F}_{ms} + \text{(20--2)} \times \text{F}_{ms} + \text{(20--2)} \times \text{F}_{ms} + \text{(20--2)} \times \text{F}_{ms} + \text{(20--2)} \times \text{F}_{ms} + \text{(20--2)} \times \text{F}_{ms} + \text{(20--2)} \times \text{F}_{ms} + \text{(20--2)} \times \text{F}_{ms} + \text{(20--2)}$ 

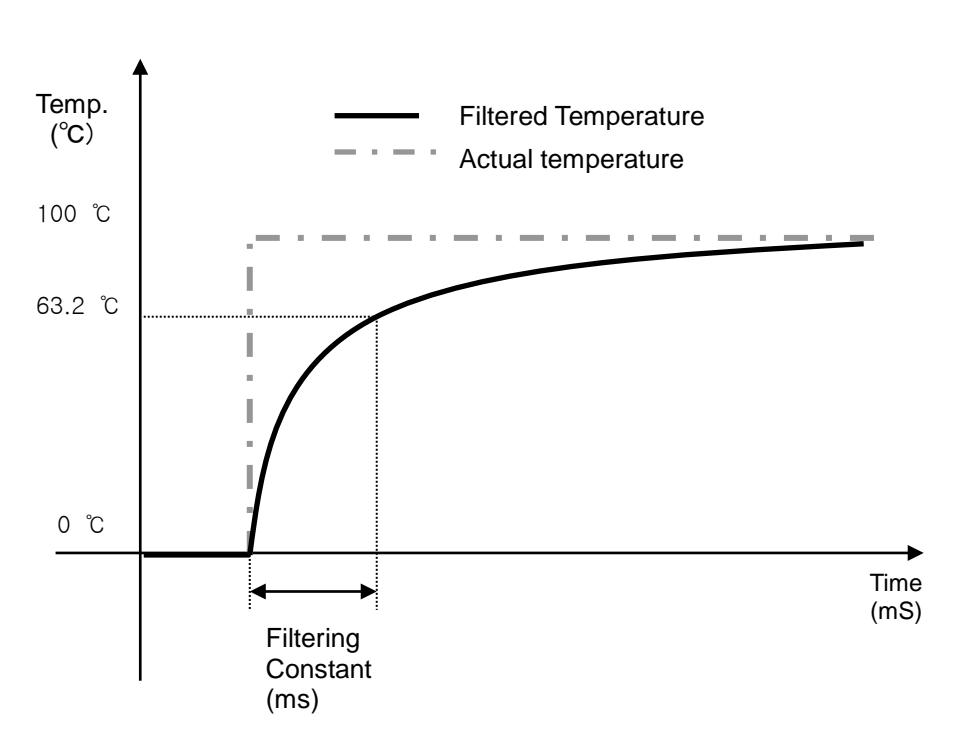

•Filtering constant setting range

- $XGF-RDAA/XGF-RD4S = 160 64000$  [ms]
- $XGF-RD8A = 320 64000$  [ms]

### **2.5.3 Alarming function**

#### 1) Process alarm

It is used to output an alarm if the temperature-conversion value of a specified channel exceeds the alarm-specified temperature (High-High, High, Low, Low-Low).

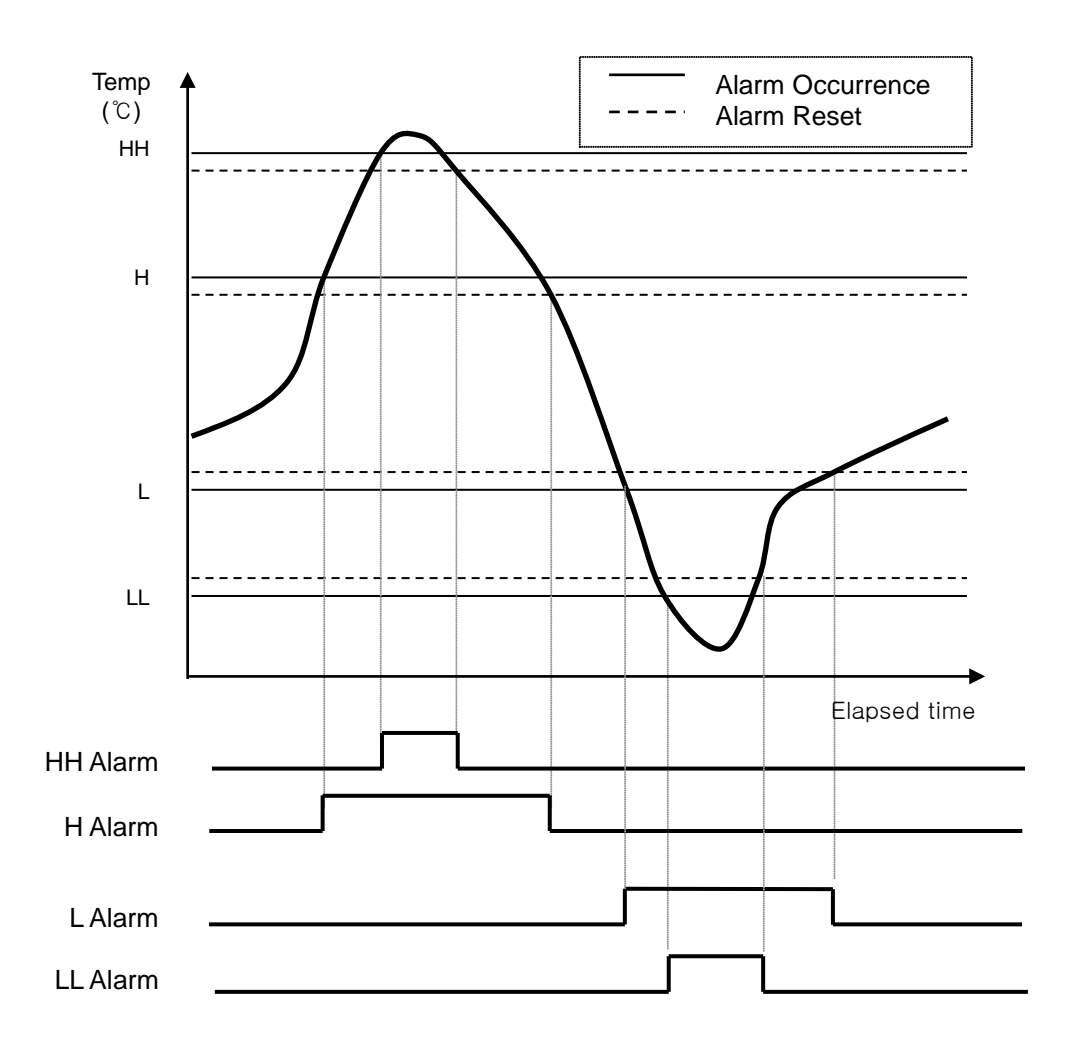

#### 2) Input changing rate alarm (Rate Alarm)

It is used to output an alarm if temperature-conversion value change of a specified channel is larger or smaller than the alarm-specified change amount (or change rate).

In the case of Pt100,

Change rate[%] =(Present temperature-Temperature prior to alarm)\*100/(8500-(-2000))

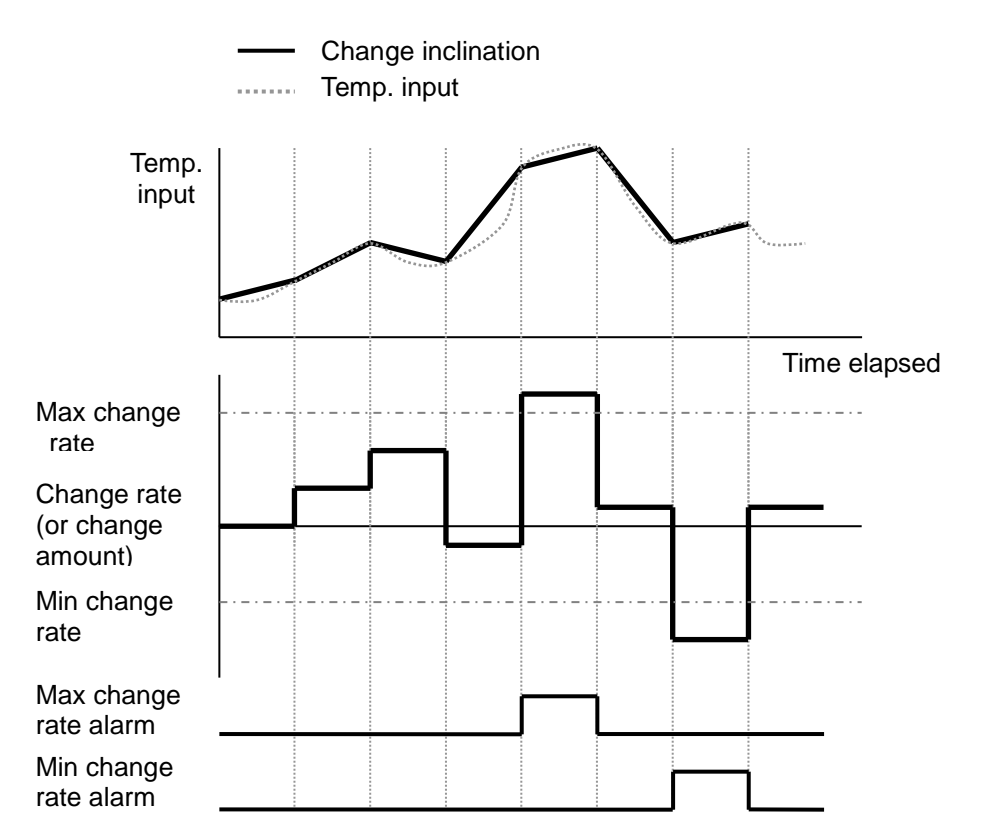

#### **2.5.4 Max/Min displaying function**

It is used to display the max/min value of temperature-conversion value changed of a specified channel for the section specified (Max/Min function enable section).

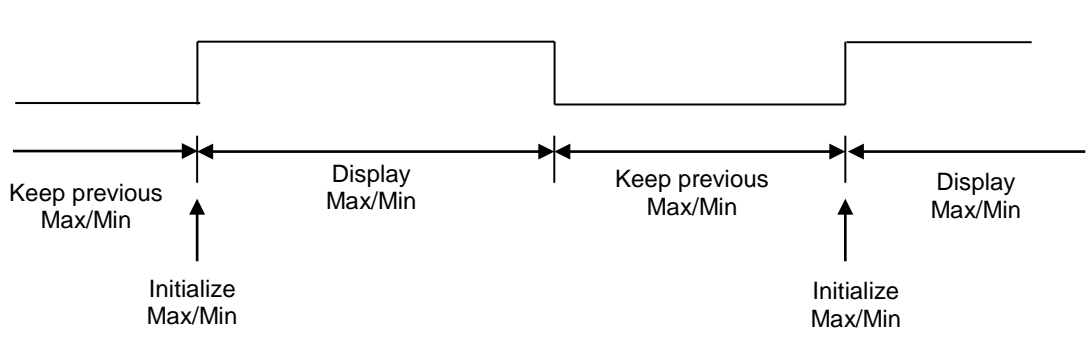

#### Enable command contact status of Max/Min function

#### **2.5.5 User offset/gain setting function (only apply to XGF-RD8A)**

Reducing the temperature gap in RTD module, user can change temperature conversion value by setting offset and gain values.

When user changes the temperature conversion value with setting offset and gain function, offset/gain values which set in factory were saved without change.

When user change the temperature conversion value setting offset/gain values, it needs to 2-point temperature inputs equipment and temperature gap between two points must lager than 1℃

After setting offset/gain, the temperature-conversion value is larger than before the offset/gain setting value and display abnormal temperature value. Check the temperature conversion value using offset/gain value saved in factory. If the temperature-conversion value using offset/gain value saved in factory is normal, setting user offset/gain again because of misusing the offset/gain setting function.

In case user set offset value larger than gain value or gain value smaller than offset value, the module bring errors and the offset/gain setting value do not save. In this case user can setting gain value before setting offset value.

User offset/gain value transfer to other module using on-line module change function. User offset/gain value which is transferred could not be accurate temperature conversion value owing to different hardware characteristic of each module. In this case user should set offset/gain setting again.

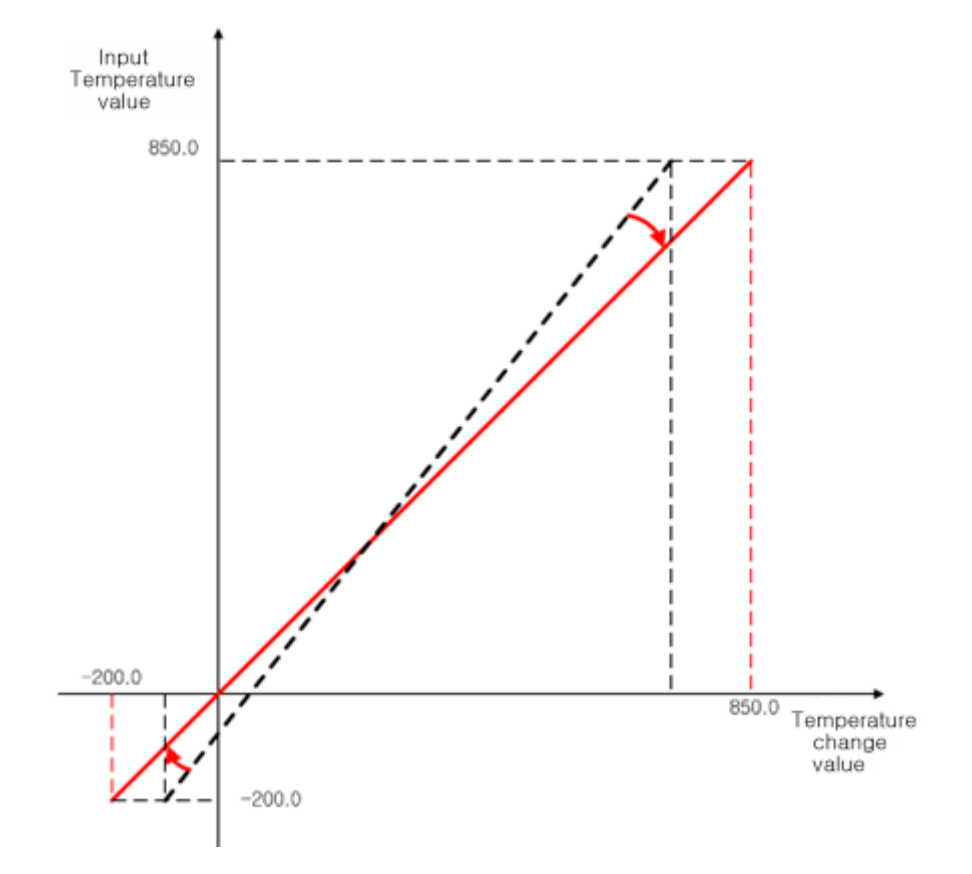

Detailed explanation of user offset/gain setting function and on-line module change function after setting user offset/gain refer to appendix 3.

#### **Notes**

1) User offset/gain setting can set within module's input temperature range. When setting user offset/gain, gain value is larger than offset value at least 1℃. If temperature value from equipment vibrate severely and difference between gain and offset are small, user offset/gain setting can take error.

- 2) If using a offset/gain setting, the temperature-conversion value out of offset value and gain value could not be accurate.
- 3) If setting the user offset/gain, initial offset/gain value at factory mode do not change.

4) when setting the user offset/gain mode, Use low vibrate device or sensor that can input temperature, accurate temperature source and temperature sense must be input to each channel.

5) After setting offset/gain, the temperature-converted value is larger than before the offset/gain setting value and display abnormal temperature value. check the temperature-conversion va lue using offset/gain value saved in factory. If the temperature-conversion value using offset/ gain value saved in factory is normal, setting user offset/gain again because of misusing th e offset/gain setting function.

Г

### **Chapter 3 Installation and Wiring**

### **3.1 Installation**

#### **3.1.1 Installation ambience**

This module has high reliability regardless of its installation environment, but be sure to check the following for system reliability and stability.

1) Ambience requirements

Avoid installing the module in places where are subjected or exposed to :

- Water leakage and dust.
- Continuous shocks or vibrations.
- Direct sunlight.
- Dew condensation due to rapid temperature change.
- Higher or lower temperatures outside the range of 0 to 55 °C
- 2) Precautions during installing and wiring.
	- During drilling or wiring, do not allow any wire scraps to enter into the PLC.
	- Install it on places where are convenient for operation.
	- Make sure that it is not located on the same panel where high voltage equipment is located.
	- Make sure that the distance from the walls of duct and external equipment be 50 mm or more.
	- Be sure to be grounded to locations that have good ambient noise immunity.

#### **3.1.2 Handling precautions**

From unpacking to installing the RTD input module, be sure to check the followings:

- 1) Do not drop it off, and make sure that strong shock should not be applied.
- 2) Do not unload the PCB from its case. It can cause faults.
- 3) During wiring, be sure to check any foreign matter like wire scraps should not enter into the upper side of the PLC. If any foreign matter has entered into it, always eliminate it.
- 4) Do not install or remove the module to/from base while the power supply is turned on.
## **3.2 Wiring**

#### **3.2.1 Wiring precautions**

Let the cable for external input signals of RTD input module separated and kept away from the alternating current enough so to be free from surge or inductive noise produced from the alternating current side.

- 1) Do not keep the external input signal line of RTD input module with AC power line closely not to be affected by surge or induction noise developed by AC power.
- 2) Cable shall be selected in due consideration of ambient temperature and allowable current, whose max. size is not less than cable standard of AWG22 (0.3mm<sup>2</sup>).
- 3) Don't let the cable too close to hot device and material or in direct contact with oil for long, which will cause damage or abnormal operation due to short-circuit.
- 4) Check the polarity before wiring.
- 5) Wiring with high-voltage line or power line may produce inductive hindrance causing abnormal operation or defect.
- 6) XGF-RD8A module
	- a) Please do not wiring to twisted state of cable to the connector.
	- b) Please wiring tension does not occur between the connector and cable.
	- c) Please avoid environments with strong vibration to the cable near connector
	- d) The thickness of the wire that can be used for connector of XGF\_RD8A is AWG20  $\sim$  28 size.

#### **3.2.2 Wiring examples**

#### A) XGF-RD4A/ XGF-RD8A

1) 2-wired sensor

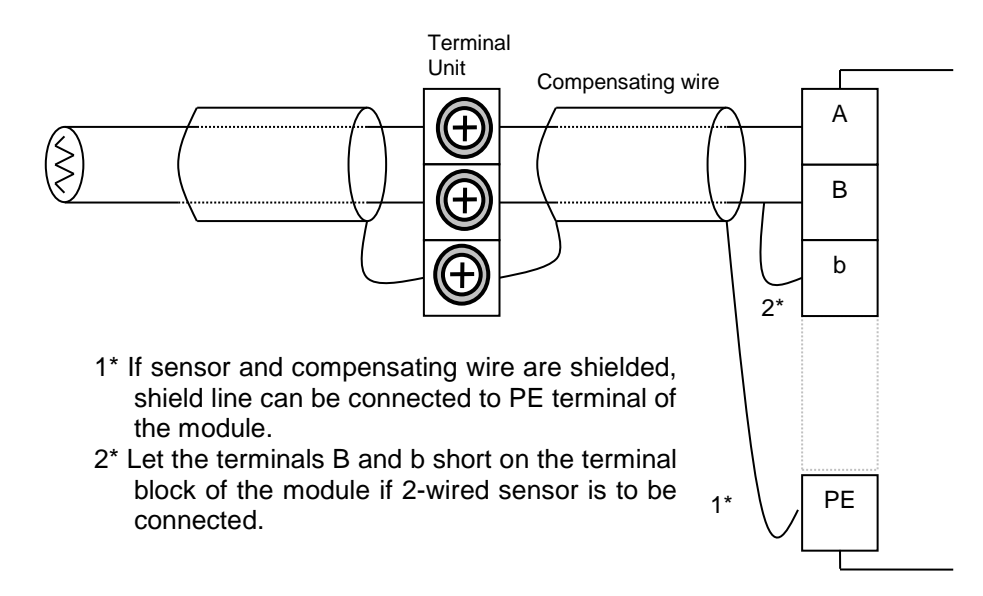

- The standard wiring method for XGF-RD4A/RD8A module is 3-wired wiring. If 2-wired or 4-wired RTD sensor is used to XGF-RD4A/RD8A module, must be maintained in the form of a 3-wired wiring, in the case a temperature vibration may occur.

2) 3-wired sensor

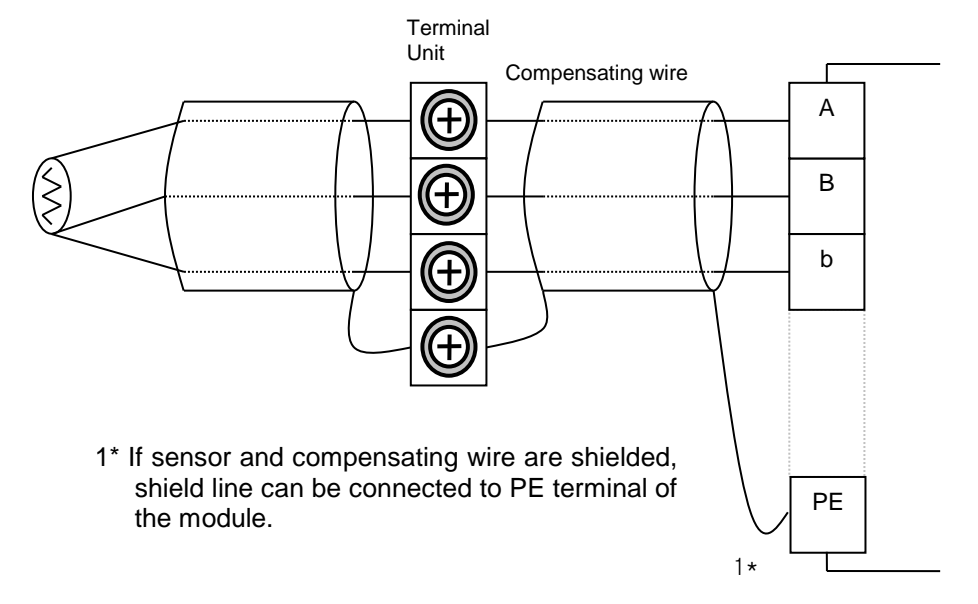

3) 4-wired sensor

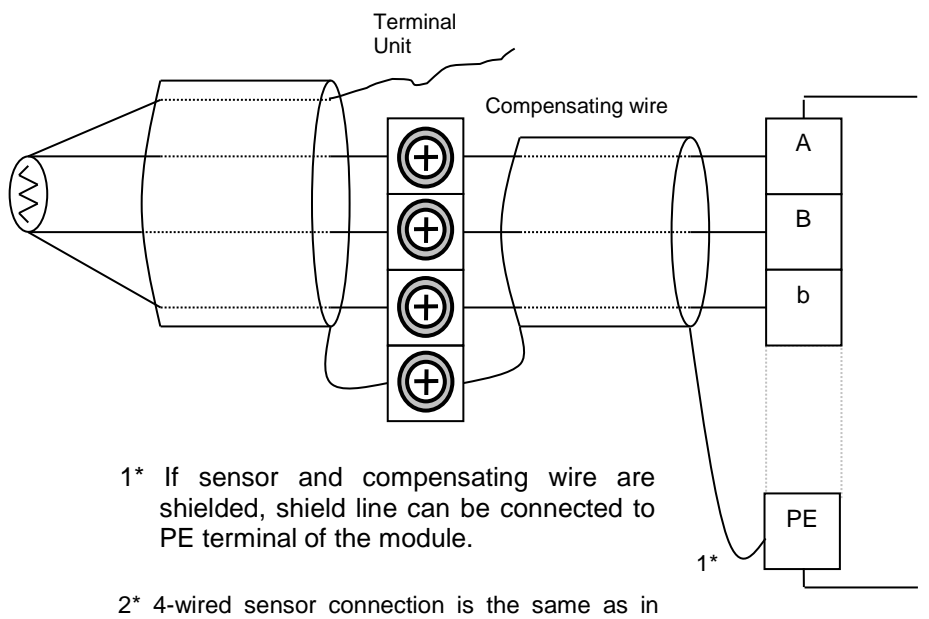

3-wired. However, the wires of sensor are 4, the wire with an identical sign to the wire connected to terminal A shall not be connected to the module.

#### 2) XGF-RD4S

1) 2-wired sensor

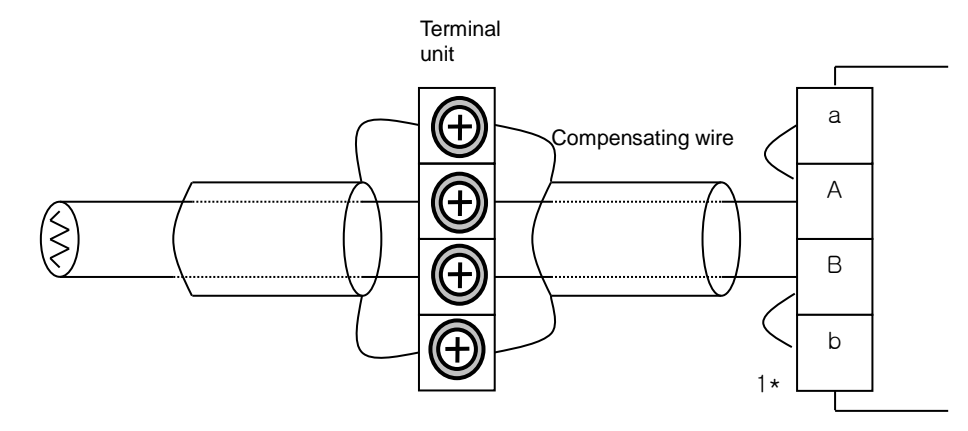

1\* Let the terminals A and a, B and b short on the terminal block of the module if 2-wired sensor is to be connected.

- The standard wiring method for XGF-RD4S module is 3-wired or 4-wired wiring. If 2-wired RTD sensor is used to XGF-RD4A/RD8A module, must be maintained in the form of a 4-wired wiring, in the case a temperature vibration may occur.
- 2) 3-wired sensor

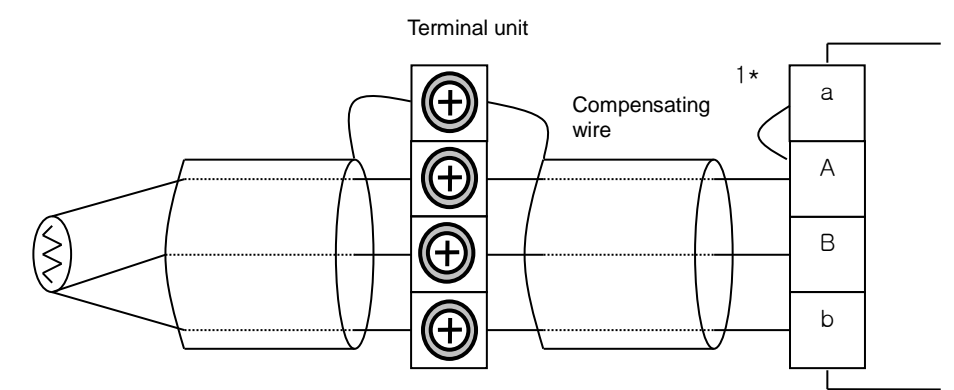

1<sup>\*</sup> Let the terminals A and a short on the terminal block of the module if 3-wired sensor is to be connected

- Select the sensor type of I/O parameter to 3-wired sensor type.
- 3) 4-wired sensor

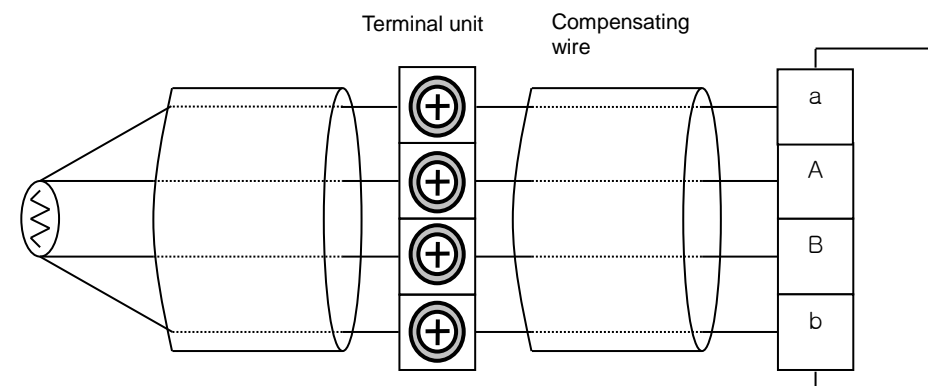

- Select the sensor type of I/O parameter to 4-wired sensor type.

# **3.2.3 No. of Terminal block**

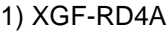

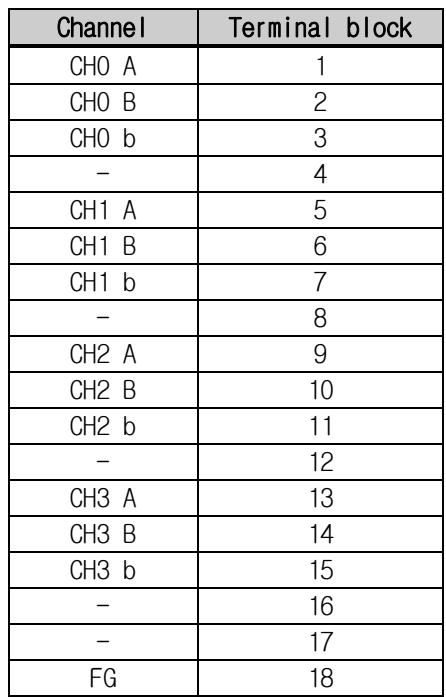

## 2) XGF-RD4S

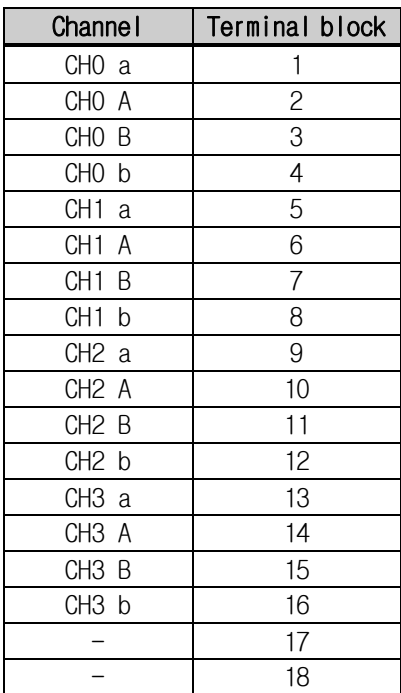

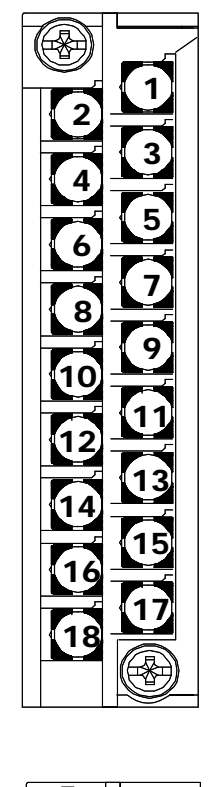

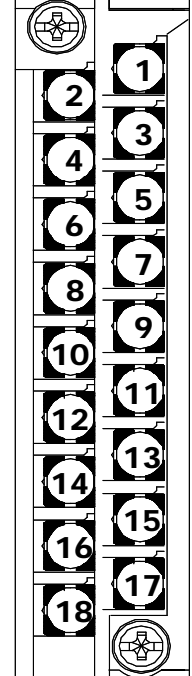

 $\Gamma$ 

# **Chapter 4 Operation Setting and Monitoring**

## **4.1 XGF-RD4A/RD4S Module**

## **4.1.1 Operation Procedure**

The processing for the operation is as shown in Fig. 4.1.

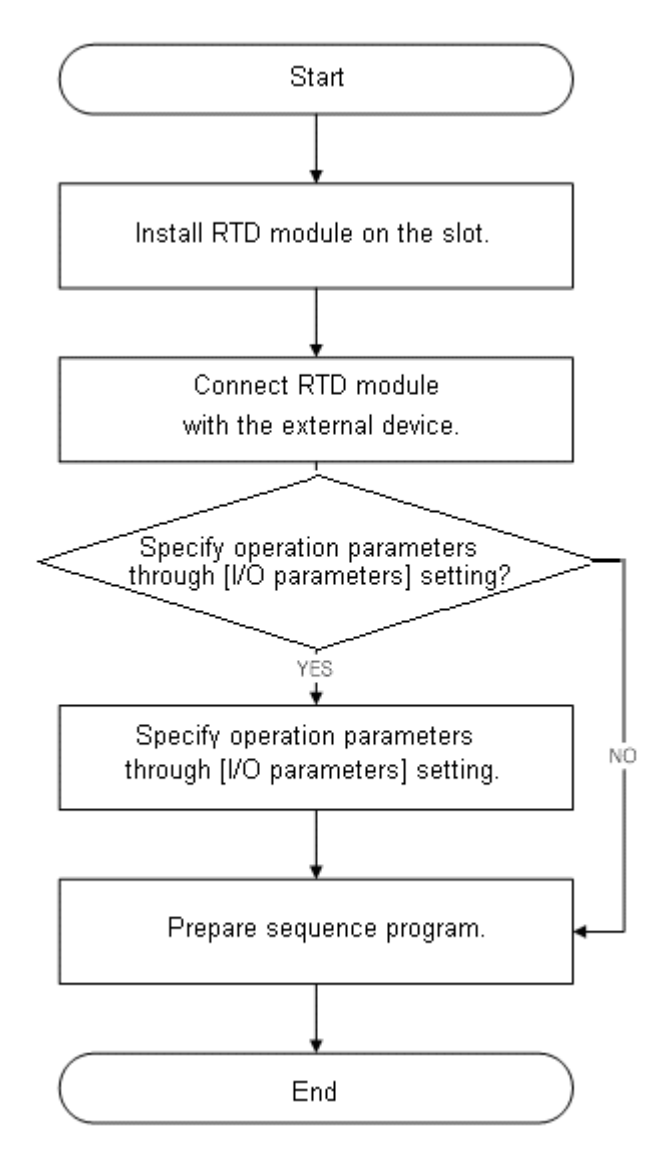

[Fig. 4. 1] Operation procedures

## **4.1.2 Operation Parameters Setting**

Operation parameters of RTD module can be specified through [I/O parameters] of XG5000. The setting of each item is explained on the basis of the XGF-RD4A.

(1) Setting items

For the user's convenience, XG5000 provides GUI (Graphical User Interface) for parameters setting of RTD module. Setting items available through [I/O parameters] of the XG5000 project window are described below in the table 4.1.

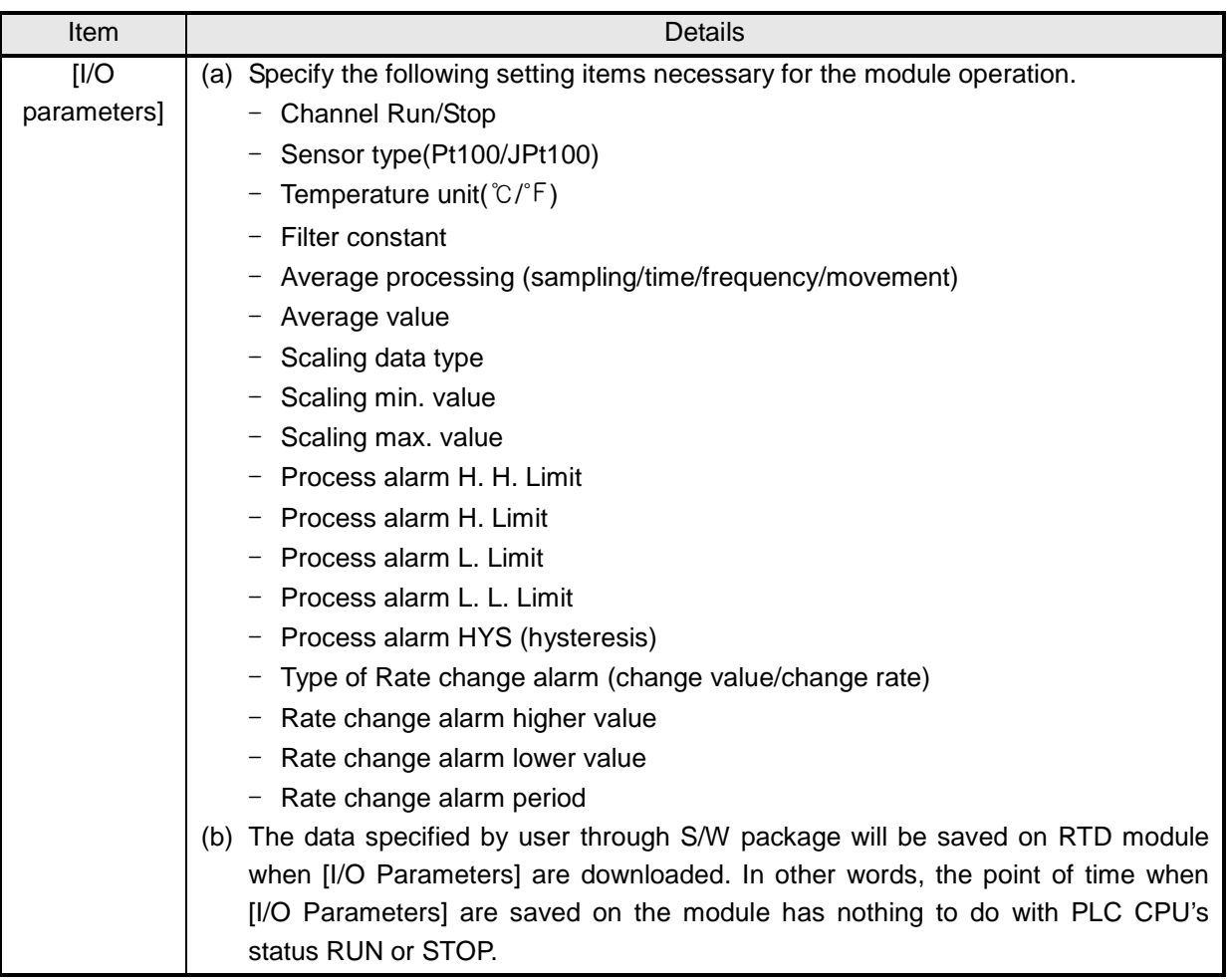

[Table 4. 1] Function of [I/O Parameters]

- (2) How to use [I/O parameters]
	- (a) Run XG5000 to create a project. (Refer to XG5000 programming manual for details on how to create the project)
	- (b) Double-click [I/O parameters] on the project window.

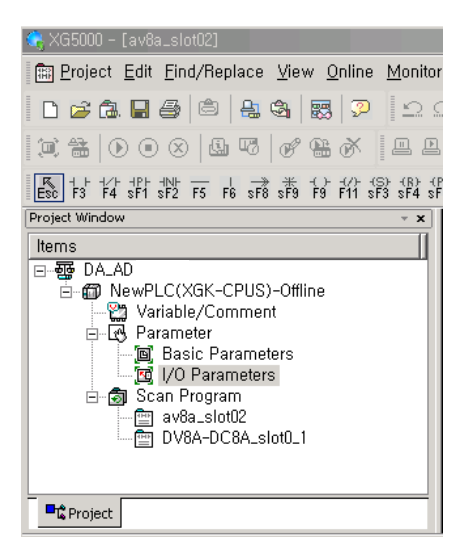

(c) On the 'I/O parameters setting' screen, find and click the slot of the base where RTD module is installed on. It is supposed that RTD module is installed on Base No.0, Slot No.2 in this description.

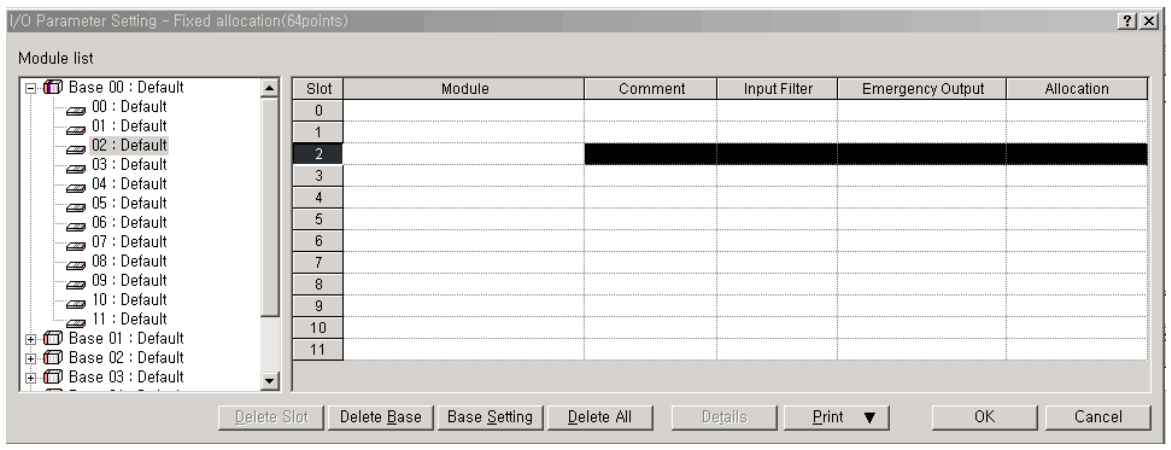

(d) Click the arrow button on the screen to display the screen where an applicable module can be selected. Search for the applicable module to select.

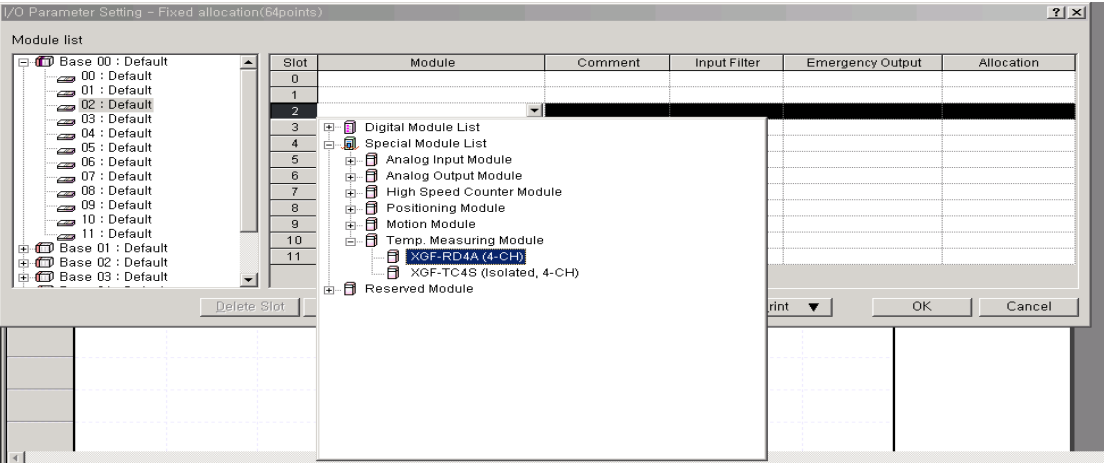

(e) After the module selected, click [Details].

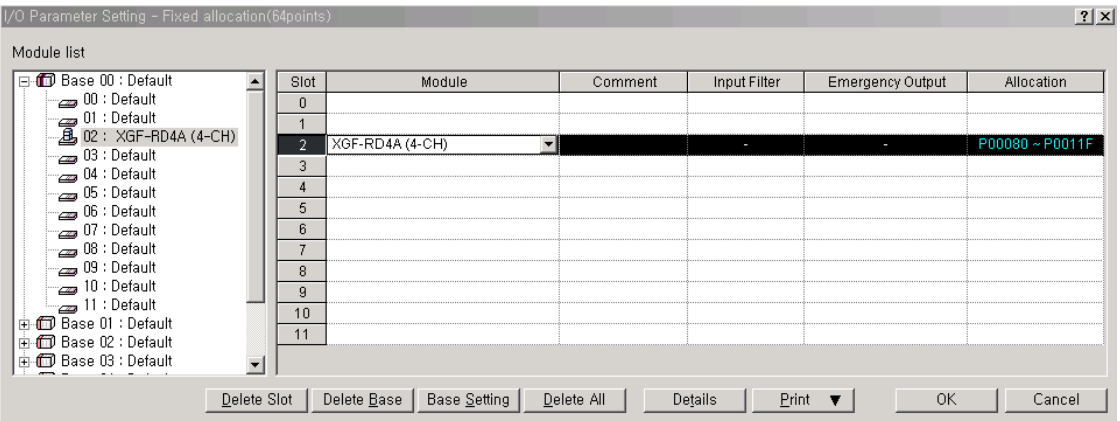

(f) A screen will be displayed to specify parameters for respective channels as shown below. Click a desired item to display parameters to set for respective items.

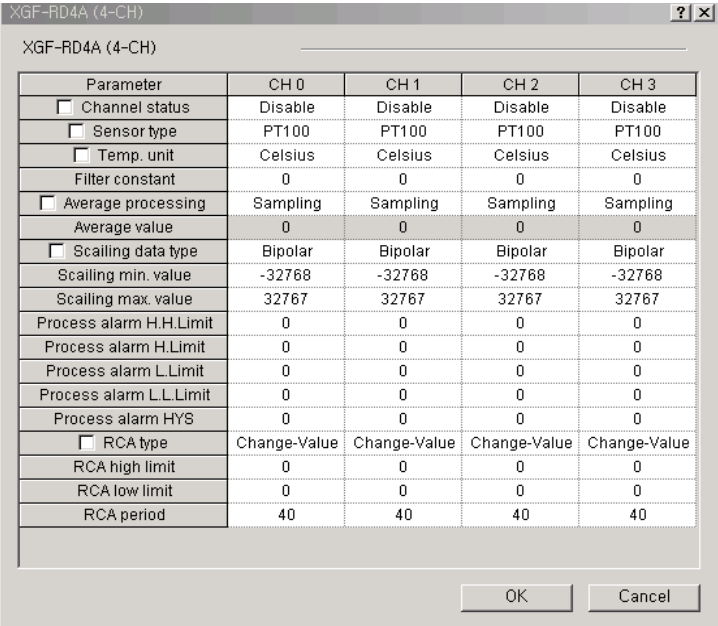

1) Channel status: Select Enable or Disable. Channel to operate is to be 'Enable'.

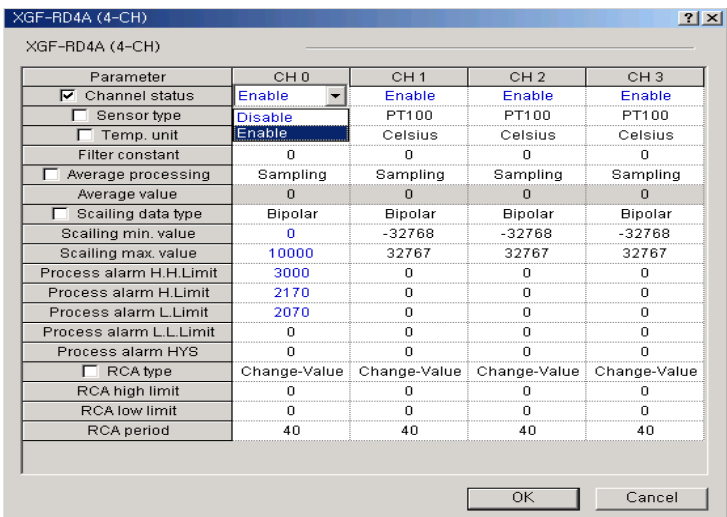

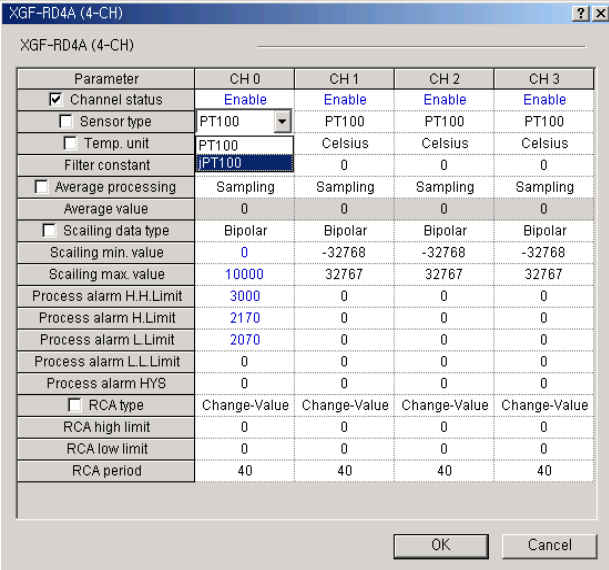

2) Sensor type: Select a sensor type to use RTD sensor.

- In case of XGF-RD4S, Select 3-wired or 4-wired according to sensor wiring method.

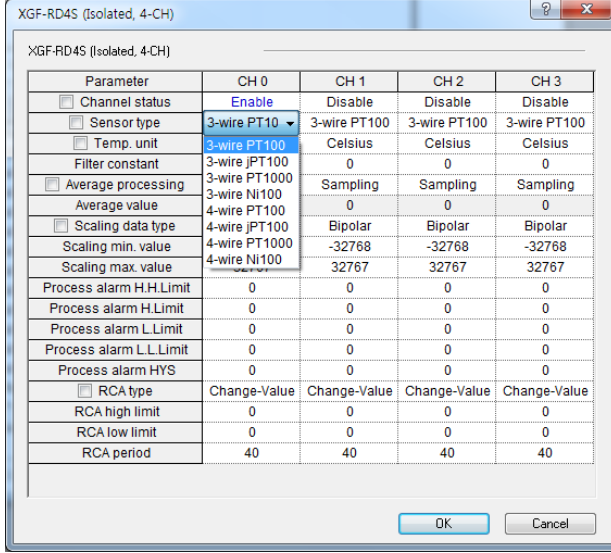

3) Temperature unit: Select the output temperature unit among Celsius and Fahrenheit.

1

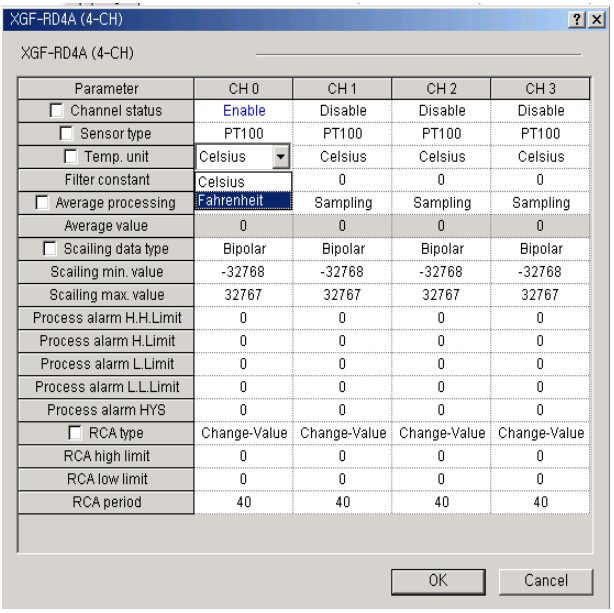

4) Setting value input: If an input item is selected, the input range of the applicable setting value will be displayed at the bottom of the window.

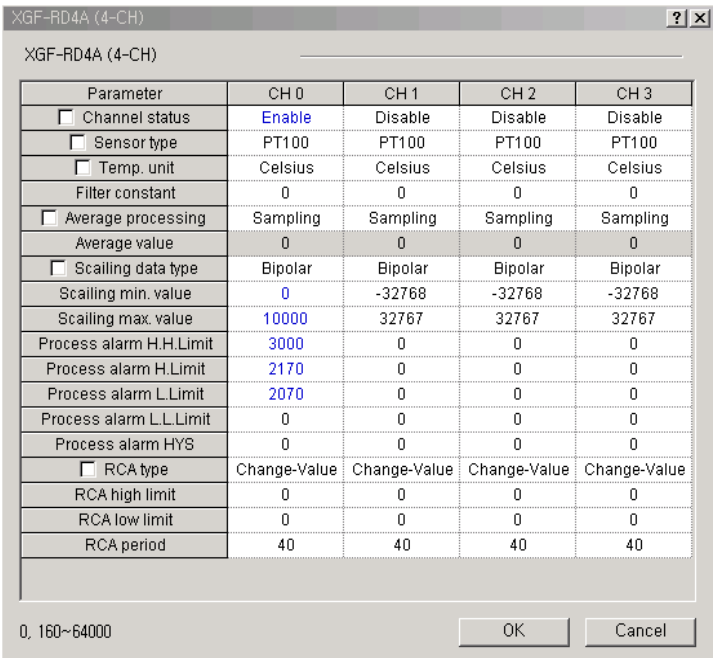

5) Incorrect setting: If any incorrect value is input, it will be turned red as shown below; (if input range is incorrect)

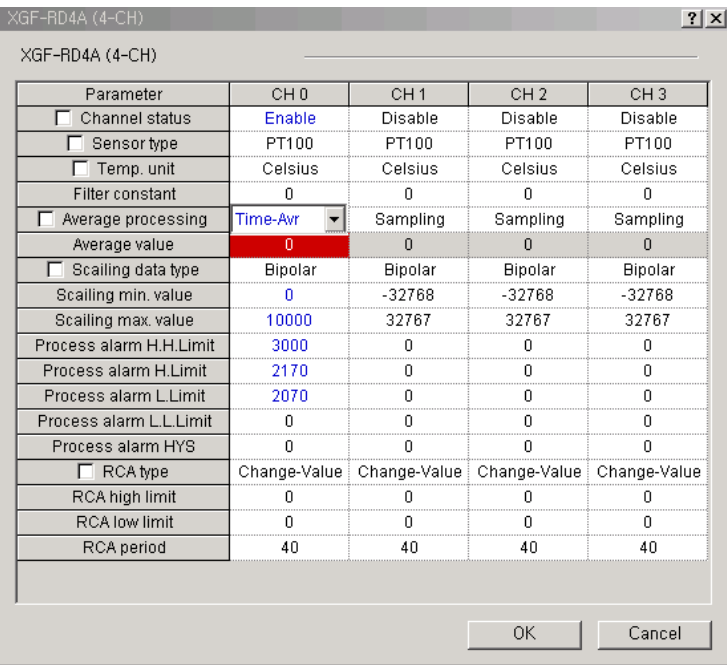

6) Applying identical settings to all channels

Check the check box on the parameter menu to select and change setting of a channel then the setting value of all the channels will be identical to changed setting value. Fig. 4.2 shows an example with this function that channel status is changed to 'Enable' of all the channels.

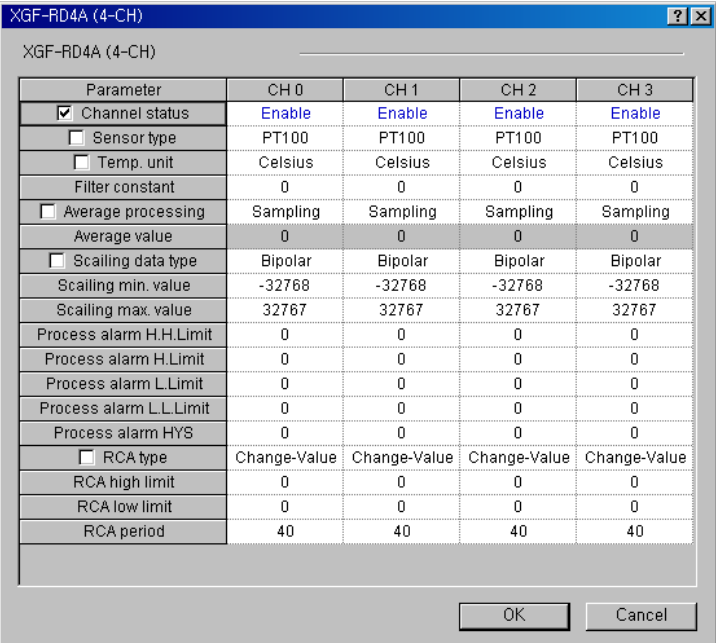

[Fig. 4. 2] Change of all the channel parameters

## **4.1.3 Functions of Special Module Monitoring**

Functions of Special Module Monitoring are as described below in table 4.2.

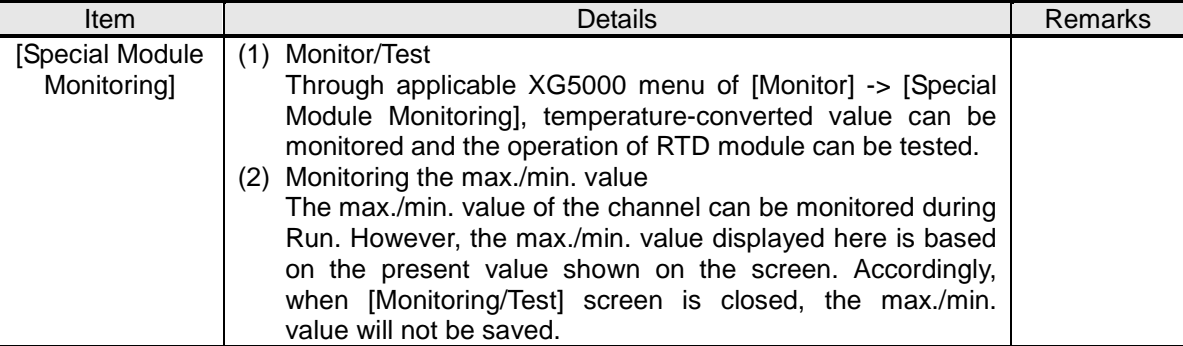

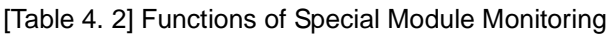

#### **Notes**

The screen may not be normally displayed due to insufficient system resource. In such a case, close the screen and finish other applications and restart XG5000.

#### **4.1.4 Precautions**

> The parameters specified to test RTD module on the "Special Module Monitoring" screen will be deleted when "Special Module Monitoring" screen is closed. In other words, the parameters of RTD module specified on the "Special Module Monitoring" screen will not be saved in [I/O parameters] located on the left tap of XG5000.

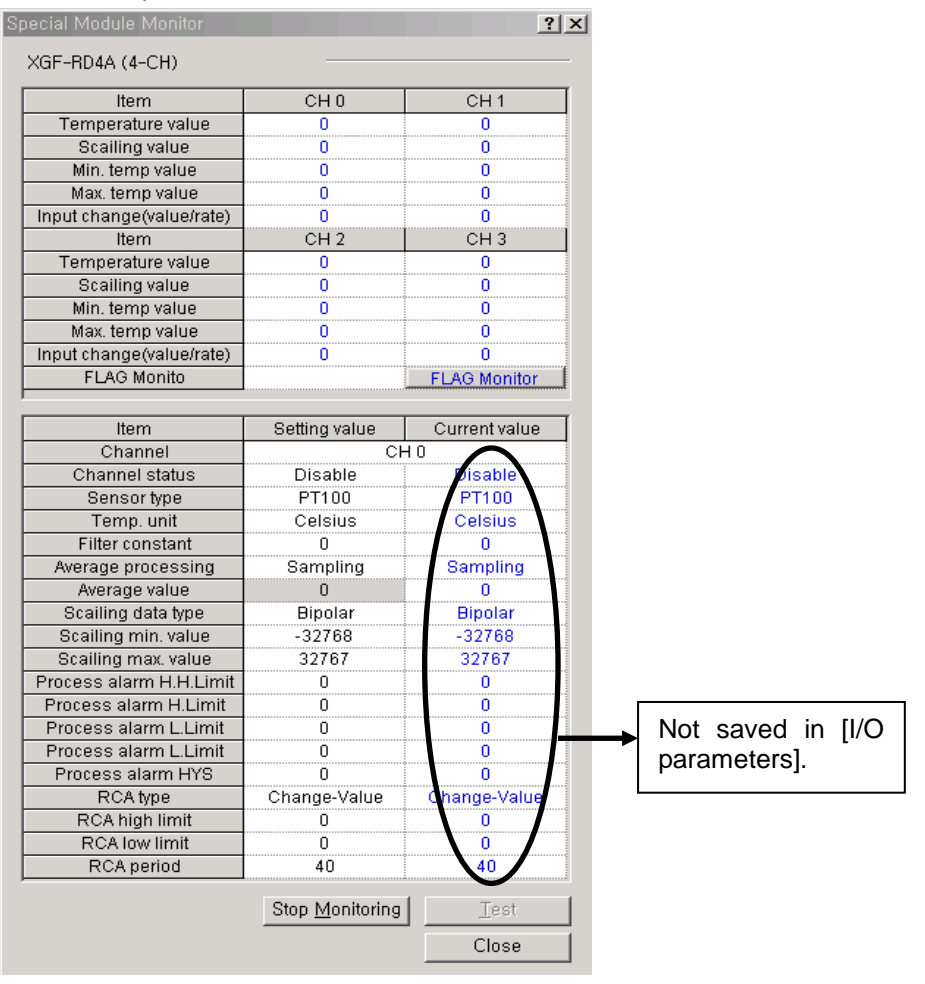

- $\triangleright$  Test function of [Special Module Monitoring] operates with the sequence program stopped and not available during run.
- Test function of [Special Module Monitoring] is provided for user to check without sequence programming if the RTD module operates normally. If RTD module is to be used for other purposes than test, use parameters setting function in [I/O parameters].

#### **4.1.5 Special Module Monitoring**

How to use Special Module Monitoring will be described below. This is described based on XGF-RD4A.

(1) Run [Special Module Monitoring]

Run Special Module Monitoring by selecting [On-Line] -> [Connect] and [Monitor] -> [Special Module Monitoring]. If the status is not [On-Line], [Special Module Monitoring] menu will not be activated.

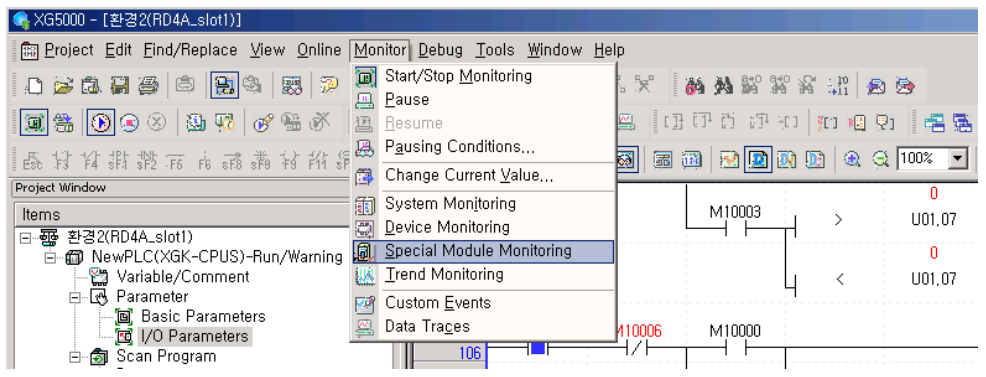

- (2) How to use [Special Module Monitoring]
	- (a) With XG5000 connected to PLC CPU (on-line status), click [Monitor] -> [Special Module Monitoring] to display 'Special Module List' screen described in [Fig. 5.1] showing base/slot information in addition to special module type. The module installed on the present PLC system will be displayed on the list of dialog box.

| $\vert x \vert$<br>Special Module List |             |                 |  |  |
|----------------------------------------|-------------|-----------------|--|--|
| Base                                   | Slot        | Module          |  |  |
| 而 Base 0                               | 日<br>Slot 1 | XGF-RD4A (4-CH) |  |  |
|                                        |             |                 |  |  |
|                                        |             |                 |  |  |
|                                        |             |                 |  |  |
|                                        |             |                 |  |  |
|                                        |             |                 |  |  |
|                                        |             |                 |  |  |
|                                        |             |                 |  |  |
|                                        |             |                 |  |  |
|                                        |             |                 |  |  |
|                                        |             |                 |  |  |
|                                        |             |                 |  |  |
| Module Info,<br>Monitor<br>Close       |             |                 |  |  |

[Fig. 5. 1] Screen of [Special Module List]

- $x$  $\overline{\text{slot}}$ Module Base  $\frac{1}{\sqrt{3}}$  Slot 1 **Base 0** XGF-RD4A (4-CH) Module Info, | Monitor Close
- (b) Select Special Module in [Fig. 5.1] and click [Module Info.] to display the information as in [Fig. 5.2].

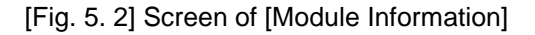

(c) Click [Monitor] on the "Special Module List" screen in Fig. 5.1 to display [Special Module Monitor] screen as in Fig. 5.3, where 4 options are available such as [FLAG Monitor], [Start Monitoring], [Test] and [Close]. RTD module's temperature-converted value and scaling value are displayed on the monitor screen at the top of the screen, and parameters items of respective modules are displayed for individual setting on the test screen at the bottom of the screen.

| Special Module Monitor   |                  | ?                   |
|--------------------------|------------------|---------------------|
| XGF-RD4A (4-CH)          |                  |                     |
| Item                     | CH <sub>0</sub>  | CH <sub>1</sub>     |
| Temperature value        |                  |                     |
| Scailing value           |                  |                     |
| Min. temp value          |                  |                     |
| Max. temp value          |                  |                     |
| Input change(value/rate) |                  |                     |
| Item                     | CH 2             | CH <sub>3</sub>     |
| Temperature value        |                  |                     |
| Scailing value           |                  |                     |
| Min. temp value          |                  |                     |
| Max. temp value          |                  |                     |
| Input change(value/rate) |                  |                     |
| <b>FLAG Monito</b>       |                  | <b>FLAG Monitor</b> |
|                          |                  |                     |
| Item                     | Setting value    | Current value       |
| Channel                  | CH <sub>0</sub>  |                     |
| Channel status           | Disable          |                     |
| Sensor type              | PT100            |                     |
| Temp. unit               | Celsius          |                     |
| Filter constant          | n                |                     |
| Average processing       | Sampling         |                     |
| Average value            | n                |                     |
| Scailing data type       | <b>Bipolar</b>   |                     |
| Scailing min. value      | -32768           |                     |
| Scailing max. value      | 32767            |                     |
| Process alarm H.H.Limit  | 0                |                     |
| Process alarm H.Limit    | ۵                |                     |
| Process alarm L.Limit    | 0                |                     |
| Process alarm L.Limit    | 0                |                     |
| Process alarm HYS        | 0                |                     |
| RCA type                 | Change-Value     |                     |
| RCA high limit           | ٥                |                     |
| <b>RCA low limit</b>     | 0                |                     |
| RCA period               | 40               |                     |
|                          | Start Monitoring | Test                |
|                          |                  | Close               |
|                          |                  |                     |

[Fig. 5. 3] Screen of [Special Module Monitoring]

1) [Start Monitoring]: Click [Start Monitoring] to display temperature-converted value of the presently operated channel. [Fig. 5.4] is the monitoring screen displayed when the whole channels are in Stop status. In the present value field at the screen bottom, presently specified parameters of RTD module are displayed.

| Special Module Monitor   |                 | $ ?  \times$        |
|--------------------------|-----------------|---------------------|
| XGF-RD4A (4-CH)          |                 |                     |
| Item                     | CH <sub>0</sub> | CH <sub>1</sub>     |
| Temperature value        | n               | n                   |
| Scailing value           | 0               | 0                   |
| Min. temp value          | 0               | 0                   |
| Max. temp value          | ٥               | ٥                   |
| Input change(value/rate) | ۵               | ۵                   |
| Item                     | CH 2            | CH 3                |
| Temperature value        | 0               | ٥                   |
| Scailing value           | 0               | 0                   |
| Min. temp value          | ٥               | ٥                   |
| Max. temp value          | ۵               | 0                   |
| Input change(value/rate) | ۵               | 0                   |
| <b>FLAG Monito</b>       |                 | <b>FLAG Monitor</b> |
|                          |                 |                     |
| Item                     | Setting value   | Current value       |
| Channel                  | CH <sub>0</sub> |                     |
| Channel status           | Disable         | Disable             |
| Sensor type              | PT100           | PT100               |
| Temp. unit               | Celsius         | Celsius             |
| Filter constant          | n               | ۵                   |
| Average processing       | Sampling        | Sampling            |
| Average value            | 0               | ۵                   |
| Scailing data type       | Bipolar         | <b>Bipolar</b>      |
| Scailing min. value      | -32768          | -32768              |
| Scailing max. value      | 32767           | 32767               |
| Process alarm H.H.Limit  | 0               | 0                   |
| Process alarm H.Limit    | 0               | 0                   |
| Process alarm L.Limit    | 0               | 0                   |
| Process alarm L.Limit    | 0               | 0                   |
| Process alarm HYS        | 0               | ۵                   |
| RCA type                 | Change-Value    | Change-Value        |
| RCA high limit           | 0               | 0                   |
| RCA low limit            | 0               | 0                   |
| RCA period               | 40              | 40                  |
|                          | Stop Monitoring | Test                |
| -2000~8500               |                 | Close               |
|                          |                 |                     |

[Fig. 5. 4] Execution screen of [Start Monitoring]

2) [Test]: [Test] is used to change the presently specified parameters of RTD module. Click the setting value at the bottom field of the screen to change parameters. [Fig. 5.5] will be displayed after [Test] is executed with channel 1's input sensor type changed to PT100 in the state of input not wired.

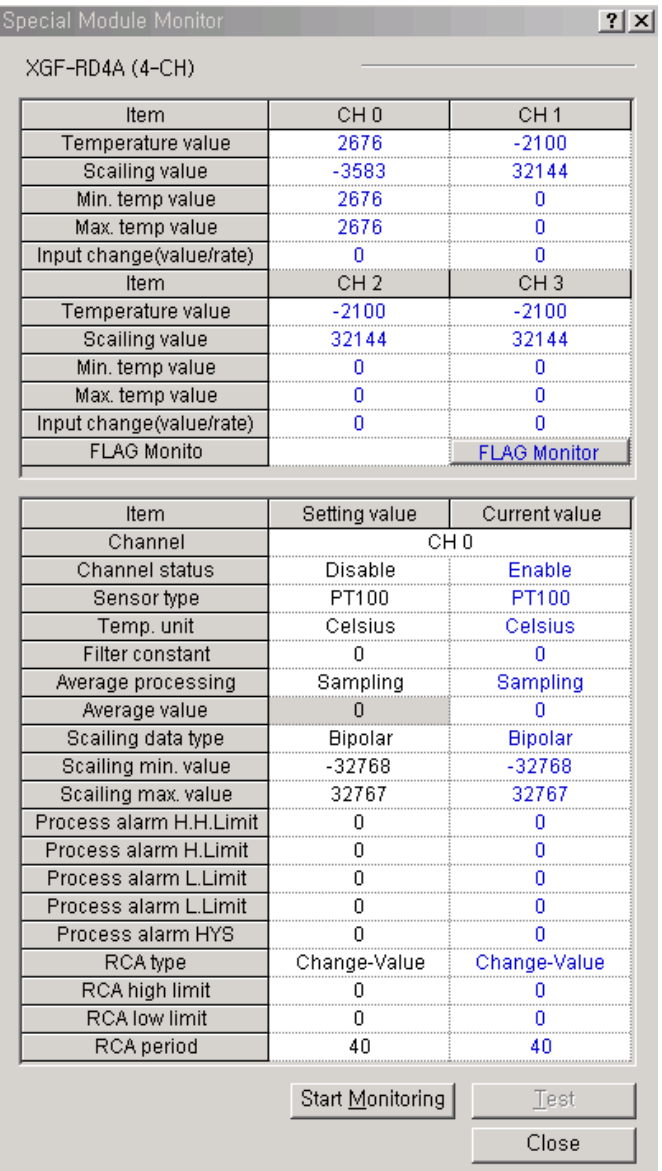

[Fig. 5. 5] Execution screen of [Test]

3) [Max/Min active]: Click 'FLAG Monitor' on the upper screen to set [Max/Min active] of the RTD module Enabled and close the command screen to monitor the max./min. temperature-converted value as shown below;

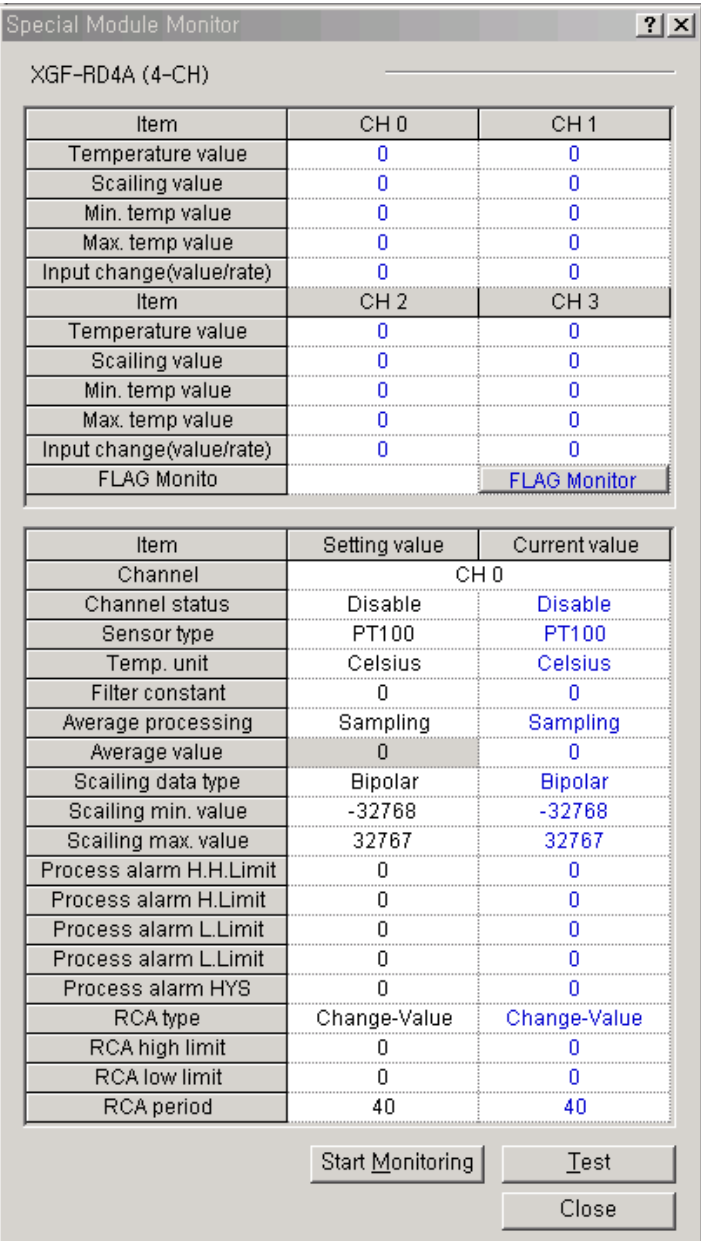

[Fig. 4. 6] Execution screen of [Search for max./min. value]

.

(4) [Close]: [Close] is used to escape from the monitoring/test. When the monitoring/test screen is closed, the max. value, the min. value and the present value will not be saved any more.

#### **4.1.6 Automatic Registration of U Device**

Automatic registration function of XG5000 U device is described below. The setting of each item is explained on the basis of the XGF-RD4A.

(1) Automatic registration of U device

See the special module information specified in [I/O parameters] to register the variable of each module automatically. User can modify the variables and descriptions.

#### [Sequence]

(a) Specify the special module of the slot on [I/O parameters].

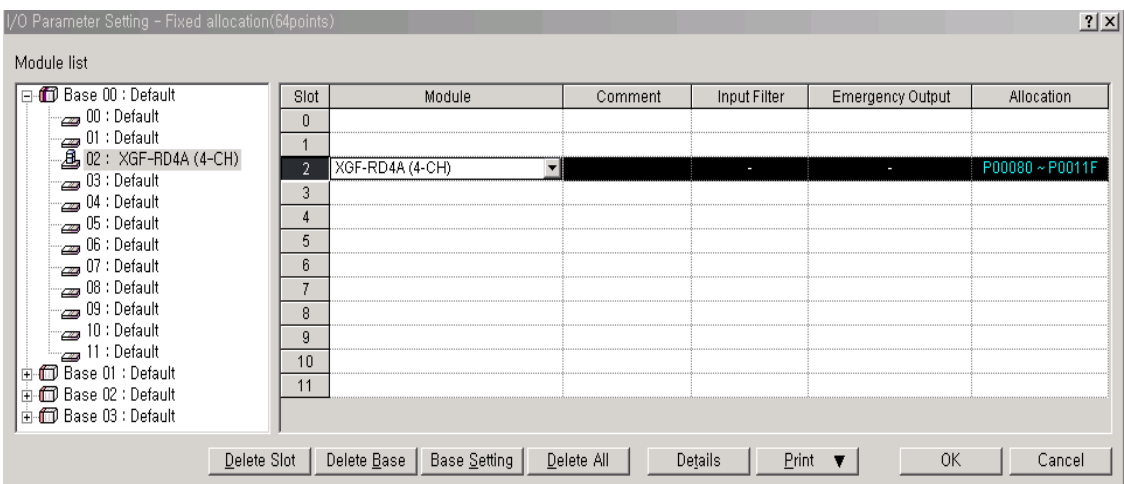

(b) Double-click [Variable/Comment].

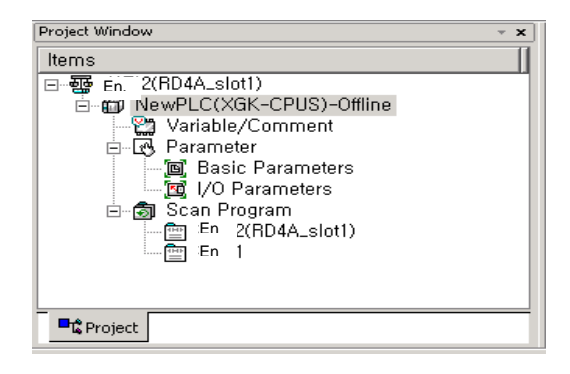

(c) Select 'Register U device' on the 'Edit' menu.

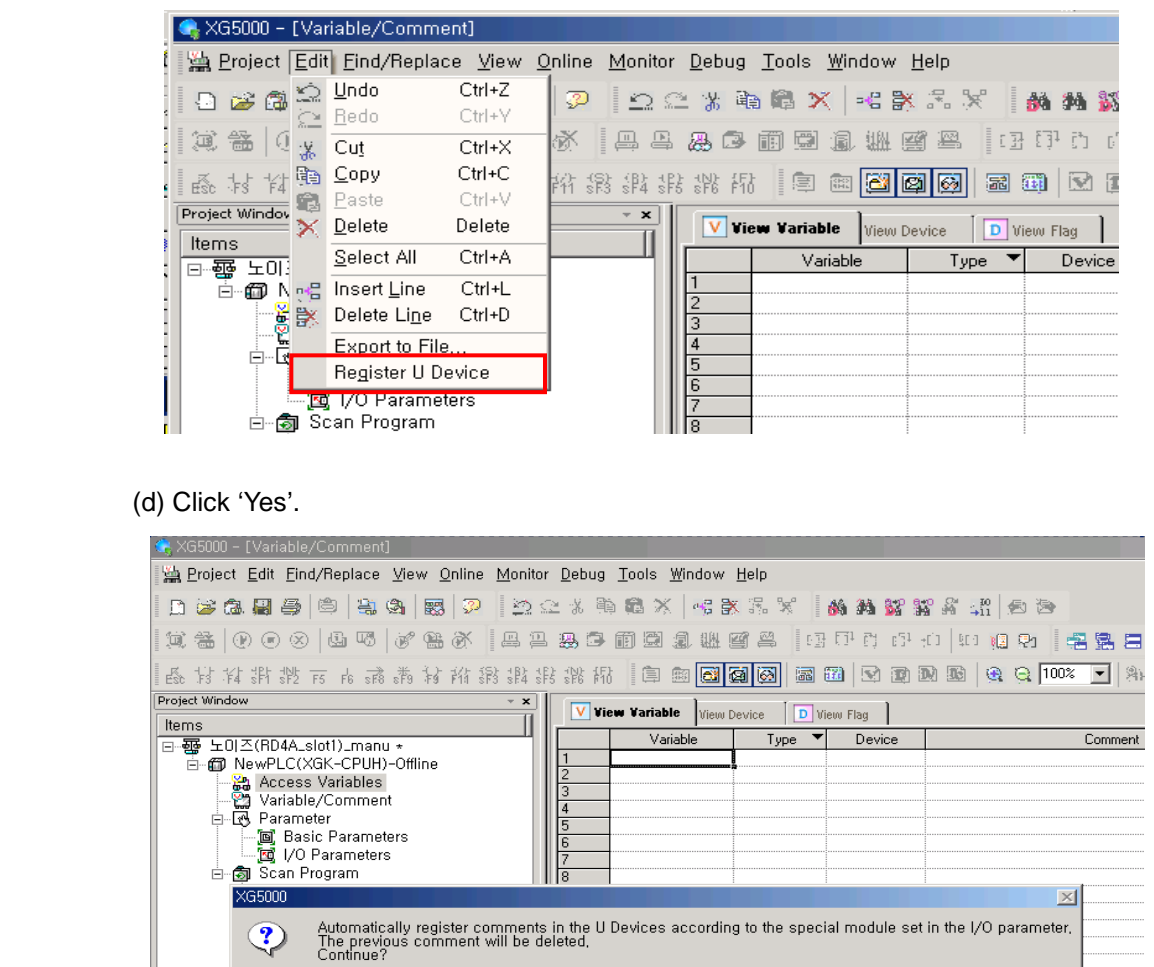

(e) Variables will be registered as shown below on the screen.

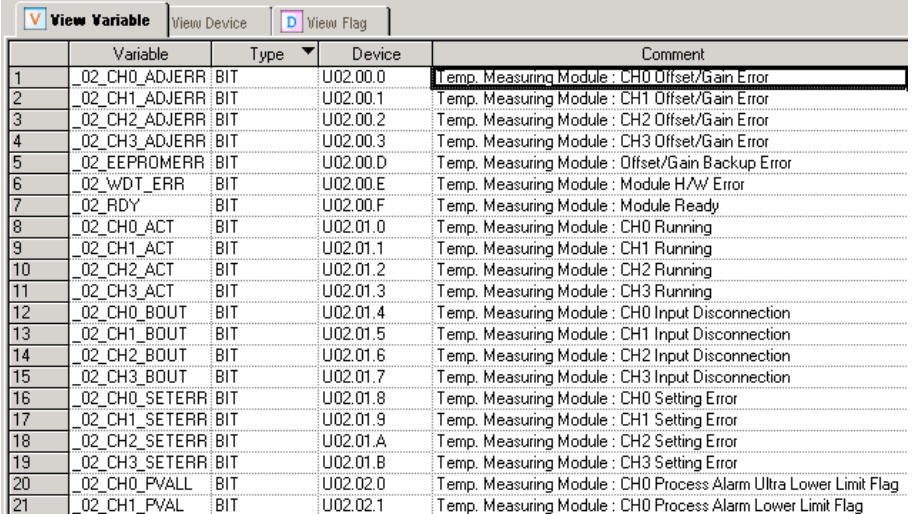

Yes  $\overline{\overline{\text{m}}\overline{\text{n}}}$ 

 $\mathsf{No}$ 

(2) Save variables

- (a) Contents in the 'View variables' tap can be saved in a text file.
- (b) Click 'Save in a text file' on the 'Edit' menu.
- (c) Contents in the 'View variables' tap will be saved in a text file..
- (3) View variables in the program
	- (a) Example program of XG5000 is as shown below;

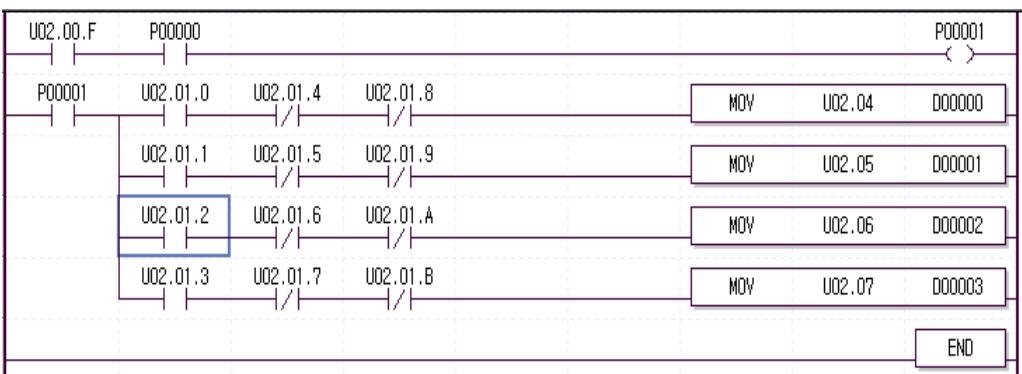

(b) Click 'View variables' on the tap menu of 'View'. Devices will be changed to variables.

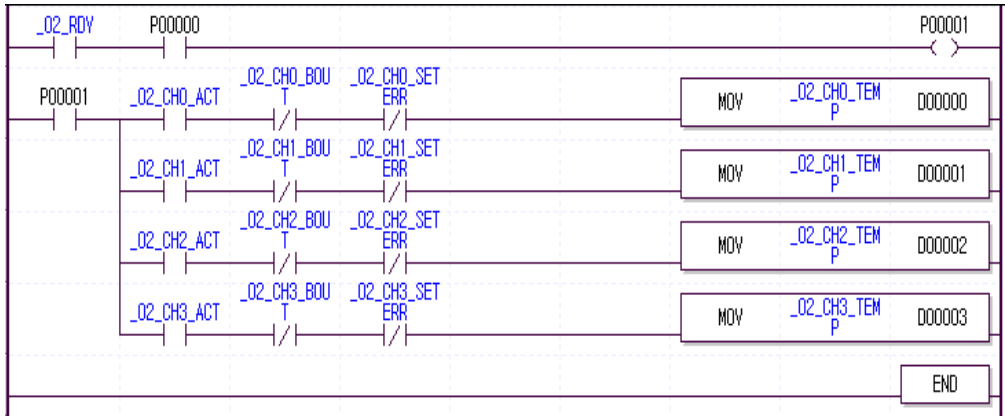

(c) Click 'Devices/Variables' on the menu of 'View' to see devices and variables at a time.

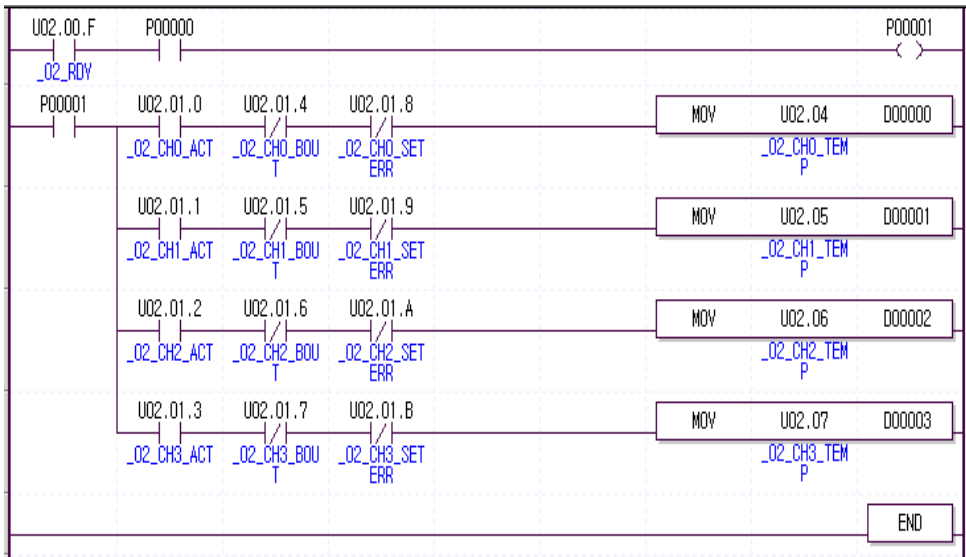

(d) Click 'Devices/Comments' on the menu of 'View' to see devices and descriptions at a time.

I

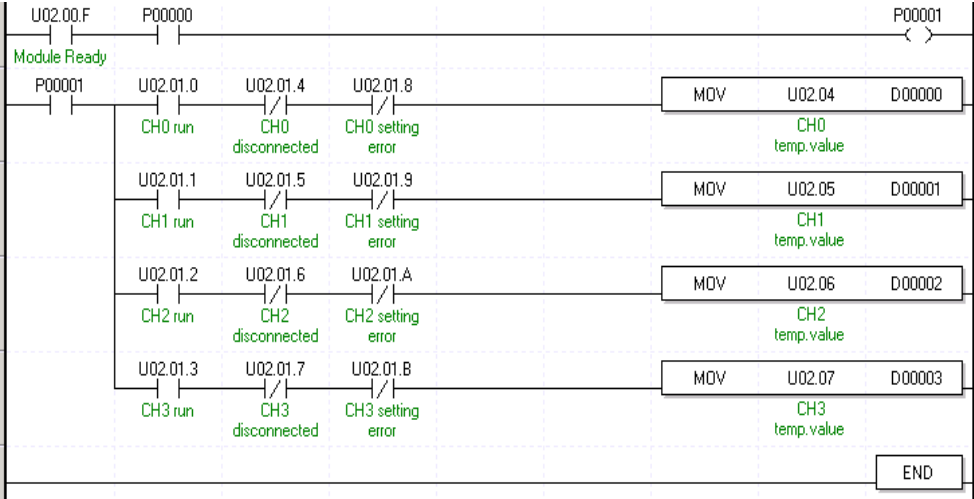

# **Chapter 4 Operation Setting and Monitoring**

# **4.2 XGF-RD8A Module**

## **4.2.1 Operation Procedure**

The processing for the operation is as shown in Fig. 4.8.

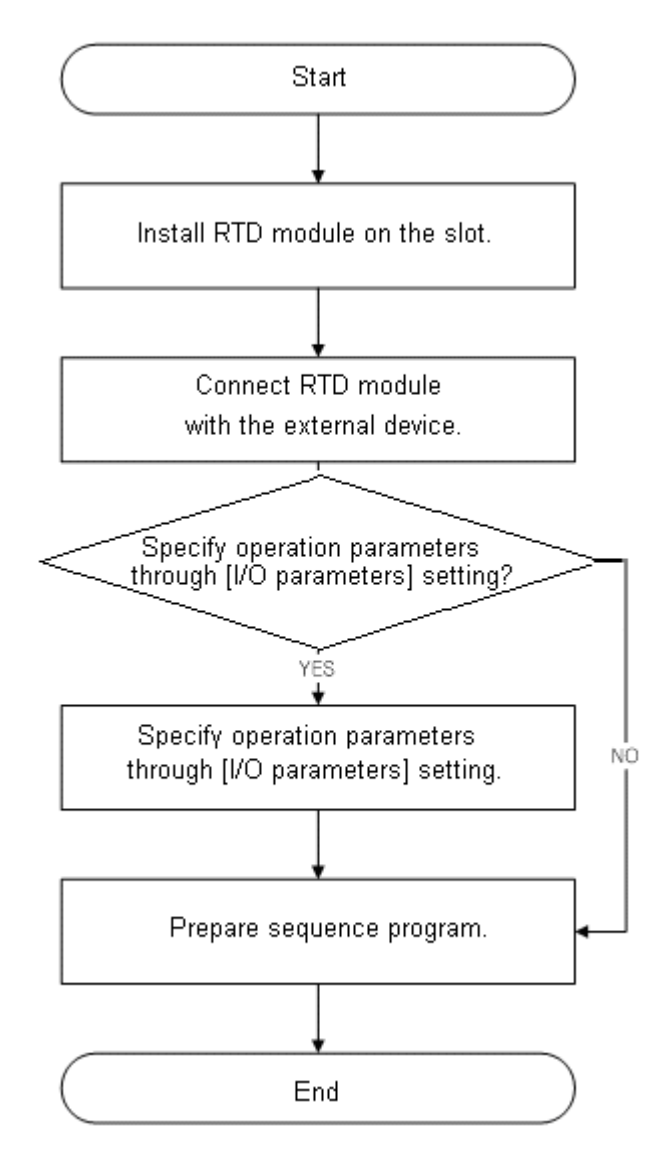

[Fig. 4. 8] Operation procedures

#### **4.2 .2 Operation Parameters Setting**

Operation parameters of RTD module can be specified through [I/O parameters] of XG5000. Following explanation is basis on XGF-RD8A module.

(1) Setting items

For the user's convenience, XG5000 provides GUI (Graphical User Interface) for parameters setting of RTD module. Setting items available through [I/O parameters] of the XG5000 project window are described below in the table 4.3.

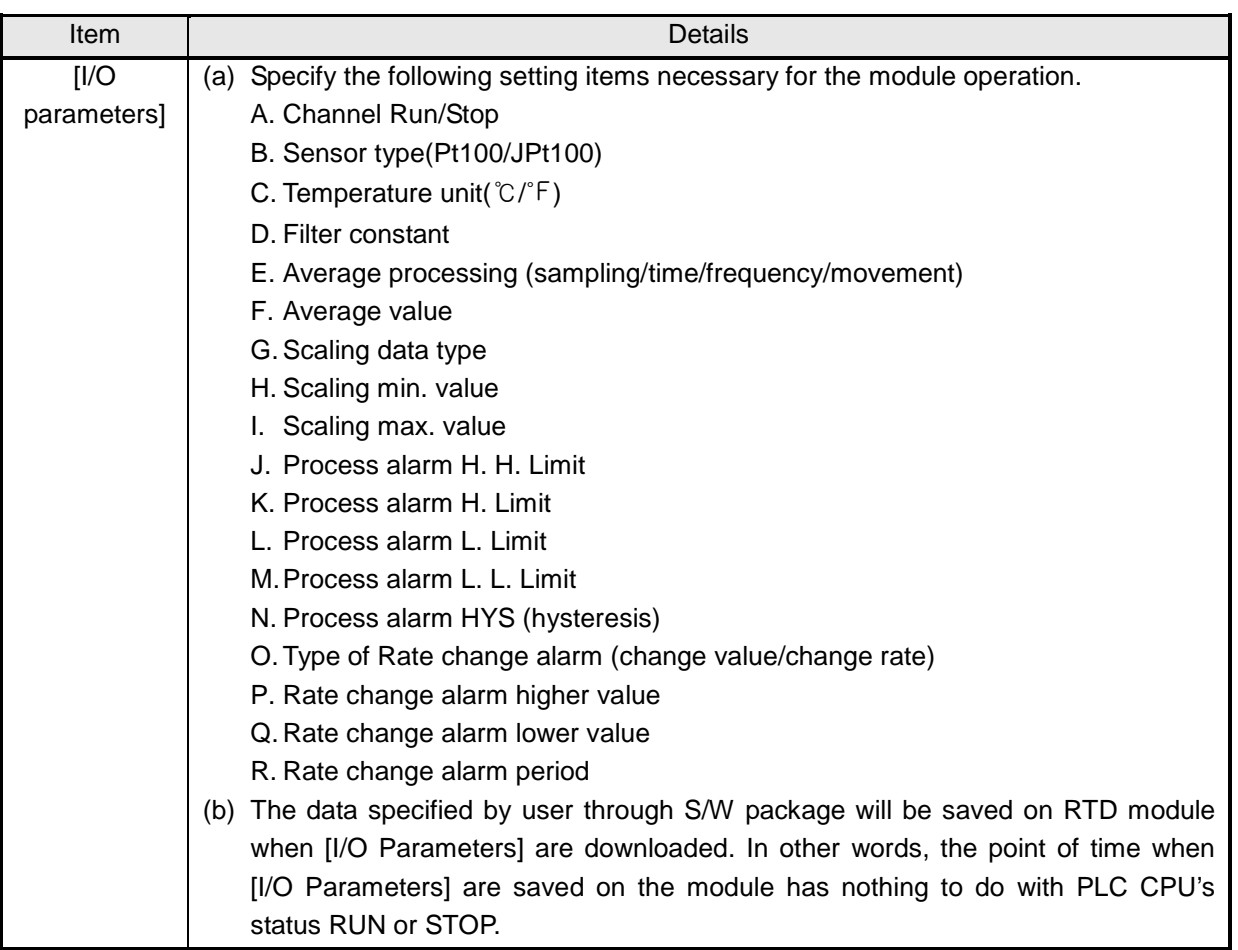

[Table 4. 3] Function of [I/O Parameters]

- (2) How to use [I/O parameters]
	- (a) Run XG5000 to create a project. (Refer to XG5000 programming manual for details on how to create the project)
	- (b) Double-click [I/O parameters] on the project window.

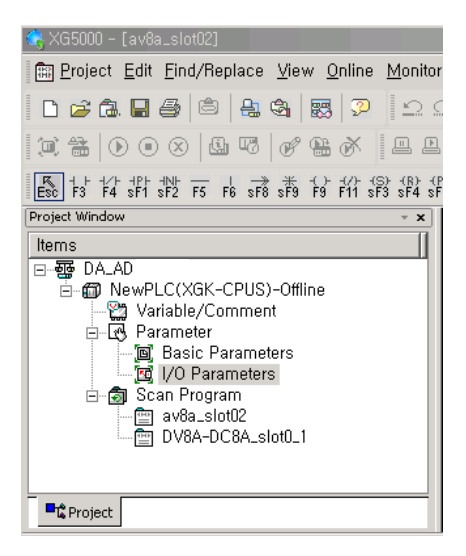

(c) On the 'I/O parameters setting' screen, find and click the slot of the base where RTD module is installed on. It is supposed that RTD module is installed on Base No.0, Slot No.2 in this description.

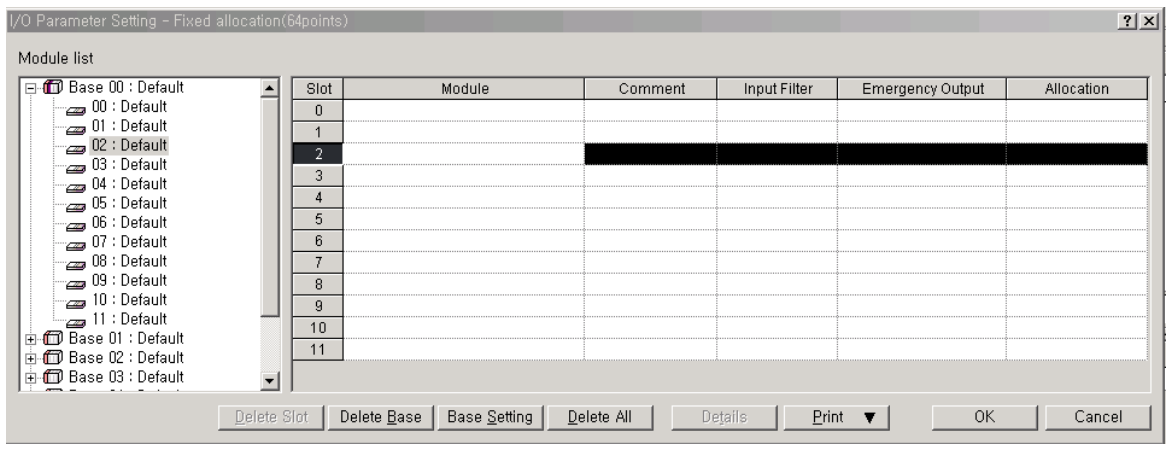

(d) Click the arrow button on the screen to display the screen where an applicable module can be selected. Search for the applicable module to select.

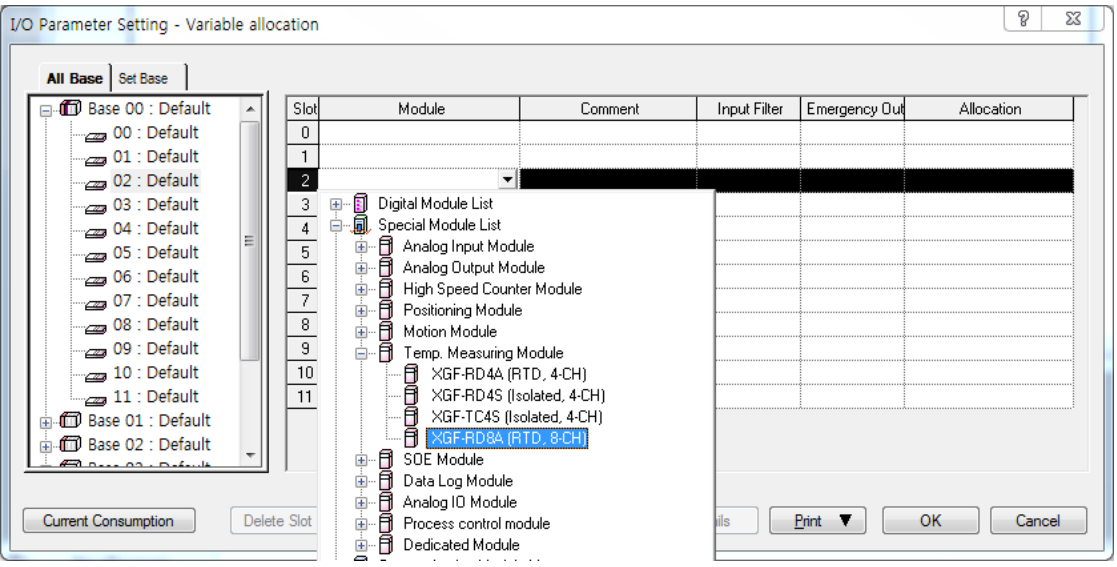

(e) After the module selected, click [Details].

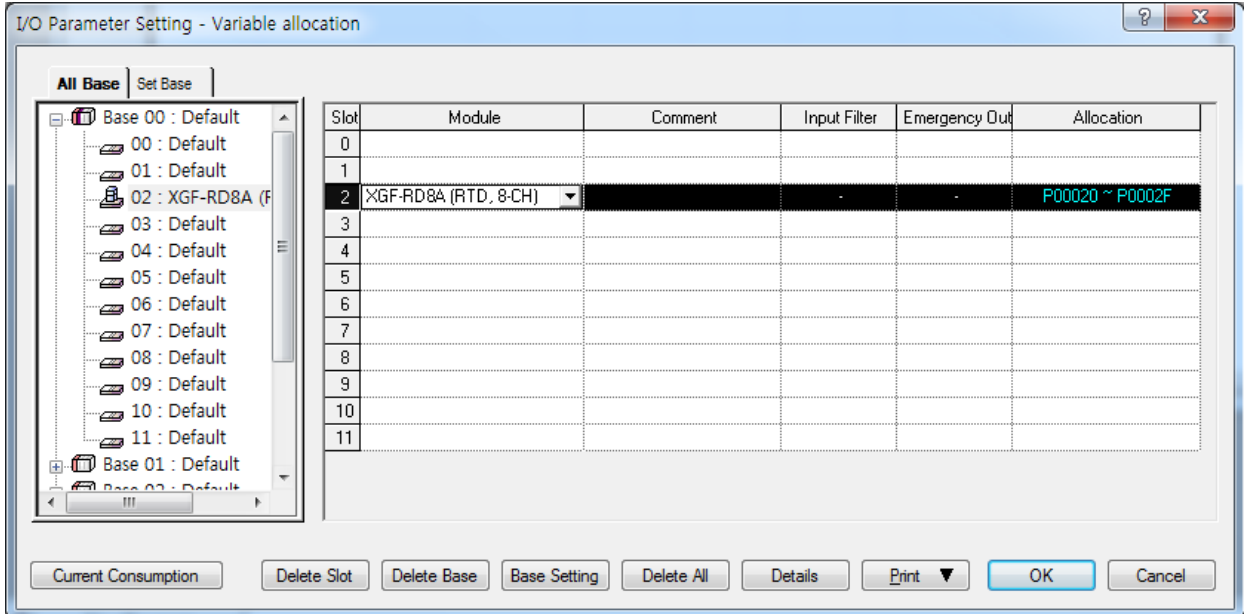

- $|?| x$ XGF-RD8A (RTD, 8-CH) XGF-RD8A (RTD, 8-CH)  $CHO$  $CH<sub>2</sub>$  $CH3$  $CH<sub>4</sub>$  $CH<sub>5</sub>$  $CH6$  $CH7$ Parameter  $CH1$ Channel status Disable **Disable Disable Disable Disable Disable Disable Disable** Sensor type **PT100 PT100 PT100 PT100 PT100 PT100 PT100 PT100** Celsius Celsius Celsius Celsius  $\Box$  Temp. unit Celsius Celsius Celsius Celsius Filter constant  $\overline{\mathbf{0}}$  $\overline{\mathbf{0}}$  $\overline{\mathbf{0}}$  $\overline{\mathbf{0}}$  $\overline{\mathbf{0}}$  $\overline{0}$  $\overline{\mathbf{0}}$  $\overline{\mathbf{0}}$ Sampling Sampling Sampling Average processing Sampling Sampling Sampling Sampling Sampling Average value  $\mathbf{0}$  $\overline{0}$  $\mathbf{0}$  $\mathbf{0}$  $\mathbf{0}$  $\mathbf{0}$  $\mathbf{0}$  $\mathbf{0}$ Bipolar Bipolar Bipolar Bipolar Bipolar Scaling data type Bipolar Bipolar Bipolar  $-32768$  $-32768$  $-32768$  $-32768$  $-32768$  $-32768$  $-32768$  $-32768$ Scaling min. value Scaling max. value 32767 32767 32767 32767 32767 32767 32767 32767  $\overline{\mathbf{0}}$  $\overline{\mathbf{0}}$  $\overline{\mathbf{0}}$  $\overline{\mathbf{0}}$ Process alarm H.H.Limit ö  $\overline{\mathbf{0}}$  $\overline{\mathbf{0}}$  $\overline{\mathbf{0}}$ Process alarm H.Limit  $\overline{\mathbf{0}}$  $\overline{0}$  $\overline{0}$  $\overline{0}$  $\ddot{\mathbf{0}}$  $\ddot{\mathbf{0}}$  $\overline{\mathbf{0}}$  $\overline{\mathbf{0}}$ Process alarm L.Limit  $\overline{\mathbf{0}}$  $\overline{\mathbf{0}}$  $\overline{\mathbf{0}}$  $\overline{\mathbf{0}}$  $\overline{\mathbf{0}}$ ö  $\overline{\mathbf{0}}$  $\overline{\mathbf{0}}$ Process alarm L.L.Limit  $\overline{0}$  $\mathbf 0$  $\overline{0}$  $\overline{\mathbf{0}}$  $\mathbf 0$ ö  $\mathbf{0}$  $\mathbf{0}$ Process alarm HYS  $\bf{0}$  $\mathbf 0$  $\mathbf 0$  $\pmb{0}$  $\mathbf 0$  $\pmb{0}$  $\pmb{0}$  $\mathbf 0$  $\Box$  RCA type Change-Value Change-Value Change-Value Change-Value Change-Value Change-Value Change-Value Change-Value RCA high limit  $\mathbf{0}$  $\overline{0}$  $\mathbf{0}$  $\mathbf{0}$  $\mathbf{0}$  $\mathbf{0}$  $\mathbf 0$  $\Omega$ **RCA low limit**  $\overline{\mathbf{0}}$  $\overline{\mathbf{0}}$  $\overline{\mathbf{0}}$  $\overline{\mathbf{0}}$  $\overline{\mathbf{0}}$  $\overline{\mathbf{0}}$  $\overline{\mathbf{0}}$  $\overline{\mathbf{0}}$ **RCA** period 40 40 40 40 40 40 40 40  $0K$ Cancel
- (f) A screen will be displayed to specify parameters for respective channels as shown below. Click a desired item to display parameters to set for respective items.

#### 1) Channel status: Select Enable or Disable. Channel to operate is to be 'Enable'.

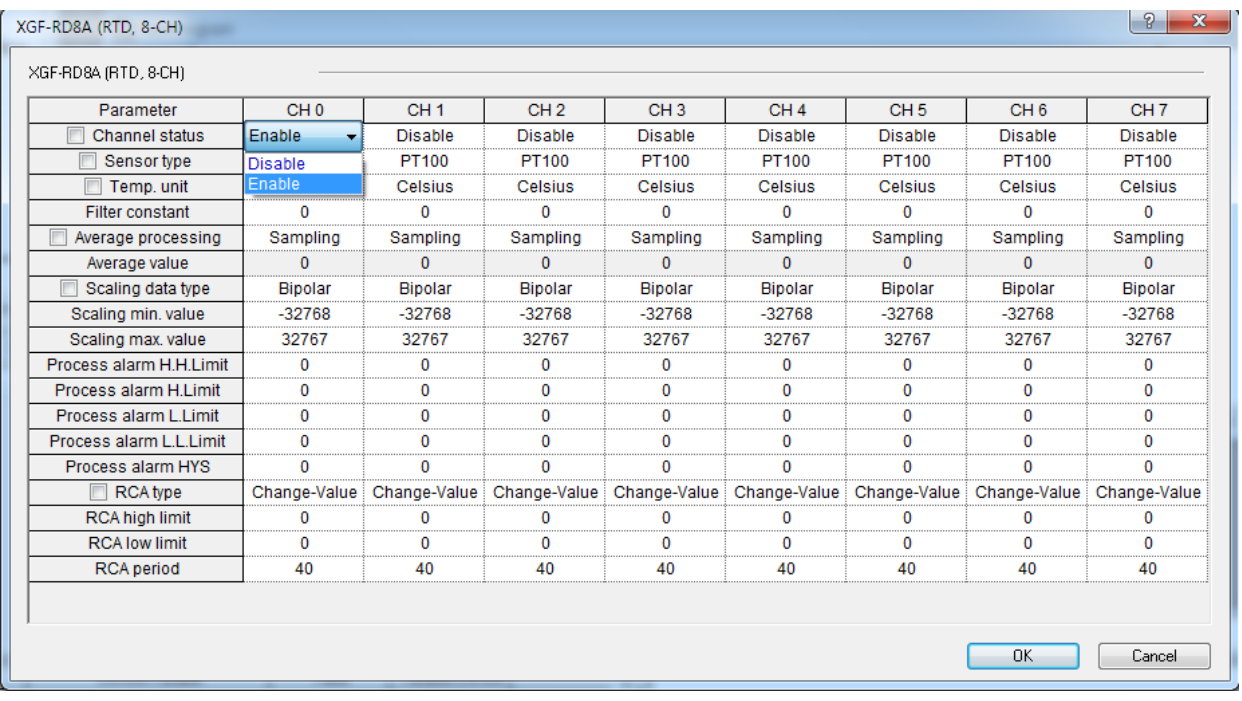

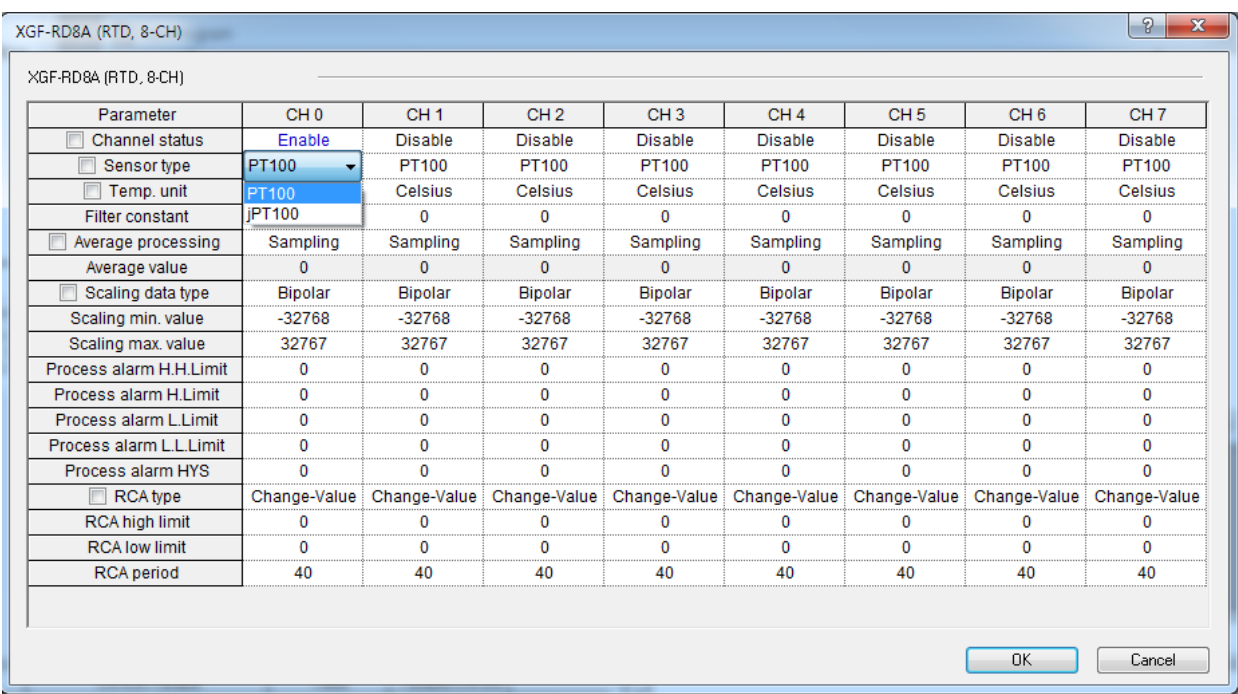

#### 2) Sensor type: Select a sensor type to use RTD sensor.

I

3) Temperature unit: Select the output temperature unit among Celsius and Fahrenheit.

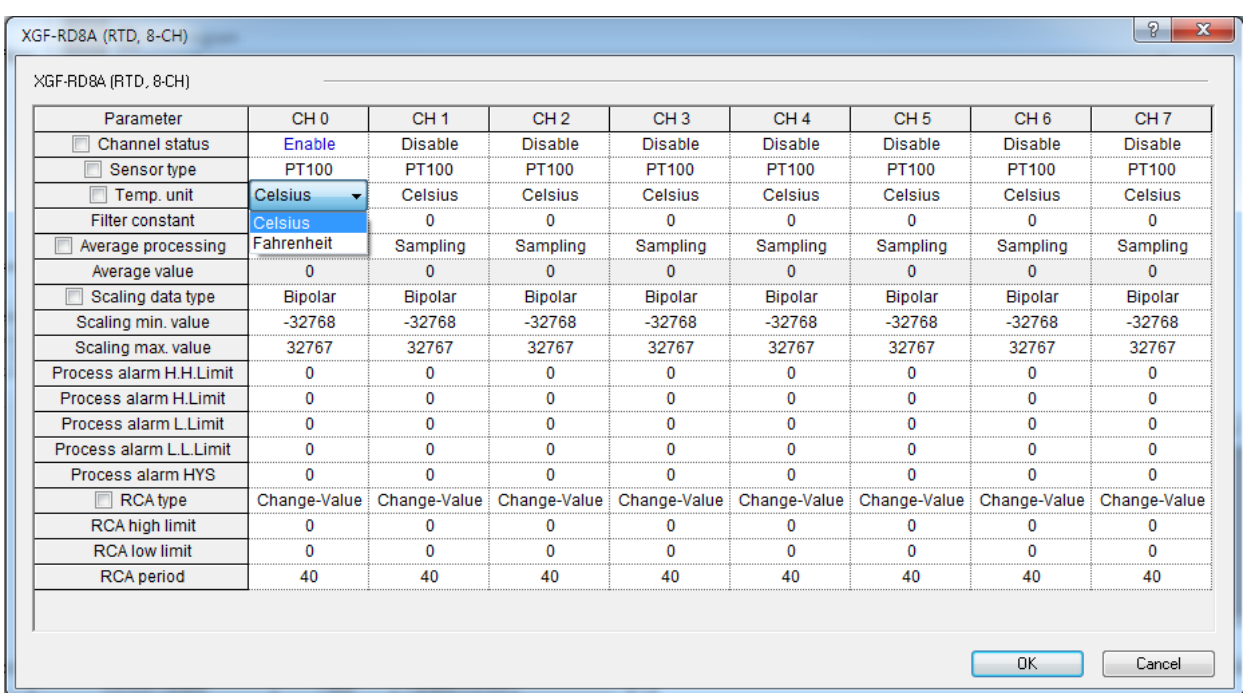

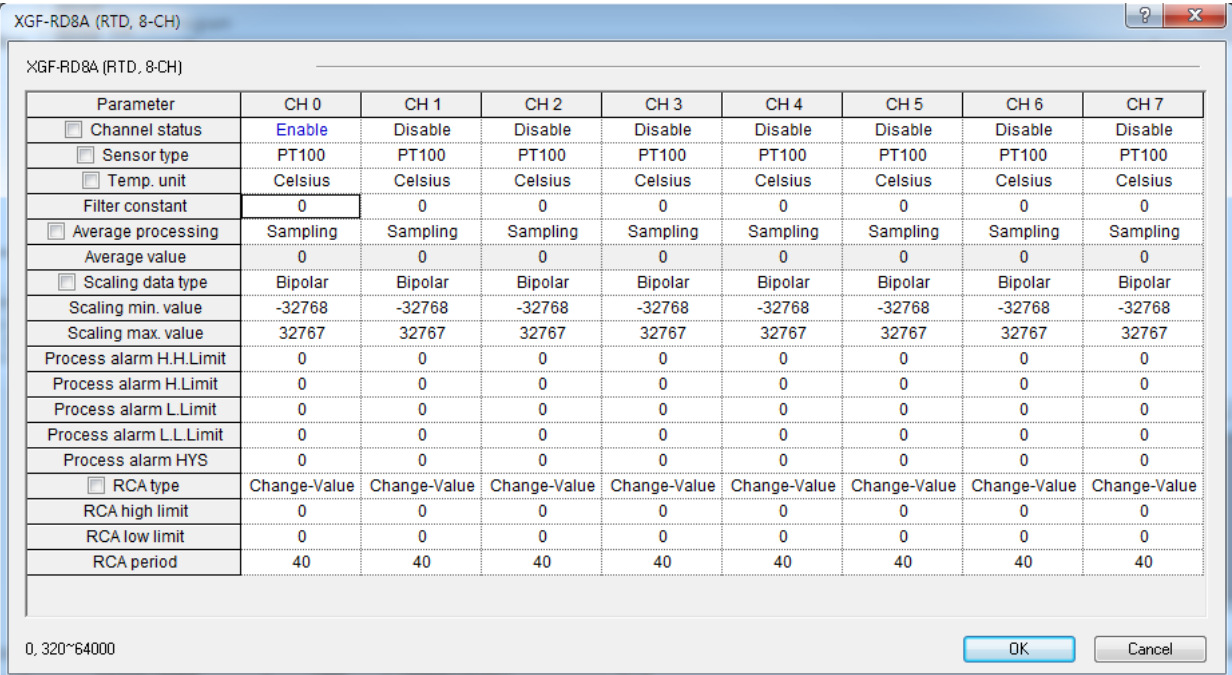

4) Setting value input: If an input item is selected, the input range of the applicable setting value will be displayed at the bottom of the window.

#### 5) Incorrect setting: If any incorrect value is input, it will be turned red as shown below; (if input range is incorrect)

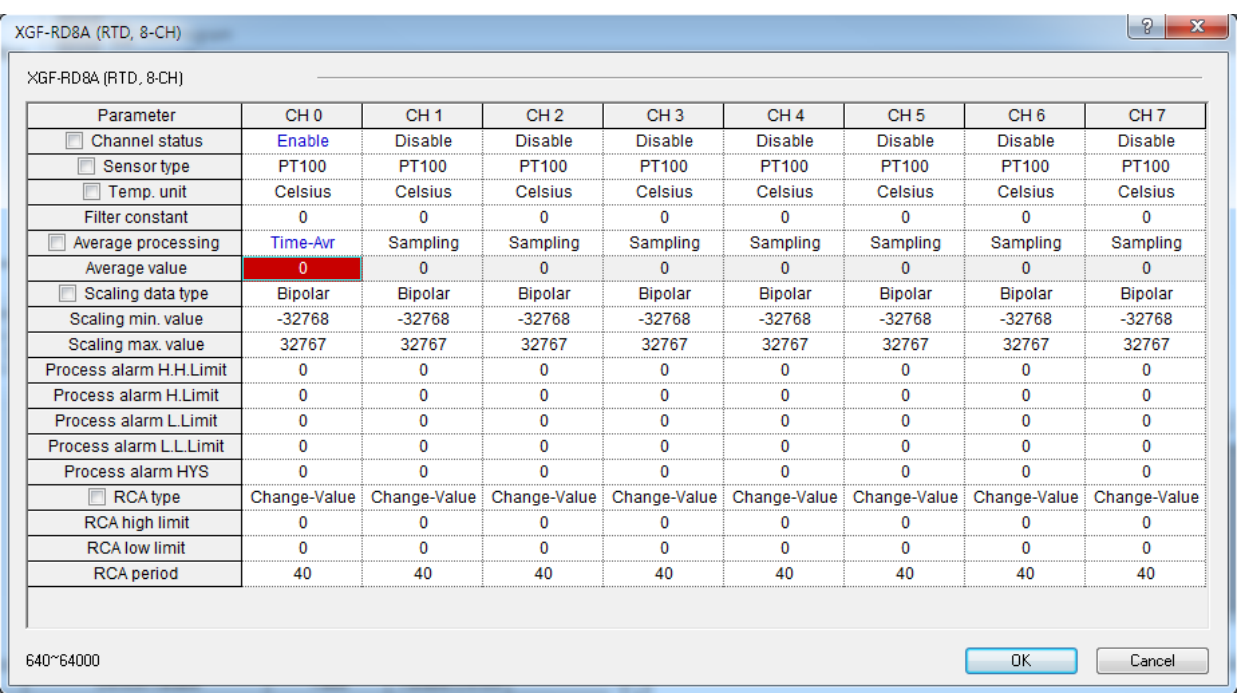

#### 6) Applying identical settings to all channels

Check the check box on the parameter menu to select and change setting of a channel then the setting value of all the channels will be identical to changed setting value. Blow figure shows an example with this function that channel status is changed to 'Enable' of all the channels.

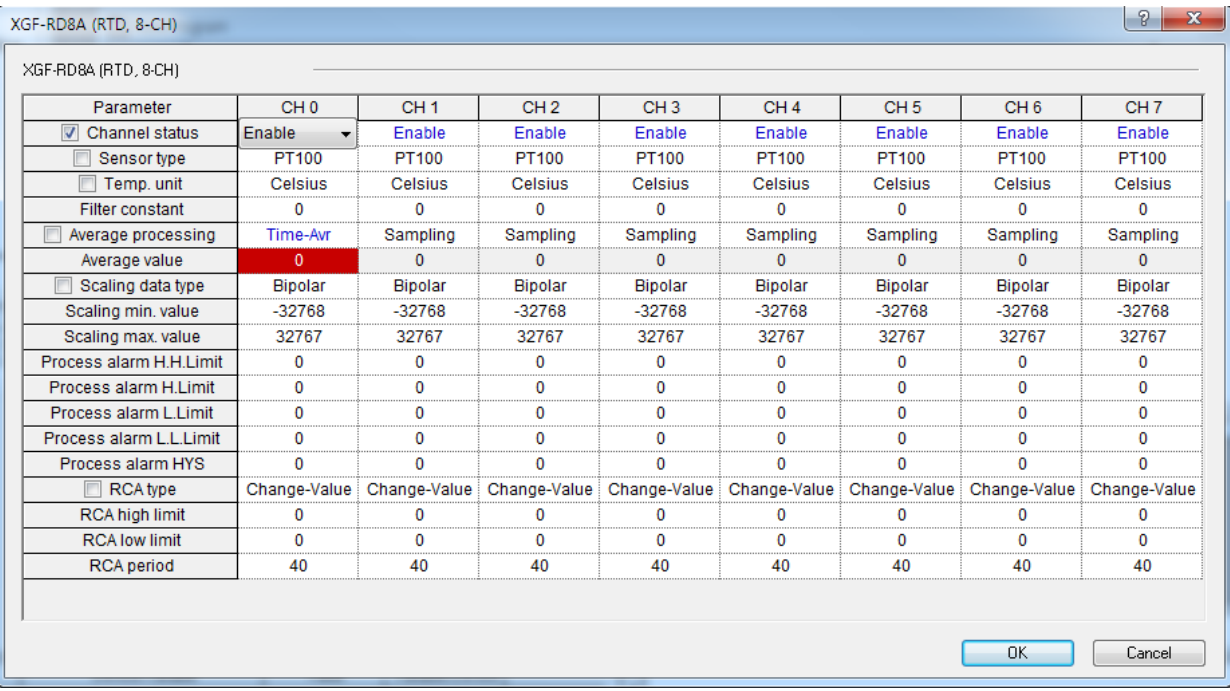

## **4.2.3 Functions of Special Module Monitoring**

Functions of Special Module Monitoring are as described below in table 4.4. Following explanation is basis on XGF-RD8A module

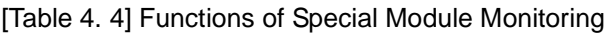

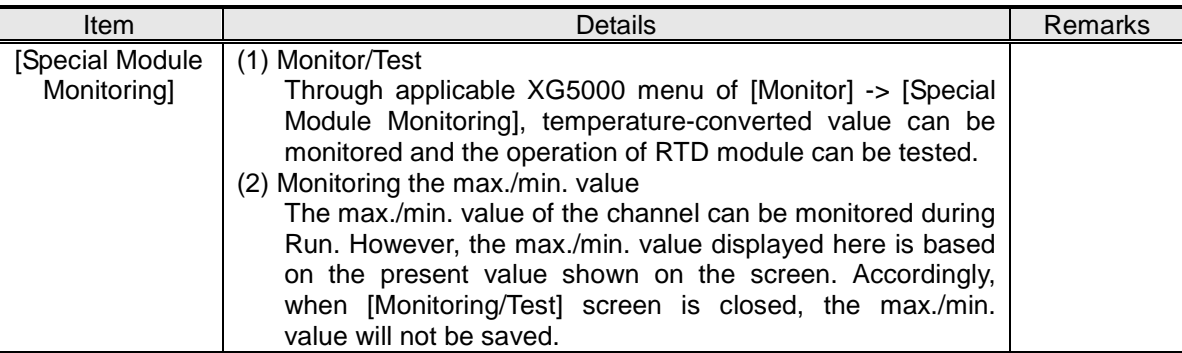

#### **Notes**

The screen may not be normally displayed due to insufficient system resource. In such a case, close the screen and finish other applications and restart XG5000.

#### **4.2.4 Precautions**

 $\triangleright$  The parameters specified to test RTD module on the "Special Module Monitoring" screen will be deleted when "Special Module Monitoring" screen is closed. In other words, the parameters of RTD module specified on the "Special Module Monitoring" screen will not be saved in [I/O parameters] located on the left tap of XG5000.

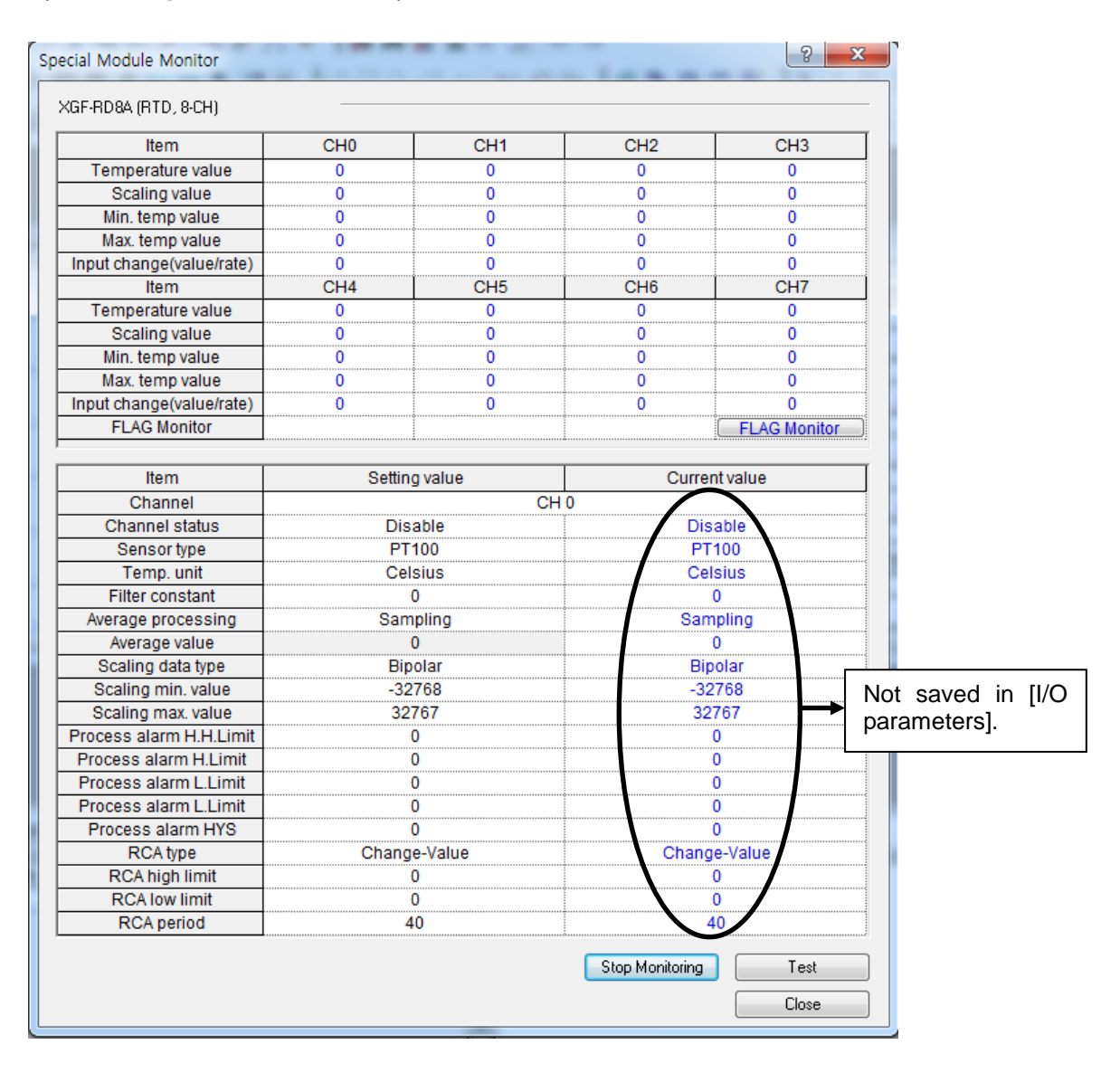

- $\triangleright$  Test function of [Special Module Monitoring] operates with the sequence program stopped and not available during run.
- $\triangleright$  Test function of [Special Module Monitoring] is provided for user to check without sequence programming if the RTD module operates normally. If RTD module is to be used for other purposes than test, use parameters setting function in [I/O parameters].

#### **4.2.5 Special Module Monitoring**

How to use Special Module Monitoring will be described below. This is described based on XGF-RD8A.

(1) Run [Special Module Monitoring]

Run Special Module Monitoring by selecting [On-Line] -> [Connect] and [Monitor] -> [Special Module Monitoring]. If the status is not [On-Line], [Special Module Monitoring] menu will not be activated.

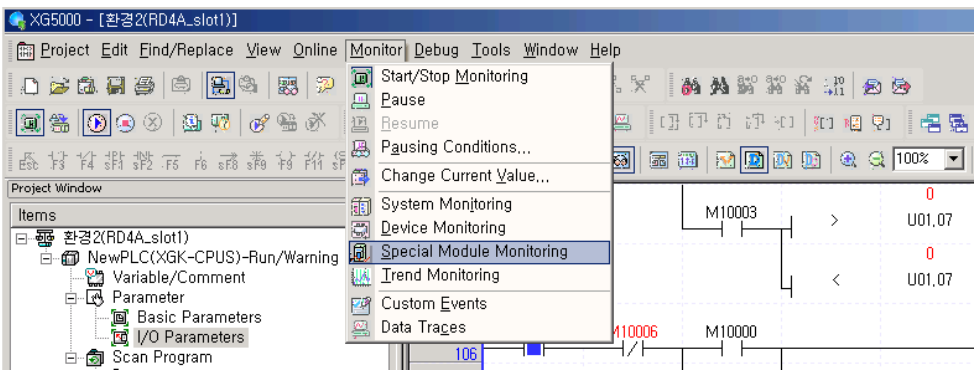

- (2) How to use [Special Module Monitoring]
	- (a) With XG5000 connected to PLC CPU (on-line status), click [Monitor] -> [Special Module Monitoring] to display 'Special Module List' screen described in [Fig. 4.9] showing base/slot information in addition to special module type. The module installed on the present PLC system will be displayed on the list of dialog box.

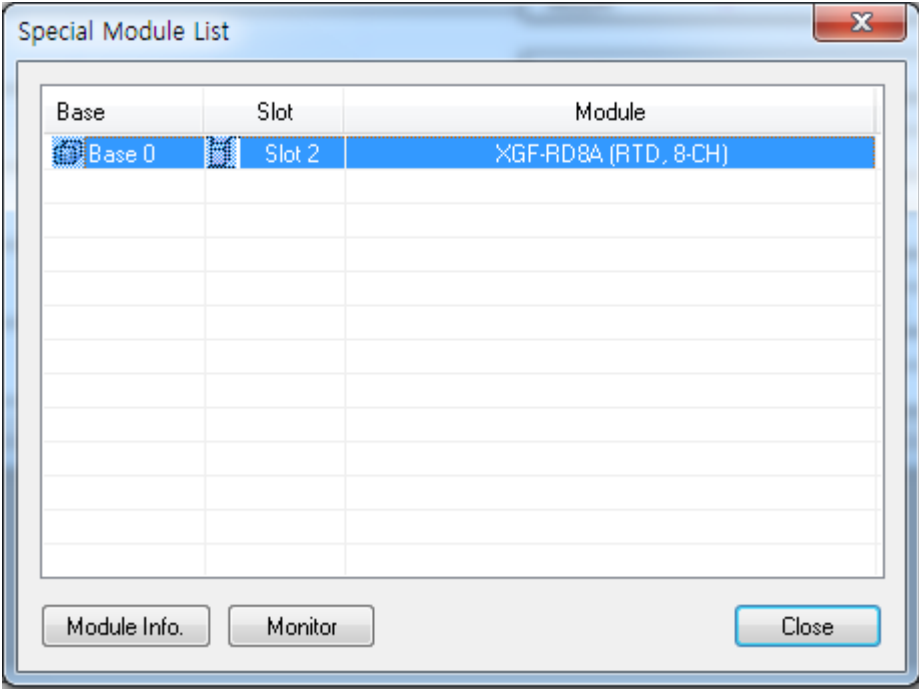

[Fig. 4. 9] Screen of [Special Module List]
(b) Select Special Module in [Fig. 4.9] and click [Module Info.] to display the information as in [Fig. 4.10].

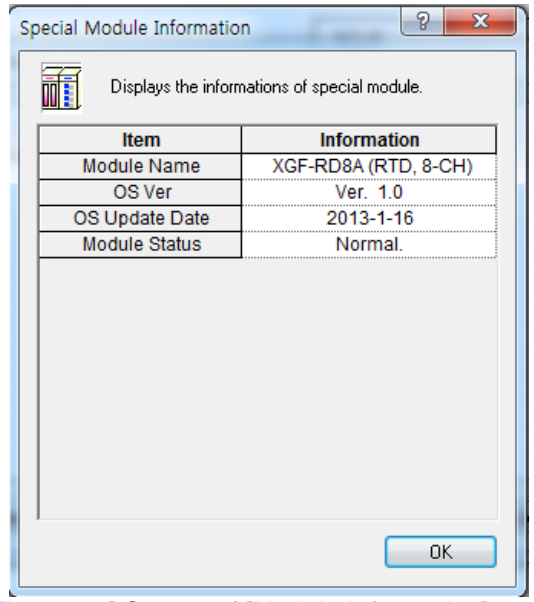

[Fig. 4.102] Screen of [Module Information]

(c) Click [Monitor] on the "Special Module List" screen in Fig. 4.9 to display [Special Module Monitor] screen as in Fig. 4.11, where 4 options are available such as [FLAG Monitor], [Start Monitoring], [Test] and [Close]. RTD module's temperature-converted value and scaling value are displayed on the monitor screen at the top of the screen, and parameters items of respective modules are displayed for individual setting on the test screen at the bottom of the screen.

| XGF-RD8A (RTD, 8-CH)     |                 |                 |                      |                     |  |
|--------------------------|-----------------|-----------------|----------------------|---------------------|--|
| <b>Item</b>              | CH <sub>0</sub> | CH <sub>1</sub> | CH <sub>2</sub>      | CH <sub>3</sub>     |  |
| Temperature value        |                 |                 |                      |                     |  |
| <b>Scaling value</b>     |                 |                 |                      |                     |  |
| Min. temp value          |                 |                 |                      |                     |  |
| Max. temp value          |                 |                 |                      |                     |  |
| Input change(value/rate) |                 |                 |                      |                     |  |
| <b>Item</b>              | CH <sub>4</sub> | CH <sub>5</sub> | CH <sub>6</sub>      | CH <sub>7</sub>     |  |
| Temperature value        |                 |                 |                      |                     |  |
| <b>Scaling value</b>     |                 |                 |                      |                     |  |
| Min. temp value          |                 |                 |                      |                     |  |
| Max. temp value          |                 |                 |                      |                     |  |
| Input change(value/rate) |                 |                 |                      |                     |  |
| <b>FLAG Monitor</b>      |                 |                 |                      | <b>FLAG Monitor</b> |  |
|                          |                 |                 |                      |                     |  |
| <b>Item</b>              |                 | Setting value   | <b>Current value</b> |                     |  |
| Channel                  |                 | CH <sub>0</sub> |                      |                     |  |
| <b>Channel status</b>    |                 | <b>Disable</b>  |                      |                     |  |
| Sensor type              |                 | <b>PT100</b>    |                      |                     |  |
| Temp, unit               |                 | <b>Celsius</b>  |                      |                     |  |
| <b>Filter constant</b>   |                 | Ō               |                      |                     |  |
| Average processing       |                 | Sampling        |                      |                     |  |
| Average value            |                 | 0               |                      |                     |  |
| Scaling data type        |                 | <b>Bipolar</b>  |                      |                     |  |
| Scaling min. value       |                 | $-32768$        |                      |                     |  |
| Scaling max. value       |                 | 32767           |                      |                     |  |
| Process alarm H.H.Limit  |                 | 0               |                      |                     |  |
| Process alarm H.Limit    |                 | 0               |                      |                     |  |
| Process alarm L.Limit    |                 | 0               |                      |                     |  |
| Process alarm L.Limit    |                 | 0               |                      |                     |  |
| Process alarm HYS        |                 | 0               |                      |                     |  |
| <b>RCA type</b>          |                 | Change-Value    |                      |                     |  |
| <b>RCA high limit</b>    |                 | 0               |                      |                     |  |
| <b>RCA low limit</b>     |                 | $\bf{0}$        |                      |                     |  |
| <b>RCA</b> period        |                 | 40              |                      |                     |  |
|                          |                 |                 |                      |                     |  |

[Fig. 4.11] Screen of [Special Module Monitoring]

(d) [Start Monitoring]: Click [Start Monitoring] to display temperature-converted value of the presently operated channel. [Fig. 4.12] is the monitoring screen displayed when the whole channels are in Stop status. In the present value field at the screen bottom, presently specified parameters of RTD module are displayed.

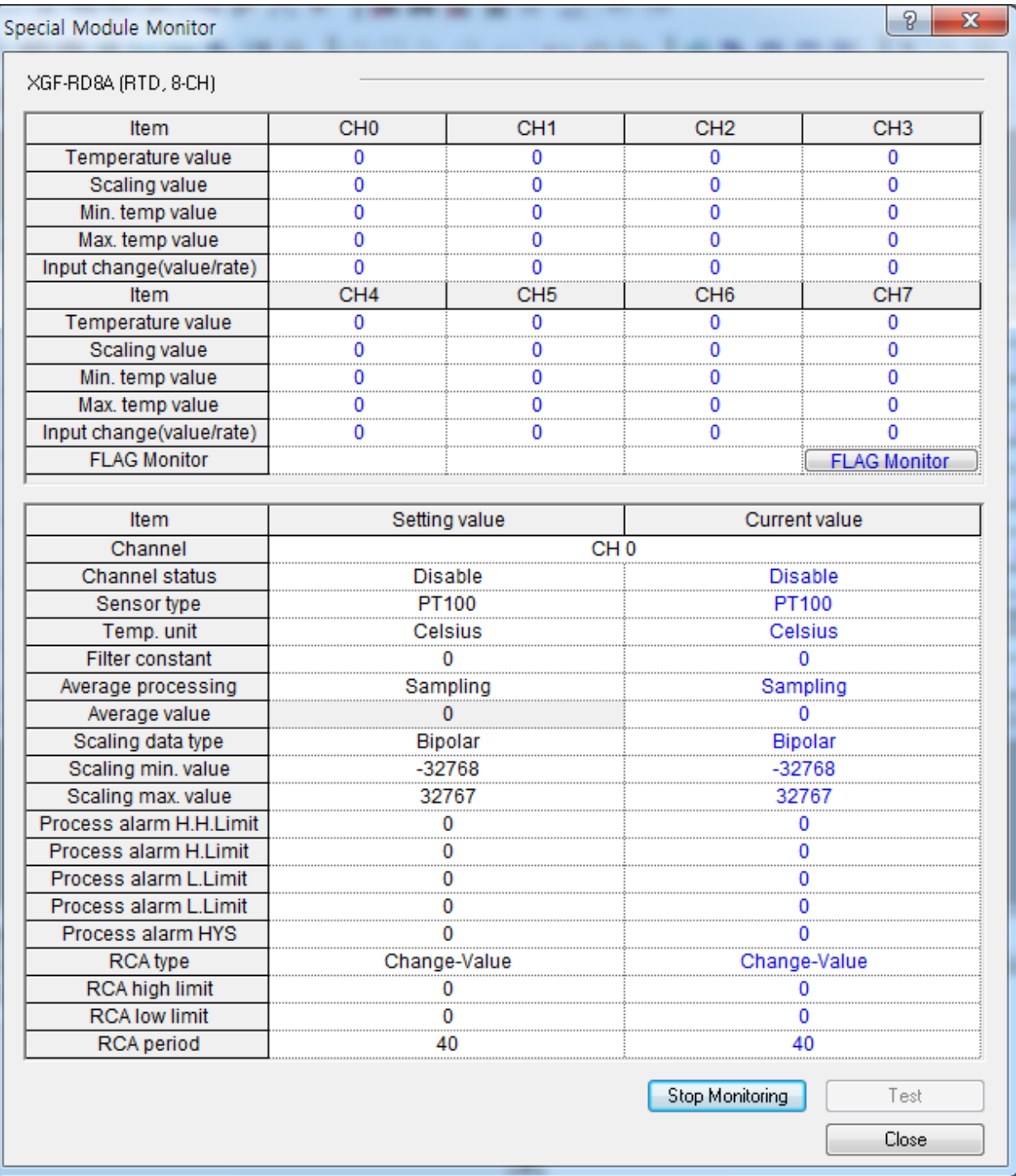

[Fig. 4.12] Execution screen of [Start Monitoring]

(e) [Test]: [Test] is used to change the presently specified parameters of RTD module. Click the setting value at the bottom field of the screen to change parameters. [Fig. 4.13] will be displayed after [Test] is executed with channel 1's input sensor type changed to PT100 in the state of input not wired.

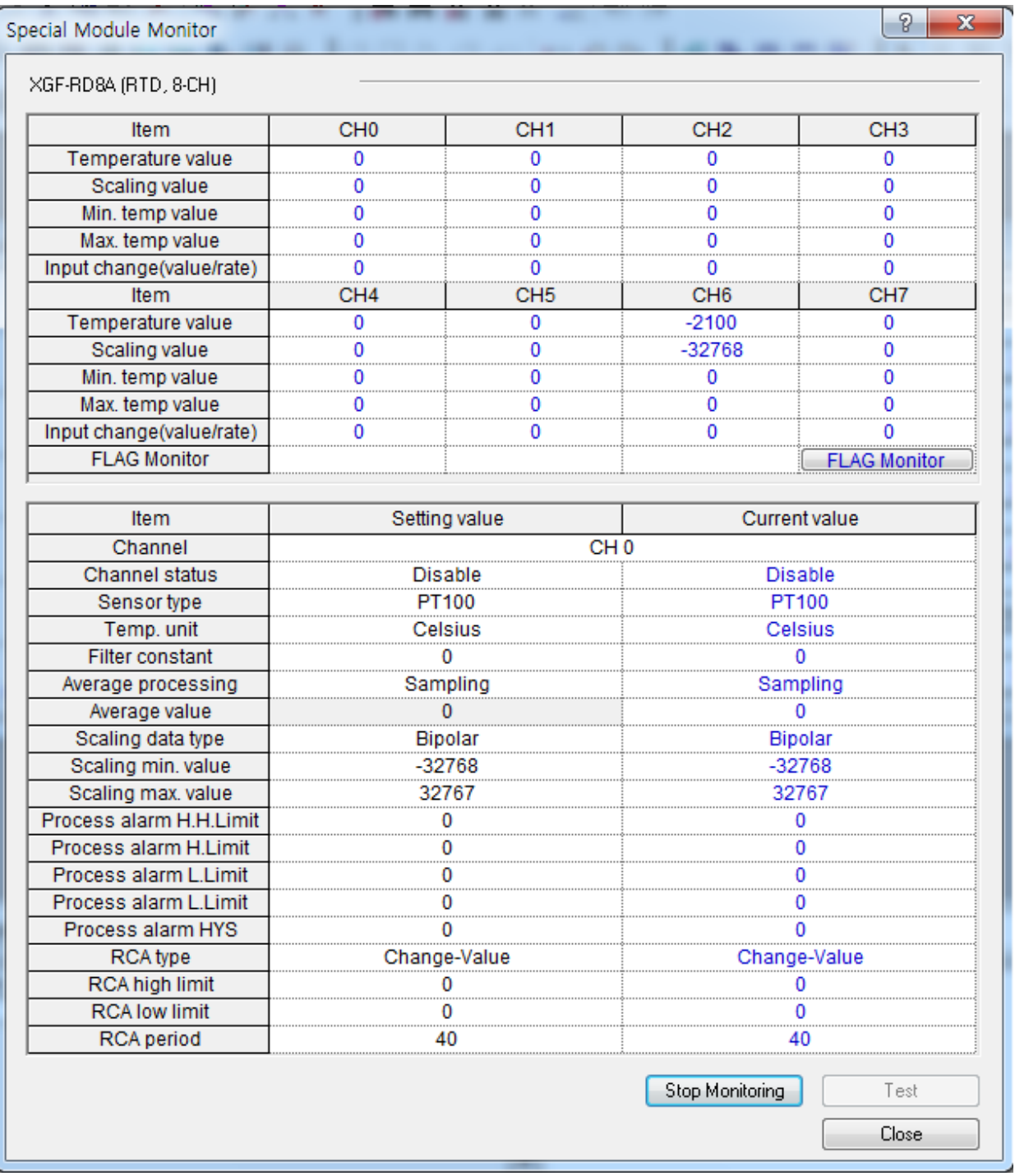

[Fig. 4.13] Execution screen of [Test]

(f) [Max/Min active]: Click 'FLAG Monitor' on the upper screen to set [Max/Min active] of the RTD module Enabled and close the command screen to monitor the max./min. temperatureconverted value as shown below;

| Special Module Monitor                   |                                                |                 | <b><i>BRAUGER</i></b> | 825                      |                      |                                |                 |                 |                 |                 |
|------------------------------------------|------------------------------------------------|-----------------|-----------------------|--------------------------|----------------------|--------------------------------|-----------------|-----------------|-----------------|-----------------|
| XGF-RD8A (RTD, 8-CH)                     |                                                |                 |                       |                          |                      |                                |                 |                 |                 |                 |
| Item                                     | CH <sub>0</sub>                                | CH <sub>1</sub> | CH <sub>2</sub>       | CH <sub>3</sub>          |                      |                                |                 |                 |                 |                 |
| Temperature value                        | $\mathbf{0}$                                   | $\Omega$        | $\mathbf{0}$          | $\Omega$                 |                      |                                |                 |                 |                 |                 |
| Scaling value                            | $\mathbf 0$                                    | $\mathbf{0}$    | $\mathbf 0$           | $\mathbf 0$              |                      |                                |                 |                 |                 |                 |
| Min. temp value                          | $\mathbf{0}$                                   | $\Omega$        | $\mathbf{0}$          | $\mathbf{0}$             |                      |                                |                 |                 |                 |                 |
| Max, temp value                          | $\Omega$                                       | $\Omega$        | $\mathbf{0}$          | $\Omega$                 |                      | Temp. Measuring Module Command |                 |                 |                 | ?  x            |
| Input change(value/rate)                 | $\mathbf{0}$                                   | $\mathbf 0$     | $\mathbf{0}$          | $\mathbf{0}$             |                      |                                |                 |                 |                 |                 |
| <b>Item</b>                              | CH <sub>4</sub>                                | CH <sub>5</sub> | CH <sub>6</sub>       | CH <sub>7</sub>          |                      | XGF-RD8A (RTD, 8-CH)           |                 |                 |                 |                 |
| Temperature value                        | $\mathbf{0}$                                   | $\mathbf{0}$    | $-2100$               | $\mathbf{0}$             |                      |                                |                 |                 |                 |                 |
| Scaling value                            | $\mathbf{0}$                                   | $\mathbf 0$     | $-32768$              | $\mathbf{0}$             |                      | Item                           | CH <sub>0</sub> | CH <sub>1</sub> | CH2             | CH <sub>3</sub> |
| Min. temp value                          | $\mathbf{0}$                                   | $\mathbf{0}$    | $-2100$               | $\mathbf{0}$             |                      | <b>Channel status</b>          | Stop            | Stop            | Stop            | Stop            |
| Max. temp value                          | $\mathbf{0}$                                   | $\Omega$        | $-2100$               | $\Omega$                 |                      | Sensor status                  | Normal          | Normal          | Normal          | Normal          |
| Input change(value/rate)                 | $\Omega$                                       | $\mathbf{0}$    | $\mathbf{0}$          | $\Omega$                 |                      | Process alarm(H.H.Limit)       | OFF             | OFF             | <b>OFF</b>      | <b>OFF</b>      |
| <b>FLAG Monitor</b>                      |                                                |                 |                       | <b>FLAG Monitor</b>      |                      | Process alarm(H.Limit)         | <b>OFF</b>      | <b>OFF</b>      | <b>OFF</b>      | <b>OFF</b>      |
|                                          |                                                |                 |                       |                          |                      | Process alarm(L.Limit)         | <b>OFF</b>      | <b>OFF</b>      | <b>OFF</b>      | <b>OFF</b>      |
| Item                                     | Setting value<br><b>Current value</b>          |                 |                       | Process alarm(L.L.Limit) | <b>OFF</b>           | OFF                            | <b>OFF</b>      | <b>OFF</b>      |                 |                 |
| Channel                                  | CH 0                                           |                 |                       |                          |                      | <b>RCA high limit</b>          | <b>OFF</b>      | <b>OFF</b>      | <b>OFF</b>      | OFF             |
| Channel status                           | <b>Disable</b><br><b>Disable</b>               |                 |                       |                          | <b>RCA low limit</b> | <b>OFF</b>                     | <b>OFF</b>      | <b>OFF</b>      | <b>OFF</b>      |                 |
| Sensor type                              | <b>PT100</b>                                   |                 | <b>PT100</b>          |                          | Item                 | CH <sub>4</sub>                | CH <sub>5</sub> | CH <sub>6</sub> | CH <sub>7</sub> |                 |
| Temp. unit                               | Celsius                                        |                 |                       | <b>Celsius</b>           |                      |                                |                 |                 |                 |                 |
| <b>Filter constant</b>                   | $\mathbf{0}$                                   |                 |                       | $\mathbf 0$              |                      | <b>Channel status</b>          | Stop            | Stop            | Run             | Stop            |
| Average processing                       | Sampling                                       |                 | Sampling              |                          |                      | Sensor status                  | Normal          | Normal          | Normal          | Normal          |
| Average value                            | $\mathbf{0}$                                   |                 | $\mathbf{0}$          |                          |                      | Process alarm(H.H.Limit)       | <b>OFF</b>      | <b>OFF</b>      | <b>OFF</b>      | <b>OFF</b>      |
| Scaling data type                        | <b>Bipolar</b>                                 |                 | <b>Bipolar</b>        |                          |                      | Process alarm(H.Limit)         | <b>OFF</b>      | <b>OFF</b>      | <b>OFF</b>      | <b>OFF</b>      |
| Scaling min. value                       | $-32768$                                       |                 | $-32768$              |                          |                      | Process alarm(L.Limit)         | OFF             | OFF             | <b>OFF</b>      | <b>OFF</b>      |
| Scaling max. value                       | 32767                                          |                 | 32767                 |                          |                      | Process alarm(L.L.Limit)       | <b>OFF</b>      | OFF             | <b>OFF</b>      | <b>OFF</b>      |
| Process alarm H.H.Limit                  | $\mathbf 0$                                    |                 | $\Omega$              |                          |                      | <b>RCA high limit</b>          | OFF             | OFF             | <b>OFF</b>      | <b>OFF</b>      |
| Process alarm H.Limit                    | $\mathbf{0}$<br>$\mathbf 0$                    |                 |                       |                          | <b>RCA low limit</b> | <b>OFF</b>                     | OFF             | OFF             | <b>OFF</b>      |                 |
| Process alarm L.Limit                    | $\mathbf{0}$<br>$\mathbf{0}$                   |                 |                       |                          |                      |                                |                 |                 |                 |                 |
| Process alarm L.Limit                    | $\mathbf{0}$<br>$\mathbf 0$                    |                 |                       |                          | Command              | CH <sub>0</sub>                | CH <sub>1</sub> | CH2             | CH <sub>3</sub> |                 |
| Process alarm HYS                        | $\Omega$                                       |                 | $\Omega$              |                          |                      | Max/Min active                 | <b>DISABLE</b>  | <b>DISABLE</b>  | <b>DISABLE</b>  | <b>DISABLE</b>  |
| <b>RCA type</b><br><b>RCA high limit</b> | Change-Value                                   |                 | Change-Value          |                          |                      | Alarm active                   | <b>DISABLE</b>  | <b>DISABLE</b>  | <b>DISABLE</b>  | <b>DISABLE</b>  |
| <b>RCA low limit</b>                     | $\mathbf 0$<br>o<br>$\mathbf 0$<br>$\mathbf 0$ |                 |                       | Command                  | CH <sub>4</sub>      | CH <sub>5</sub>                | CH <sub>6</sub> | CH <sub>7</sub> |                 |                 |
| <b>RCA</b> period                        | 40<br>40                                       |                 |                       |                          | Max/Min active       | <b>DISABLE</b>                 | <b>DISABLE</b>  | <b>ENABLE</b>   | <b>DISABLE</b>  |                 |
|                                          |                                                |                 |                       |                          |                      |                                |                 |                 |                 |                 |
|                                          |                                                |                 | Stop Monitoring       | Test                     |                      | Alarm active                   | <b>DISABLE</b>  | <b>DISABLE</b>  | <b>DISABLE</b>  | <b>DISABLE</b>  |
|                                          |                                                |                 |                       |                          |                      |                                |                 |                 |                 |                 |
|                                          |                                                |                 |                       | Close                    |                      |                                |                 |                 |                 | Close           |

[Fig. 4. 14] Execution screen of [Search for max./min. value]

(g) [Close]: [Close] is used to escape from the monitoring/test. When the monitoring/test screen is closed, the max. value, the min. value and the present value will not be saved any more.

.

### **4.2.6 Automatic Registration of U Device**

Automatic registration function of XG5000 U device is described below.

(1) Automatic registration of U device

See the special module information specified in [I/O parameters] to register the variable of each module automatically. User can modify the variables and descriptions.

#### [Sequence]

(a) Specify the special module of the slot on [I/O parameters].

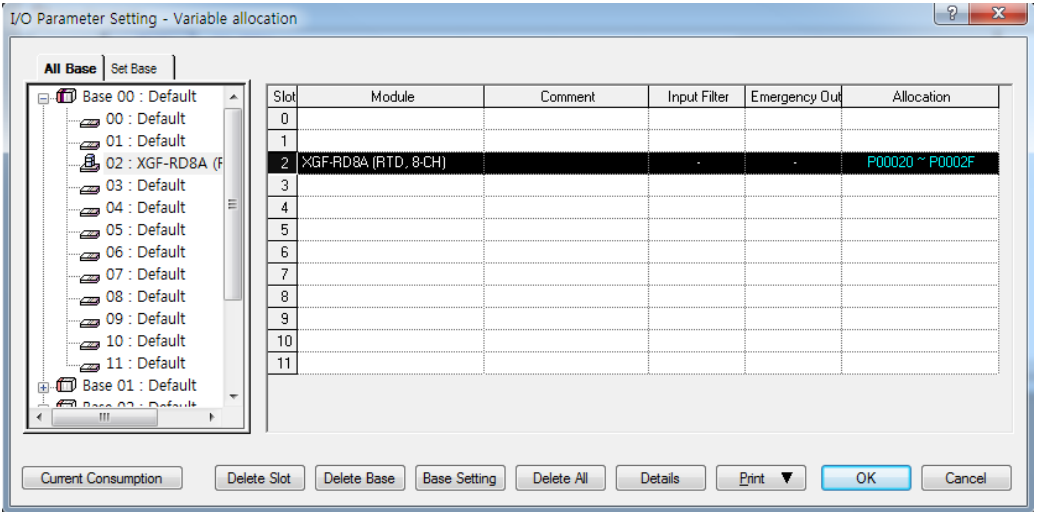

(b) Double-click [Variable/Comment].

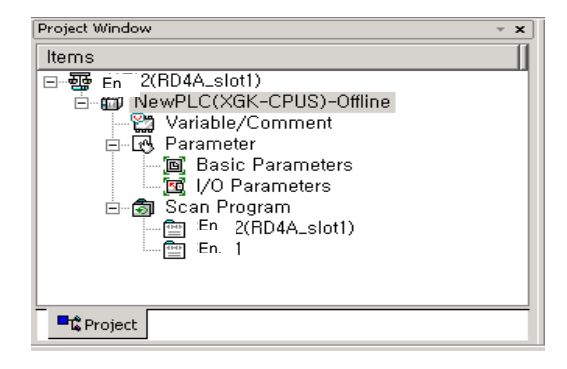

- XG5000 [Variable/Comment] A Project Edit Eind/Replace View Online Monitor Debug Tools Window Help |ටෂඹන<mark>ග</mark> Ctrl+Z 7 Q 4 米脂脂ズ - 4 影式ズ | 前角器 Redo  $Ctrl+V$  $\frac{1}{2}$  (a)  $\frac{2\pi}{3}$   $\frac{1}{2}$  (compared in  $\frac{1}{2}$ 外 | 昌昌 品色 面圈 氟 批 整 黑 | 田 甲 山 1 Ctrl+X Ctrl+C 什然非非米邦 | 日田<mark>图图图</mark> - 日田| D E  $\frac{\frac{1}{2} \text{ HSC} \cdot \text{F3} + 4}{\frac{\text{Project Window}}{\text{Home}}} \times \frac{\text{Daste}}{\text{Delete}}$  $Ctr|+V$  $\overline{\mathbf{z}}$ Delete  $\boxed{\mathbf{V}}$  View Variable View Device D View Flag Π Items Select All Ctrl+A Variable Type Device 日 蚕 上川  $Ctrl+L$ 百個 N<sub>o</sub>g Insert Line  $\frac{12}{100}$   $\frac{12}{100}$  Delete Line Ctrl+D Export to File ė-6 Register U Device <mark>國</mark> I/O Parameters □ 6 Scan Program
- (c) Select 'Register U device' on the 'Edit' menu.

#### (d) Click 'Yes'.

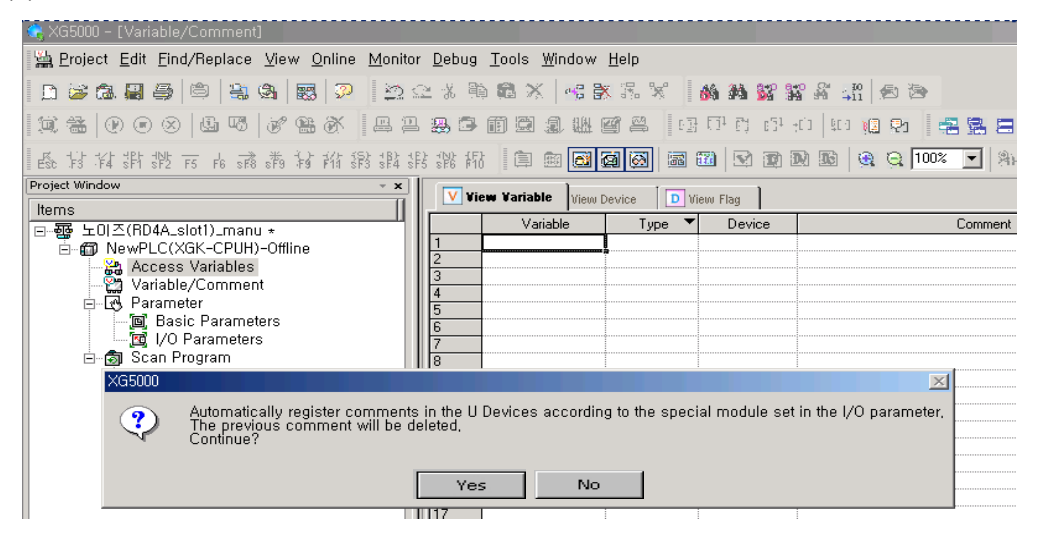

(e) Variables will be registered as shown below on the screen.

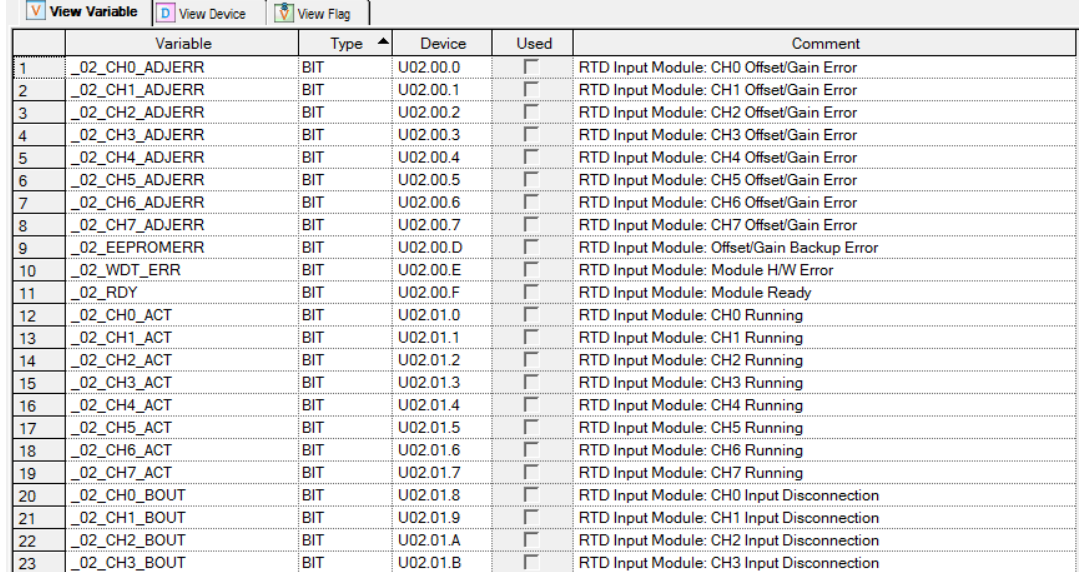

#### (2) Save variables

- (a) Contents in the 'View variables' tap can be saved in a text file.
- (b) Click 'Save in a text file' on the 'Edit' menu.
- (c) Contents in the 'View variables' tap will be saved in a text file..
- (3) View variables in the program

#### (a) Example program of XG5000 is as shown below;

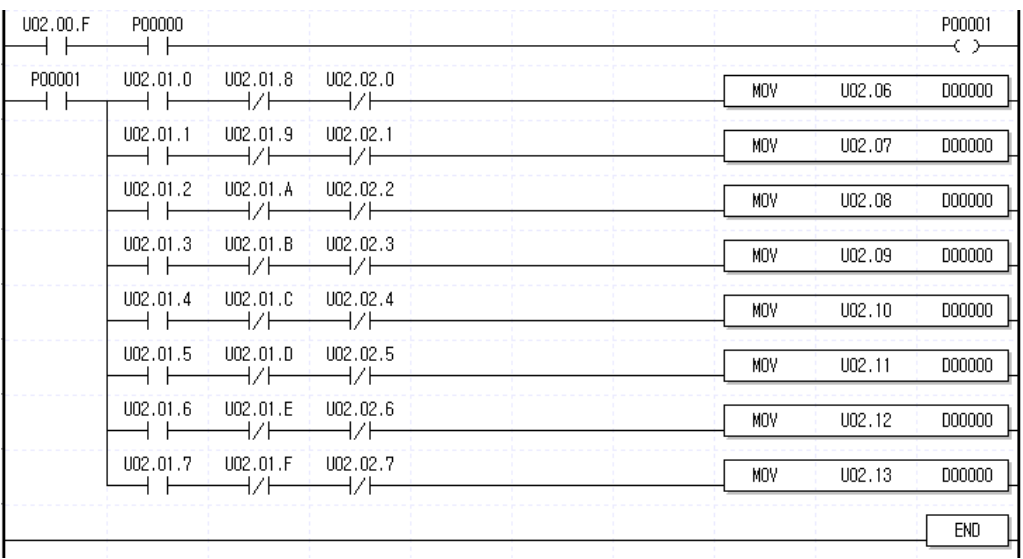

(b) Click 'View variables' on the tap menu of 'View'. Devices will be changed to variables.

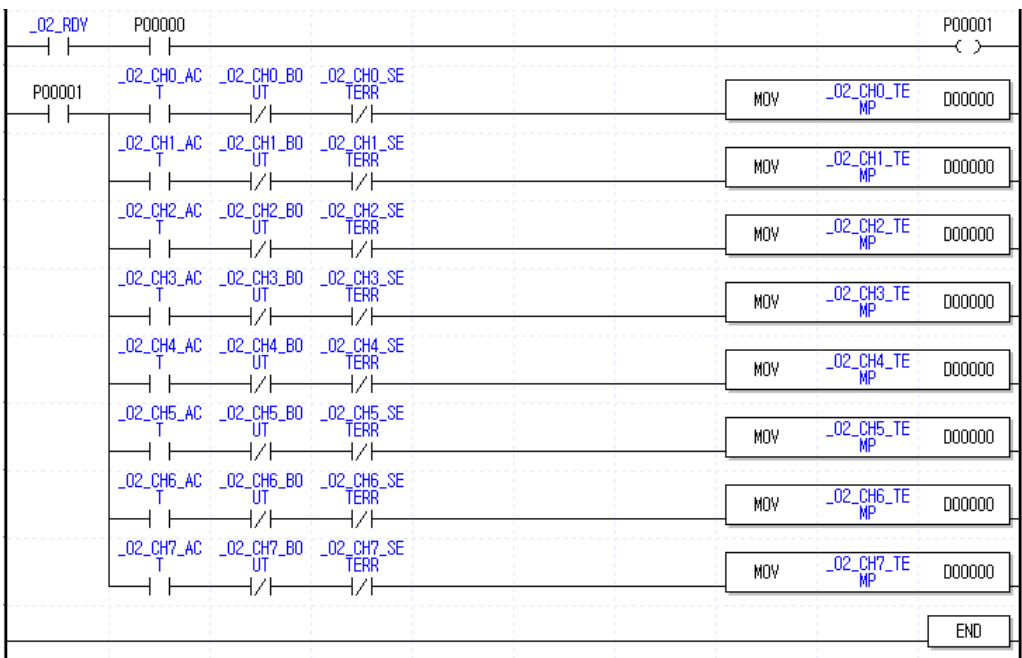

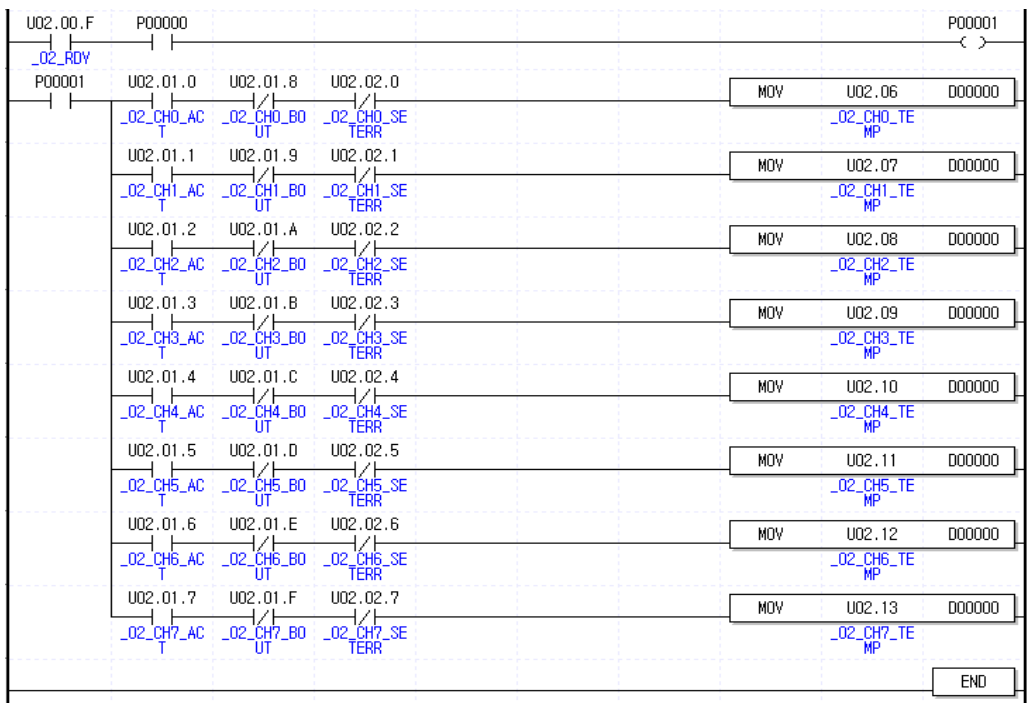

(c) Click 'Devices/Variables' on the menu of 'View' to see devices and variables at a time.

(d) Click 'Devices/Comments' on the menu of 'View' to see devices and descriptions at a time.

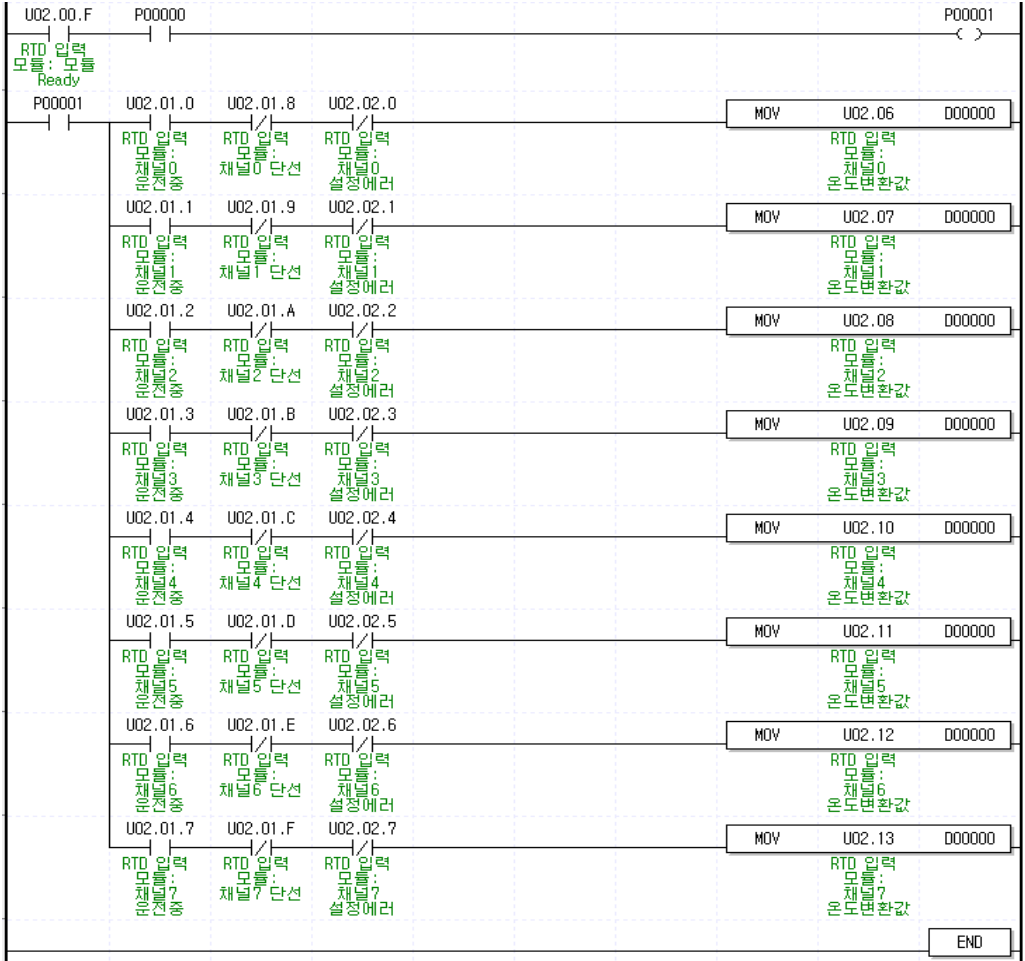

f

**4-40**

# **Chapter 5 Internal Memory Configuration and Function (For XGK)**

The RTD input module has internal memories for data communications with PLC CPU.

# **5.1 XGF-RD4A/XGF-RD4S Modules**

Explain configuration of internal memories.

## **5.1.1 Internal Memory Configuration**

(1) Input/Output area of conversion data (U Device)

Table 5.1 shows the conversion data input/output area of the RTD module.

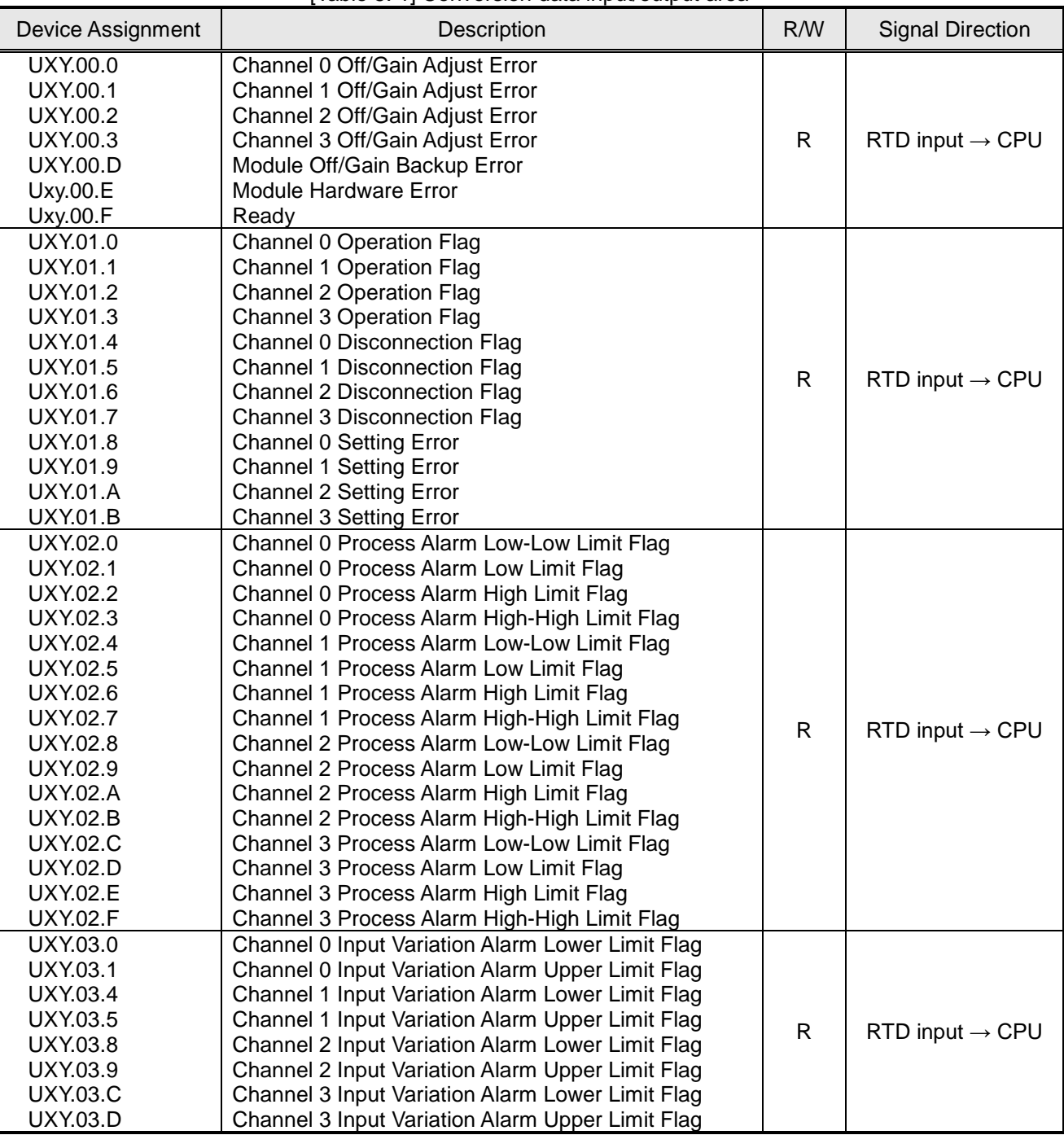

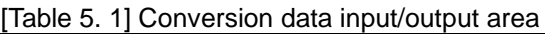

# **Chapter5 Internal Memory Configuration and Function (For XGK)**

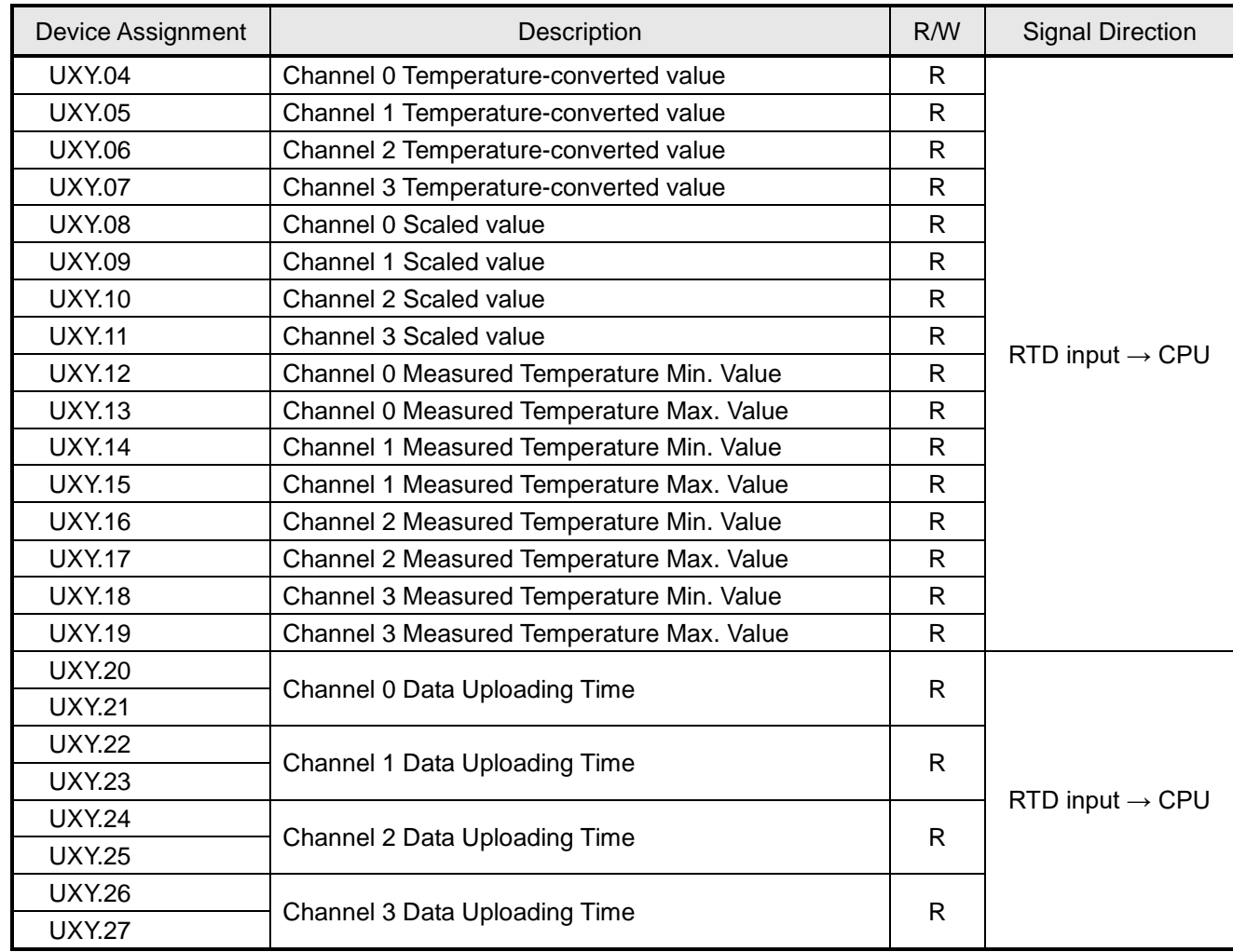

 $\Gamma$ 

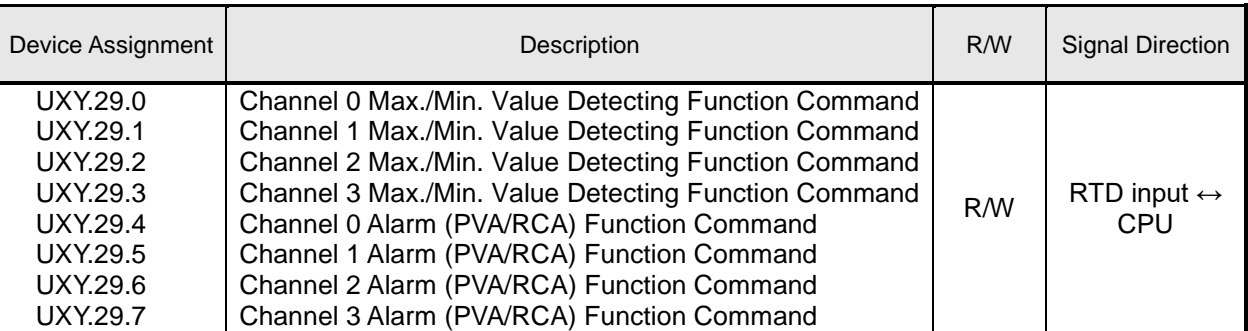

[Table 5.2] Command delivered from XGK PLC to module (XGK PLC output area)

- (a) In the device assigned, X stands for the Base No. and Y for the Slot No. on which module is installed.
- (b) In order to read 'CH0 temperature-converted value' of RTD input installed on Base No.0, Slot No.4, its address be U04.04.

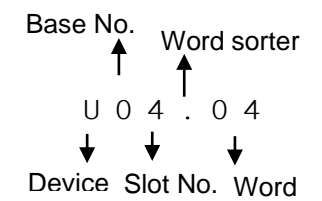

(c) In order to read 'Flag to detect CH3 disconnection' of RTD module installed on Base No.0, Slot No.5, its address shall be U05.1.7.

(In case that RTD module installed on Slot No.10, its address shall be U0A.1.7)

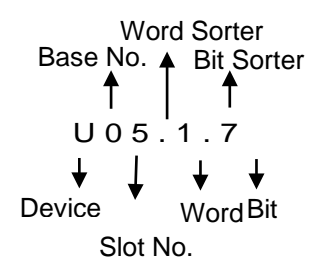

(2) Operation parameter setting area (PUT/GET)

I

Table 5.3 shows the operation parameter setting area of the XGF-RD4A/RD4S module.

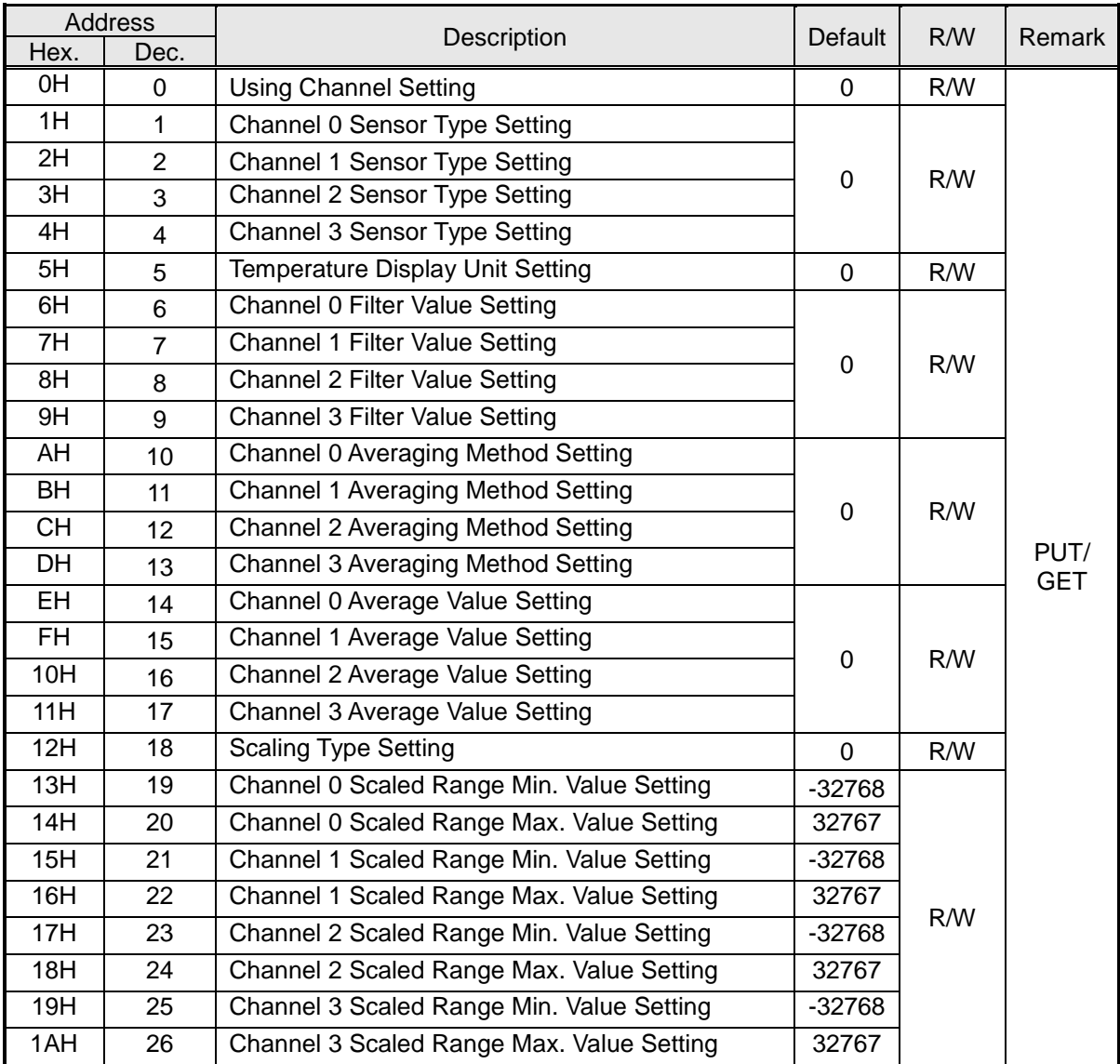

[Table 5.3] Operation parameter setting area

# **Chpater5 Internal Memory Configuration and Function (For XGK)**

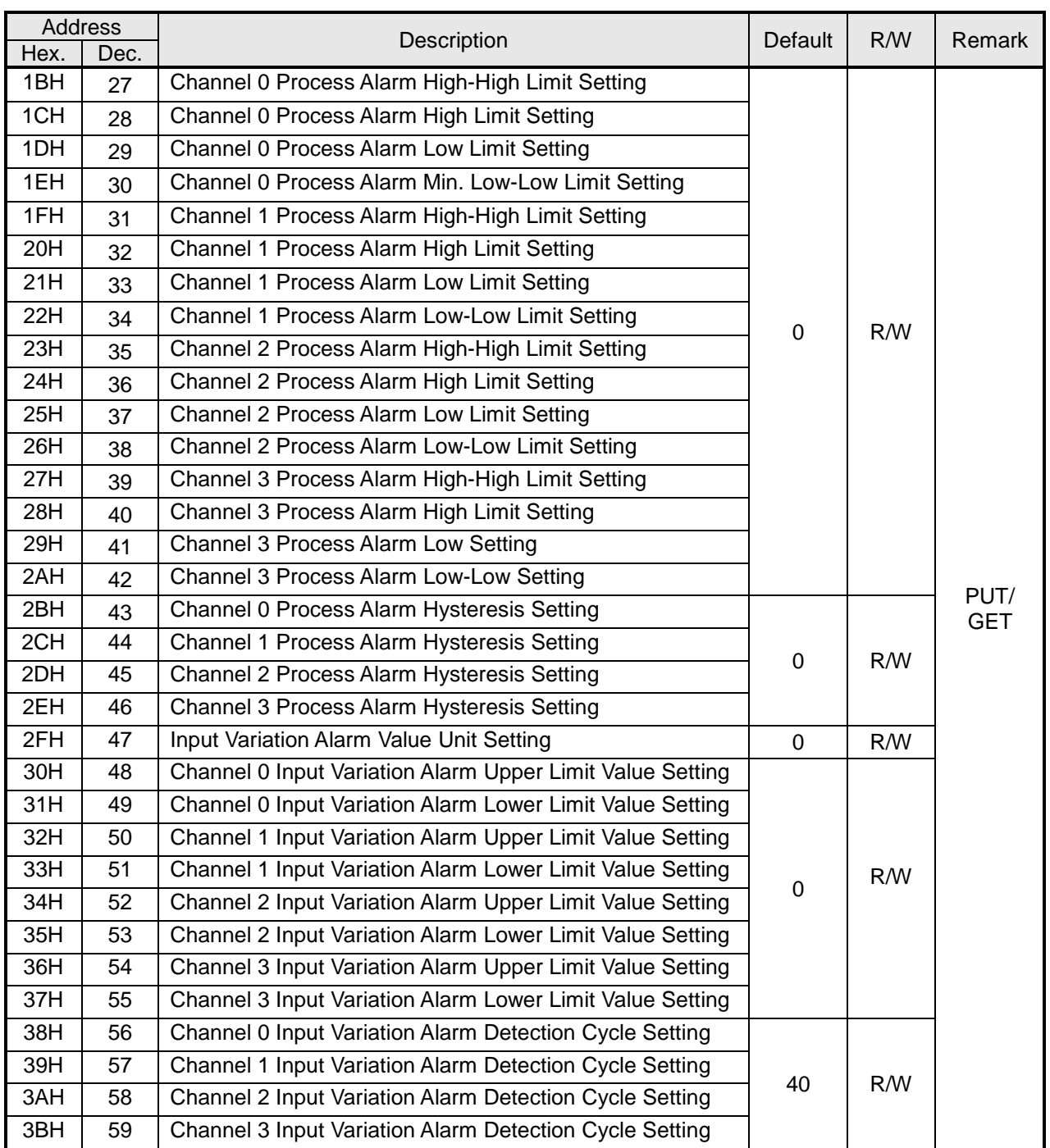

٦

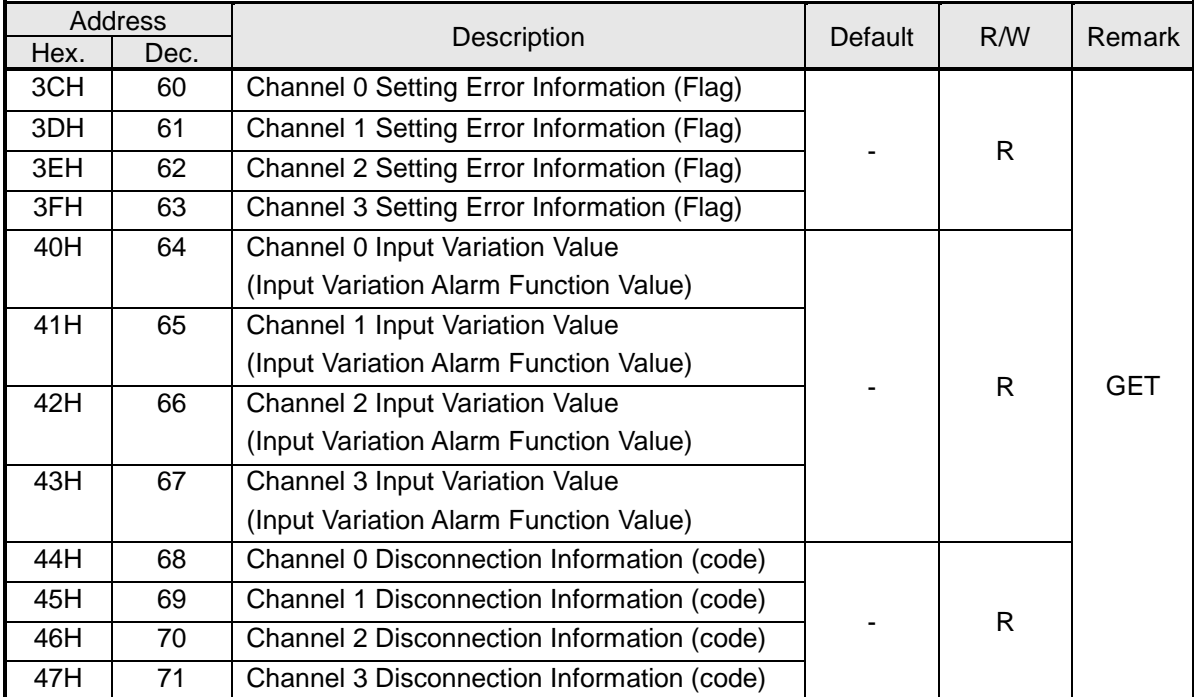

(3) The other data monitoring area (GET/GETP)

※ R/W means Read/Write availability.

### **Notes**

U Device: It is an internal memory of PLC CPU used to read and write the specific area of the special/communication module (data to read periodically, specified in module) in XGK, XGI, XGR PLC per scan. Such data as converted of the special module which is always read and written is assigned to this area. Like the other devices, it can be directly used for general commands such as MOV, CMP, ADD, etc. (while PUT/GET commands need to be used for parameter area of the module.)

### **5.1.2 Internal Memory Functions**

(1) Module READY/ERROR flag (UXY.00, X: Base No., Y: Slot No.)

- (a) UXY.00.F: It will be ON when PLC CPU is powered or reset with RTD module completely ready.
- (b) UXY.00.E: Module H/W error. If "ON", refer to Chapter 9 Troubleshooting.
- (c) UXY.00.D: Module offset/gain memory error. Refer to Chapter 9 Troubleshooting if ON.
- (d) UXY.00.3~0: Offset/gain adjustment error of the applicable channel.
	- If "ON", it means that Offset value, Gain value, or that there is disconnection when adjusted. Refer to Chapter 9 Troubleshooting

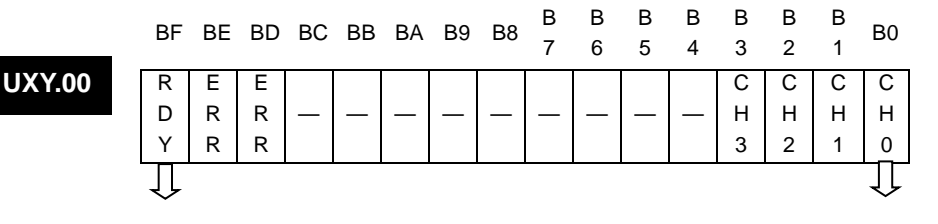

Module READY Bit ON (1): READY, Bit Off (0): NOT READY

Error information Bit ON (1): Error, Bit Off (0): Normal

(2) 2 Run channel flag (UXY.01, X: Base No., Y: Slot No.)

Run information of respective channels is saved.

**UXY.01**

- (a) UXY.01.B~8: Setting value error of the applicable channel. If it is "1", see information area of the setting error (addresses 60~63).
- (b) UXY.01.7~4: It displays disconnection of the applicable channel. If it is 1", see information area of disconnection (addresses 68~71).
- (c) UXY.01.3~0: It displays run status of the applicable channel. If the applicable channel bit of "Used CH setting area (address 0)"is set to 1, it will be 1.

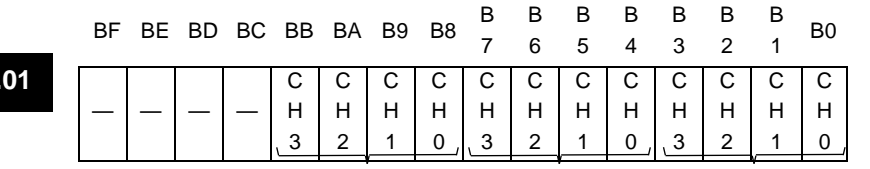

Setting error information Bit ON (1): Setting error Bit Off (0): Setting normal Bit Off (0): Normal

Disconnection information Run CH information Bit ON (1): Disconnected Bit ON (1): During run

Bit Off (0): Run stopped

(3) Flag to output process alarm (UXY.02 , X: Base No., Y: Slot No.)

(a)UXY.02.F~C: Flag to output process alarm of CH3 (High-High, High, Low, Low-Low) (b)UXY.02.B~8: Flag to output process alarm of CH2 (High-High, High, Low, Low-Low) (c)UXY.02.7~4: Flag to output process alarm of CH1 (High-High, High, Low, Low-Low) (d)UXY.02.3~0: Flag to output process alarm of CH0 (High-High, High, Low, Low-Low)

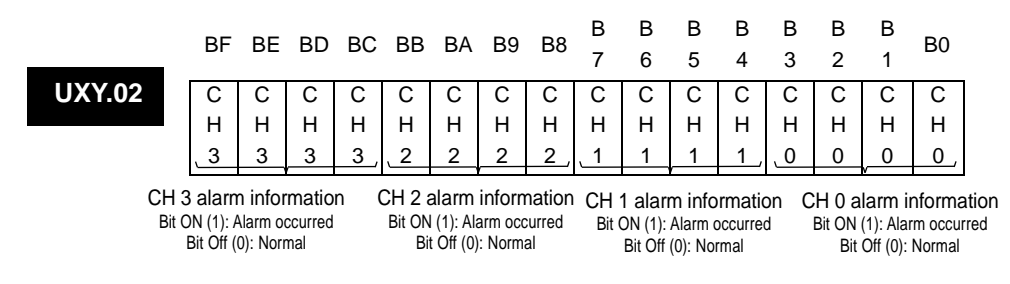

(4) Flag to output input variation alarm (UXY.03 , X: Base No., Y: Slot No.)

(a)UXY.02.D~C: Flag to output input variation (amount/rate) alarm of CH3 (highest/lowest) (b)UXY.02.9~8: Flag to output input variation (amount/rate) alarm of CH2 (highest/lowest) (c)UXY.02.5~4: Flag to output input variation (amount/rate) alarm of CH1 (highest/lowest) (d)UXY.02.1~0: Flag to output input variation (amount/rate) alarm of CH0 (highest/lowest)

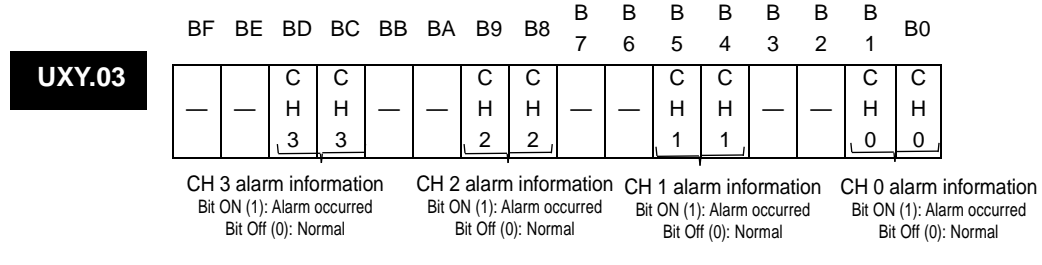

- (5) Temperature-converted value (UXY.04 ~ UXY.07, X: Base No., Y: Slot No.)
	- (a) Temperature-converted value of each channel is output.

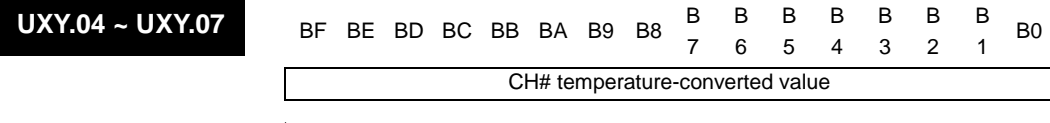

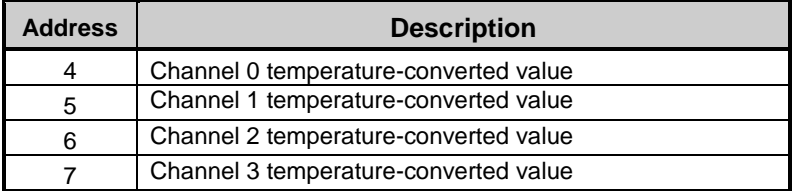

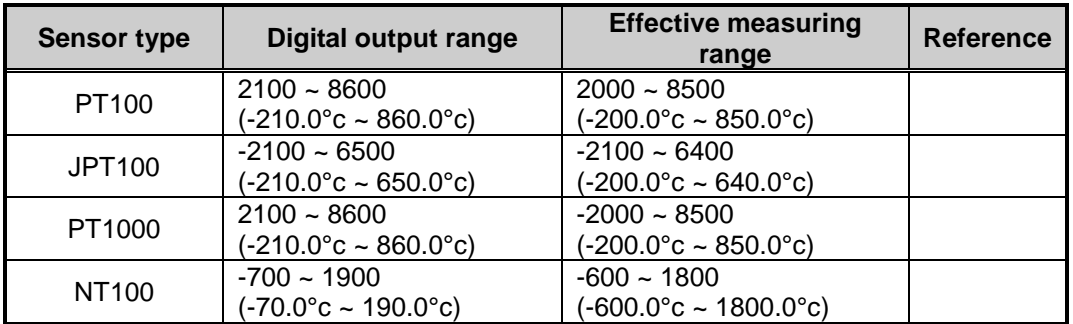

Output range of temperature value based on sensor type is as follows;.

- (6) Scaled calculation value (UXY.08 ~ UXY.11, X: Base No., Y: Slot No.)
	- (a) Scaled calculation value of each channel is output.
	- (b) Scaled calculation value is output within scale range of the max. value  $\sim$  the min. value (see operation parameters) which specifies temperature-converted value.(See Chapter 2 Specifications for details on its functions.)

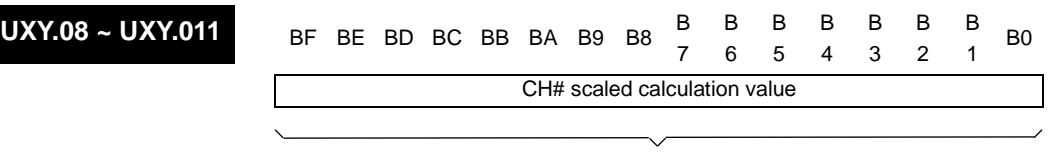

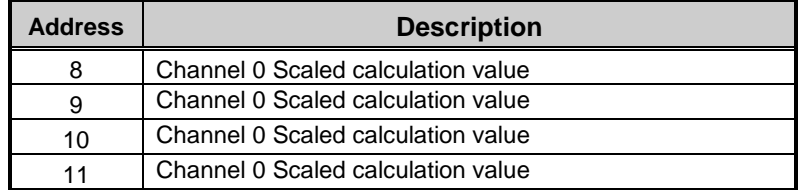

- (7) Max/Min temperature-converted value output (UXY.12 ~ UXY.19, X: Base No., Y: Slot No.)
	- (a) Max/Min temperature-converted value is output when the command to search for max/min is 1. (See Chapter 2 Specifications for details on its functions.)

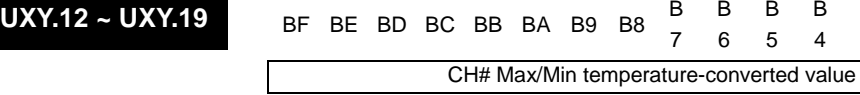

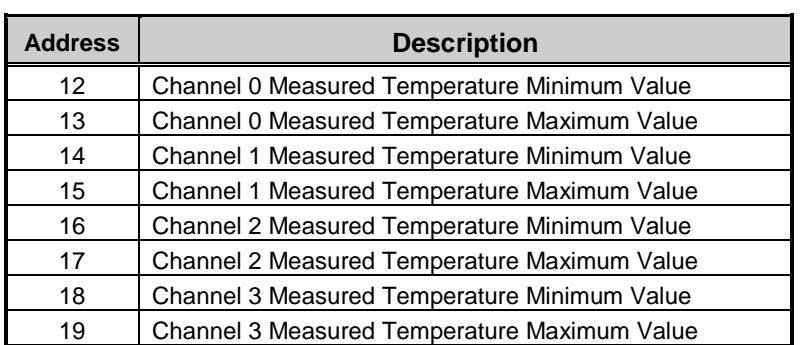

B 5 B 4 B 3 B  $\overline{2}$ 

B  $\frac{1}{1}$  B<sub>0</sub>

- (8) Data uploading time (UXY.20 ~ UXY.27, X: Base No., Y: Slot No.)
	- (a) It is an area to store the update interval (Time: the count of data 1 in the applicable area is 0.1ms.) when updating the module data to share the data with XGK PLC.
	- (b) If temperature is controlled by XGT PLC, the data is used to decide the controlling cycle. (See Chapter 6 Programming for application example)

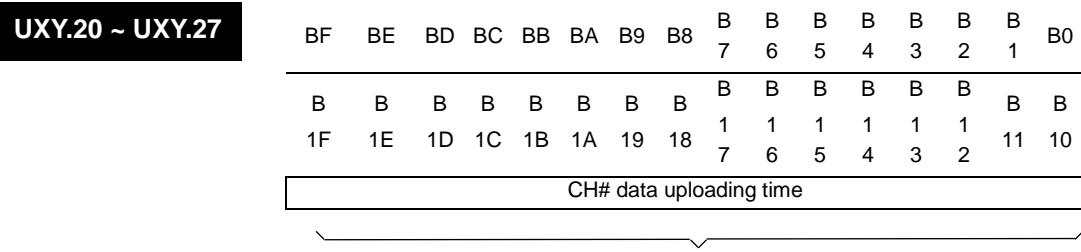

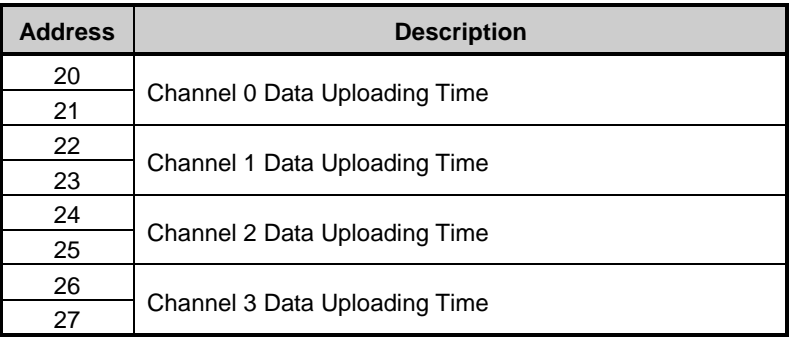

- (9) Command bit information (UXY.29.0, X: Base No., Y: Slot No.)
	- (a) Bit 7~4: Alarm function operates if the alarm output enabling bit of the applicable channel is set to 1.
	- (b) Bit 3~0: Max/min value is displayed from the moment when max/min value detection enabling bit of the applicable channel is set to 1. If set to 0, max/min value will be detected no more but the value at the moment will be kept.

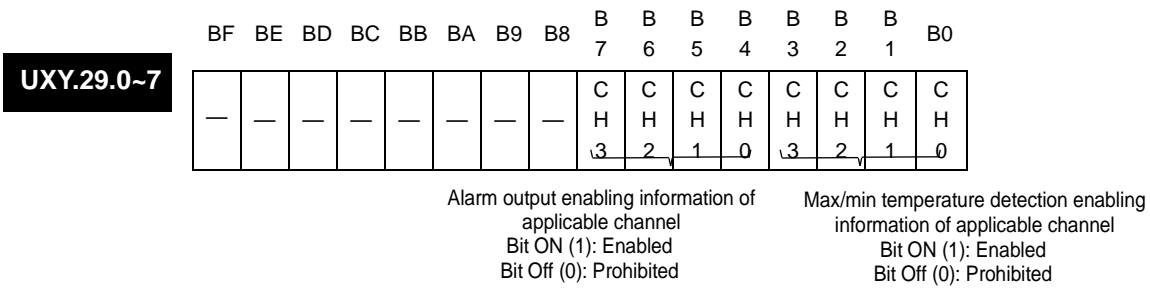

### **5.1.3 Operation Parameters Setting Area**

- ▶ 1 word is assigned for each address in the internal memory, which can be displayed in 16 bits.
- ▶ If each bit of 16 bits configuring the address is On, let it set to "1", and if it is Off, let it set to "0" so to realize the respective functions.
- (1) Channel Enable/Disable (address No.0)
	- (a) Temperature conversion can be set Enabled or Disabled for respective channels.
	- (b) The conversion cycle can be reduced by setting to Disable the channel which will not be used.
	- (c) If the channel to use is not specified, all the channels will be set to Disable.
	- (d) Details for Enable/Disable conversion are described below.
	- (e) Data of the channel unused (data read from PLC) will be all cleared to "0".

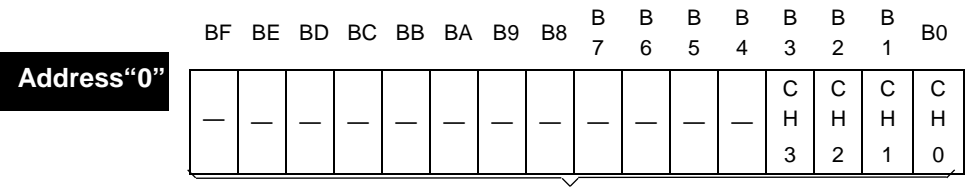

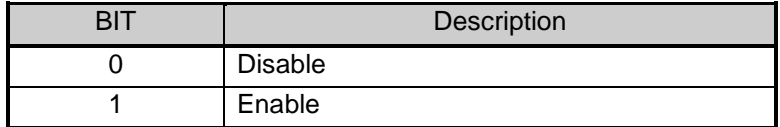

- (f) The value specified in  $B4 \sim BF$  will be disregarded.
- (g) Use I/O parameter window for more convenient setting.

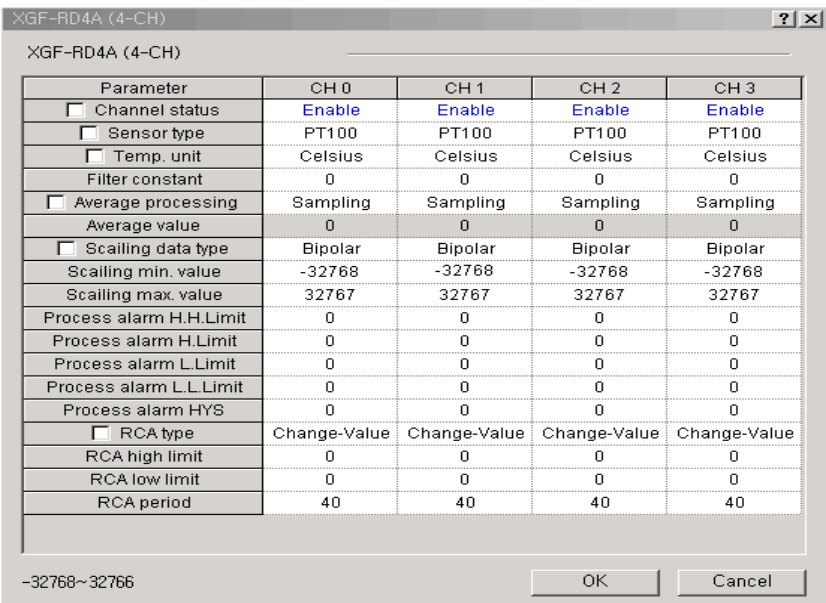

(2) Sensor type setting (addresses 1~4)

- XGF-RD4A-
	- (a) 2 types of RTD sensors are available for XGF-RD4A module.
	- (b) If 2 or more is input, setting error will occur (Uxy.01.8~Uxy.01.B) and the setting value will be "0"

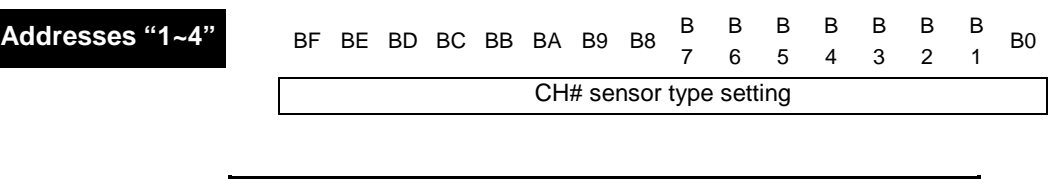

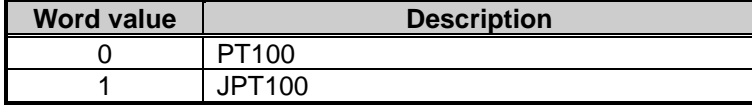

- XGF-RD4S-

- (a) 8 types of RTD sensors are available for XGF-RD4S module.
- (b) If 8 or more is input, setting error will occur (Uxy.01.8~ Uxy.01.B) and the setting value will be "0".

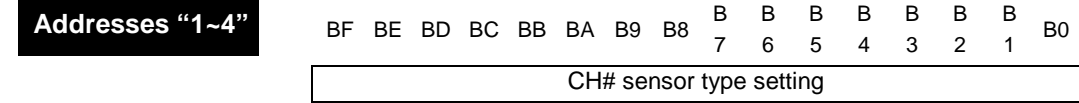

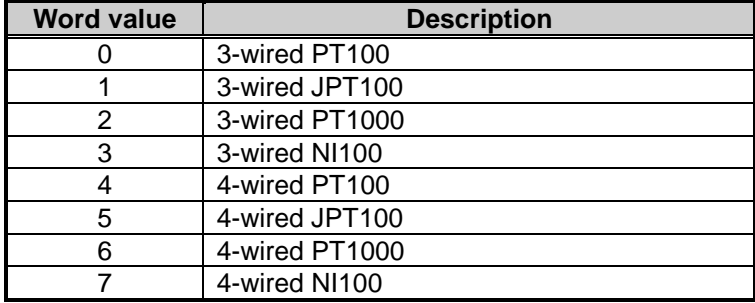

(c) Use I/O parameter window for more convenient setting.

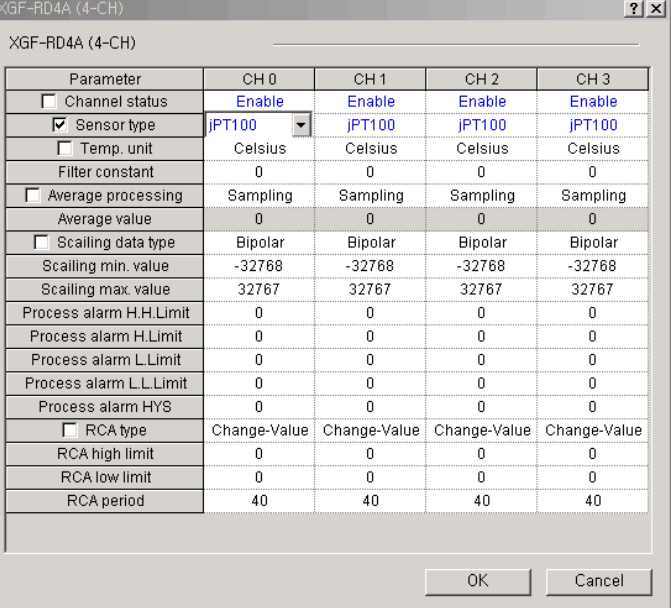

- (3) Temperature conversion unit (address 5)
	- (a) Temperature-converted value can be output in ℃ or ℉ as specified.

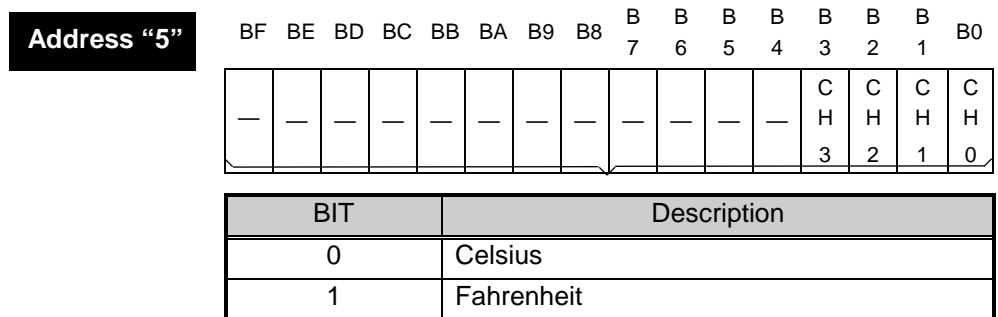

(b) Use I/O parameter window for more convenient setting.

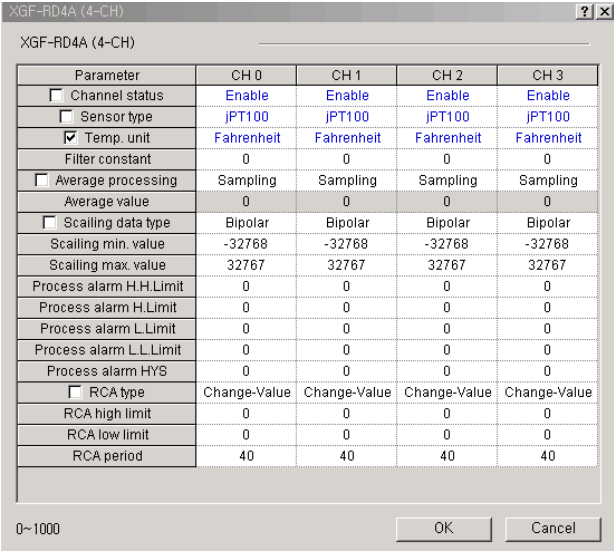

(4) Filter value (addresses  $6 \sim 9$ )

- (a) If the filter value is set to "0", the applicable channel will not be filtered but the sampled temperature-converted value will be output.
- (b) If set to "1 ~ 159" or"64001" or more, setting error will occur with the setting value of"0"internally produced.

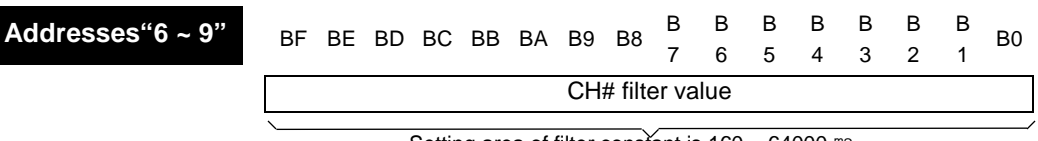

Setting area of filter constant is  $160 \sim 64000$  ms

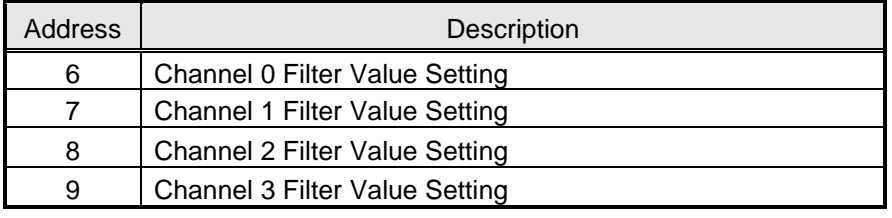

(c) Use I/O parameter window for more convenient setting.

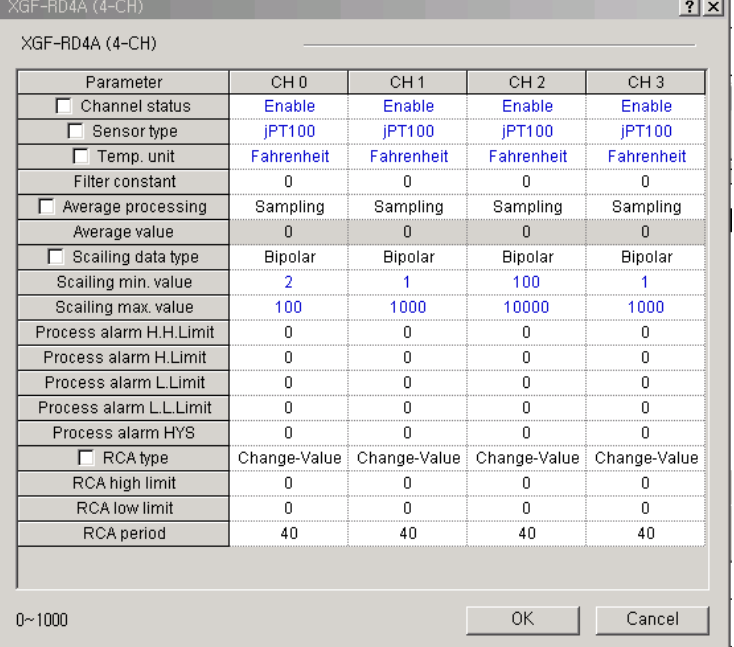

- (5) Averaging process method (addresses 10~13)
	- (a) If set to "4" or more, setting error will occur with the setting value of"0"internally produced.

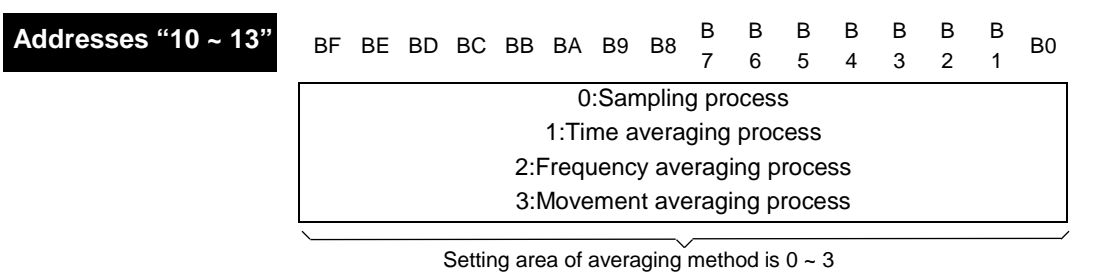

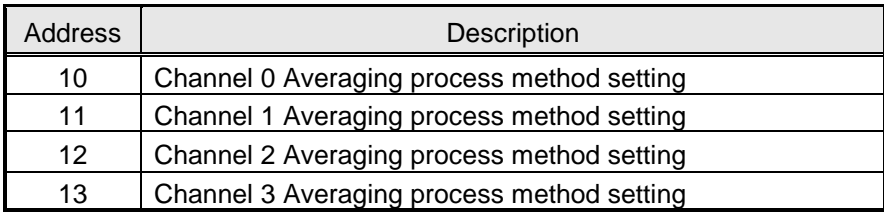

(b) Use I/O parameter window for more convenient setting.

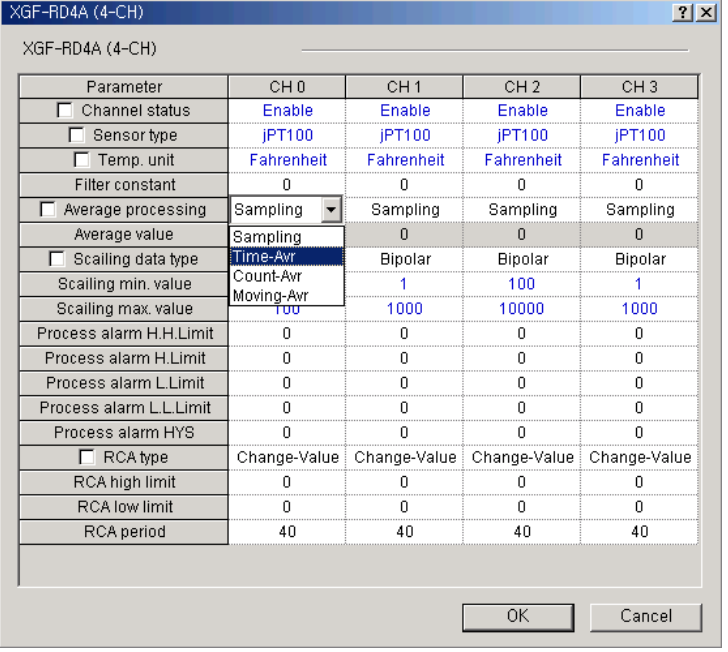

### (6) Averaging value (addresses 14~17)

- (a) If the averaging method is sampling, the setting value will be disregarded.
- (b) If the averaging value is set exceeding the setting range, setting error will occur and the max/min averaging value will be specified.
	- Ex.) If Time average is selected with the average value of 200, setting error will occur with the setting value of "320" internally produced.
- (c) However, if [I.O Parameter] is used, other value than the range can not be specified since inputting incorrect value is prohibited by package option. (If set incorrectly, it will be displayed in red with a resetting message)

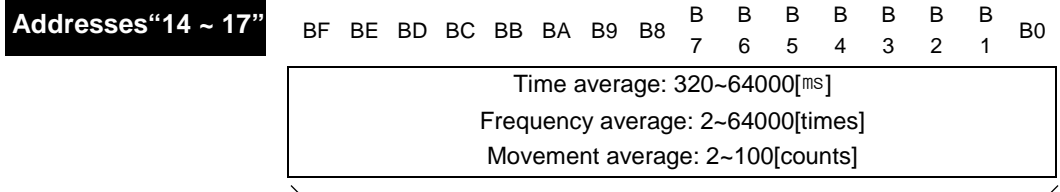

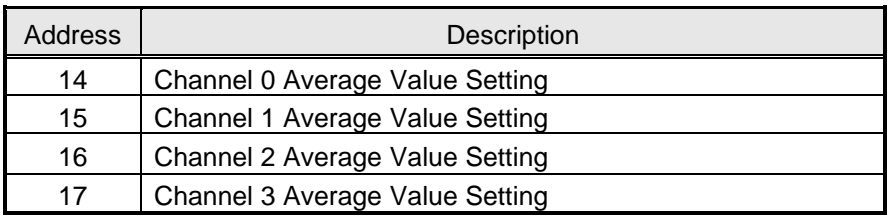

#### (d) Use I/O parameter window for more convenient setting.

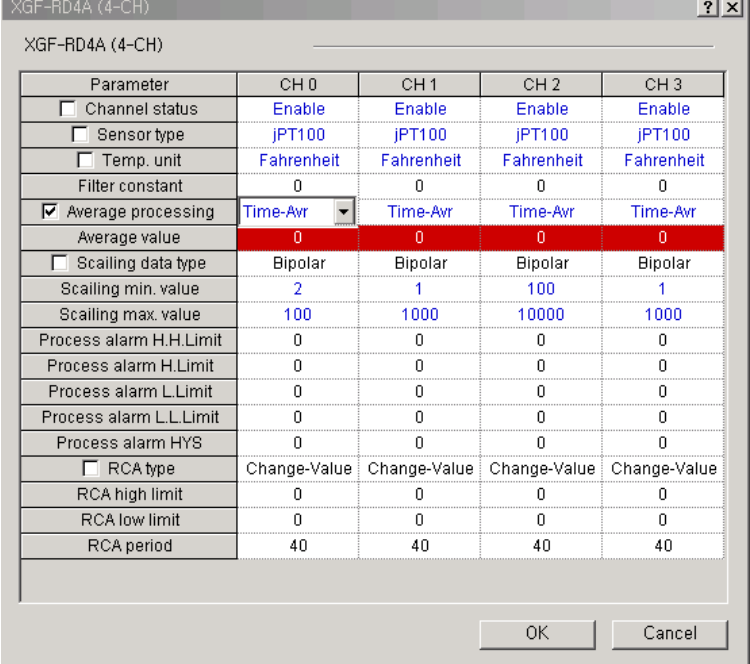

- (7) Scaling data type (address 18)
	- (a) If "1" is selected for the applicable bit, setting type of max/min scale range will be unsigned integer with the max. output data range of "0 ~ 65535" by scaled calculation.
	- (b) If "0" is selected for the applicable bit, setting type of max/min scale range will be signed integer with the max. output data range of "-32768 ~ 32767" by scaled calculation (default).
	- (c) Information specified in Bits "4~F" will be disregarded.

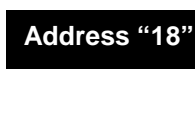

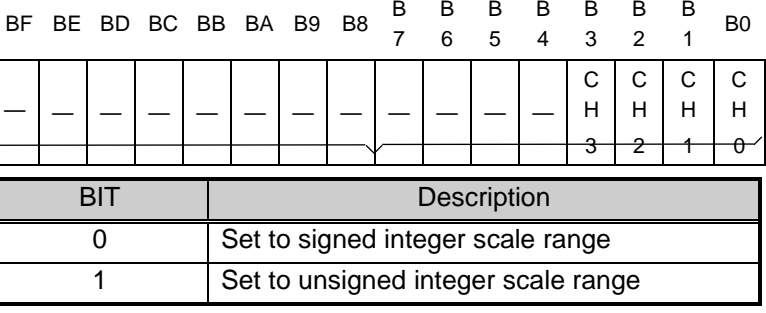

(d) Use I/O parameter window for more convenient setting.

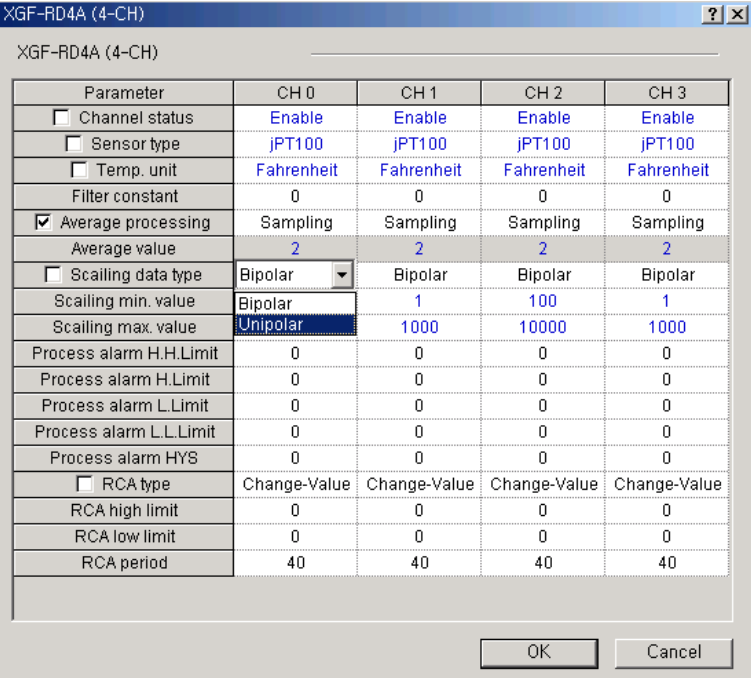

\* Bipolar: output data in the positive/negative poles (+/-) of value (Signed Integer). Unipolar: output data in the positive pole (+) of value (Unsigned Integer).

B  $\begin{bmatrix} 1 \\ 1 \end{bmatrix}$  B<sub>0</sub>

### (8) Scaling range (address 19~26)

I

(a) If scale value is setting out of scaling range, setting error will occur and the setting value saved internal memory is kept.

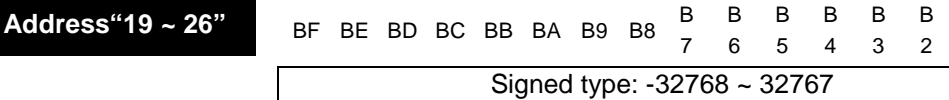

Unsigned type:  $0 \sim 65535$ 

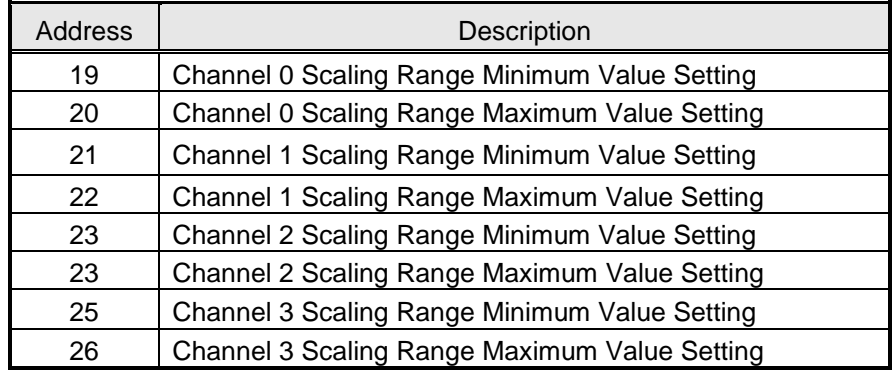

(b) Use I/O parameter window for more convenient setting.

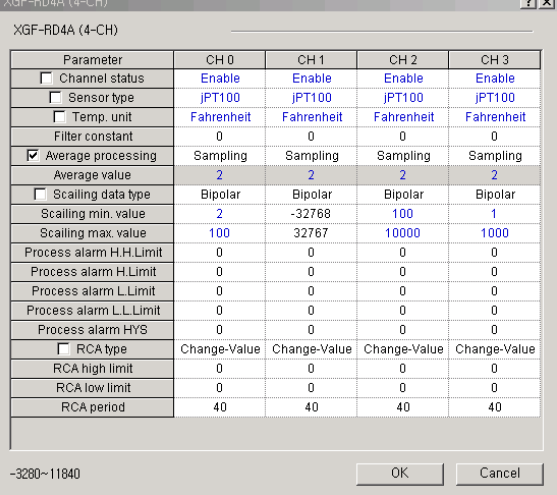

(9) Process alarm limit value (address 27~42)

**Address "27 ~ 42"**

- (a) Setting range can be specified individually based on the type of output temperature (℃ /℉) and the type of sensor (Pt100/JPt100).
- (b) If a value other than range is set, setting error will occur with the setting value saved inside the module as kept.

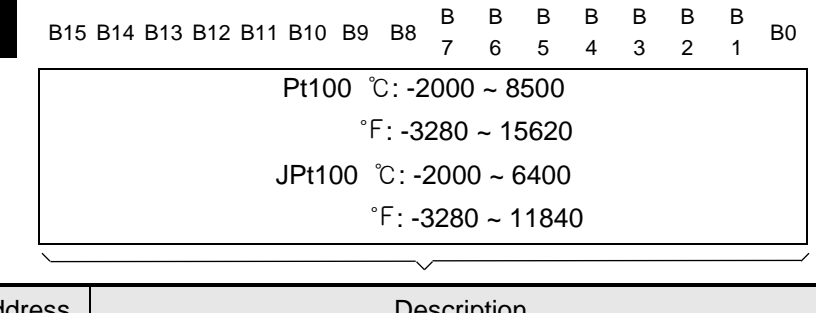

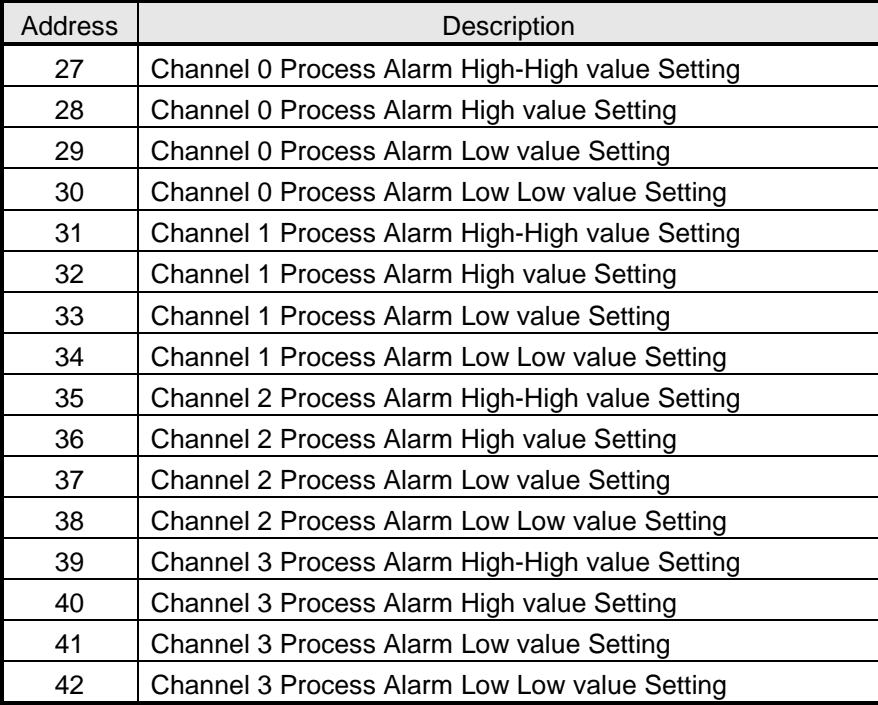

(c) Use I/O parameter window for more convenient setting.

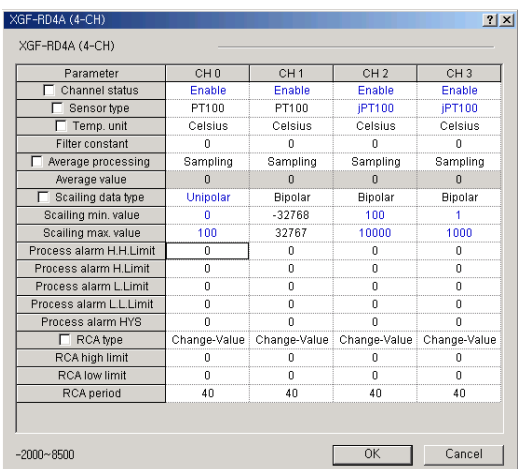

- (10) Process alarm hysteresis (address 43~46)
	- (a) If a value other than range is set, setting error will occur with the setting value of "0" saved inside the module as kept.
	- (b) If process alarm function is used, the alarm output will be kept if set within the hysteresis value although the alarming condition is cancelled.

**Address "43 ~ 46"**

BF BE BD BC BB BA B9 B8  $\frac{B}{A}$ 7 B 6 B 5 B 4 B 3 B 2 B  $\begin{bmatrix} 1 \\ 1 \end{bmatrix}$  B<sub>0</sub> Process alarm hysteresis:  $0 \sim 1000$ 

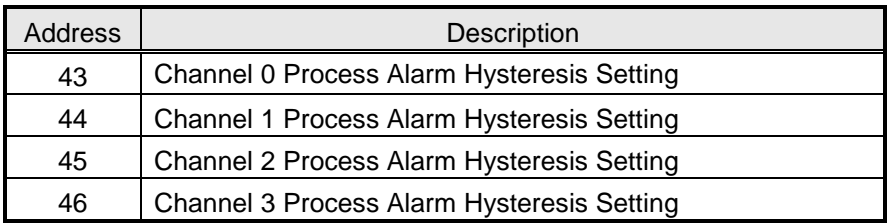

(c) Use I/O parameter window for more convenient setting.

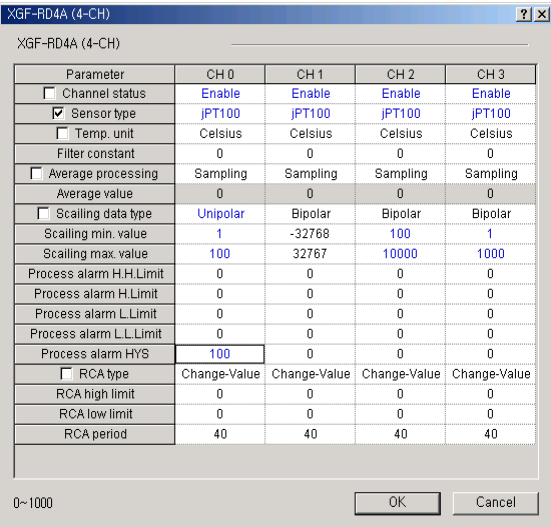

(11) Input variation alarm type (address 47)

- (a) If the applicable bit is set to "1", variation rate is the criterion of alarm for applicable channel (rate for input range based on the sensor type).
	- Ex.) As for Pt100,

**Address "47"**

- Variation rate= (Present temperature value –Temperature value prior to alarm)\*100/<sub>(8500-(-2000))</sub>
- (b) If set to "0", the Temperature-converted value itself is criterion of alarm.
- (c) The information specified in Bits  $4 \sim F$  will be disregarded.

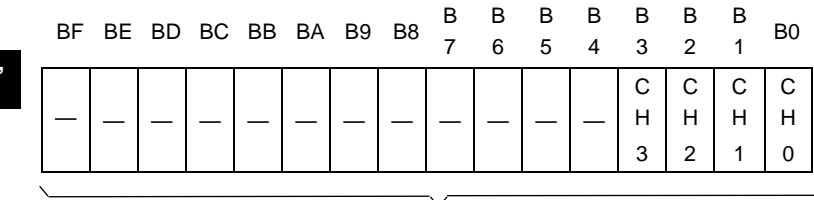

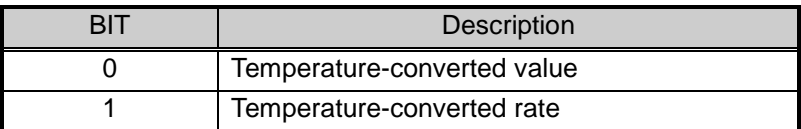

(d) Use I/O parameter window for more convenient setting.

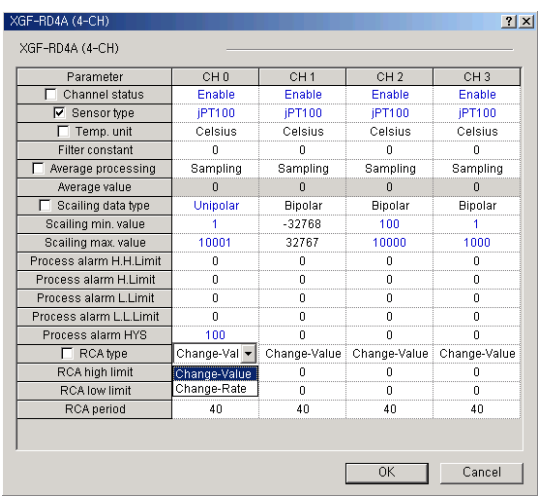

- (12) Input variation alarm Max./Min. value (address 48~55)
	- (a) If a value other than range is set, setting error will occur with the setting value of "0" saved inside the module.
	- (b) If input variation range is set in the input variation alarm type, it will be a percentage value of input variation rate specifying to the first decimal point.
	- (c) If input variation value is set in the input variation alarm type, the unit of the value to be set in this area represents temperature variation.

### **Address"48 ~ 55"**

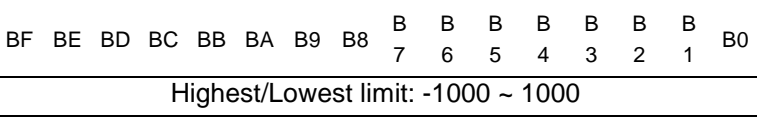

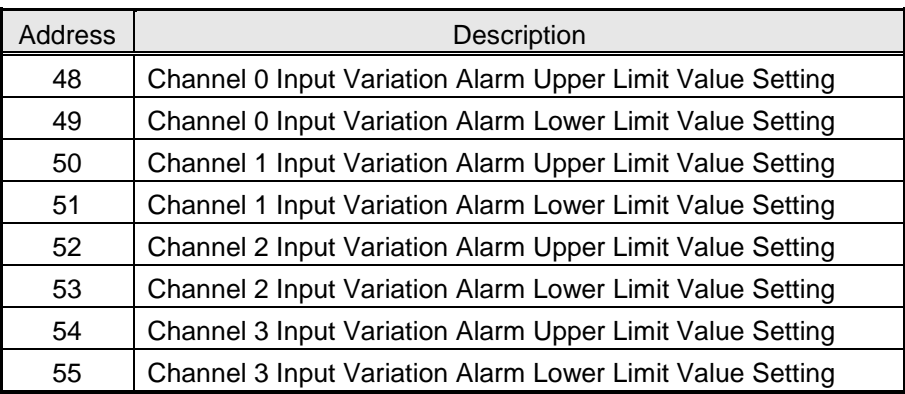

(d) Use I/O parameter window for more convenient setting.

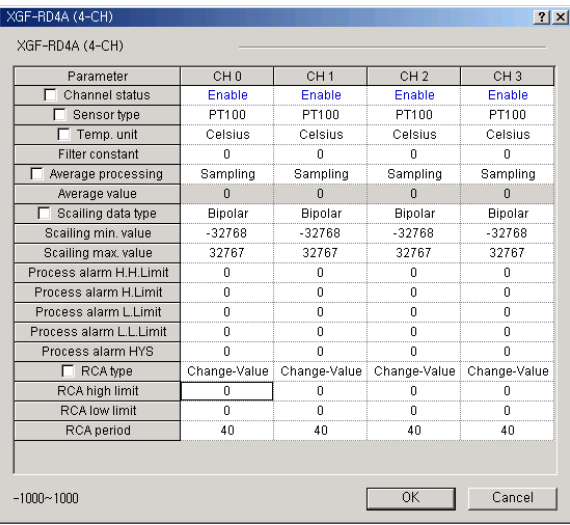

- (13) Detection cycle of input variation alarm (address 56~59)
	- (a) It is used to specify the detection cycle of input variation, if input variation alarming function is used.
	- (b) If a value other than range is set, setting error will occur with the setting value of "40" saved inside the module as kept.

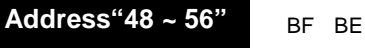

BD BC BB BA B9 B8  $\frac{B}{A}$ 7 B 6 B 5 B 4 B 3 B 2 B  $\begin{bmatrix} 1 \\ 1 \end{bmatrix}$  B<sub>0</sub>

Detection cycle:  $40 \sim 64000$ [ms]

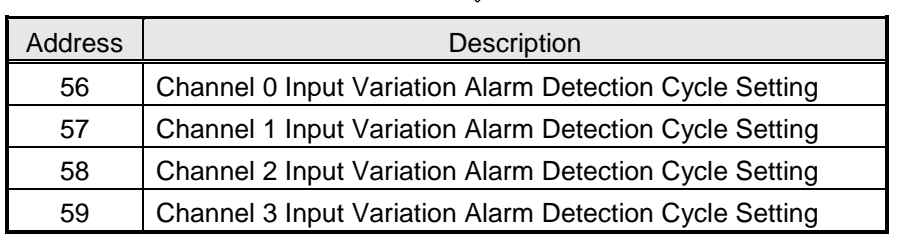

(c) Use I/O parameter window for more convenient setting.

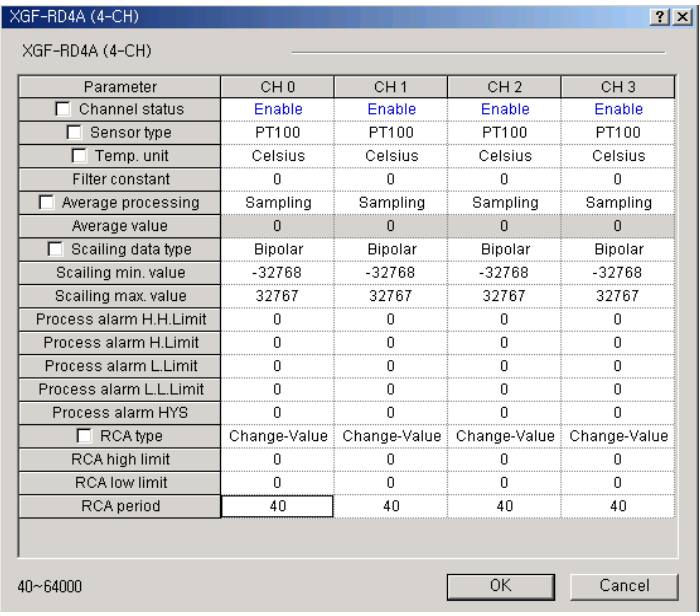

#### (14) Setting error information (address 60~63)

- (a) If a value other than range is set (in the PLC program), "1" will be output to the applicable bit.
- (b) Setting error can be reset if a value in normal range is input.
- (c) There will be no change in the module LED when setting error occurs. If more than 1 bits of Uxy.01.08~Uxy.01.0D turned on, check this area and its settings.
- (d) Error details and setting address of applicable bits.
	- Bit 0: Setting error of CH sensor type (address 1~4)
	- Bit 1: Setting error of CH filter value (address 6~9)
	- Bit 2: Setting error of CH averaging type (address 10~13)
	- Bit 3: Setting error of CH averaging value (address 14~17)
	- Bit 4: Setting error of CH scale min. range (address 19, 21, 23, 25)
	- Bit 5: Setting error of CH scale max. range (address 20, 22, 24, 26)
	- Bit 6: Setting error of CH process alarm High High value (address 27,31,35,39)
	- Bit 7: Setting error of CH process alarm High value (address 28, 32, 36, 40)
	- Bit 8: Setting error of CH process alarm Low value (address 29, 33, 37, 41)
	- Bit 9: Setting error of CH process alarm Low Low value (address 30, 34, 38, 42)
	- Bit A: Setting error of CH process alarm hysteresis (address 39~46)
	- Bit B: Setting error of CH input variation alarm Max. value (address 48, 50, 52, 54)
	- Bit C: Setting error of CH input variation alarm Min. value (address 49, 51, 53, 55)
	- Bit D: Setting error of CH input variation alarm detection cycle (address 56~59)

#### **Address "60~63"**

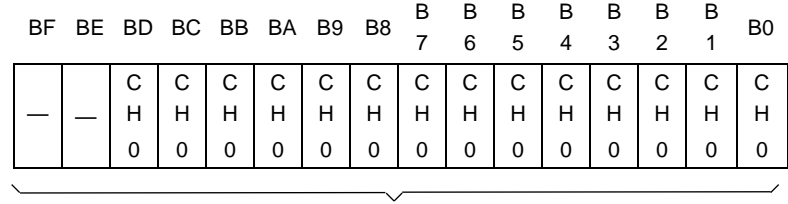

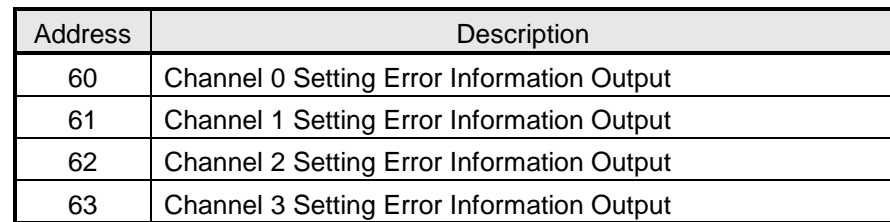

- (15) Input variation value/rate output (address 64~67)
	- (a) The amount of changes in input temperature or variation rate (rate % based on the sensor range) is saved every detection cycle of input variation alarm specified.
	- (b) Monitoring with [Special module monitoring] is also available.

**Address "64 ~ 67"**

BF BE BD BC BB BA B9 B8  $\frac{B}{A}$ 7 B 6 B 5 B 4 B 3 B 2 B  $\frac{1}{1}$  B<sub>0</sub> Variation rate: -1023 ~ 1023 Variation value: Pt100: -10700 ~ 10700 JPt100: -8600 ~8600

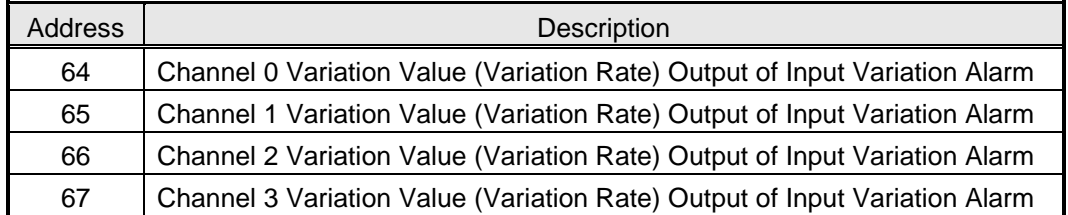

(c) In order to monitor the variation value (variation rate) of input variation alarm, open FLAG monitoring window and set the alarm operation Enabled also on the [Special module monitoring] window.

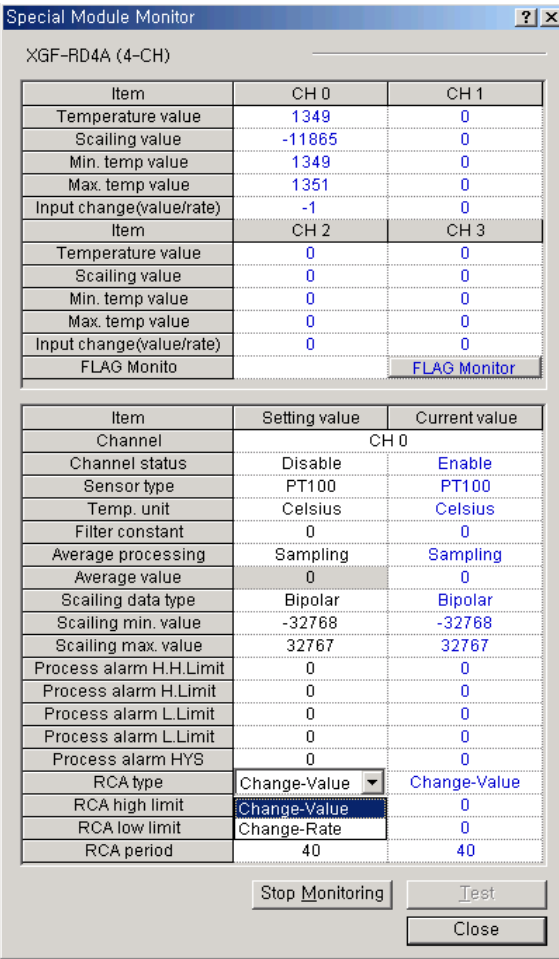

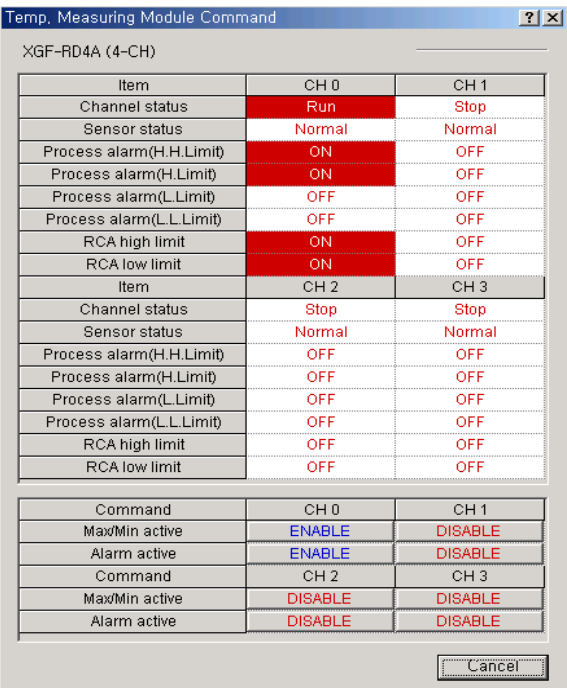

(16) Sensor disconnection information (address 68~71)

(a) It is used to output the disconnection information.

- XGF-RD4A-

I

**Address"64 ~ 67"**

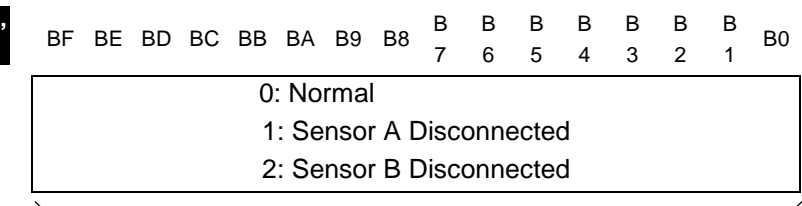

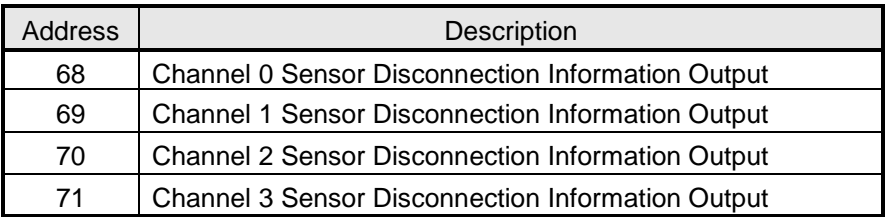

### - XGF-RD4S-

**Address"64 ~ 67"**

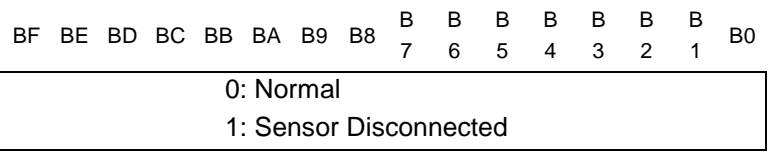

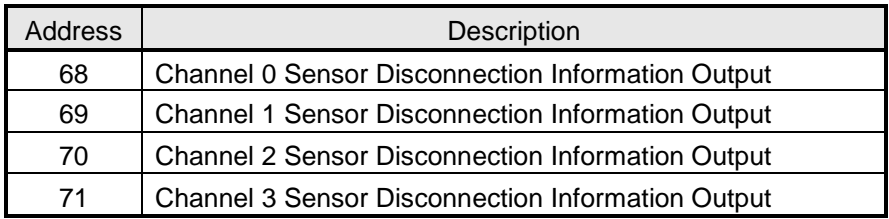

# **5.2 XGF-RD8A Module**

Explain configuration of internal memories.

# **5.2.1 Internal Memory Configuration**

(1) Input/Output area of conversion data (U Device)

Table 5.1 shows the conversion data input/output area of the RTD module.

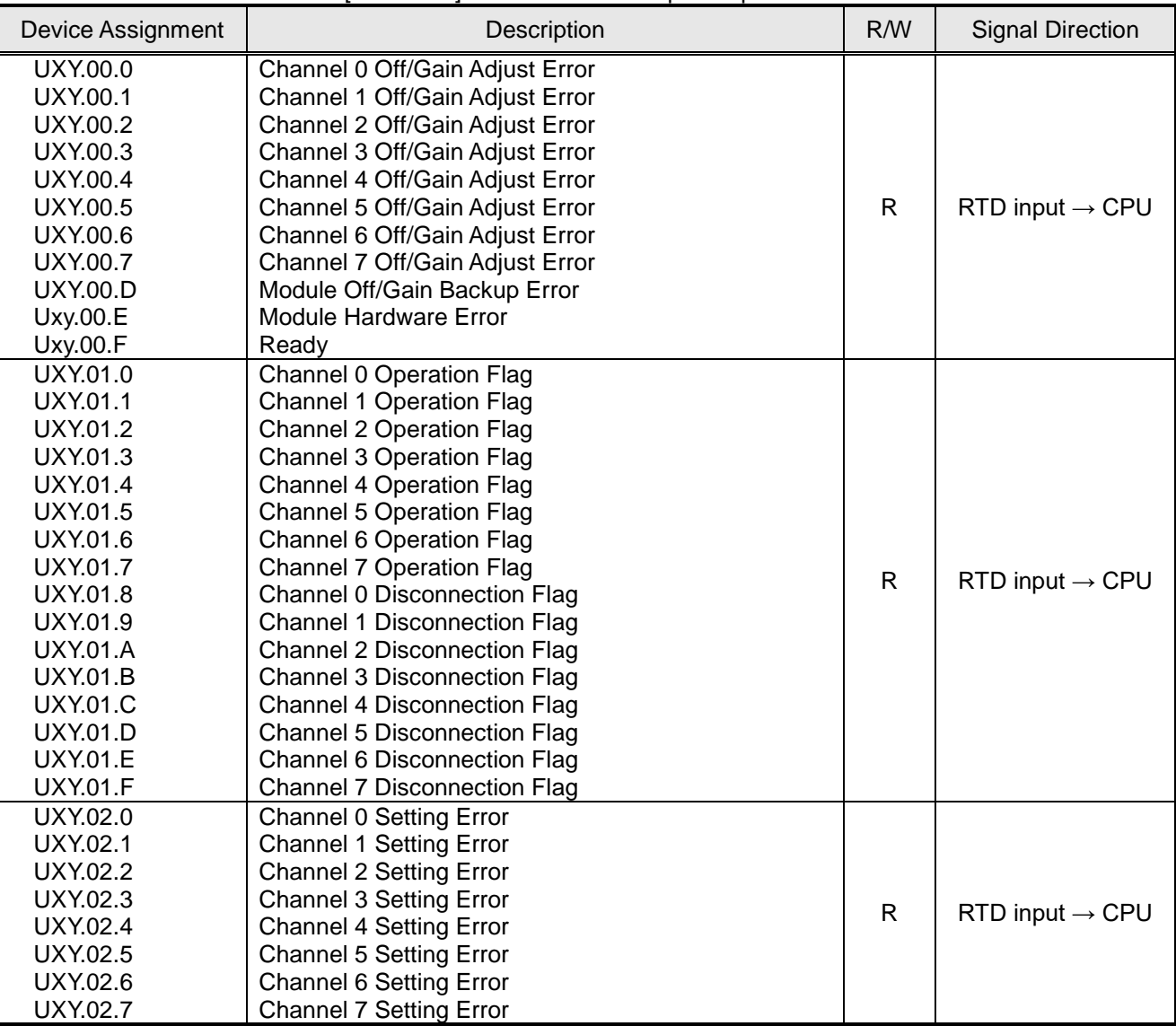

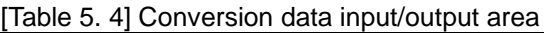
## **Chapter5 Internal Memory Configuration and Function (For XGK)**

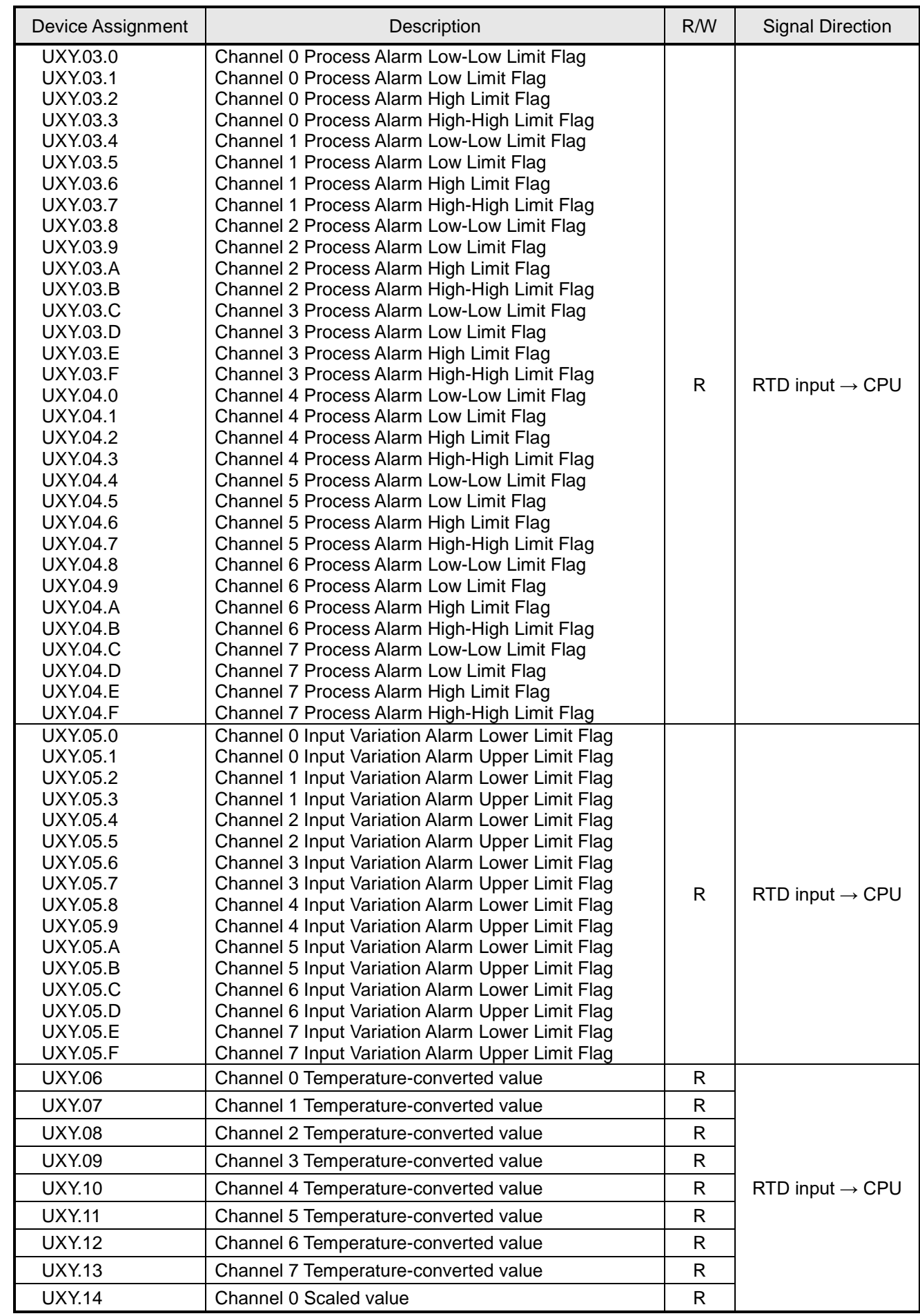

 $\Gamma$ 

#### **Chpater5 Internal Memory Configuration and Function (For XGK)**

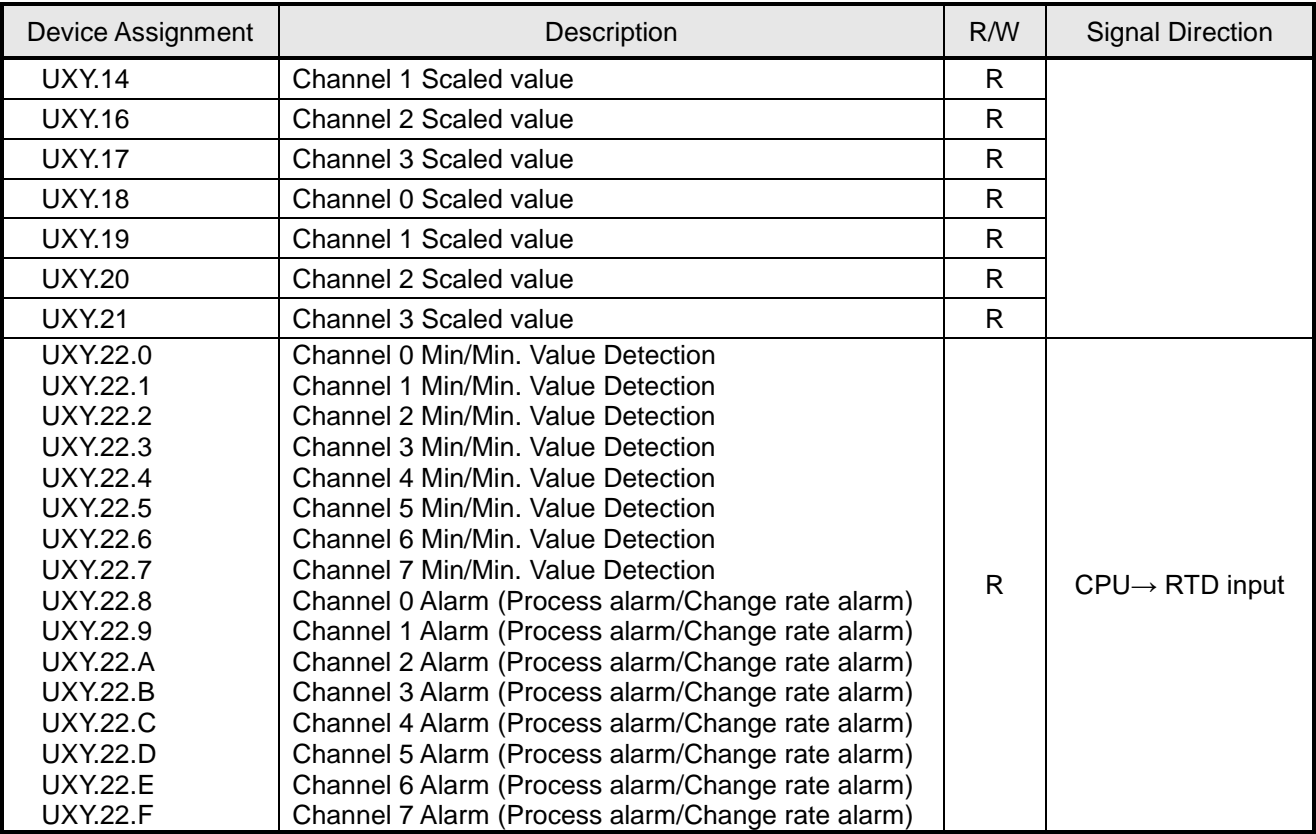

- (a) In the device assigned, X stands for the Base No. and Y for the Slot No. on which module is installed.
- (b) In order to read 'CH0 temperature-converted value' of RTD input installed on Base No.0, Slot No.4, its address be U04.06.

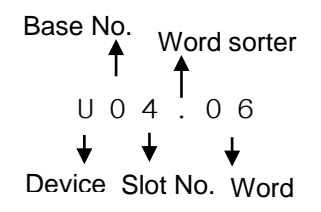

(c) In order to read 'Flag to detect CH3 disconnection' of RTD module installed on Base No.0, Slot No.5, its address shall be U05.1.B.

(In case that RTD module installed on Slot No.10, its address shall be U0A.1.B)

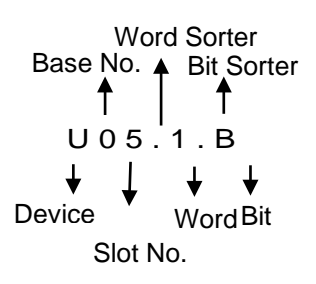

(2) Operation parameter setting area (PUT/GET)

ſ

Table 5.6 shows the operation parameter setting area of the XGF-RD8A module and each address has double word size

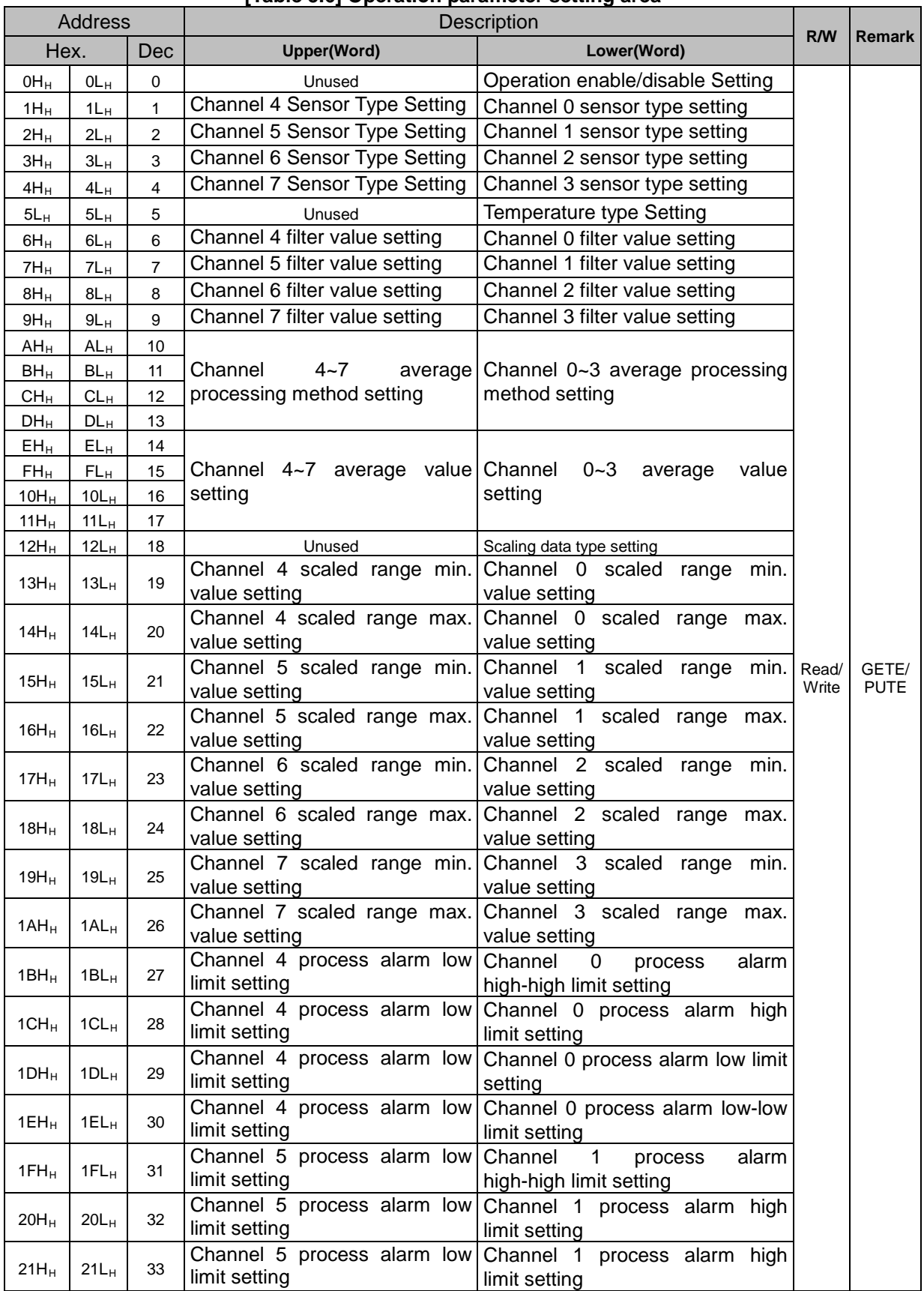

#### **[Table 5.6] Operation parameter setting area**

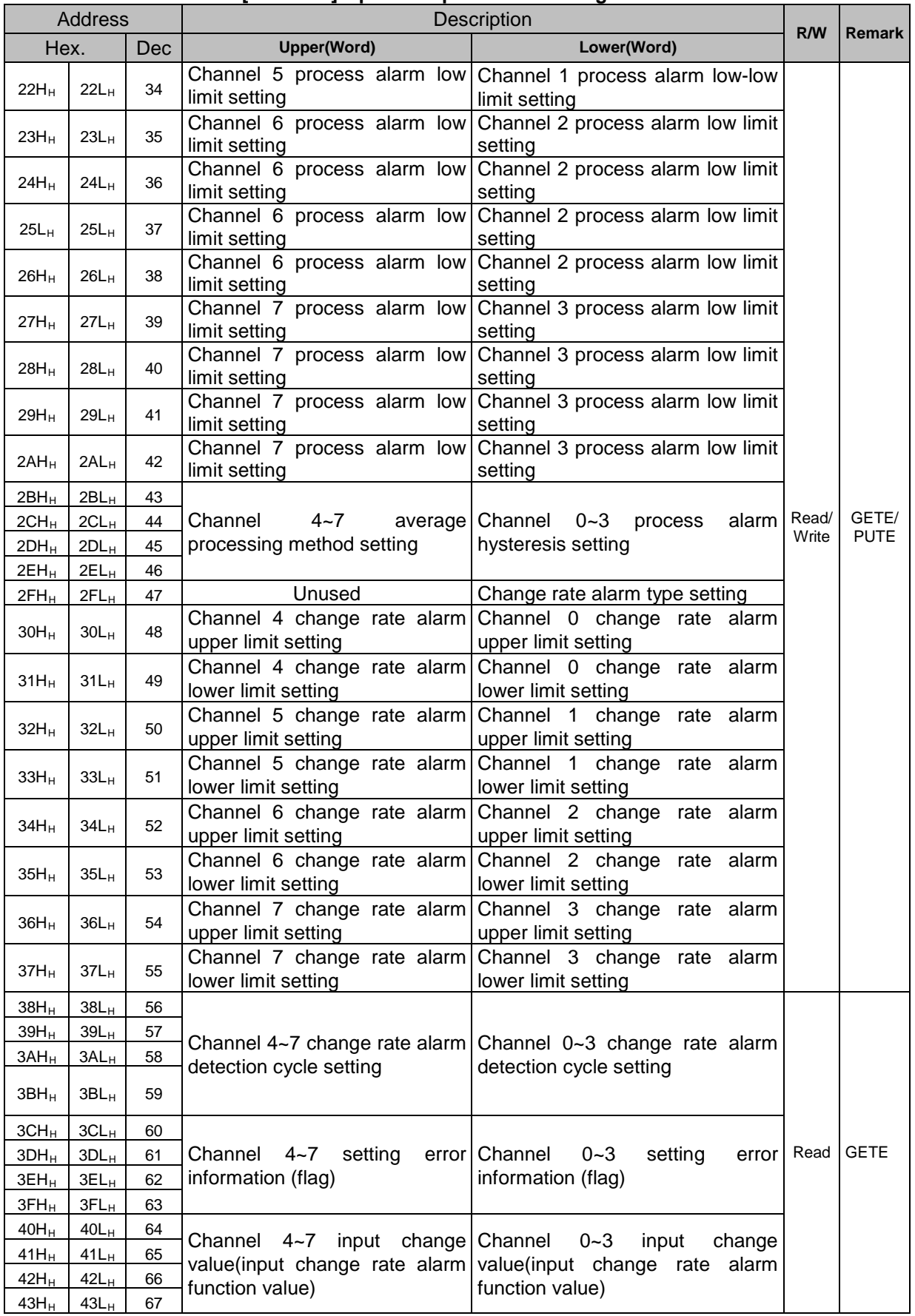

#### **[Table 5.6] Operation parameter setting area**

٦

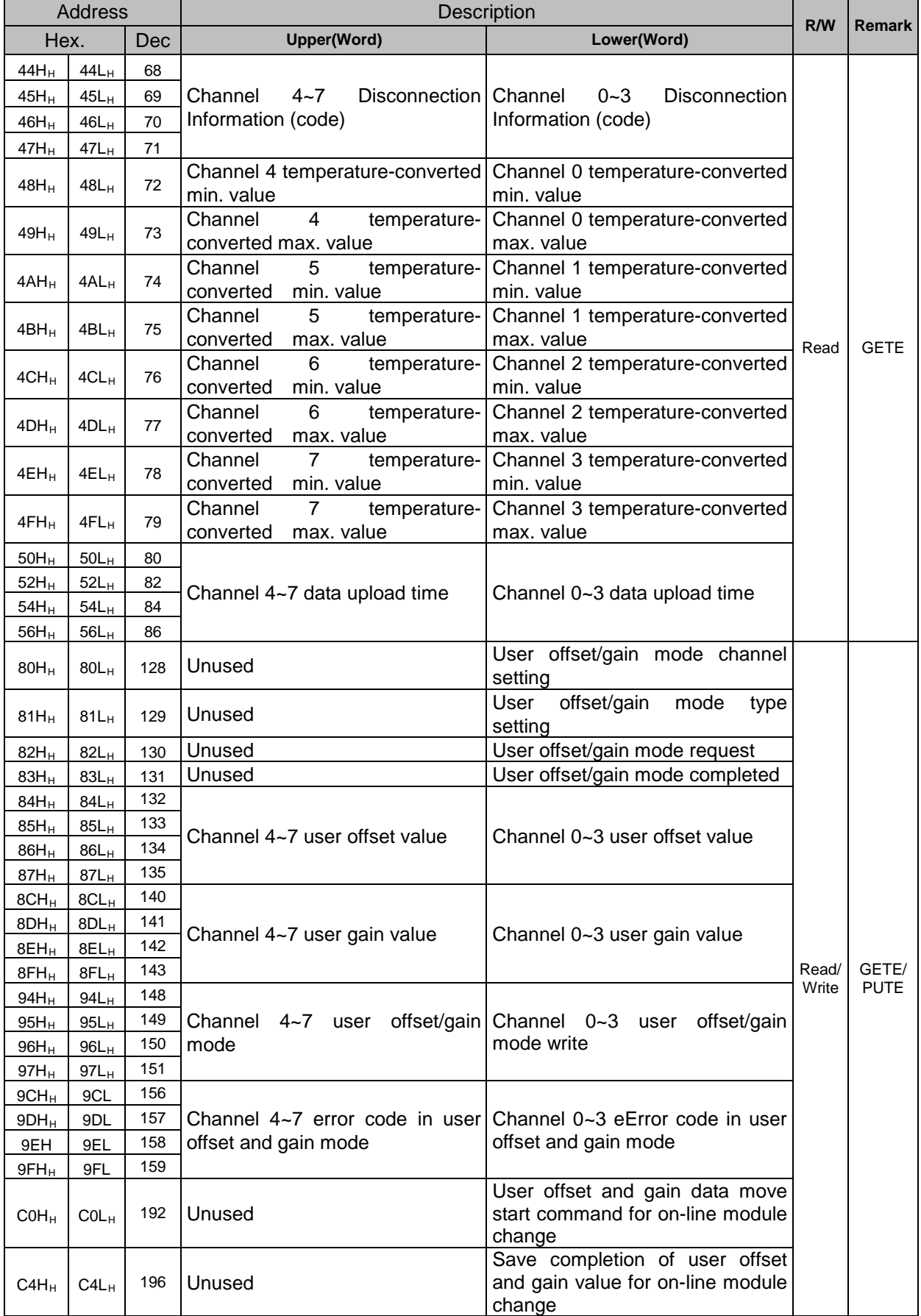

### **[Table 5.6] Operation parameter setting area**

 $\Gamma$ 

| <b>Address</b>   |                         |     | Description                                                                                                    |                                                                                  | R/W            |                      |
|------------------|-------------------------|-----|----------------------------------------------------------------------------------------------------|----------------------------------------------------------------------------------|----------------|----------------------|
| Hex.             |                         | Dec | Upper(Word)                                                                                                    | Lower(Word)                                                                      |                | <b>Remark</b>        |
| $C8H_H$          | $C8L_H$                 | 200 | Channel 4~7 user offset value Channel 0~3 user offset value<br>for online module change                                          | for online module change                                                         | Read/<br>Write | GETE/<br><b>PUTE</b> |
| C9H <sub>H</sub> | $C9L_H$                 | 201 |                                                                                                    |                                                                                  |                |                      |
| CAH <sub>H</sub> | CAL <sub>H</sub>        | 202 |                                                                                                    |                                                                                  |                |                      |
| CBH <sub>H</sub> | CBL <sub>H</sub>        | 203 |                                                                                                    |                                                                                  |                |                      |
| CCH <sub>H</sub> | CCL <sub>H</sub>        | 204 | Channel 4~7 user gain value<br>for online module change                                                                          | Channel 0~3 user gain value<br>for online module change                          | Read/<br>Write | GETE/<br><b>PUTE</b> |
| CDH <sub>H</sub> | CDL <sub>H</sub>        | 205 |                                                                                                    |                                                                                  |                |                      |
| CEH <sub>H</sub> | $CEL_{H}$               | 206 |                                                                                                    |                                                                                  |                |                      |
| CFH <sub>H</sub> | <b>CFL</b> <sub>H</sub> | 207 |                                                                                                    |                                                                                  |                |                      |
| DOH <sub>H</sub> | $D0L_H$                 | 208 | Channel 4~7 user scale offset<br>value for online module<br>change                                                               | Channel 0~3 user scale offset<br>value for online module<br>change               |                |                      |
| $D2H_H$          | $D2L_{H}$               | 210 |                                                                                                    |                                                                                  |                |                      |
| D3H <sub>H</sub> | $D4L_{H}$               | 212 |                                                                                                    |                                                                                  |                |                      |
| D6H <sub>H</sub> | $D6L_{H}$               | 214 |                                                                                                    |                                                                                  |                |                      |
| DBH <sub>H</sub> | $D8L_H$                 | 216 | Channel 4~7 user scale gain<br>value for online module<br>change                                                                 | Channel 0~3 user scale gain<br>value for online module<br>change                 |                |                      |
| DAH <sub>H</sub> | <b>DAL</b> <sub>H</sub> | 218 |                                                                                                    |                                                                                  |                |                      |
| DCH <sub>H</sub> | DCL <sub>H</sub>        | 220 |                                                                                                    |                                                                                  |                |                      |
| DEH <sub>H</sub> | DEL <sub>H</sub>        | 222 |                                                                                                    |                                                                                  |                |                      |
| E6H <sub>H</sub> | $E6L_H$                 | 230 | Channel 4~7 upload offset<br>value for online module<br>change                                                                   | Channel 0~3 upload offset<br>value for online module<br>change                   | Read/<br>Write | GETE/<br><b>PUTE</b> |
| E7H <sub>H</sub> | $E7L_H$                 | 231 |                                                                                                    |                                                                                  |                |                      |
| $E8H_H$          | $E8L_H$                 | 232 |                                                                                                    |                                                                                  |                |                      |
| E9H <sub>H</sub> | E9L <sub>H</sub>        | 233 |                                                                                                    |                                                                                  |                |                      |
| EAH <sub>H</sub> | <b>EALH</b>             | 234 | Channel 4~7<br>upload<br>online<br>value<br>for<br>module<br>change                                                              | gain Channel 0~3<br>upload<br>gain<br>value<br>for<br>online<br>module<br>change |                |                      |
| EBH <sub>H</sub> | EBL <sub>H</sub>        | 235 |                                                                                                    |                                                                                  |                |                      |
| ECH <sub>H</sub> | ECL <sub>H</sub>        | 236 |                                                                                                    |                                                                                  |                |                      |
| EDH <sub>H</sub> | EDL <sub>H</sub>        | 237 |                                                                                                    |                                                                                  |                |                      |
| EEH <sub>H</sub> | <b>EEL</b> <sub>H</sub> | 238 | Channel $4-7$ upload scale Channel $0-3$ upload scale<br>offset value for online module offset value for online module<br>change | change                                                                           |                |                      |
| FOH <sub>H</sub> | $FOL_H$                 | 240 |                                                                                                    |                                                                                  |                |                      |
| F2H <sub>H</sub> | F2L <sub>H</sub>        | 242 |                                                                                                    |                                                                                  |                |                      |
| $F4H_H$          | $F4L_H$                 | 244 |                                                                                                    |                                                                                  |                |                      |
| F6H <sub>H</sub> | $F6L_{H}$               | 246 | Channel $4-7$ upload scale Channel $0-3$ upload scale<br>gain value for online module<br>change<br>change                        |                                                                                  |                |                      |
| $F8H_H$          | $F8L_H$                 | 248 |                                                                                                    | gain value for online module                                                     |                |                      |
| FAH <sub>H</sub> | $FAL_H$                 | 250 |                                                                                                    |                                                                                  |                |                      |
| FCH <sub>H</sub> | FCL <sub>H</sub>        | 252 |                                                                                                    |                                                                                  |                |                      |

**[Table 5.6] Operation parameter setting area**

※ R/W means Read/Write availability.

#### **Notes**

- One memory divides into upper and lower word in operation parameter area in XGF-RD8A.
- Internal memory of special module at XGF-RD8A dedicated command selects word address 0 to lower word and 1 to upper word respectively.

#### **5.2.2 Internal Memory Functions**

(1) Module READY/ERROR flag (UXY.00, X: Base No., Y: Slot No.)

- (a) UXY.00.F: It will be ON when PLC CPU is powered or reset with RTD module completely ready.
- (b) UXY.00.E: Module H/W error. If "ON", refer to Chapter 9 Troubleshooting.
- (c) UXY.00.D: Module offset/gain memory error. Refer to Chapter 9 Troubleshooting if ON.
- (d) UXY.00.7~0: Offset/gain adjustment error of the applicable channel.
	- If "ON", it means that Offset value, Gain value, or that there is disconnection when adjusted. Refer to Chapter 9 Troubleshooting

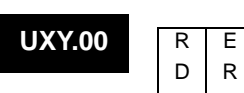

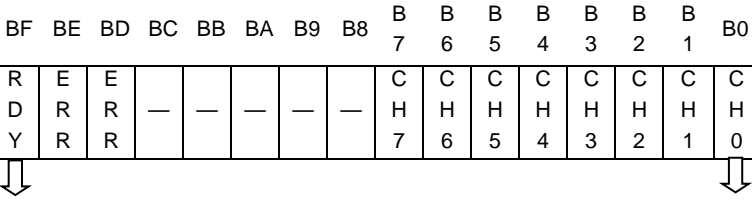

Module READY Bit ON (1): READY, Bit Off (0): NOT READY

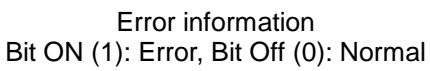

(2) Run channel flag (UXY.01, X: Base No., Y: Slot No.)

- Run information of respective channels is saved.
- (a) UXY.01.F~8: It displays disconnection of the applicable channel. If it is 1", see information area of disconnection (address 68~71).
- (b) UXY.01.7~0: It displays run status of the applicable channel. If the applicable channel bit of "Used CH setting area (address 0)"is set to 1, it will be 1.

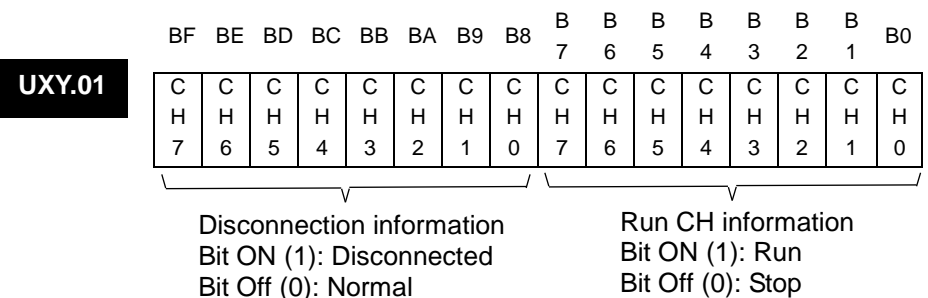

(3) Flag to output process alarm (UXY.02 , X: Base No., Y: Slot No.) (a) UXY.01.7~0: Setting value error of the applicable channel.

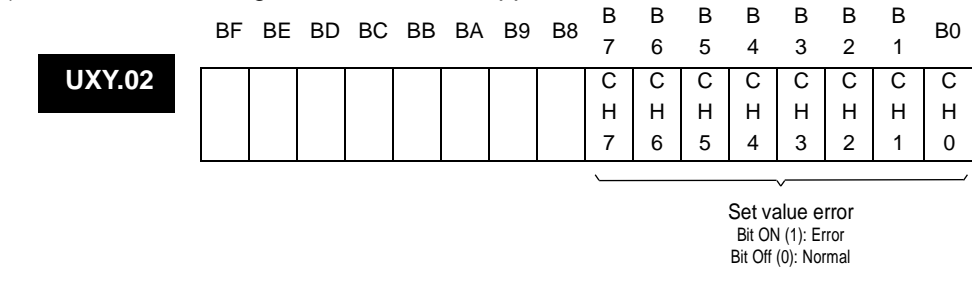

(4) Flag to output process alarm (UXY.03~04 , X: Base No., Y: Slot No.)

(a) UXY.03.F~C: Flag to output process alarm of CH3 (High-High, High, Low, Low-Low) (b) UXY.03.B~8: Flag to output process alarm of CH2 (High-High, High, Low, Low-Low) (c) UXY.03.7~4: Flag to output process alarm of CH1 (High-High, High, Low, Low-Low) (d) UXY.03.3~0: Flag to output process alarm of CH0 (High-High, High, Low, Low-Low) (e) UXY.04.F~C: Flag to output process alarm of CH7 (High-High, High, Low, Low-Low) (f) UXY.04.B~8: Flag to output process alarm of CH6 (High-High, High, Low, Low-Low) (g) UXY.04.7~4: Flag to output process alarm of CH5 (High-High, High, Low, Low-Low) (h) UXY.04.3~0: Flag to output process alarm of CH4 (High-High, High, Low, Low-Low)

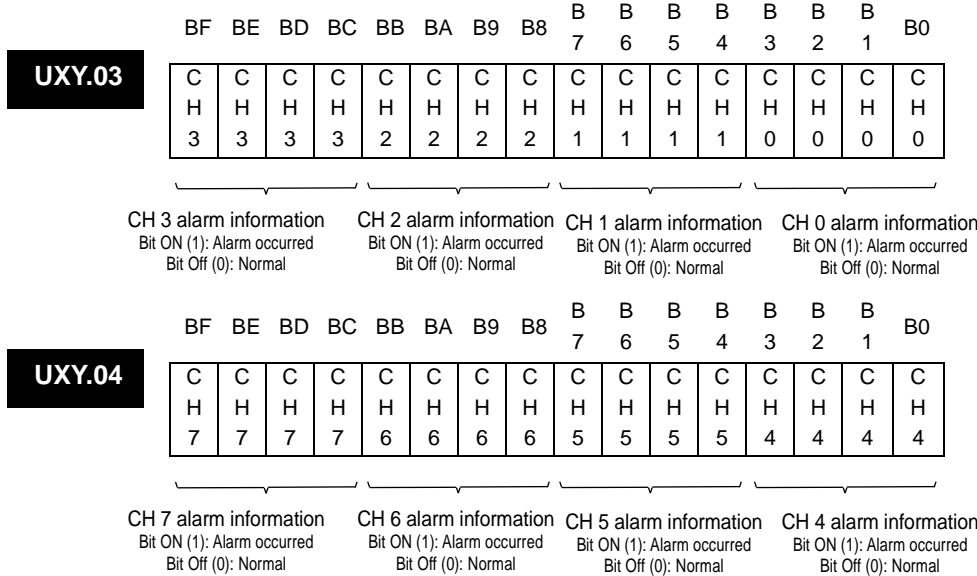

(5) Flag to output input change rate alarm (UXY.05 , X: Base No., Y: Slot No.)

(a)UXY.05.F~E: Flag to output input change (amount/rate) alarm of CH7 (highest/lowest) (b)UXY.05.D~C: Flag to output input change (amount/rate) alarm of CH6 (highest/lowest) (c)UXY.05.B~A: Flag to output input change (amount/rate) alarm of CH5 (highest/lowest) (d)UXY.05.9~8: Flag to output input change (amount/rate) alarm of CH4 (highest/lowest) (e)UXY.05.7~6: Flag to output input change (amount/rate) alarm of CH3 (highest/lowest) (f)UXY.05.5~4: Flag to output input change (amount/rate) alarm of CH2 (highest/lowest) (g)UXY.05.3~2: Flag to output input change (amount/rate) alarm of CH1 (highest/lowest) (h)UXY.05.1~0: Flag to output input change (amount/rate) alarm of CH0 (highest/lowest)

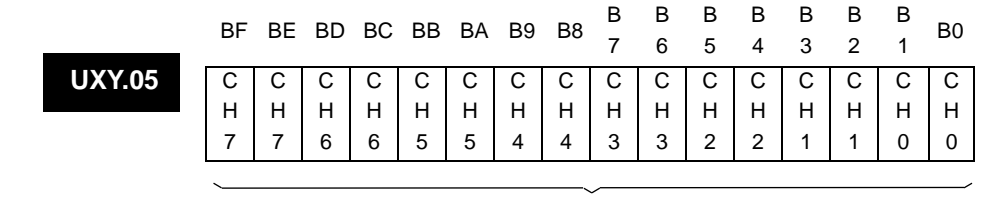

CH 0~7 alarm information Bit ON (1): Alarm occurred Bit Off (0): Normal

- (6) Temperature-converted value (UXY.06 ~ UXY.13, X: Base No., Y: Slot No.)
	- (a) Temperature-converted value of each channel is output.

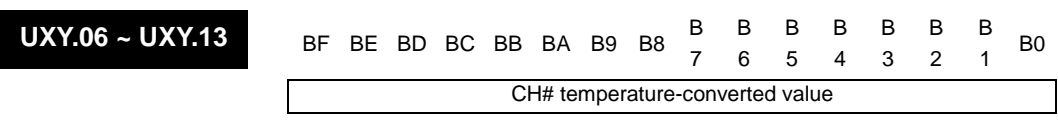

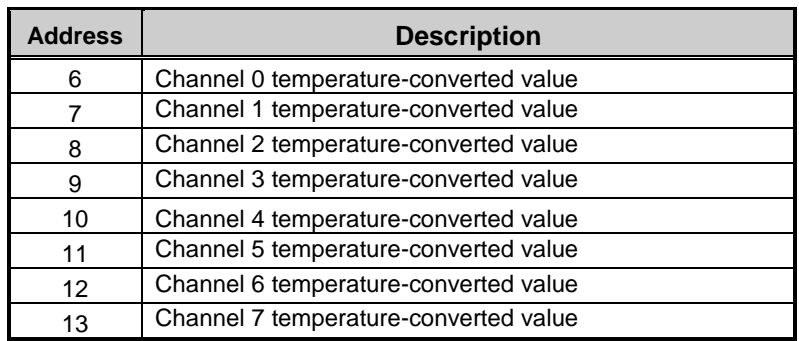

Output range of temperature value based on sensor type is as follows;.

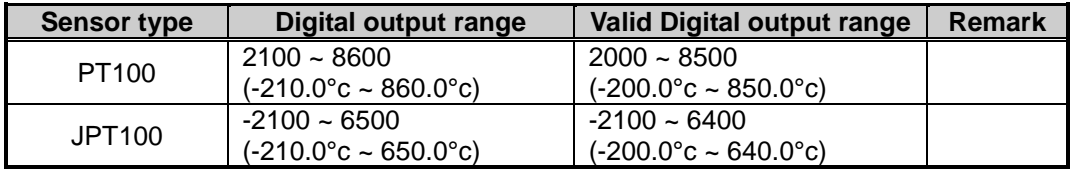

(7) Scaled calculation value (UXY.14 ~ UXY.21, X: Base No., Y: Slot No.)

(a) Scaled calculation value of each channel is output.

**UXY.14 ~ UXY.21**

(b) Scaled calculation value is output within scale range of the max. value  $\sim$  the min. value (see operation parameters) which specifies temperature-converted value.(See Chapter 2 Specifications for details on its functions.)

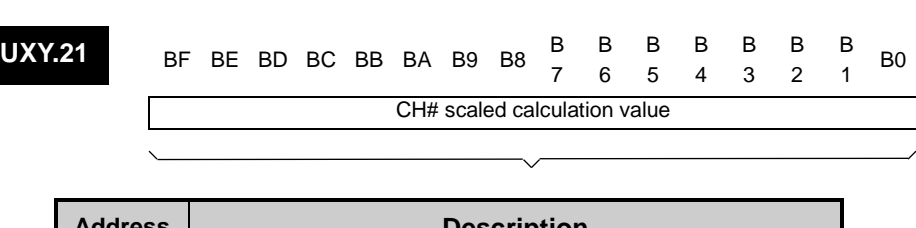

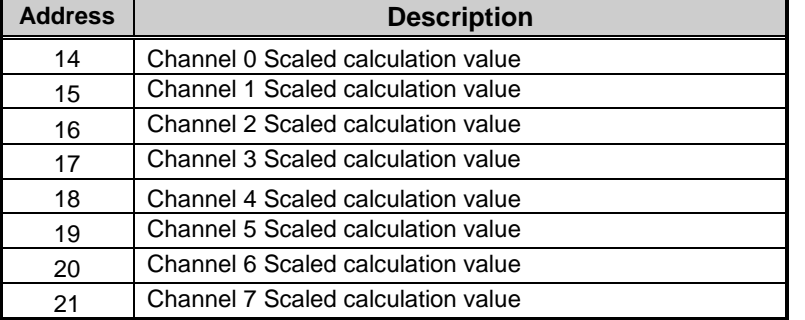

#### **Chpater5 Internal Memory Configuration and Function (For XGK)**

- (8) Command bit information (UXY.22.0, X: Base No., Y: Slot No.)
	- (a) Bit F~4: Alarm function operates if the alarm output enabling bit of the applicable channel is set to 1.
	- (b) Bit 3~0: Max/Min temperature-converted value is output when the command bit set for max/min. If command bit set to 0, min/max temperature-converted value do not display and current temperature-converted value displays

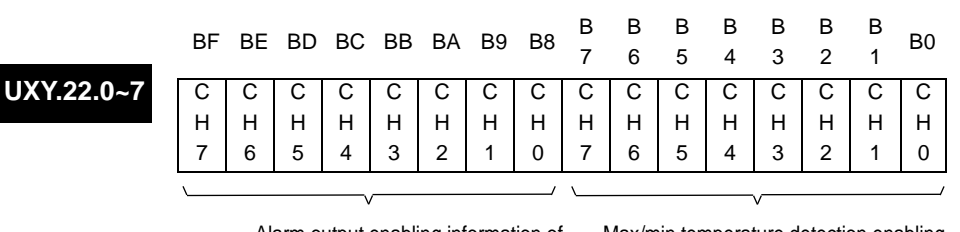

Alarm output enabling information of applicable channel Bit ON (1): Enabled Bit Off (0): Prohibited

Max/min temperature detection enabling information of applicable channel Bit ON (1): Enabled Bit Off (0): Prohibited

#### **5.2.3 Operation Parameters Setting Area**

- ▶ 2 word are assigned for each address in the internal memory, which can be displayed in 32 bits.
- ▶ If each bit of 32 bits configuring the address is On, let it set to "1", and if it is Off, let it set to "0" so to realize the respective functions.
- (1) Channel Enable/Disable (address No.0)
	- (a) Temperature conversion can be set Enabled or Disabled for respective channels.
	- (b) The conversion cycle can be reduced by setting to Disable the channel which will not be used.
	- (c) If the channel to use is not specified, all the channels will be set to Disable.
	- (d) Details for Enable/Disable conversion are described below.
	- (e) Data of the channel unused (data read from PLC) will be all cleared to "0".

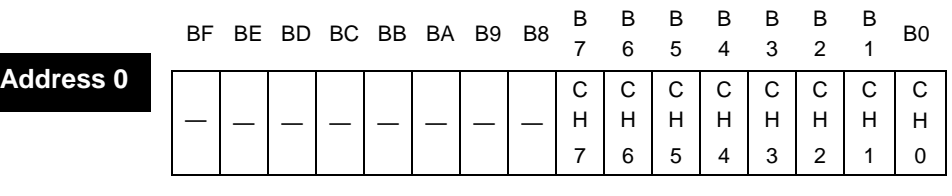

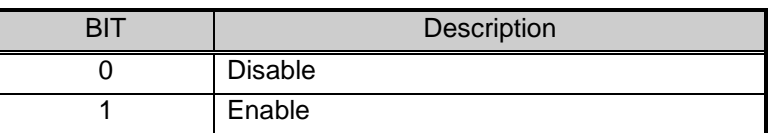

(f) The value specified in B8  $\sim$  BF will be disregarded.

(g) Use I/O parameter window for more convenient setting.

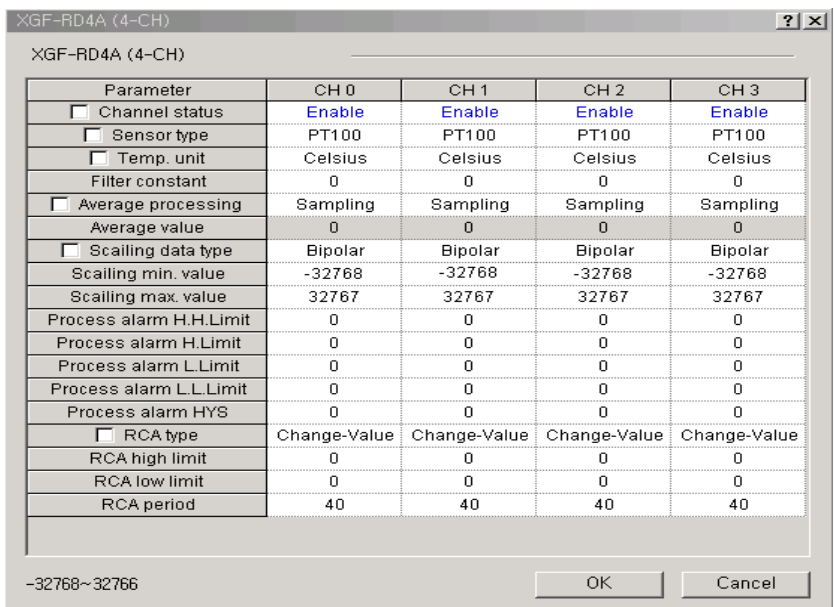

#### (2) Sensor type setting (addresses 1~4)

(a) 2 types of RTD sensors are available for XGF-RD8A module.

□ Average processing

Average value

 $\Box$  Scailing data type

Scailing min. value

Scailing max. value

Process alarm H.H.Limit

Process alarm H.Limit

Process alarm L.Limit Process alarm L.L.Limit

Process alarm HYS<br>
Fi RCA type

RCA high limit

RCA low limit

RCA period

(b) If 2 or more is input, setting error will occur (Uxy.01.8~Uxy.01.B) and the setting value will be "0"

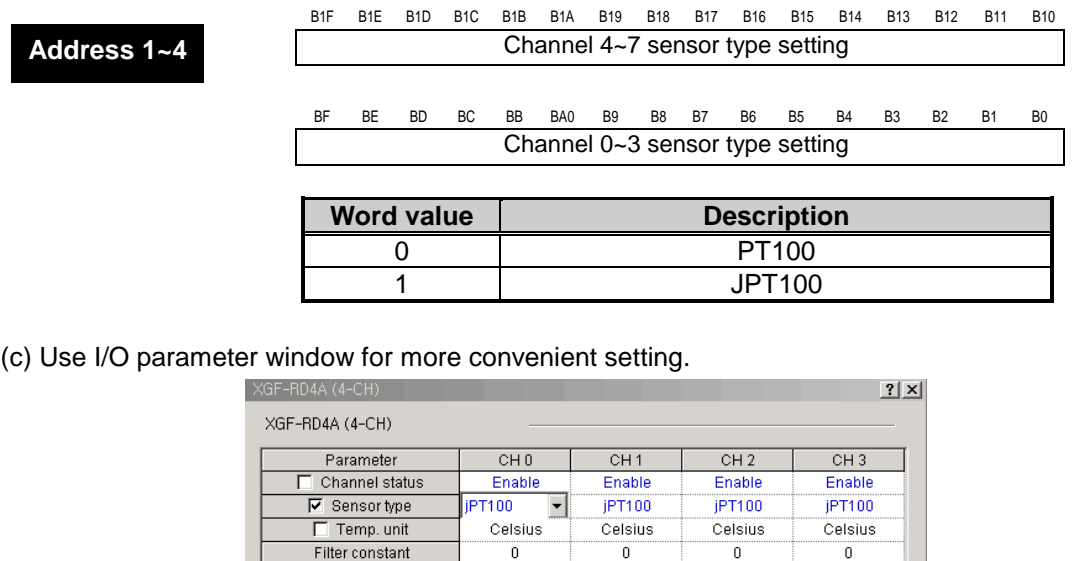

Sampling

 $\overline{\phantom{0}}$ 

Bipolar

 $-32768$ 

32767

O

 $\overline{0}$ 

 $\overline{\mathfrak{o}}$ 

 $\overline{0}$ 

 $\Omega$ 

 $\overline{\mathfrak{o}}$ 

 $\overline{\mathbf{0}}$ 

 $40$ 

Sampling

 $^-$  0

Bipolar

 $-32768$ 

32767

 $\overline{\mathbf{0}}$ 

ö

 $\overline{\mathfrak{o}}$ 

ö

 $\overline{0}$ 

Change-Value | Change-Value | Change-Value |

 $\overline{0}$ 

 $\overline{0}$ 

40

Sampling

 $\overline{\phantom{0}}$ 

Bipolar

 $-32768$ 

32767

 $\overline{0}$ 

 $\overline{\mathbf{0}}$ 

 $\overline{\mathfrak{o}}$ 

 $\overline{0}$ 

 $\overline{0}$ 

ö

 $\overline{0}$ 

40

 $\mathsf{OK}$ 

Sampling

 $\overline{0}$ 

Bipolar

 $-32768$ 

32767

 $\overline{\mathfrak{o}}$ 

 $\overline{\mathfrak{o}}$ 

 $\overline{\mathfrak{o}}$ 

 $\overline{\mathfrak{o}}$ 

 $\overline{0}$ 

Change-Value

ö

 $\overline{0}$ 

40

Cancel

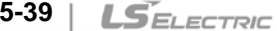

(3) Temperature conversion unit (address 5)

I

(a) Temperature-converted value can be output in ℃ or ℉ as specified.

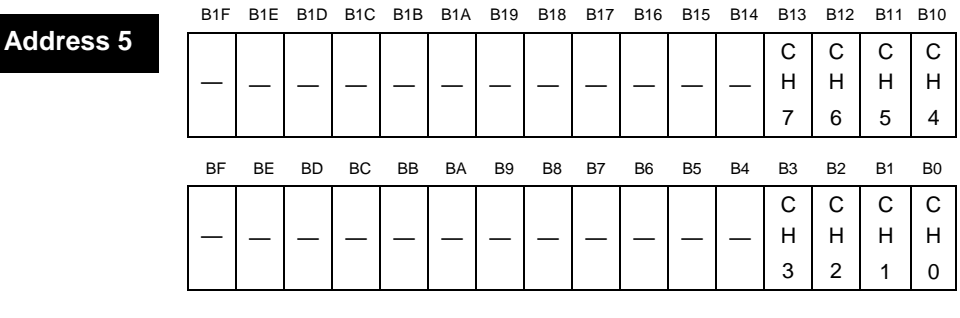

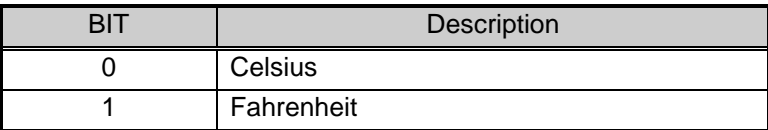

(b) Use I/O parameter window for more convenient setting.

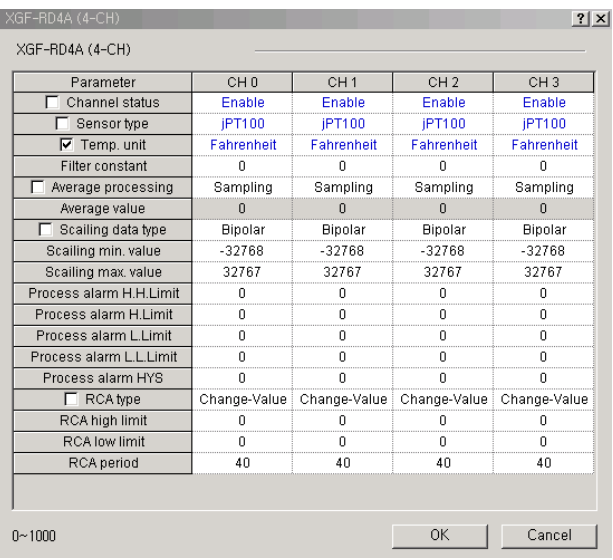

- (4) Filter value (address  $6 \sim 9$ )
	- (a) If the filter value is set to "0", the applicable channel will not be filtered but the sampled temperature-converted value will be output.
	- (b) If set to "1 ~ 319" or"64001" or more, setting error will occur with the setting value of"0"internally produced.

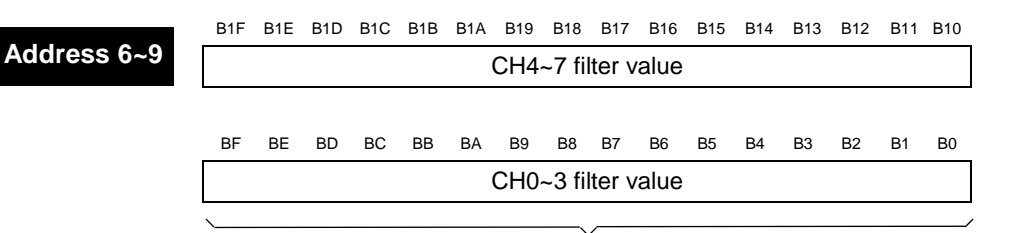

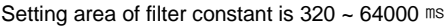

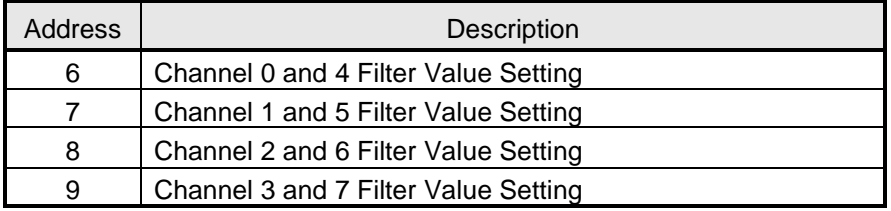

(c) Use I/O parameter window for more convenient setting.

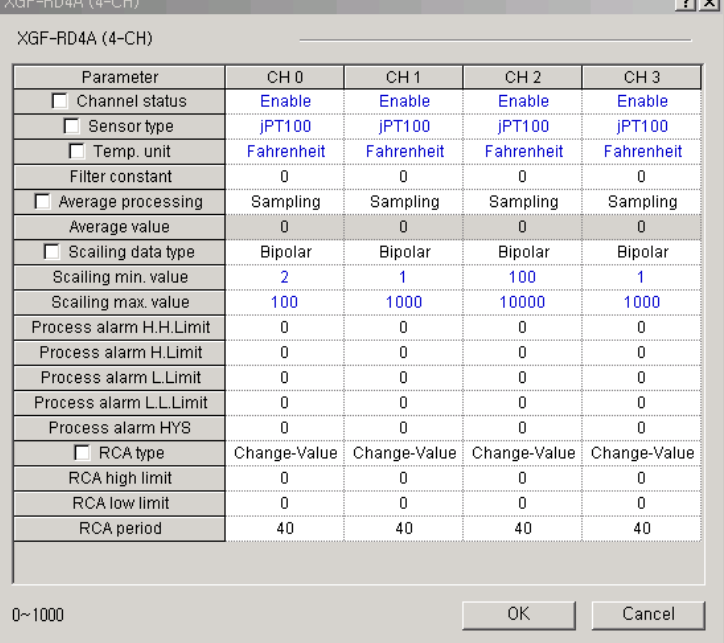

(5) Averaging process method (addresses 10~13)

 $\blacksquare$ 

I

(a) If set to "4" or more, setting error will occur with the setting value of"0"internally produced.

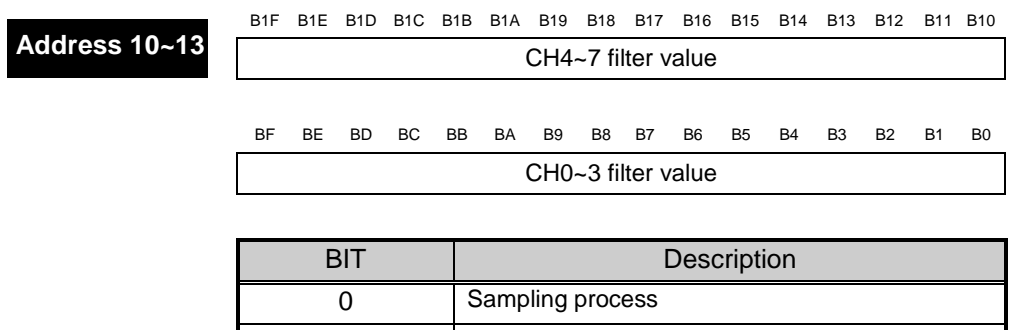

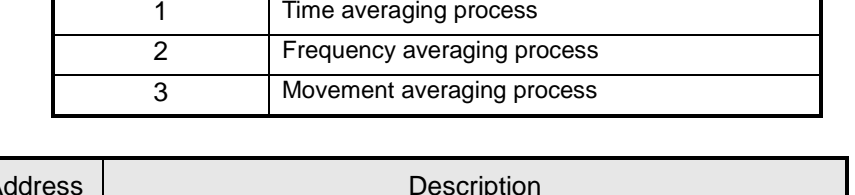

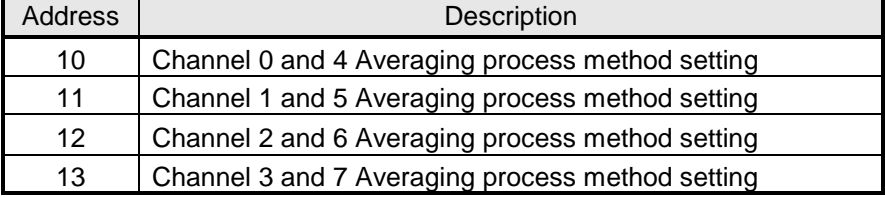

(b) Use I/O parameter window for more convenient setting.

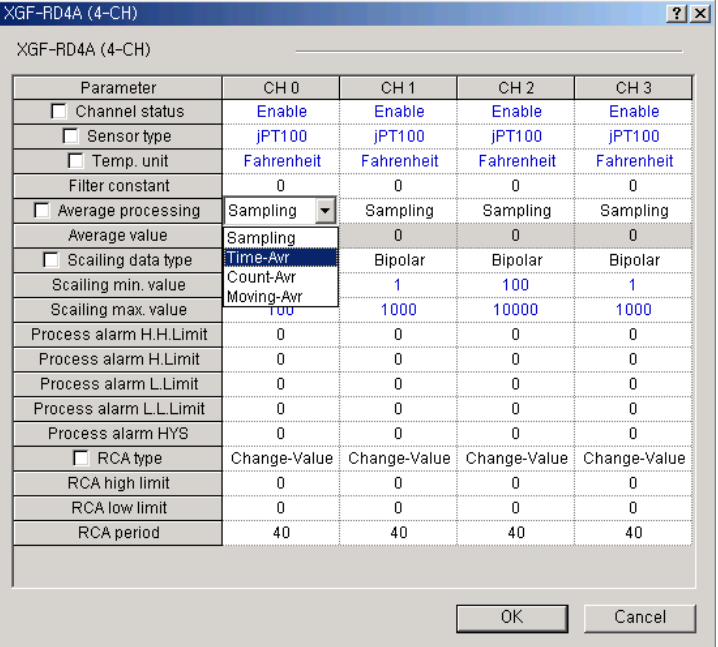

- (6) Averaging value (address 14~17)
	- (a) If the averaging method is sampling, the setting value will be disregarded.
	- (b) If the averaging value is set exceeding the setting range, setting error will occur and the max/min averaging value will be specified.
		- Ex.) If Time average is selected with the average value of 200, setting error will occur with the setting value of "320" internally produced.
	- (c) However, if [I.O Parameter] is used, other value than the range can not be specified since inputting incorrect value is prohibited by package option. (If set incorrectly, it will be displayed in red with a resetting message)

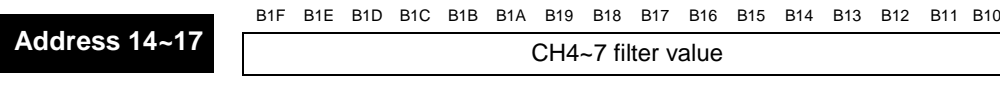

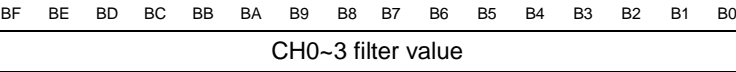

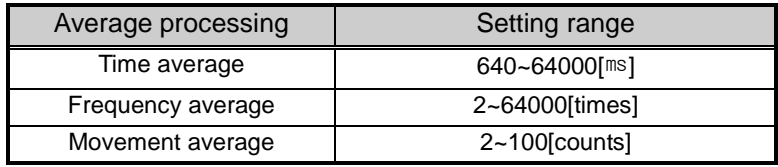

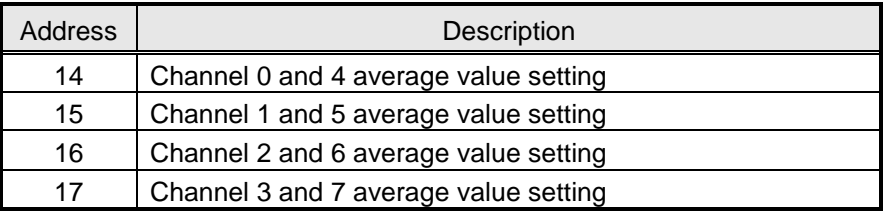

(d) Use I/O parameter window for more convenient setting.

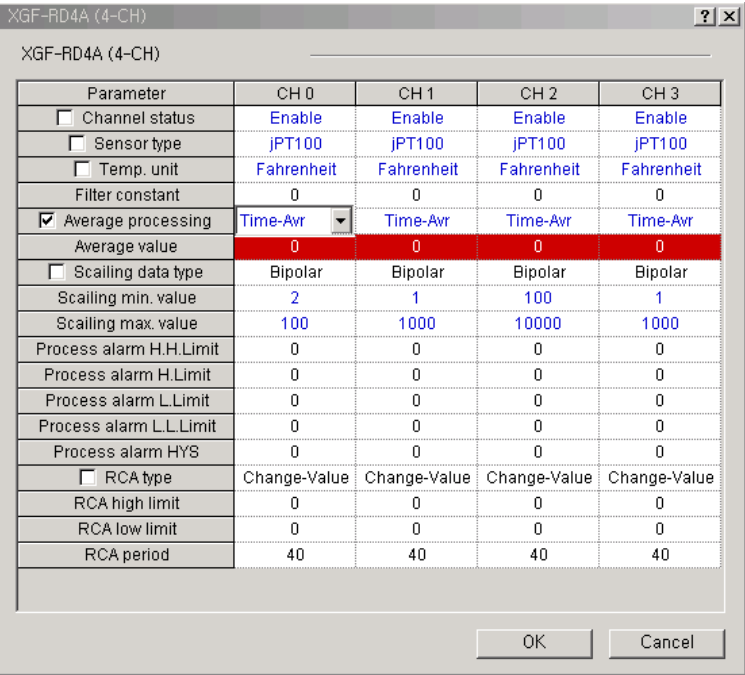

- (7) Scaling data type (address 18)
	- (a) If "1" is selected for the applicable bit, setting type of max/min scale range will be unsigned integer with the max. output data range of " $0 \sim 65535$ " by scaled calculation.
	- (b) If "0" is selected for the applicable bit, setting type of max/min scale range will be signed integer with the max. output data range of "-32768 ~ 32767" by scaled calculation (default).
	- (c) Information specified in Bits "4~F" will be disregarded.

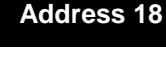

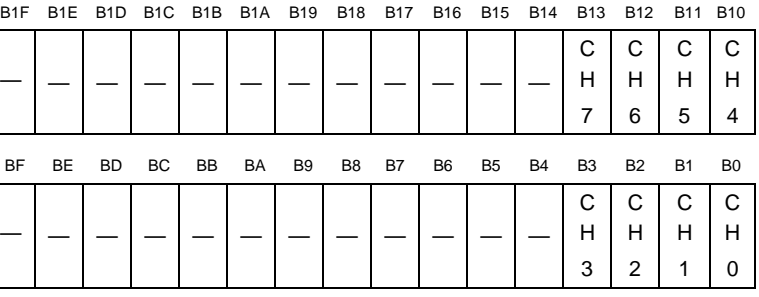

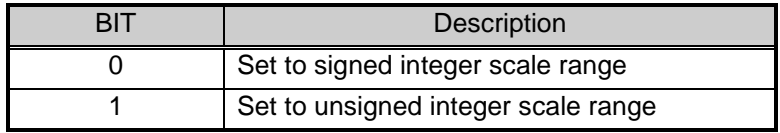

(d) Use I/O parameter window for more convenient setting.

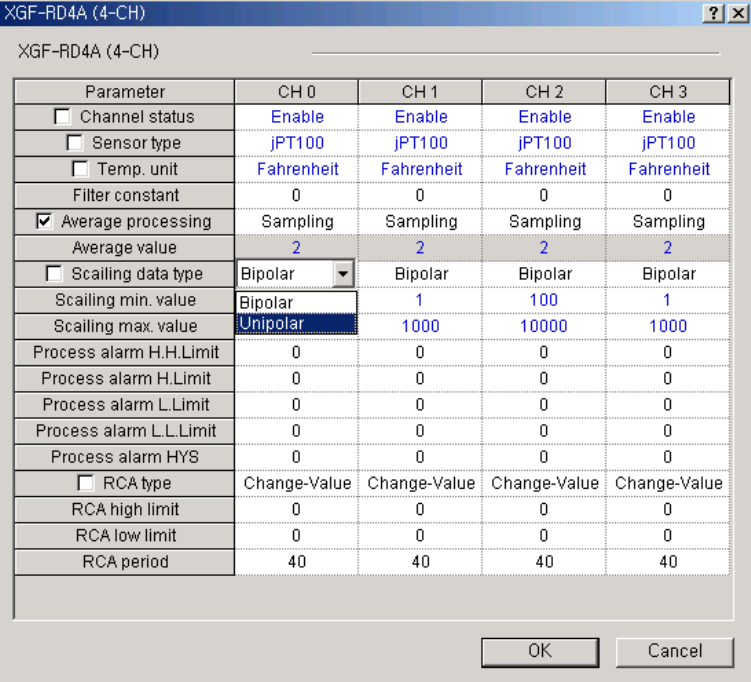

\* Bipolar: output data in the positive/negative poles (+/-) of value (Signed Integer). Unipolar: output data in the positive pole (+) of value (Unsigned Integer).

#### (8) Scaling range (address 19~26)

(a) If scale value is setting out of scaling range, setting error will occur and the setting value saved internal memory is kept.

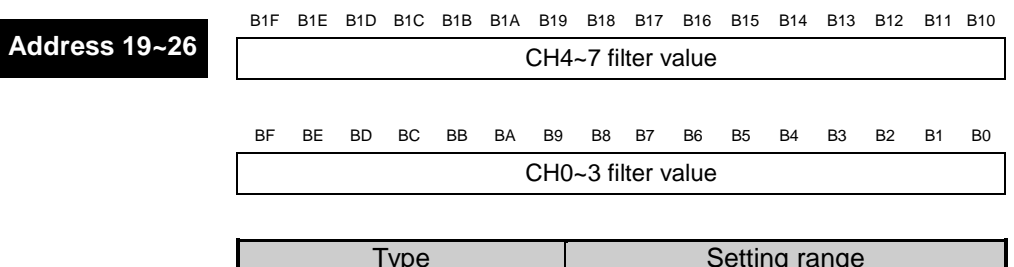

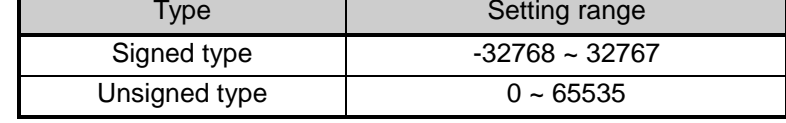

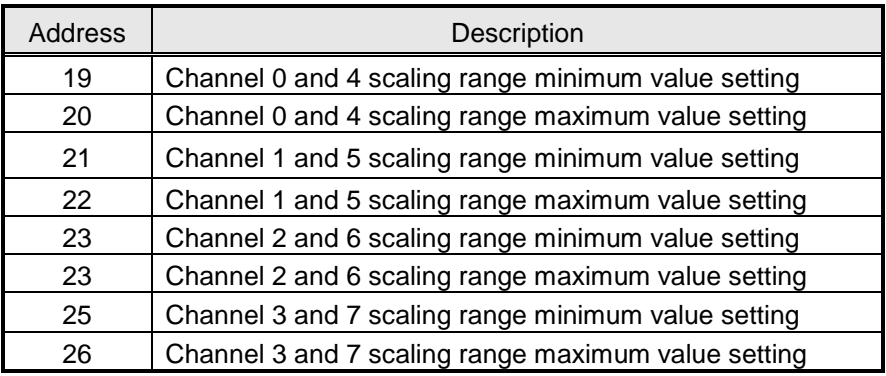

(b) Use I/O parameter window for more convenient setting.

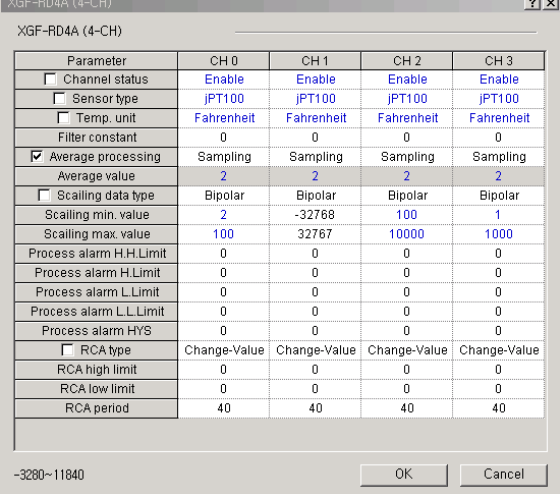

- (9) Process alarm limit value (address 27~42)
	- (a) Setting range can be specified individually based on the type of output temperature (℃ /℉) and the type of sensor (Pt100/JPt100).
	- (b) If a value other than range is set, setting error will occur with the setting value saved inside the module as kept.

**Address 27~42**

B1F B1E B1D B1C B1B B1A B19 B18 B17 B16 B15 B14 B13 B12 B11 B10 CH4~7 filter value

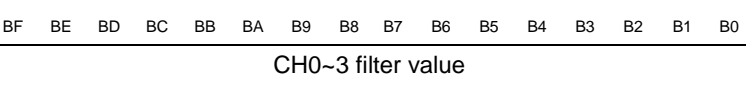

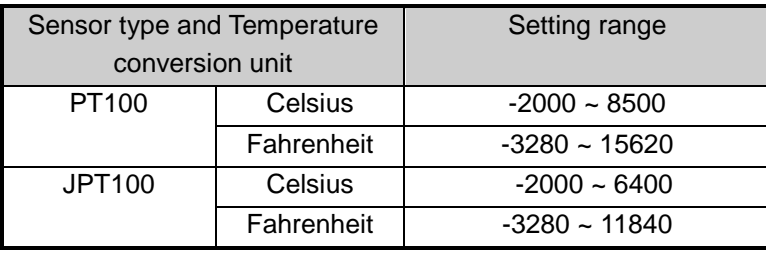

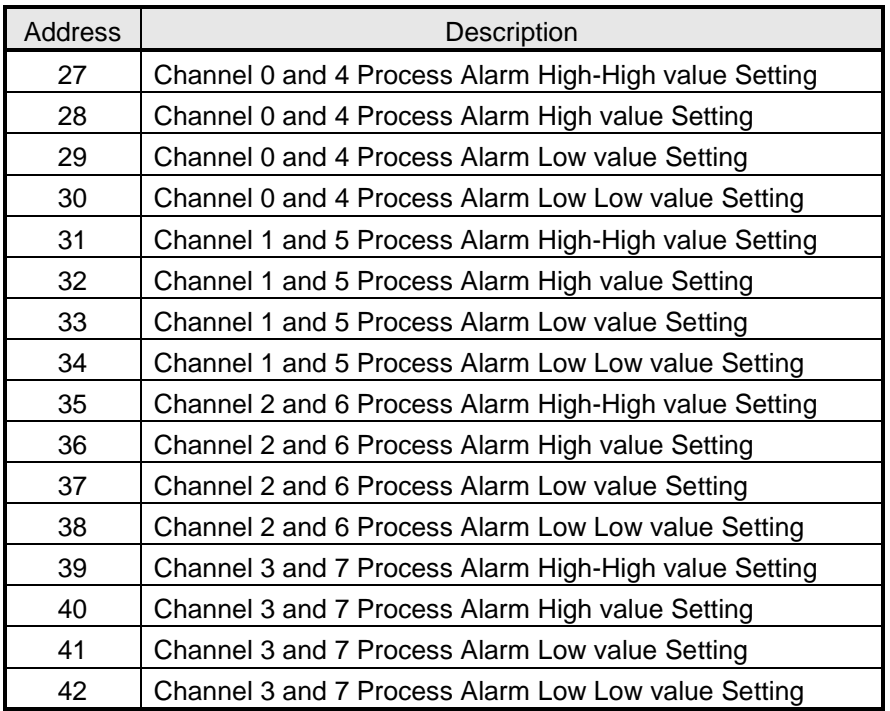

#### (c) Use I/O parameter window for more convenient setting.

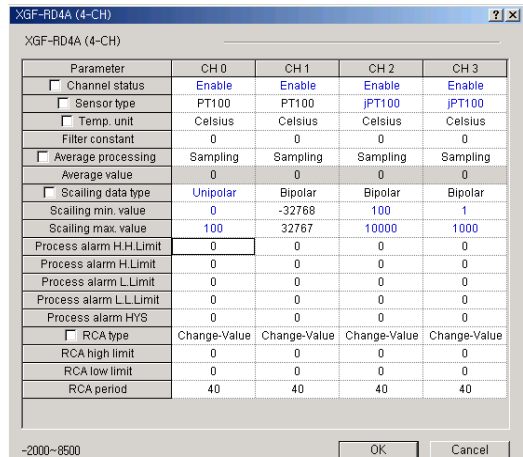

- (10) Process alarm hysteresis (address 43~46)
	- (a) If a value other than range is set, setting error will occur with the setting value of "0" saved inside the module as kept.
	- (b) If process alarm function is used, the alarm output will be kept if set within the hysteresis value although the alarming condition is cancelled.

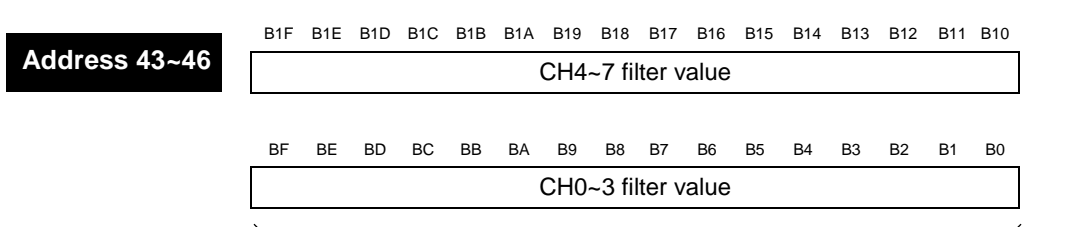

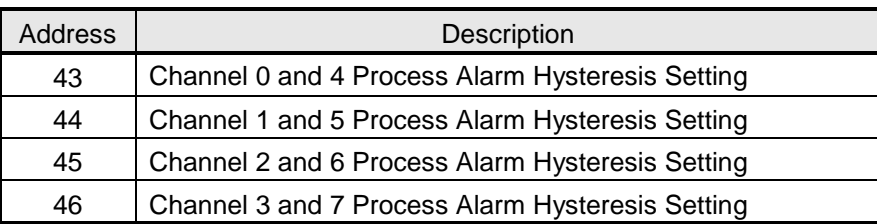

Setting range of Process alarm hysteresis:  $0 \sim 1000$  ms

(c) Use I/O parameter window for more convenient setting.

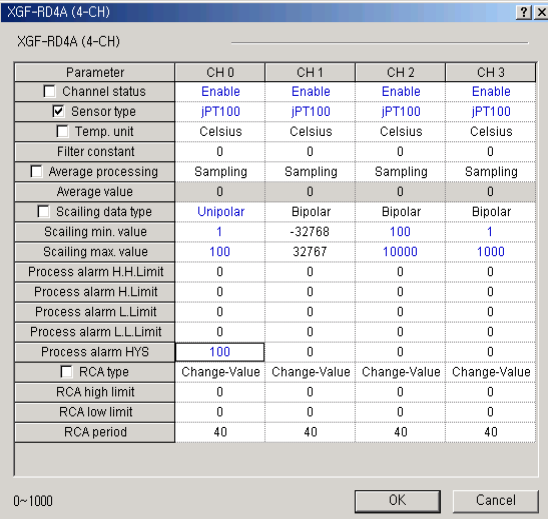

- (11) Change rate alarm type (address 47)
	- (a) If the applicable bit is set to "1", change rate is the criterion of alarm for applicable channel (rate for input range based on the sensor type).
		- Ex.) As for Pt100,

Variation rate= (Present temperature value –Temperature value prior to alarm)\*100/<sub>(8500-(-2000))</sub>

- (b) If set to "0", the Temperature-converted value itself is criterion of alarm.
- (c) The information specified in Bits  $4 \sim F$  will be disregarded.

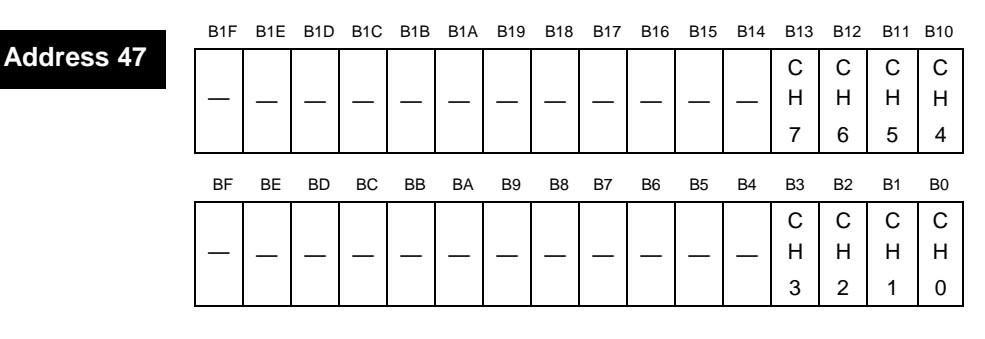

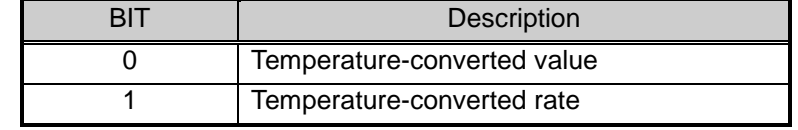

(d) Use I/O parameter window for more convenient setting.

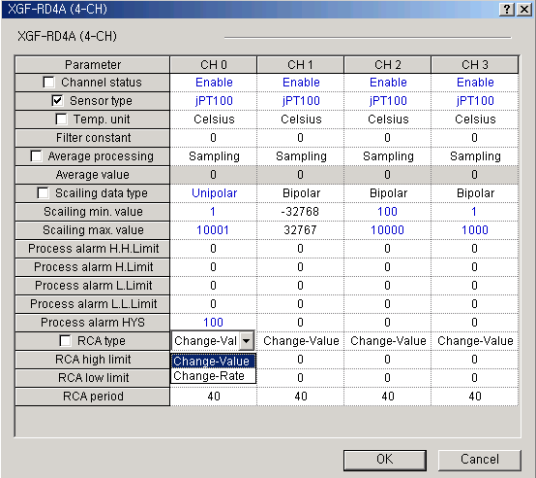

(12) Change rate alarm Max./Min. value (address 48~55)

- (a) If a value other than range is set, setting error will occur with the setting value of "0" saved inside the module.
- (b) In case of temperature change rate, it will be a percentage value of temperature change rate specifying to the first decimal point.
- (c) In case of temperature change value, the unit of the value to be set in this area represents temperature

```
Address 48~55
```
B1F B1E B1D B1C B1B B1A B19 B18 B17 B16 B15 B14 B13 B12 B11 B10 CH4~7 filter value

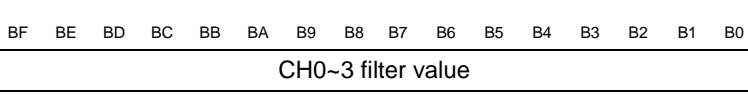

Highest/Lowest limit: -1000 ~ 1000

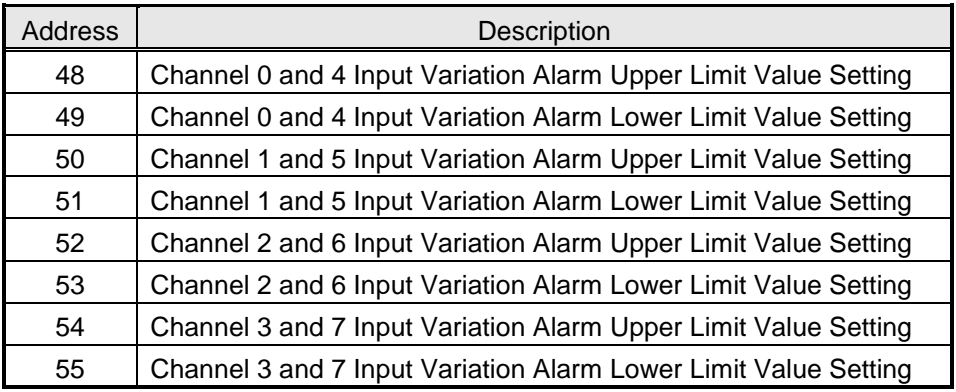

(d) Use I/O parameter window for more convenient setting.

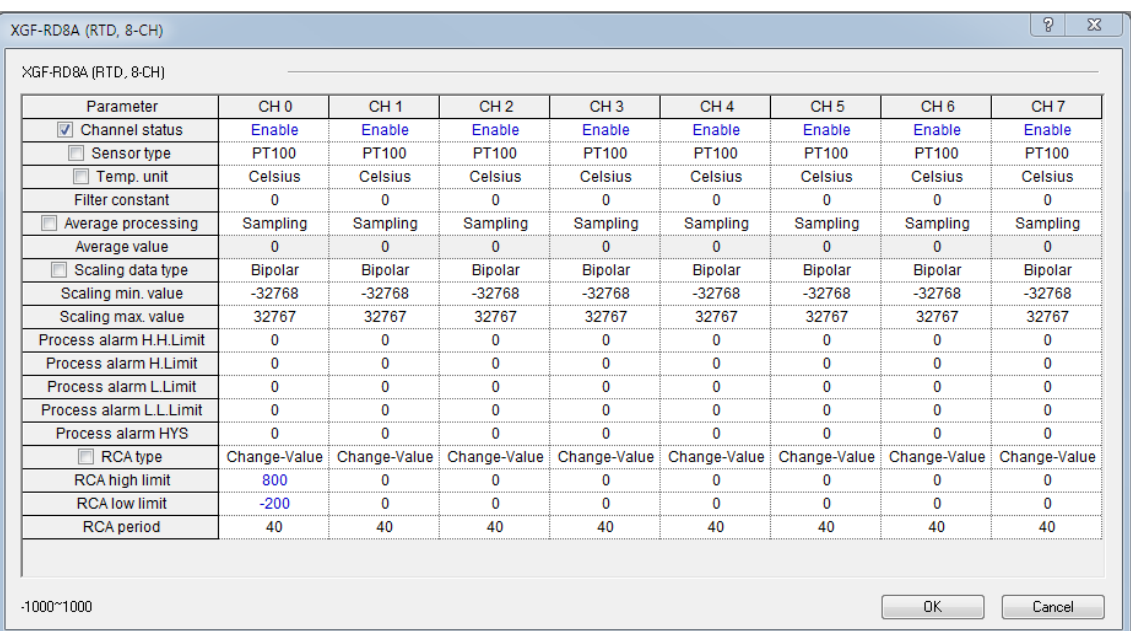

- (13) Detection cycle of input variation alarm (address 56~59)
	- (a) It is used to specify the detection cycle of input variation, if input variation alarming function is used.
	- (b) If a value other than range is set, setting error will occur with the setting value of "40" saved inside the module as kept.

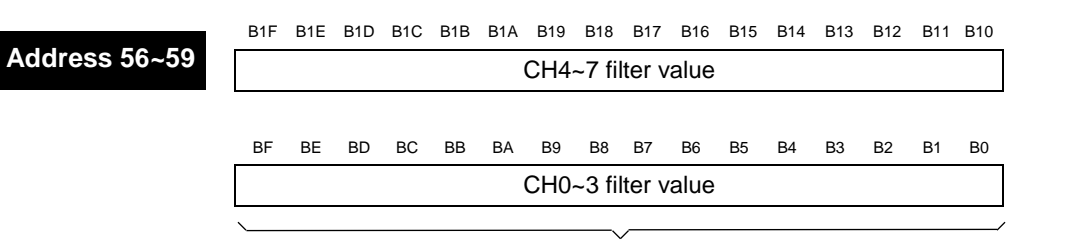

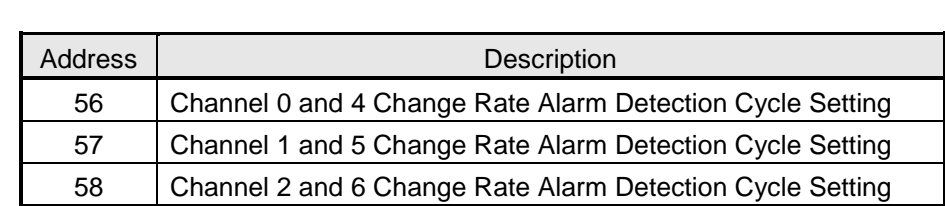

Detection cycle : 40 ~ 64000(ms)

59 Channel 3 and 7 Change Rate Alarm Detection Cycle Setting

(c) Use I/O parameter window for more convenient setting.

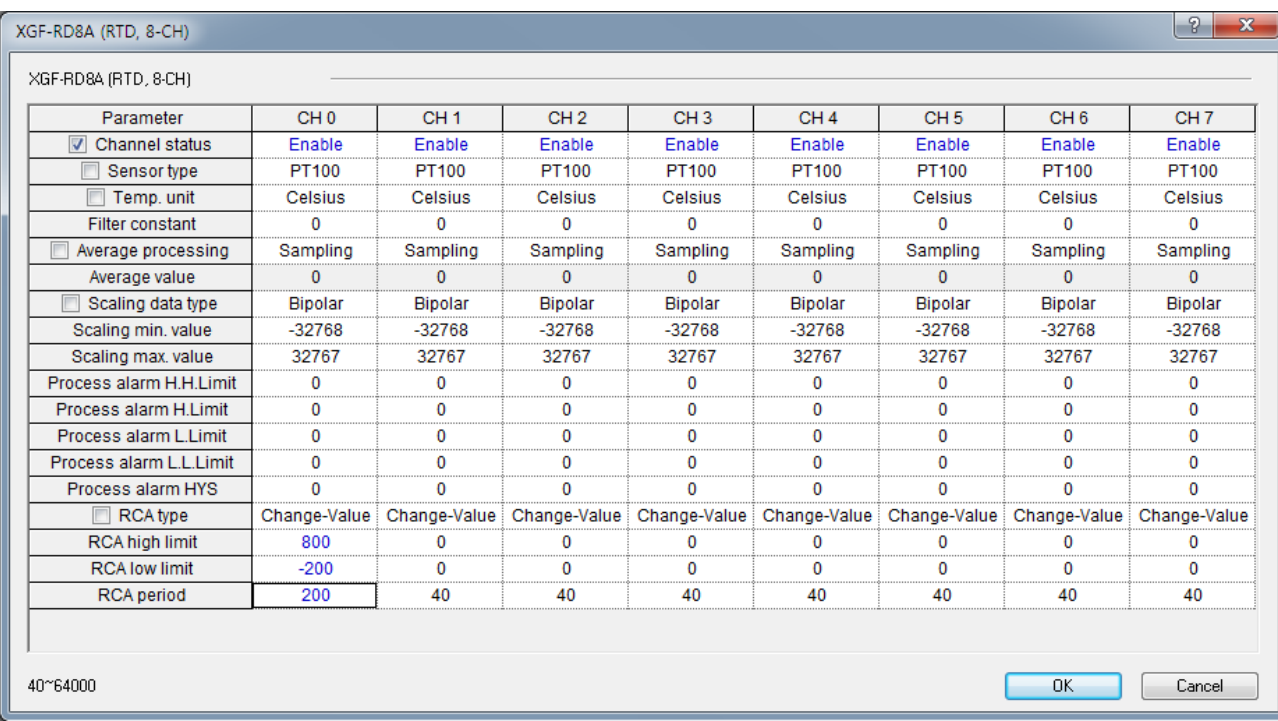

#### (14) Setting error information (address 60~63)

- (a) If a value other than range is set (in the PLC program), "1" will be output to the applicable bit.
- (b) Setting error can be reset if a value in normal range is input.
- (c) There will be no change in the module LED when setting error occurs. If more than 1 bits of Uxy.01.08~Uxy.01.0D turned on, check this area and its settings.
- (d) Error details and setting address of applicable bits.
	- Bit 0: Setting error of CH sensor type (address 1~4)
	- Bit 1: Setting error of CH filter value (address 6~9)
	- Bit 2: Setting error of CH averaging type (address 10~13)
	- Bit 3: Setting error of CH averaging value (address 14~17)
	- Bit 4: Setting error of CH scale min. range (address 19, 21, 23, 25)
	- Bit 5: Setting error of CH scale max. range (address 20, 22, 24, 26)
	- Bit 6: Setting error of CH process alarm High High value (address 27,31,35,39)
	- Bit 7: Setting error of CH process alarm High value (address 28, 32, 36, 40)
	- Bit 8: Setting error of CH process alarm Low value (address 29, 33, 37, 41)
	- Bit 9: Setting error of CH process alarm Low Low value (address 30, 34, 38, 42)
	- Bit A: Setting error of CH process alarm hysteresis (address 39~46)
	- Bit B: Setting error of CH input variation alarm Max. value (address 48, 50, 52, 54)
	- Bit C: Setting error of CH input variation alarm Min. value (address 49, 51, 53, 55)
	- Bit D: Setting error of CH input variation alarm detection cycle (address 56~59)

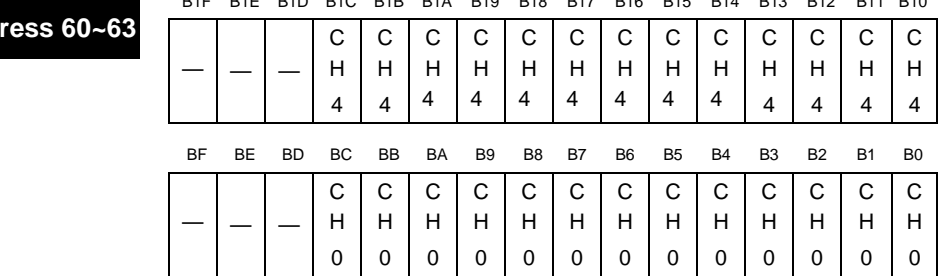

B1F B1E B1D B1C B1B B1A B19 B18 B17 B16 B15 B14 B13 B12 B11 B10

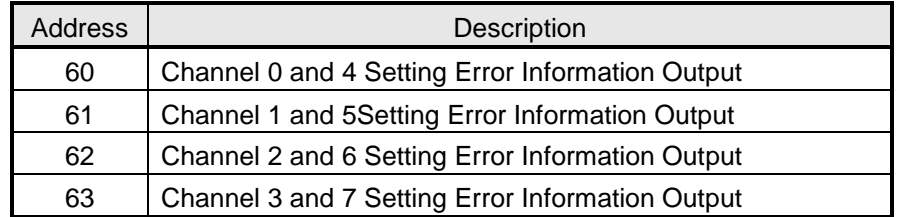

**Address 60~63**

- (15) Change value(change rate) output of Change rate alarm (address 64~67)
	- (a) The amount of changes in input temperature or change rate (rate % based on the sensor range) is saved every detection cycle of input variation alarm specified in the address of 56~59.
	- (b) Monitoring with [Special module monitoring] is also available.

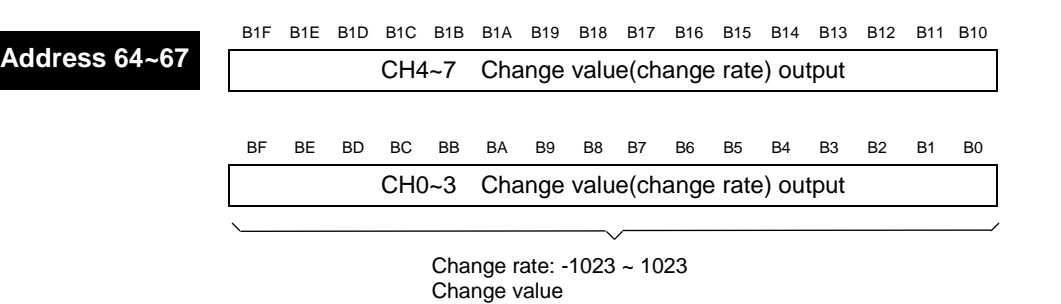

- Pt100: -10700 ~ 10700 - JPt100: -8600 ~8600

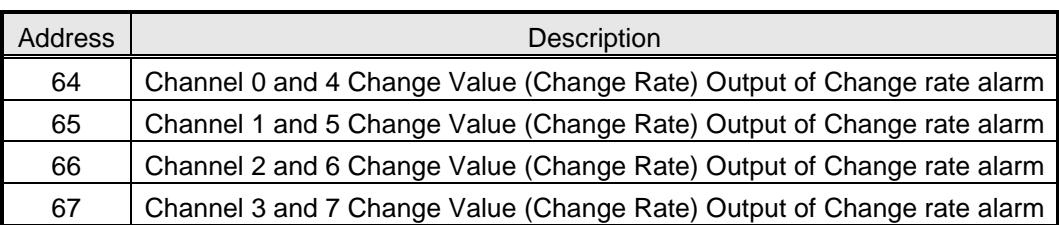

(c) In order to monitor the change value (change rate) of change rate alarm, open FLAG monitoring window and set the alarm operation Enabled also on the [Special module monitoring] window.

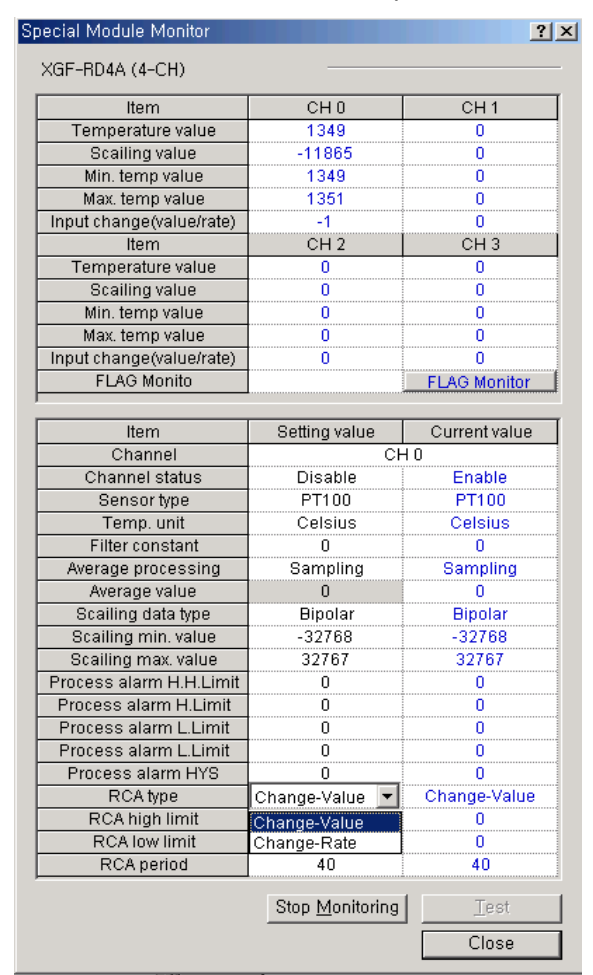

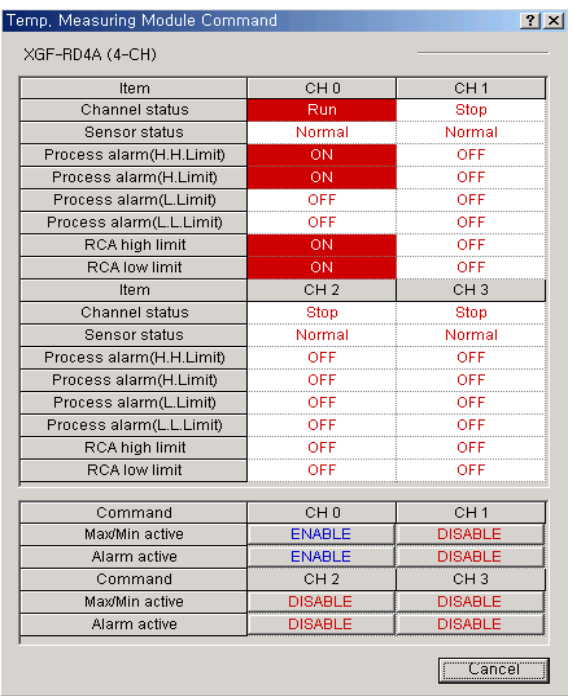

#### (16) Sensor disconnection information (address 68~71)

(a) It is used to output the disconnection information.

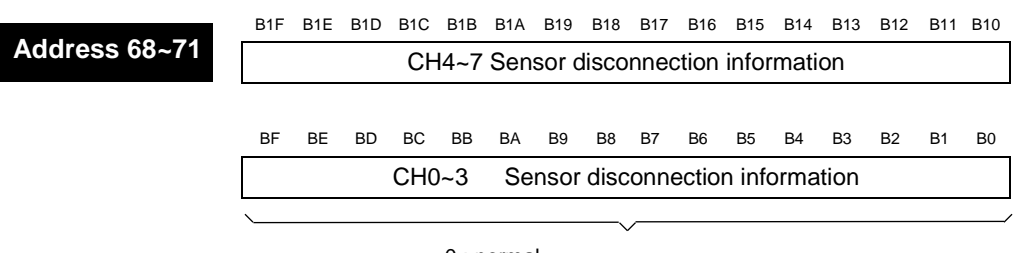

0 : normal

1 : sensor A disconnection

2 : sensor B disconnection

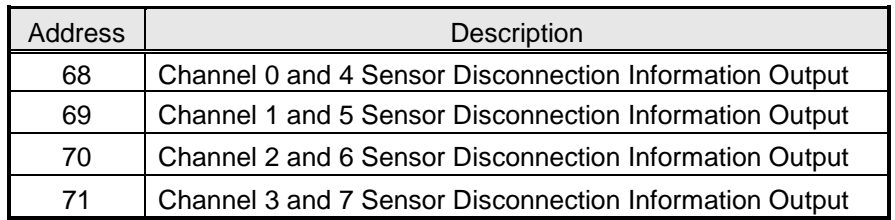

#### (17) Temperature–converted min/max value (address 72~79)

(b) If command bit information (UXY.22.0) is set to 1,temperature-converted min/max value are displayed.

**Address 72~79**

B1F B1E B1D B1C B1B B1A B19 B18 B17 B16 B15 B14 B13 B12 B11 B10 CH4~7 temperature converted min/max value BF BE BD BC BB BA B9 B8 B7 B6 B5 B4 B3 B2 B1 B0 CH0~3 temperature converted min/max value

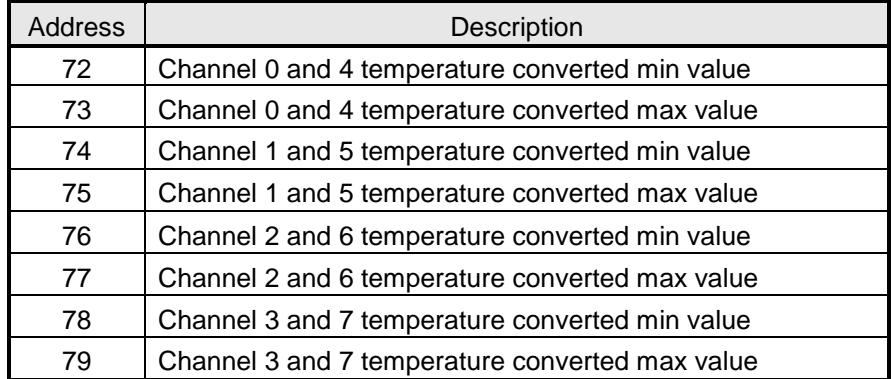

- (18) Data Upload time (address 80~87)
	- (a) When updating module data sharing with XGT PLC, Update interval time is display The unit of data upload time is 0.1ms.
	- (b) Using temperature-converted value for temperature control, Upload time is used to decide control period. (Refer to chapter 2)

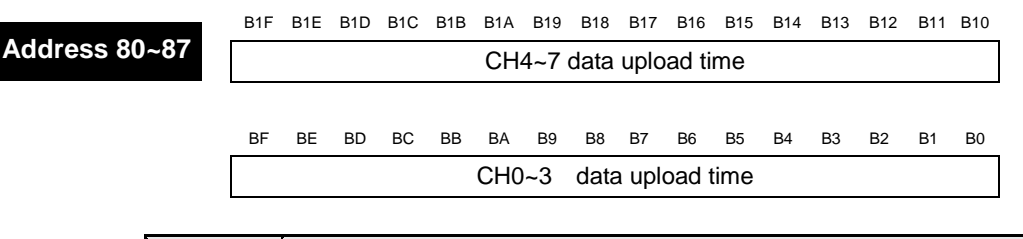

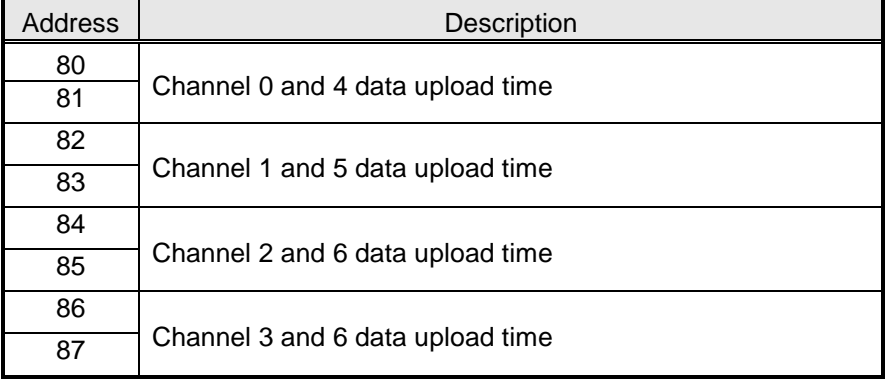

(19) User offset/gain mode channel setting (address 128)

**Address 128**

- (a) If the applicable bit is set to "1", enable user offset/gain mode to start.
- (b) If channel is not set user offset/gain, factory set offset/gain values are operating.
- (c) When the module is under the user offset/gain enable mode and then channels are permitted to operation mode, temperature-converted value are display.

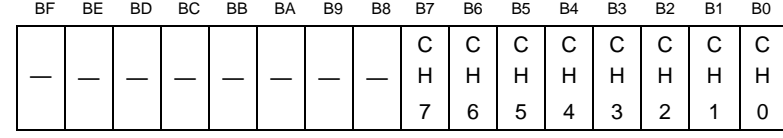

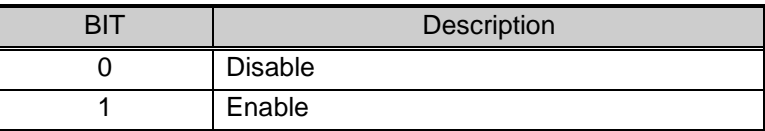

(20) User offset/gain mode type (address 129)

(a) In user offset/gain mode, use this area to select setting lower limit value or setting upper limit value.

> C H 4

C H 3

C H 2

C H 1

C H 0

(b) If is not designated, default value is setting to lower limit value.

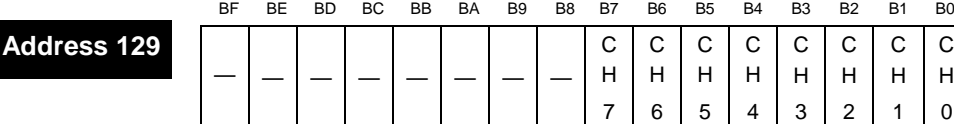

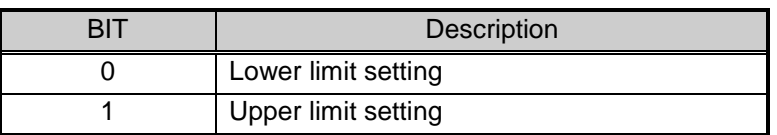

(21) User offset/gain mode request (address 130)

(a) In user offset/gain mode, use this area to select user offset/gain mode start or stop.

(b) If is not designated, default value is setting to stop.

**Address 130**

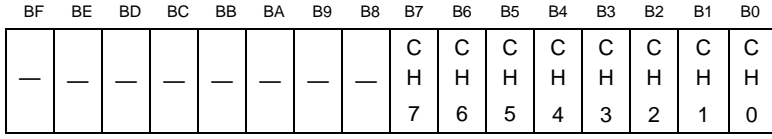

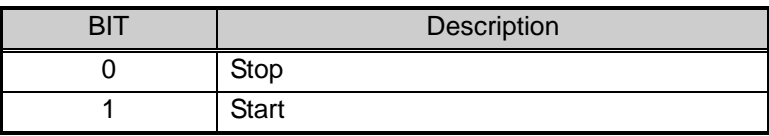

(22) User offset/gain mode completed (address 131)

(a) In user offset/gain mode, use this area to select user offset/gain mode completed or stop.

(b) If is not designated, default value is setting to uncompleted.

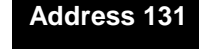

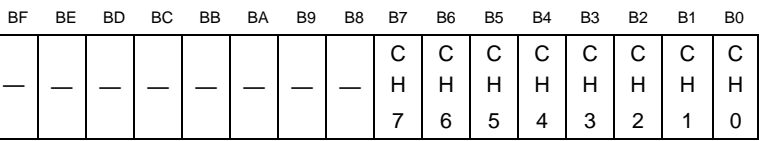

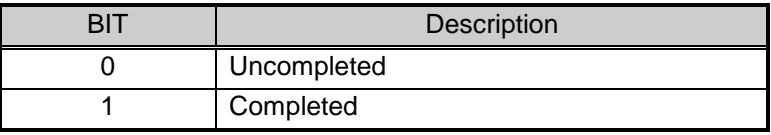

#### (23) User offset value (address 132~135)

(a) Saving offset value in user offset/gain mode.

If offset value set to100℃, save the value to 1000.

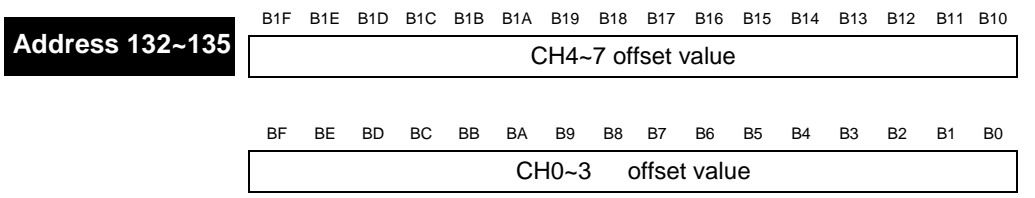

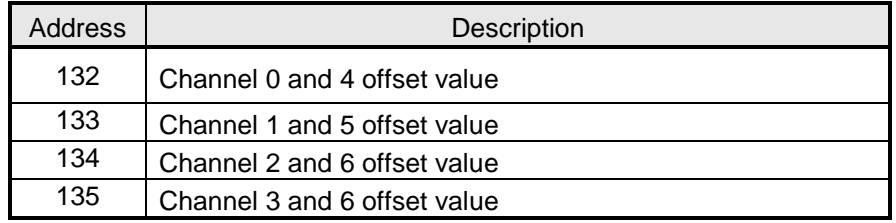

(24) User offset/gain value (address 140~143)

(a) Saving gain value in user offset/gain mode. If gain value set to 500℃, it displays 5000.

B1F B1E B1D B1C B1B B1A B19 B18 B17 B16 B15 B14 B13 B12 B11 B10 CH4~7 gain value **Address 140~143**

BF BE BD BC BB BA B9 B8 B7 B6 B5 B4 B3 B2 B1 B0 CH0~3 gain value

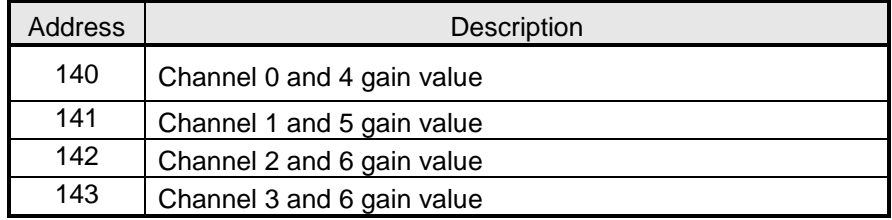

(25) User offset and gain mode write (address 148~151)

- (a) Write offset and gain value save command to internal memory of offset and gain mode
- (b) If saving offset/gain values, temperature-converted values are also changed according to user offset/gain values .

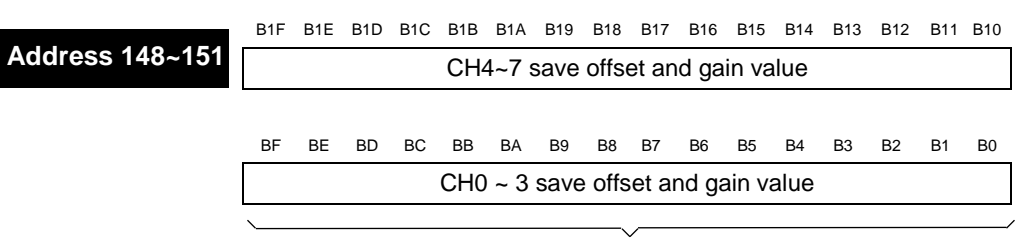

H0000 : stop

H5AA9 : save the offset and gain value

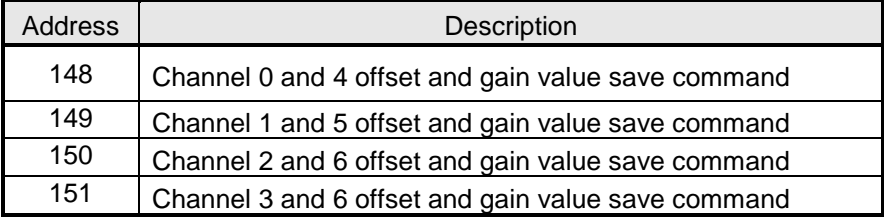

(26) Error code in user offset and gain mode (address 156~159)

(a) Save error code in user offset and gain mode. Description of error codes are explained below

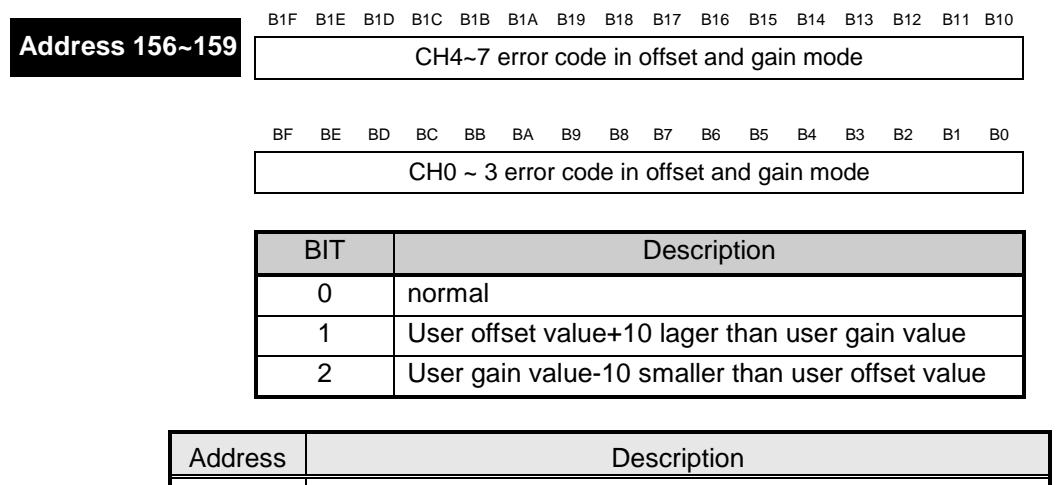

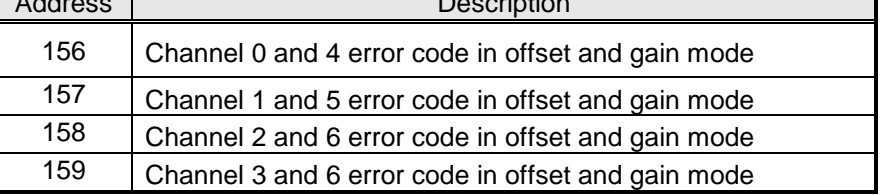

- (27) User offset and gain data move start command for on-line module change (address 192)
	- (a) Save command of user offset and gain after on-line module change
	- (b) Save offset and gain value to changed module using on-line module change. Before this command, on-line module change should be completed. Refer to appendix 3

BF BE BD BC BB BA B9 B8 B7 B6 B5 B4 B3 B2 B1 B0 User offset and gain data move start command **Address 192**

H2013 : Move start command

- (28) Save completion of user offset and gain value for on-line module change (address 196)
	- (a) Monitor save completion of user offset and gain value from CPU module to changed module using on-line module change function.

BF BE BD BC BB BA B9 B8 B7 B6 B5 B4 B3 B2 B1 B0 Save completion information of user offset and gain value **Address 196**

H2013 : Move completion

- (29) User offset value for on-line module change (address 200~203)
	- (a) In user offset value before the module change for on-line module change.

B1F B1E B1D B1C B1B B1A B19 B18 B17 B16 B15 B14 B13 B12 B11 B10 CH4~7 Offset value for on-line module change BF BE BD BC BB BA B9 B8 B7 B6 B5 B4 B3 B2 B1 B0 CH0 ~ 3 Offset value for on-line module change **Address 200~203**

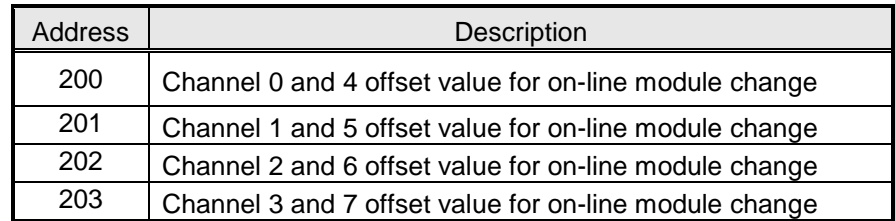

- (30) User gain value for on-line module change (address 204~207)
	- (a) In user gain value before the module change for on-line module change.

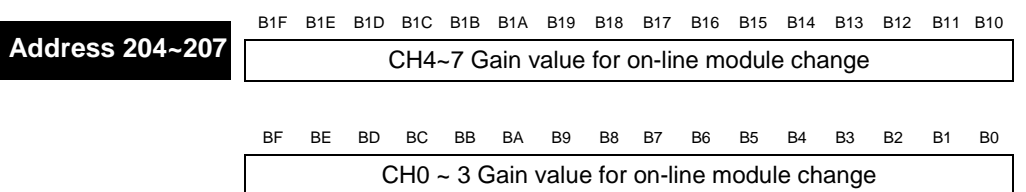

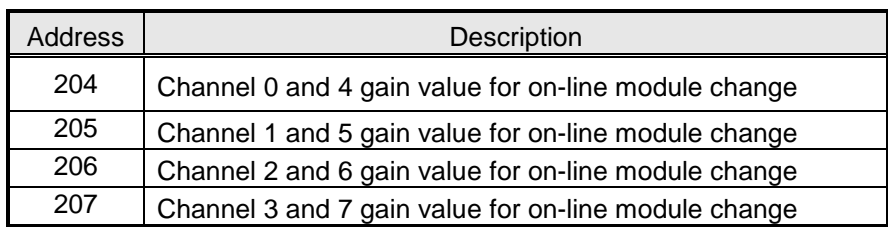

- (31) Upload offset value for on-line module change (address 230~233)
	- (a) The upload offset values use to save user offset value to changed module for on-line module change.
	- (b) To save offset values to changed module, the upload offset values are saved to user program before on-line module change.

B1F B1E B1D B1C B1B B1A B19 B18 B17 B16 B15 B14 B13 B12 B11 B10 CH4~7 upload offset value for on-line module change **Address 230~233**

BF BE BD BC BB BA B9 B8 B7 B6 B5 B4 B3 B2 B1 B0 CH0 ~ 3 upload offset value for on-line module change

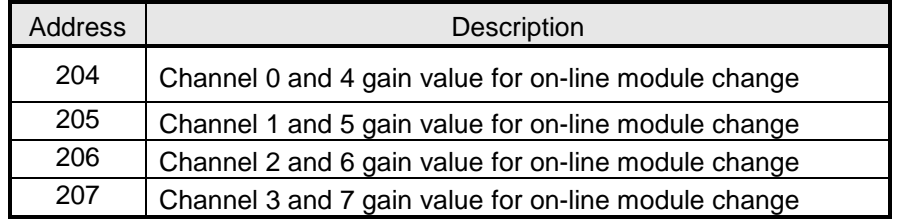

(32) Upload gain value for on-line module change (address 234~237)

I

- (a) The upload gain values use to save user gain value to changed module for on-line module change.
- (b) To save gain values to changed module, the upload gain values are saved to user program before on-line module change.

B1F B1E B1D B1C B1B B1A B19 B18 B17 B16 B15 B14 B13 B12 B11 B10 CH4~7 upload gain value for on-line module change **Address 234~237**

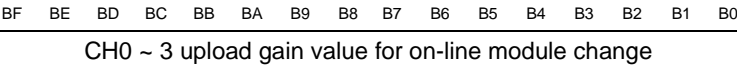

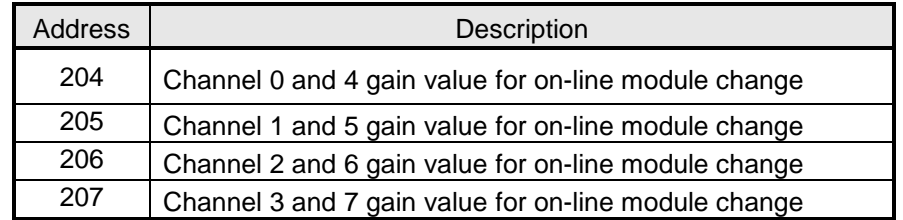

# **Chapter 6 Programming (For XGK)**

## **6.1 XGF-RD4A/ XGF-RD4S**

## **6.1.1 Read/Write of Operation Parameters Setting Area**

It describes the basis of the XGF-RD4A module about configuration of the internal memory.

(1) Read of operation parameters setting area (GET, GETP command)

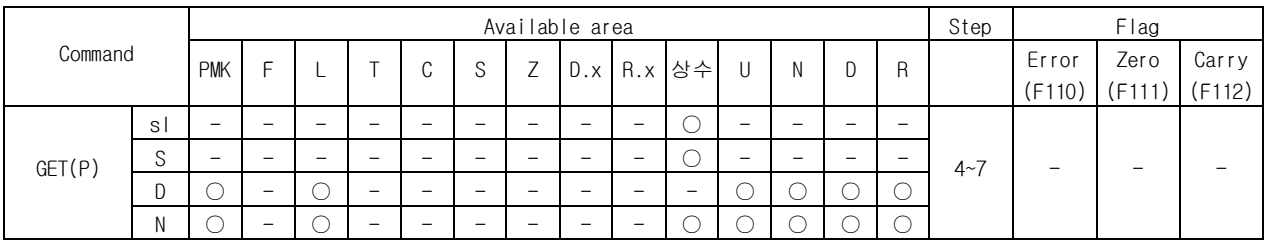

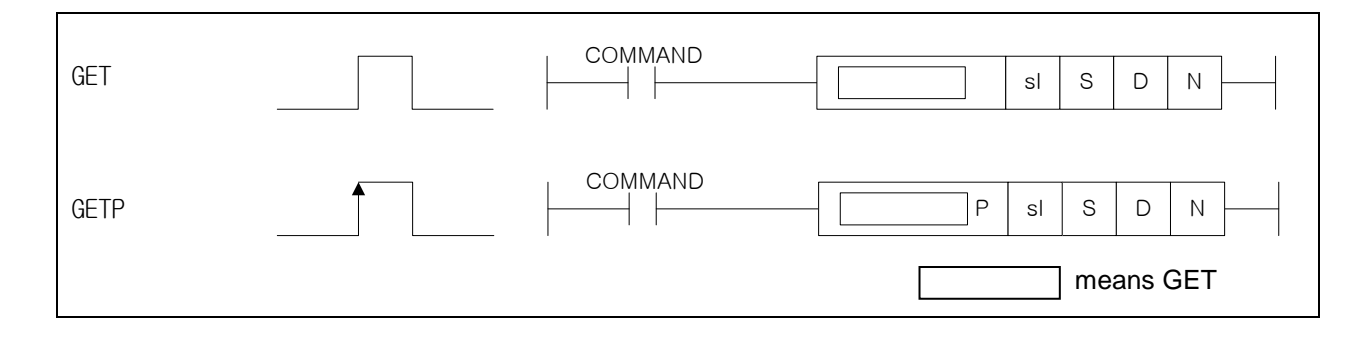

#### [Setting area]

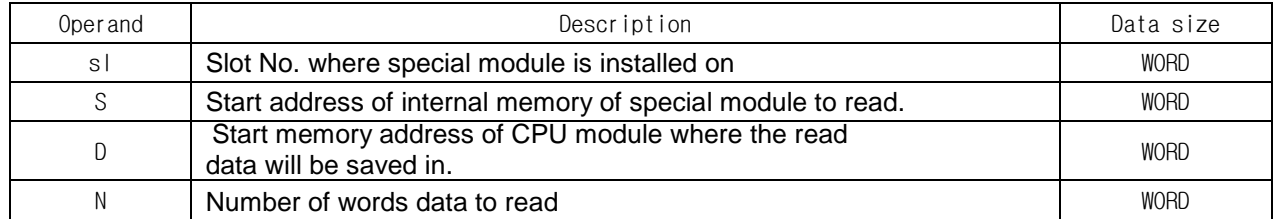

#### [Fag set]

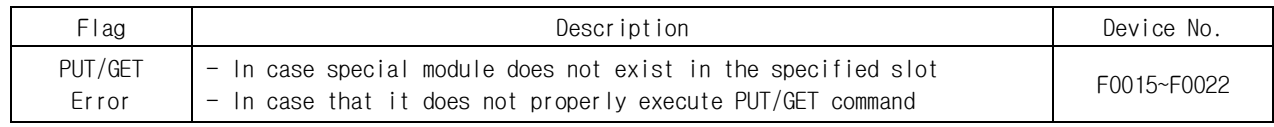

If RTD module is installed on Base No.0 and Slot No.3, and the data of internal memory addresses No.0 & 1's in RTD modules are read and saved in D0 and D1 of CPU module while M00000 bit turned on. **Ex.**

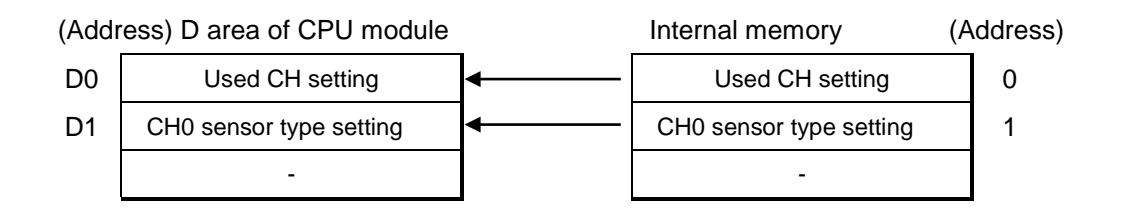

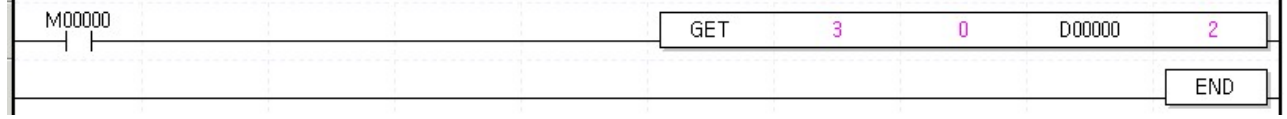

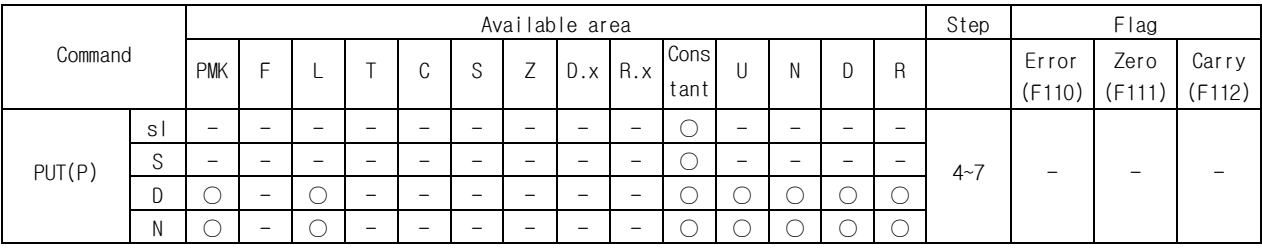

#### (2) Write of operation parameters setting area (PUT, PUTP command)

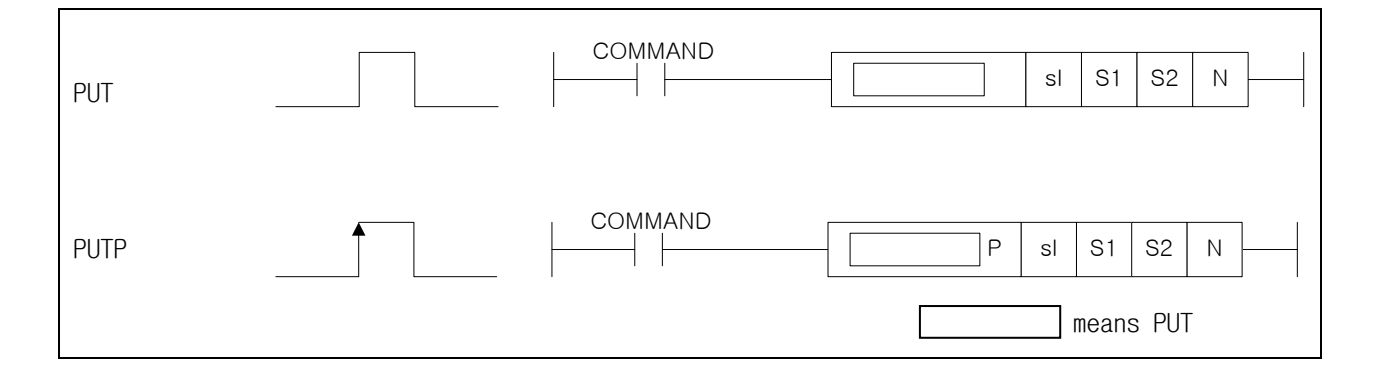

## [Setting area]

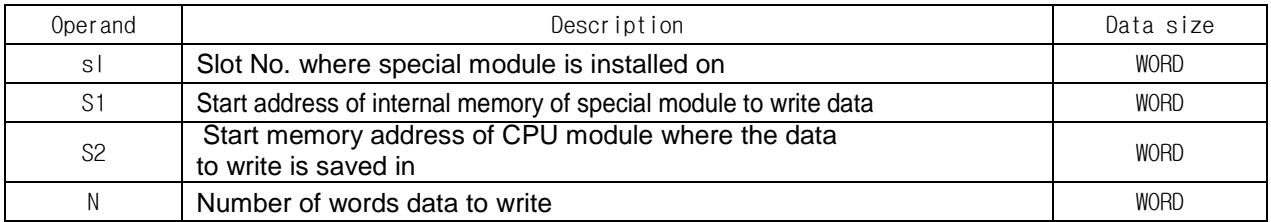

### [Flag set]

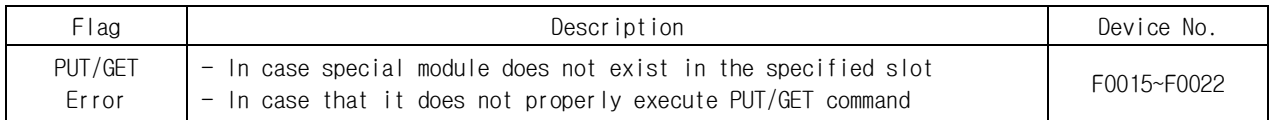
If RTD module is installed on Base No.0 and Slot No.6, and CPU module's data of D10~D13 is written on internal memory addresses 14~17 of RTD input module while M00000 bit turned on. **Ex.**

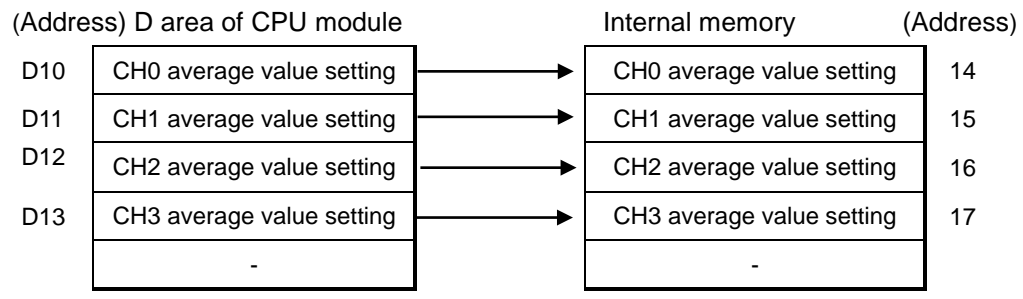

Г

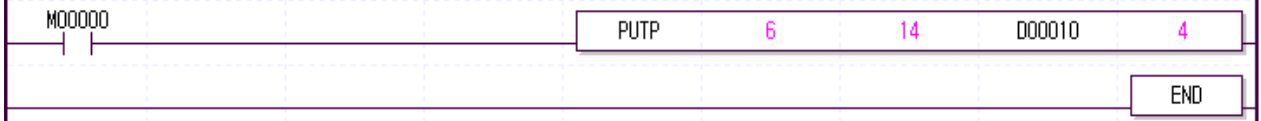

# **6.1.2 Basic Program**

- How to specify operation condition details of RTD input module's internal memory is described.
- RTD module is assumed to be installed on Slot 2.
- Assigned I/O points of RTD module is 16 points when 'Assign fixed points to I/O slot (64)' option in the basic parameter is not used.
- The setting values specified in the [I/O Parameter] will be saved on the RTD module one time when the parameter is downloaded and the module is initialized.
- (1) Program example through [I/O parameters] setting

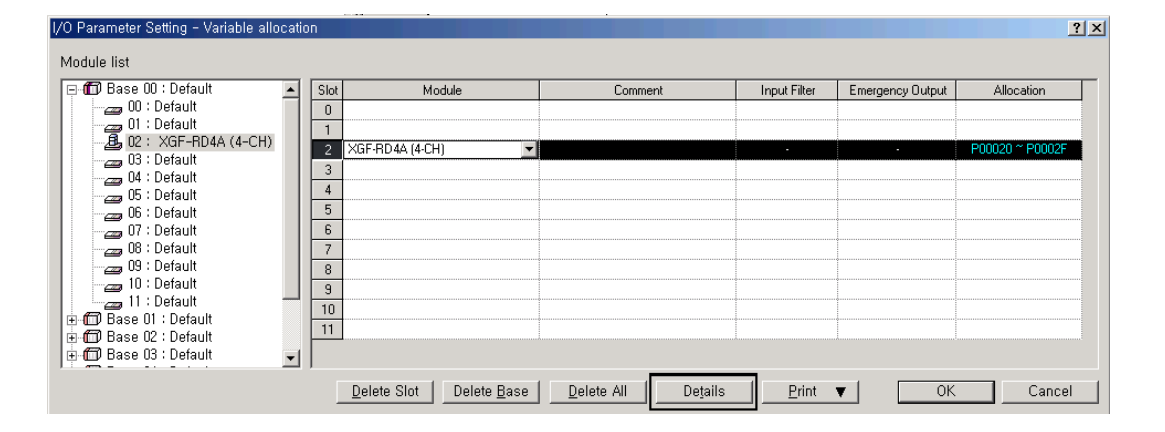

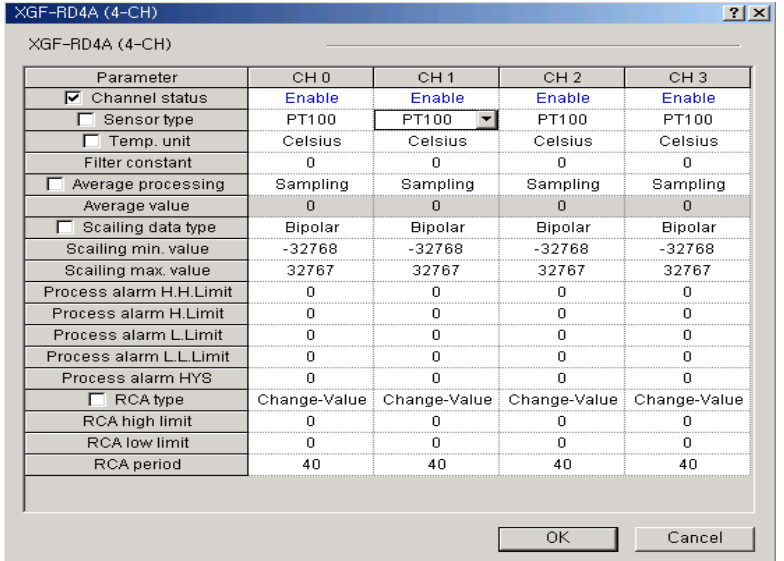

▶Register the applicable module in the slot where the module is installed on , and specify the operation parameters to download to PLC.

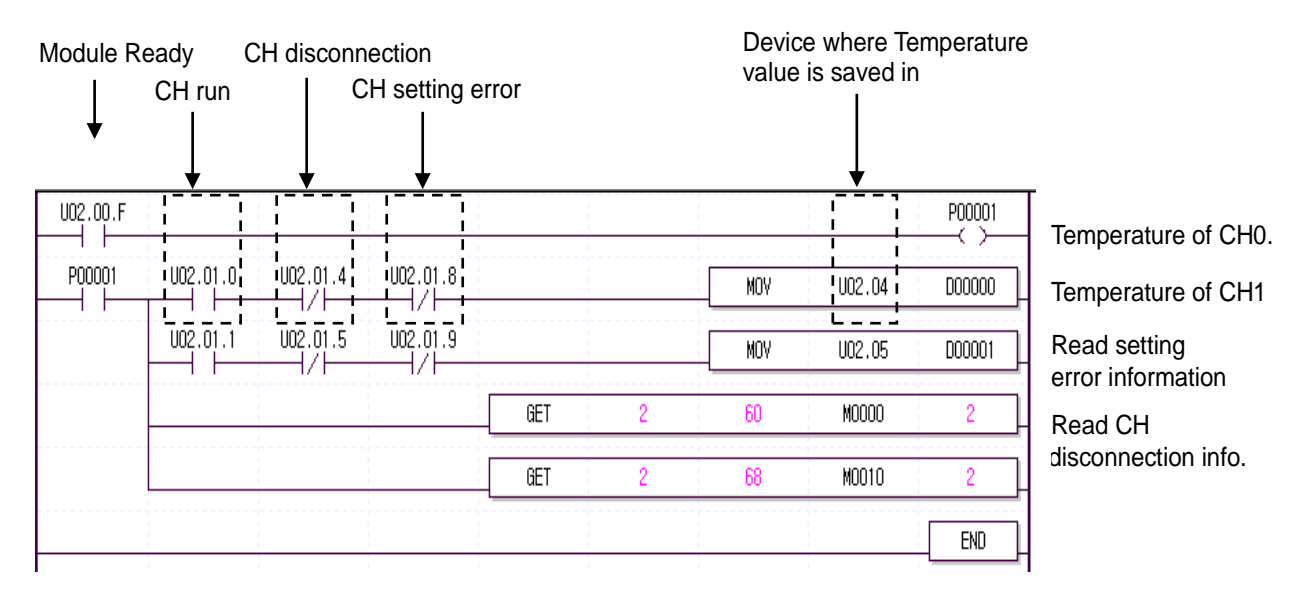

(2) Program example using PUT/GET command

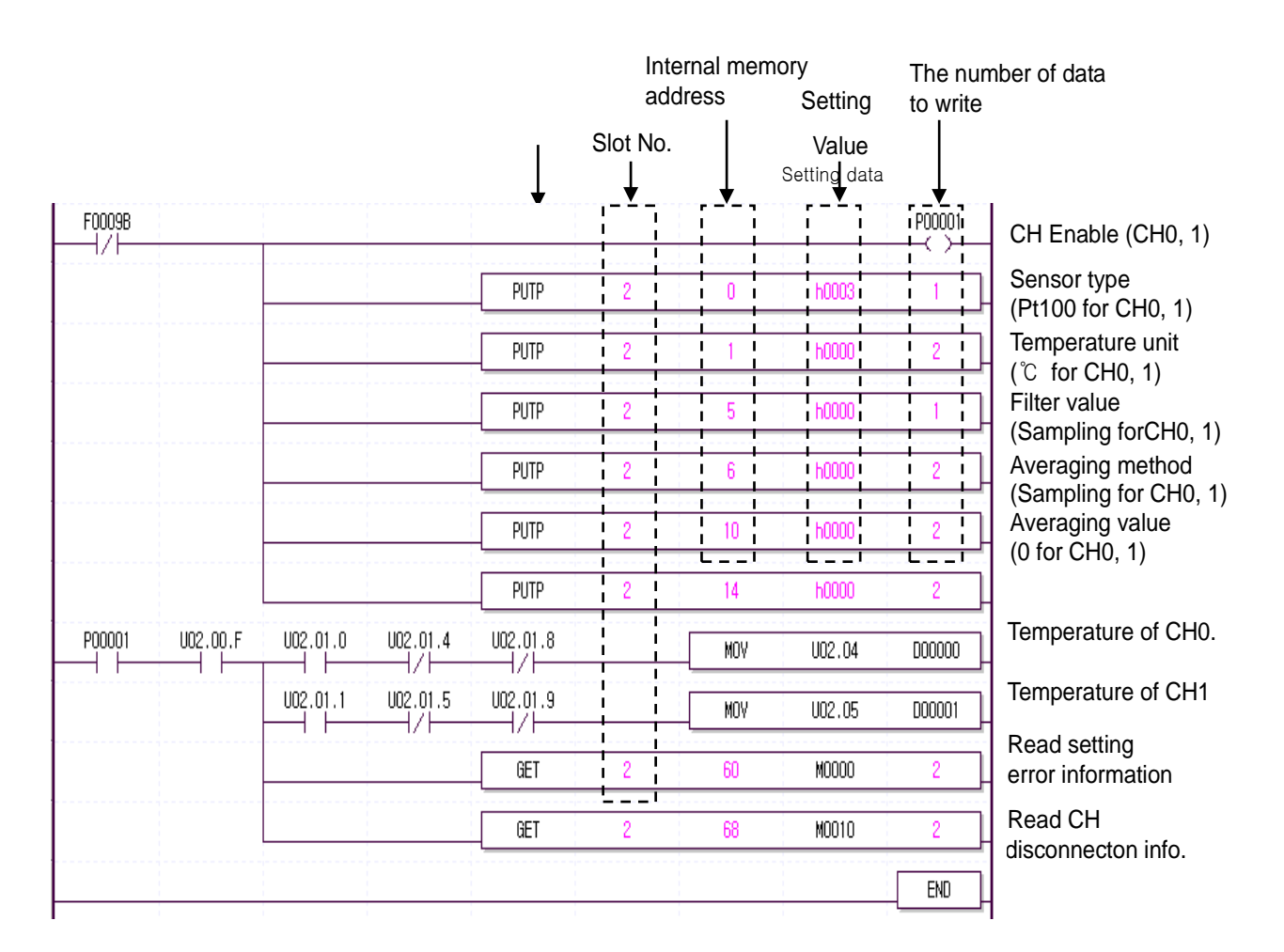

# **6.1.3 Application Program**

- (1) Monitoring program of ℃ temperature-converted and scaled value ('Assign fixed points to I/O slot (64)' option is used)
	- (a) System Configuration

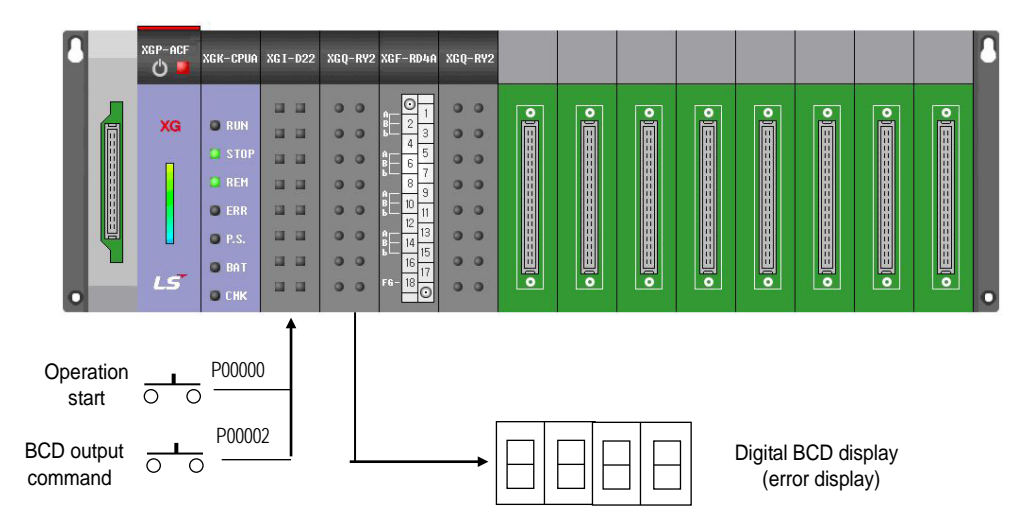

### (b) Details of Initial Setting

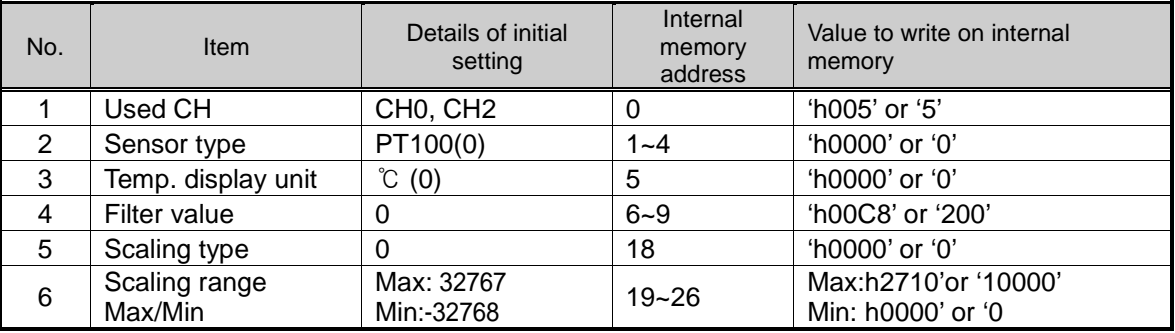

- (c) Program description
	- 1) Temperature-converted value of CH0 and CH2 is output to D0 and D1 and scaled value to D10 and D11 by the operation start bit (P00000). At this time, scaled value is the temperatureconverted value of -200  $\sim$  850  $\degree$  converted to 0~10000.

Calculation formula is as below;

• Scaled calculation:  $Y = \frac{10000}{10500} (X + 2000)$  Y : Scaling value , X : Temperature value

(However, the temperature value will be calculated and output in a format 10 times of the actual temperature value)

2) It is the case that the filter value of CH0 and CH2 is set to "200" respectively so to change the temperature value by stages against sudden change of the temperature.

3) It outputs information of setting error and disconnection to M0 and M10 and outputs information of setting error details to P0012 in BCD with bit P00002 "ON".

### (d) Program

I

1) Program example through [I/O parameters] setting

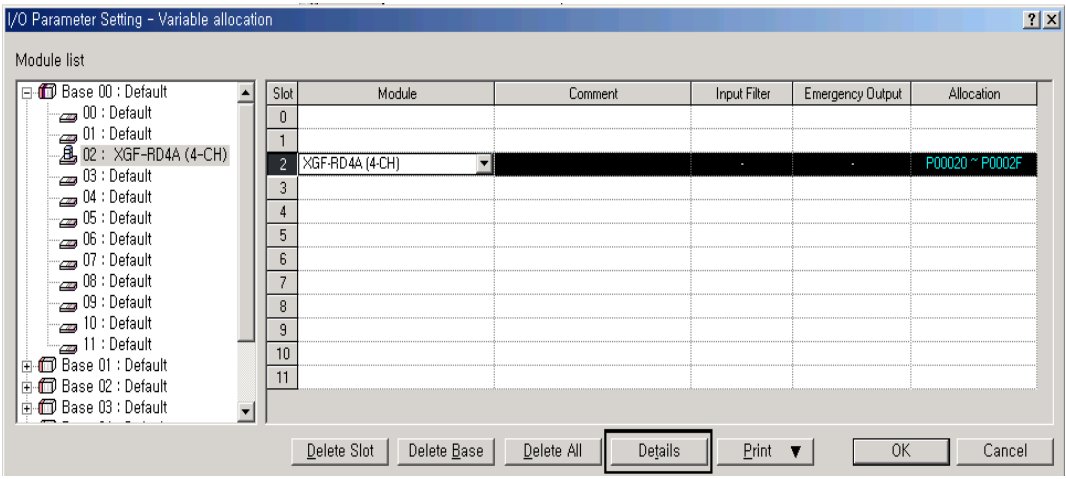

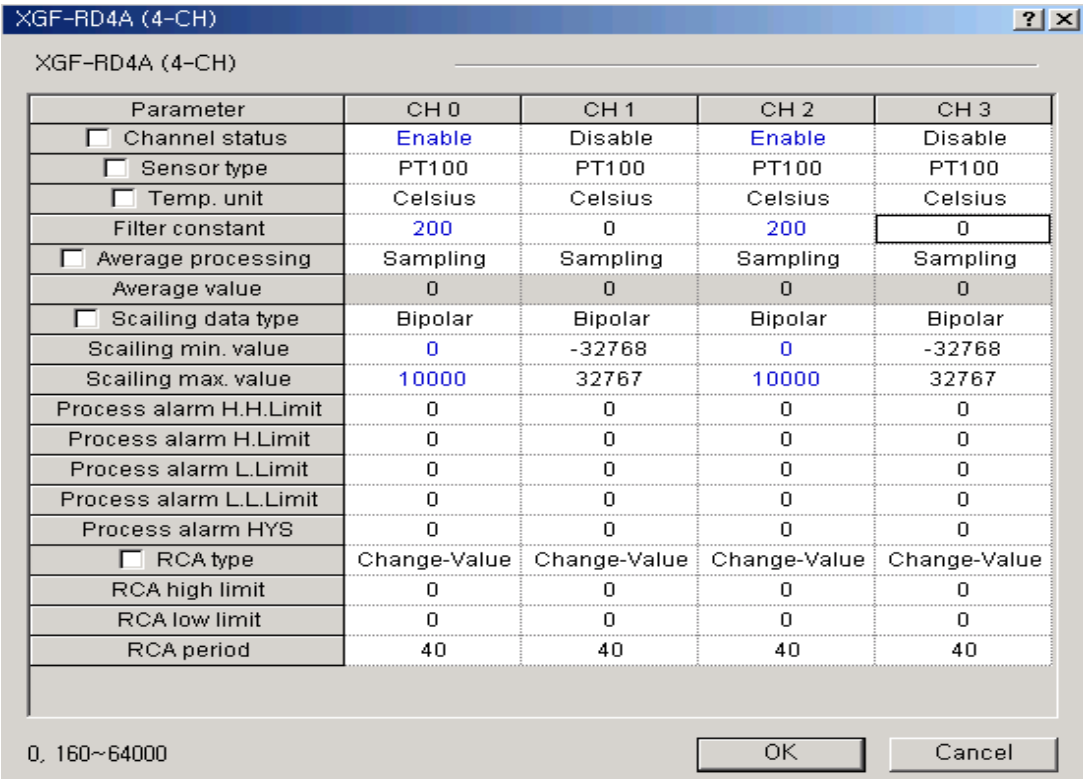

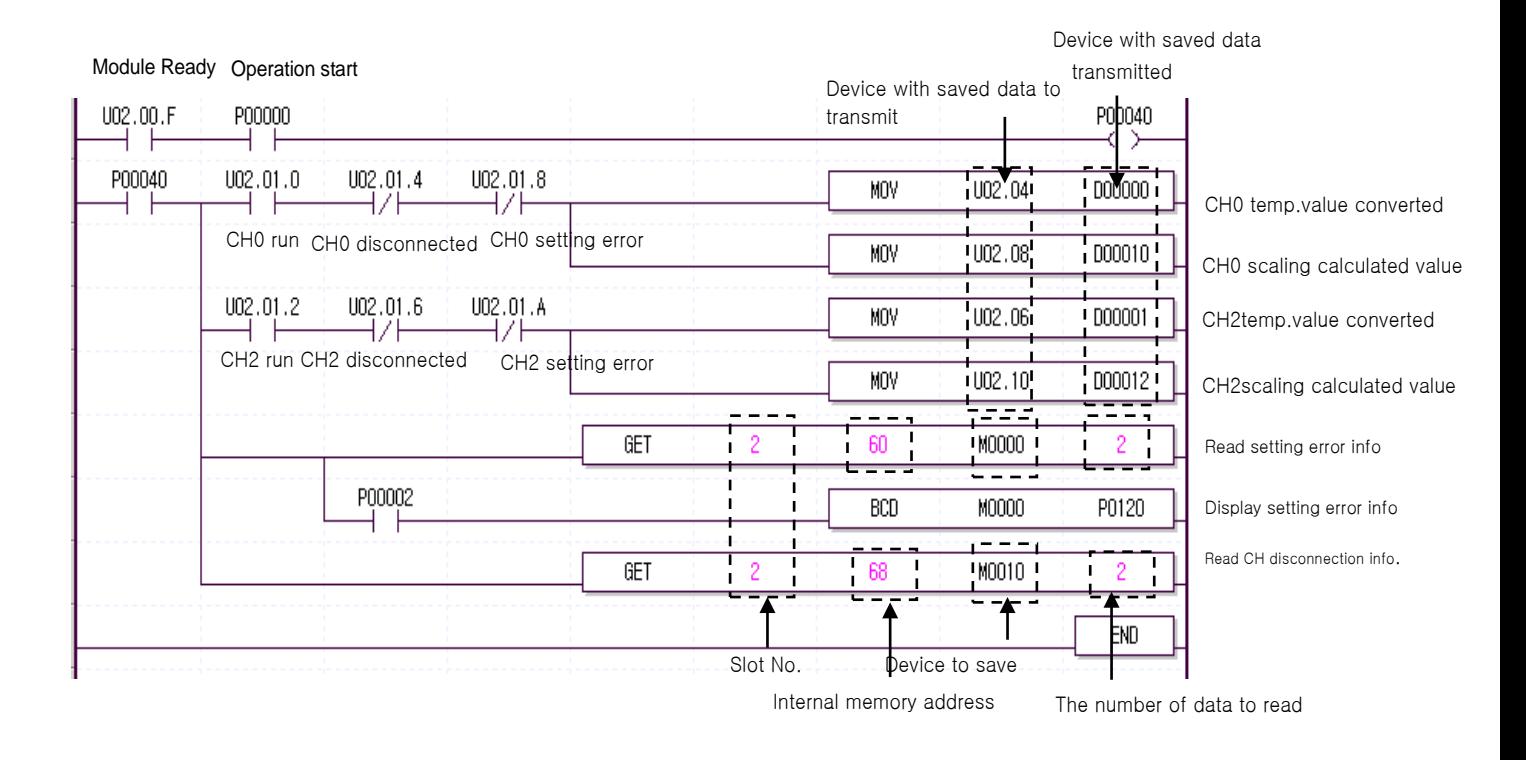

# 2) Program example with PUT/GET command used

Г

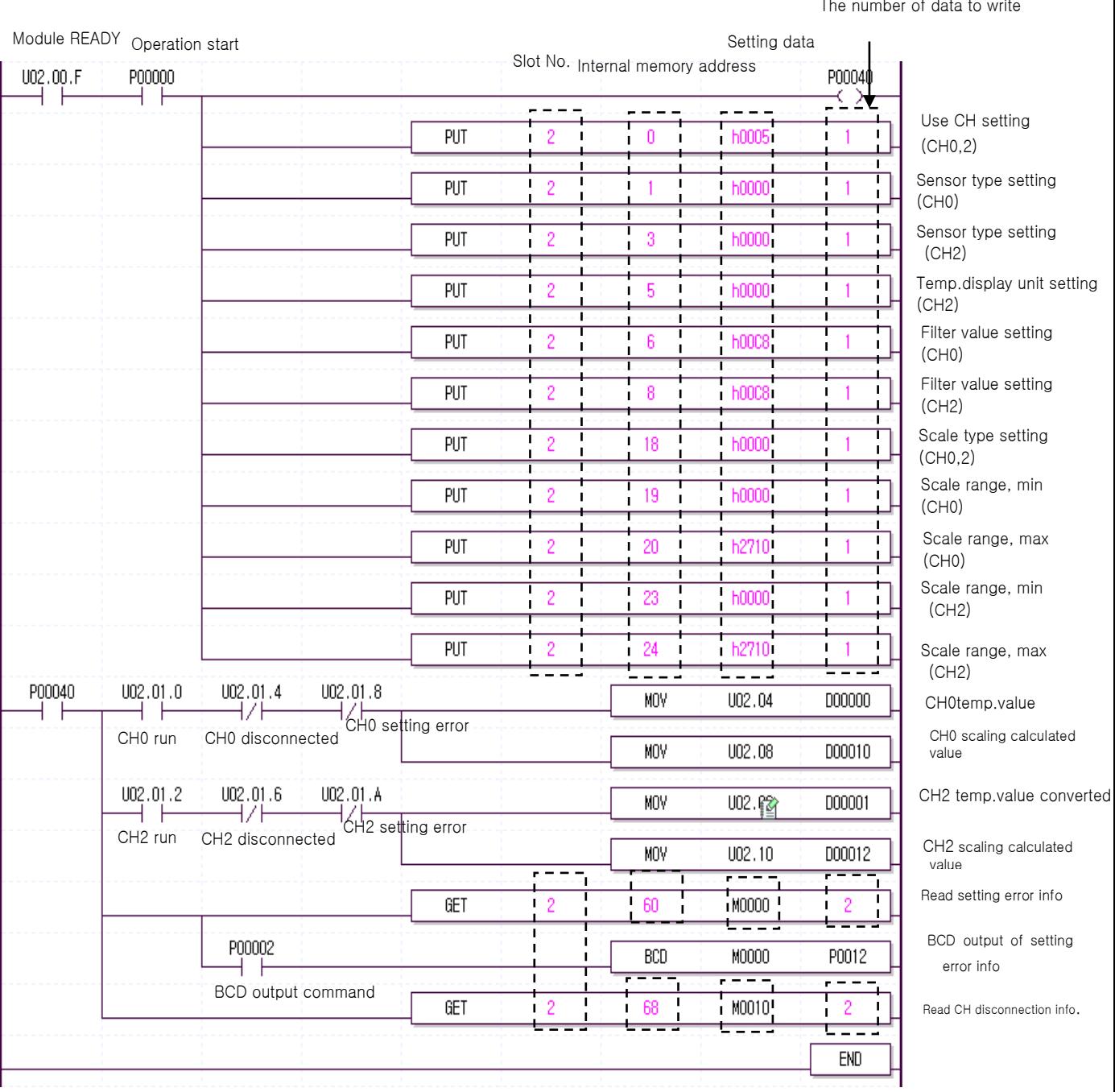

mhor of data to writ

- (2) Program with <sup>e</sup> temperature-converted value and highest/lowest process alarm (I/O slot fixed-points assigned: based on changeable type)
	- (a) System Configuration

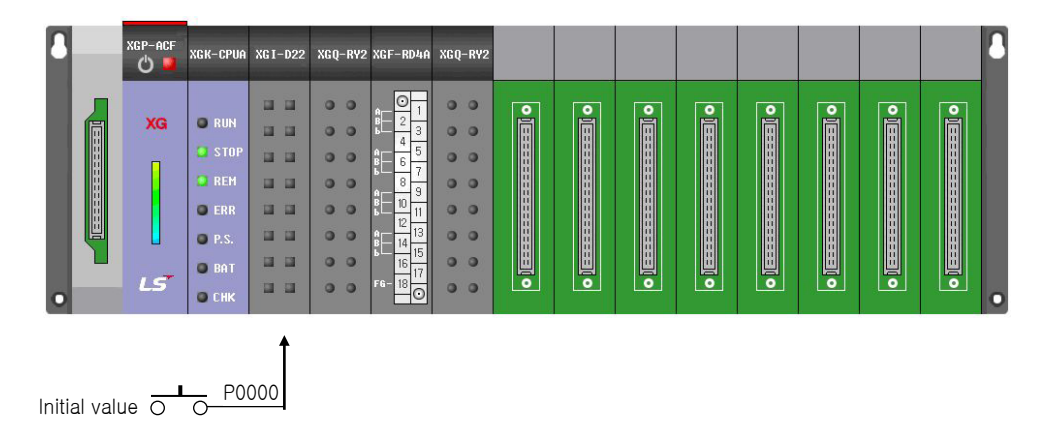

- (b) Details of initial setting
	- (1) Used CH: CH0
	- (2) Sensor type: Pt100
	- (3) Temperature unit: ℉
	- (4) High/Low process alarm setting: High = 2170, Low = 2070
- (c) Description of program
	- (1) If P00000 is On, the temperature-converted value of CH0 is output to D0.
	- (2) This program is used to output the alarm to the output contact installed on the slot No. 3 by means of the highest/lowest process function if the highest/lowest process alarm range is exceeded.
- (d) Program
	- 1) Program example through [I/O parameters] setting

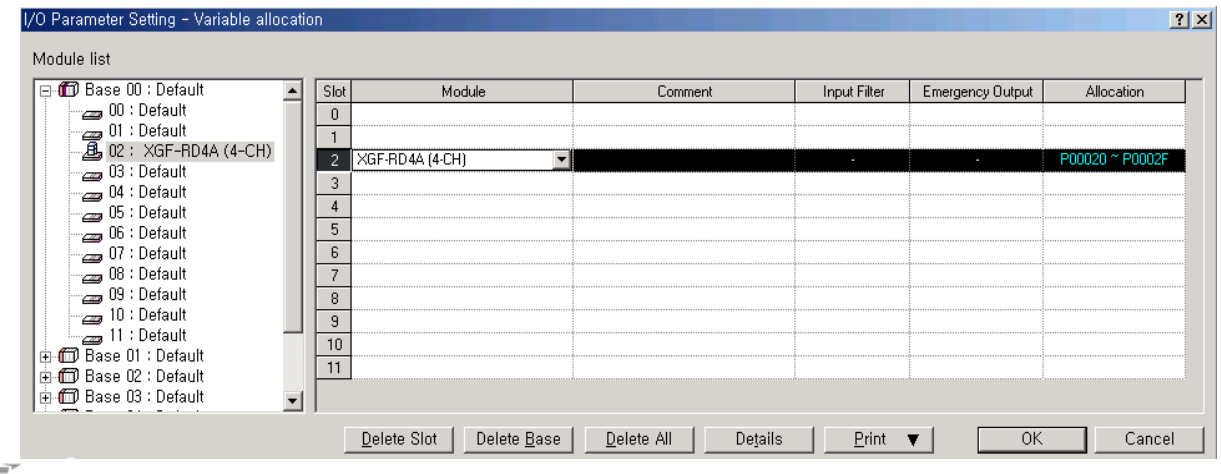

### ▶I/O parameters setting screen

I

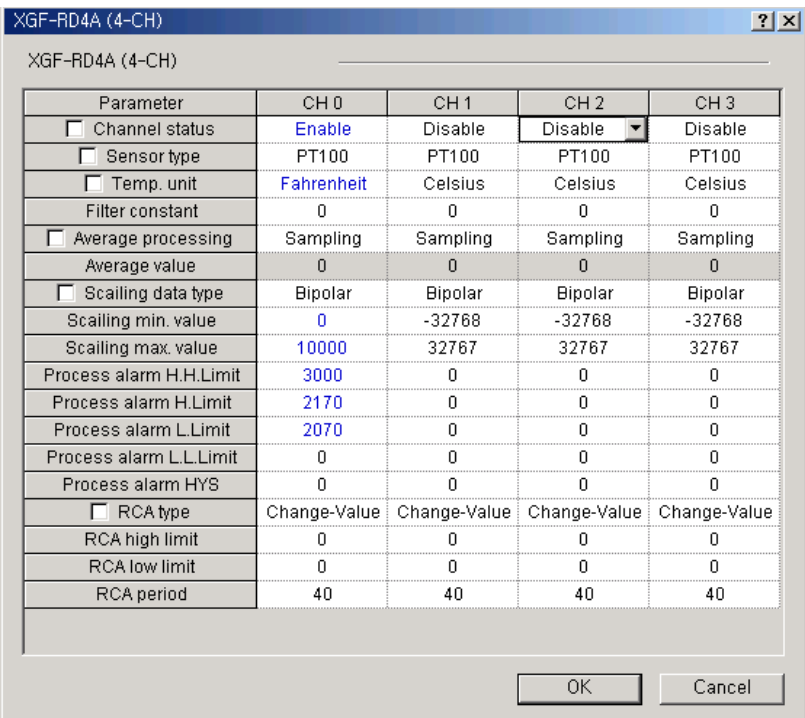

▶Register the applicable module in the slot with the module installed on and specify the operation parameters to download to PLC.

▶Select 'FLAG monitor' on the special module monitoring screen.

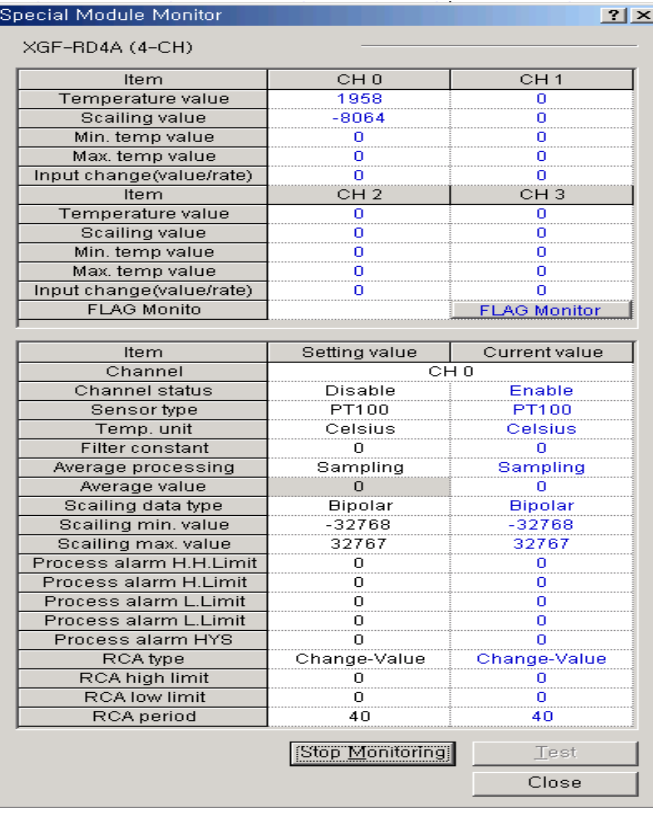

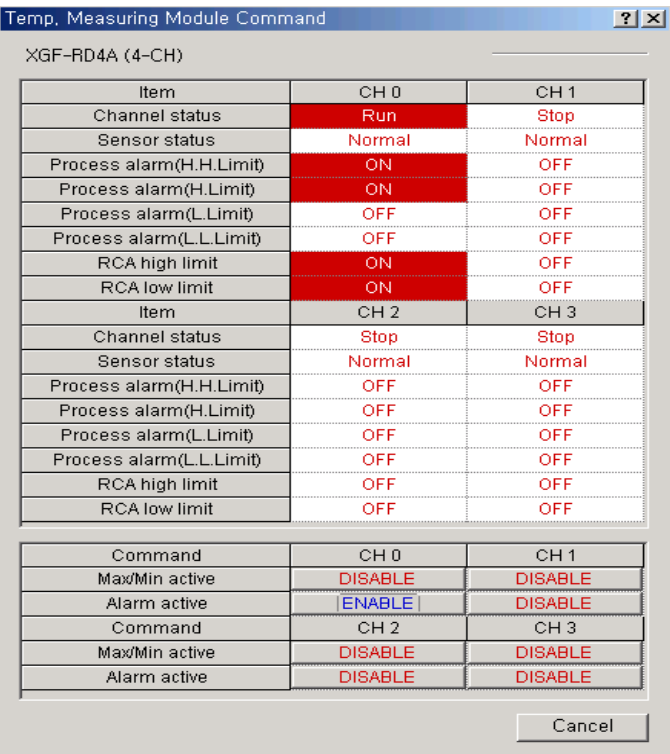

▶Set the alarm operation of CH0 Enabled on the command screen of temperature input module.

٦

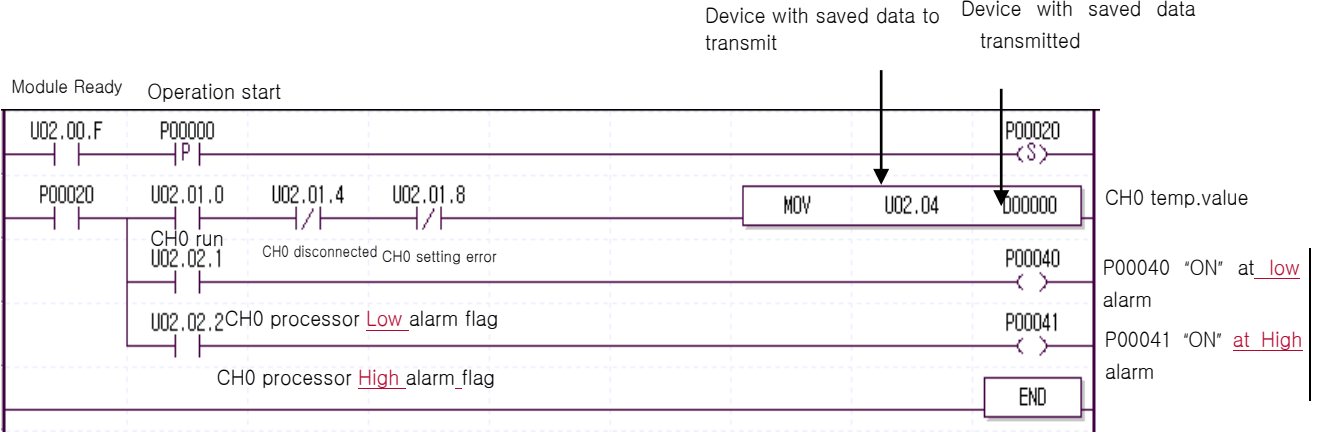

transmitted

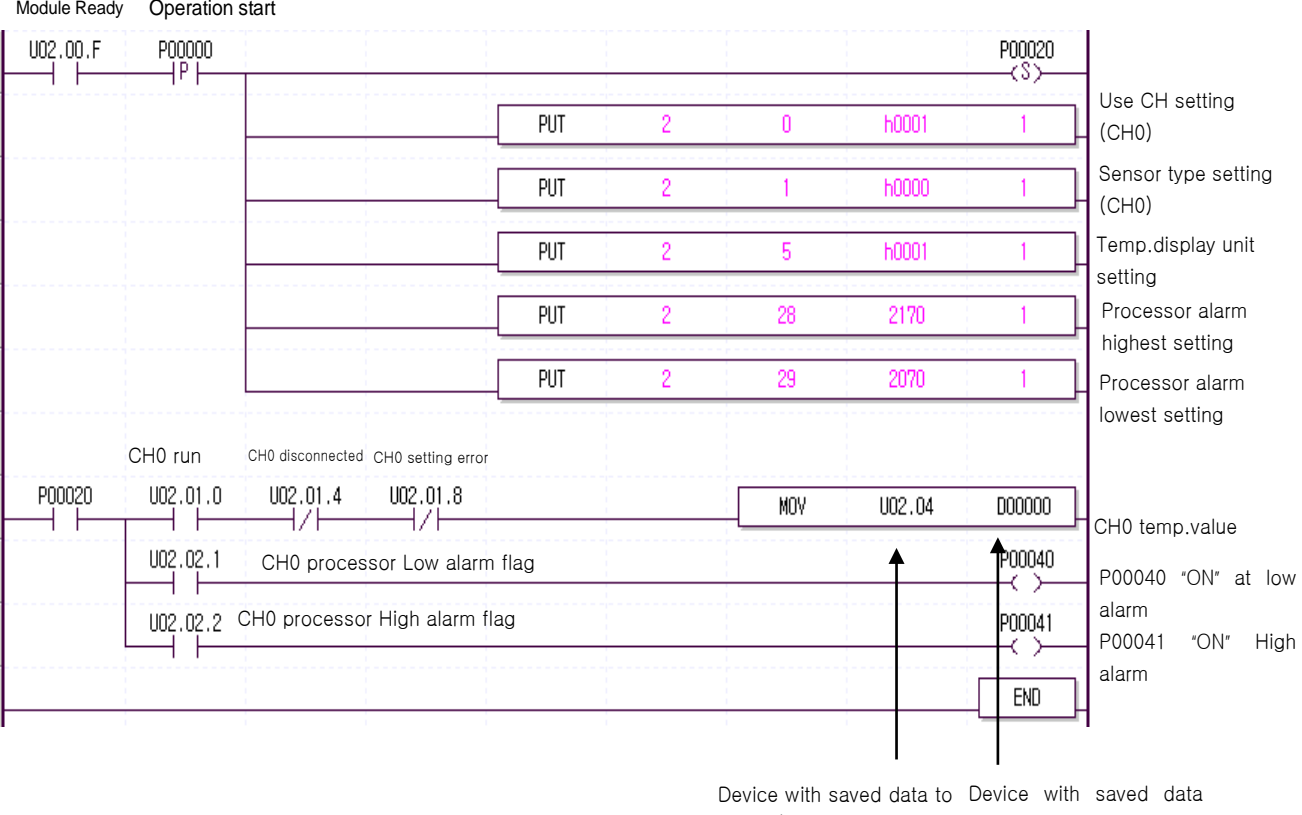

transmit

## 2) Program example with PUT/GET command used

Г

 $\overline{\phantom{a}}$ 

**LSELECTRIC** | 6-14

# **6.2 XGF-RD8A**

### **6.2.1 Read/Write of Operation Parameters Setting Area**

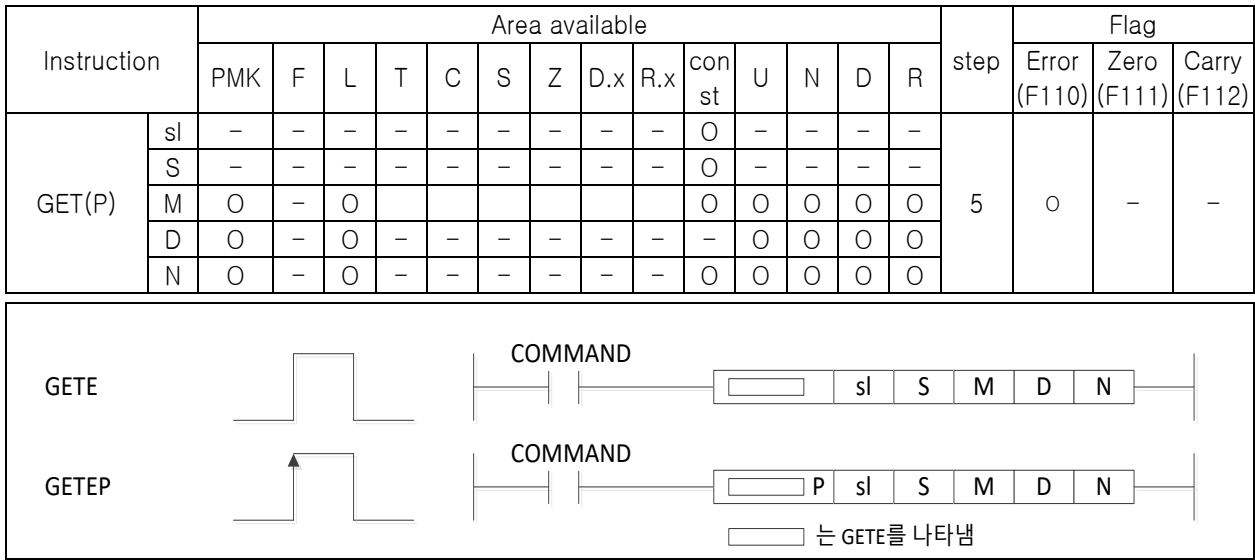

### (1) Read of operation parameters setting area (GETE, GETEP command)

### [Setting area]

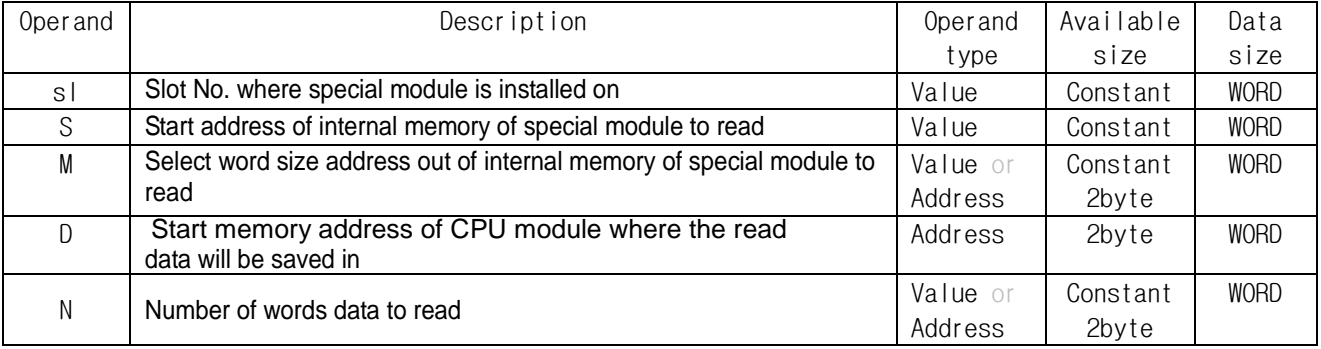

[Flag Set]

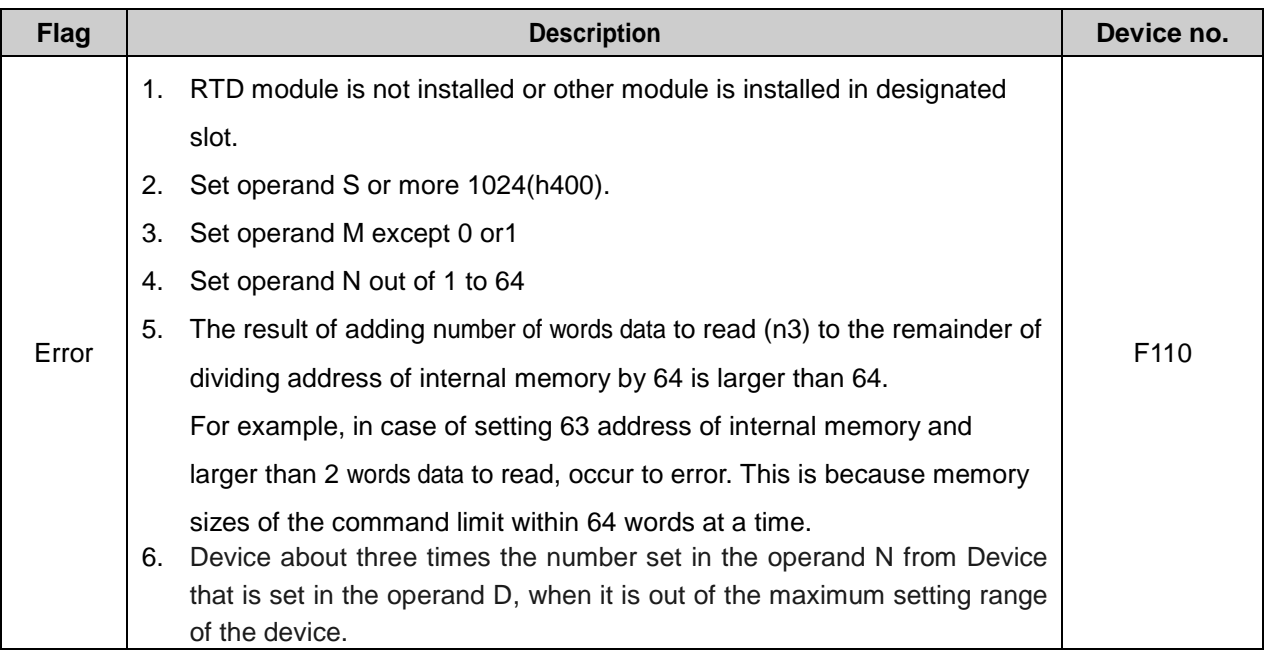

If RTD module is installed on Base No.0 and Slot No.7, and read the data of upper word area of the 8<sup>th</sup> memory in RTD module to device K0030 to K0034 of CPU module while M00000 bit turned on. **Ex.**

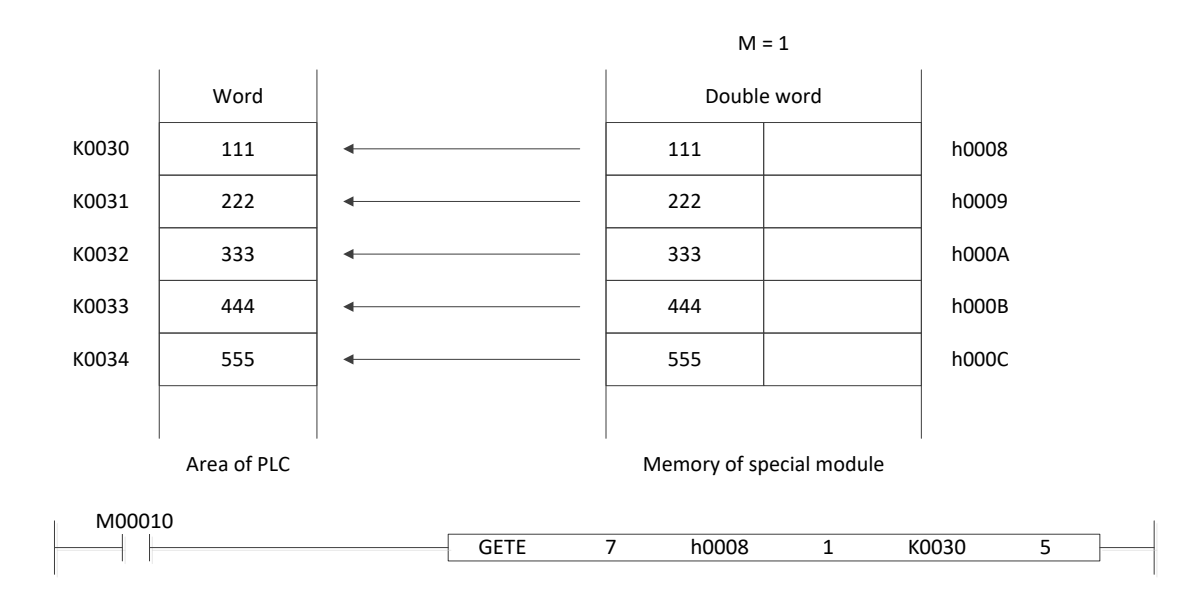

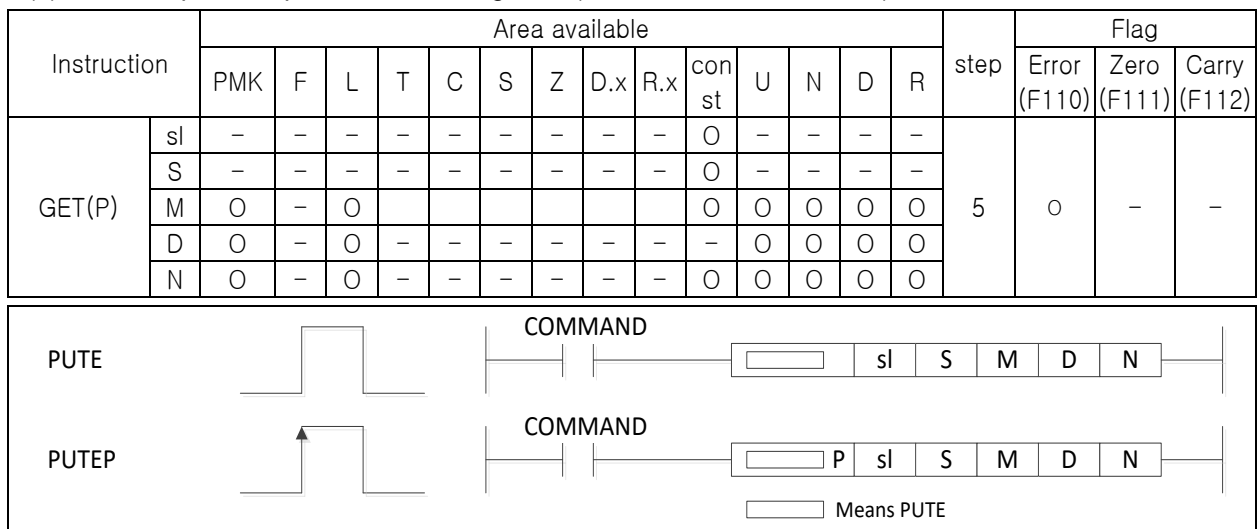

ı

### (2) Write of operation parameters setting area (PUTE, PUTEP command)

## [Setting area]

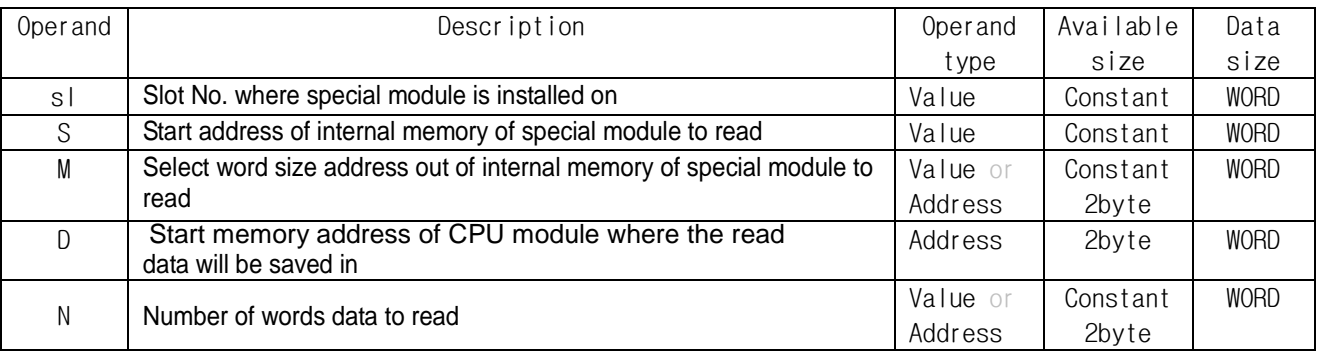

## [Flag Set]

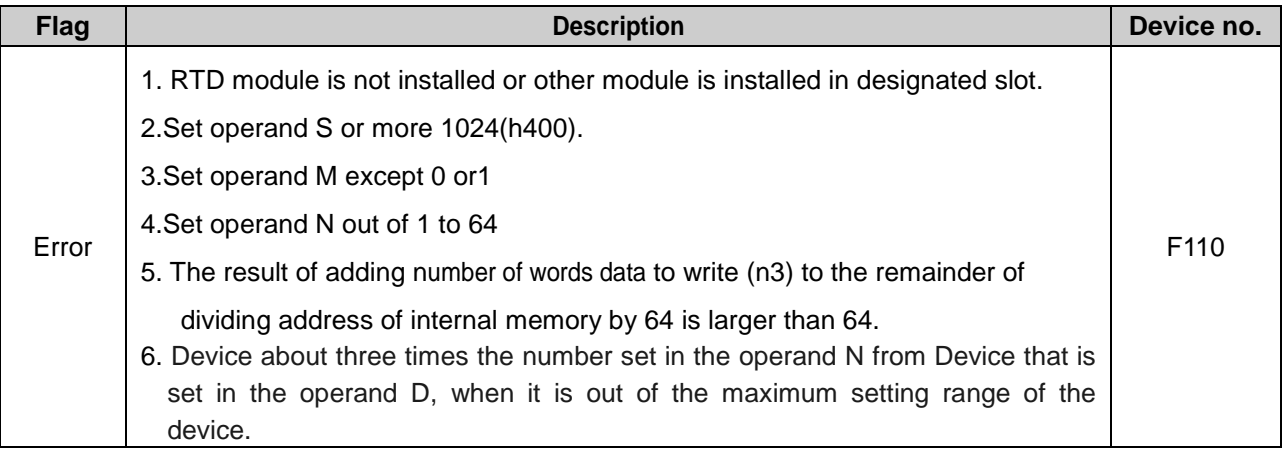

If RTD module is installed on Base No.0 and Slot No.1, and read the data of lower word area of the 0<sup>th</sup> memory in RTD module to device D00100 to D00102 of CPU module while M00000 bit turned on. **Ex.**

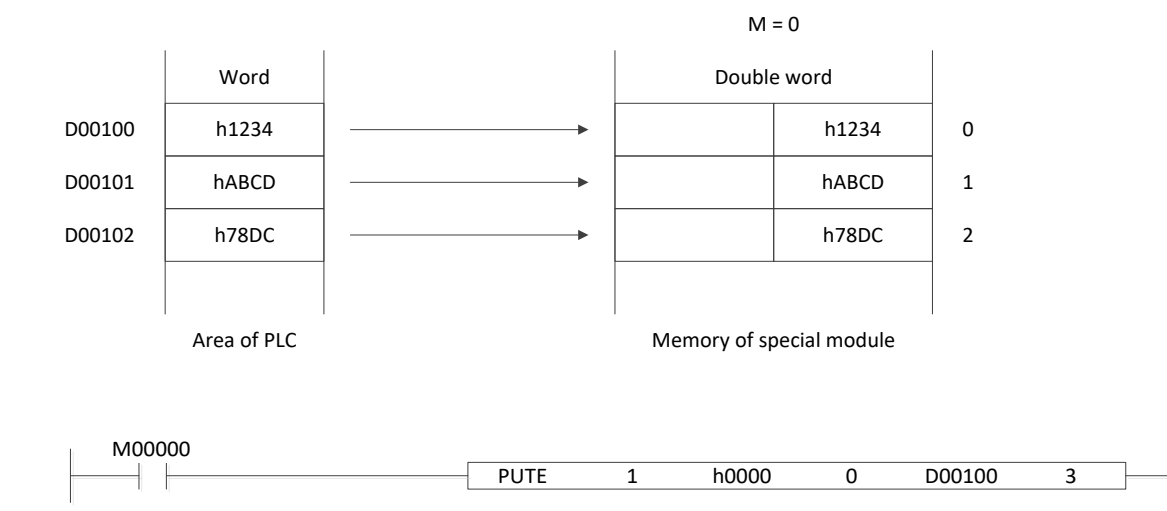

I

# **6.2.2 Basic Program**

- How to specify operation condition details of RTD input module's internal memory is described.
- RTD module is assumed to be installed on Slot 2.
- Assigned I/O points of RTD module is 16 points when 'Assign fixed points to I/O slot (64)' option in the basic parameter is not used.
- The setting values specified in the [I/O Parameter] will be saved on the RTD module one time when the parameter is downloaded and the module is initialized.
	- (1) Program example through [I/O parameters] setting : XGF-RD8A

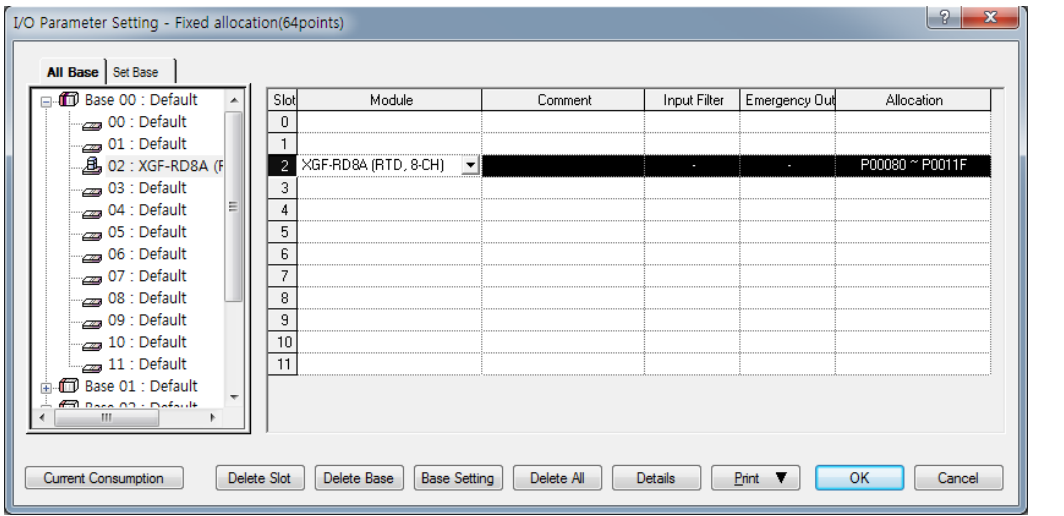

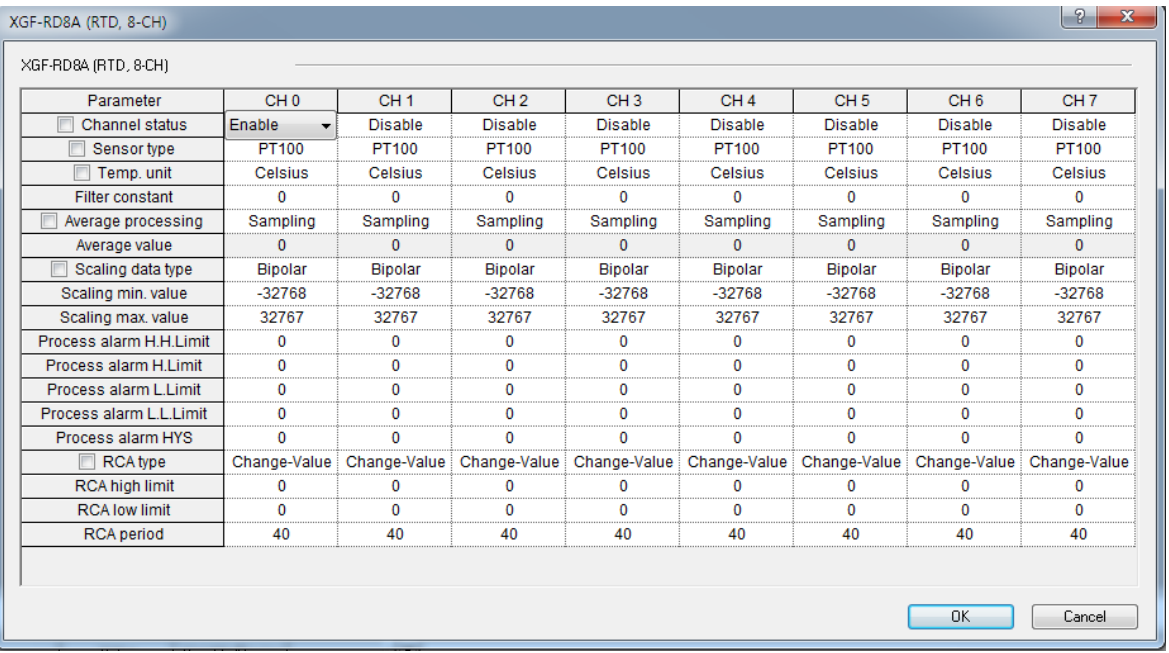

▶Register the applicable module in the slot where the module is installed on , and specify the operation parameters to download to PLC.

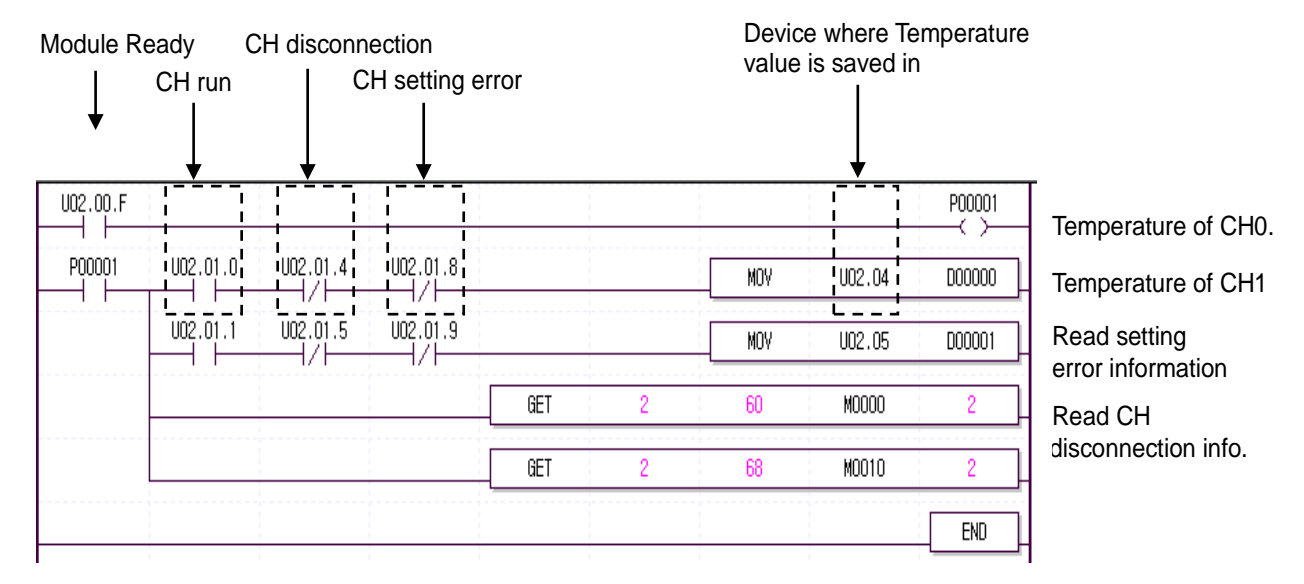

(2) Program example using PUT/GET command

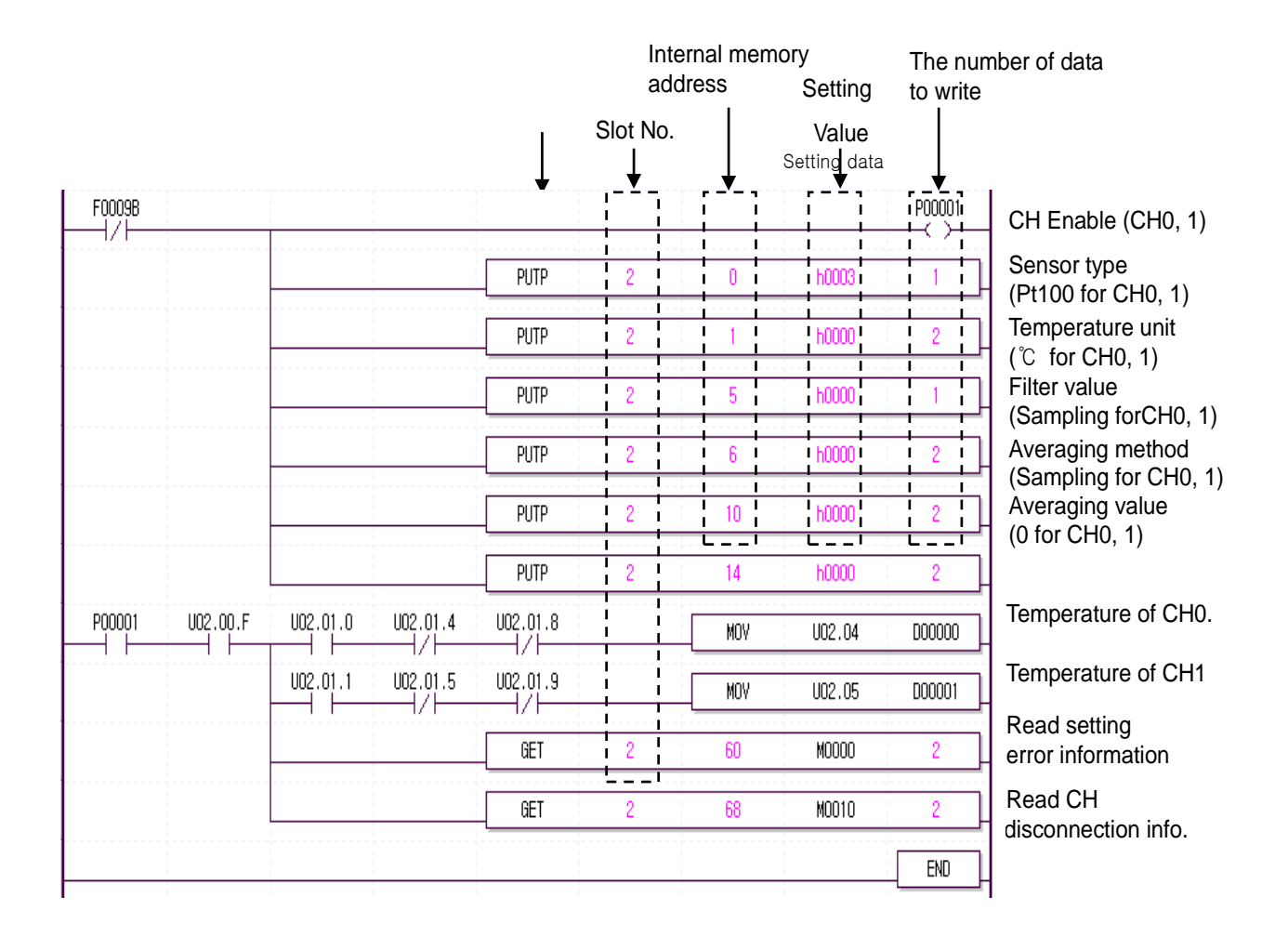

**LSELECTRIC** | 6-20

# **6.2.3 Application Program**

- (1) Monitoring program of ℃ temperature-converted and scaled value ('Assign fixed points to I/O slot (64)' option is used)
	- (a) System Configuration

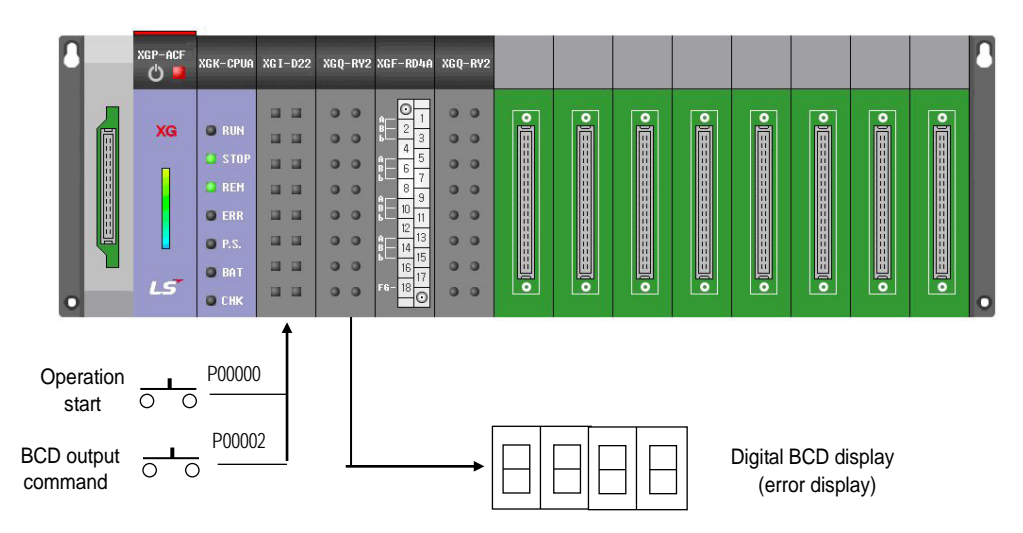

### (b) Details of Initial Setting

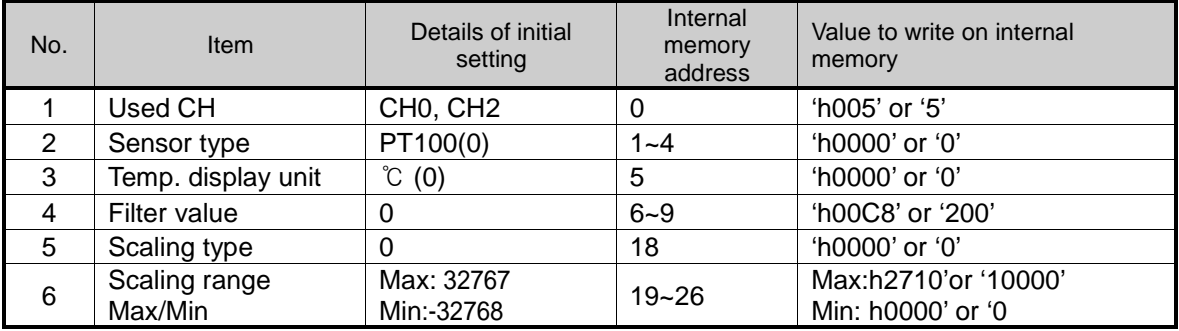

(c)Program description

1) Temperature-converted value of CH0 and CH2 is output to D0 and D1 and scaled value to D10 and D11 by the operation start bit (P00000). At this time, scaled value is the temperatureconverted value of -200  $\sim$  850  $\degree$  converted to 0~10000.

Calculation formula is as below;

- $\bullet$  Scaled calculation:  $Y = \frac{10000}{10500} (X + 2000)$  Y : Scaling value , X : Temperature value
- (However, the temperature value will be calculated and output in a format 10 times of the actual temperature value)
- 2) It is the case that the filter value of CH0 and CH2 is set to "200" respectively so to change the temperature value by stages against sudden change of the temperature.
- 3) It outputs information of setting error and disconnection to M0 and M10 and outputs information of setting error details to P0012 in BCD with bit P00002 "On".

# (d) Program

Г

# 1) Program example through [I/O parameters] setting

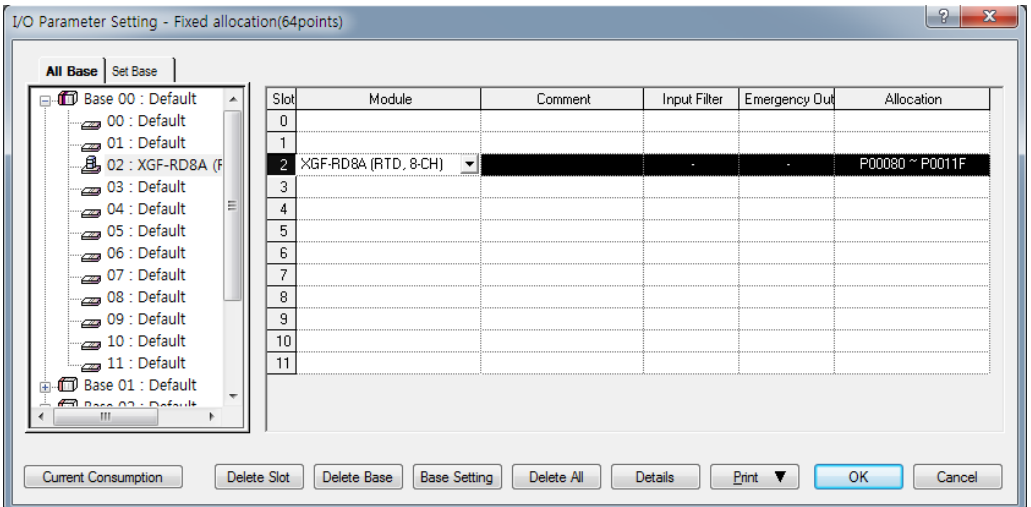

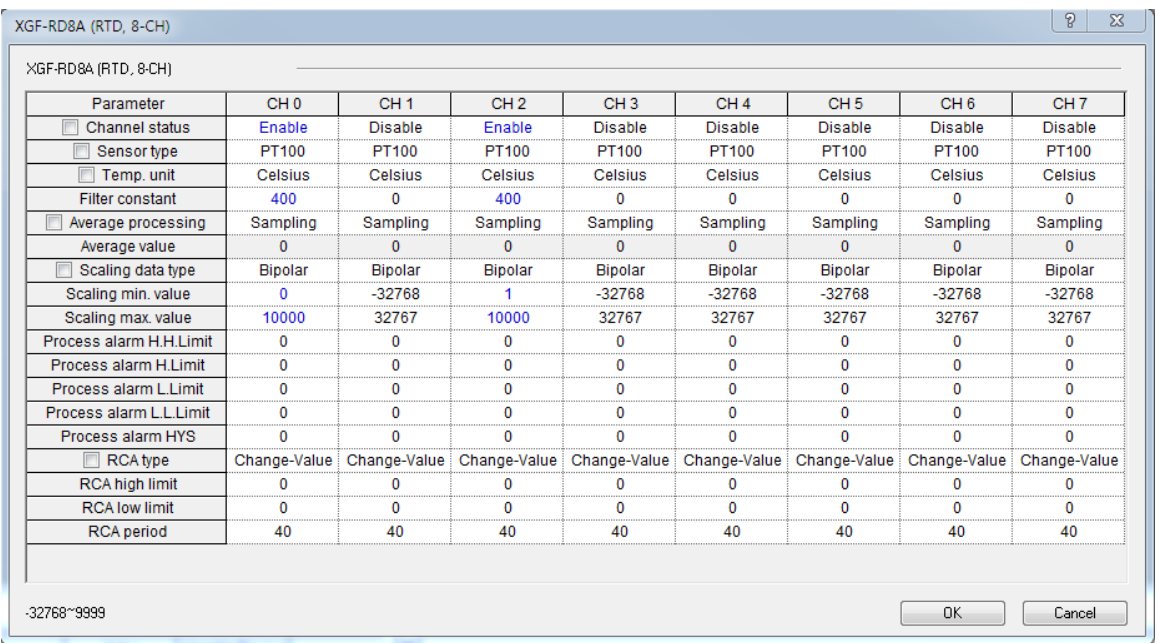

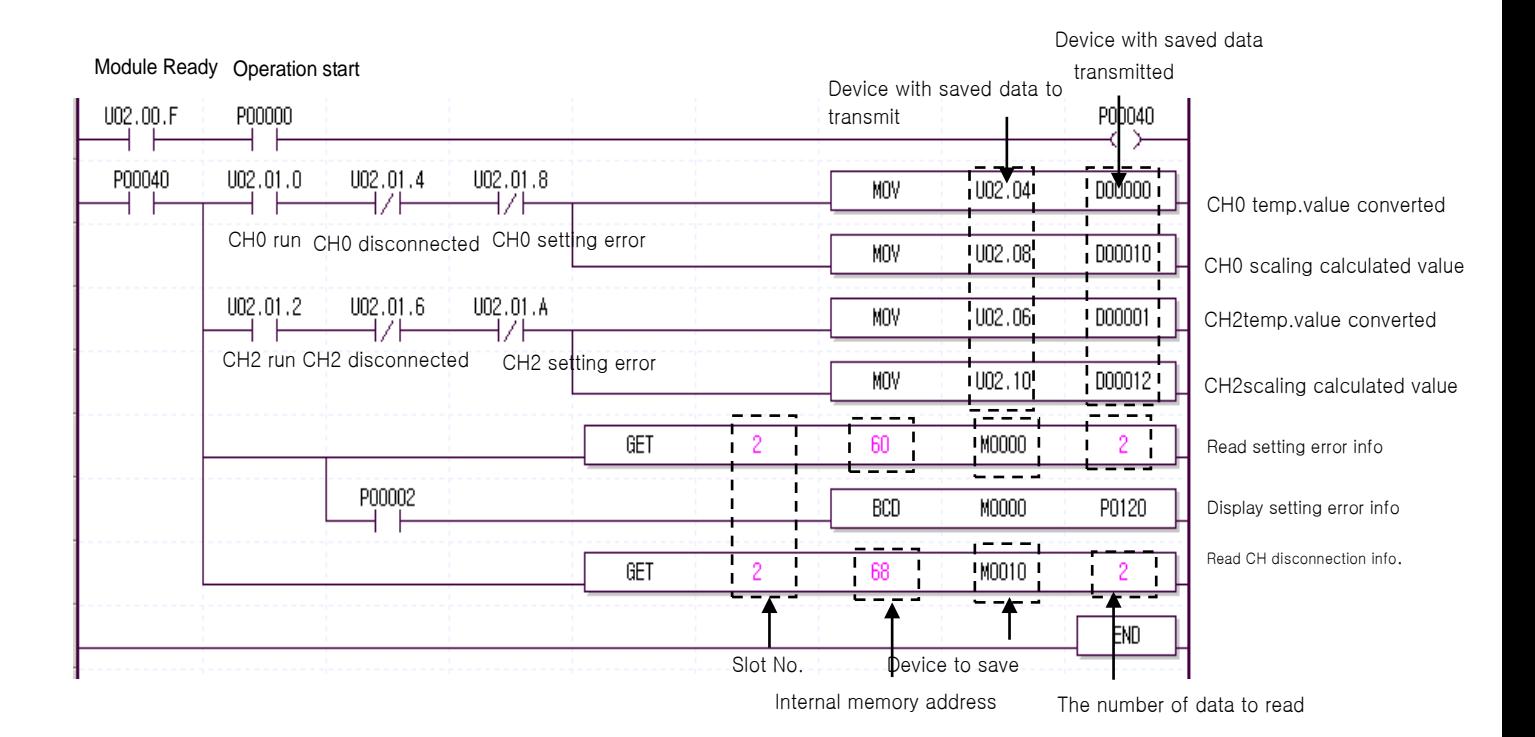

**6-23** | **LSELECTRIC** 

# 2) Program example with PUT/GET command used

Г

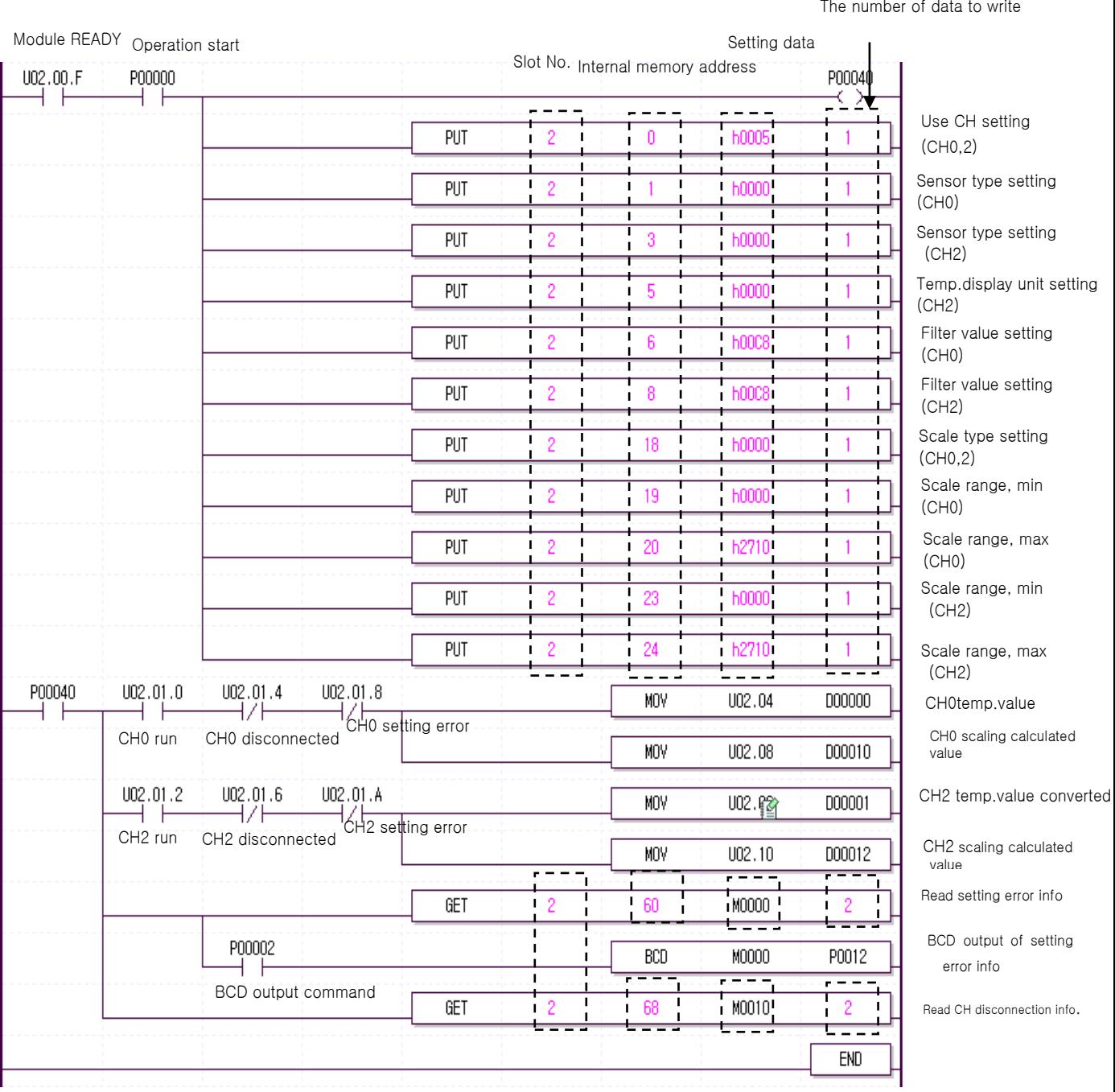

The number of data to write

- (2) Program with <sup>e</sup> temperature-converted value and highest/lowest process alarm (I/O slot fixed-points assigned: based on changeable type)
	- (a) System Configuration

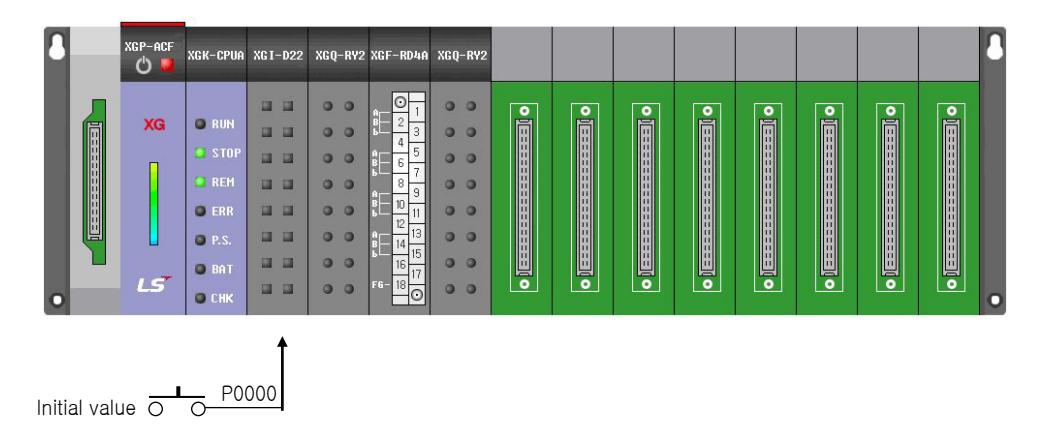

(b) Details of initial setting

- a) Used CH: CH0
- b) Sensor type: Pt100
- c) Temperature unit: °F
- d) High/Low process alarm setting: High = 2170, Low = 2070
- (c) Description of program
	- 1) If P00000 is On, the temperature-converted value of CH0 is output to D0.
	- 2) This program is used to output the alarm to the output contact installed on the slot No. 3 by means of the highest/lowest process function if the highest/lowest process alarm range is exceeded.
- (d) Program
	- 1) Program example through [I/O parameters] setting

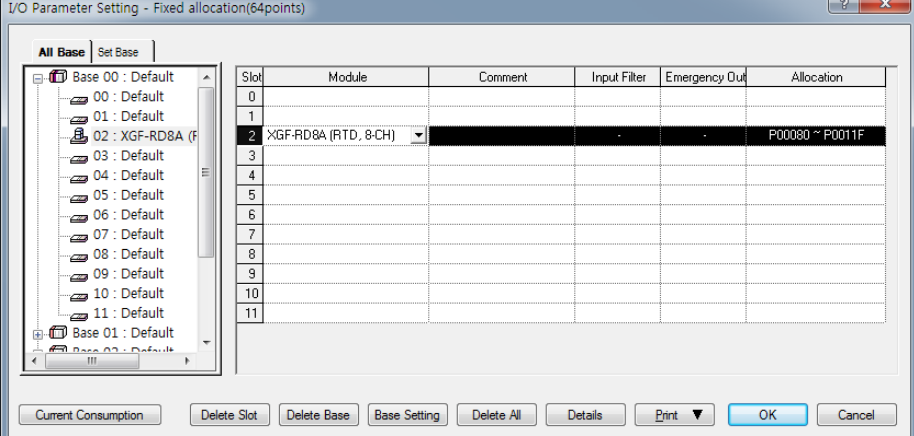

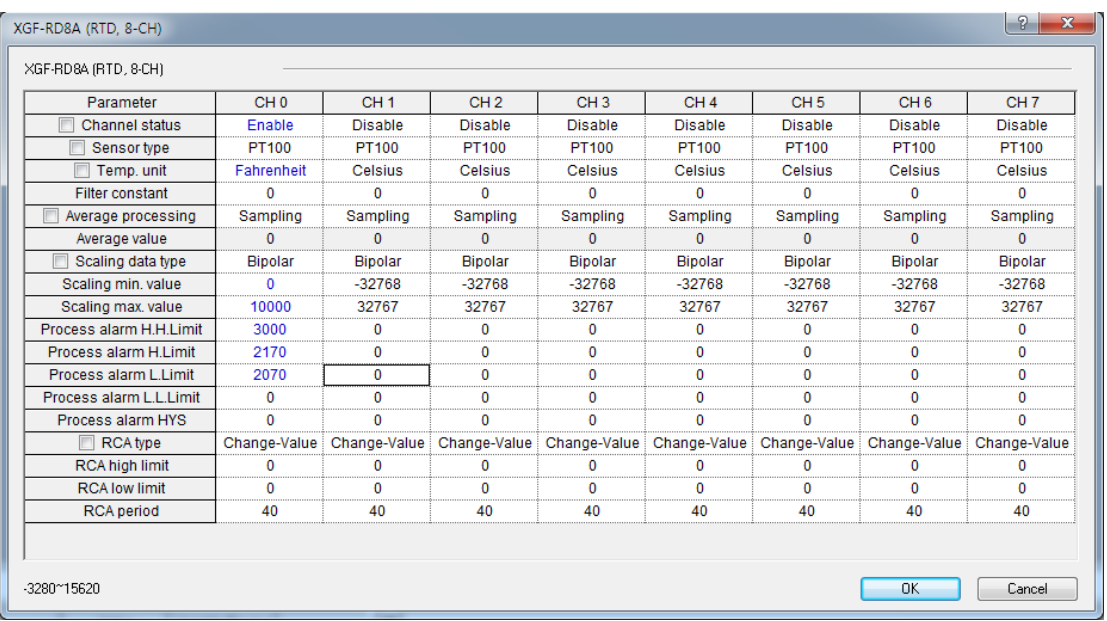

### ▶I/O parameters setting screen

I

▶Register the applicable module in the slot with the module installed on and specify the operation parameters to download to PLC.

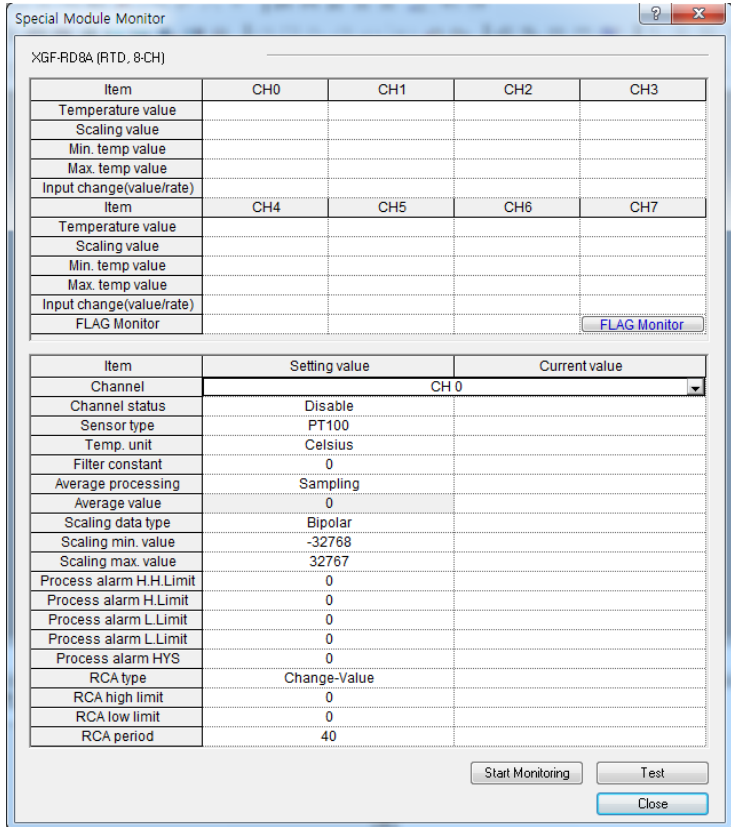

▶Select 'FLAG monitor' on the special module monitoring screen.

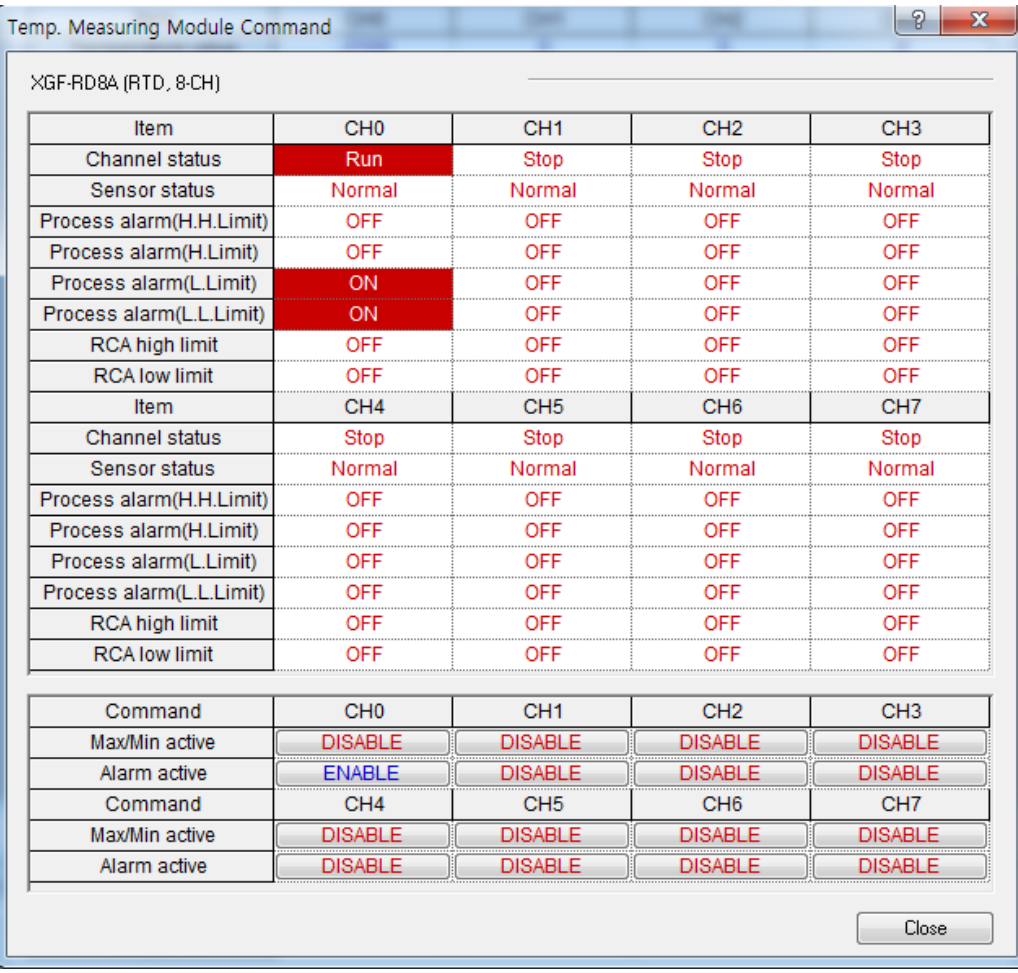

▶Set the alarm operation of CH0 Enabled on the command screen of temperature input module.

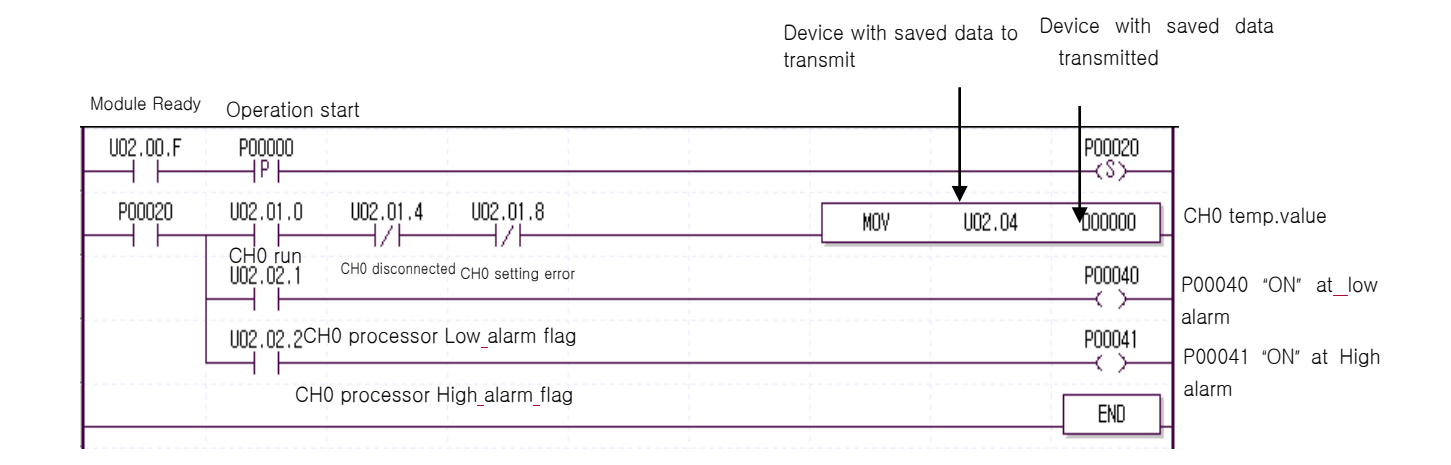

### 2) Program example with PUT/GET command used

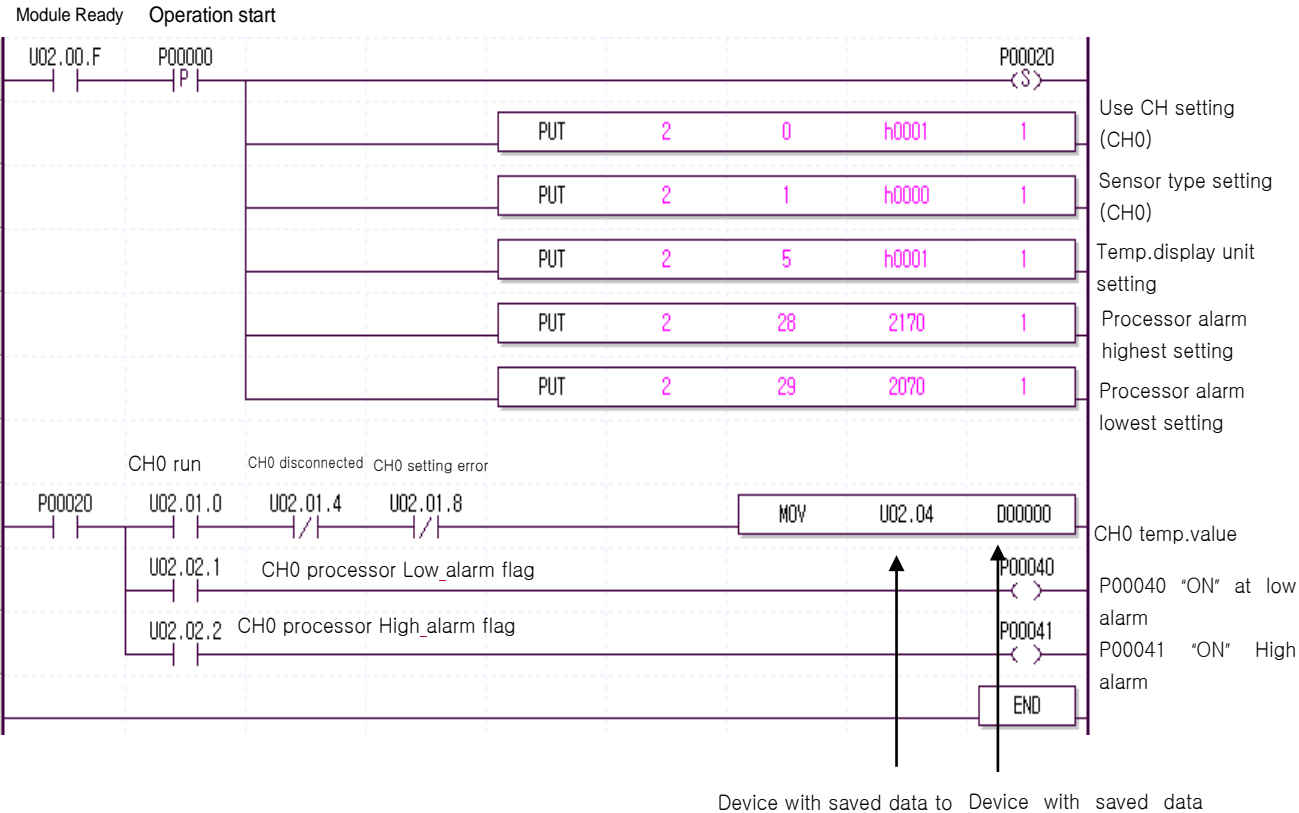

transmit transmitted

# **Chapter 7 Global Variable Configuration and Function (For XGI/XGR)**

# **7.1 XGF-RD4A/XGF-RD4S**

### **7.1.1 Global variable (Data area)**

Temperature conversion data I/O area is indicated at table 7.1 **[Table 7. 1] conversion data I/O area**

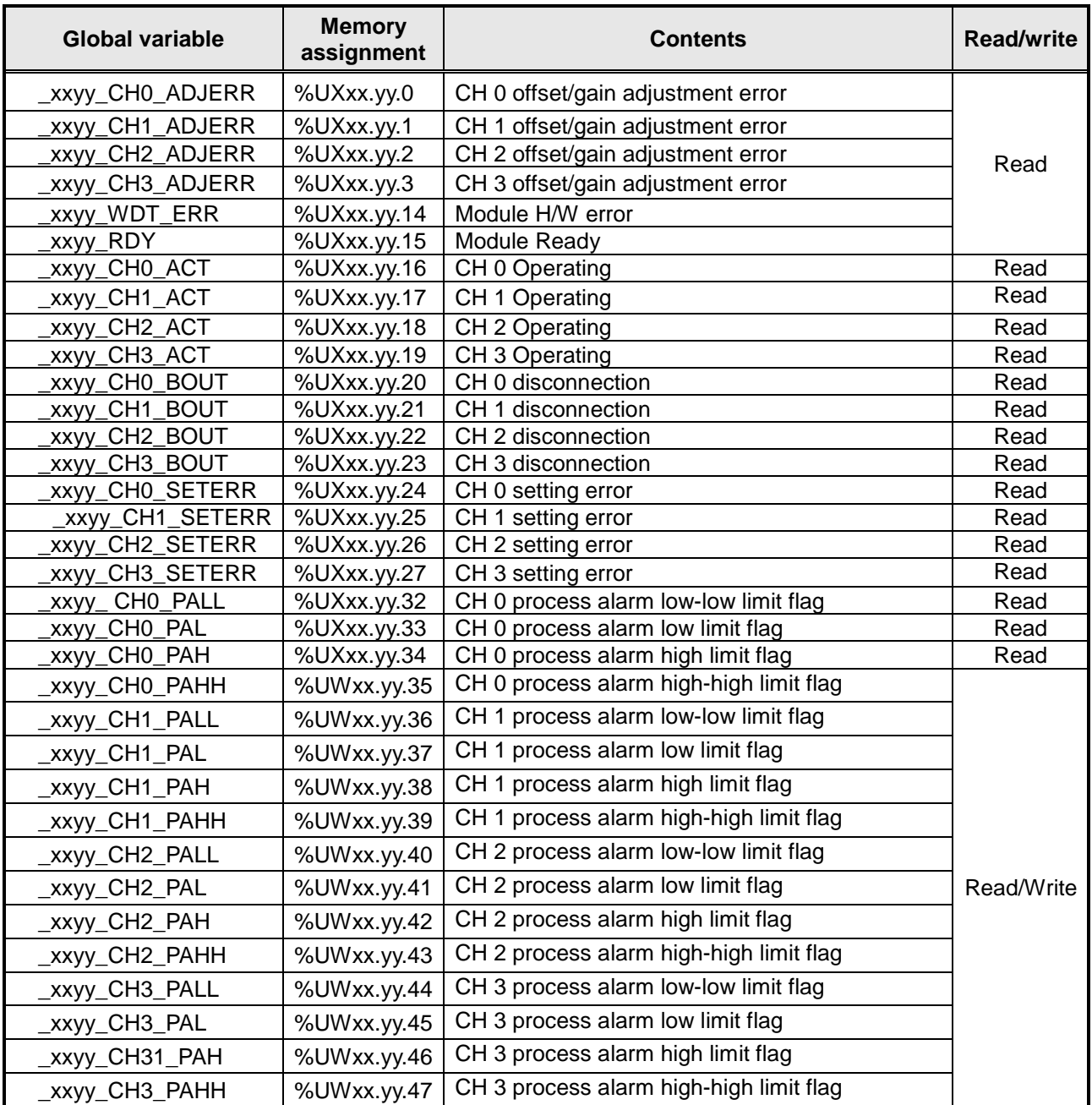

<sup>(1)</sup> Conversion data I/O area

| <b>Global variable</b> | <b>Memory</b><br>assignment | <b>Contents</b>                       | <b>Read/write</b> |
|------------------------|-----------------------------|---------------------------------------|-------------------|
| _xxyy_CH0_RAL          | %UXxx.yy.48                 | CH0 change rate alarm low limit flag  | Read              |
| xxyy_CH0_RAH           | %UXxx.yy.49                 | CH0 change rate alarm high limit flag | Read              |
| xxyy_CH1_RAL           | %UXxx.yy.52                 | CH1 change rate alarm low limit flag  | Read              |
| xxyy_CH1_RAH           | %UXxx.yy.53                 | CH1 change rate alarm high limit flag | Read              |
| xxyy_CH2_RAL           | %UXxx.yy.56                 | CH2 change rate alarm low limit flag  | Read              |
| xxyy_CH2_RAH           | %UXxx.yy.57                 | CH2 change rate alarm high limit flag | Read              |
| xxyy_CH3_RAL           | %UXxx.yy.60                 | CH3 change rate alarm low limit flag  | Read              |
| xxyy_CH3_RAH           | %UXxx.yy.61                 | CH3 change rate alarm high limit flag | Read              |
| _xxyy_CH0_TEMP         | %UWxx.yy.4                  | CH 0 Termp. Conversion value          | Read              |
| xxyy_CH1_TEMP          | %UWxx.yy.5                  | CH 1 Termp. Conversion value          | Read              |
| _xxyy_CH2_TEMP         | %UWxx.yy.6                  | CH 2 Termp. Conversion value          | Read              |
| _xxyy_CH3_TEMP         | %UWxx.yy.7                  | CH 3 Termp. Conversion value          | Read              |
| _xxyy_CH0_SCAL         | %UWxx.yy.8                  | CH 0 scaling operation value          | Read              |
| xxyy_CH1_SCAL          | %UWxx.yy.9                  | CH 1 scaling operation value          | Read              |
| _xxyy_CH1_SCAL         | %UWxx.yy.10                 | CH 2 scaling operation value          | Read              |
| _xxyy_CH1_SCAL         | %UWxx.yy.11                 | CH 3 scaling operation value          | Read              |
| _xxyy_CH0_MIN          | %UWxx.yy.12                 | CH 0 Temp. conversion min. value      | Read              |
| _xxyy_CH0_MAX          | %UWxx.yy.13                 | CH 0 Temp. conversion max. value      | Read              |
| _xxyy_CH1_MIN          | %UWxx.yy.14                 | CH 1 Temp. conversion min. value      | Read              |
| _xxyy_CH1_MAX          | %UWxx.yy.15                 | CH 1 Temp. conversion max. value      | Read              |
| _xxyy_CH2_MIN          | %UWxx.yy.16                 | CH 2 Temp. conversion min. value      | Read              |
| _xxyy_CH2_MAX          | %UWxx.yy.17                 | CH 2 Temp. conversion max. value      | Read              |
| _xxyy_CH3_MIN          | %UWxx.yy.18                 | CH 3 Temp. conversion min. value      | Read              |
| _xxyy_CH3_MAX          | %UWxx.yy.19                 | CH 3 Temp. conversion max. value      | Read              |
| _xxyy_CH0_TIME         | %UDxx.yy.10                 | CH 0 data upload time                 | Read              |
| xxyy_CH1_TIME          | %UDxx.yy.11                 | CH 1 data upload time                 | Read              |
| _xxyy_CH2_TIME         | %UDxx.yy.12                 | CH 2 data upload time                 | Read              |
| _xxyy_CH3_TIME         | %UDxx.yy.13                 | CH 3 data upload time                 | Read              |

**[Table 7. 1] conversion data I/O area**

Г

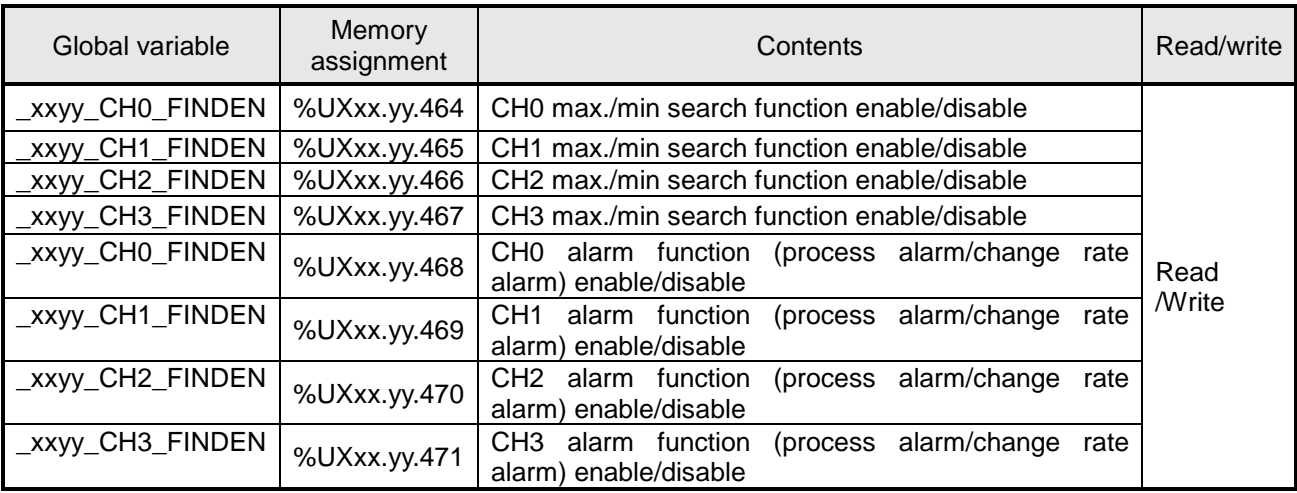

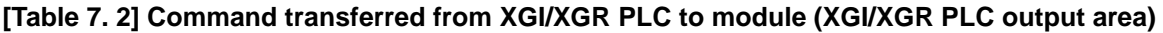

٦

※In device assignment, xx means base number module is equipped and yy means slot number module is equipped.

(2) How to use Global variable

There are two methods to register global variable. Automatic registration after I/O parameter setting at project window and batch registration after I/O parameter setting

(a) I/O parameter registration

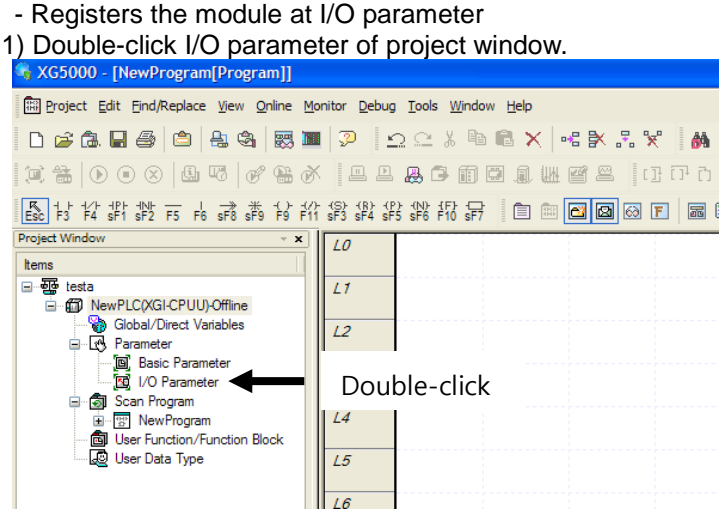

#### 2) Select XGF-RD4A at I/O parameter window.

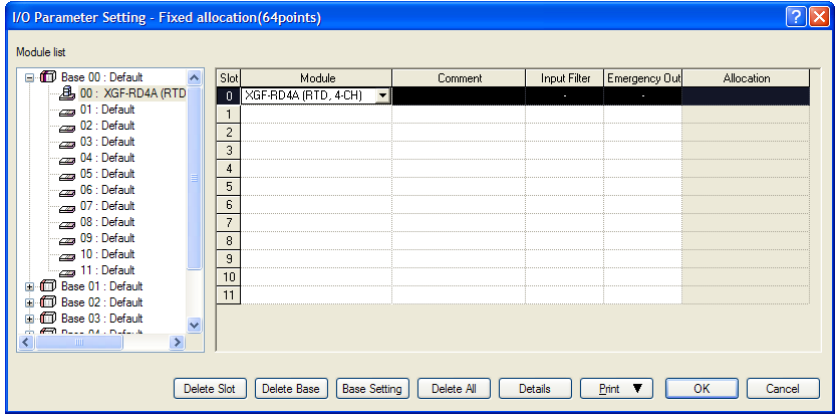

#### 3) Set parameter by pressing [Detail]

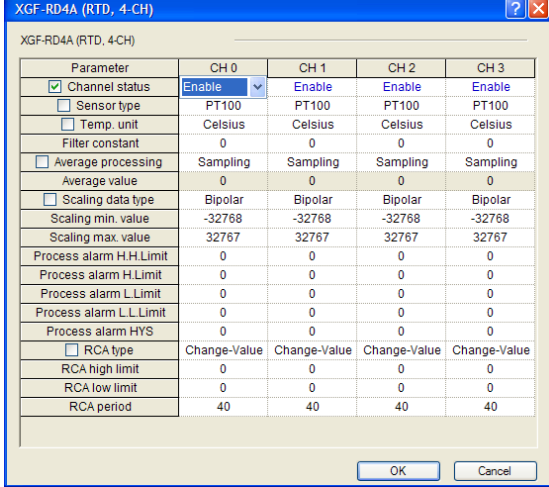

4) Select [Yes].

- Registers global variable of module set in I/O parameter

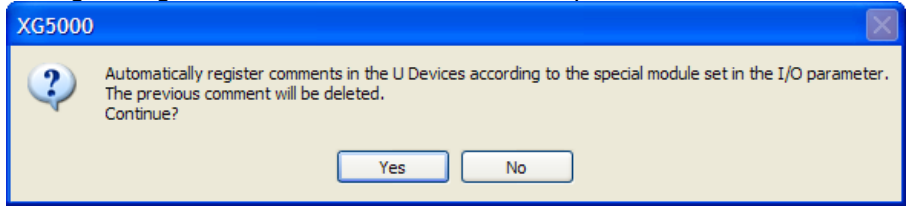

### 5) Checking automatic registration of global variable

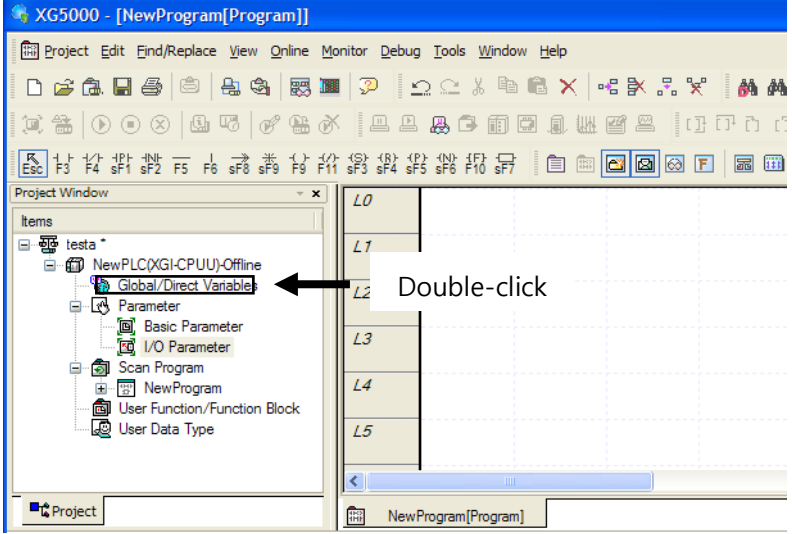

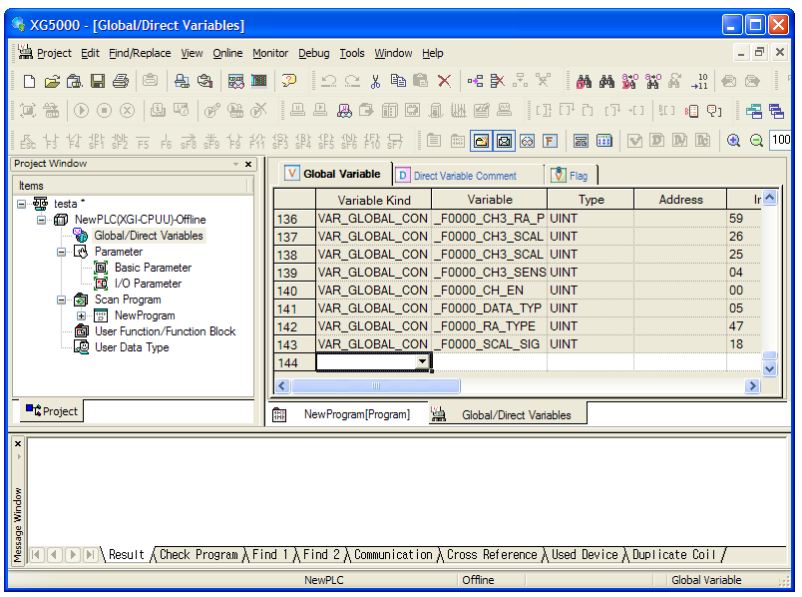

- (b) Global variable batch registration
- Registers global variable set in I/O parameter automatically
- 1) Double-click Global/Direct of project window

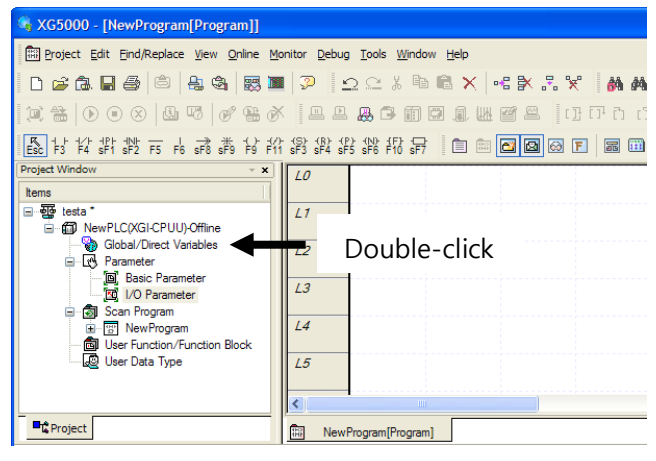

2) Select [Register Special Module Variables] on [Edit].

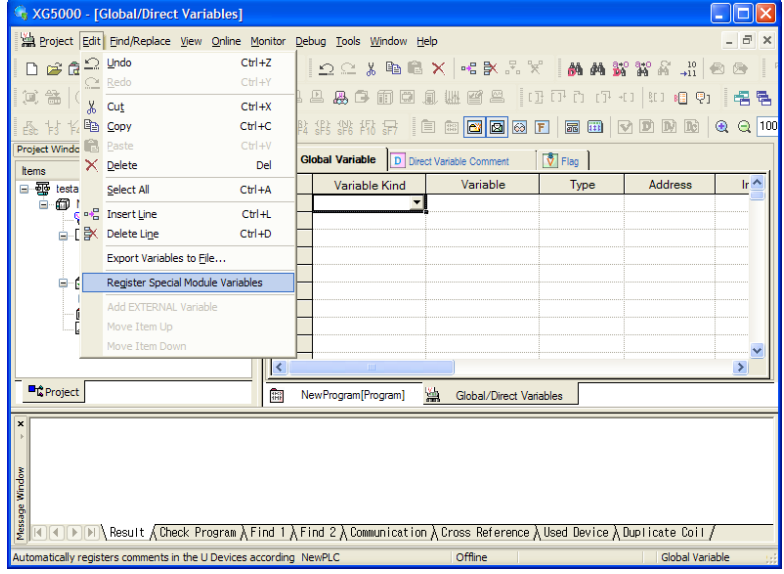

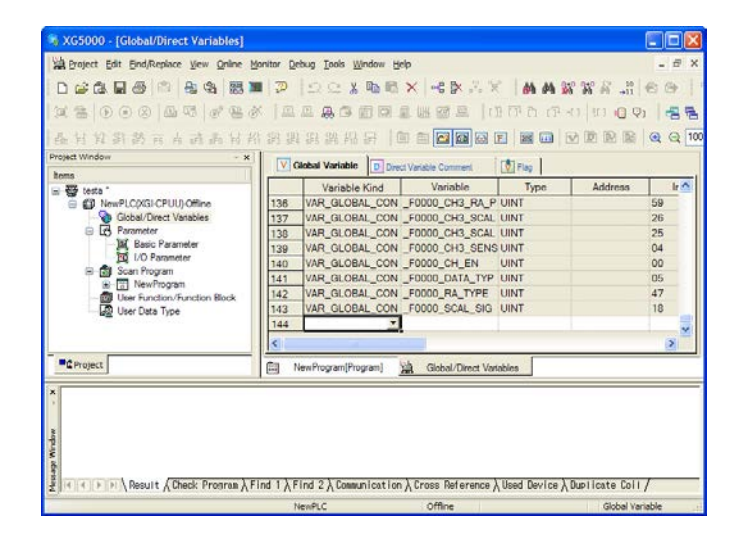

- (c) Local variable registration
- Registers variable you want to use among global variables registered at (b) as local variable 1) At the following scan program, double-click local variable of program to use global variable

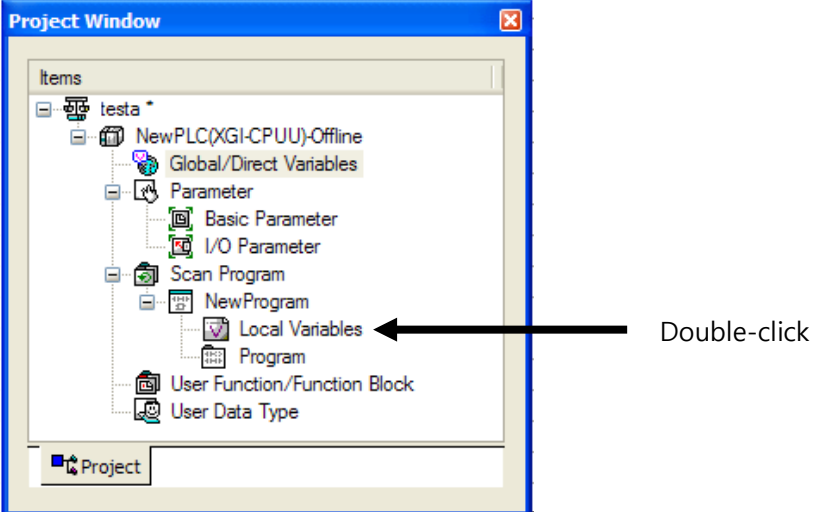

2) Click right button of mouse on the right local variable window and select "Add EXTERNAL variable"

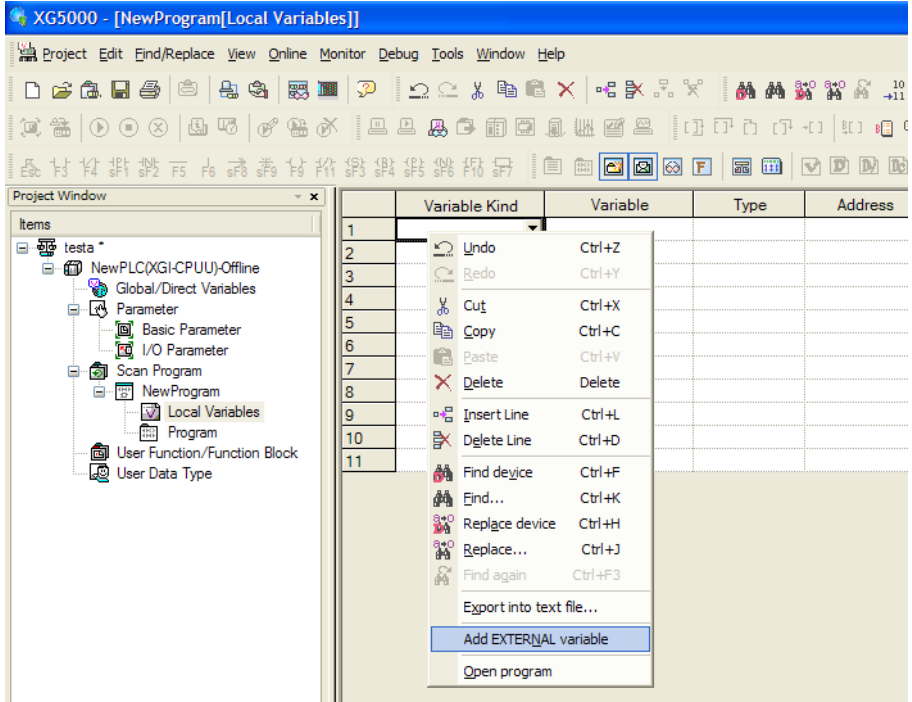

3) On the following "Add External Variable" window, select List of Global View as "All" or "Base xx, Slot yy". - All

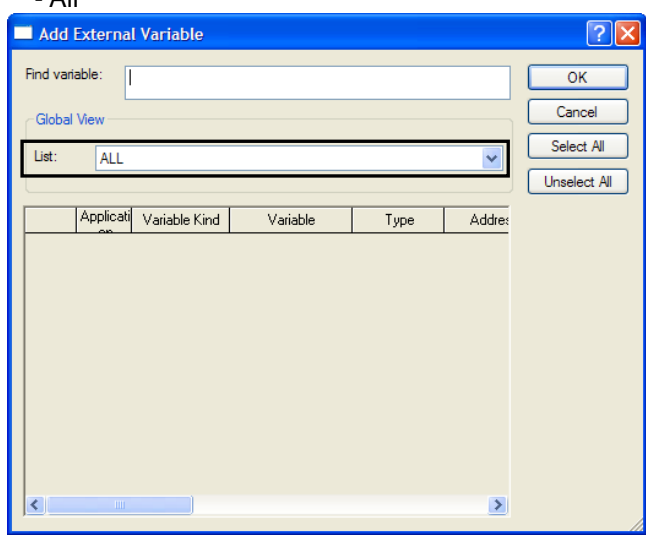

#### - Base xx, slot yy

Г

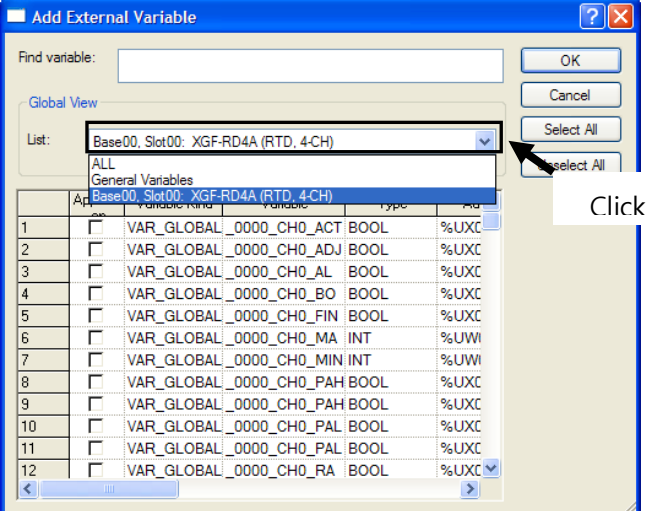

#### 4)The following figure is example when selecting CH 0 Temp. conversion value (\_0000\_CH0\_TEMP) of Base 00, slot00

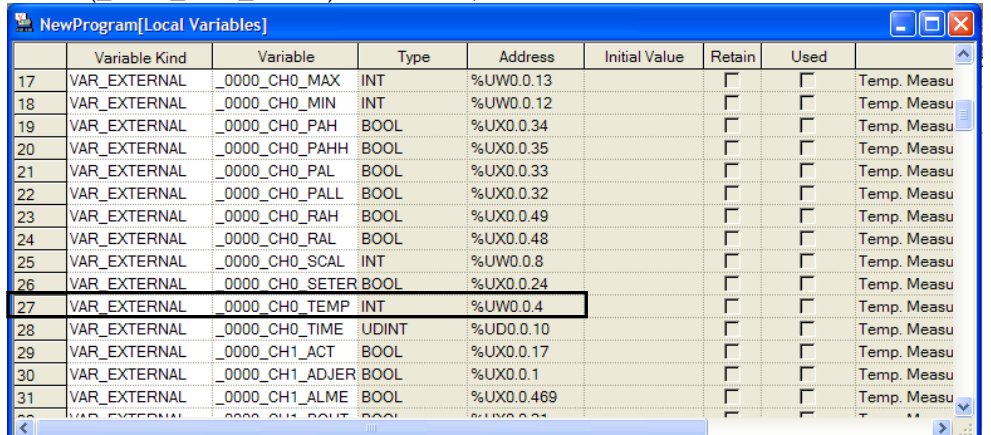

- (d) How to use local variable at program
	- Here describes how to use added global variable at local program.
	- The following is example saving CH0 temp. conversion value in %MW0 area.
	- 1) Double-click variable part in front of IN and open "Select Variable" window by using the following MOVE function

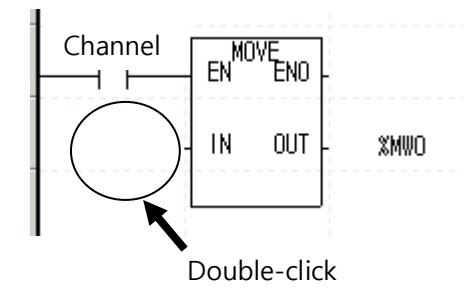

2) On the "Variable List", select "Global Variable" and on the "List", select relevant base (Base 0, Slot 0).

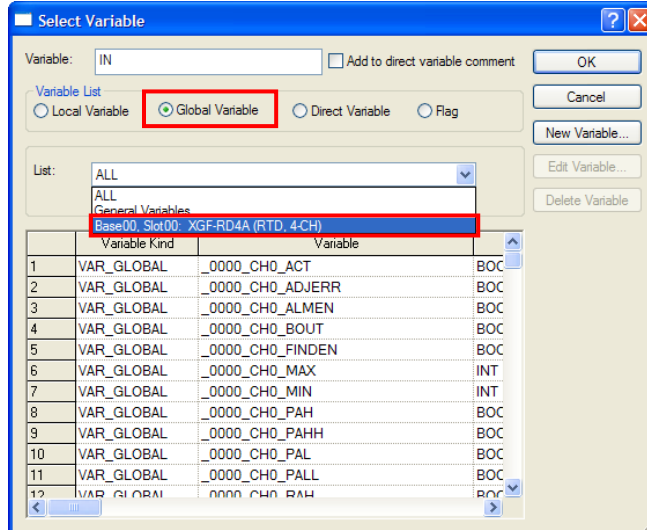

3) Double-click or select \_000\_CH0\_TEMP relevant to CH0 Temp. conversion value and press [OK].

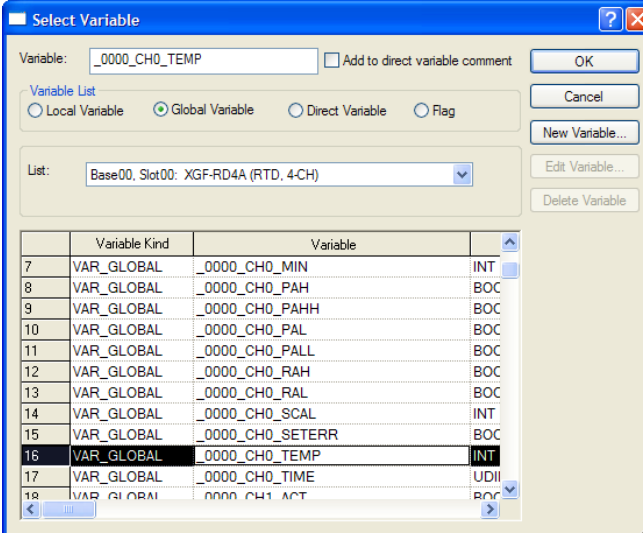

4)The following figure is result adding global variable relevant to CH0 Temp. Conversion value.

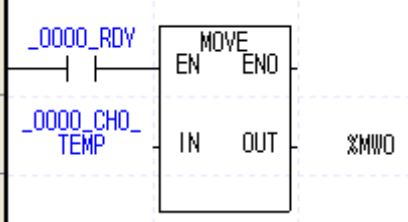

Г

### **7.1.2 Area using PUT/GET Function Block (Parameter Area)**

### **(1) Area using PUT/GET Function Block (Parameter Area)**

Operation parameter setting area of D/A conversion module is displayed at Table 7.3

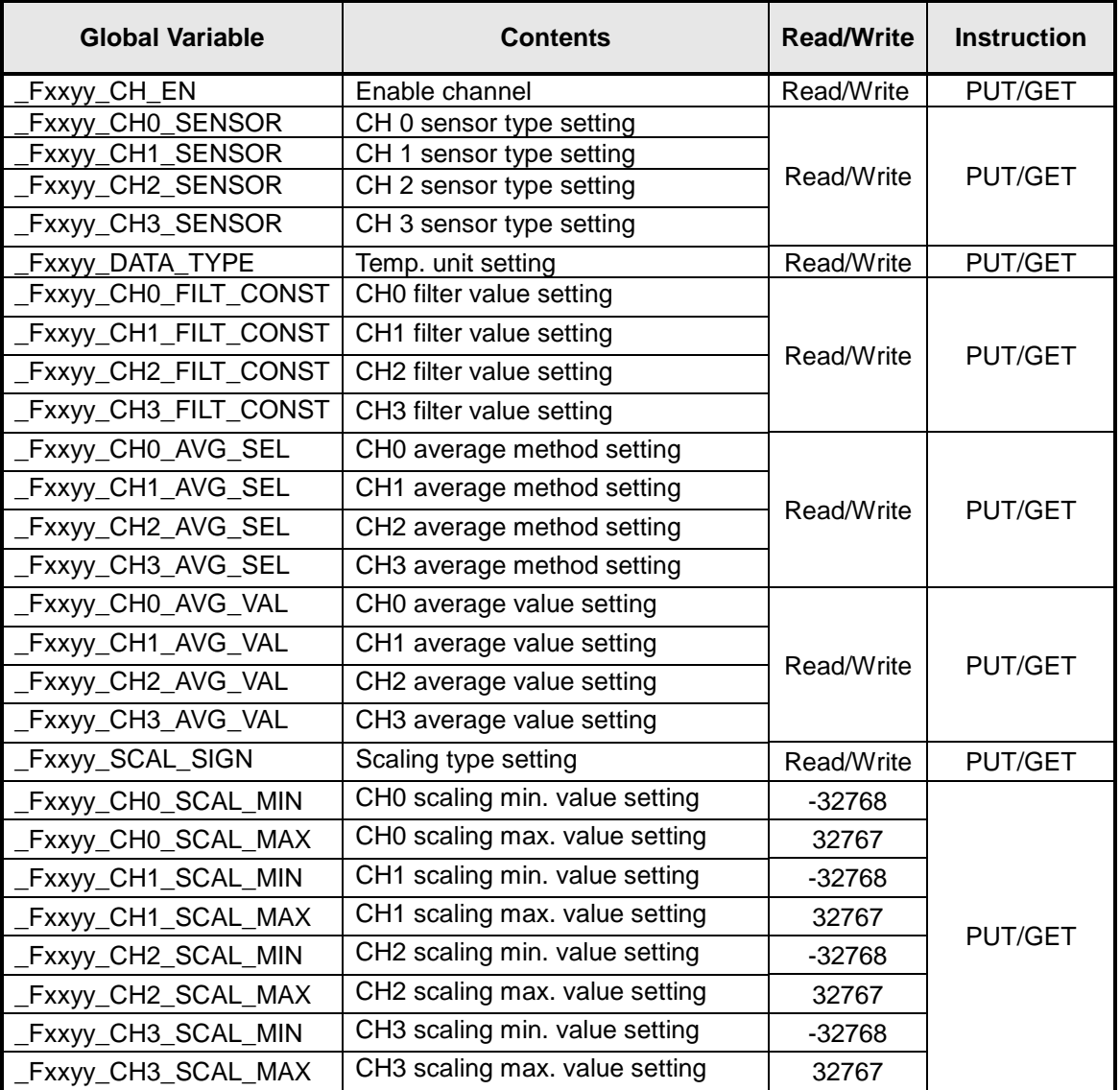

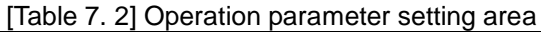

※In device assignment, xx means base number module is equipped and yy means slot number module is equipped.
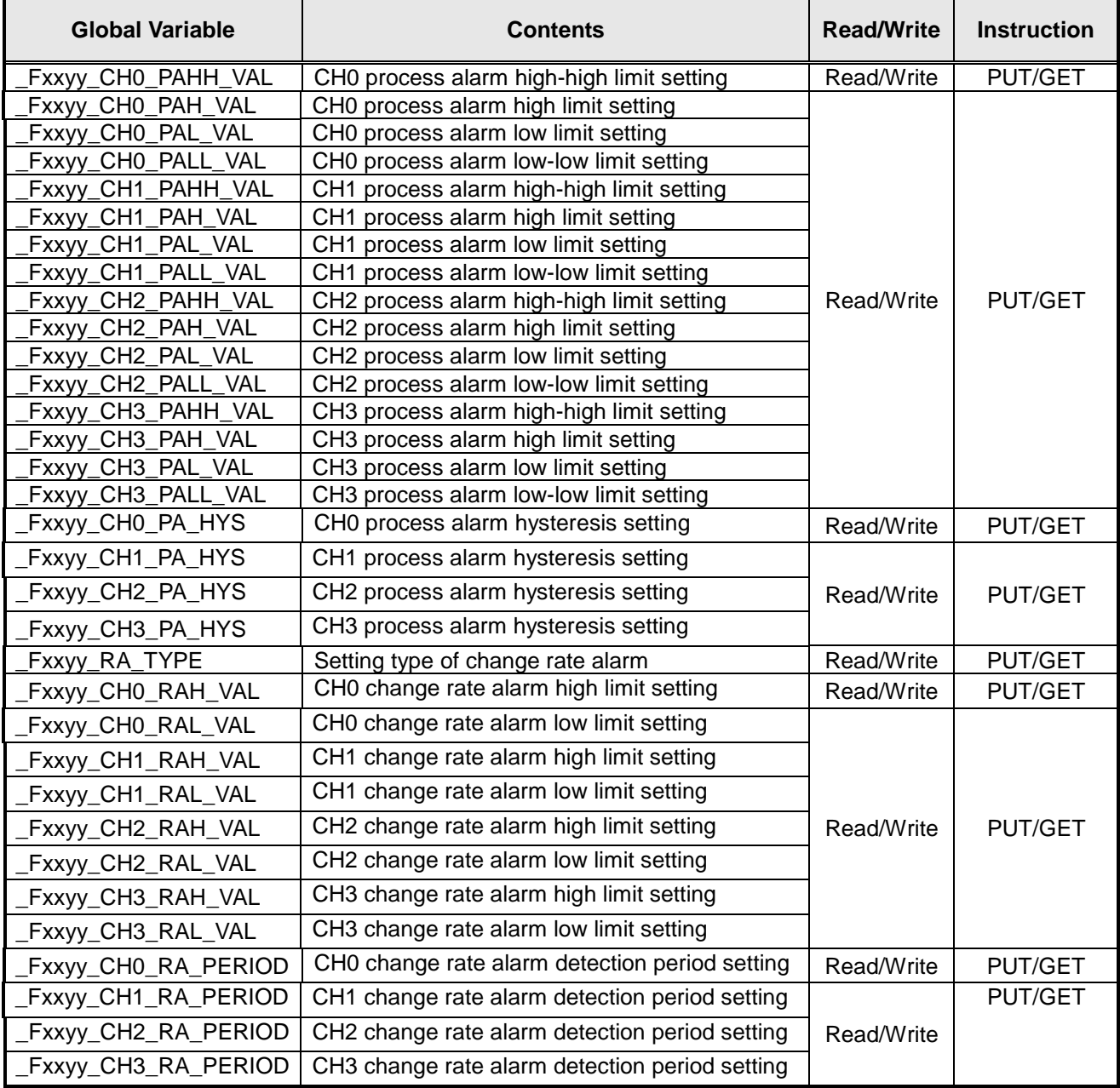

 $\Gamma$ 

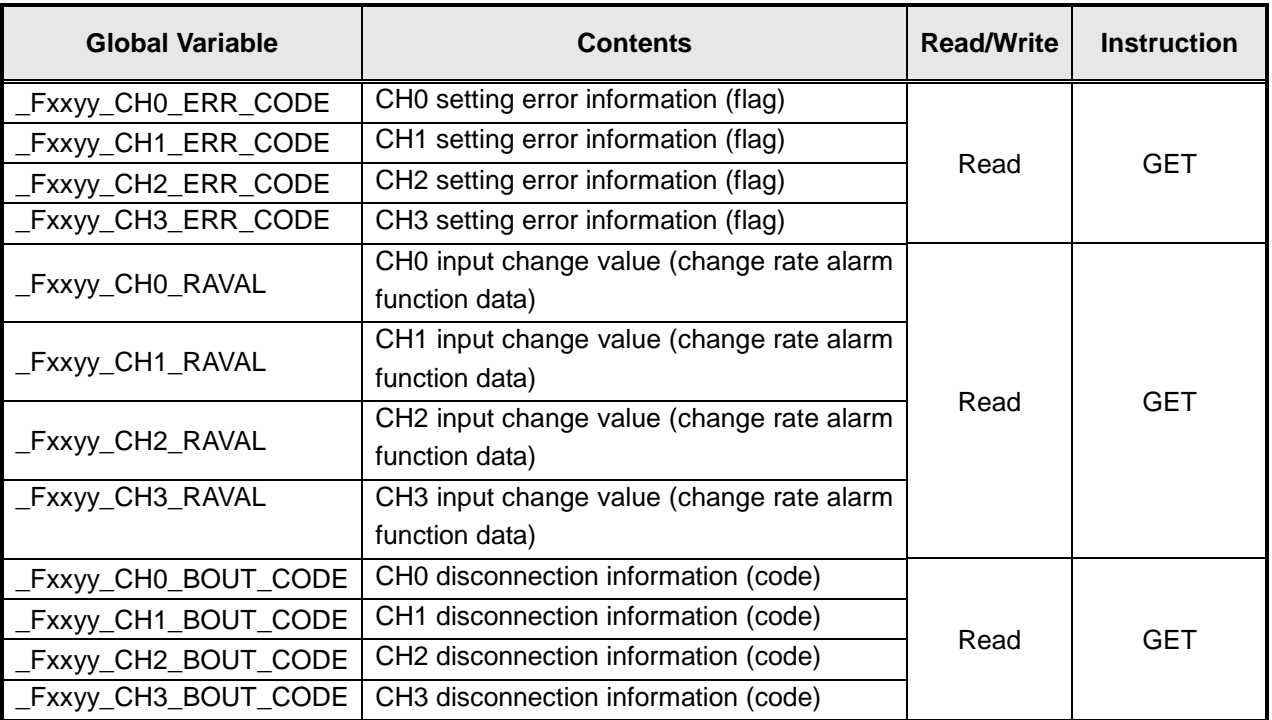

٦

(2) Other data monitor area (Using GET/GETP)

(3) PUT/GET instruction

(a) PUT instruction

## **PUT**

I

Writing data to special module

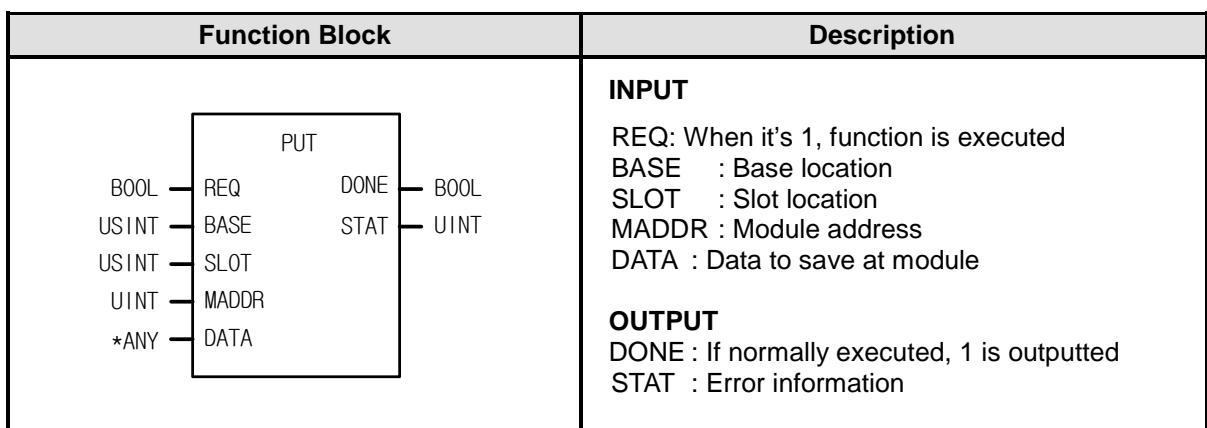

\*ANY: WORD, DWORD, INT, USINT, DINT, UDINT are available among ANY type

## **■ Function**

Reads data from the designated special module

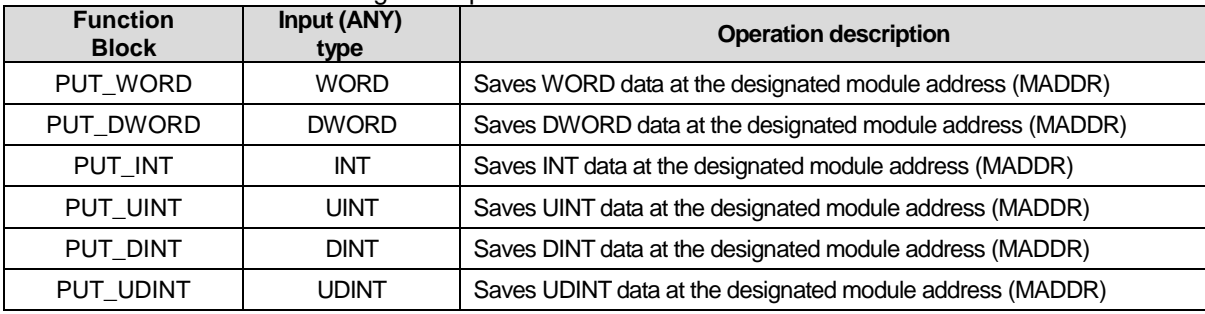

(b) GET instruction

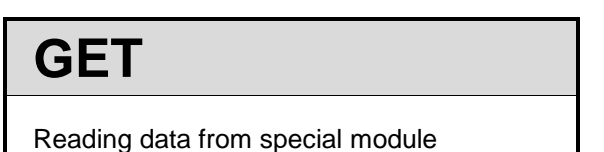

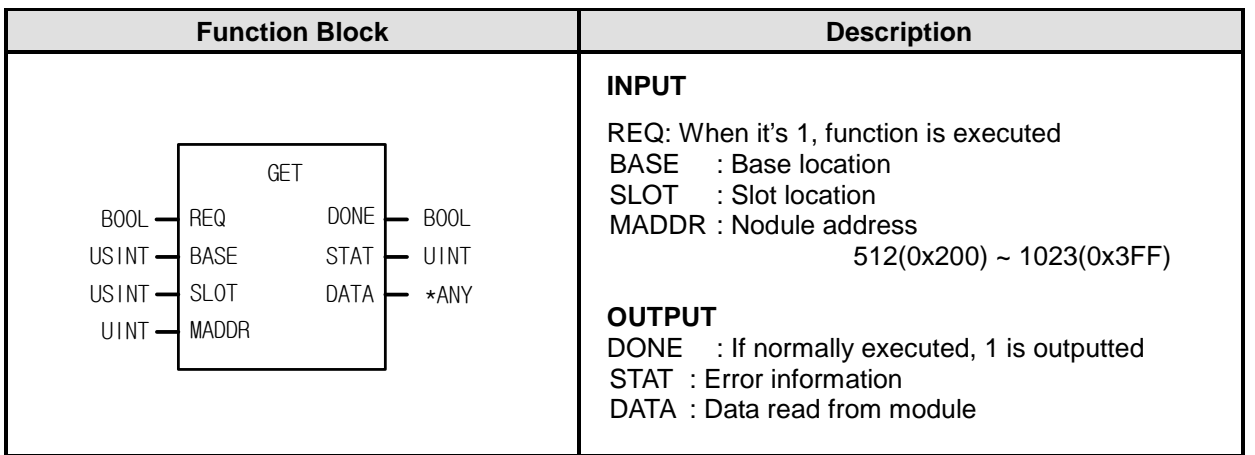

\*ANY: WORD, DWORD, INT, UINT, DINT, UDINT are available among ANY type

### **■ Function**

Reads data from the designated special module

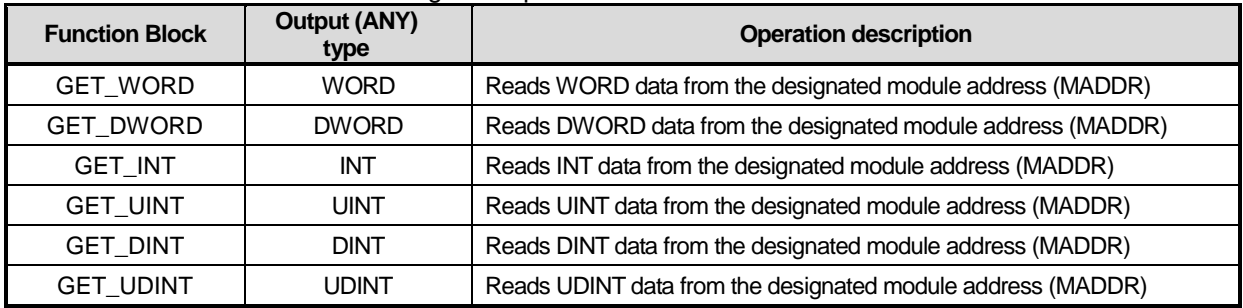

- (4) Example of PUT/GET instruction
	- (a) Enable channel
		- 1) You can enable/disable every channel respectively.
		- 2) Disable the unused channel to reduce the conversion period.
		- 3) Default is all channels are disabled.
		- 4) Enable/Disable of temp. conversion is as follows.

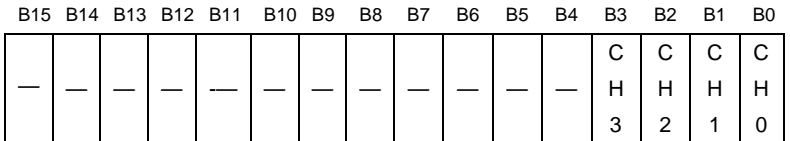

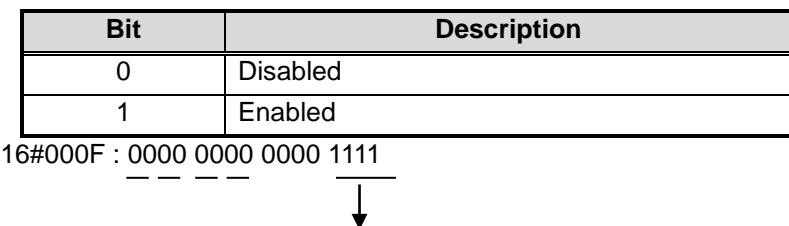

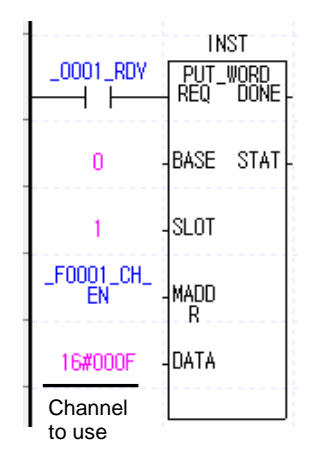

CH3, CH2, CH1, CH0

5) The values set in B4~B15 are ignored.

6) On the right figure, CH0~CH3 of module equipped at slot 1 are enabled.

(b) Sensor type setting

1) Sets sensor type about type of input sensor

2) If out of set value is inputted, setting error occurs and that is set as "0".

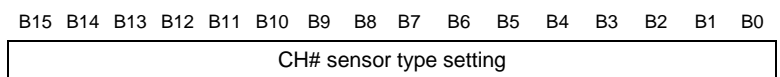

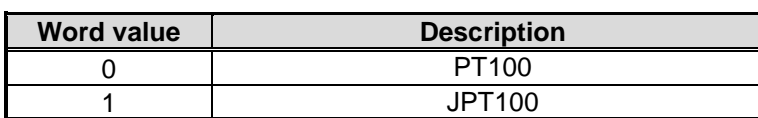

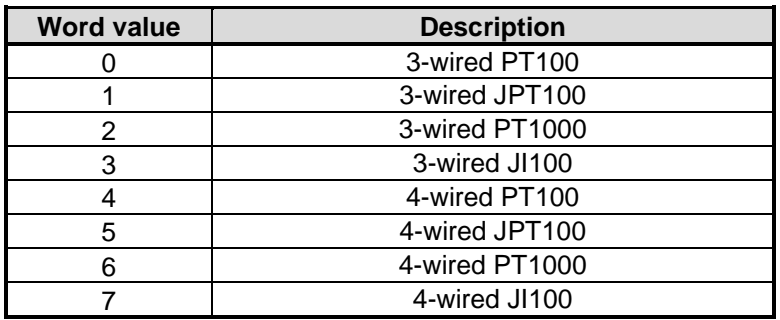

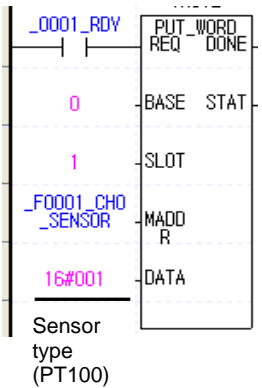

### (c) Temperature conversion unit setting

1) Temperature-converted value can be output in ℃ or ℉ as specified.

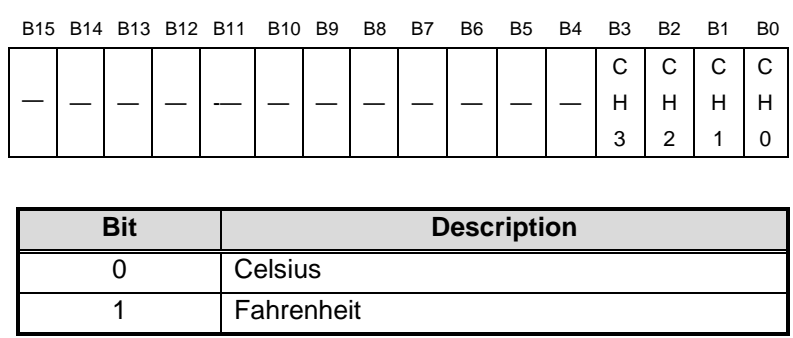

16#000F : 0000 0000 0000 1111

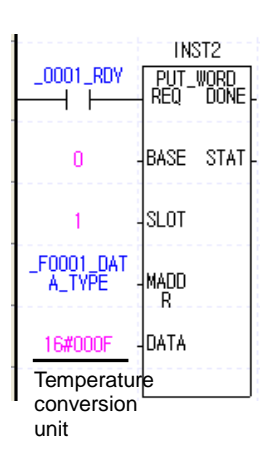

**INST2** 

PUT\_WORD<br>REQ DONE

BASE STAT

SLOT

MĄDD R DATA

### CH3, CH2, CH1, CH0

2) The values set in B4~B15 are ignored.

3) On the right figure, CH0~CH3 of module equipped at slot 1 are set as Fahrenheit.

(d) Filter value setting

- 1) If filter values set "0", designated channels output temperature conversion value not executing filter value but executing sampling value.
- 2) if filter values set 1 to 319 or more than 64001, filter values set to "0" and module occurs to setting error.

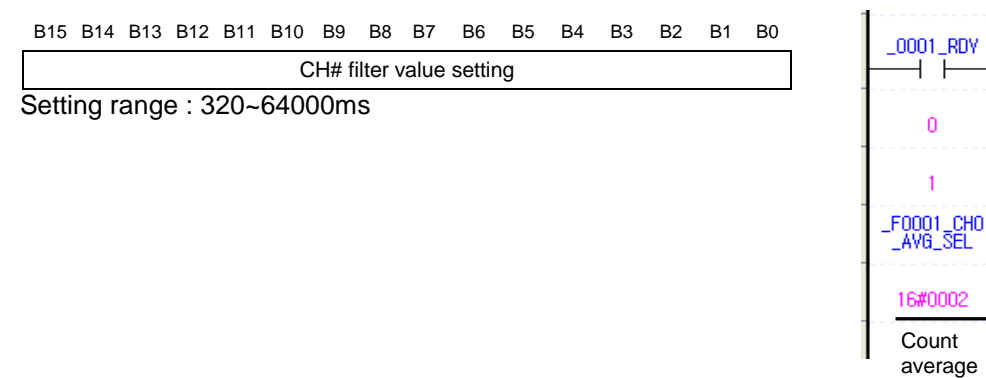

#### (e) Average method setting

- 1) If average method values set more than 4, average method values set to "0" and module occurs to setting error.
- 2) If input more than 3, it is displayed in a setting error and setting value is set to "0"

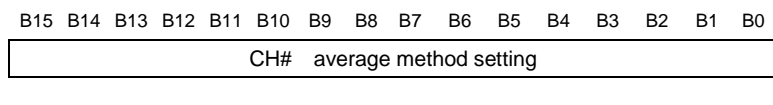

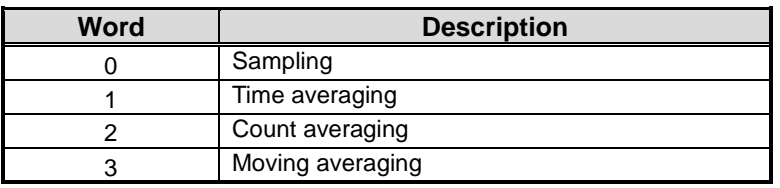

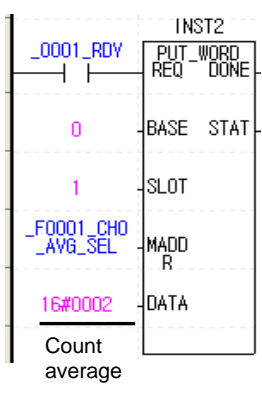

- (f) Average value setting
	- 1) If averaging method is sampling, this area is ignored.
	- 2) If average value is out of setting range, error occurs and that is set as maximum or minimum value
		- Ex) If you select time averaging and set average value as 200, setting error occurs and that is set as 320

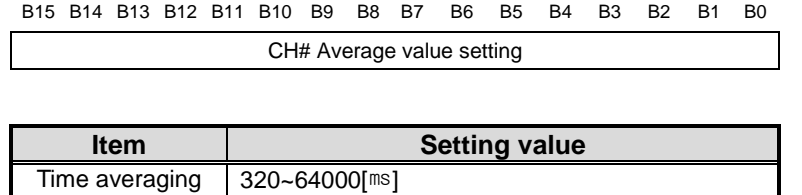

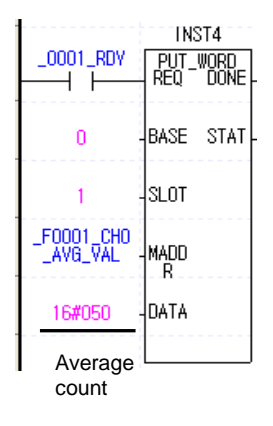

\_0001\_RDY

 $\Omega$ 

 $\overline{\phantom{0}}$ - 1 **TNST6** 

PUT\_WORD<br>REO DONE

BASE STAT

SLOT

(g) Scale type setting

Moving averaging

Count averaging 2~64000[times]<br>Moving averaging 2~100[unit]

- 1) If relevant bit is "1", output data range by scaling operation will be "0~65535".
- 2) If relevant bit is "0", output data range by scaling operation will be "-32768~32767"(default)

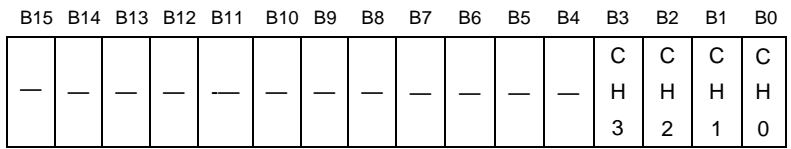

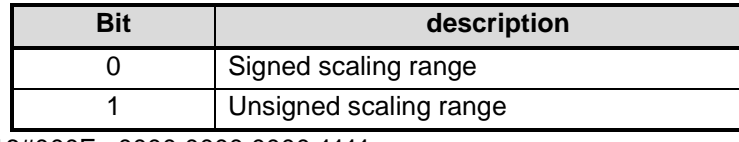

16#000F : 0000 0000 0000 1111

\_F0001\_SCA<br>\_\_L\_STGN MADD<br>| R DATA| 16#000F **Unsigned** range

**Scaling** max/min setting

CH3, CH2, CH1, CH0

#### (h) Setting of max/min value of scaling range

1)If it is out of range, setting error occurs and it is not changed.

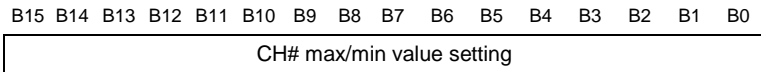

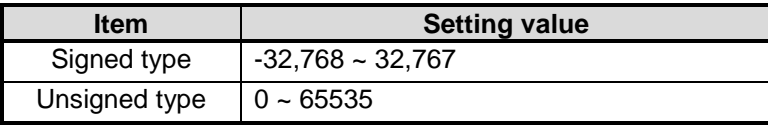

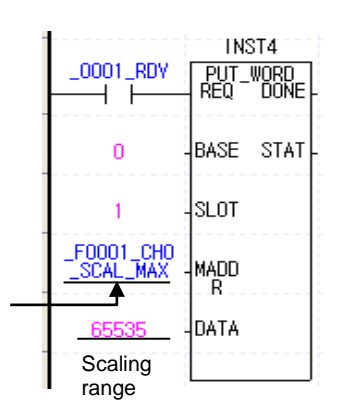

(i) Process alarm boundary value setting

- 1)Setting range can be set according to output temperature type (Celsius/Fahrenheit) and sensor type (Pt100/JPt100) differently.
- 2) If it is out of range, setting error occurs and it is not changed.

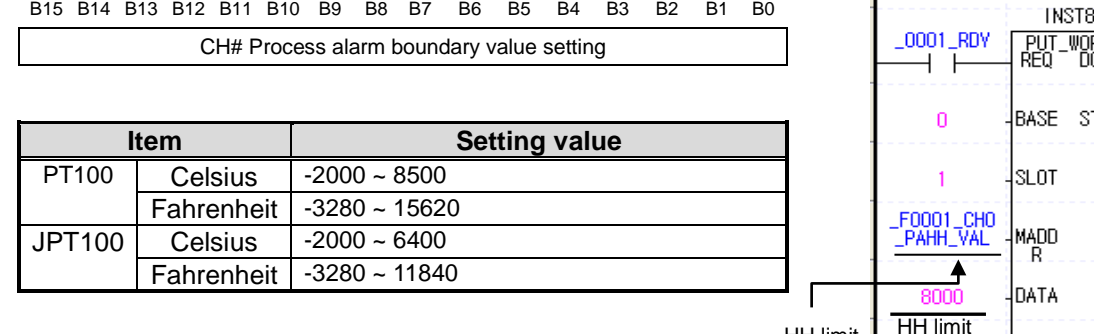

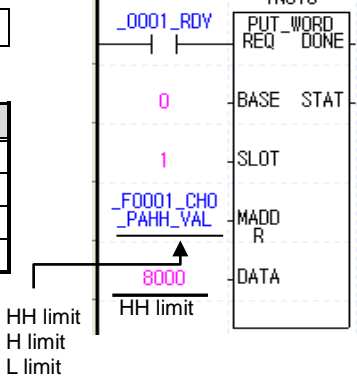

LL limit

- (j) Process alarm hysteresis setting
	- 1) If it is out of range, setting error occurs and it is not changed.
	- 2) When using process alarm and it meets clear condition of alarm, if is within the hysteresis setting range, the alarm output keeps

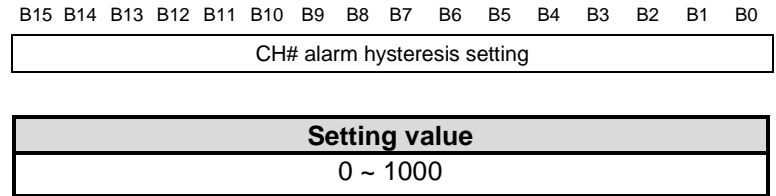

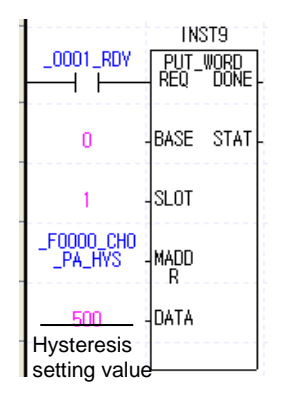

- (k) Change rate alarm setting type setting
	- 1) Relevant bit is set as "1", change rate alarm is used as standard of alarm output. Change rate means the rate of input range according to sensor type.

Example) change rate in case of PT100 (Current temp. – alarm previous temp.) ×100 Change rate<sup>[%]</sup>  $(8500 - (-2000))$ 

2) In case it is set as "0", temp. change value is used as standard of alarm output

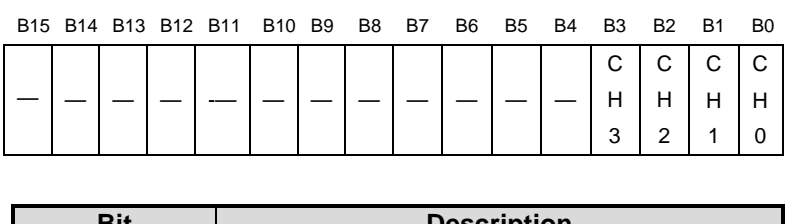

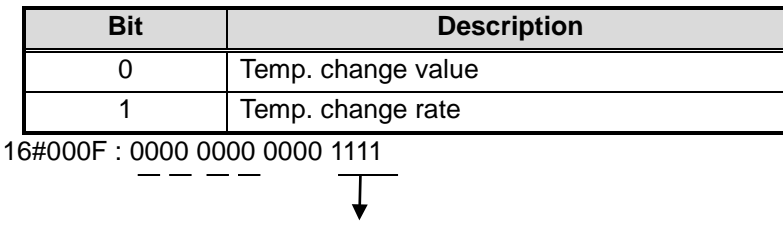

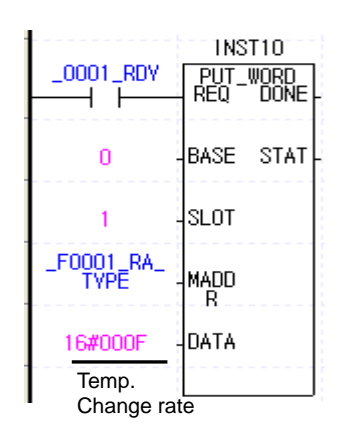

CH3, CH2, CH1, CH0

- (l) Change rate alarm high limit/low limit boundary value setting
	- 1) If it is out of range, setting error occurs and it is set as "0".
	- 2) In case of temp. change rate, it becomes percent value indicating first decimal point
	- 3) In case alarm setting value type of change rate alarm is temp. change value, unit of this value is temp.

setting

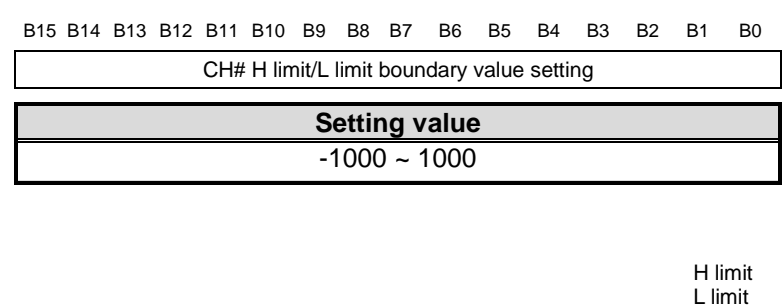

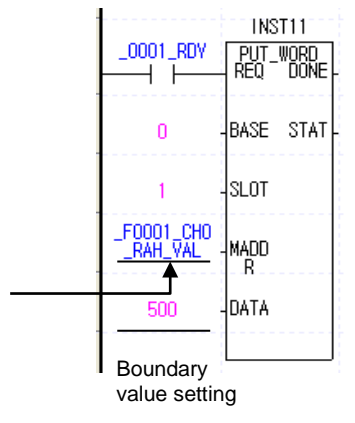

### (m) Change rate alarm detection period setting

- 1) Setting period to detecting change rate when using change rate alarm function.
- 2) If it is out of range, setting error occurs and it is set as "40".

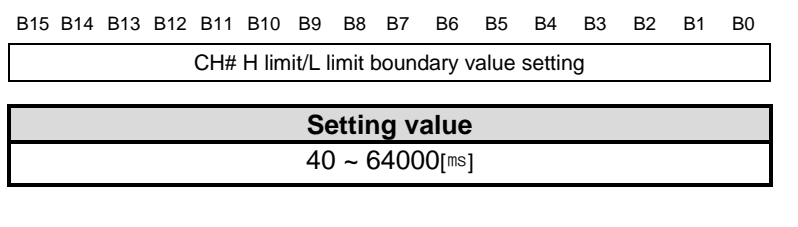

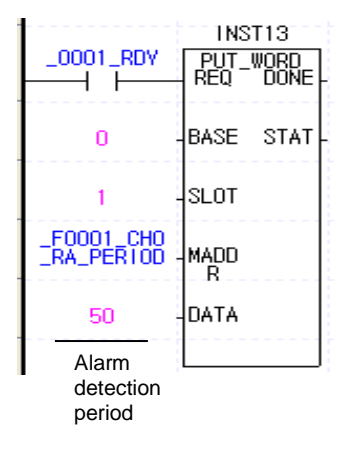

### (n) Channel error information output

- 1) If it is out of range (in case of setting by program), relevant bit becomes "1"
- 2) Setting error is clear off when you set the value again to be in the range.
- 3) In case of setting error, there is no LEC indication. When bits of Uxy.01.08~Uxy.01.0B are on, check the relevant setting.
- 4) Relevant setting address and error contents for each bit
	- Bit 0: Channel sensor type setting error
	- Bit 1: Channel filter value setting error
	- Bit 2: Channel average type setting error
	- Bit 3: Channel average value setting error
	- Bit 4: Channel scale min. range setting error
	- Bit 5: Channel scale max. range setting error
	- Bit 6: Channel process alarm HH limit setting error
	- Bit 7: Channel process alarm H limit setting error
	- Bit 8: Channel process alarm L limit setting error
	- Bit 9: Channel process alarm LL limit setting error
	- Bit A: Channel process alarm hysteresis setting error
	- Bit B: Channel change rate alarm setting error
	- Bit C: Channel change rate alarm L limit setting error
	- Bit D: Channel change rate alarm detection period setting error

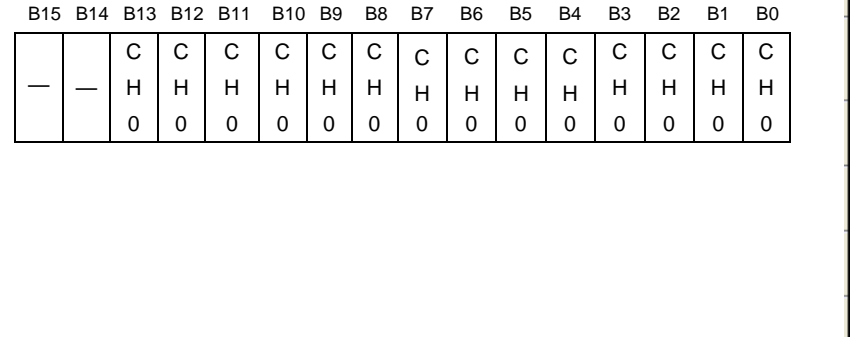

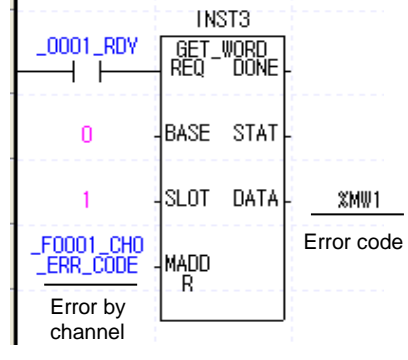

(o) Change rate alarm conversion value output

1) During the designated detection period, it outputs changed input (temp. value) or change rate (percentage according to sensor range)

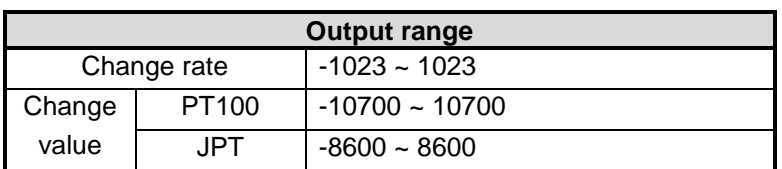

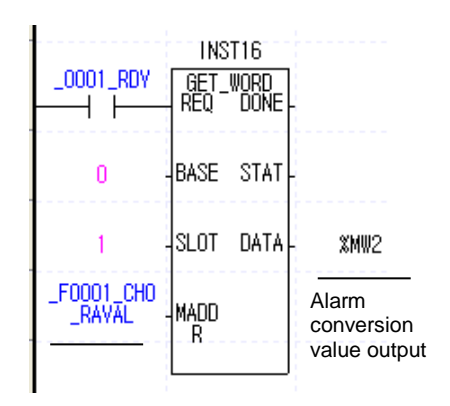

Indication by channel

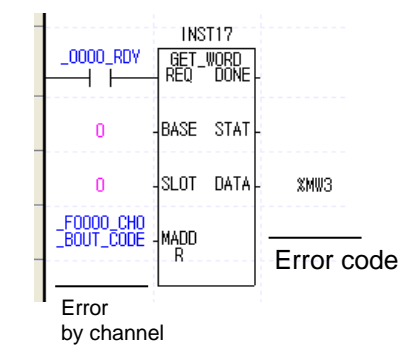

(p) Sensor disconnection information output 1) Area outputting disconnection detection information

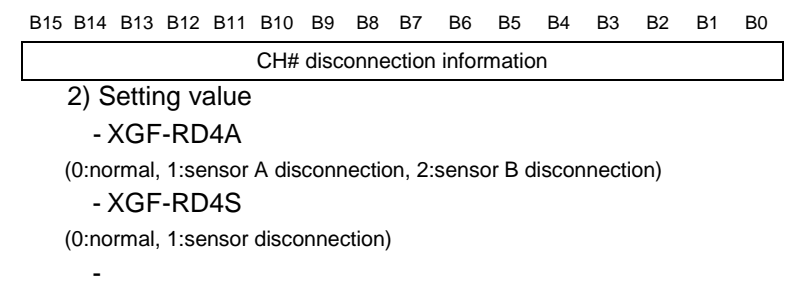

## **7.2 XGF-RD8A**

## **7.2.1 Global variable (Data area)**

(1) Conversion data I/O area

Temperature conversion data I/O area is indicated at table 7.4

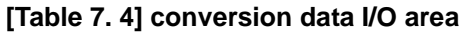

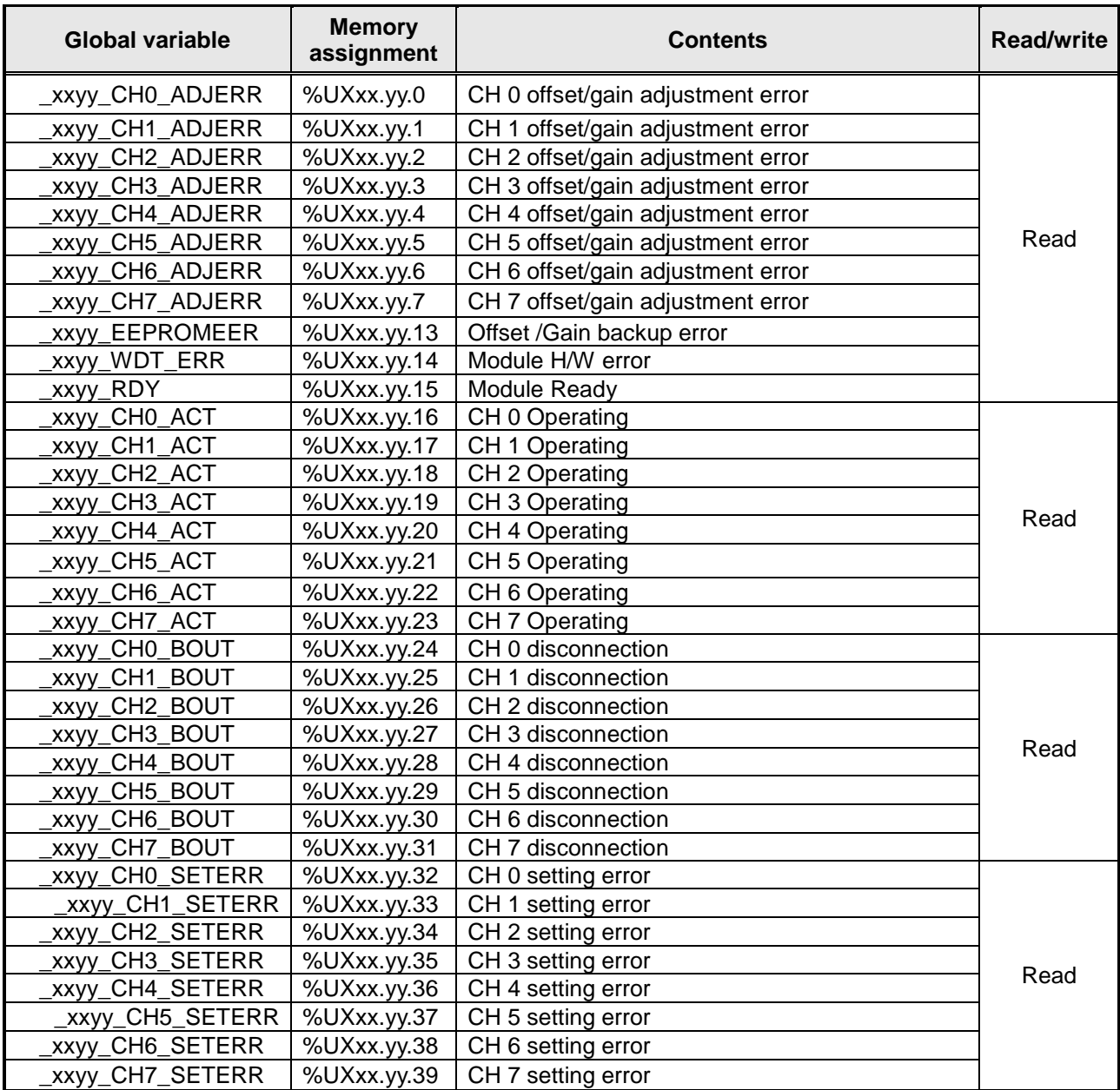

| <b>Global variable</b> | <b>Memory</b><br>assignment | <b>Contents</b>                        | <b>Read/write</b> |
|------------------------|-----------------------------|----------------------------------------|-------------------|
| xxyy_CH0_RALL          | %UXxx.yy.48                 | CH0 process alarm low-low limit flag   |                   |
| xxyy_CH0_RAL           | %UXxx.yy.49                 | CH0 process alarm low limit flag       |                   |
| xxyy_CH0_RAH           | %UXxx.yy.50                 | CH0 process alarm high limit flag      |                   |
| xxyy_CH0_RAHH          | %UXxx.yy.51                 | CH0 process alarm high-high limit flag |                   |
| xxyy_CH1_RALL          | %UXxx.yy.52                 | CH1 process alarm low-low limit flag   |                   |
| xxyy_CH1_RAL           | %UXxx.yy.53                 | CH1 process alarm low limit flag       |                   |
| xxyy_CH1_RAH           | %UXxx.yy.54                 | CH1 process alarm high limit flag      |                   |
| xxyy_CH1_RAHH          | %UXxx.yy.55                 | CH1 process alarm high-high limit flag |                   |
| xxyy_CH2_RALL          | %UXxx.yy.56                 | CH2 process alarm low-low limit flag   |                   |
| xxyy_CH2_RAL           | %UXxx.yy.57                 | CH2 process alarm low limit flag       |                   |
| xxyy_CH2_RAH           | %UXxx.yy.58                 | CH2 process alarm high limit flag      |                   |
| xxyy_CH2_RAHH          | %UXxx.yy.59                 | CH2 process alarm high-high limit flag |                   |
| xxyy_CH3_RALL          | %UXxx.yy.60                 | CH3 process alarm low-low limit flag   |                   |
| xxyy_CH3_RAL_          | %UXxx.yy.61                 | CH3 process alarm low limit flag       |                   |
| xxyy_CH3_RAH           | %UXxx.yy.62                 | CH3 process alarm high limit flag      |                   |
| xxyy_CH3_RAHH          | %UXxx.yy.63                 | CH3 process alarm high-high limit flag |                   |
| xxyy_CH4_RALL          | %UXxx.yy.64                 | CH4 process alarm low-low limit flag   | Read              |
| xxyy_CH4_RAL           | %UXxx.yy.65                 | CH4 process alarm low limit flag       |                   |
| xxyy_CH4_RAH           | %UXxx.yy.66                 | CH4 process alarm high limit flag      |                   |
| <b>XXVV CH4 RAHH</b>   | %UXxx.yy.67                 | CH4 process alarm high-high limit flag |                   |
| xxyy_CH5_RALL          | %UXxx.yy.68                 | CH5 process alarm low-low limit flag   |                   |
| xxyy_CH5_RAL           | %UXxx.yy.69                 | CH5 process alarm low limit flag       |                   |
| xxyy_CH5_RAH           | %UXxx.yy.70                 | CH5 process alarm high limit flag      |                   |
| xxyy_CH5_RAHH_         | %UXxx.yy.71                 | CH5 process alarm high-high limit flag |                   |
| xxyy_CH6_RALL          | %UXxx.yy.72                 | CH6 process alarm low-low limit flag   |                   |
| xxyy_CH6_RAL           | %UXxx.yy.73                 | CH6 process alarm low limit flag       |                   |
| xxyy_CH6_RAH           | %UXxx.yy.74                 | CH6 process alarm high limit flag      |                   |
| xxyy_CH6_RAHH          | %UXxx.yy.75                 | CH6 process alarm high-high limit flag |                   |
| xxyy_CH7_RALL          | %UXxx.yy.76                 | CH7 process alarm low-low limit flag   |                   |
| xxyy_CH7_RAL           | %UXxx.yy.77                 | CH7 process alarm low limit flag       |                   |
| xxyy_CH7_RAH           | %UXxx.yy.78                 | CH7 process alarm high limit flag      |                   |
| xxyy_CH7_RAHH          | %UXxx.yy.79                 | CH7 process alarm high-high limit flag |                   |

**[Table 7. 4] conversion data I/O area**

Г

| <b>Global variable</b> | <b>Memory</b><br>assignment | <b>Contents</b>                       | <b>Read/write</b> |
|------------------------|-----------------------------|---------------------------------------|-------------------|
| xxyy_CH0_RAL           | %UXxx.yy.80                 | CH0 change rate alarm low limit flag  |                   |
| xxyy_CH0_RAH           | %UXxx.yy.81                 | CH0 change rate alarm high limit flag |                   |
| xxyy_CH1_RAL           | %UXxx.yy.82                 | CH1 change rate alarm low limit flag  |                   |
| xxyy_CH1_RAH           | %UXxx.yy.83                 | CH1 change rate alarm high limit flag |                   |
| xxyy_CH2_RAL           | %UXxx.yy.84                 | CH2 change rate alarm low limit flag  |                   |
| xxyy_CH2_RAH           | %UXxx.yy.85                 | CH2 change rate alarm high limit flag |                   |
| xxyy_CH3_RAL           | %UXxx.yy.86                 | CH3 change rate alarm low limit flag  |                   |
| xxyy_CH3_RAH           | %UXxx.yy.87                 | CH3 change rate alarm high limit flag |                   |
| xxyy_CH4_RAL           | %UXxx.yy.88                 | CH4 change rate alarm low limit flag  |                   |
| xxyy_CH4_RAH           | %UXxx.yy.89                 | CH4 change rate alarm high limit flag |                   |
| xxyy_CH5_RAL           | %UXxx.yy.90                 | CH5 change rate alarm low limit flag  |                   |
| <b>XXVV CH5 RAH</b>    | %UXxx.yy.91                 | CH5 change rate alarm high limit flag |                   |
| xxyy_CH6_RAL           | %UXxx.yy.92                 | CH6 change rate alarm low limit flag  |                   |
| xxyy_CH6_RAH           | %UXxx.yy.93                 | CH6 change rate alarm high limit flag |                   |
| xxyy_CH7_RAL           | %UXxx.yy.93                 | CH7 change rate alarm low limit flag  |                   |
| xxyy_CH7_RAH           | %UXxx.yy.95                 | CH7 change rate alarm high limit flag |                   |
| xxyy_CH0_TEMP          | %UWxx.yy.6                  | CH0 temperature conversion value      | Read              |
| xxyy_CH1_TEMP          | %UWxx.yy.7                  | CH1 temperature conversion value      |                   |
| xxyy_CH2_TEMP          | %UWxx.yy.8                  | CH2 temperature conversion value      |                   |
| <b>XXVV CH3 TEMP</b>   | %UWxx.yy.9                  | CH3 temperature conversion value      |                   |
| xxyy_CH4_TEMP_         | %UWxx.yy.10                 | CH4 temperature conversion value      |                   |
| xxyy_CH5_TEMP          | %UWxx.yy.11                 | CH5 temperature conversion value      |                   |
| xxyy_CH6_TEMP          | %UWxx.yy.12                 | CH6 temperature conversion value      |                   |
| xxyy_CH7_TEMP          | %UWxx.yy.13                 | CH7 temperature conversion value      |                   |
| xxyy_CH0_SCAL          | %UWxx.yy.14                 | CH0 scaling operation value           |                   |
| xxyy_CH1_SCAL          | %UWxx.yy.15                 | CH1 scaling operation value           |                   |
| xxyy_CH2_SCAL          | %UWxx.yy.16                 | CH2 scaling operation value           |                   |
| xxyy_CH3_SCAL          | %UWxx.yy.17                 | CH3 scaling operation value           |                   |
| xxyy_CH4_SCAL          | %UWxx.yy.18                 | CH4 scaling operation value           |                   |
| xxyy_CH5_SCAL          | %UWxx.yy.19                 | CH5 scaling operation value           |                   |
| xxyy_CH6_SCAL          | %UWxx.yy.20                 | CH6 scaling operation value           |                   |
| xxyy_CH7_SCAL          | %UWxx.yy.21                 | CH7 scaling operation value           |                   |

**[Table 7. 4] conversion data I/O area**

٦

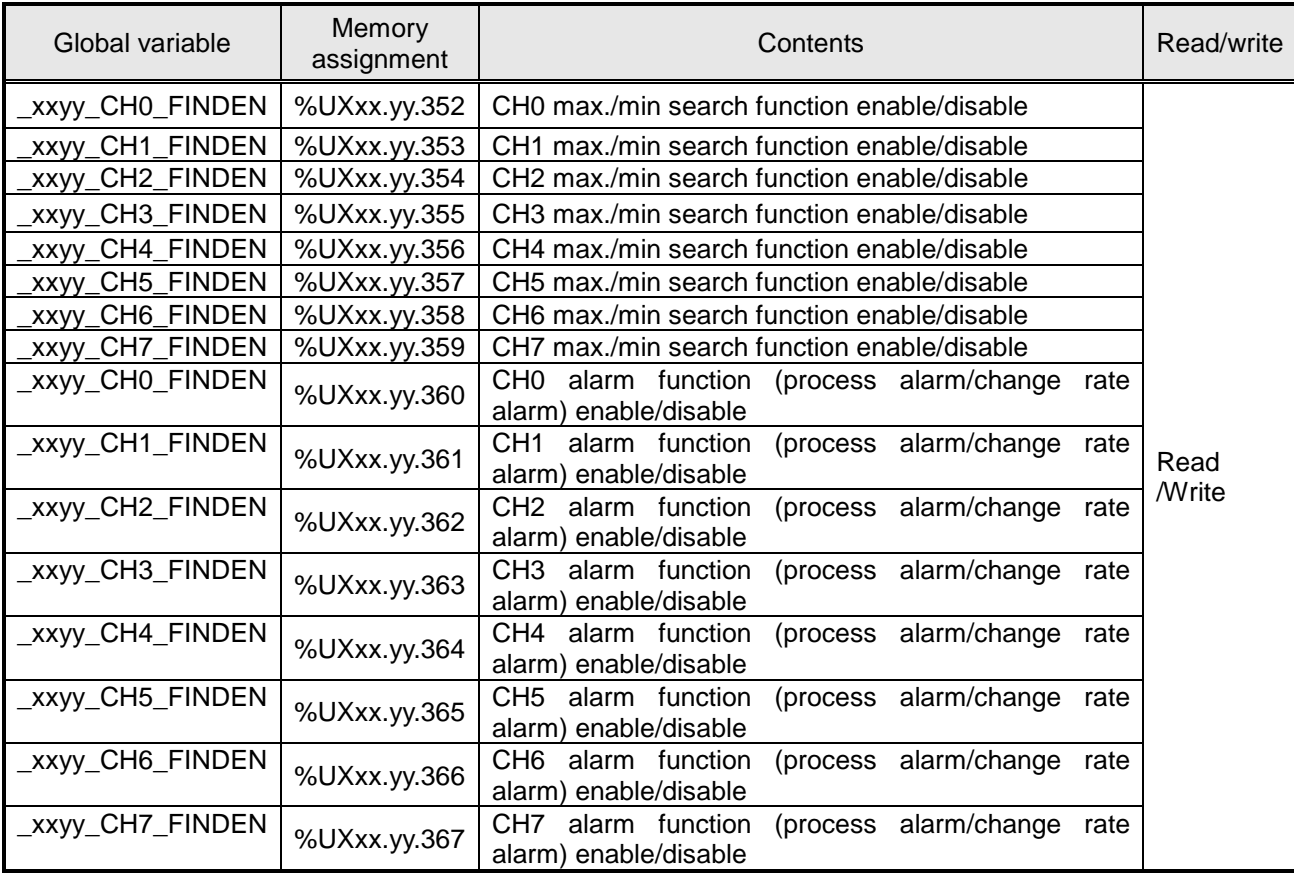

## **[Table 7. 5] Command transferred from XGI/XGR PLC to module (XGI/XGR PLC output area)**

I

※In device assignment, xx means base number module is equipped and yy means slot number module is equipped.

### (2) How to use Global variable

There are two methods to register global variable. Automatic registration after I/O parameter setting at project window and batch registration after I/O parameter setting

#### (a) I/O parameter registration

- Registers the module at I/O parameter

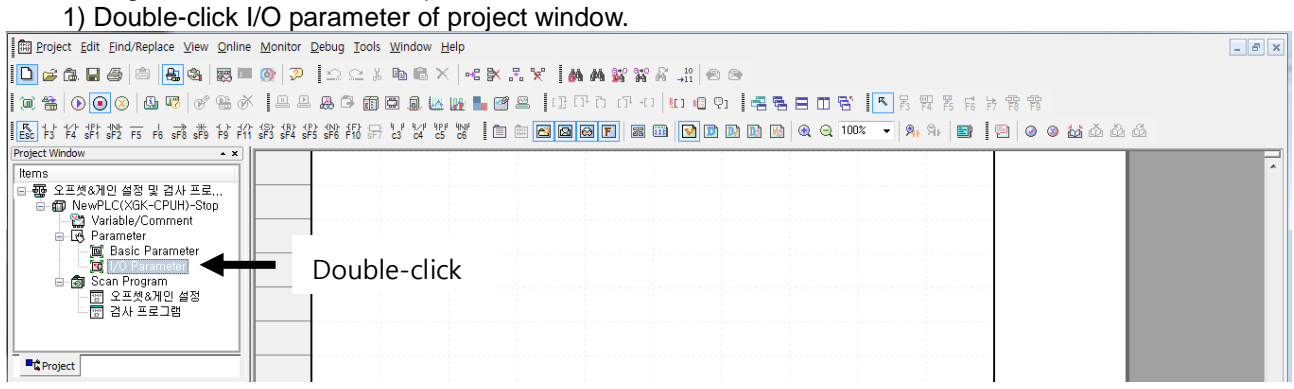

2) Select XGF-RD4A at I/O parameter window.

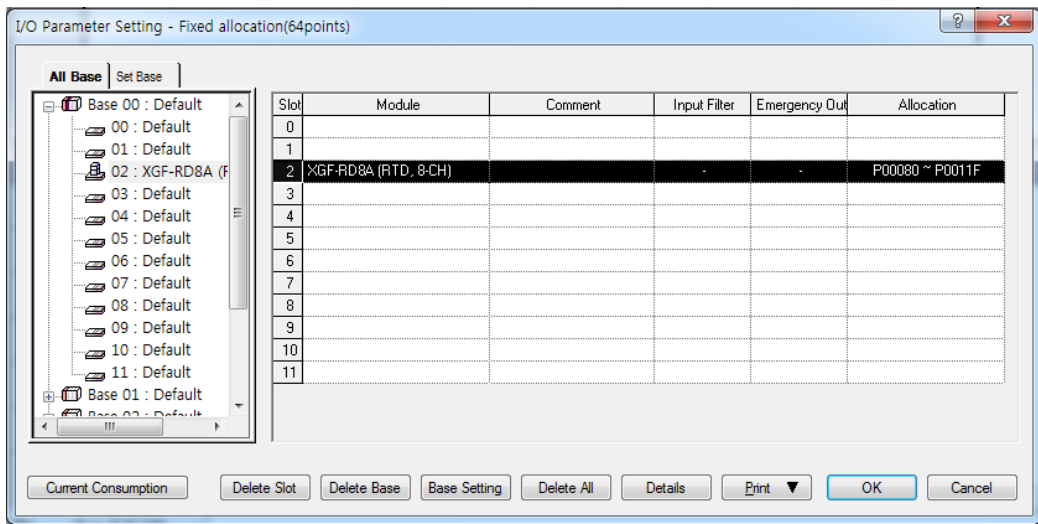

### 3) Set parameter by pressing [Detail]

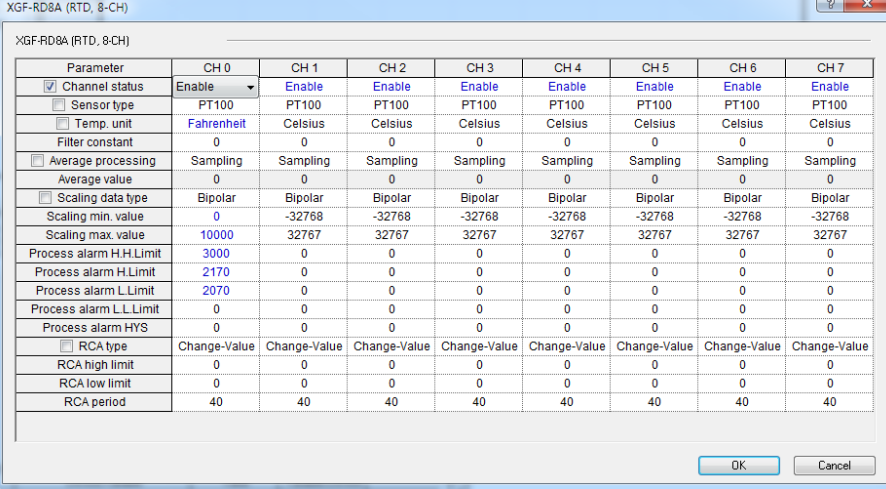

## 4) Select [Yes].

Г

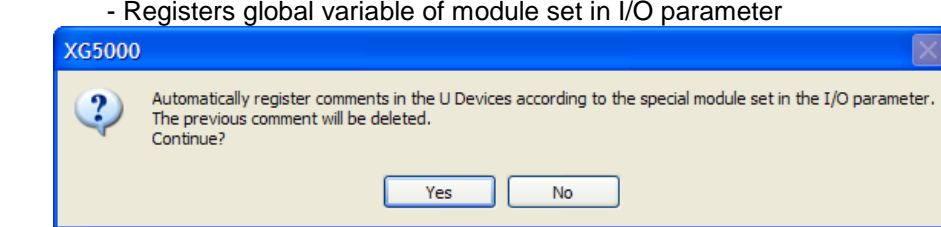

## 5) Checking automatic registration of global variable

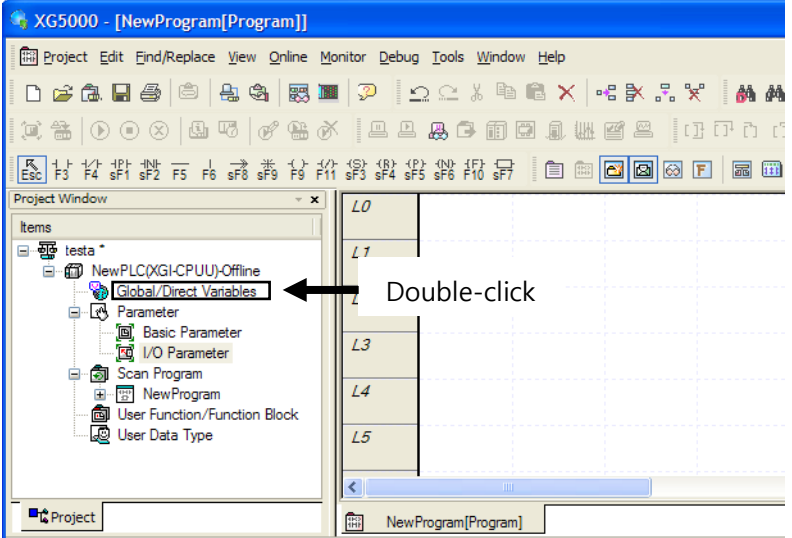

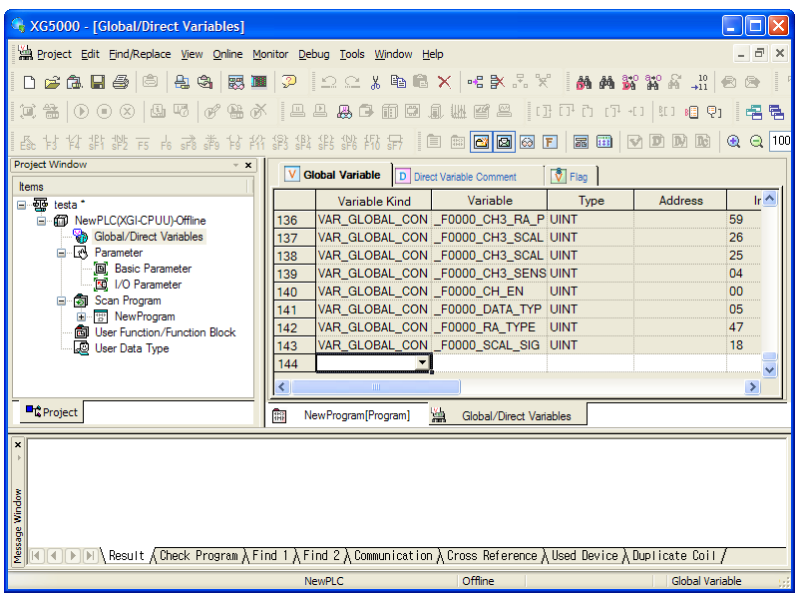

- (b) Global variable batch registration
- Registers global variable set in I/O parameter automatically
- 1) Double-click Global/Direct of project window

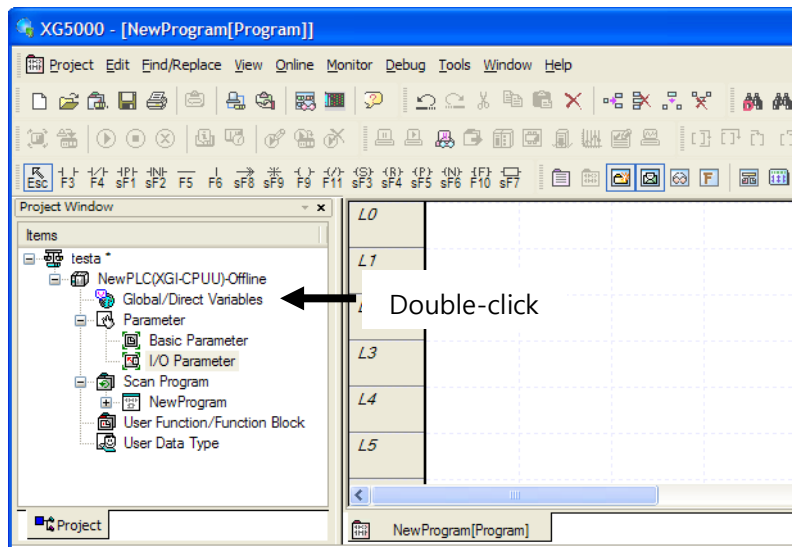

2) Select [Register Special Module Variables] on [Edit].

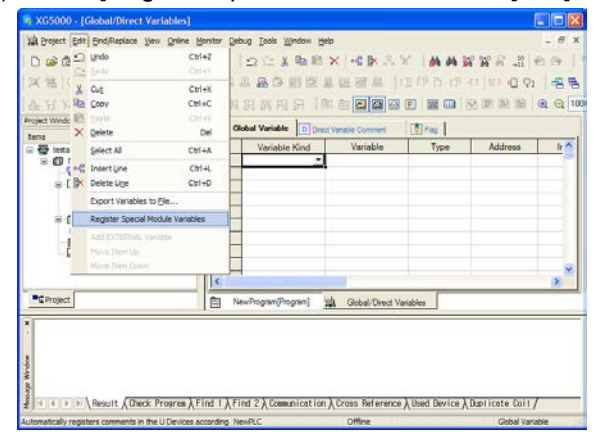

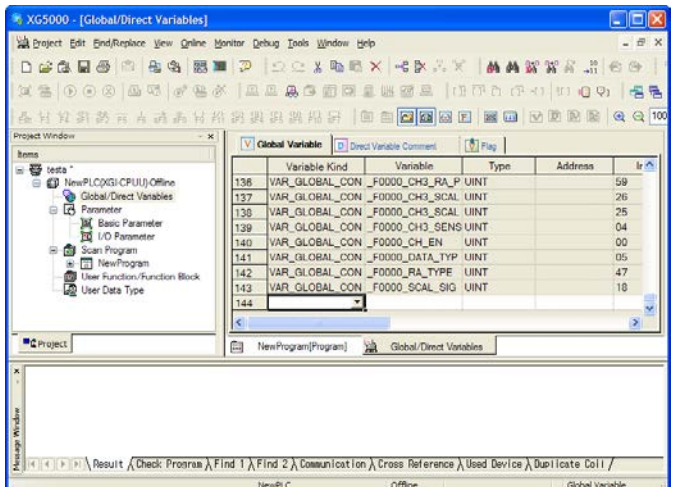

- (c) Local variable registration
	- Registers variable you want to use among global variables registered at 2) as local variable 1) At the following scan program, double-click local variable of program to use global variable

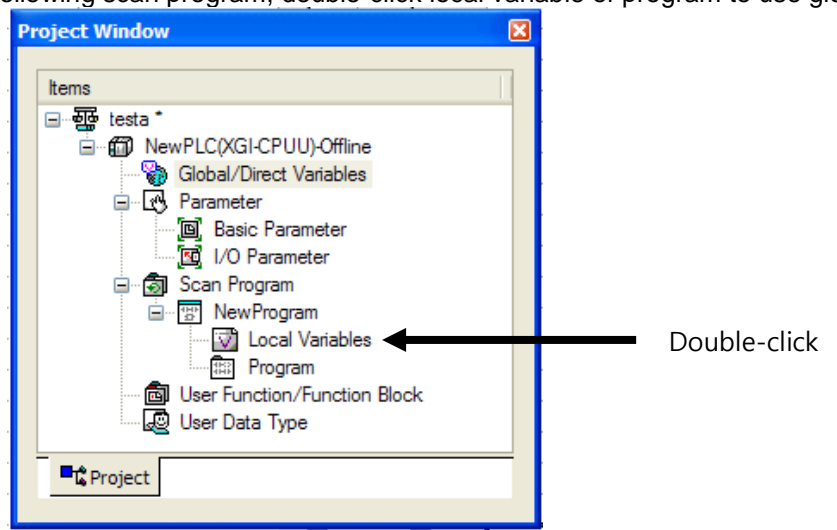

2) Click right button of mouse on the right local variable window and select "Add EXTERNAL variable"

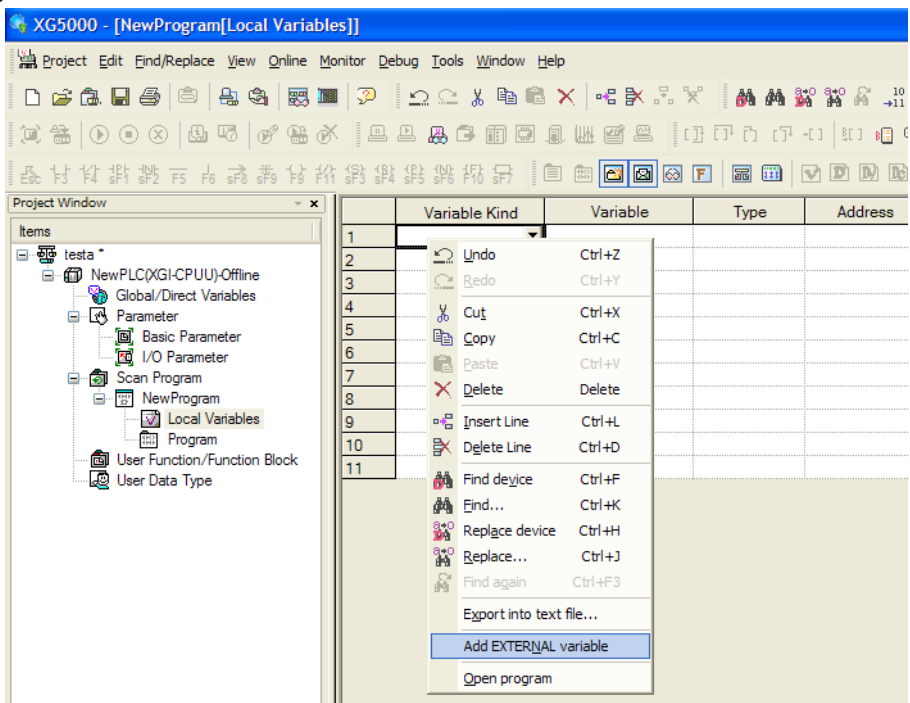

3) On the following "Add External Variable" window, select List of Global View as "All" or "Base xx, Slot yy". - All

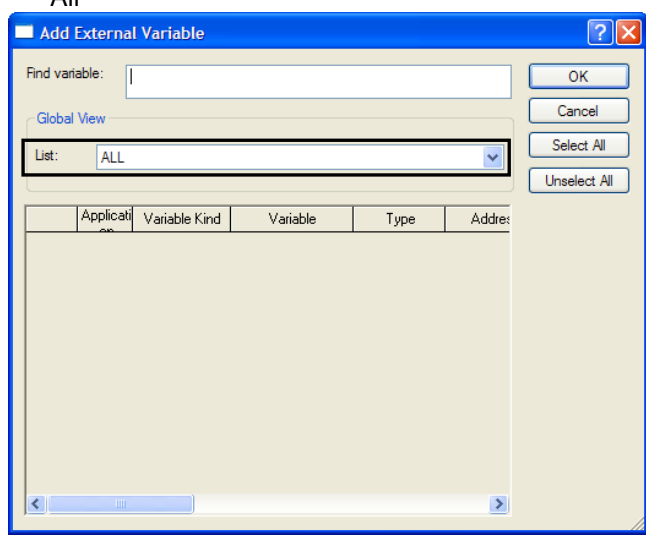

#### - Base xx, slot yy

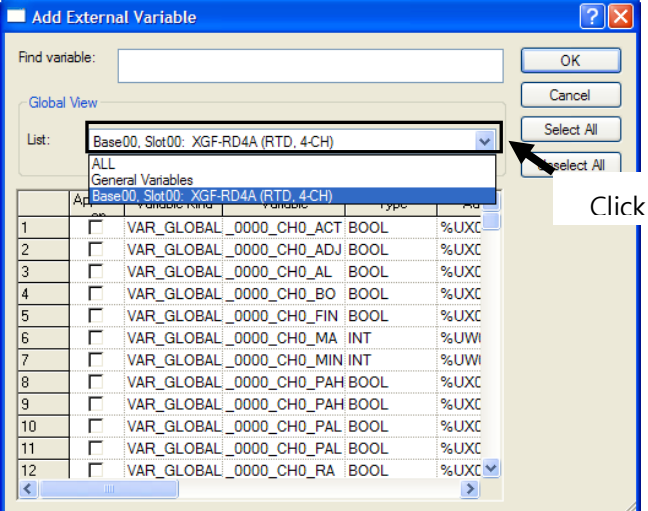

#### 4)The following figure is example when selecting CH 0 Temp. conversion value (\_0000\_CH0\_TEMP) of Base 00, slot00

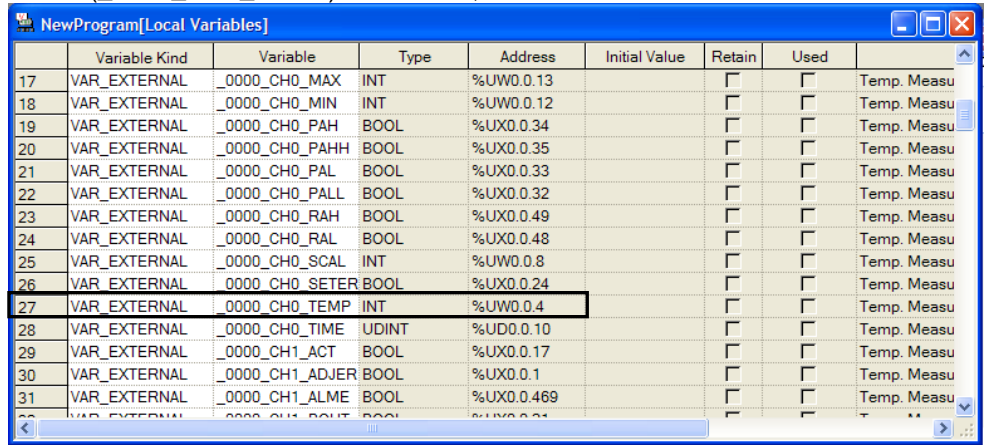

- (d) How to use local variable at program
	- Here describes how to use added global variable at local program.
	- The following is example saving CH0 temp. conversion value in %MW0 area.
		- 1) Double-click variable part in front of IN and open "Select Variable" window by using the following MOVE function

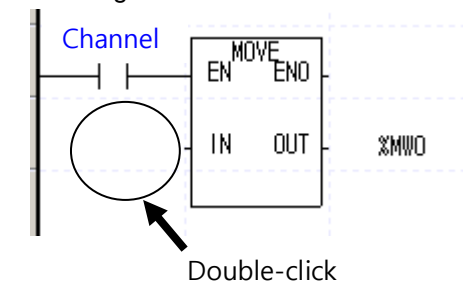

2) On the "Variable List", select "Global Variable" and on the "List", select relevant base (Base 0, Slot 0).

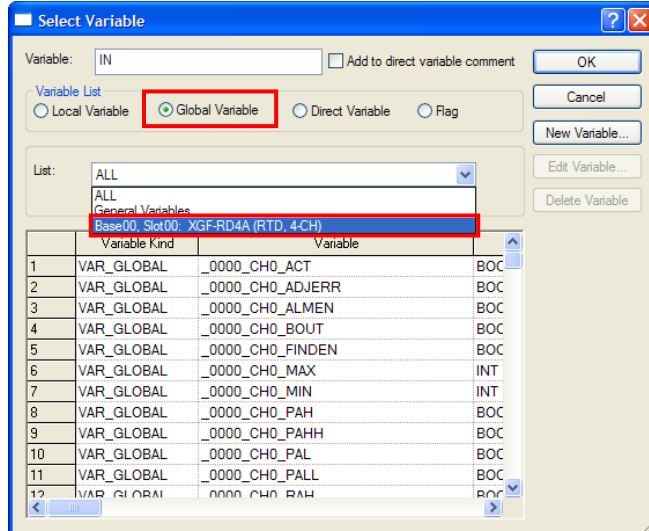

3) Double-click or select \_0000\_CH0\_TEMP relevant to CH0 Temp. conversion value and press  $[OK]$ .

 $\mathbf{r}$ 

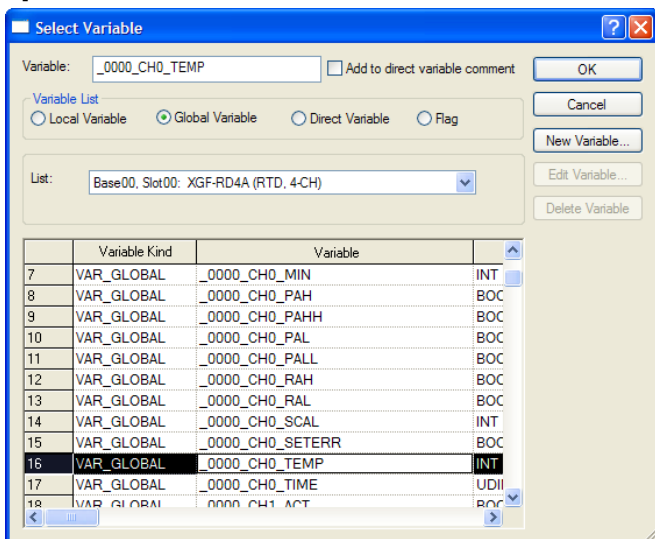

4)The following figure is result adding global variable relevant to CH0 Temp. Conversion value.

ı

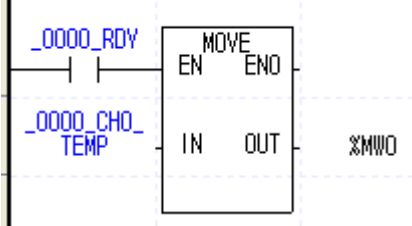

## **7.2.2 Area using PUTE/GETE Function Block (Parameter Area)**

(1) Area using PUT/GETE\_WORD Function Block (Parameter Area) Operation parameter setting area of D/A conversion module is displayed at Table 7.6

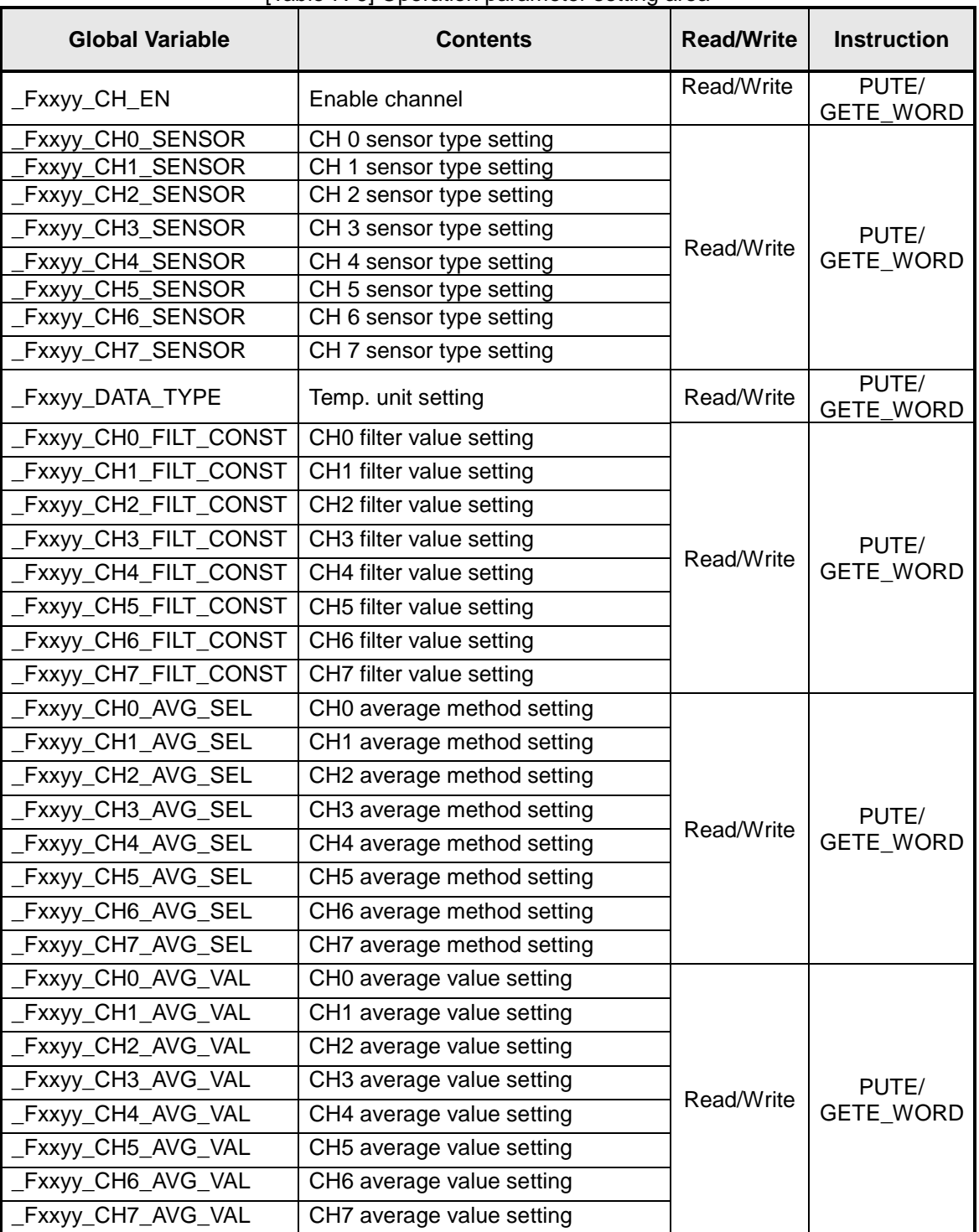

[Table 7. 6] Operation parameter setting area

※In device assignment, xx means base number module is equipped and yy means slot number module is equipped.

| <b>Global Variable</b> | <b>Contents</b>                           | <b>Read/Write</b> | <b>Instruction</b> |
|------------------------|-------------------------------------------|-------------------|--------------------|
| _Fxxyy_SCAL_SIGN       | Scaling type setting                      | Read/Write        | PUTE/<br>GETE_WORD |
| Fxxyy_CH0_SCAL_MIN     | CH0 scaling min. value setting            |                   |                    |
| Fxxyy_CH0_SCAL_MAX     | CH0 scaling max. value setting            |                   |                    |
| Fxxyy_CH1_SCAL_MIN     | CH1 scaling min. value setting            |                   |                    |
| Fxxyy_CH1_SCAL_MAX     | CH1 scaling max. value setting            |                   |                    |
| Fxxyy_CH2_SCAL_MIN_    | CH2 scaling min. value setting            |                   |                    |
| Fxxyy_CH2_SCAL_MAX     | CH2 scaling max. value setting            |                   |                    |
| Fxxyy_CH3_SCAL_MIN     | CH3 scaling min. value setting            |                   |                    |
| Fxxyy_CH3_SCAL_MAX     | CH3 scaling max. value setting            |                   | PUTE/              |
| _Fxxyy_CH4_SCAL_MIN    | CH4 scaling min. value setting            | Read/Write        | GETE_WORD          |
| Fxxyy_CH4_SCAL_MAX_    | CH4 scaling max. value setting            |                   |                    |
| _Fxxyy_CH5_SCAL_MIN    | CH5 scaling min. value setting            |                   |                    |
| Fxxyy_CH5_SCAL_MAX     | CH5 scaling max. value setting            |                   |                    |
| Fxxyy_CH6_SCAL_MIN_    | CH6 scaling min. value setting            |                   |                    |
| Fxxyy_CH6_SCAL_MAX     | CH6 scaling max. value setting            |                   |                    |
| Fxxyy_CH7_SCAL_MIN     | CH7 scaling min. value setting            |                   |                    |
| Fxxyy_CH7_SCAL_MAX     | CH7 scaling max. value setting            |                   |                    |
| Fxxyy_CH0_PAHH_VAL     | CH0 process alarm high-high limit setting |                   |                    |
| Fxxyy_CH0_PAH_VAL      | CH0 process alarm high limit setting      |                   |                    |
| Fxxyy_CH0_PAL_VAL      | CH0 process alarm low limit setting       |                   |                    |
| Fxxyy_CH0_PALL_VAL     | CH0 process alarm low-low limit setting   |                   |                    |
| Fxxyy_CH1_PAHH_VAL     | CH1 process alarm high-high limit setting |                   |                    |
| Fxxyy_CH1_PAH_VAL      | CH1 process alarm high limit setting      |                   |                    |
| Fxxyy_CH1_PAL_VAL      | CH1 process alarm low limit setting       |                   |                    |
| Fxxyy_CH1_PALL_VAL     | CH1 process alarm low-low limit setting   |                   |                    |
| Fxxyy_CH2_PAHH_VAL     | CH2 process alarm high-high limit setting |                   |                    |
| Fxxyy_CH2_PAH_VAL      | CH2 process alarm high limit setting      |                   |                    |
| Fxxyy_CH2_PAL_VAL      | CH2 process alarm low limit setting       |                   |                    |
| Fxxyy_CH2_PALL_VAL     | CH2 process alarm low-low limit setting   | Read/Write        | PUTE/              |
| Fxxyy_CH3_PAHH_VAL     | CH3 process alarm high-high limit setting |                   | GETE_WORD          |
| Fxxyy_CH3_PAH_VAL      | CH3 process alarm high limit setting      |                   |                    |
| Fxxyy_CH3_PAL_VAL      | CH3 process alarm low limit setting       |                   |                    |
| Fxxyy_CH3_PALL_VAL     | CH3 process alarm low-low limit setting   |                   |                    |
| Fxxyy_CH4_PAHH_VAL     | CH4 process alarm high-high limit setting |                   |                    |
| Fxxyy_CH4_PAH_VAL      | CH4 process alarm high limit setting      |                   |                    |
| Fxxyy_CH4_PAL_VAL      | CH4 process alarm low limit setting       |                   |                    |
| Fxxyy_CH4_PALL_VAL     | CH4 process alarm low-low limit setting   |                   |                    |
| Fxxyy_CH5_PAHH_VAL     | CH5 process alarm high-high limit setting |                   |                    |
| Fxxyy_CH5_PAH_VAL      | CH5 process alarm high limit setting      |                   |                    |
| Fxxyy_CH5_PAL_VAL      | CH5 process alarm low limit setting       |                   |                    |
| Fxxyy_CH5_PALL_VAL     | CH5 process alarm low-low limit setting   |                   |                    |

[Table 7. 6] Operation parameter setting area

٦

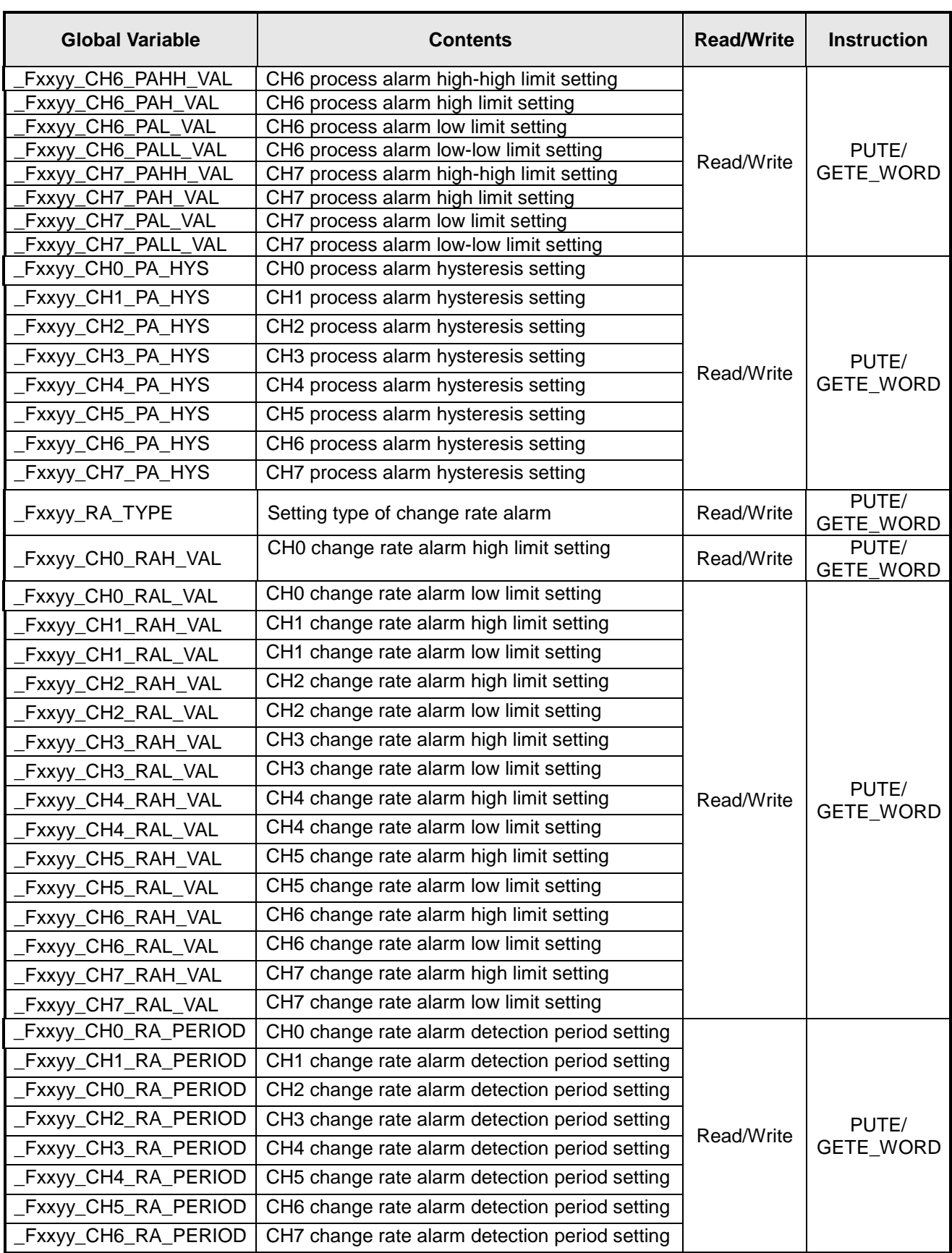

Г

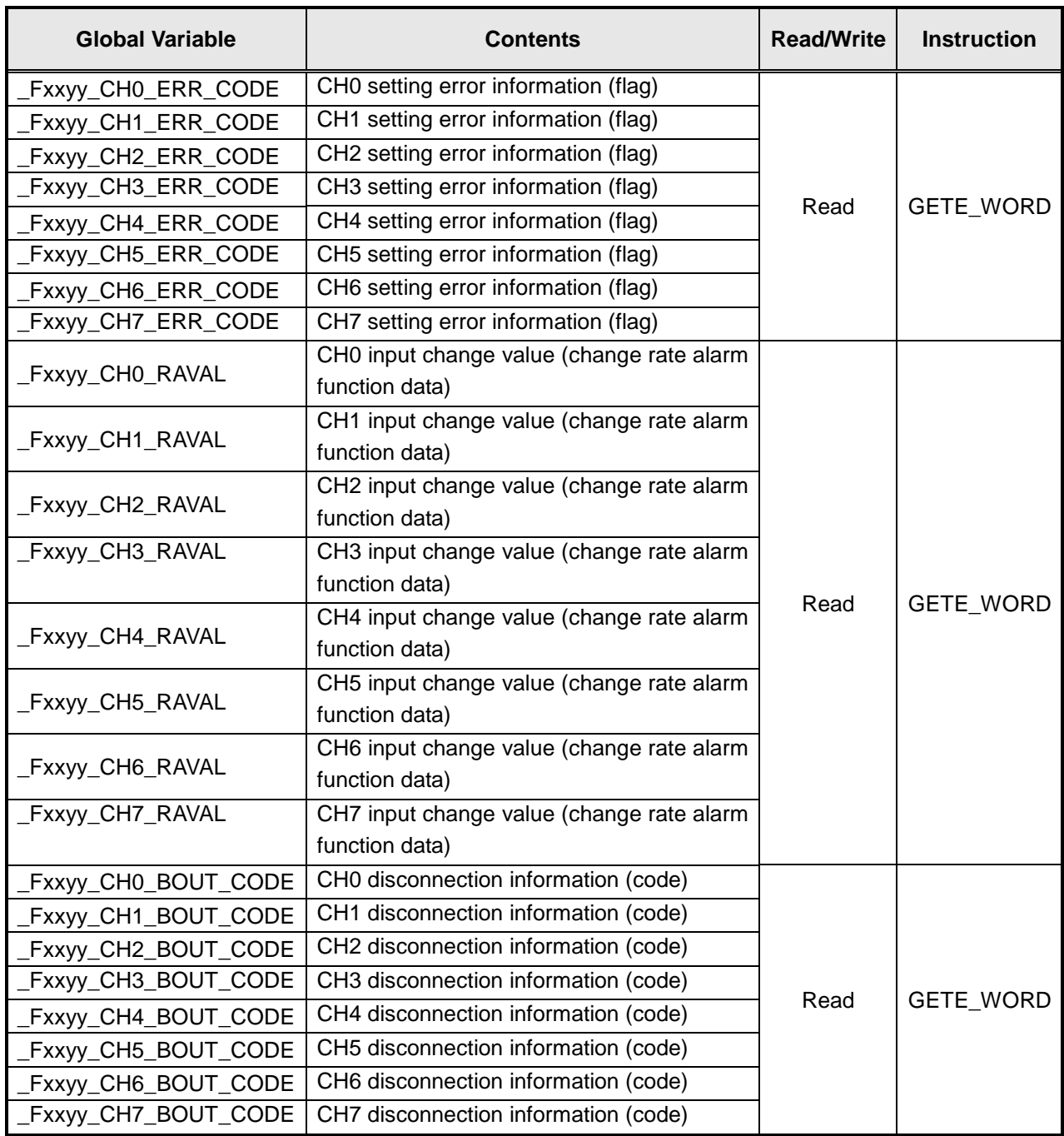

٦

(2) Other data monitor area (Using GET/GETP)

- (3) PUTE/GETE instruction
	- (a) PUTE instruction

## **PUTE\_WORD/\_DWORD**

Writing data to special module(Access upper word)

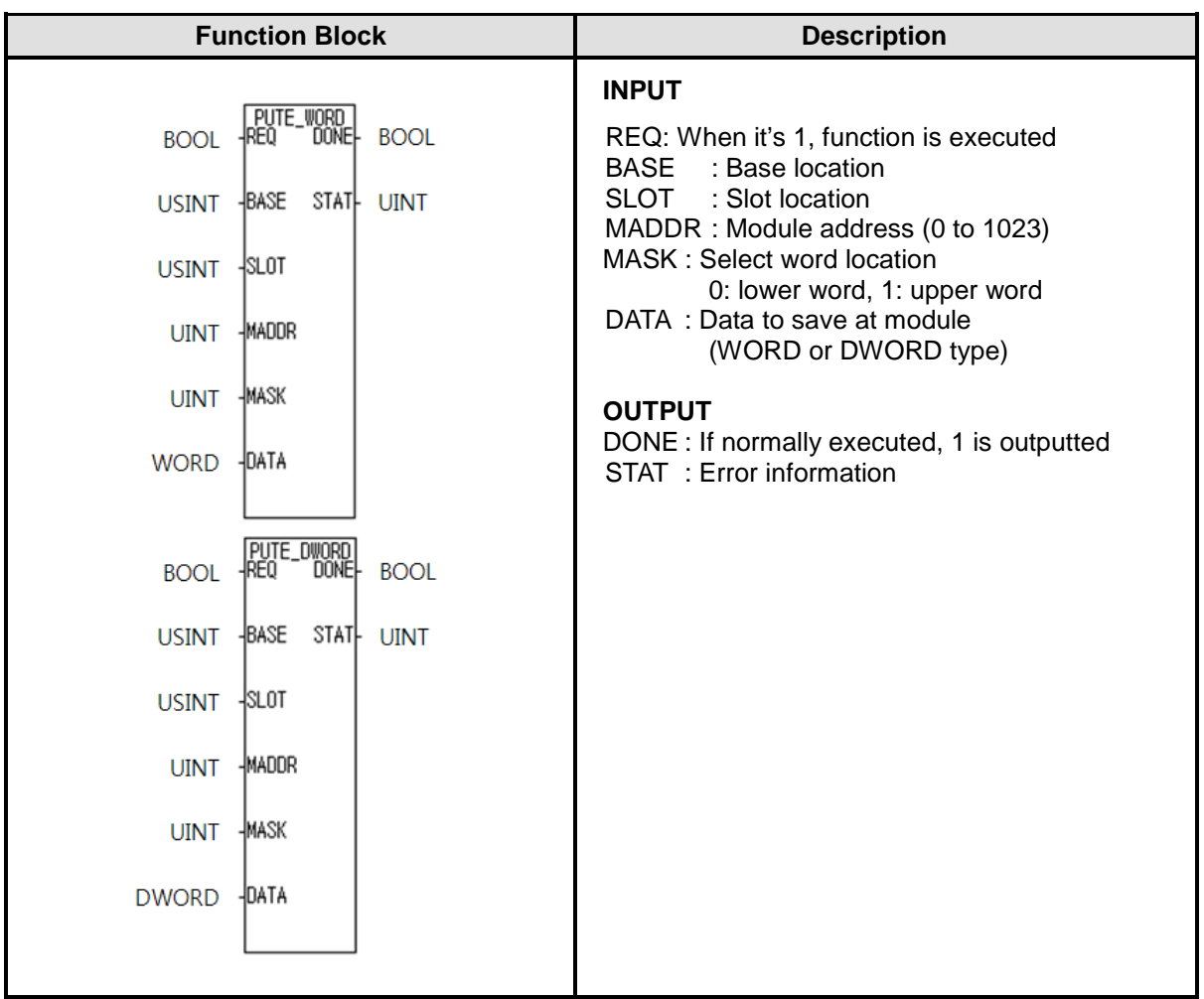

## **■ Function**

- 1) Write data from the designated special module
- 2) Sort WORD and DWORD depending on the data type, use it.
- 3) Depending on the state in which it is set to MASK, select the location to save the data. 0=> Low word of the address of the module specified in the MADDR
	- 1=> High word of the address of the module specified in the MADDR

(b) ARY\_ PUT instruction

# **ARY\_PUTE\_WORD/\_DWORD**

Writing data to special module

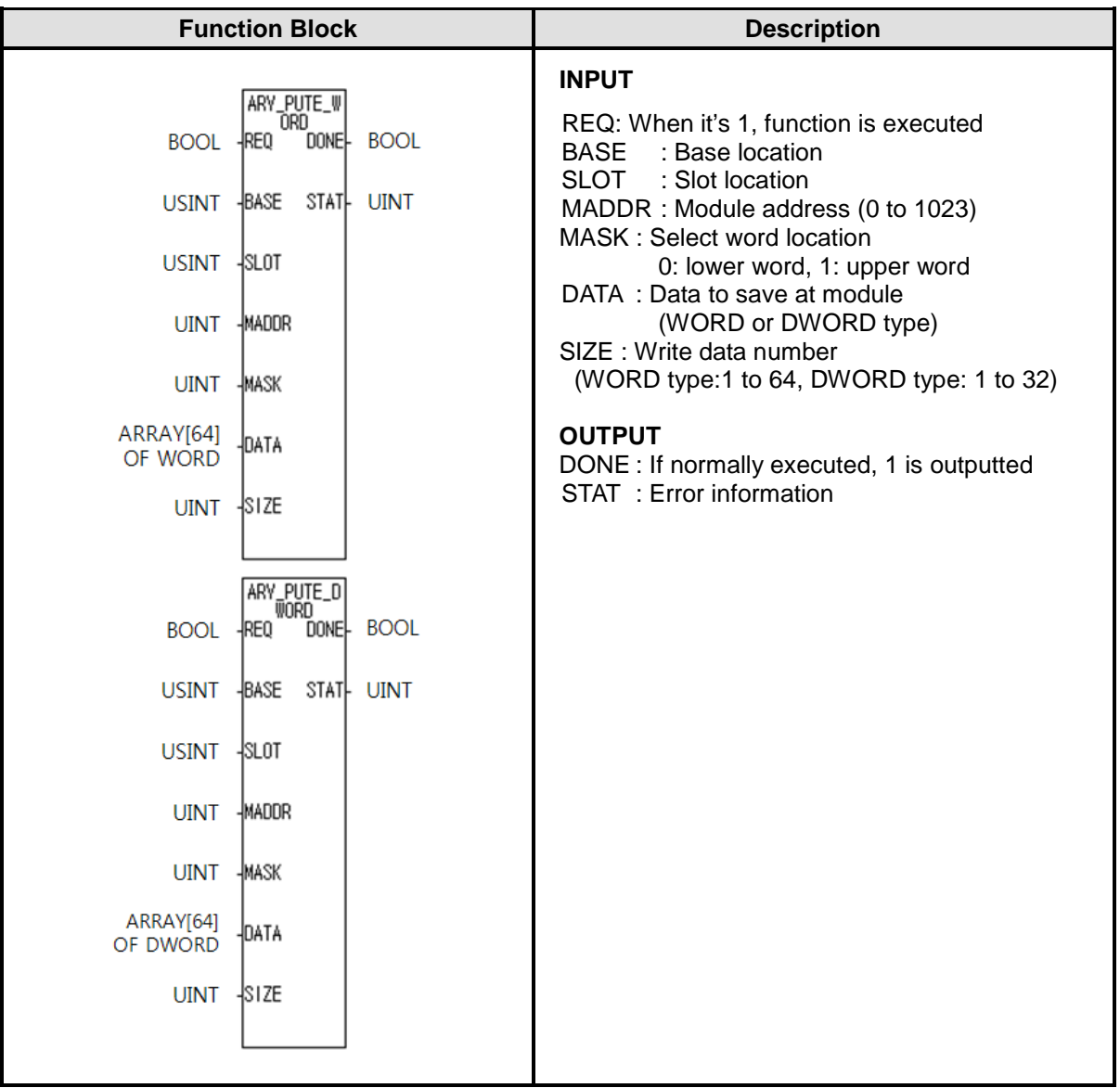

## **■ Function**

- 1) Write data from the designated special module
- 2) Sort WORD and DWORD depending on the data type, use it.
- 3) Depending on the state in which it is set to MASK, select the location to save the data. 0=> Low word of the address of the module specified in the MADDR
	- 1=> High word of the address of the module specified in the MADDR

## **Notes**

Г

1)In XGR system, when using PUTE command to the same upper and lower address with one contact, PUTE command runs abnormal, So separate contacts of the same upper and lower address each other.

3) GETE instruction

## **GETE\_WORD/\_DWORD**

Reading data from special module

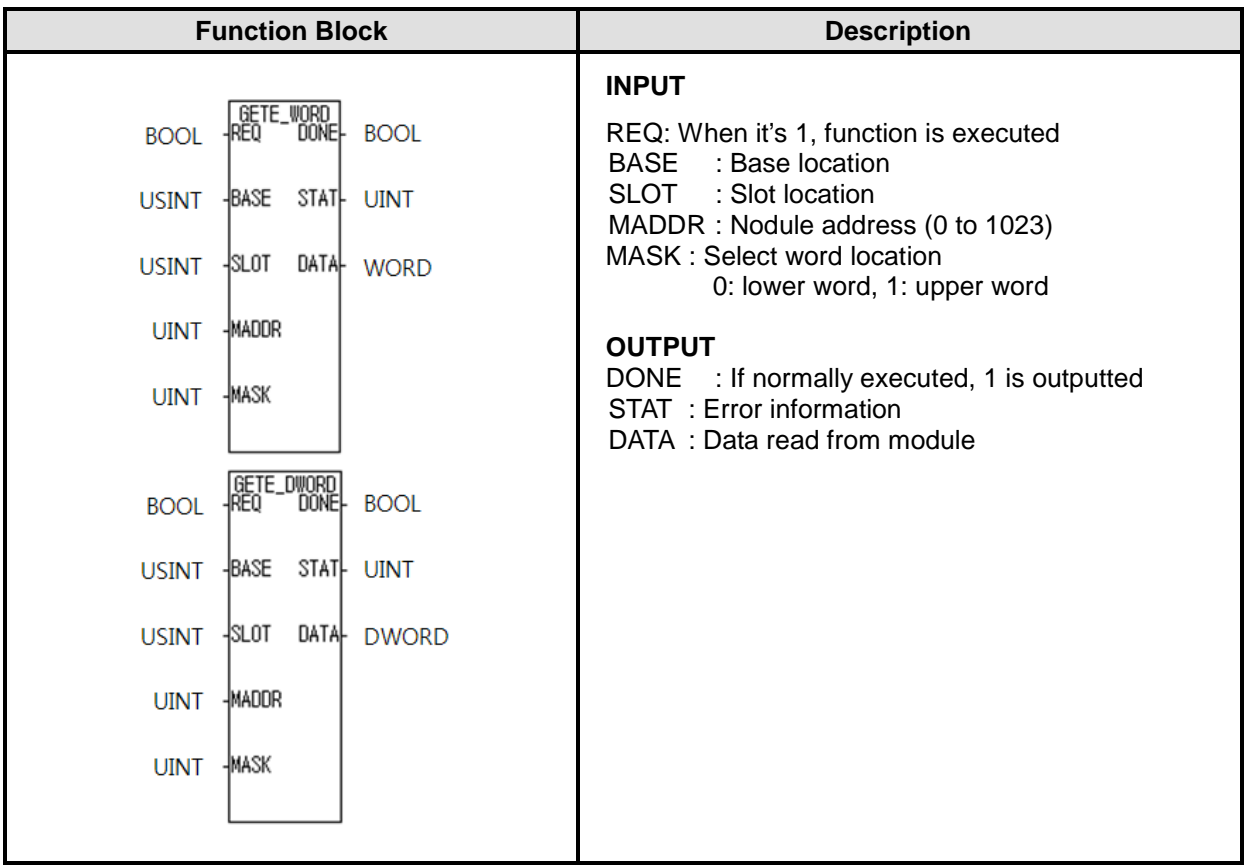

### **■ Function**

- 1) Write data from the designated special module
- 2) Sort WORD and DWORD depending on the data type, use it.
- 3) Depending on the state in which it is set to MASK, select the location to save the data.
	- 0=> Low word of the address of the module specified in the MADDR 1=> High word of the address of the module specified in the MADDR

(d) ARY\_GETE instruction

# **ARY\_GETE\_WORD/\_DWORD**

Reading data from special module

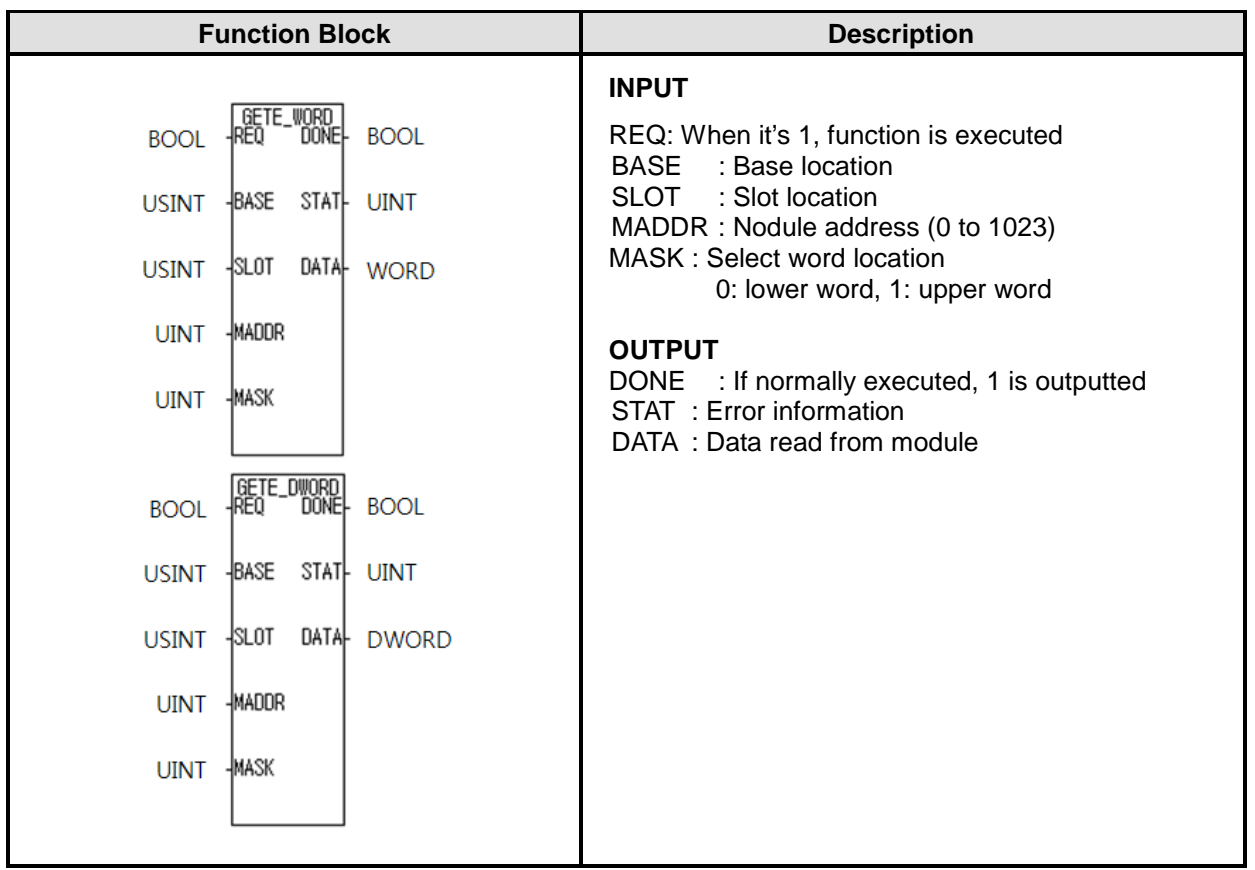

\*ANY: WORD, DWORD, INT, UINT, DINT, UDINT are available among ANY type

- **Function**
- 1) Write data from the designated special module
- 2) Sort WORD and DWORD depending on the data type, use it.
- 3) Depending on the state in which it is set to MASK, select the location to save the data. 0=> Low word of the address of the module specified in the MADDR
	- 1=> High word of the address of the module specified in the MADDR
- (4) Example of PUTE/GETE instruction
	- (a) Enable channel
		- 1) You can enable/disable every channel respectively.
		- 2) Disable the unused channel to reduce the conversion period.
		- 3) Default is all channels are disabled.
		- 4) Enable/Disable of temp. conversion is as follows.

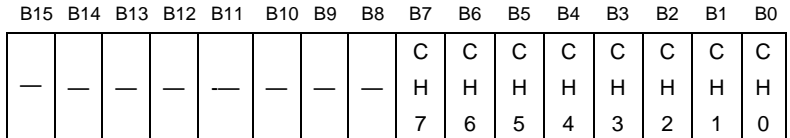

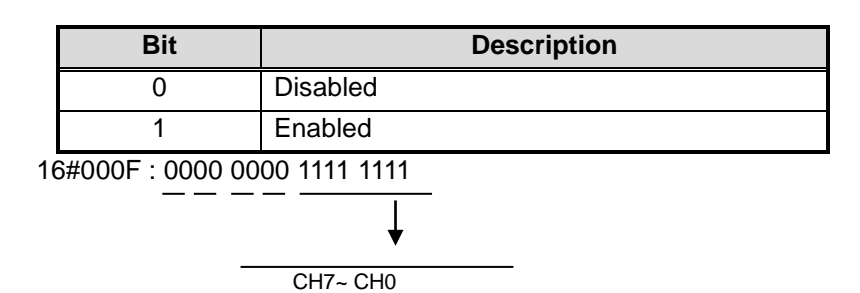

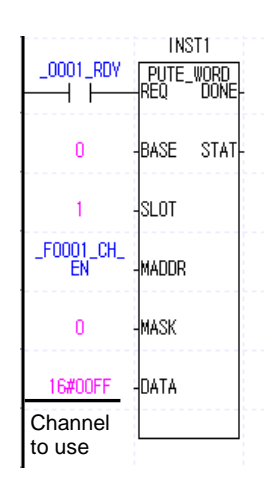

5) The values set in B8~B15 are ignored.

6) On the right figure, CH0~CH7 of module equipped at slot 1 are enabled.

(b) Sensor type setting

1) Sets sensor type about type of input sensor

2) If out of set value is inputted, setting error occurs and that is set as "0".

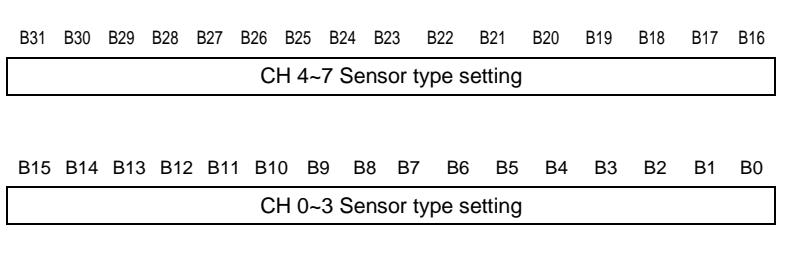

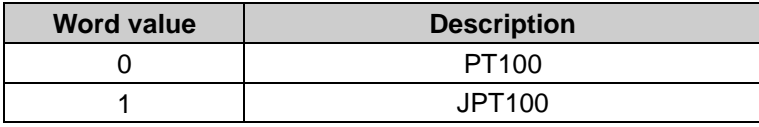

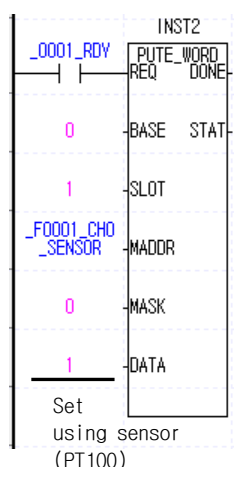

(c) Temperature conversion unit setting

1) Temperature-converted value can be output in ℃ or ℉ as specified.

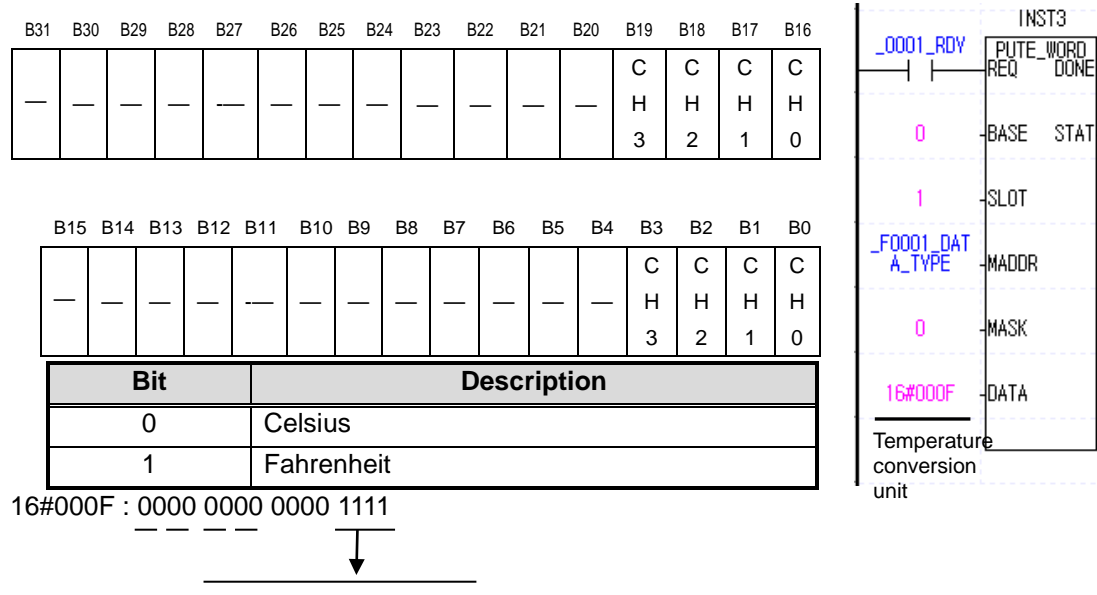

CH3, CH2, CH1, CH0

- 2) The values set in B4~B15 and B20~B31 are ignored.
- 3) On the right figure, CH0~CH3 of module equipped at slot 1 are set as Fahrenheit.
- (d) Filter value setting
	- 1) If filter values set "0", designated channels output temperature conversion value not executing filter value but executing sampling value.
	- 2) if filter values set 1 to 319 or more than 64001, filter values set to "0" and module occurs to setting error.

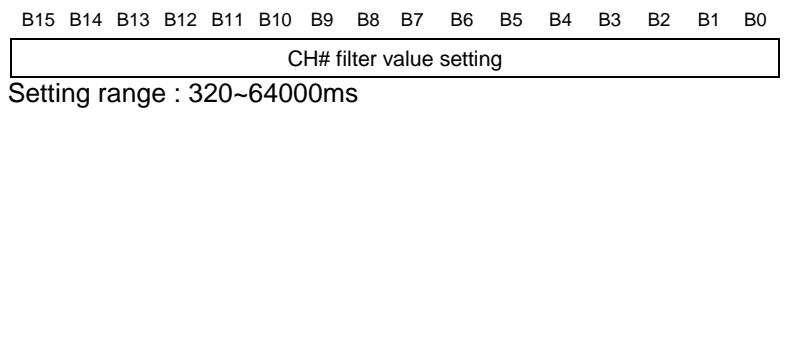

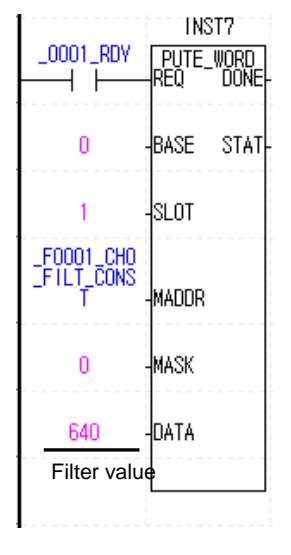

**7-44**

- (e) Average method setting
	- 1) If average method values set more than 4, average method values set to "0" and module occurs to setting error.
	- 2) If input more than 3, it displays setting error and setting value is designated "0".

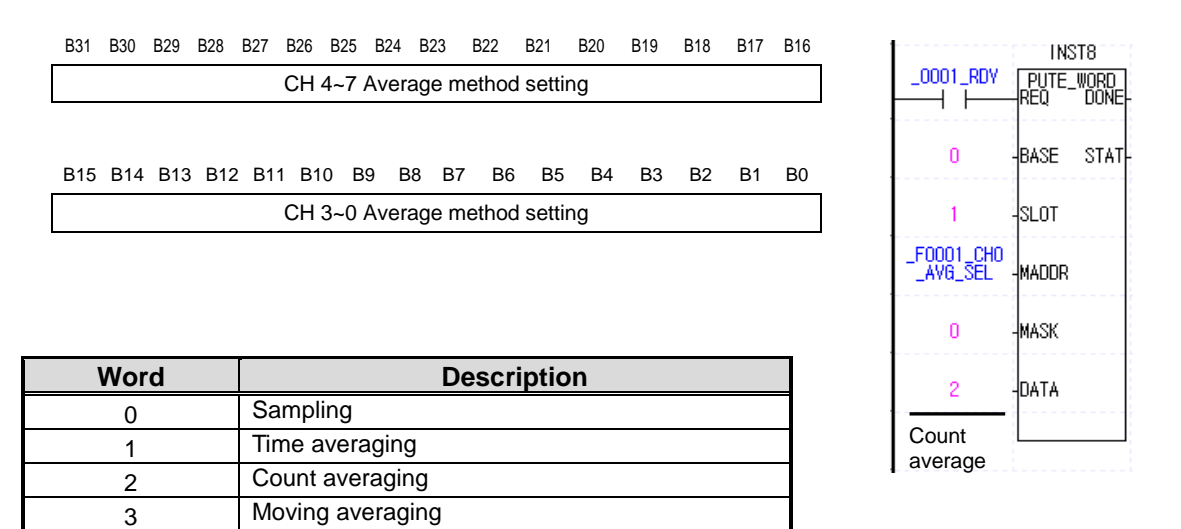

(f) Average value setting

Time averaging  $(640~64000$ [ms] Count averaging 2~64000[times]<br>Moving averaging 2~100[unit]

Moving averaging

- 1) If averaging method is sampling, this area is ignored.
- 2)If average value is out of setting range, error occurs and that is set as maximum or minimum value
- Ex) If you select time averaging and set average value as 200, setting error occurs and that is set as 640

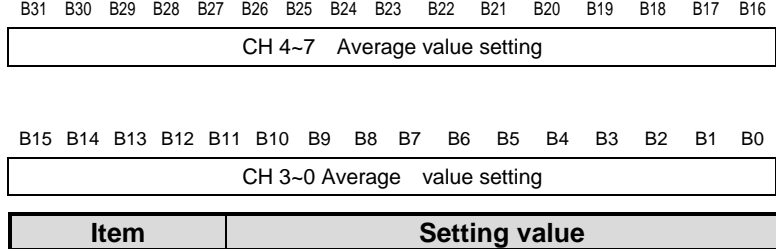

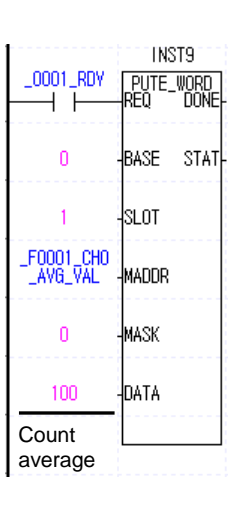

- (g) Scale type setting
	- 1) If relevant bit is "1", output data range by scaling operation will be "0~65535".
	- 2) If relevant bit is "0", output data range by scaling operation will be "-32768~32767"(default)

3

2

1

0

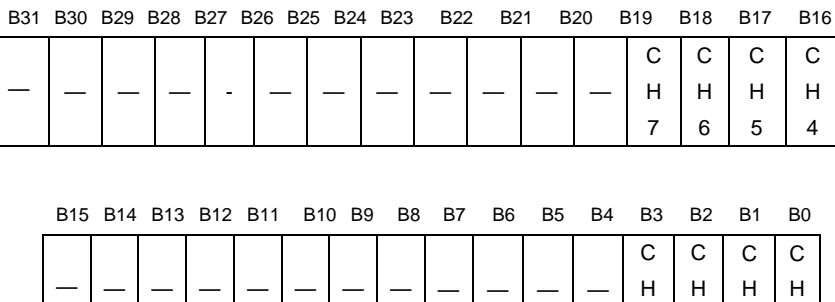

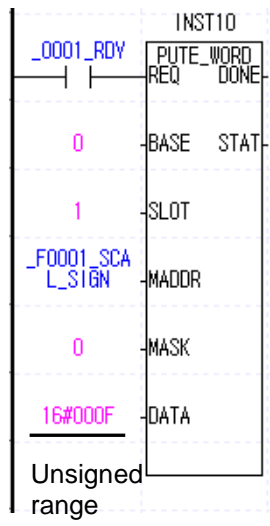

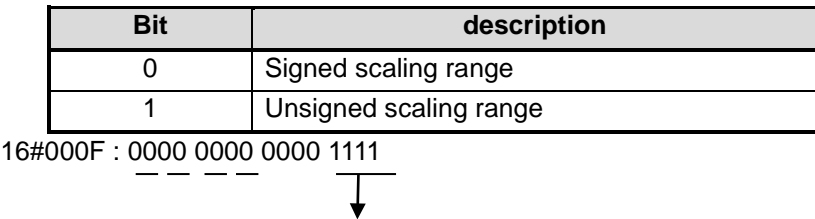

CH3, CH2, CH1, CH0

### (h) Setting of max/min value of scaling range

1) If it is out of range, setting error occurs and it is not changed.

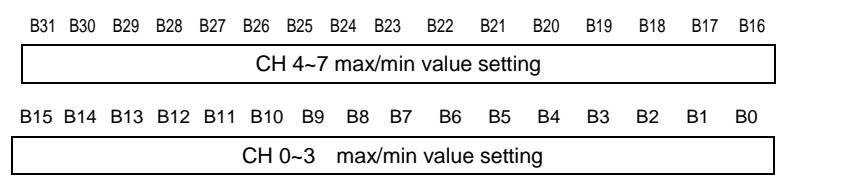

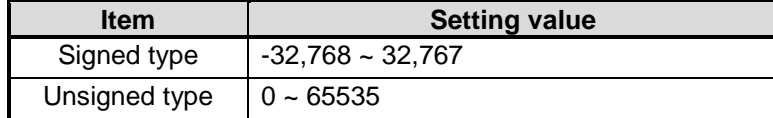

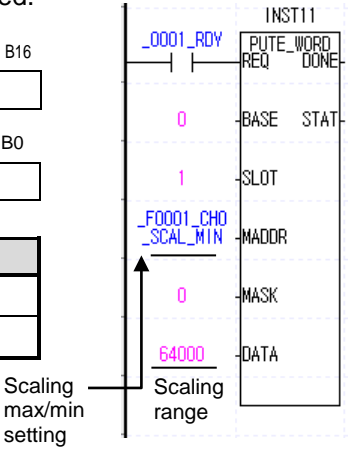

- (i) Process alarm boundary value setting
	- 1)Setting range can be set according to output temperature type (Celsius/Fahrenheit) and sensor type (Pt100/JPt100) differently.
	- 2) If it is out of range, setting error occurs and it is not changed.

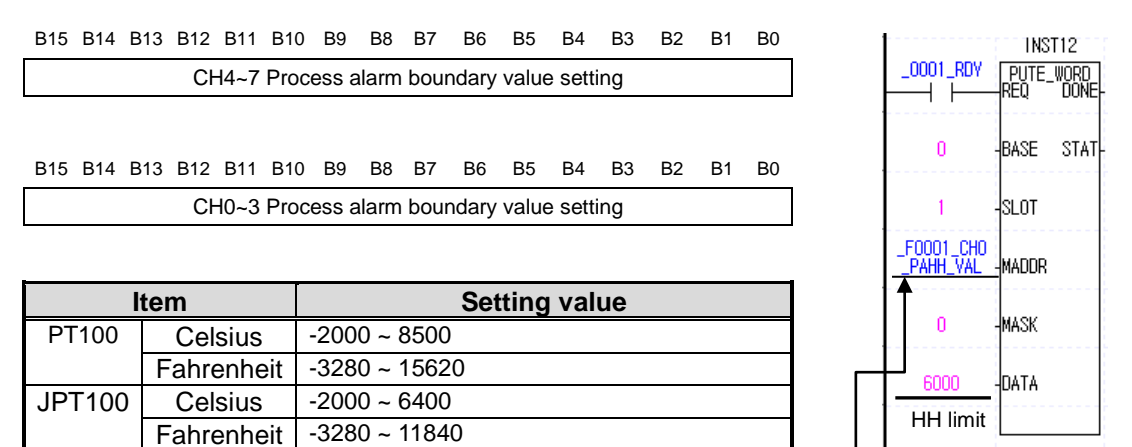

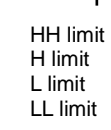
- (j) Process alarm hysteresis setting
	- 1) If it is out of range, setting error occurs and it is not changed.
	- 2) When using process alarm and it meets clear condition of alarm, if is within the hysteresis setting range, the alarm output keeps INST13

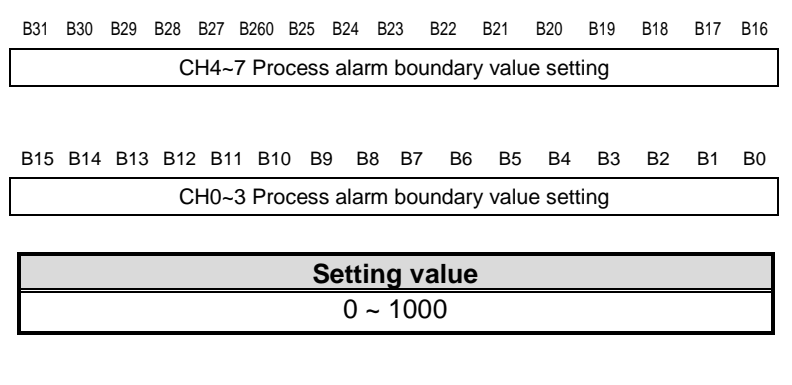

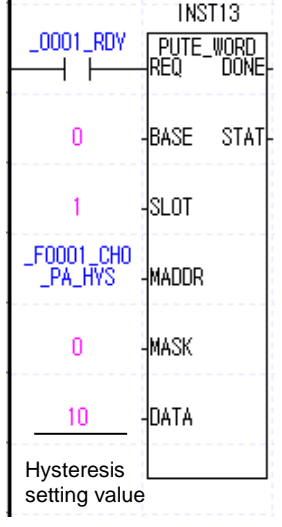

- (k) Change rate alarm setting type setting
	- 1) Relevant bit is set as "1", change rate alarm is used as standard of alarm output. Change rate means the rate of input range according to sensor type.

Example) change rate in case of PT100

Change rate<sup>[%]</sup>

 $(8500 - (-2000))$ 

(Current temp. – alarm previous temp.) ×100

2) In case it is set as "0", temp. change value is used as standard of alarm output

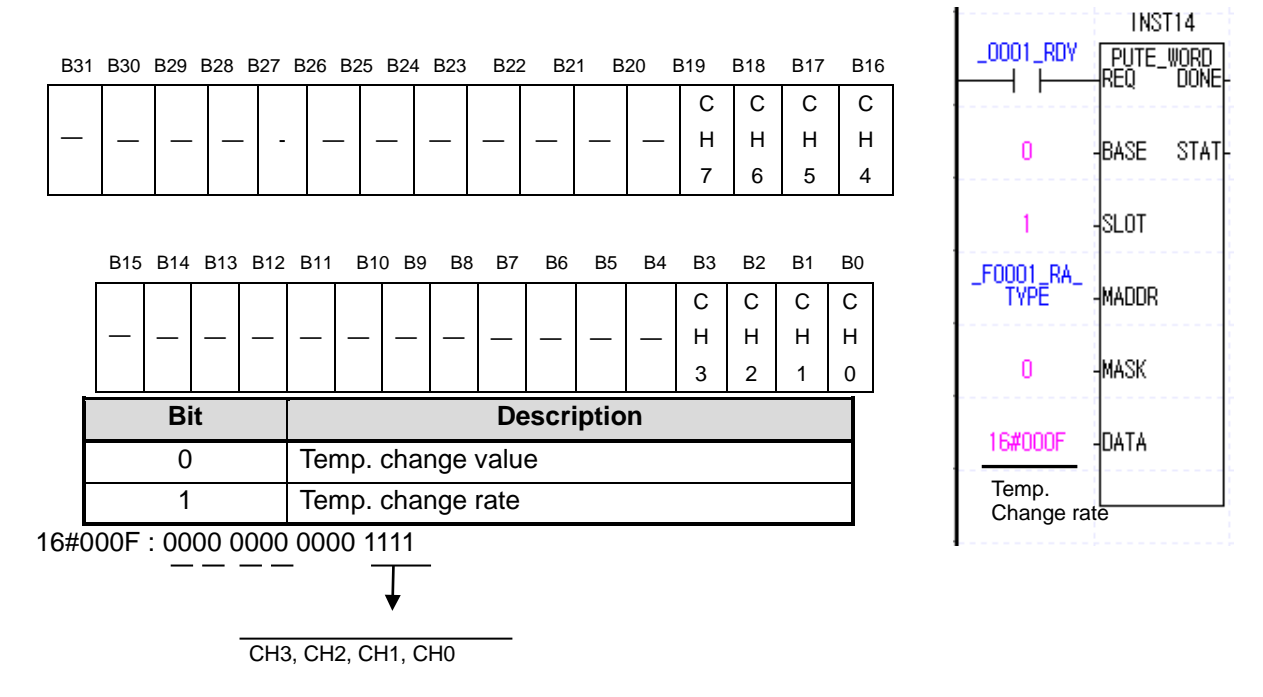

(l) Change rate alarm high limit/low limit boundary value setting

**LSELECTRIC** | **7-48** 

- 1) If it is out of range, setting error occurs and it is set as "0".
- 2) In case of temp. change rate, it becomes percent value indicating first decimal point
- 3) In case alarm setting value type of change rate alarm is temp. change value, unit of this value is temp.

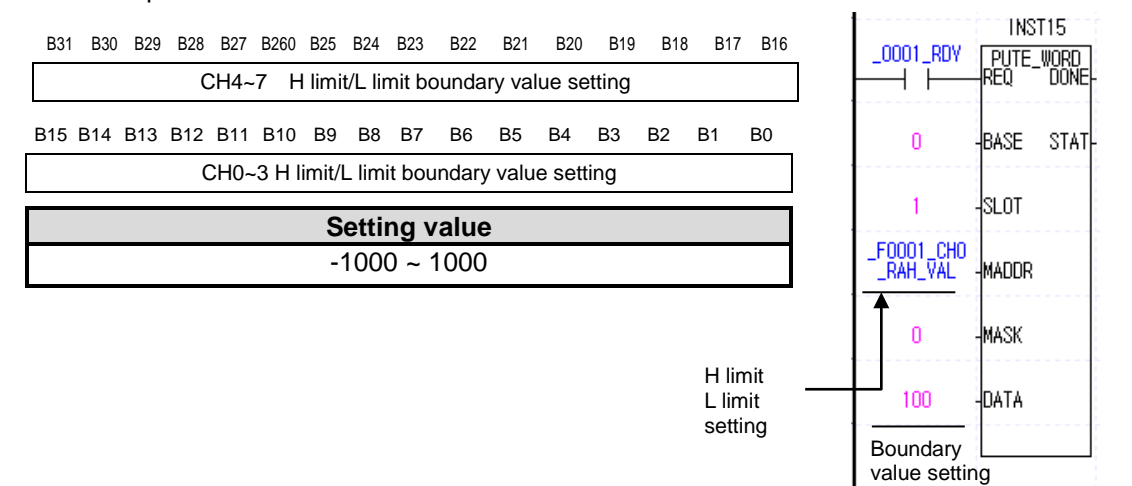

#### (m) Change rate alarm detection period setting

- 1) Setting period to detecting change rate when using change rate alarm function.
- 2) If it is out of range, setting error occurs and it is set as "40".

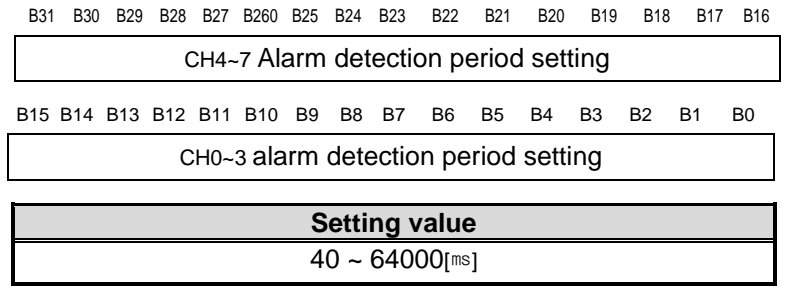

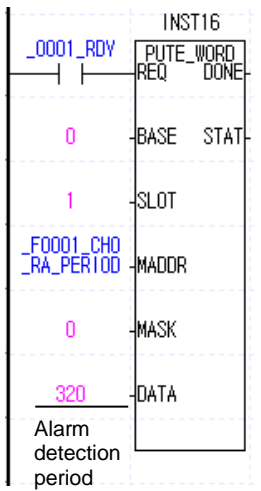

(n) Channel setting error information (flag)

- 1) If it is out of range (in case of setting by program), relevant bit becomes "1"
- 2) Setting error is clear off when you set the value again to be in the range.
- 3) In case of setting error, there is no LEC indication. When bits of Uxy.01.08~Uxy.01.0B are on, check the relevant setting.
- 4) Relevant setting address and error contents for each bit
	- Bit 0: Channel sensor type setting error
	- Bit 1: Channel filter value setting error
	- Bit 2: Channel average type setting error
	- Bit 3: Channel average value setting error
	- Bit 4: Channel scale min. range setting error
	- Bit 5: Channel scale max. range setting error
	- Bit 6: Channel process alarm HH limit setting error
	- Bit 7: Channel process alarm H limit setting error
	- Bit 8: Channel process alarm L limit setting error
	- Bit 9: Channel process alarm LL limit setting error
	- Bit A: Channel process alarm hysteresis setting error
	- Bit B: Channel change rate alarm setting error
	- Bit C: Channel change rate alarm L limit setting error
	- Bit D: Channel change rate alarm detection period setting error

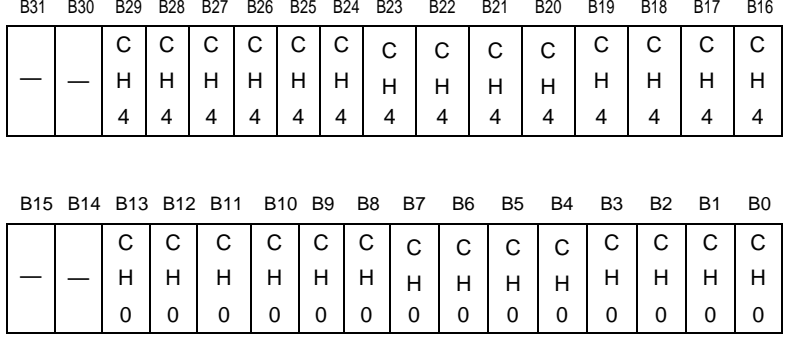

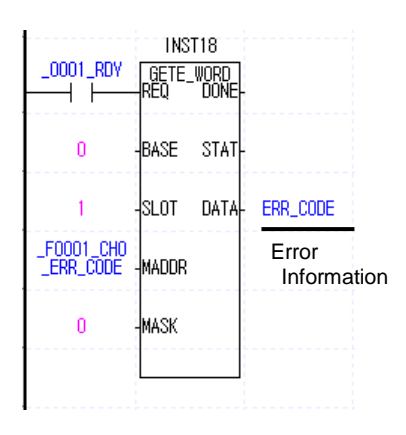

#### (o) Change rate alarm conversion value output

1) During the designated detection period, it outputs changed input (temp. value) or change rate (percentage according to sensor range)

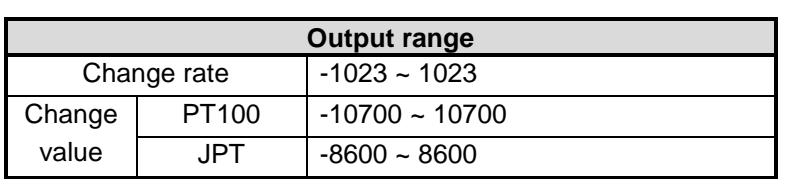

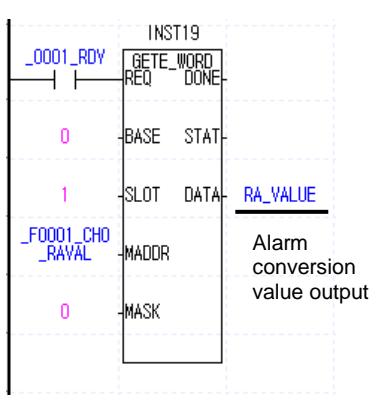

(p) Sensor disconnection information output 1) Area outputting disconnection detection information

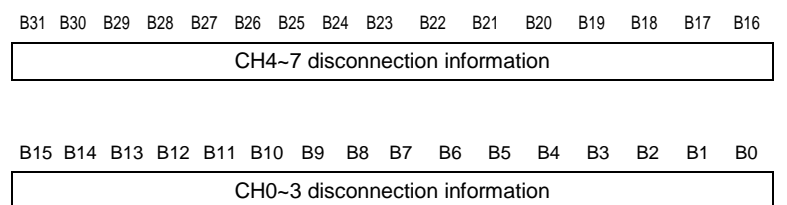

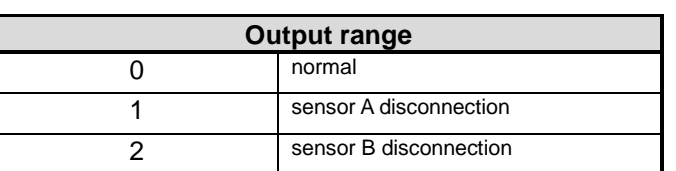

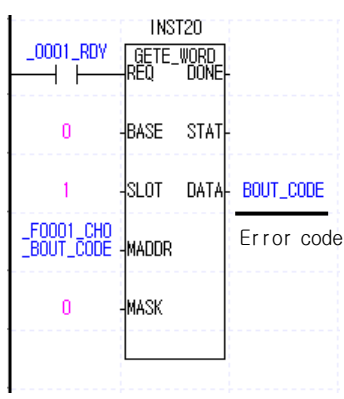

Г

*LSELECTRIC* | **7-52** 

# **Chapter 8 Programming (For XGI/XGR)**

# **8.1 XGF-RD4A/XGF-RD4S**

#### **8.1.1 Basic Program**

- Describes about how to set operation condition of internal memory of RTC input module
- RTC input module is equipped at slot 2.
- I/O occupation points of RTC input module is 16 points (flexible type)

## **System configuration**

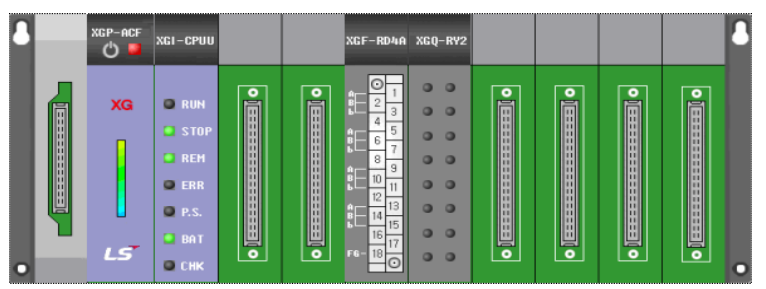

#### (1) Program example using [I/O parameter]

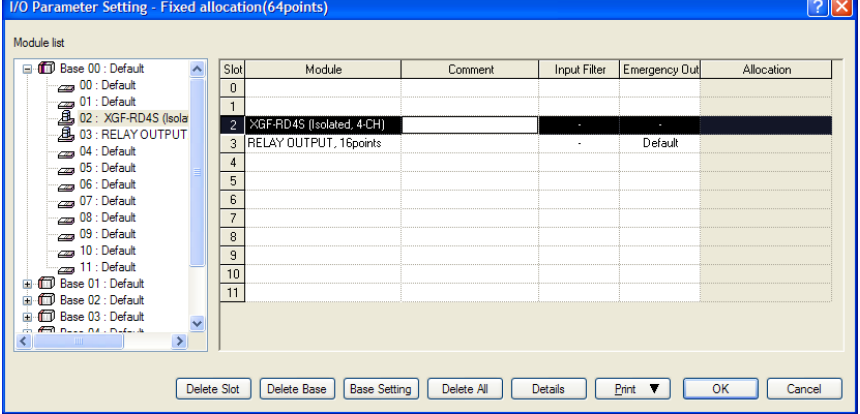

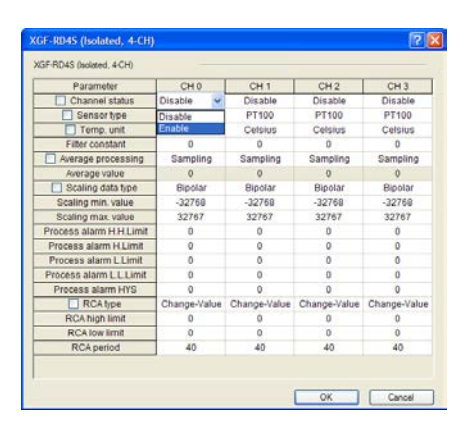

▶Register module and after setting the operation parameter, download it to PLC.

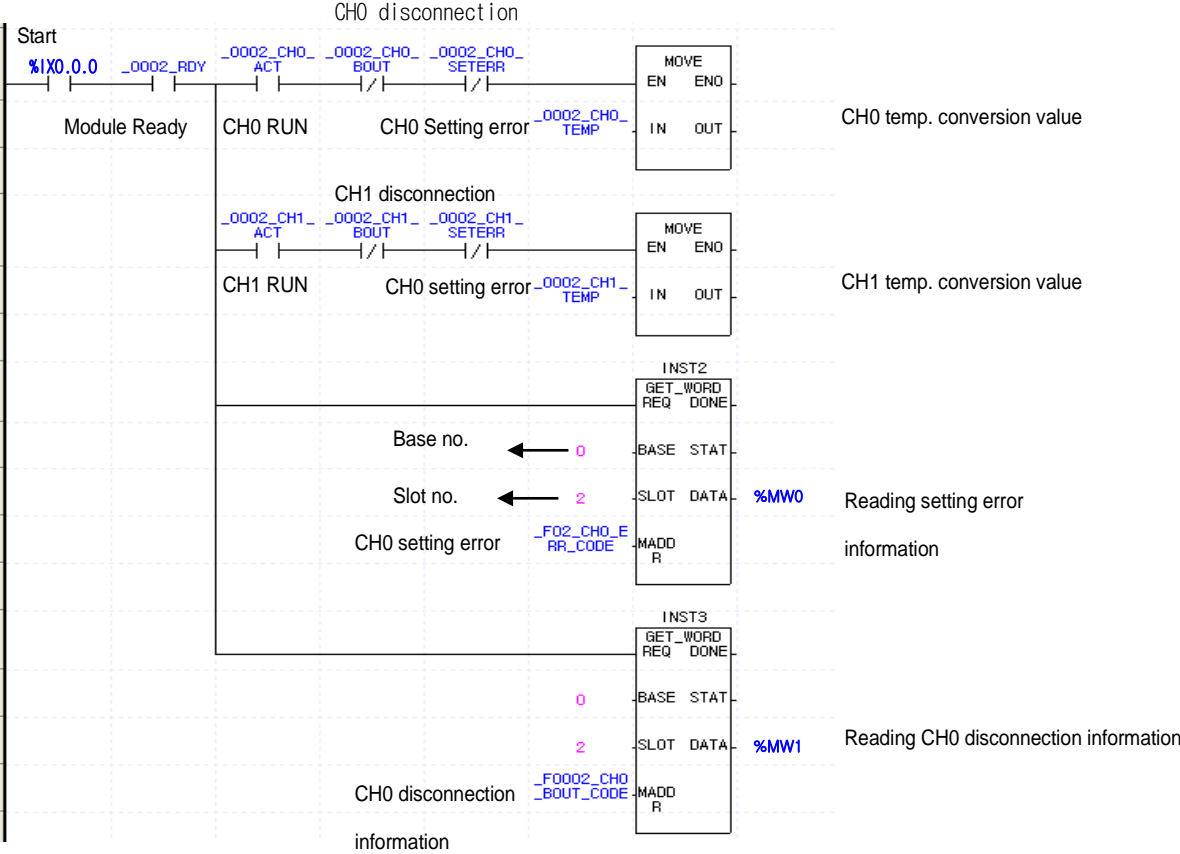

 $\Gamma$ 

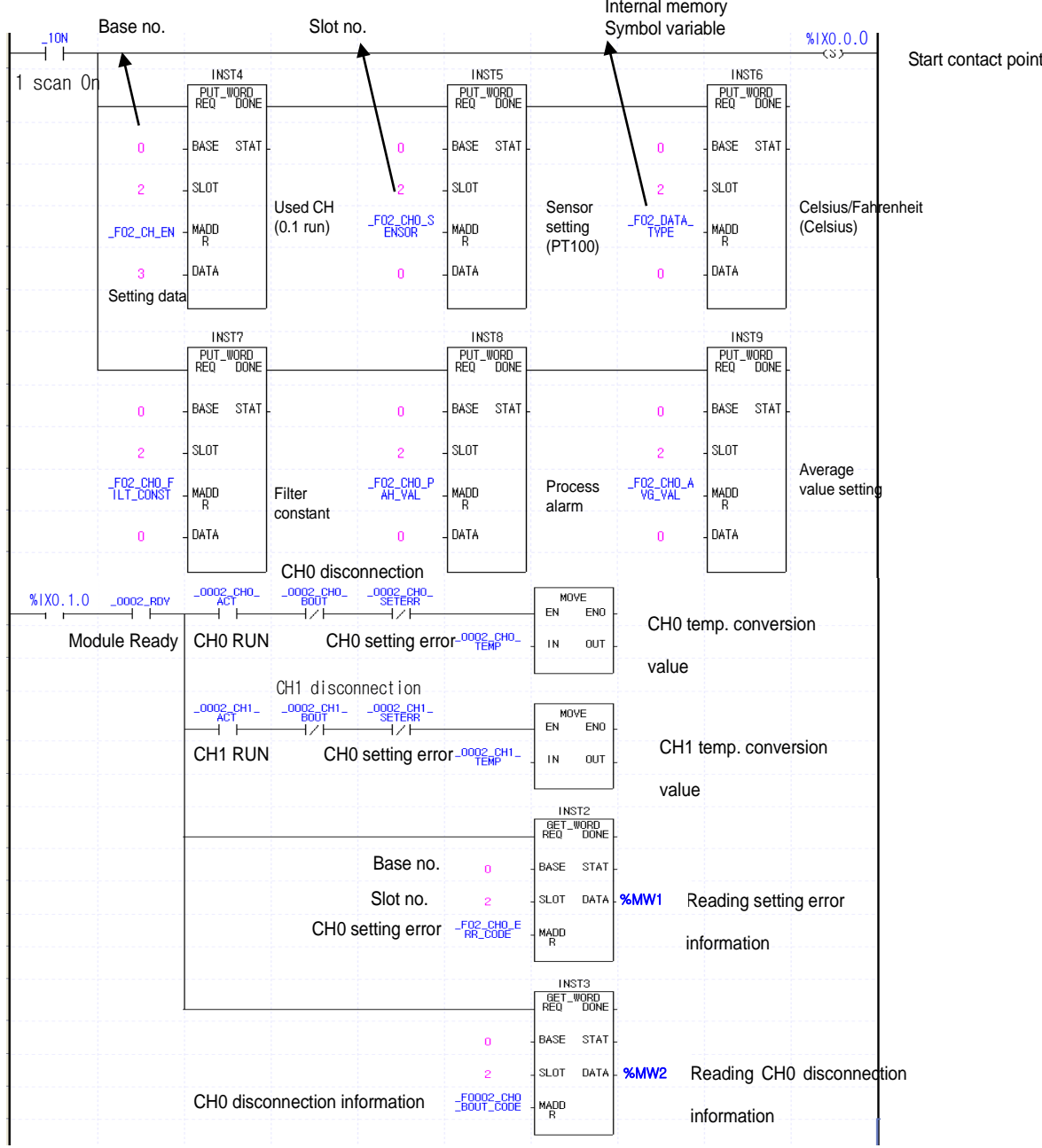

٦

# (2) Program example using PUT/GET instruction

## **8.1.2 Application Program**

(1) Program monitoring Celsius conversion value and scaling operation value

#### (a) System configuration

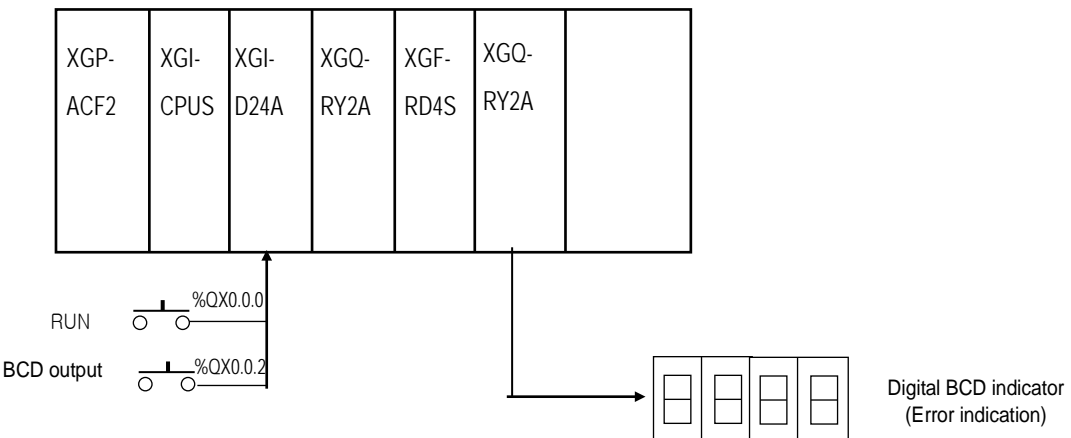

(b) Initial setting contents

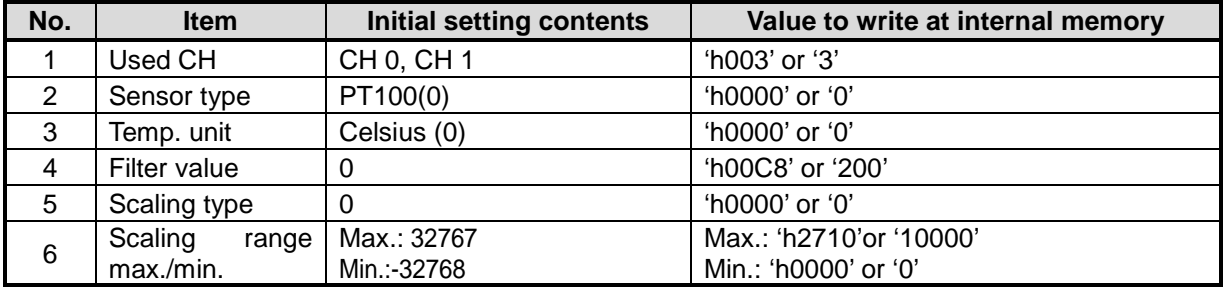

(c) Program description

1) Outputs temp. conversion value of CH 0, 1 to D0, D1 and scaling operation value to D10,

D11 by operation start contact point (%QX0.0.0). At this time, scaling operation value means value converting temp. conversion value -200 ~ 850  $\degree$  to 0 ~ 10000.

Operation expression is as follows

• Scaling operation: 
$$
Y = \frac{10000}{10500} (X + 2000)
$$

Y : Scaling operation value, X : Temp.

(But, temp. value is 10 times of real temperature value)

2) Filter value of CH 0, 1 is set as "200" to change the temperature change gradually about rapid temperature change.

3) Outputs setting error information and disconnection information to variable M0, M10. Outputs setting error information to %QW0.3.0 with BCD by P00002.

> **LSELECTRIC 8-4**

# (d) Program

# 1) Program example using [I/O Parameter]

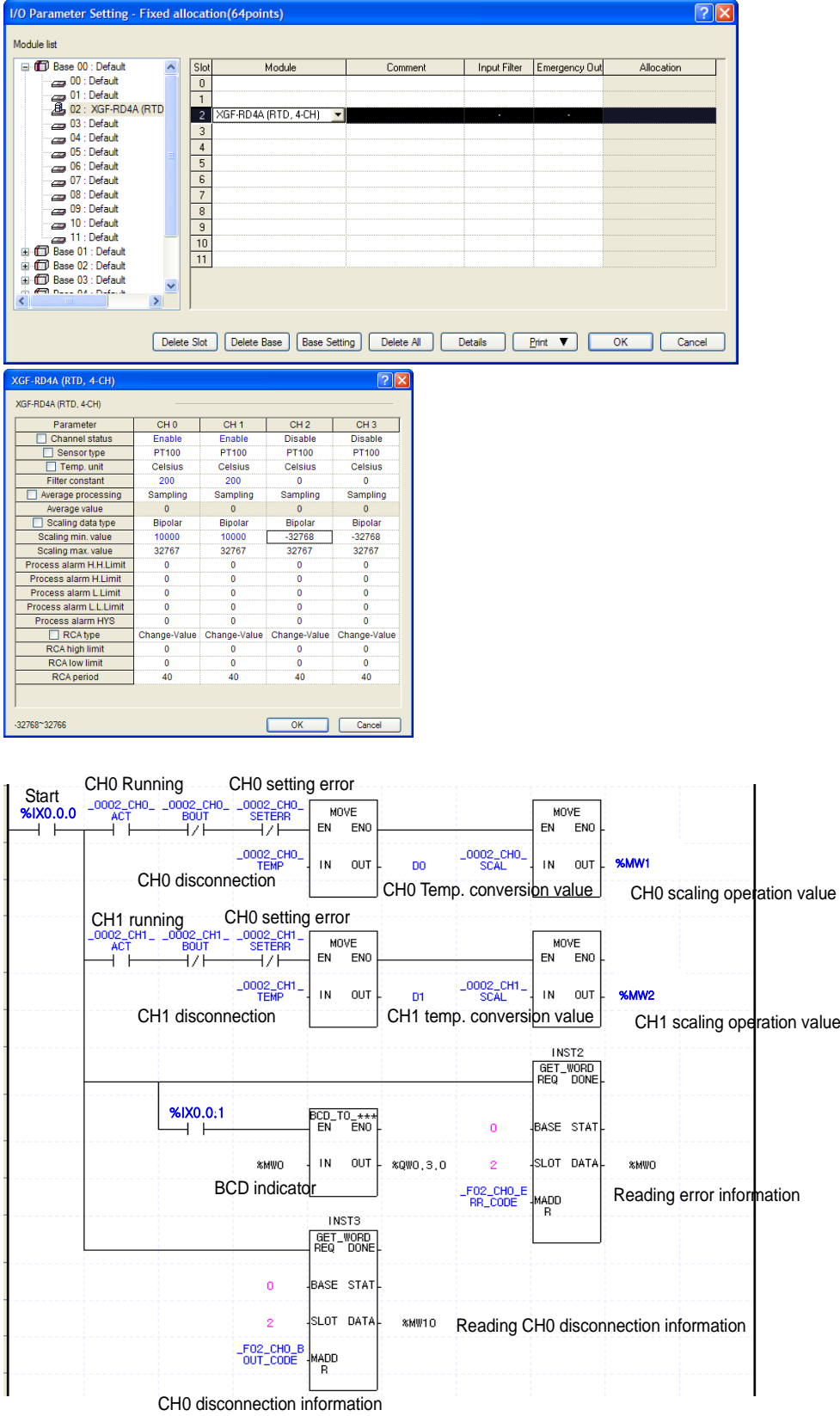

ı

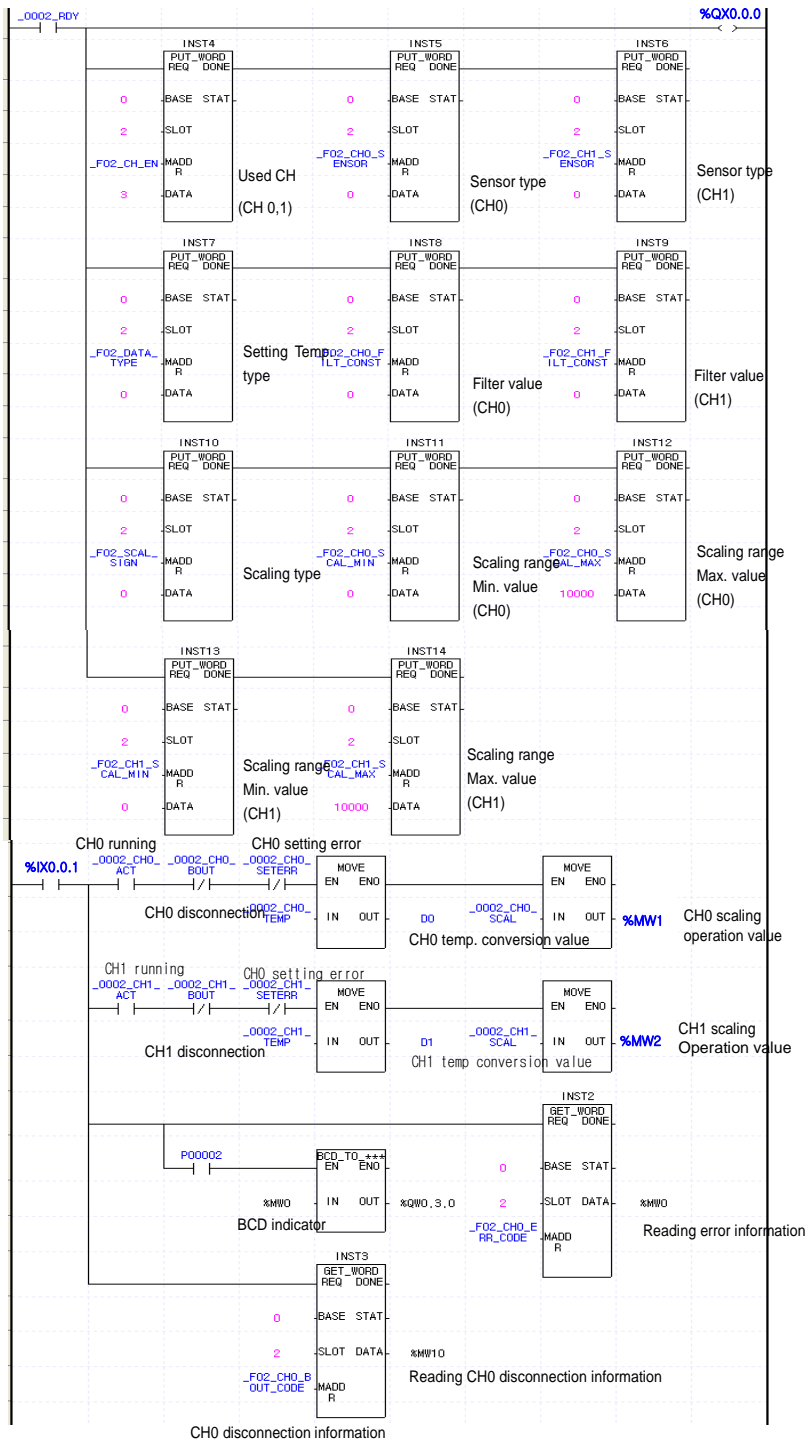

2) Program example using PUT/GET\_WORD instruction

 $L5$ ELECTRIC  $\overline{\phantom{a}}$ **8-6**

# **8.2 XGF-RD8A**

#### **8.2.1 Basic Program**

- Describes about how to set operation condition of internal memory of RTC input module
- RTC input module is equipped at slot 2.
- I/O occupation points of RTC input module is 16 points (flexible type)

# **System configuration**

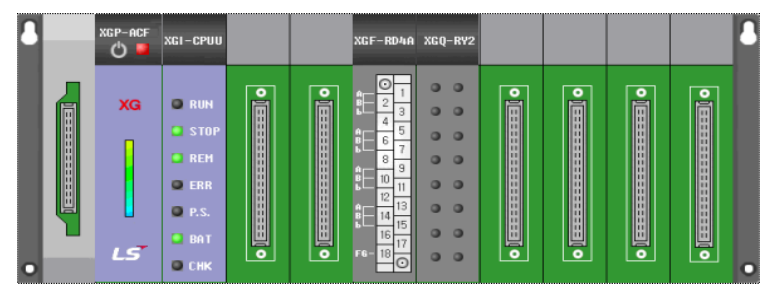

#### (1) Program example using [I/O parameter]

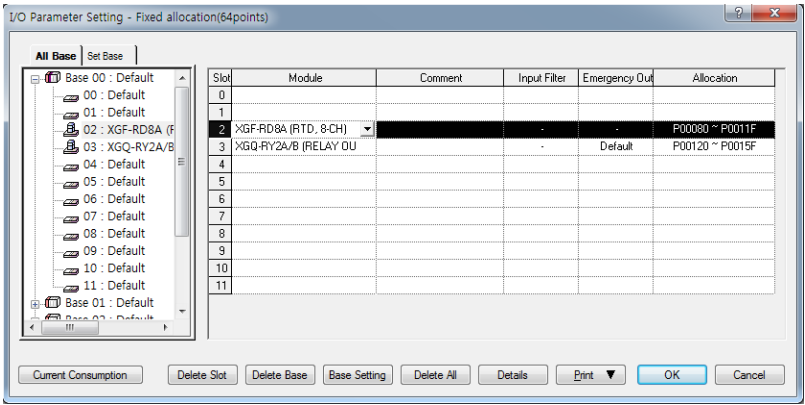

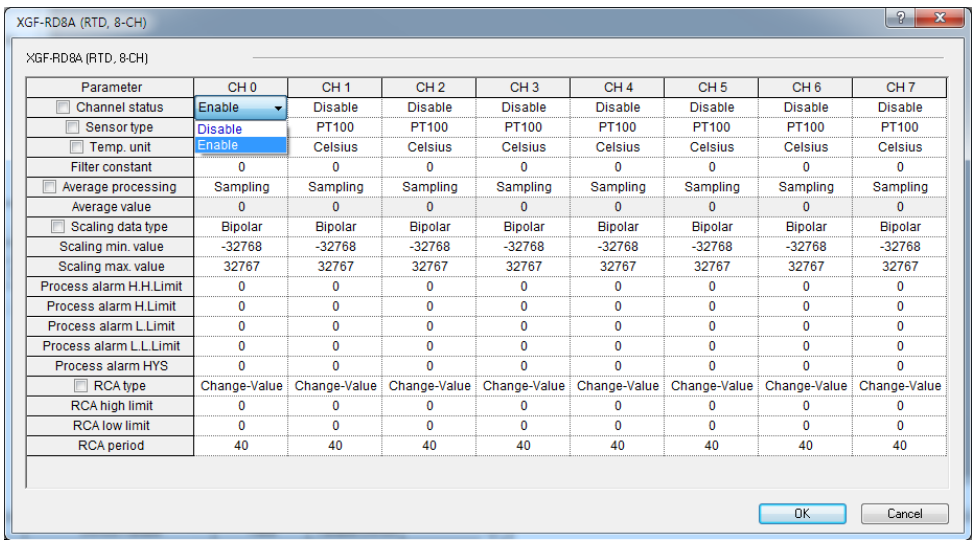

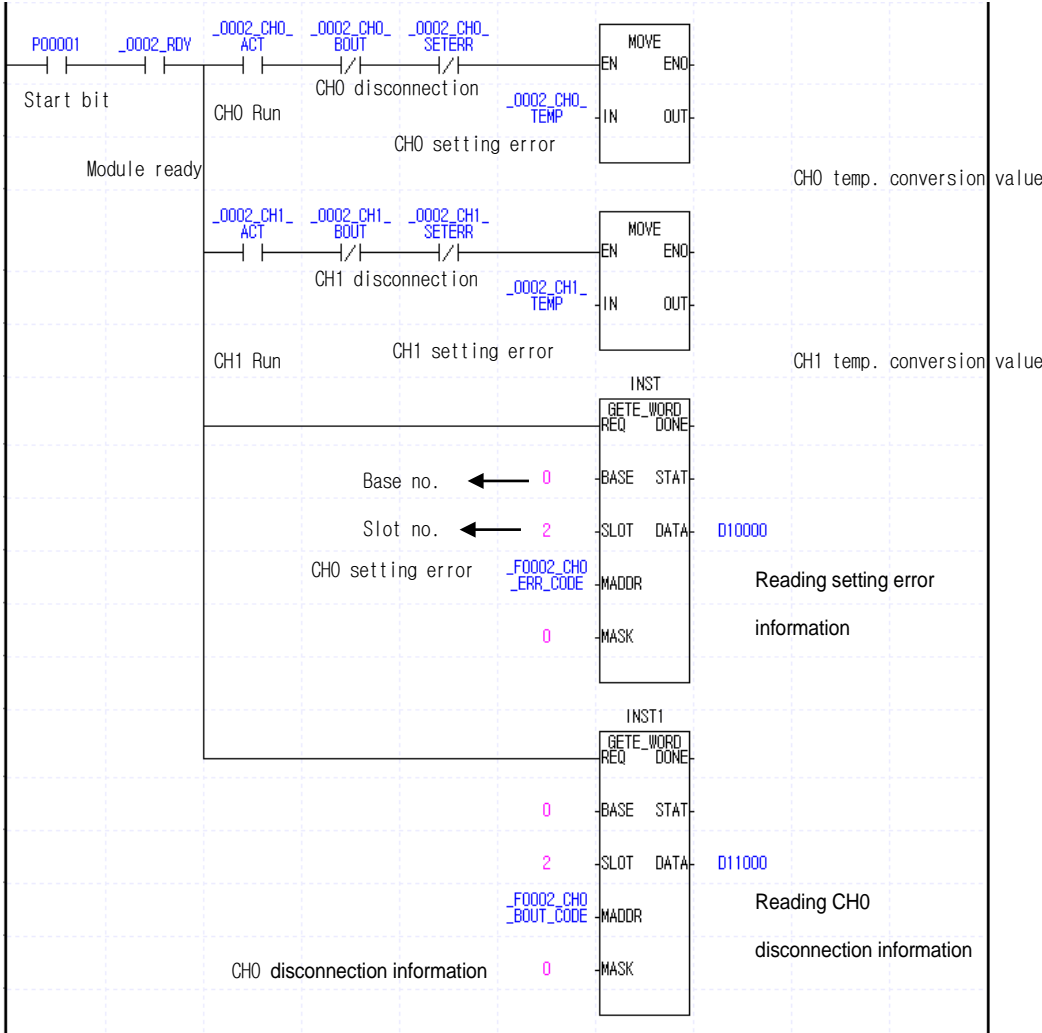

## ▶Register module and after setting the operation parameter, download it to PLC.

Г

**LSELECTRIC** | 8-8

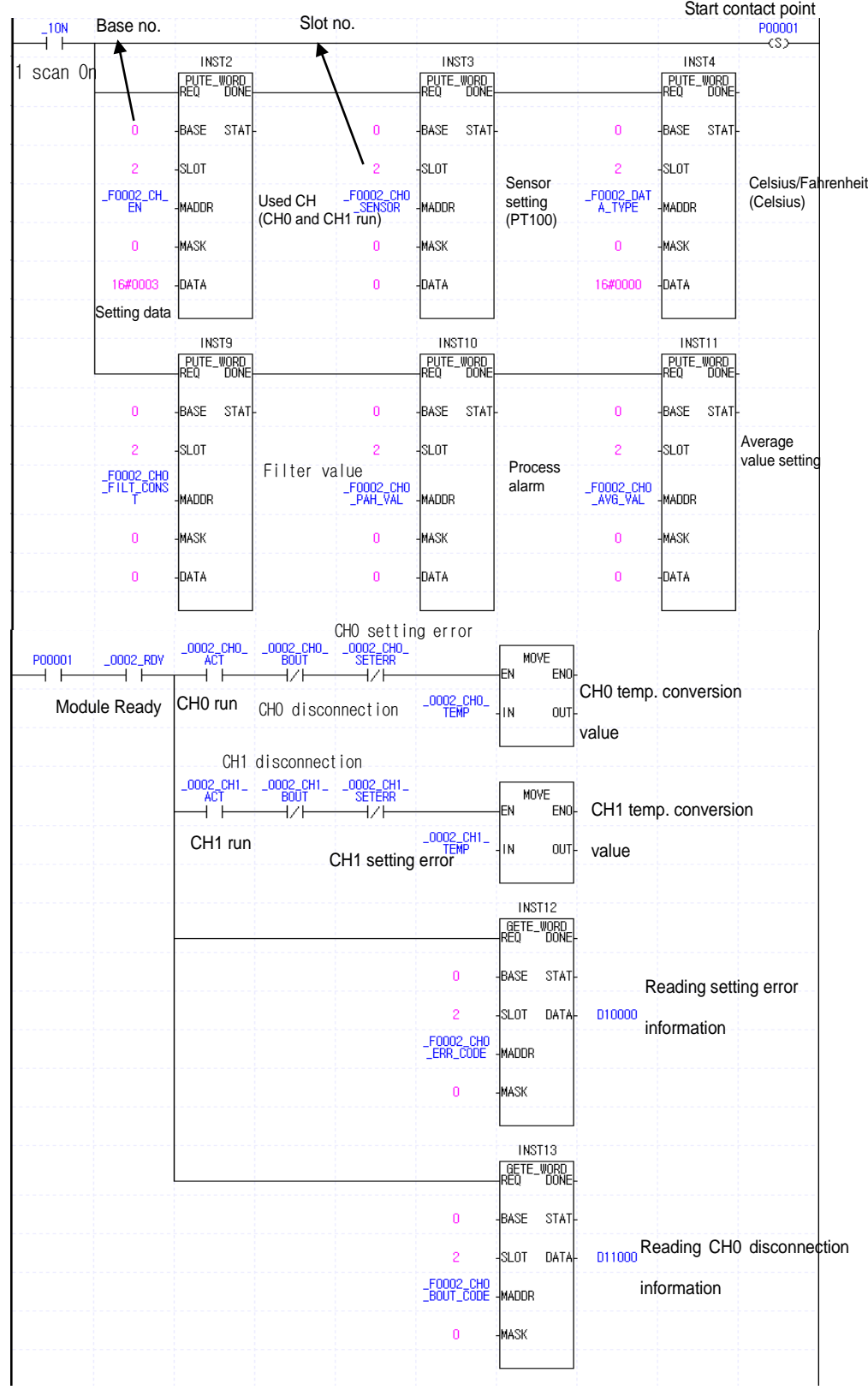

٦

# (2) Program example using PUT/GET instruction

## **8.2.2 Application Program**

(1) Program monitoring Celsius conversion value and scaling operation value

(a) System configuration

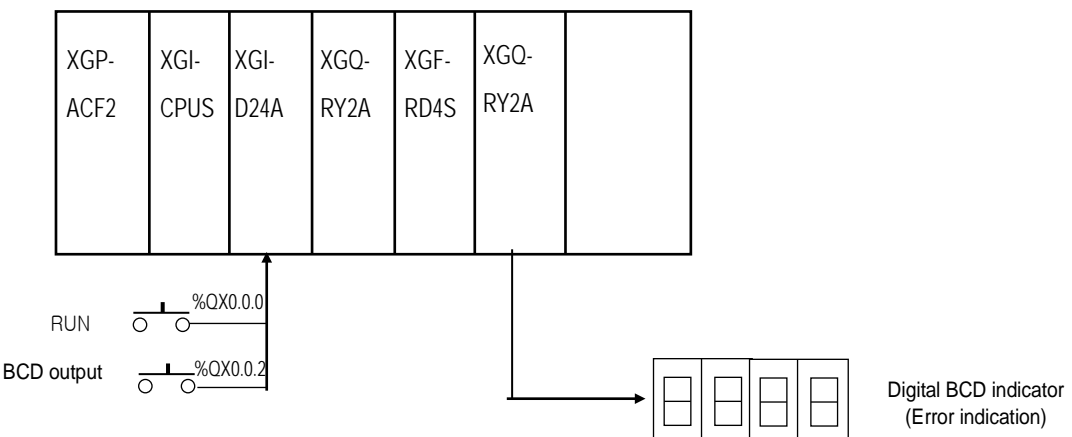

(b) Initial setting contents

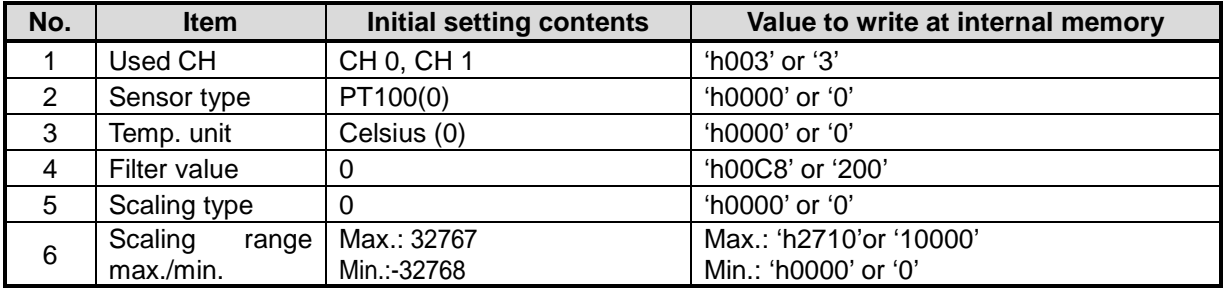

- (c) Program description
	- 1) Outputs temp. conversion value of CH 0, 1 to D0, D1 and scaling operation value to D10, D11 by operation start contact point (%QX0.0.0). At this time, scaling operation value means value converting temp. conversion value -200 ~ 850  $\degree$   $\div$  100000.

Operation expression is as follows

• Scaling operation: 
$$
Y = \frac{10000}{10500} (X + 2000)
$$

Y : Scaling operation value, X : Temp. (But, temp. value is 10 times of real temperature value)

- 2) Filter value of CH 0, 1 is set as "200" to change the temperature change gradually about rapid temperature change.
- 3) Outputs setting error information and disconnection information to variable M0, M10. Outputs setting error information to %QW0.3.0 with BCD by P00002.

## (d) Program

# 1) Program example using [I/O Parameter]

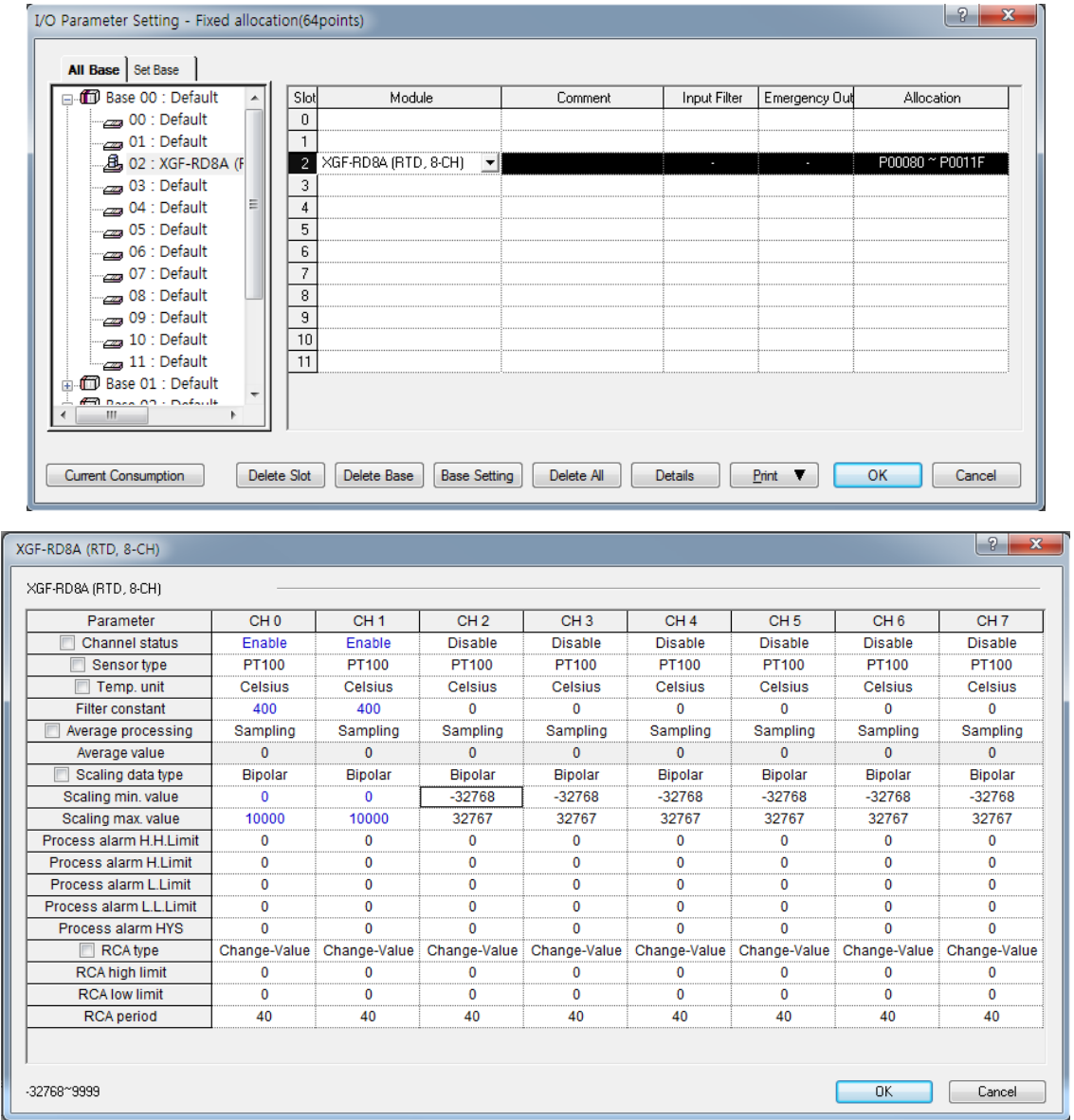

ı

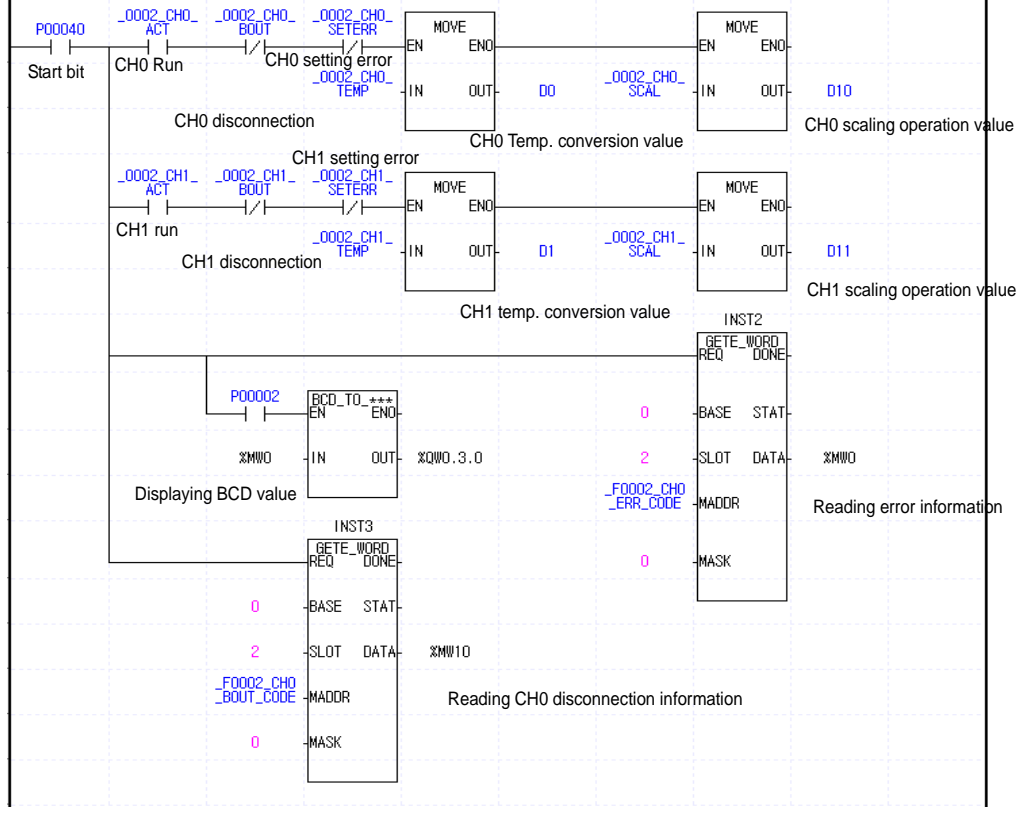

 $\Gamma$ 

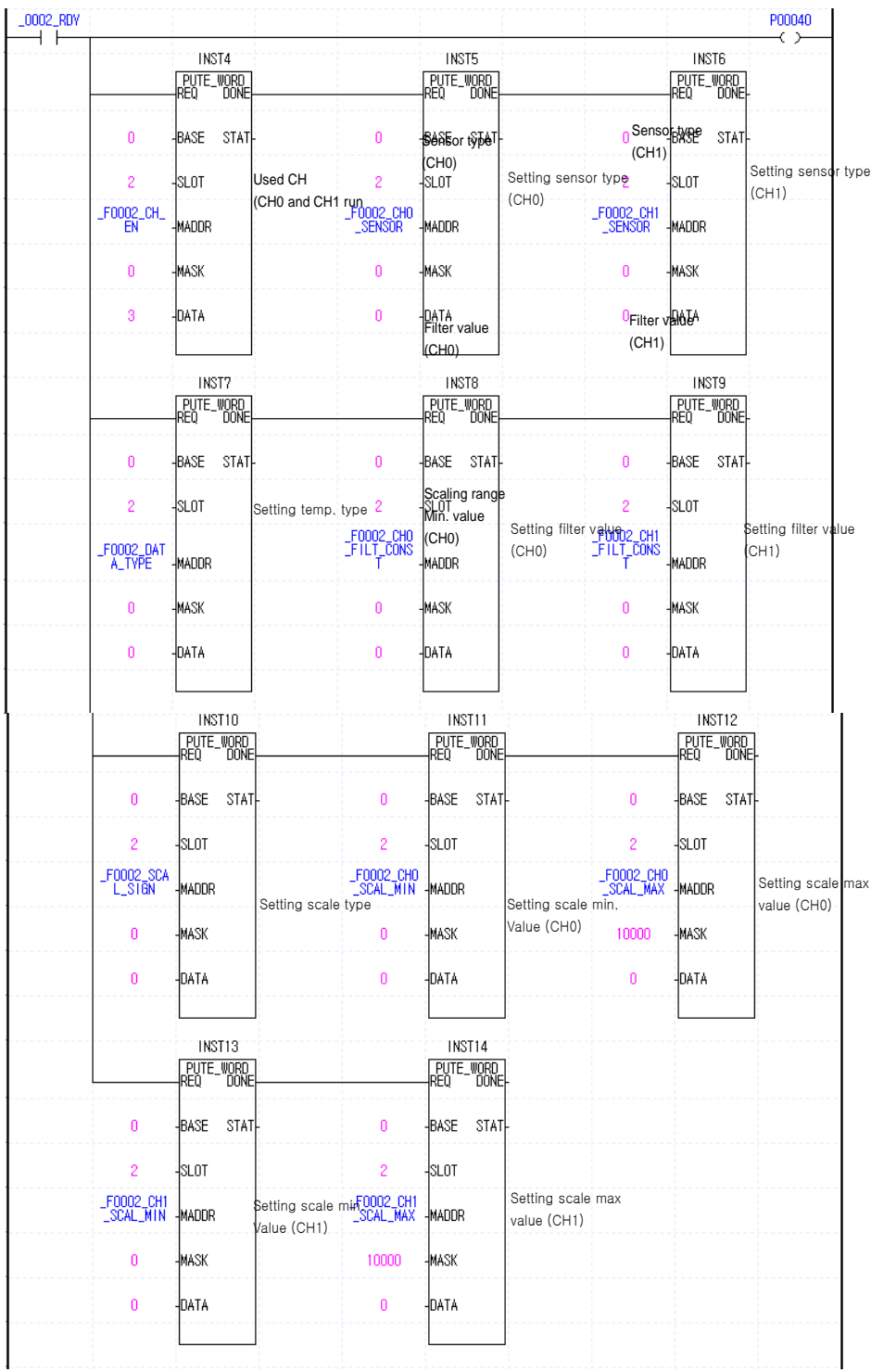

٦

# 2) Program example using PUT/GET instruction

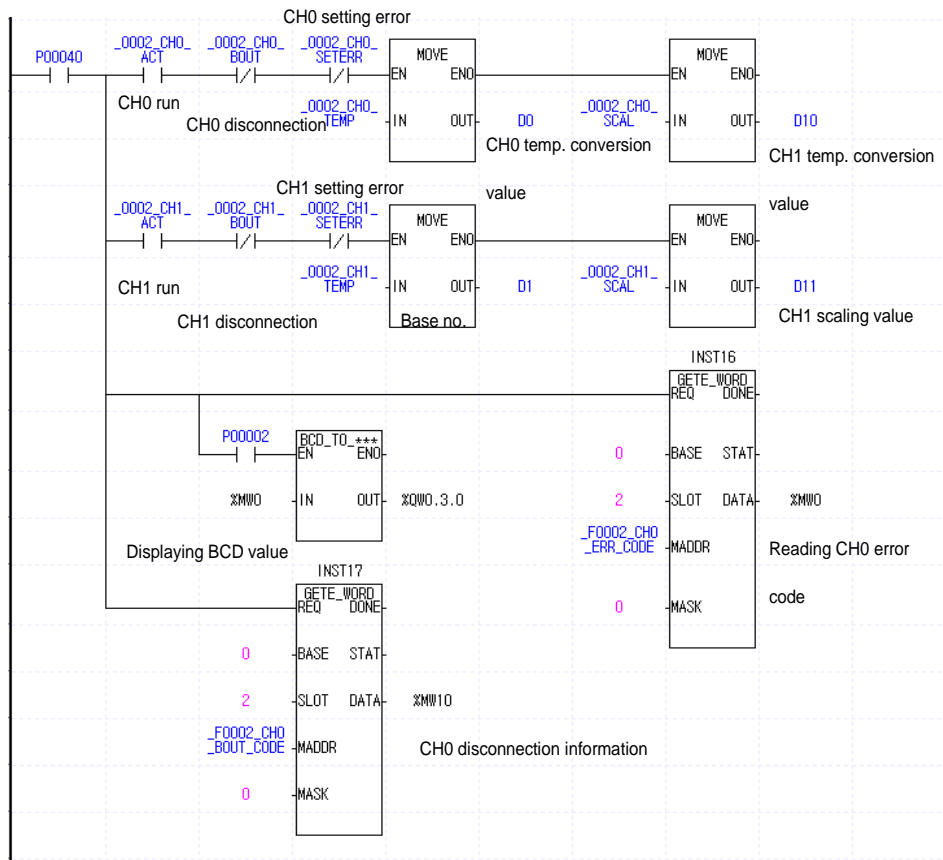

Г

# **Chapter 9 Troubleshooting**

The followings explain errors that could occur during operating the RTD module and their troubleshooting.

# **9.1 Error Code**

Errors indicated by the flickering RUN LED/ALM LED input module are given below.

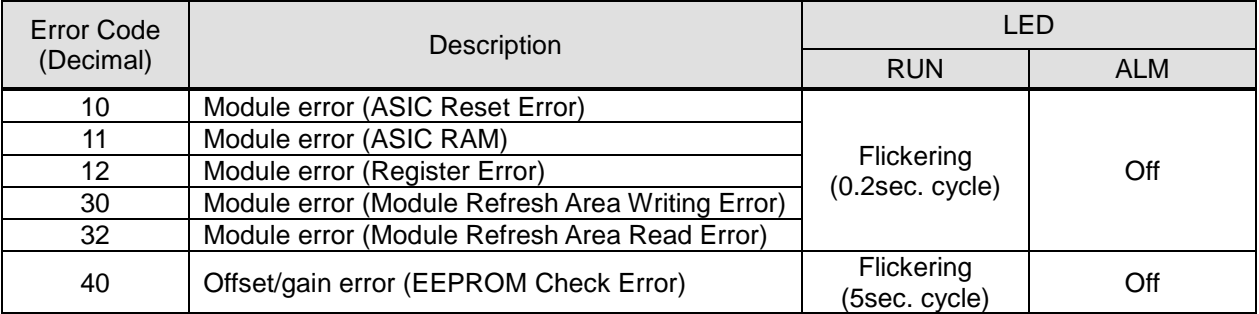

[Table 9. 1] Error code list when hardware error occurs

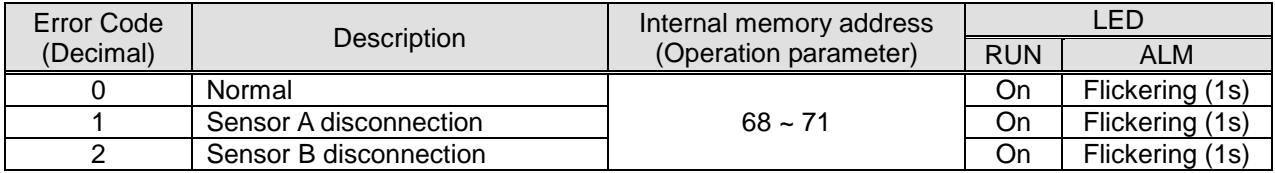

[Table 9. 2] Error code list when disconnection occurs(XGF-RD4A)

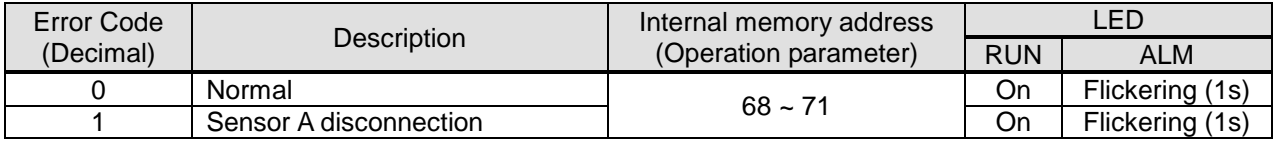

#### [Table 9. 3] Error code list when disconnection occurs(XGF-RD4S)

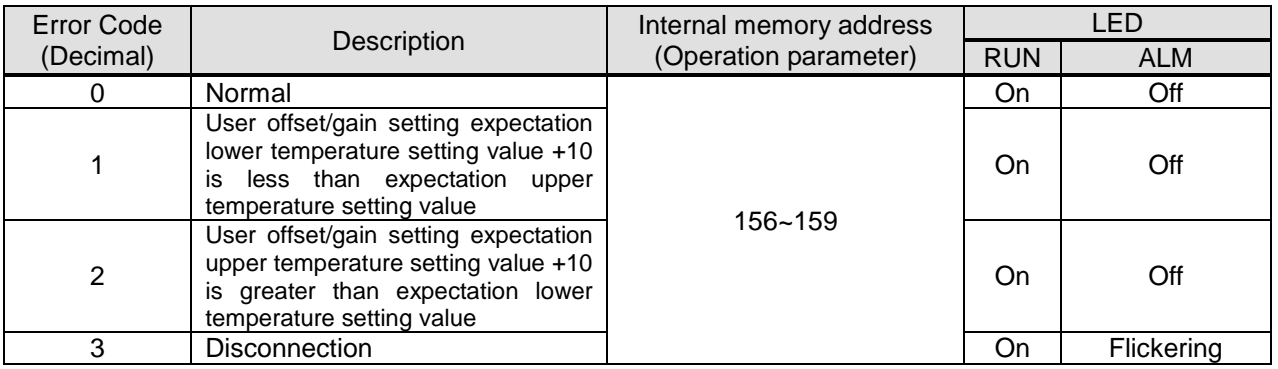

[Table 9. 4] Error code list in case of user offset/gain setting (XGF-RD8A)

# **9.2 Troubleshooting Procedure**

## **9.2.1 RUN LED flickering**

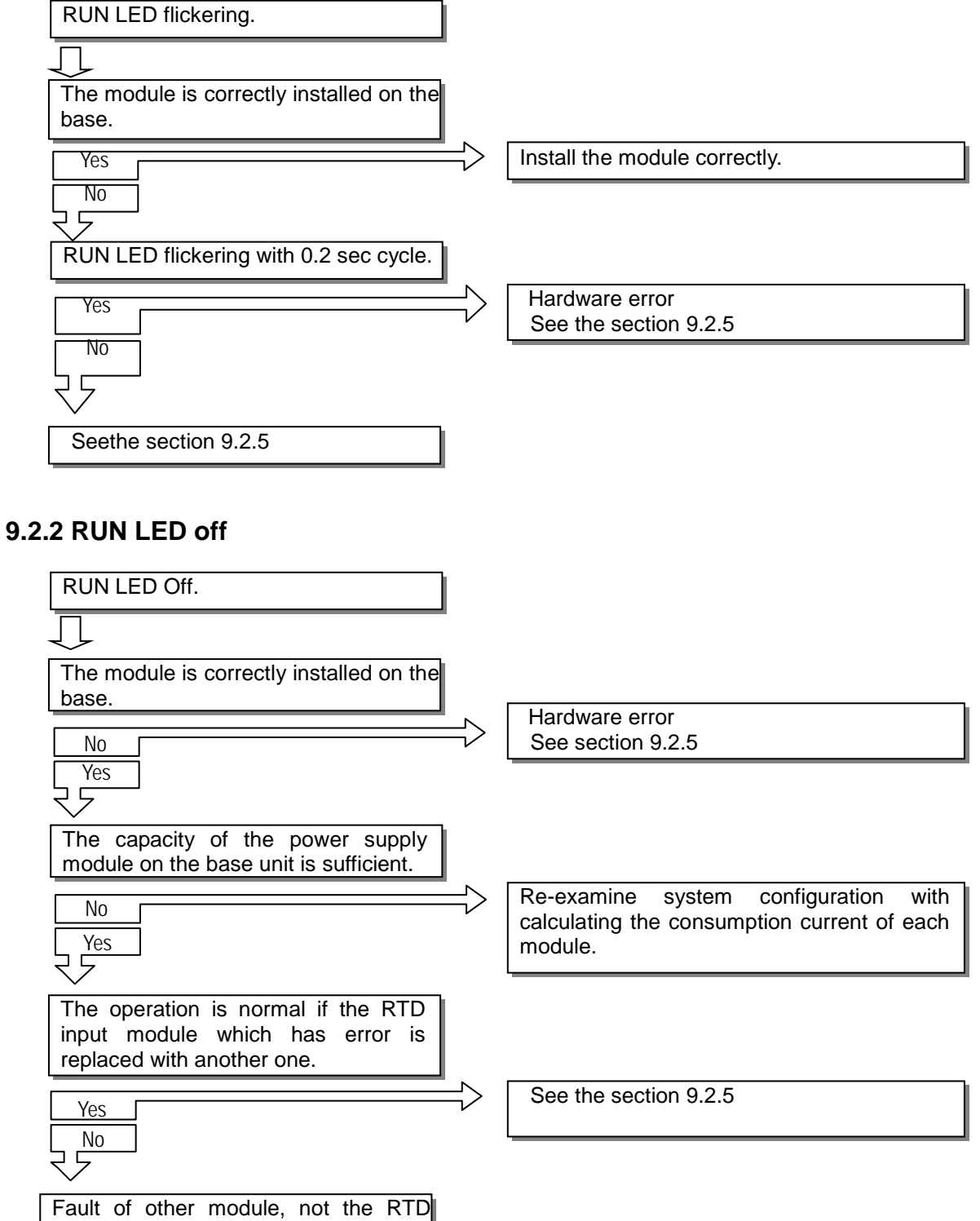

module. For more information, see the CPU Module User's Manual.

#### **9.2.3 CPU cannot read Temperature conversion value**

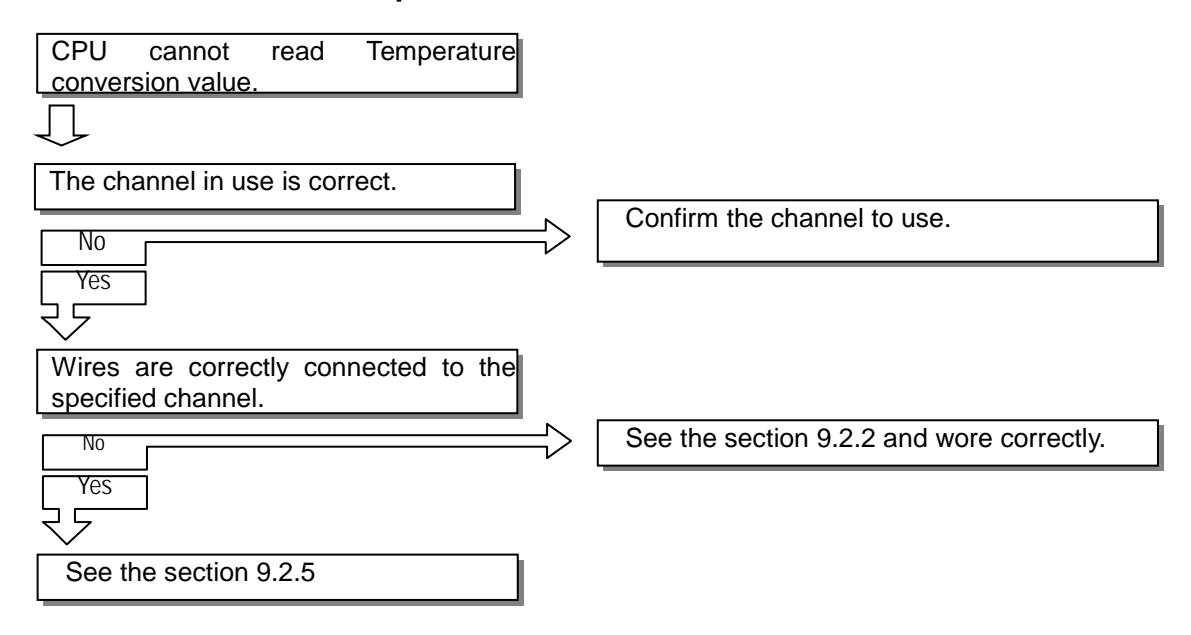

#### **9.2.4 RTD input value and the detected value is not consistent**

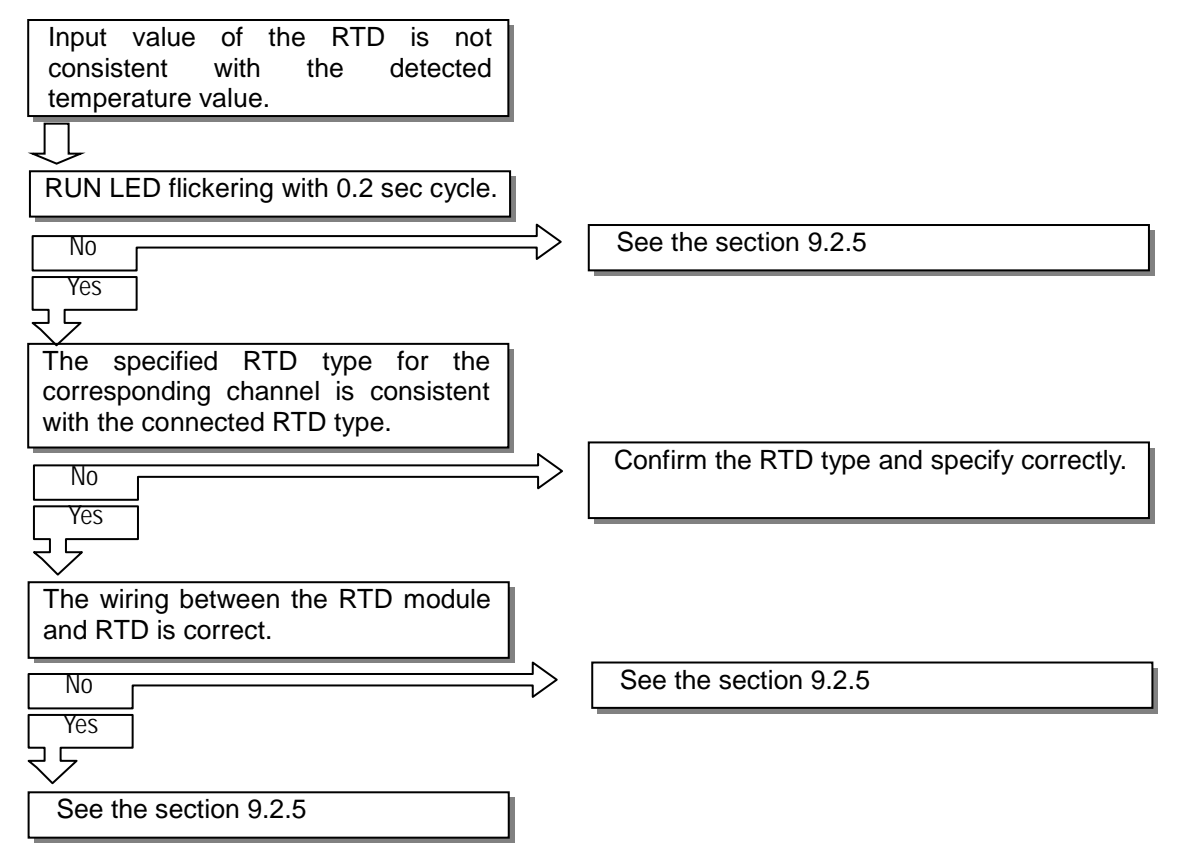

## **9.2.5 RTD module hardware error**

When Hardware error occurs in RTD module, contact the nearest agency or service center of LS Industrial Systems Co. Ltd,.

#### **9.2.6 RTD module status check through XG5000 system monitoring**

Module type, module information, O/S version and module status of RTD module can be checked through XG5000 system monitoring function.

#### 1) Execution sequence

Two routes are available for the execution.

- (1) [Monitor] -> [System Monitoring] -> and on the module screen, click the right mouse button to display [Module Information].
- (2) [Monitor] -> [System Monitoring] -> and Double-click the module screen.

#### 2) Module information

- (1) Module Info: shows the information of the module presently installed.
- (2) OS version: shows the O/S version information of RTD module.
- (3) OS date: shows the O/S prepared date of RTD module.
- (4) Module status: shows the present error code. (Refer to 7.1 for detailed error codes)

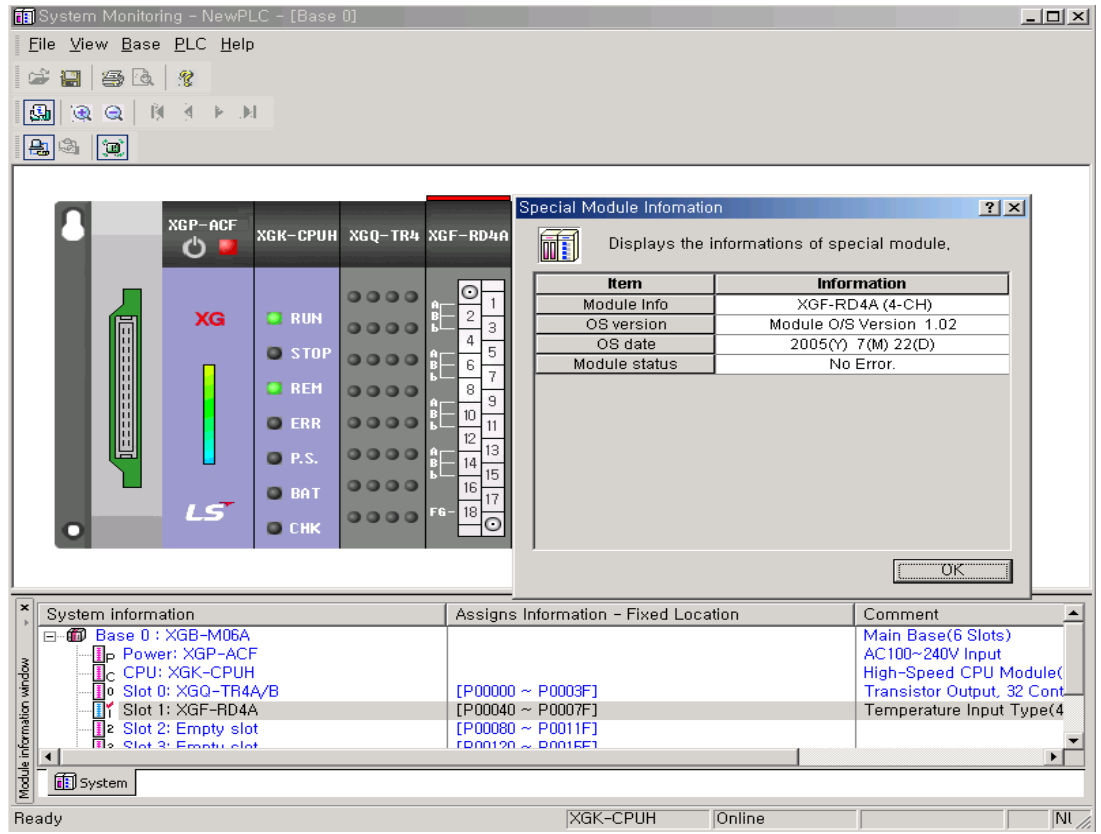

# **Appendix 1 Standard Resistance Value**

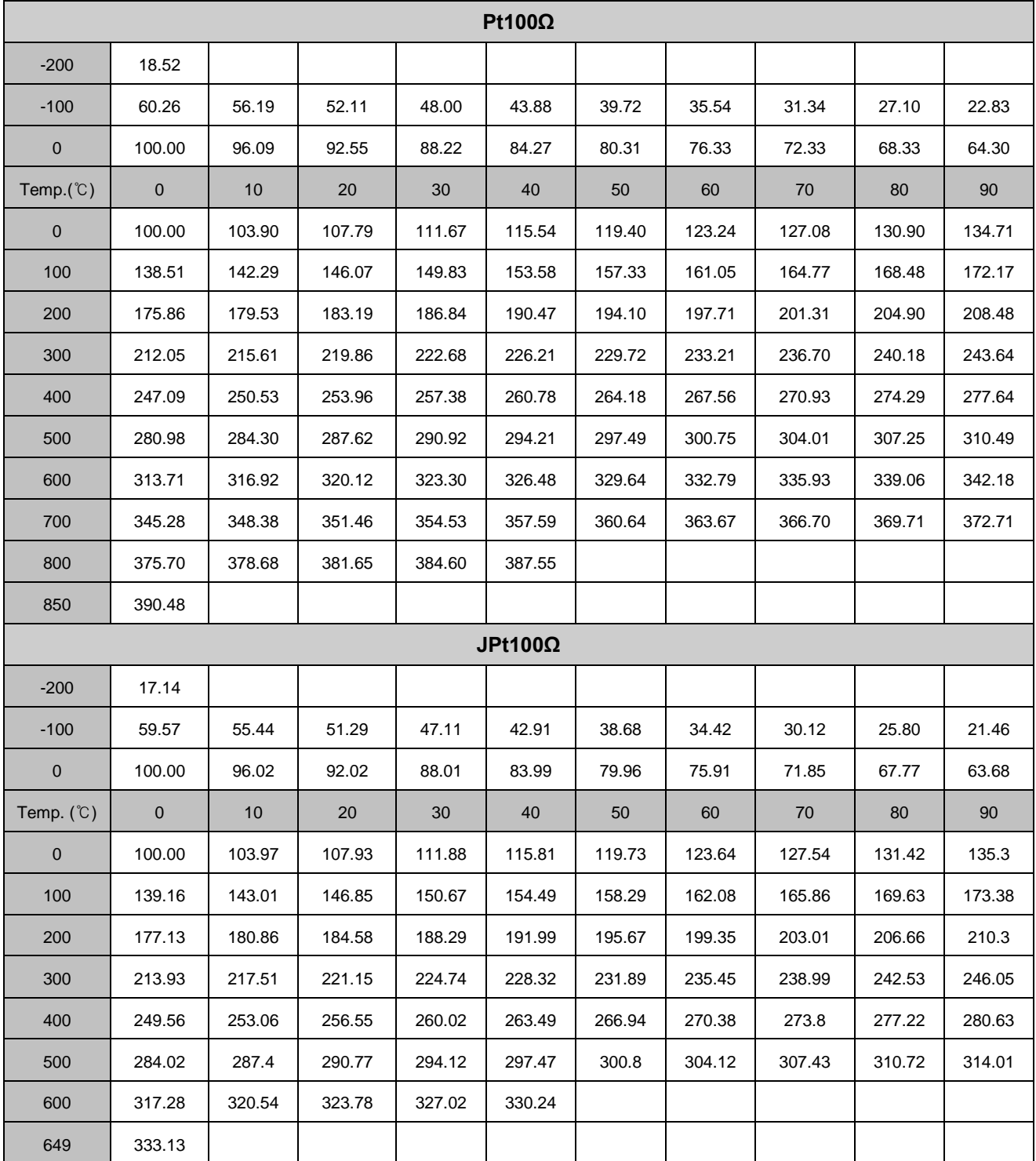

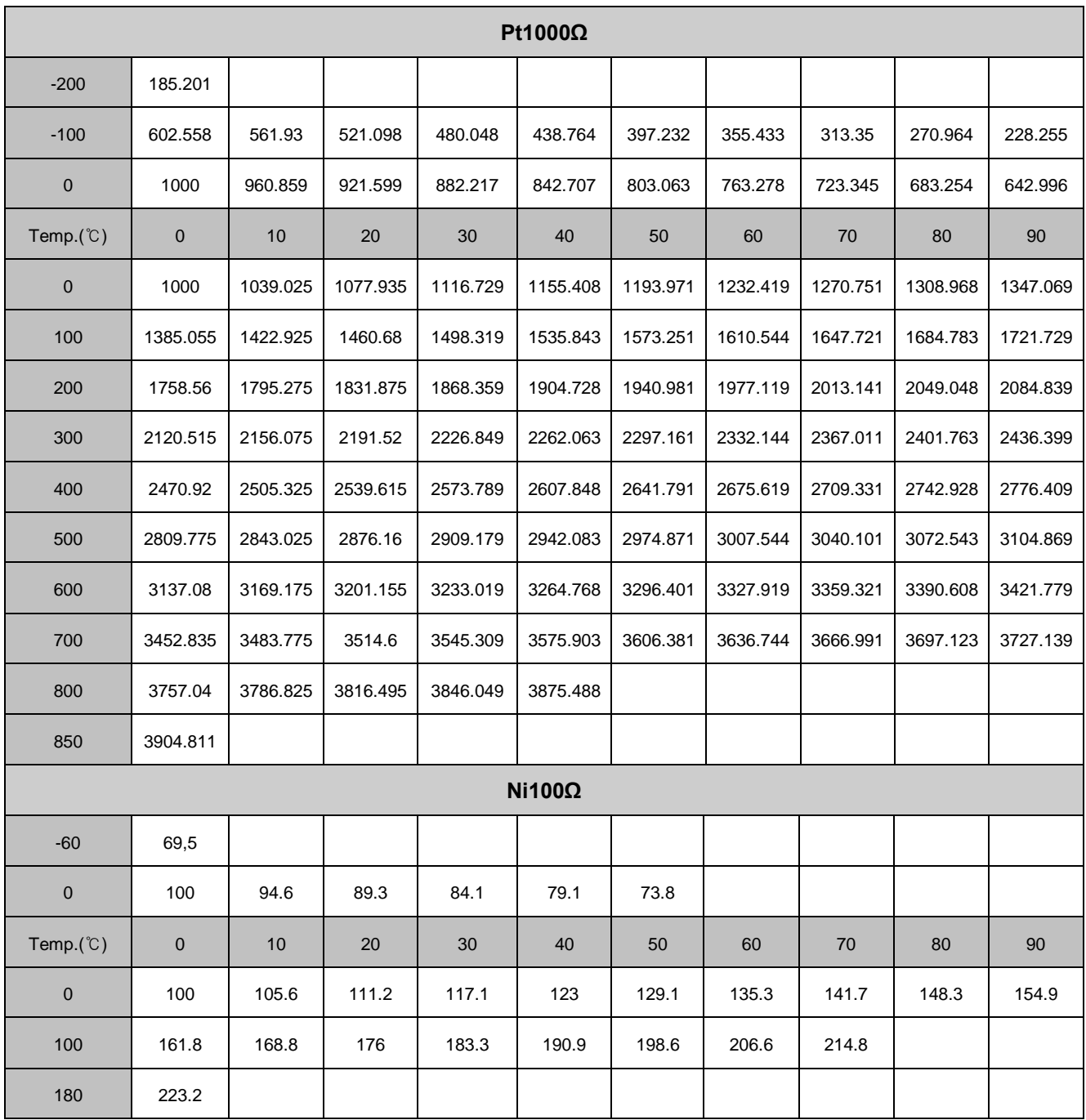

 $\Gamma$ 

# **Appendix 2 Dimension**

# **1) Dimensions of XGF-RD4A**

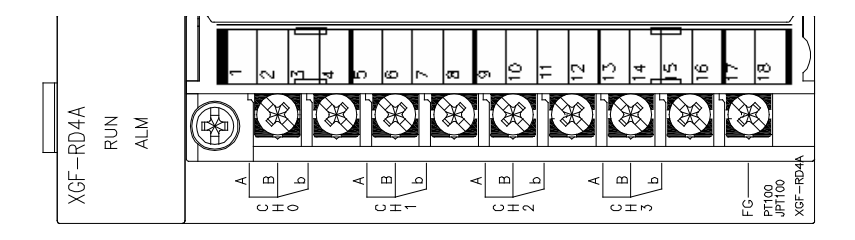

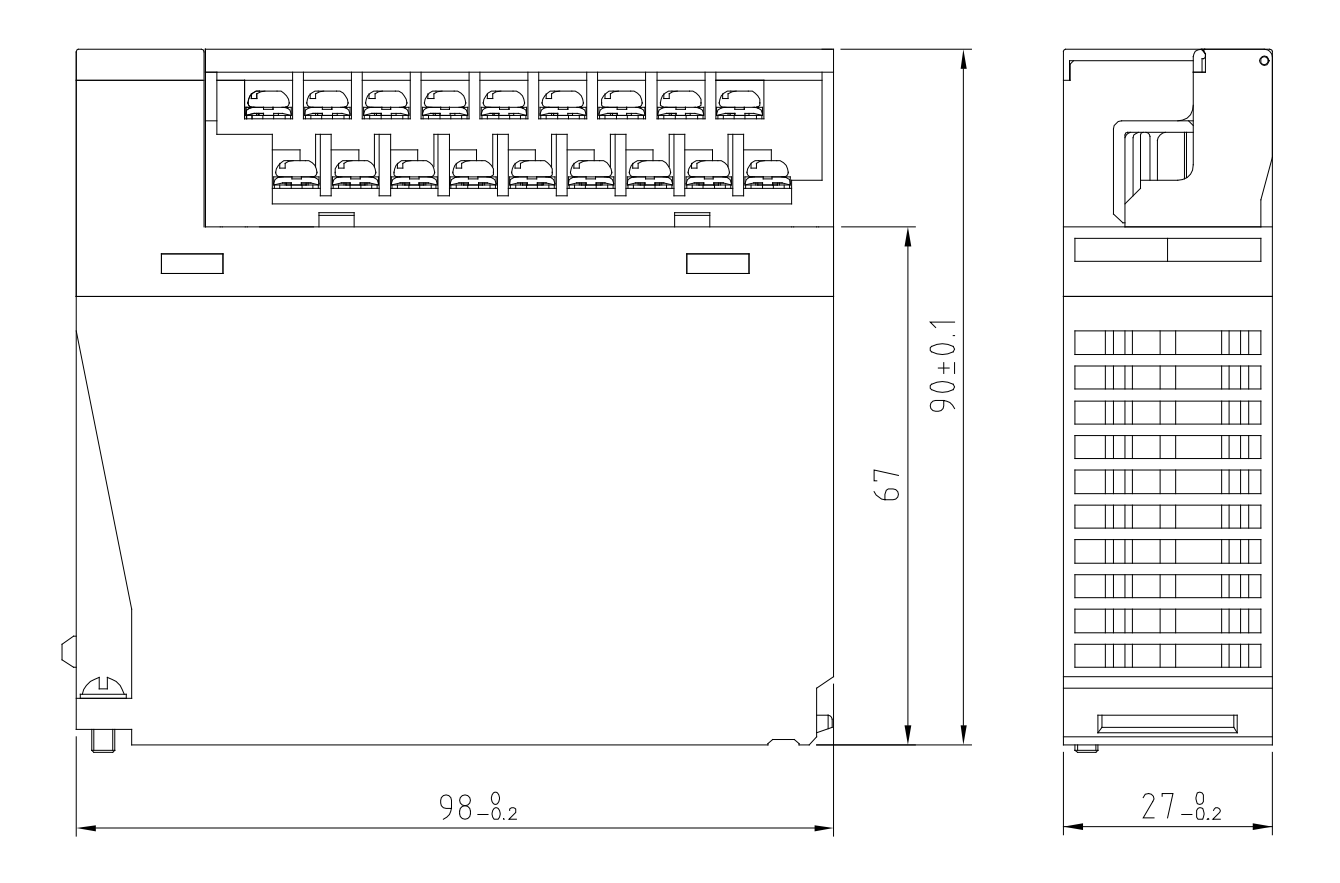

# **2) Dimensions of XGF-RD4S**

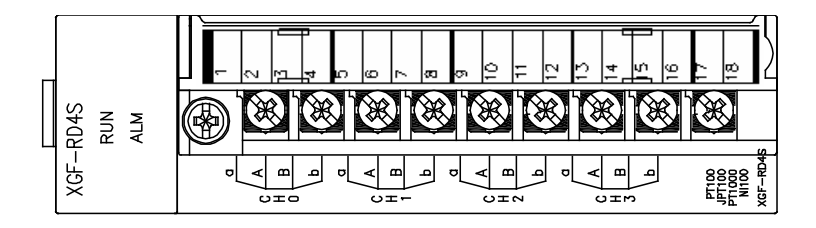

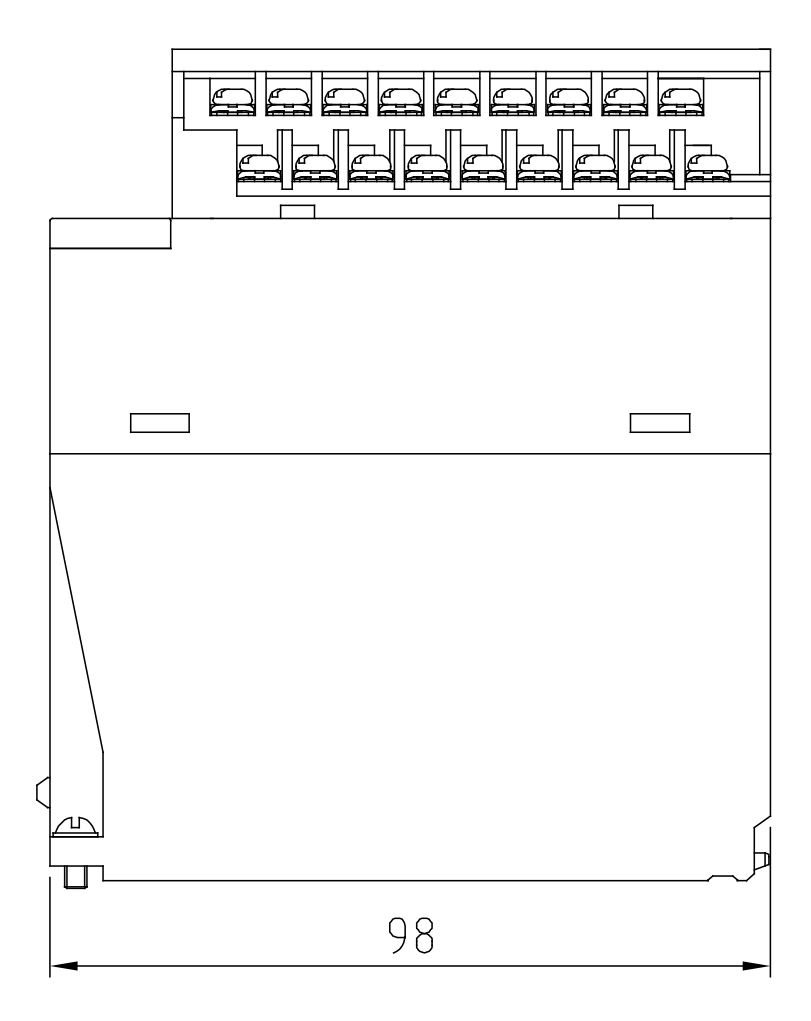

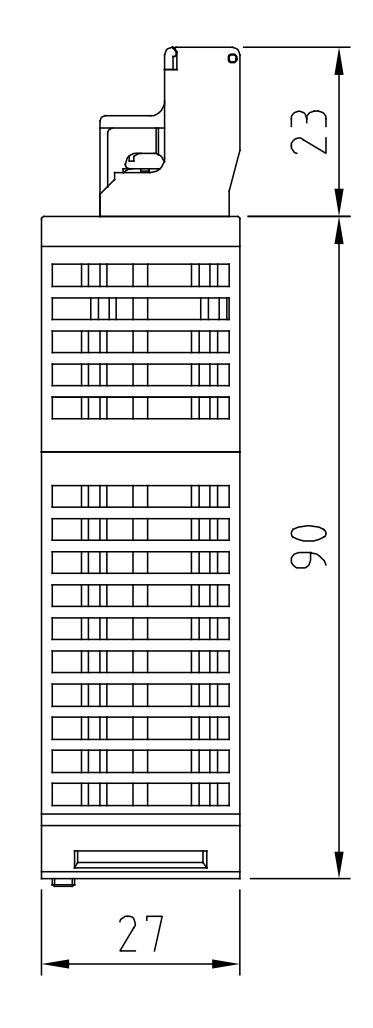

# **3) Dimensions of XGF-RD8A**

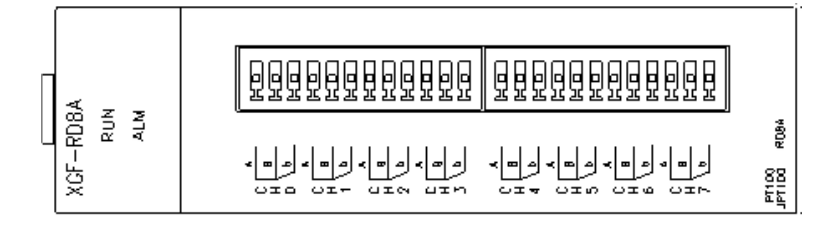

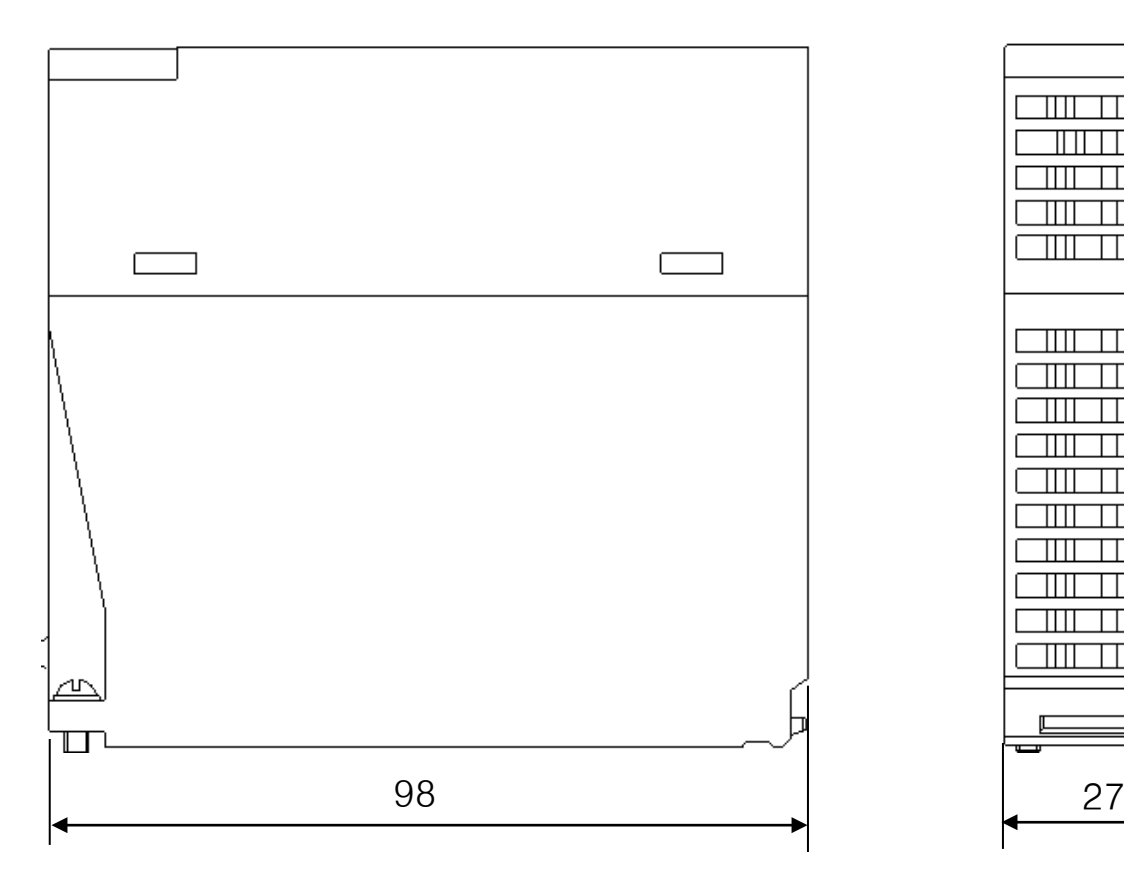

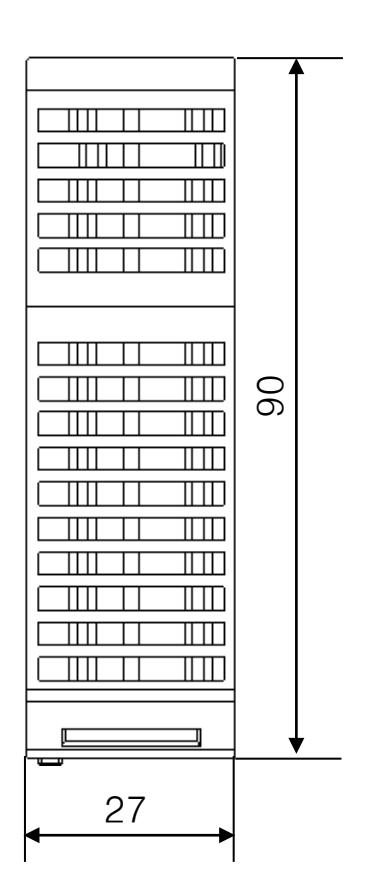

 $\Gamma$ 

# **Appendix 3 User Offset and Gain Setting Function**

#### **1. User offset and gain setting function**

To reduce deviation of temperature conversion value of RTD module, This function provides for user changing temperature conversion value with offset and gain setting function.

In case of changing temperature conversion value with offset and gain setting function, factory setting offset and gain remain without changing.

If using a offset and gain setting function, the range of accuracy satisfy precision only in the offset available lower temperature value ~ available upper temperature value which is set by the user.

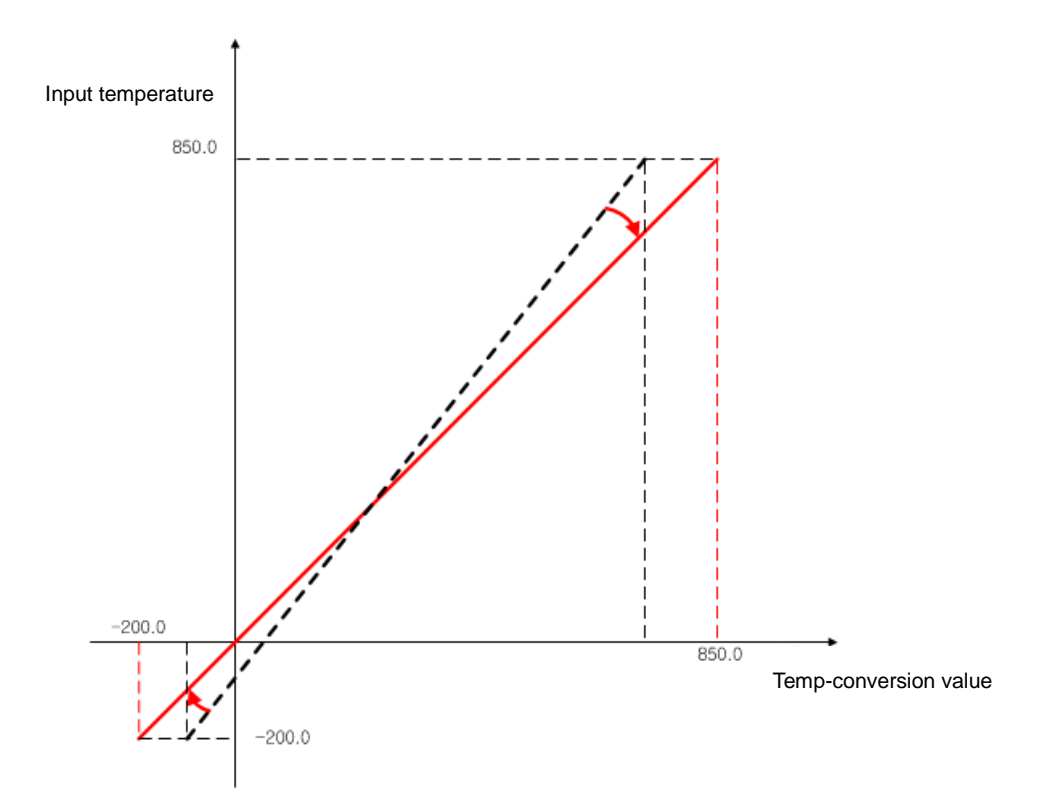

## **2. Program examples using user offset and gain setting function**

In case of setting user offset and gain function, It needs 2-point temperature input device; the gap of 2point temperature values must be lager than at least 1℃.

Explain the way to set user offset and gain setting function at ch0

#### 2.1 Setting I/O parameter

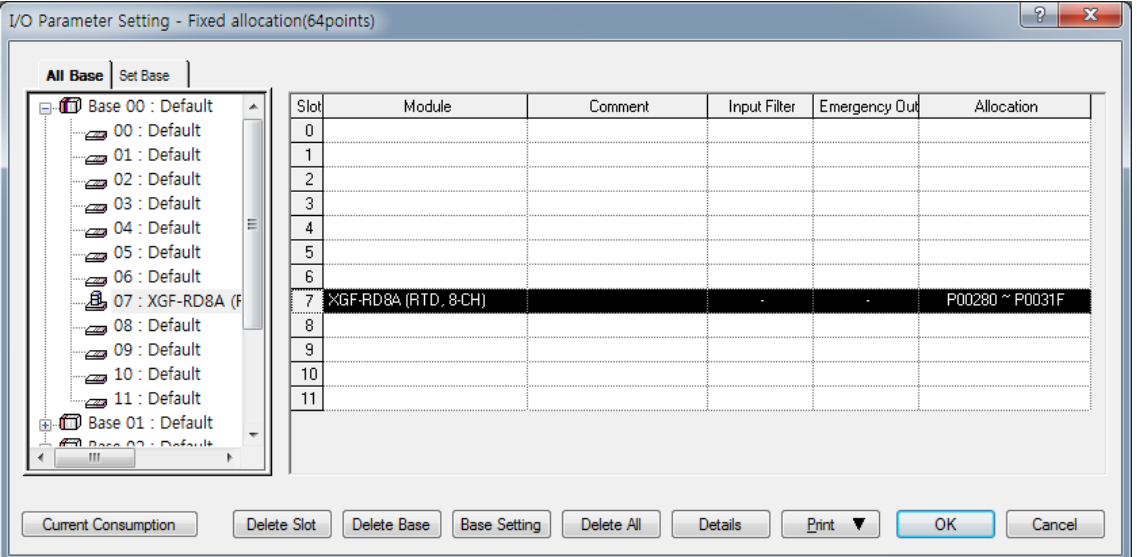

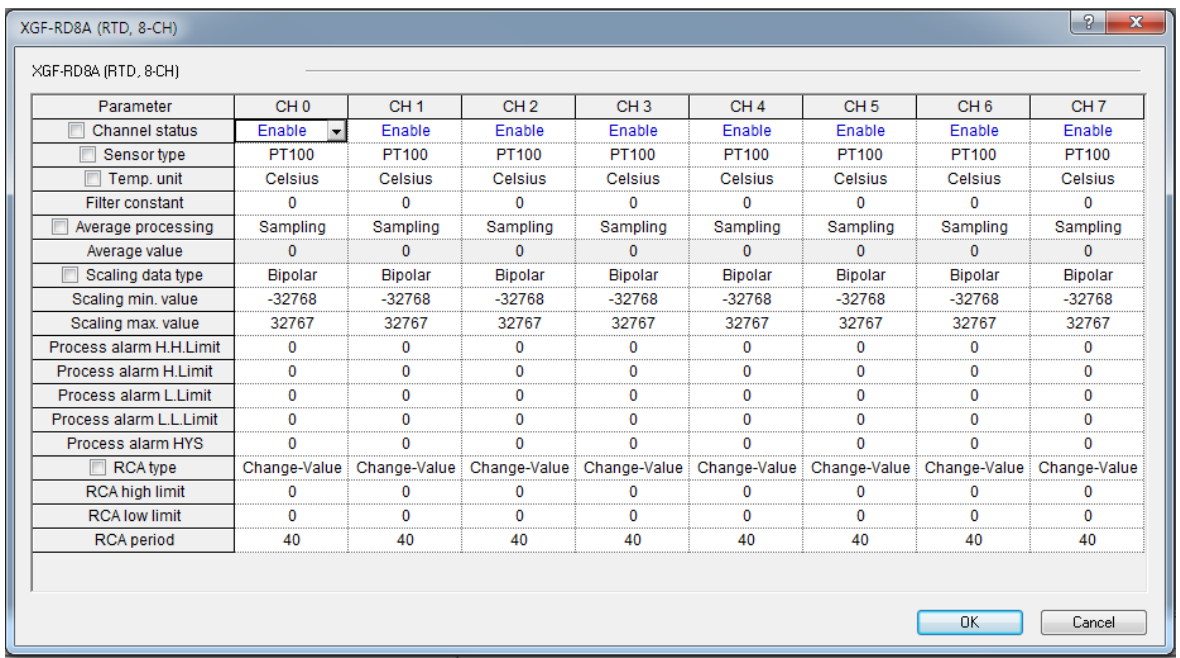

After registering RTD module at installed slot and setting the operation channels, sensor types, and so on in parameter, download program it to PLC.

**LSELECTRIC** | **A3-2** 

2.2 Using scan program, setting the following order.

(1) In case of using the user offset and gain setting function at channel 0, set to 1 at M0000 bit to start user offset and gain setting function mode.

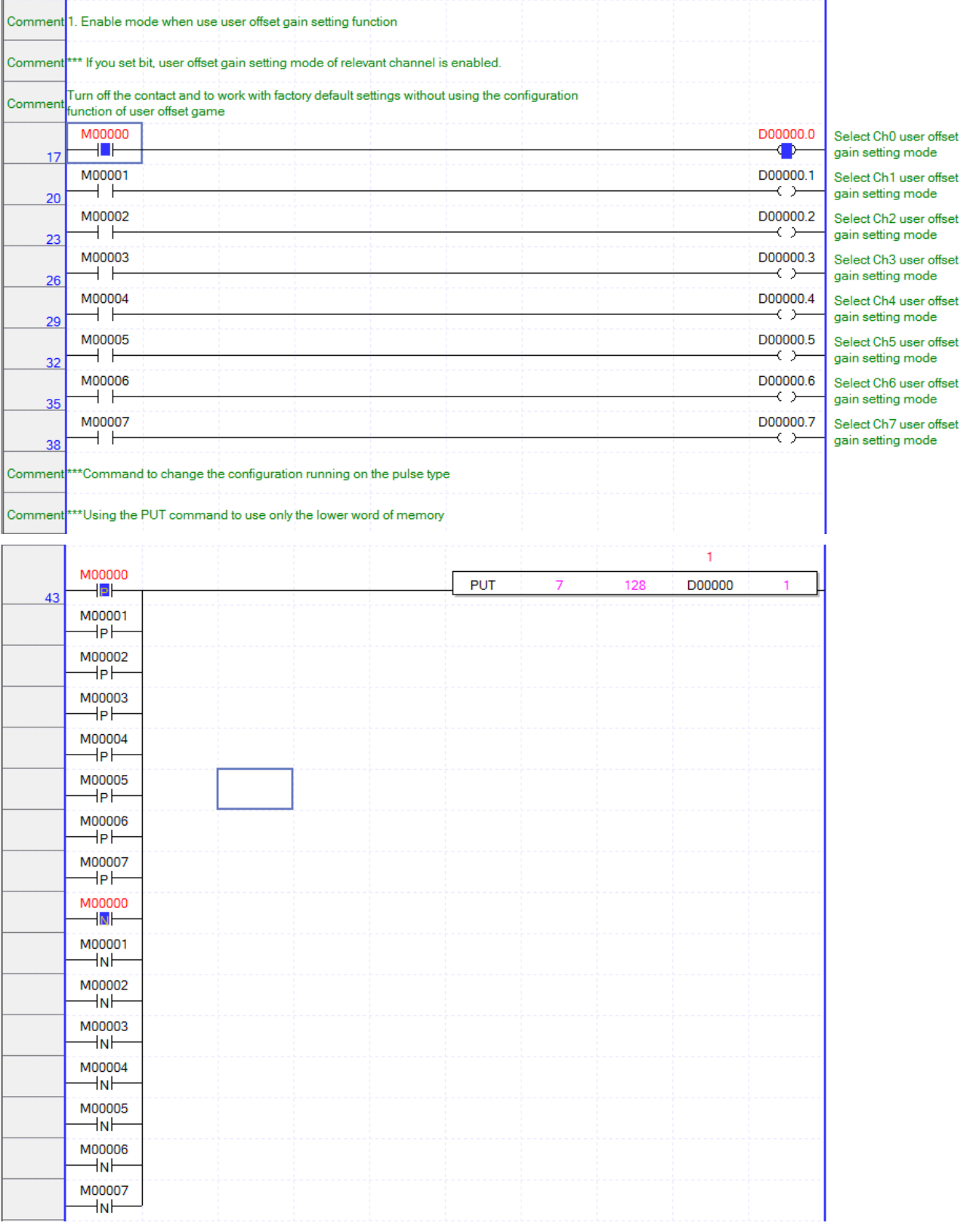

(2) Set to Off at M0010 in order to setting user offset values

# **Appendix3 User Offset and Gain Setting Function**

l.

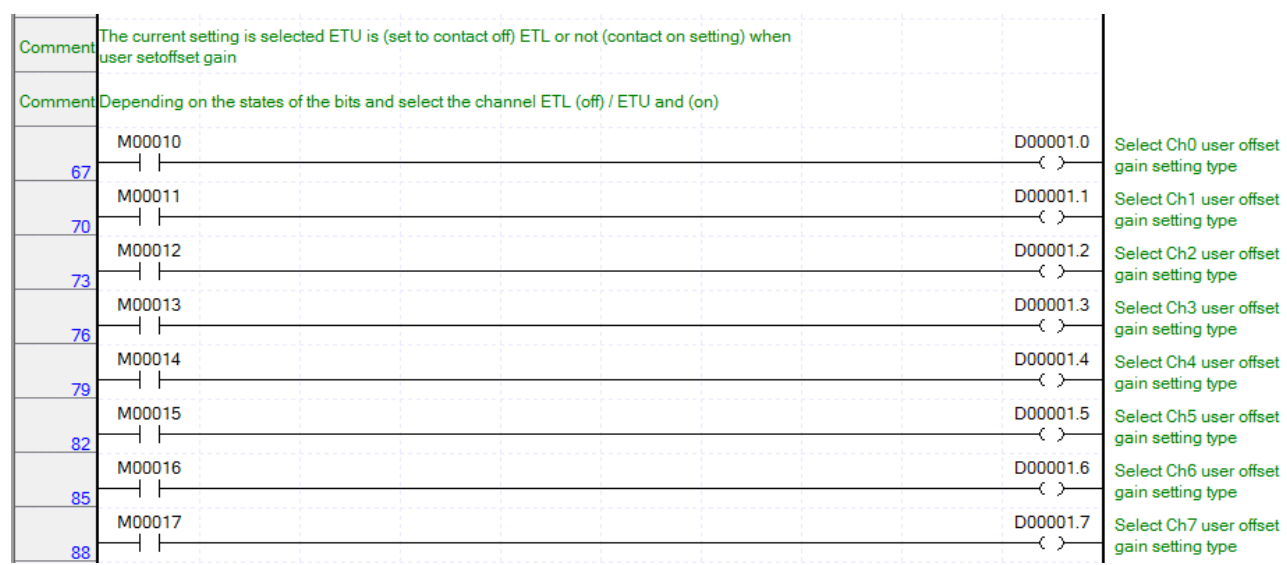

Г

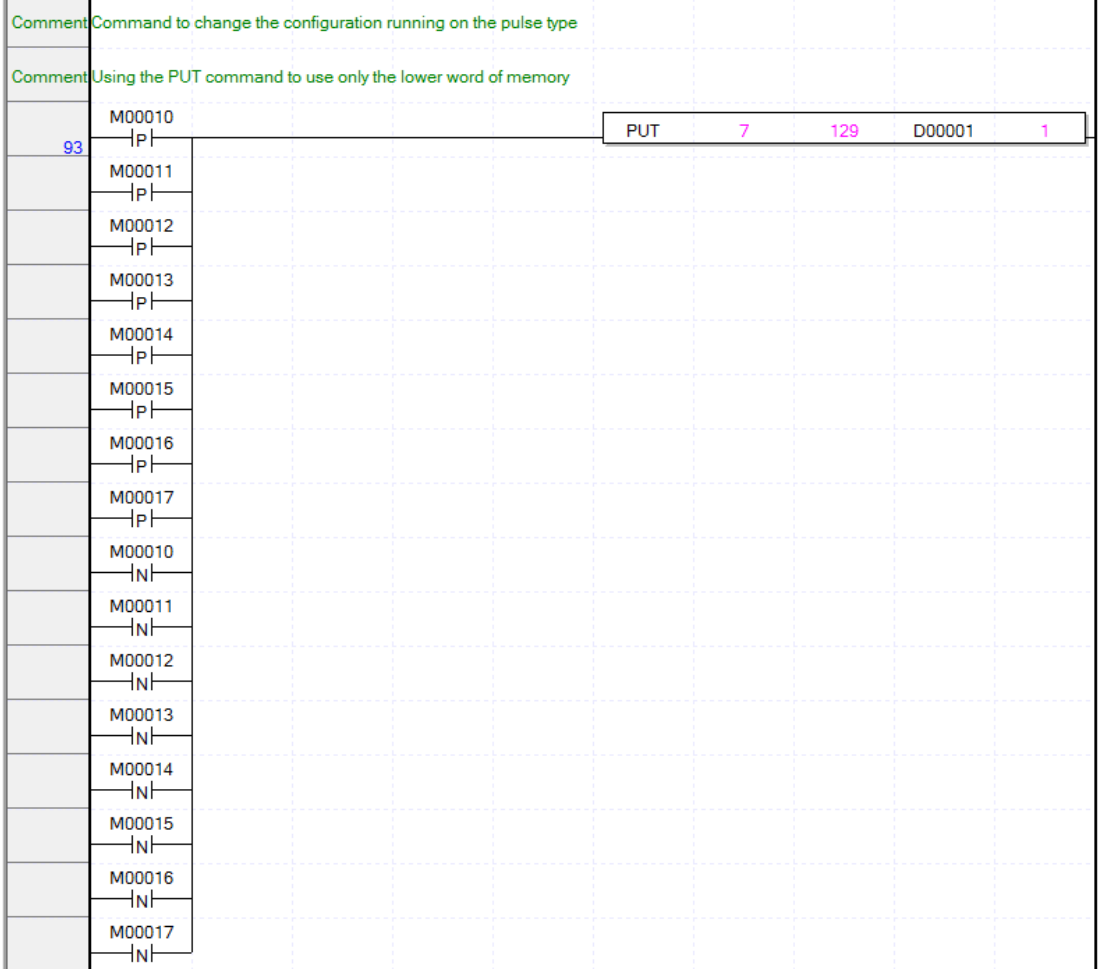

(3) After inputting offset values at channel 0, set to 1 at M00040 in order to write offset values of

#### D0004, to RTD module.

For example, if displaying 200℃ by input device, input 2000 into D00004

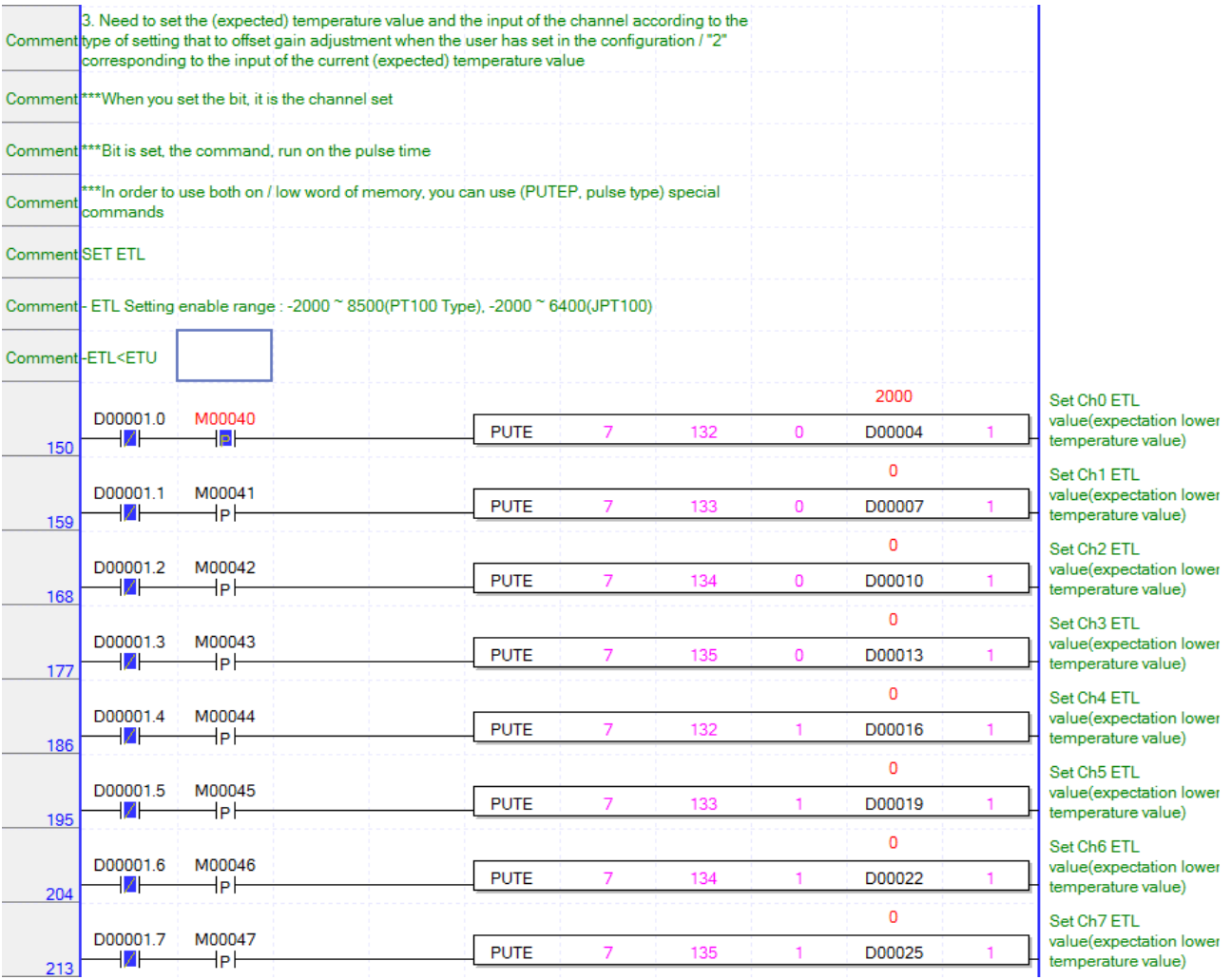

ı

(4) First of all, set to 1 at M00020 in order to set designated bits for offset setting channels and then set to 1 at M00500 in order to set user offset values.

If setting completed, D00003.0 set to 1 and D00076 of setting count device will increase to 1.

When completed previous step, set M00020 and M00500 to 0

Normal user offset values are saves unless error code should not occur in D00084.

If occur to error code in D00084, user offset values keep previous values.

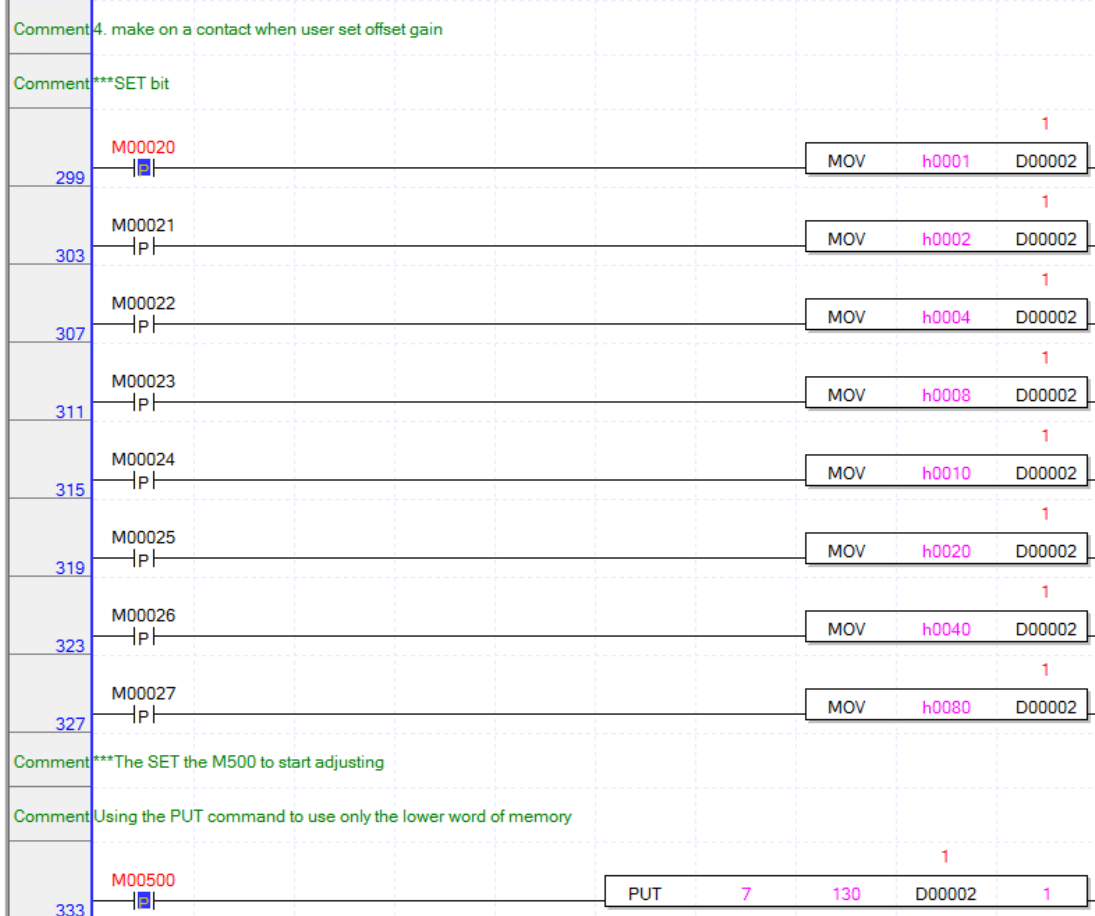

# **Appendix3 User Offset and Gain Setting Function**

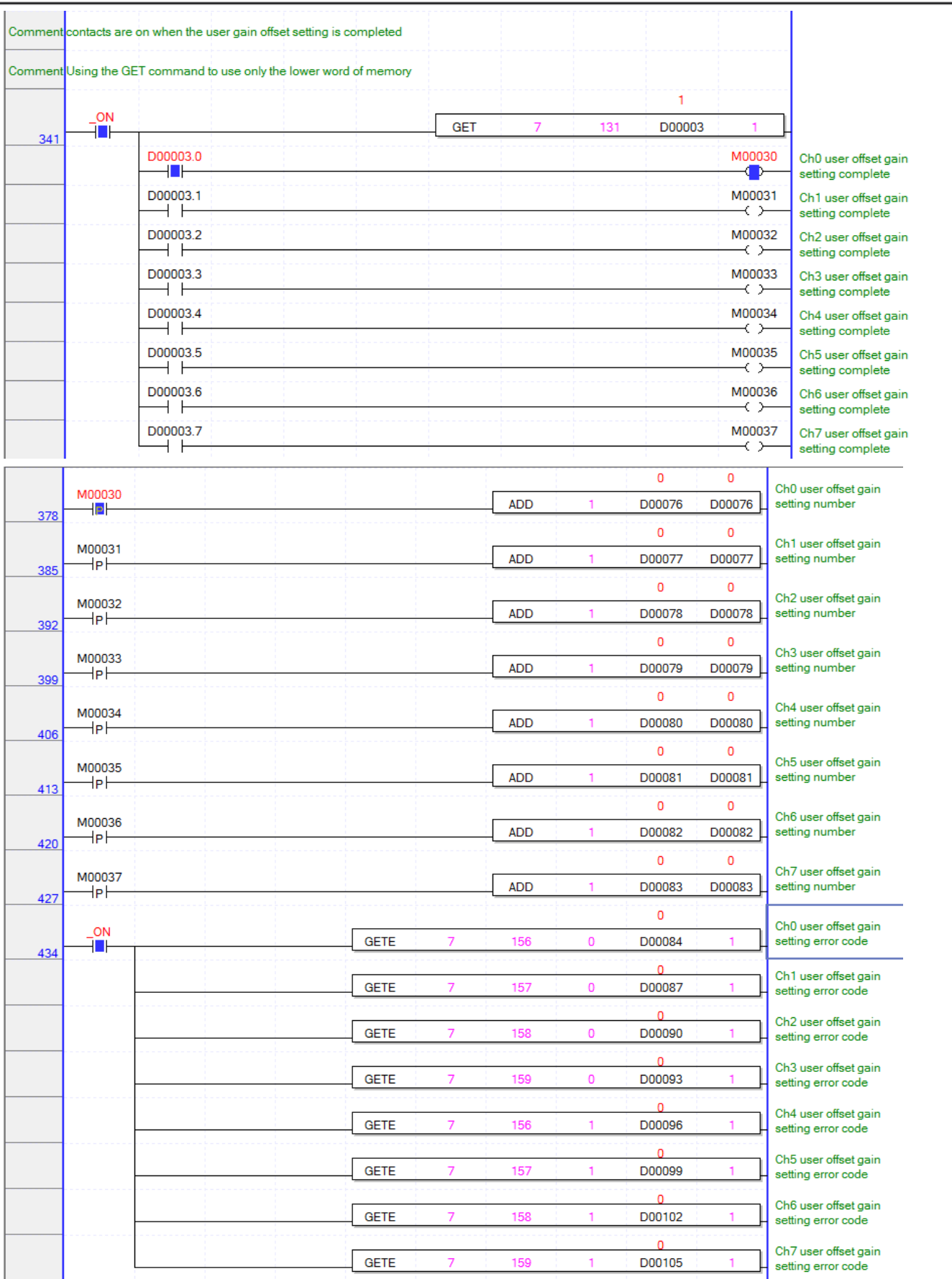

٦
(5) In order to set user gain values, set M00000 to 1 for selecting user offset and gain setting mode.

#### Set M00010 to 1 with a view to setting user gain values

Г

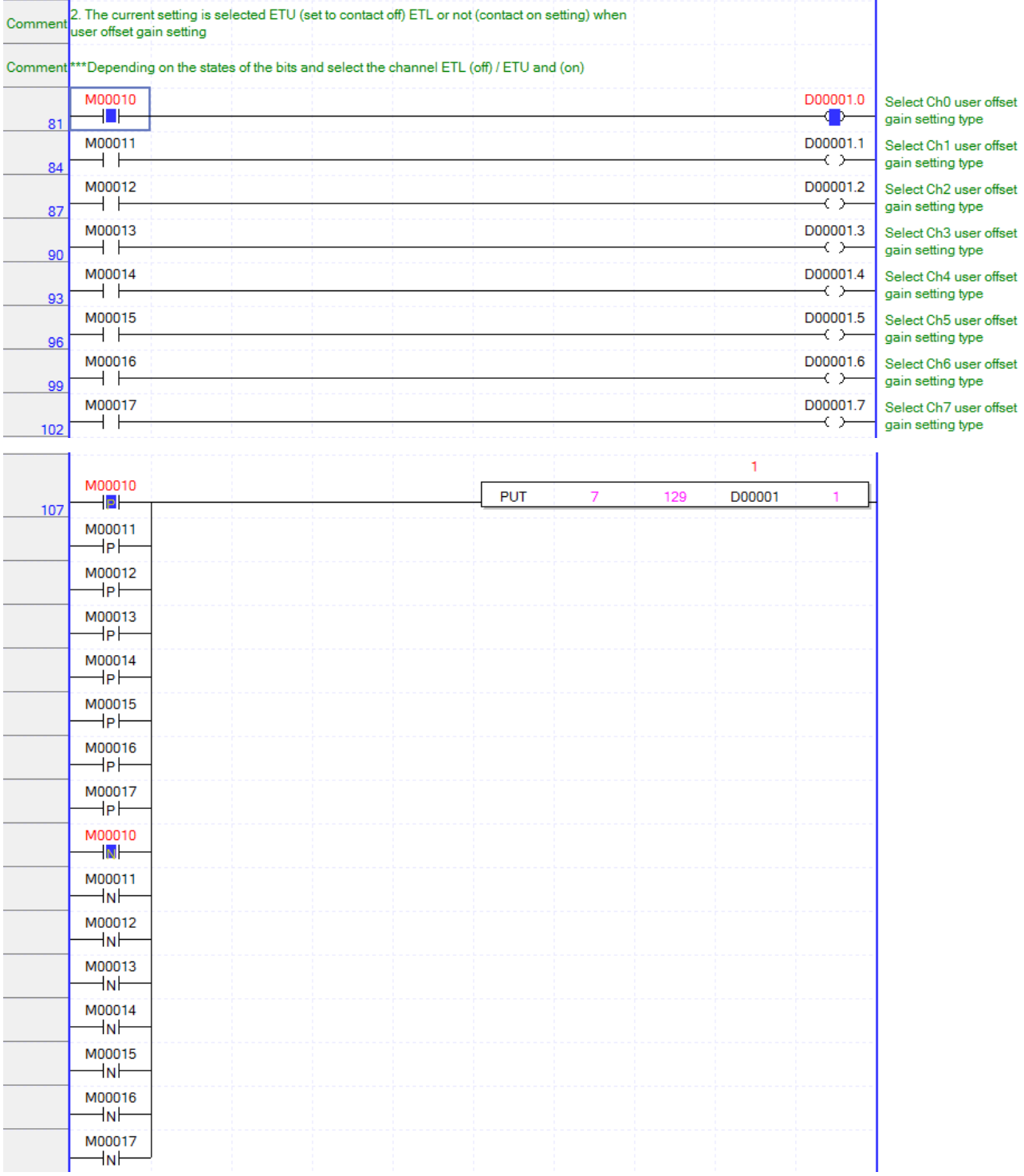

(6) After inputting gain values at channel 0, set to 1 at M00050 in order to write gain values of D0028 to RTD module.

For example, if displaying 350℃ by input device, input 3500 into D00004

The value of user gain must be larger than user offset value at least 1℃ unless do not occur error

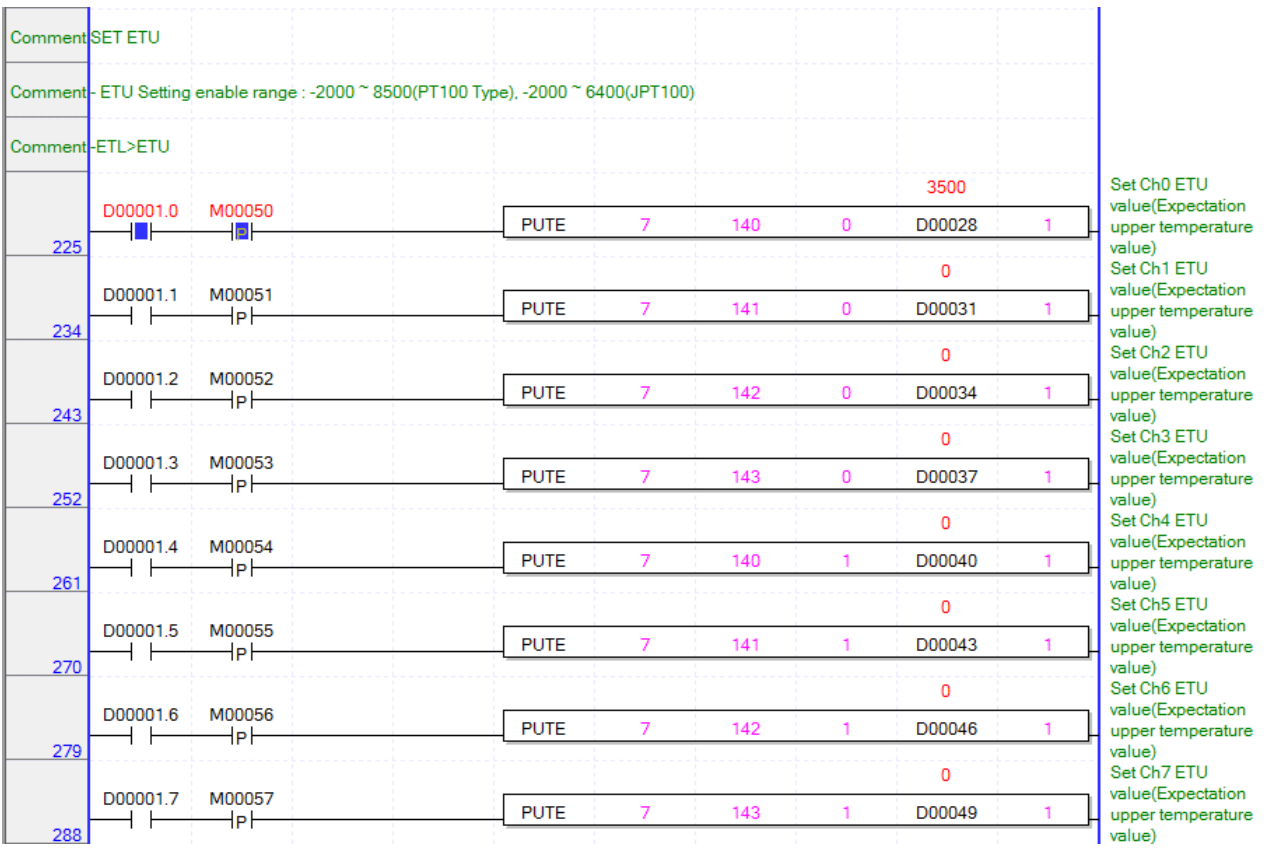

(7) First of all, set to 1 at M00020 in order to set designated bits for gain setting channels and then set to 1 at M00500 in order to set user gain values.

If setting completed, D00003.0 set to 1 and D00076 of setting count device will increase to 1.

When completed previous step, set M00020 and M00500 to 0

Normal user gain values are saves unless error code should not occur in D00084.

If occur to error code in D00084, user gain values keep previous values.

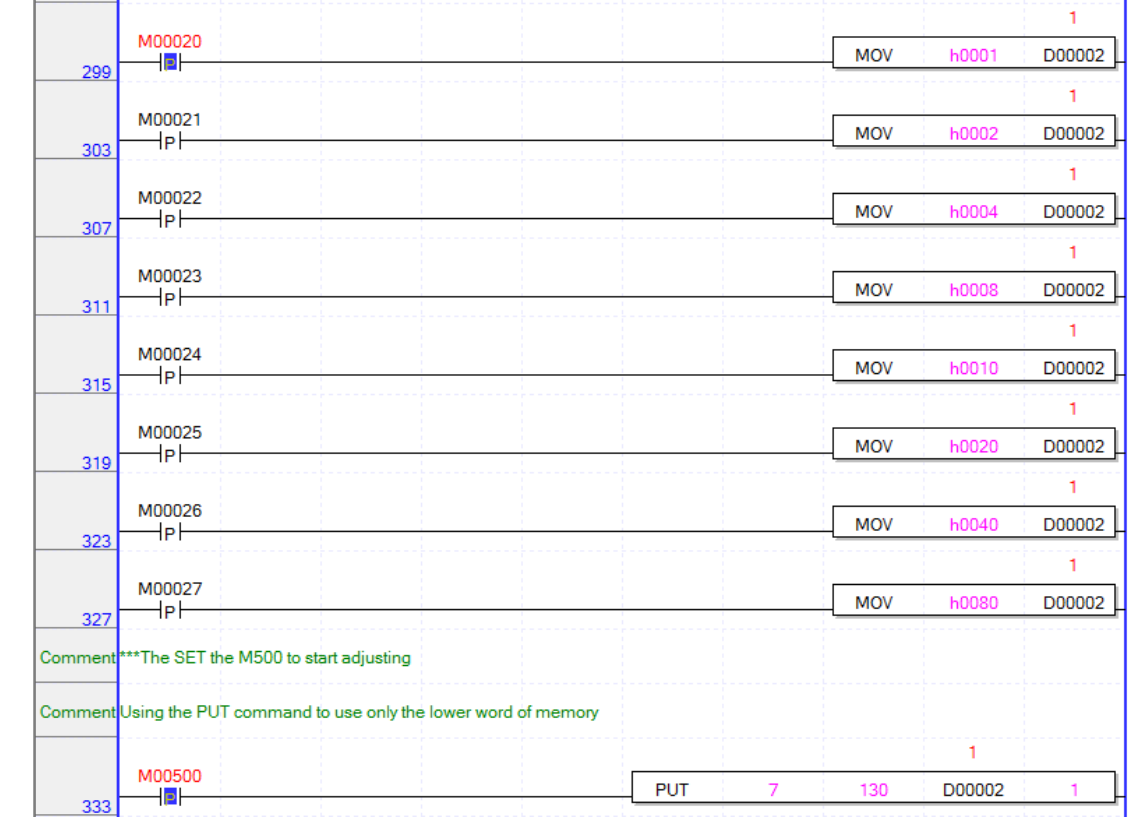

 $\Gamma$ 

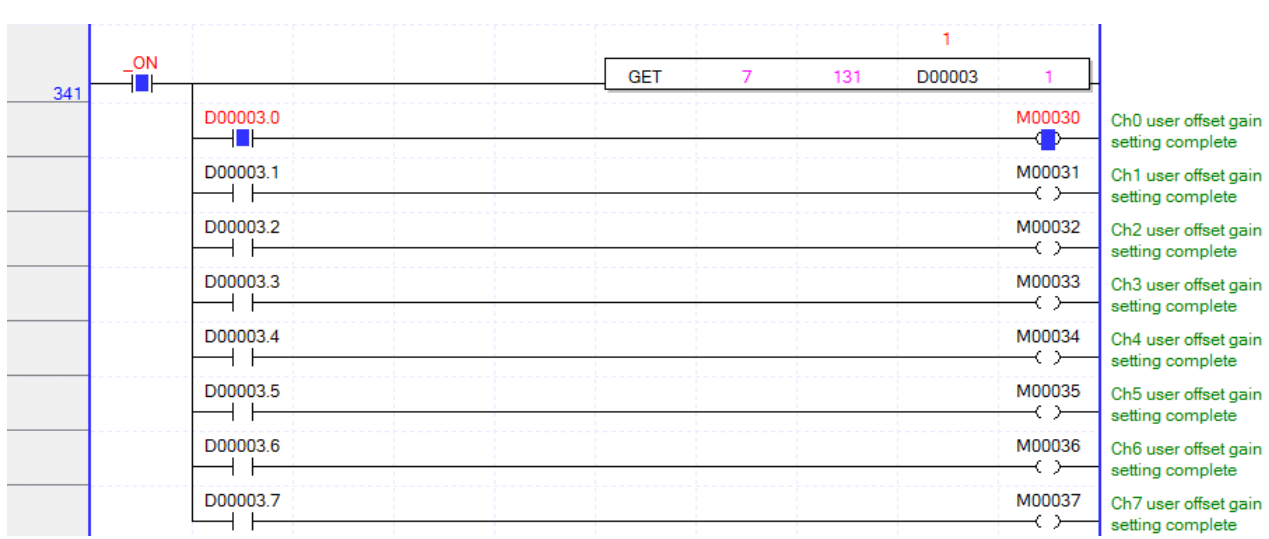

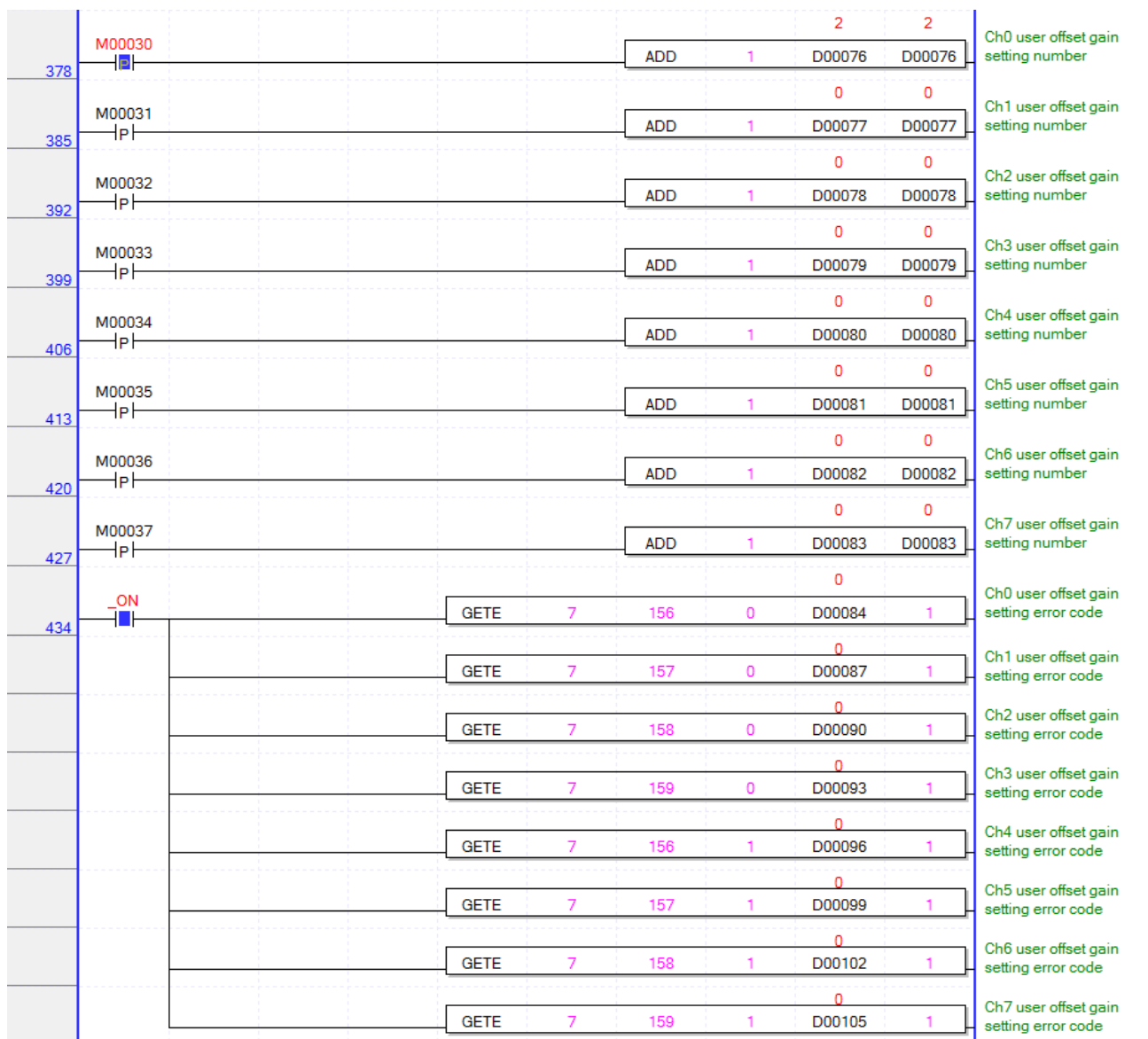

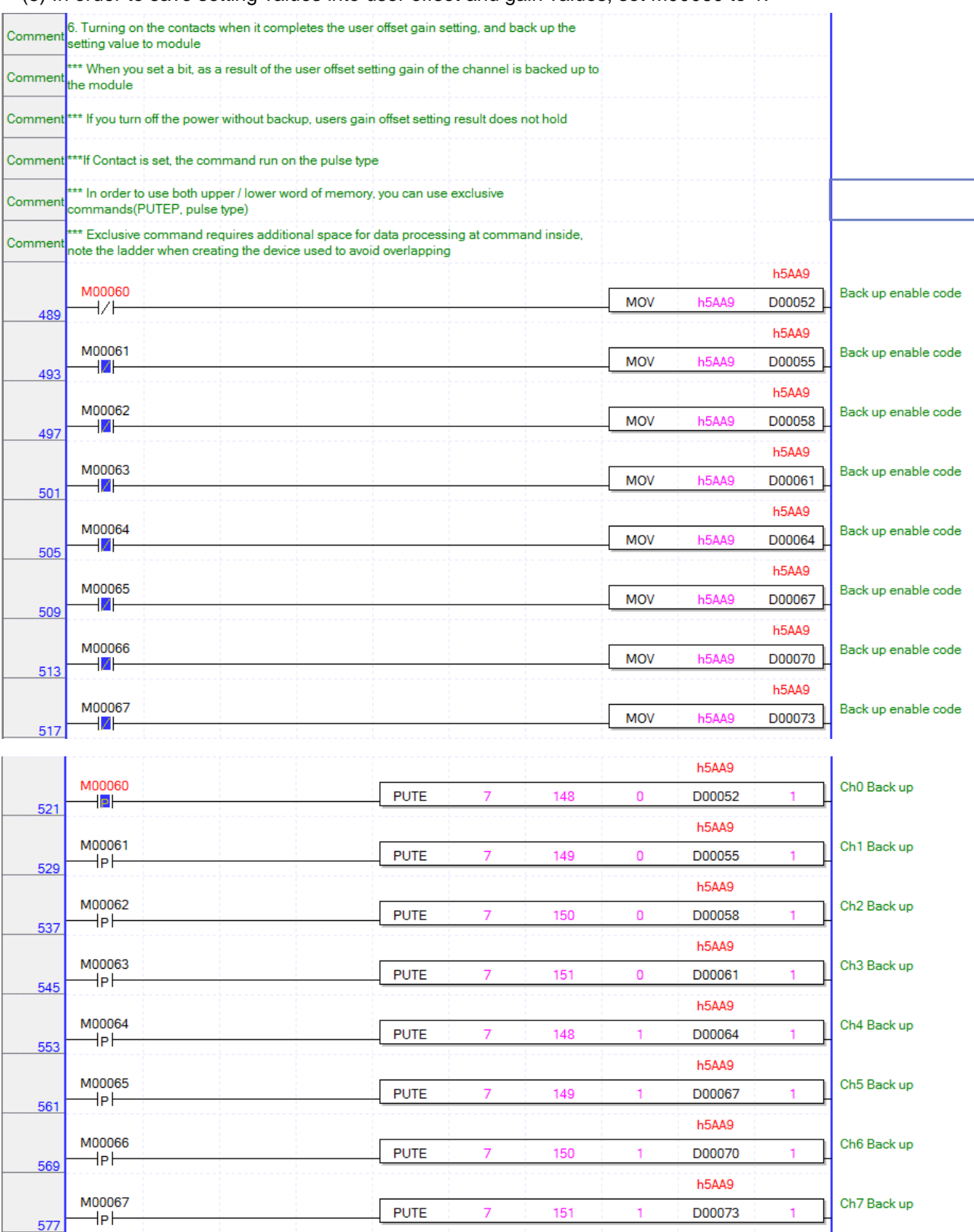

(8) In order to save setting values into user offset and gain values, set M00060 to 1.

Г

(9) In case of setting the user offset and gain value, if user offset value is larger than the first setting of user gain value or if user gain value is smaller than the first setting of user offset value, setting error occur and do not save the setting value.

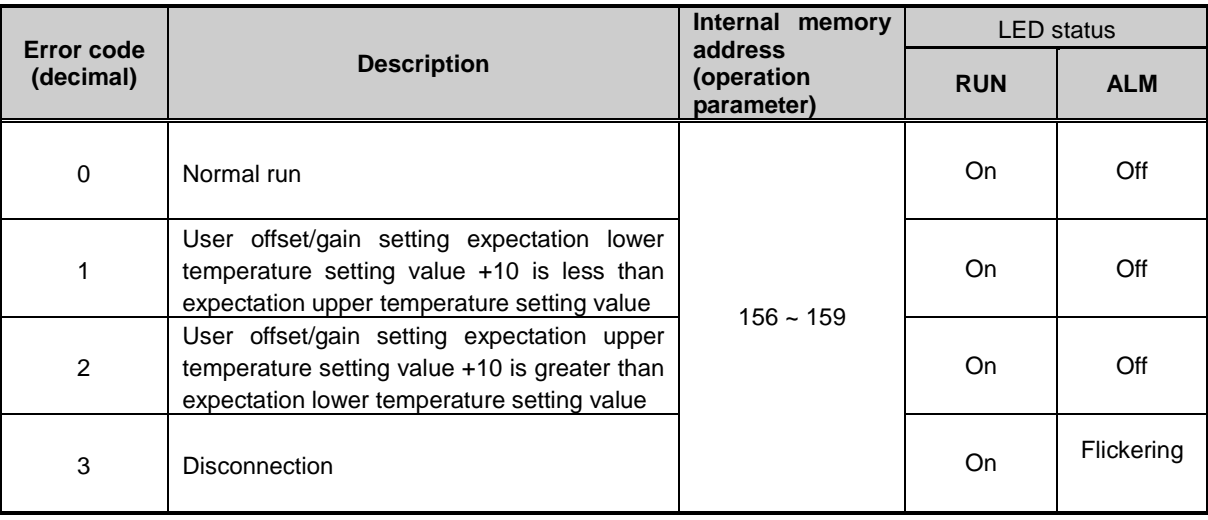

#### Error code list of user offset and gain setting in XGF-RD8A

#### **3. User offset and gain setting function by online module change**

User offset and gain setting function by online module change move user offset and gain values of RTD module which already has completed setting to another RTD modules.

## **4. Program examples using user offset and gain setting function by online module change with XGK CPU**

Explain Program examples to move user offset and gain values of one RTD module to those of another RTD module. This function is useful for setting offset and gain values of several RTD module at the same user offset and gain values.

- (1) Download program after installed RTD Module at slot no. 7 which finished user offset and gain setting.
- (2) If M00000 set to 1, Read upload offset and gain values of RTD module which already finished user
	- Offset and gain setting.

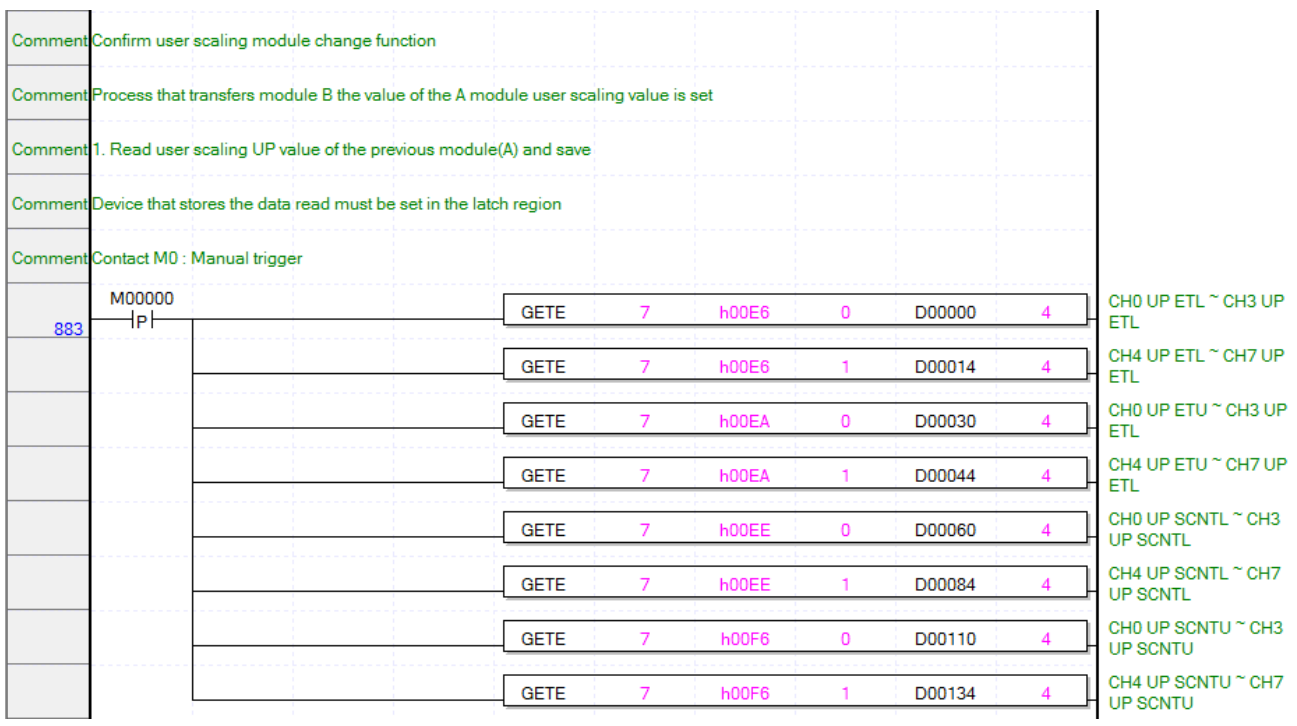

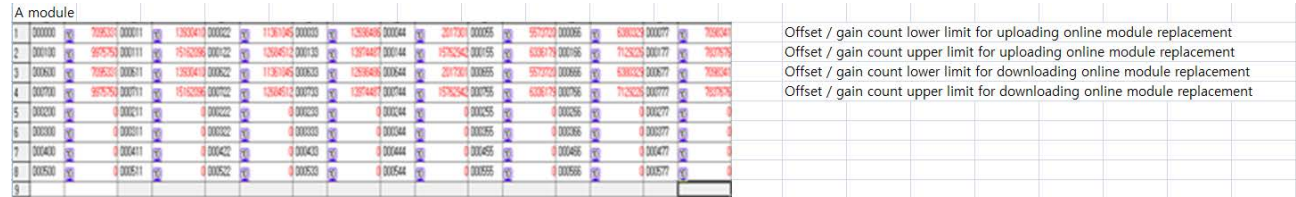

(3) Select Module Changing Wizard on the online window.

(4) After selecting the removing module, click next button.

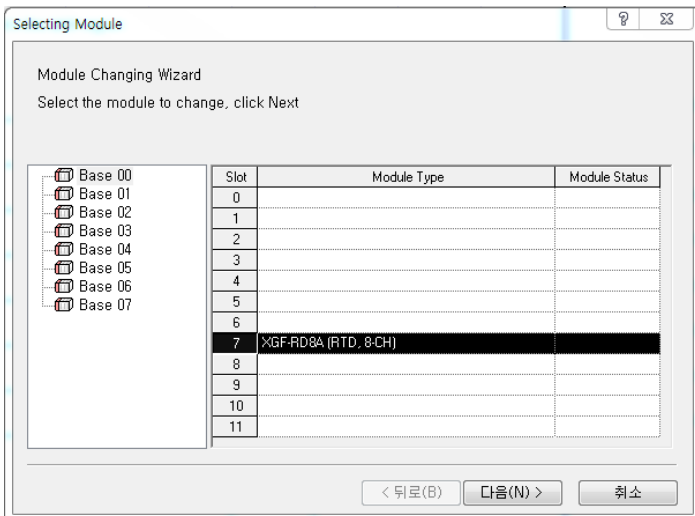

(5) After confirming the module, Click next button.

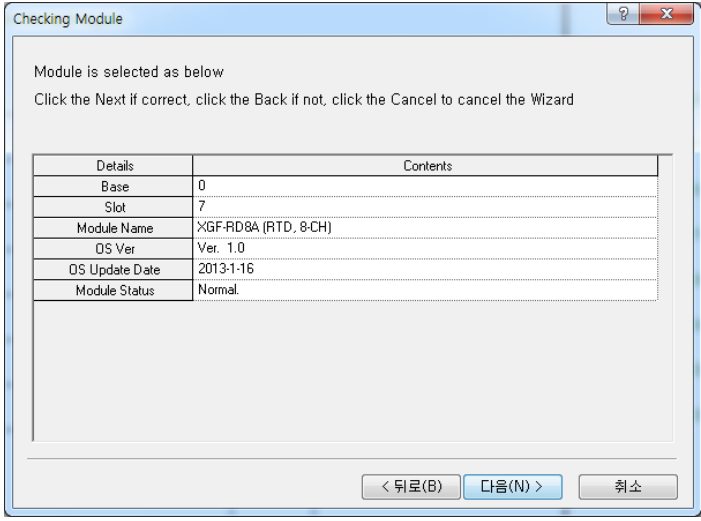

(6) After removing the module, Click next button.

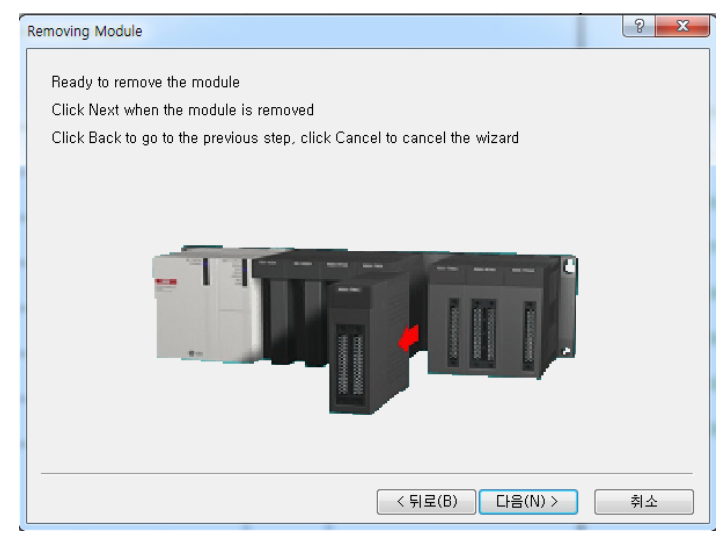

(7) After stalling the changed module, Click next button.

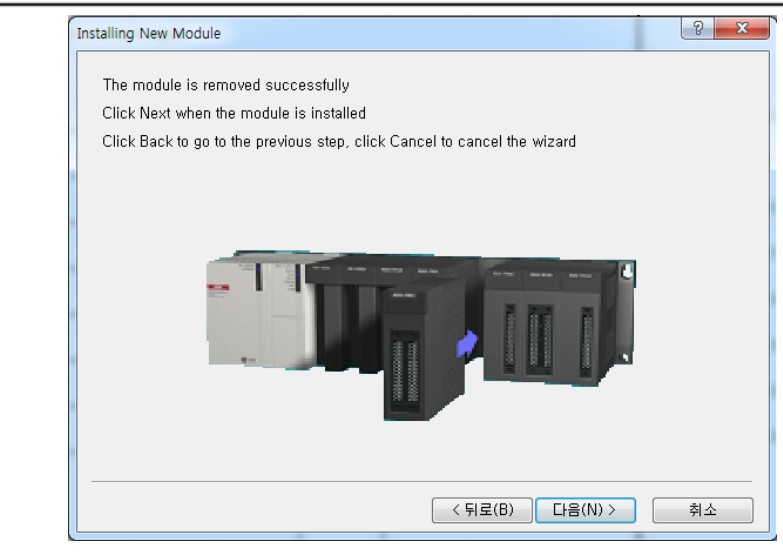

#### (8) Click the finish button.

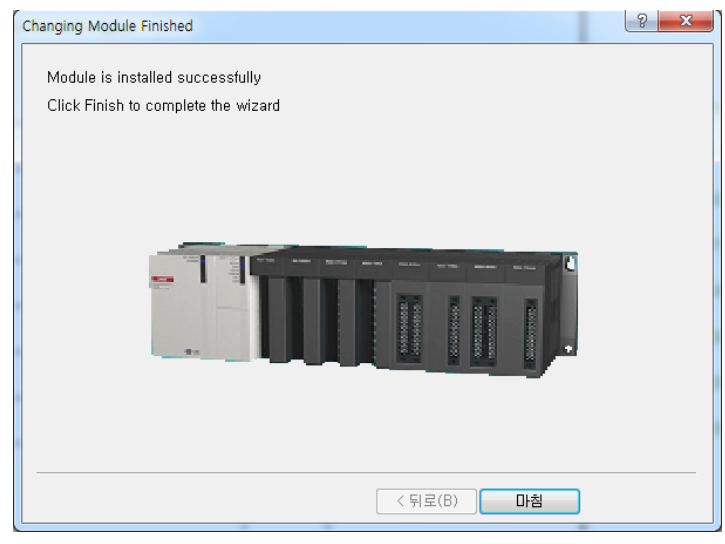

(9) In case of using the user offset and gain setting function by online module change, set to 1 at M0001 bit to start user offset and gain setting function mode.

 If M0002 set to 1, start to save user offset and gain value and when M00003 set to 1, read saved data of changed module.

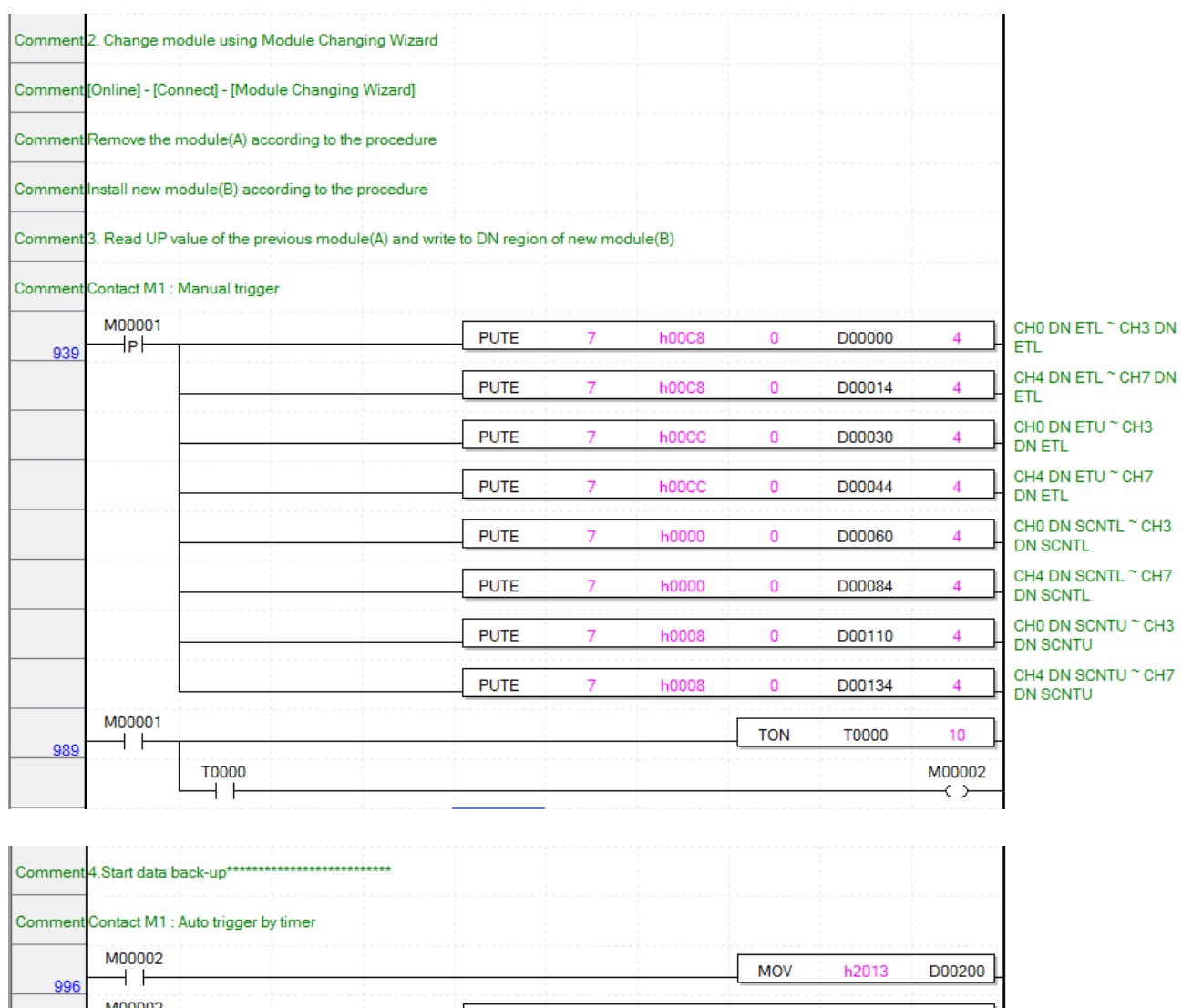

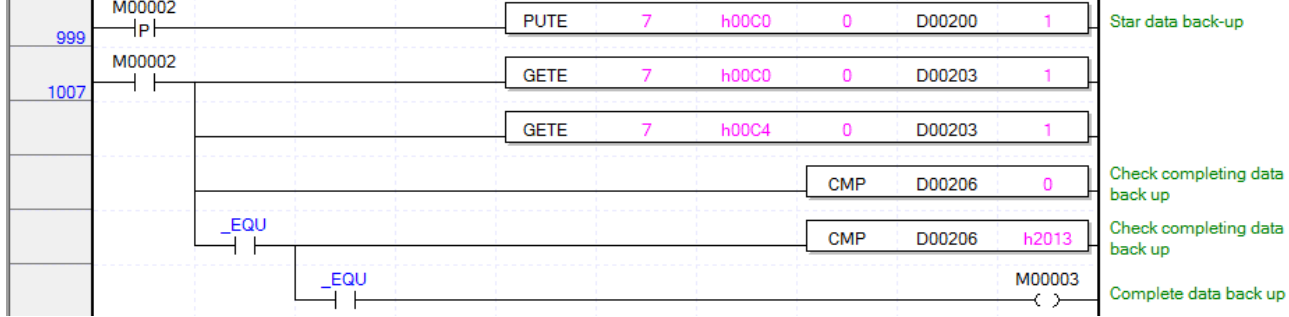

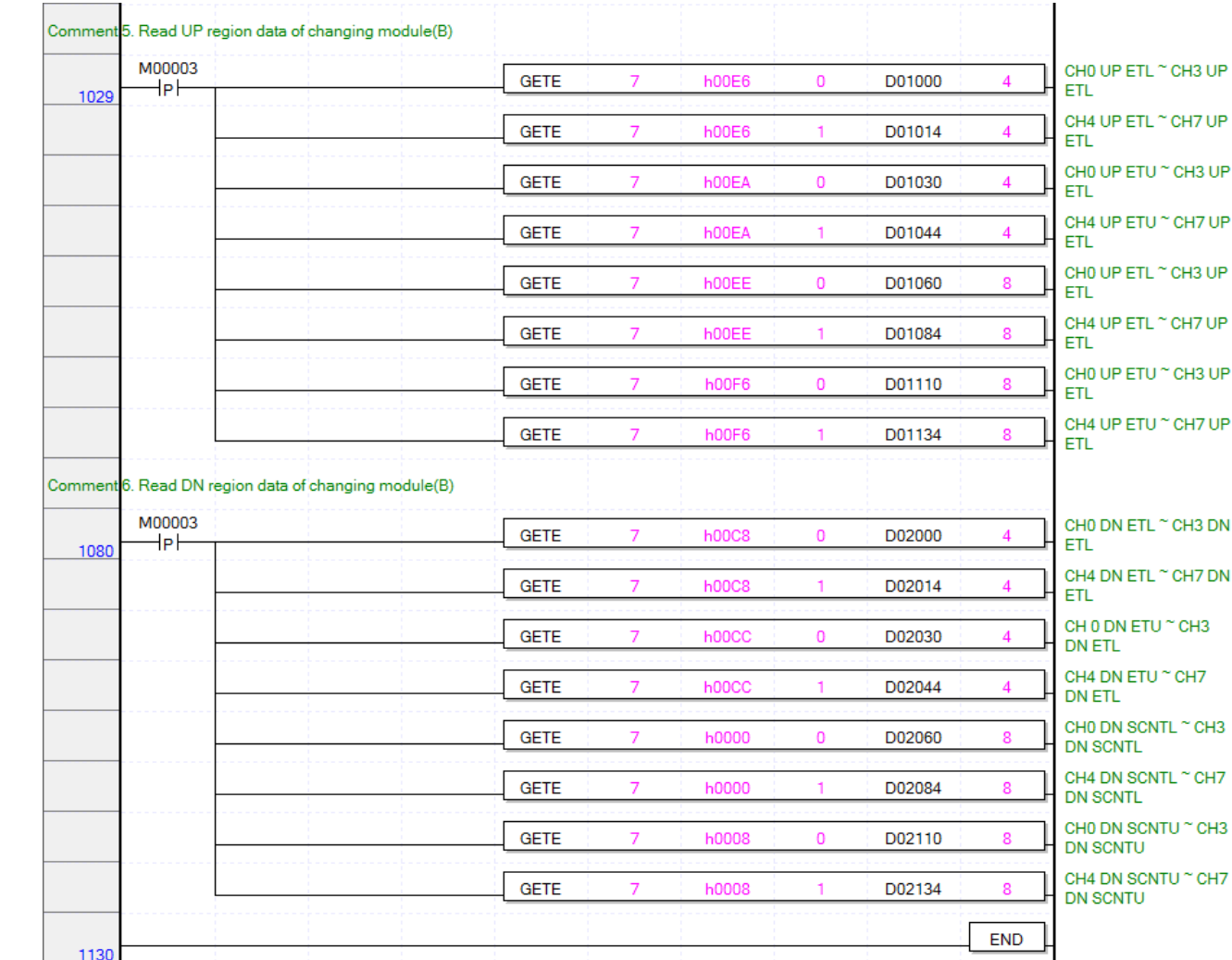

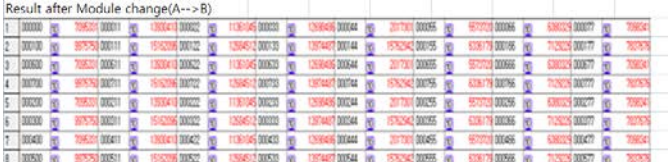

I

Offset / gain count lower limit for uploading of online module A module replacement<br>Offset / gain count upper limit for uploading of online module A module replacement<br>Offset / gain count lower limit for downloading of onl

**A3-18**

## **5. Program examples using user offset and gain setting function by online module change with XGI CPU**

5.1 Download program after installed RTD Module at slot no. 7 which finished user offset and gain setting

5.2 If %MX0 set to 1, Read upload offset and gain values of RTD module which already finished user Offset and gain setting.

- Using Array GETE function block, save upload offset and gain values into DATA areas.

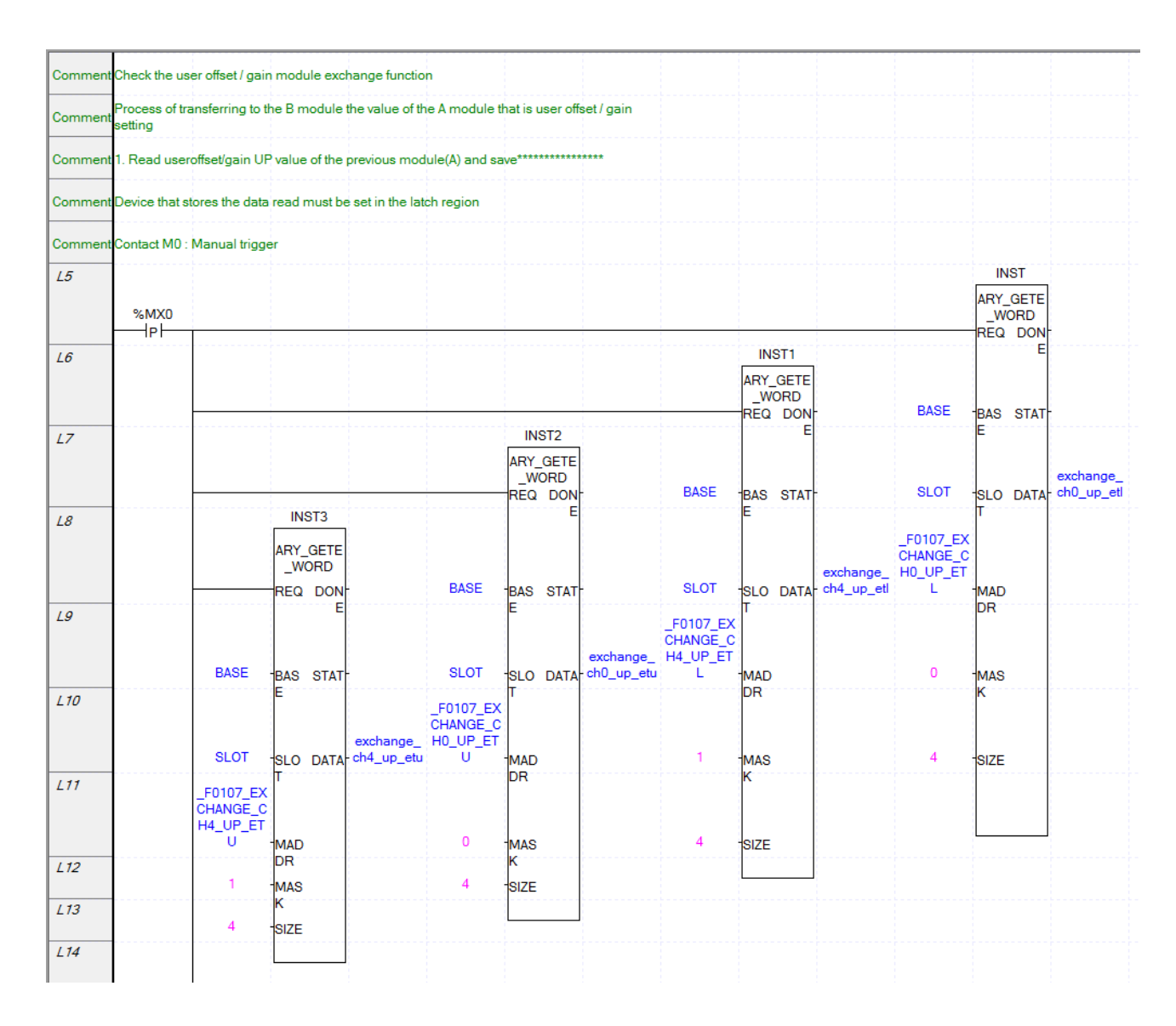

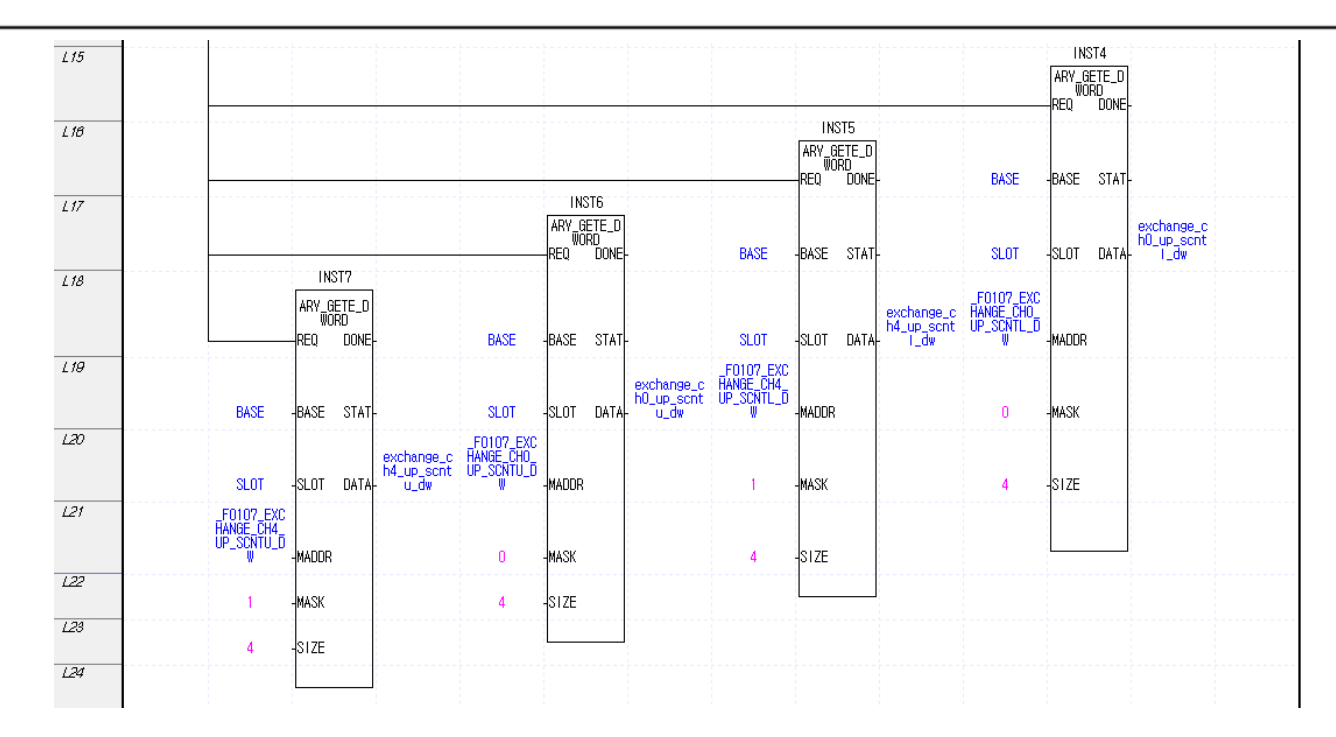

Г

5.3 After changing module by Module Changing Wizard on the online window.

Using the user offset and gain setting function by online module change, set to 1 at %MX1 bit to start user offset and gain setting function mode.

 If %MX2 set to 1, start to save user offset and gain value and when %MX3 set to 1, read saved data of changed module.

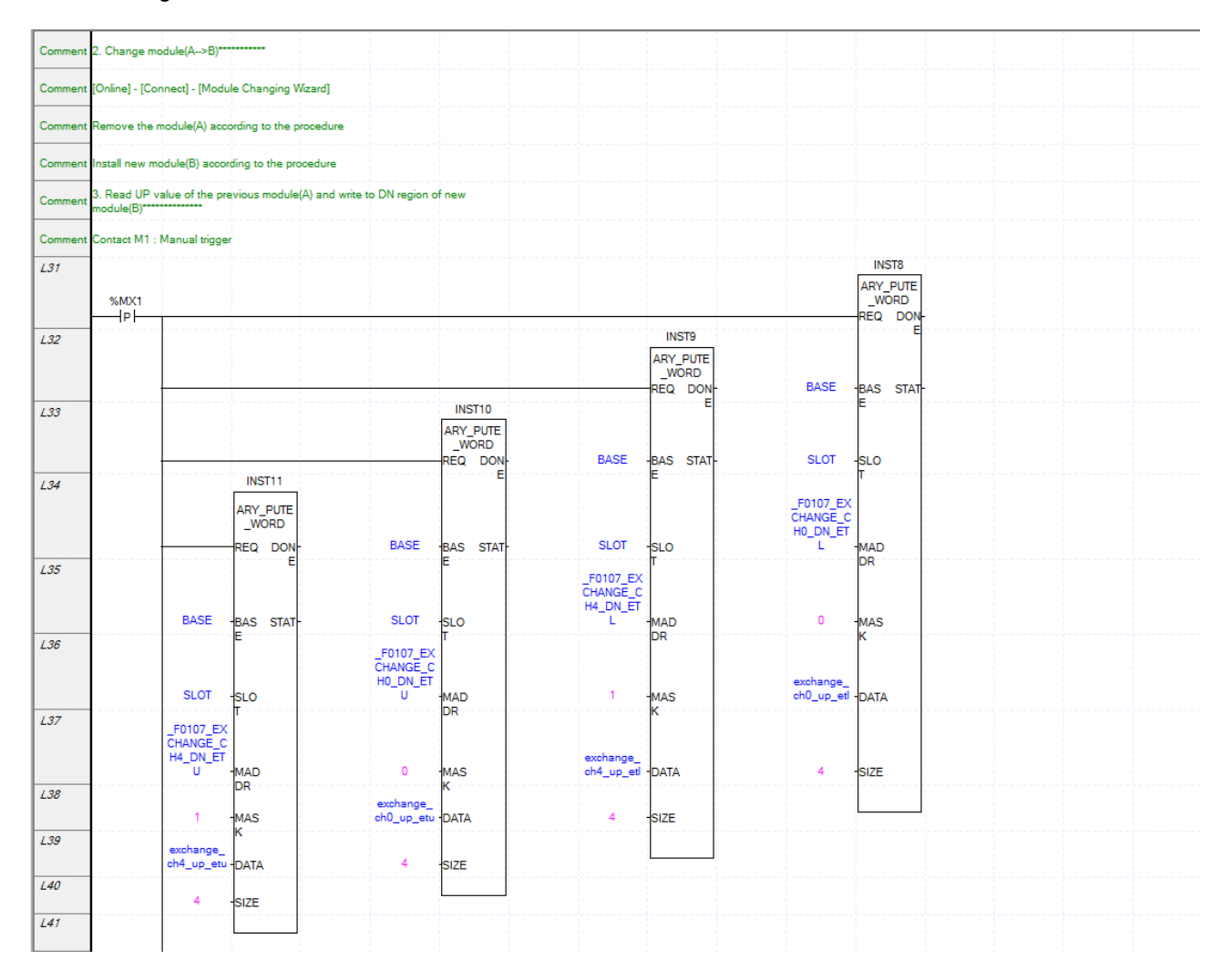

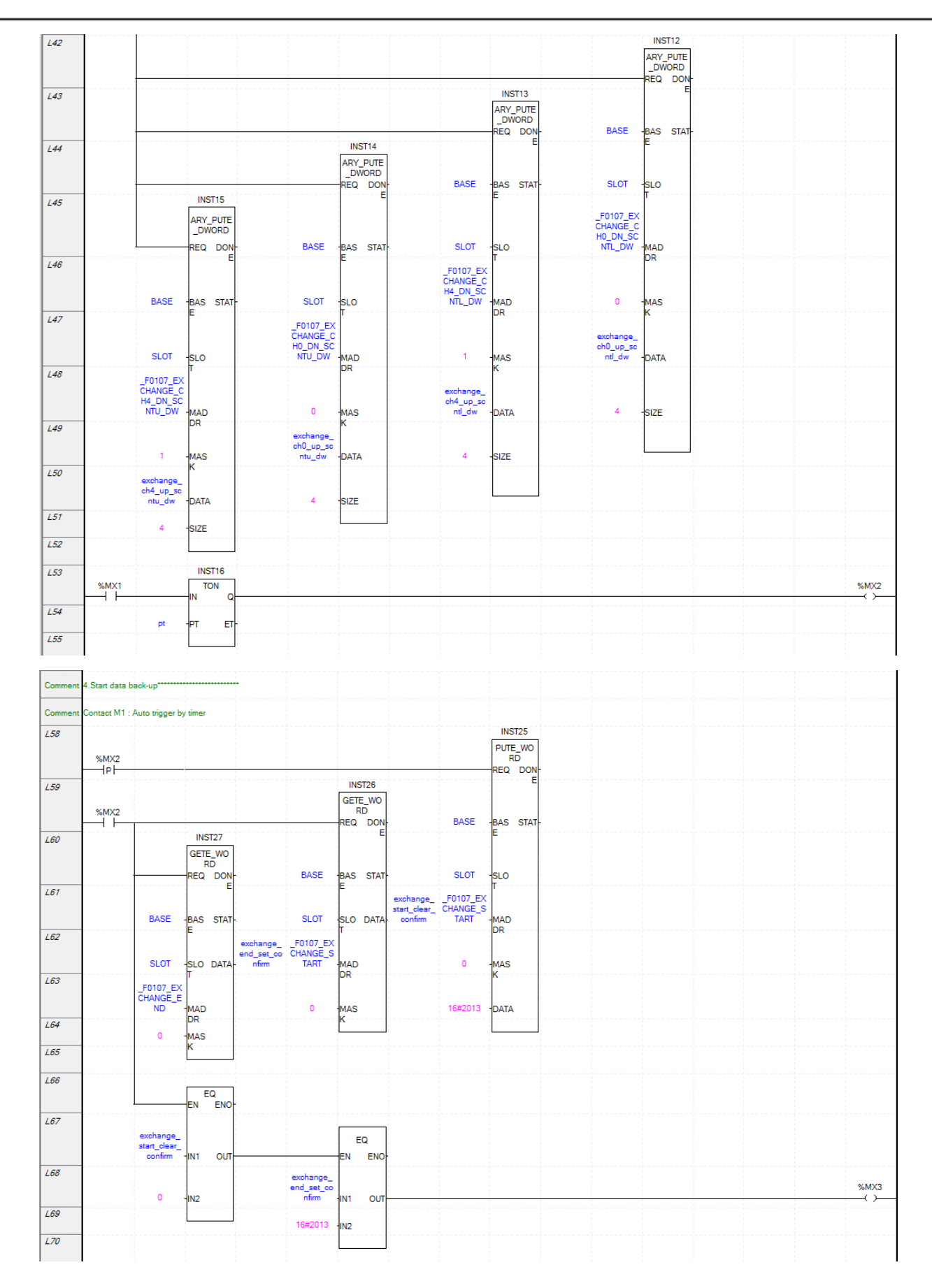

Г

**LSELECTRIC A3-22** 

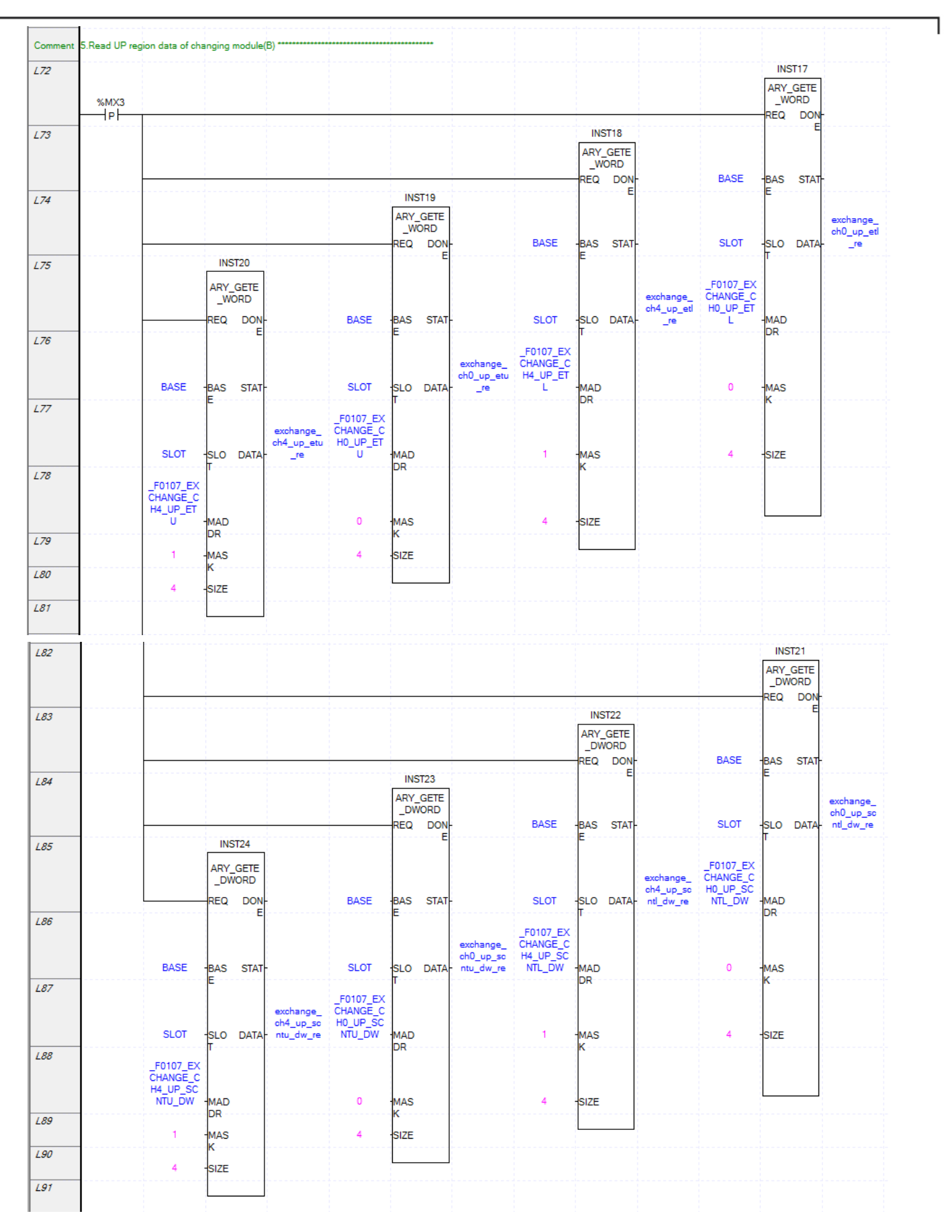

**A3-23 LSELECTRIC** 

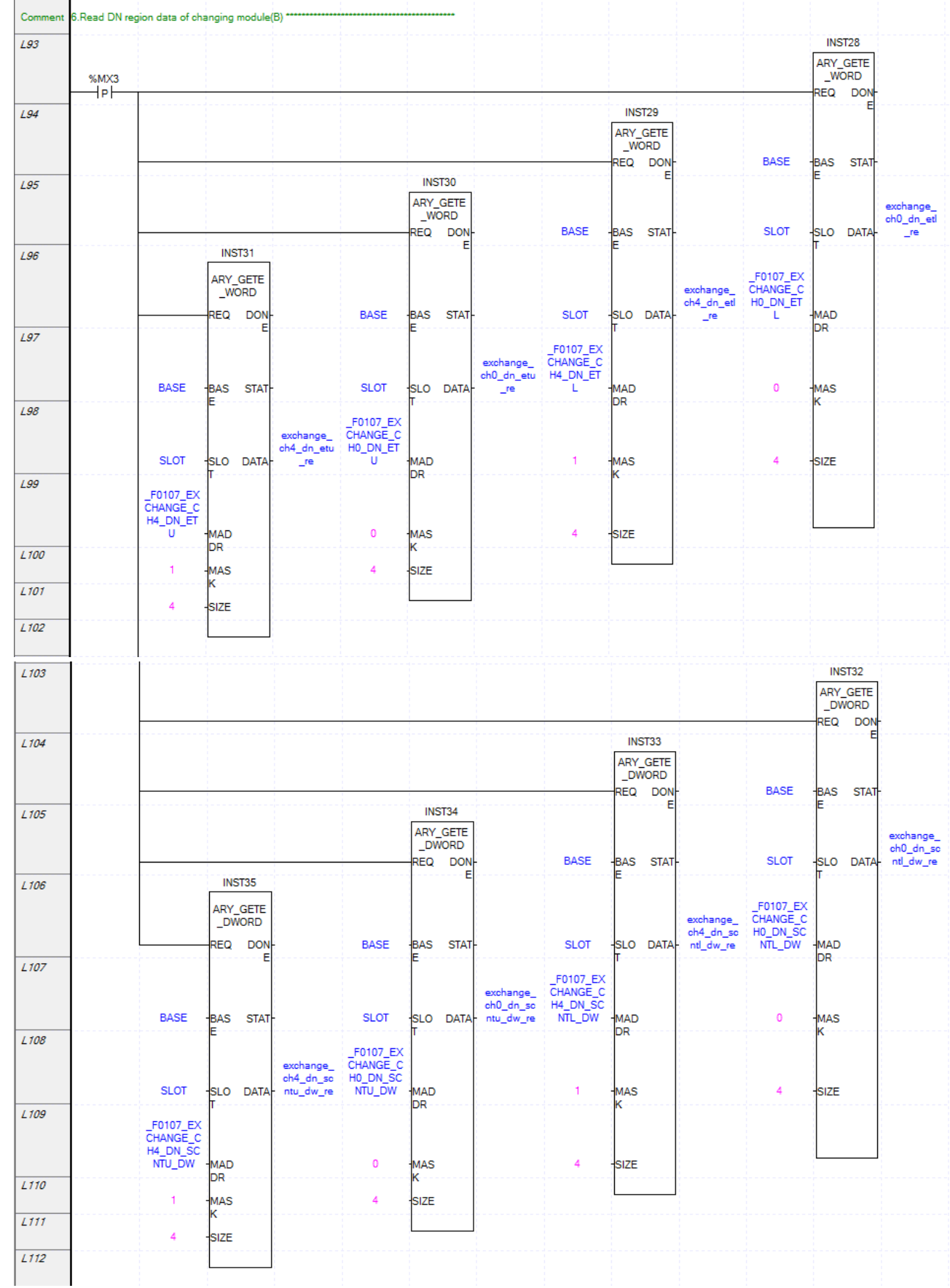

 $\Gamma$ 

- **6. Program examples using user offset and gain setting function by online module change with XGR CPU**
	- 6.1 There are two ways, module changing wizard and hot swap, by online module change of XGR In order to hot swap option, select hot swap option on redundancy parameter setting window.
	- 6.2 Download program after installed RTD Module at slot no. 7 which finished user offset and gain setting
	- 6.3 If %MX0 set to 1, Read upload offset and gain values of RTD module which already finished user Offset and gain setting.
	- Using Array GETE function block, save upload offset and gain values into DATA areas.

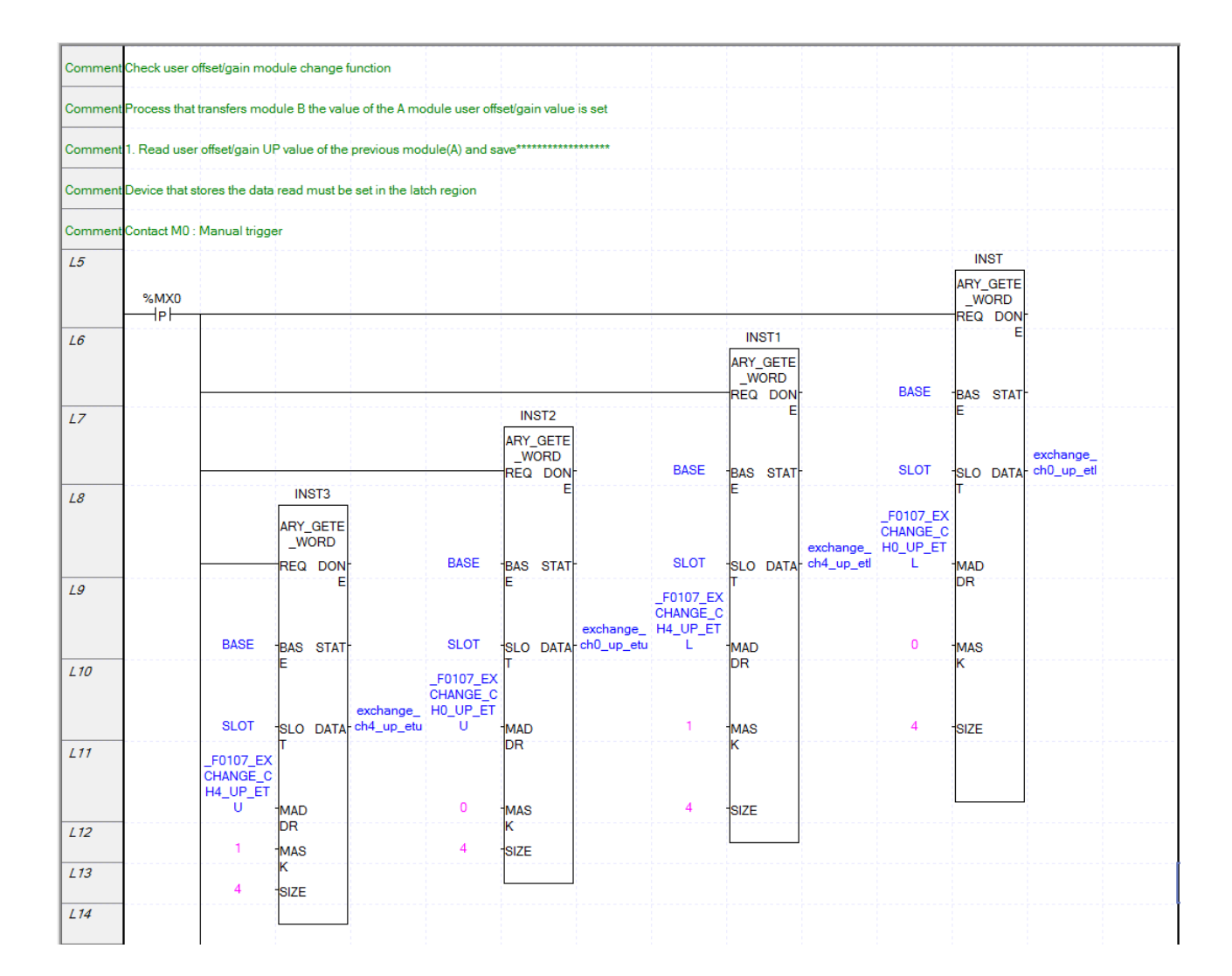

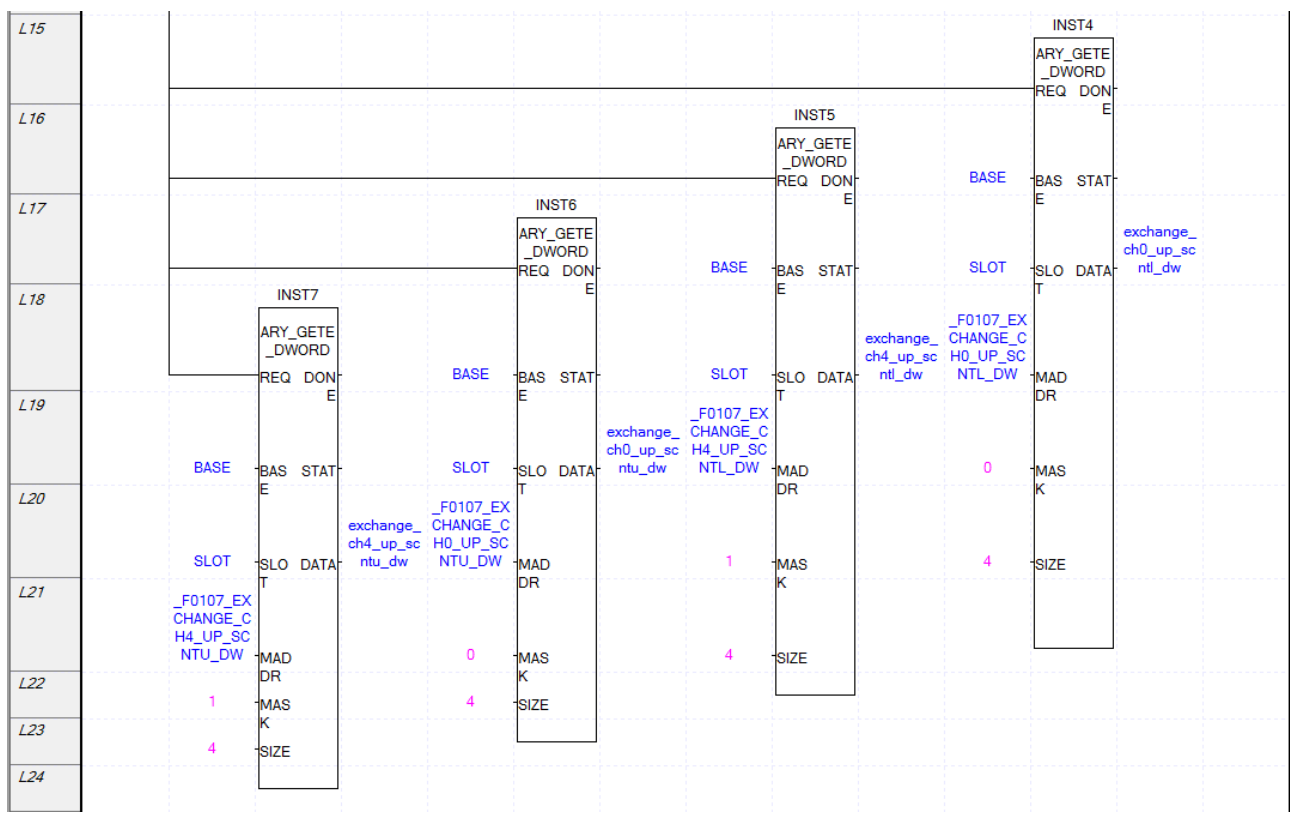

6.4 After changing module by Module Changing Wizard on the online window.

Using the user offset and gain setting function by online module change, set to 1 at %MX1 bit to start user offset and gain setting function mode.

 If %MX2 set to 1, start to save user offset and gain value and when %MX3 set to 1, read saved data of changed module.

 6.5 In XGR system, when using PUTE command to the same upper and lower address with one contact, PUTE command runs abnormal, So separate contacts of the same upper and lower address each other. At following program, using %MX3 contact and %MX5 contact at the same address.

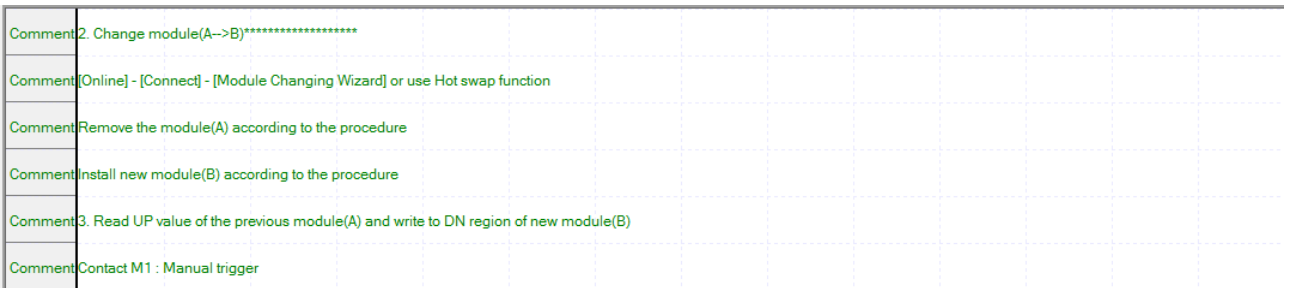

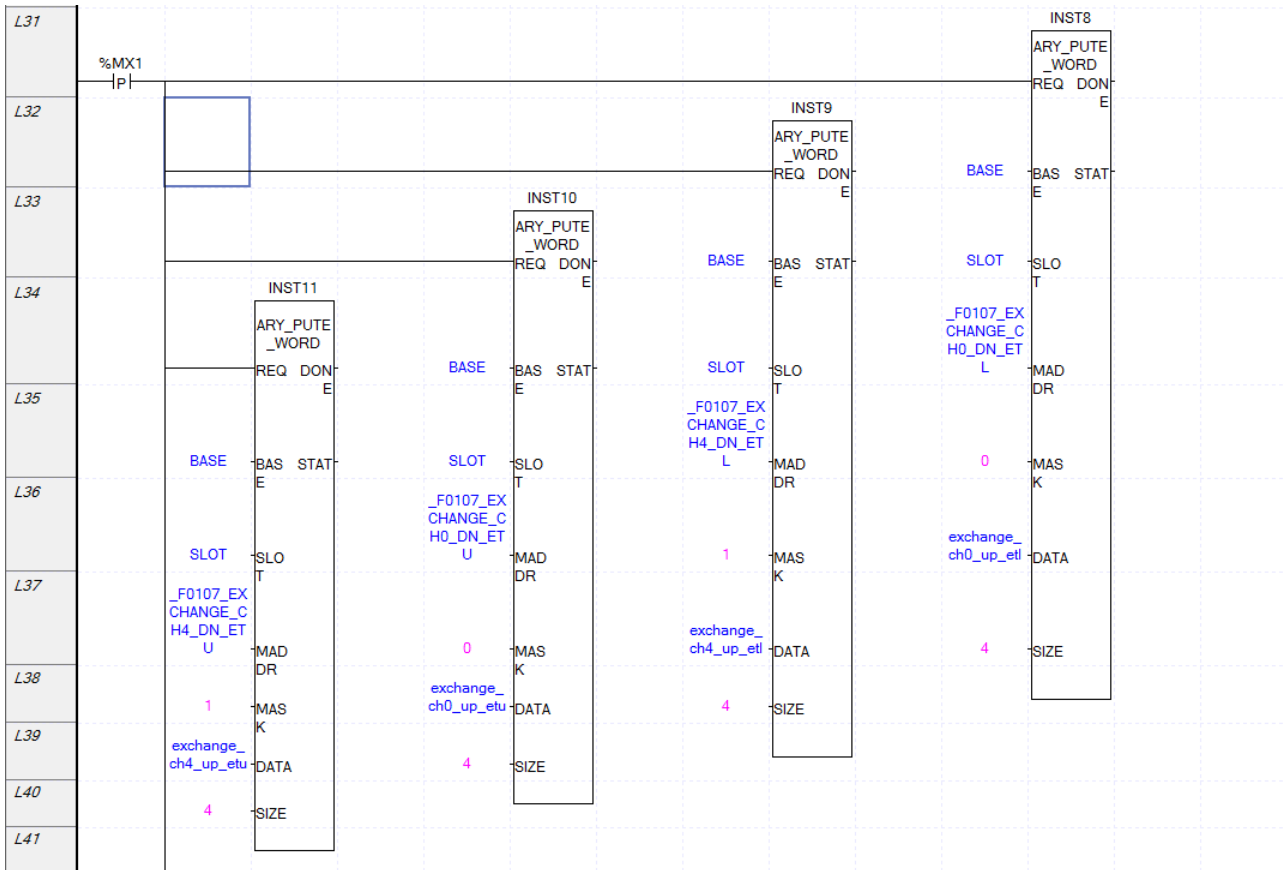

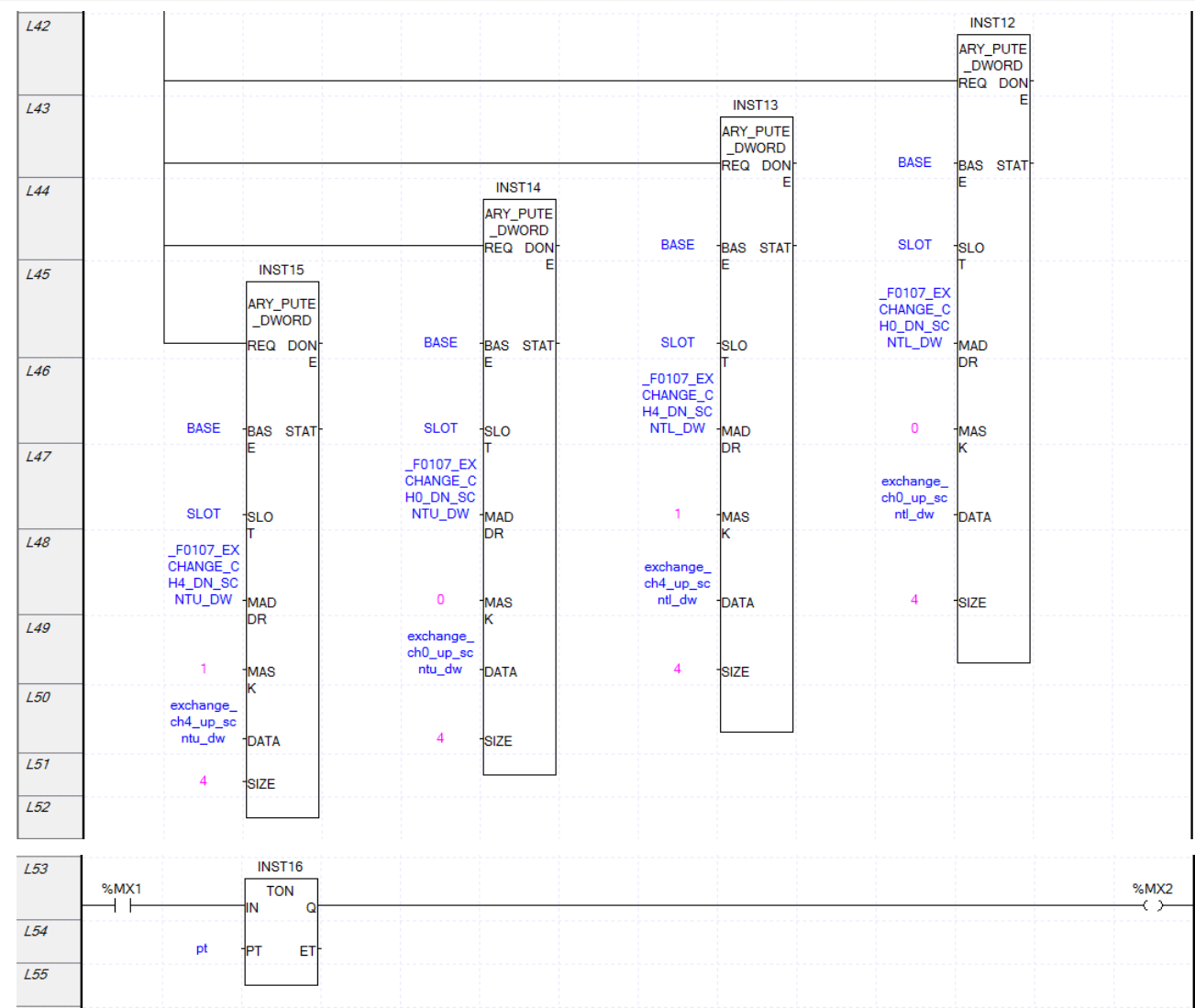

 $\Gamma$ 

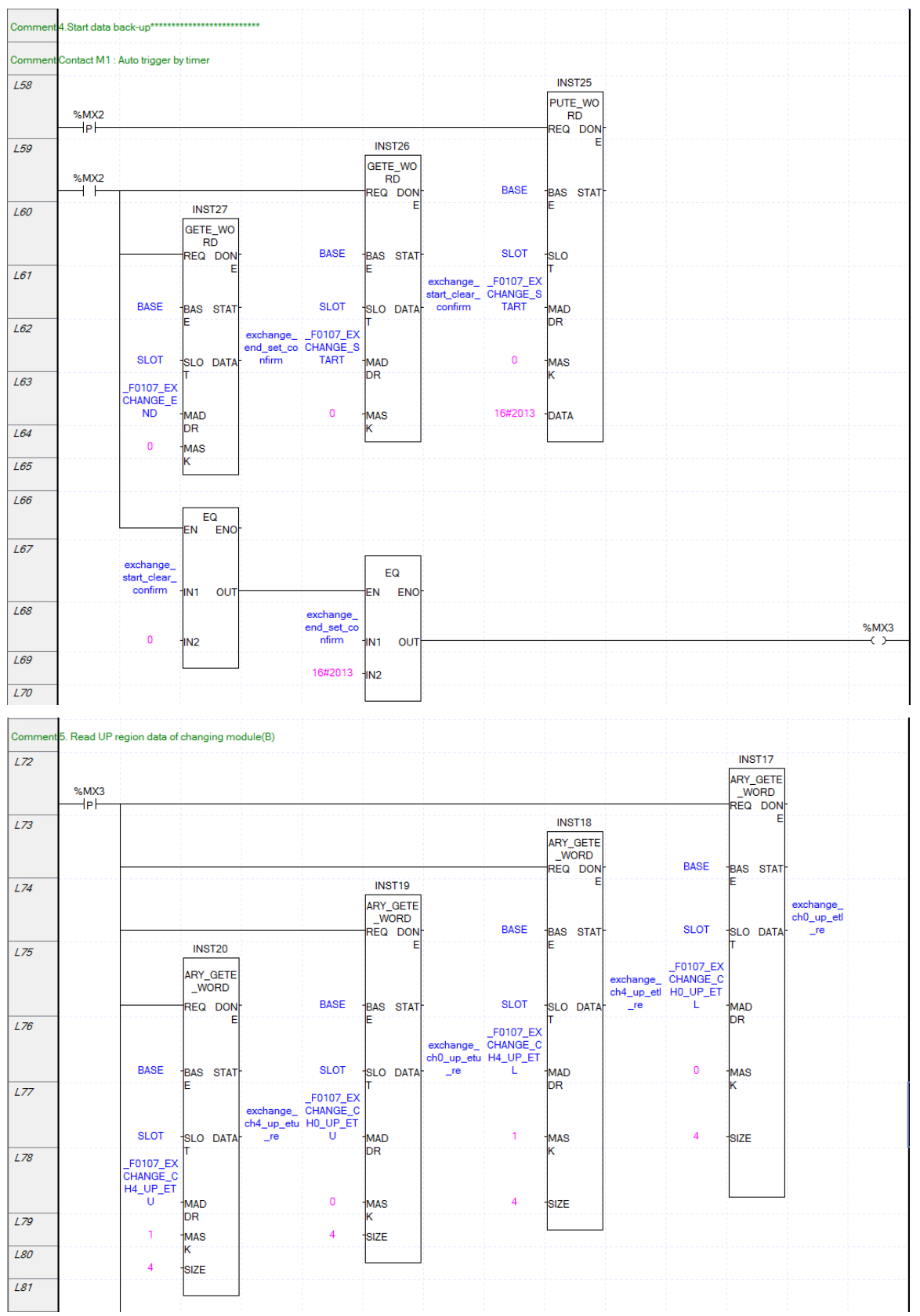

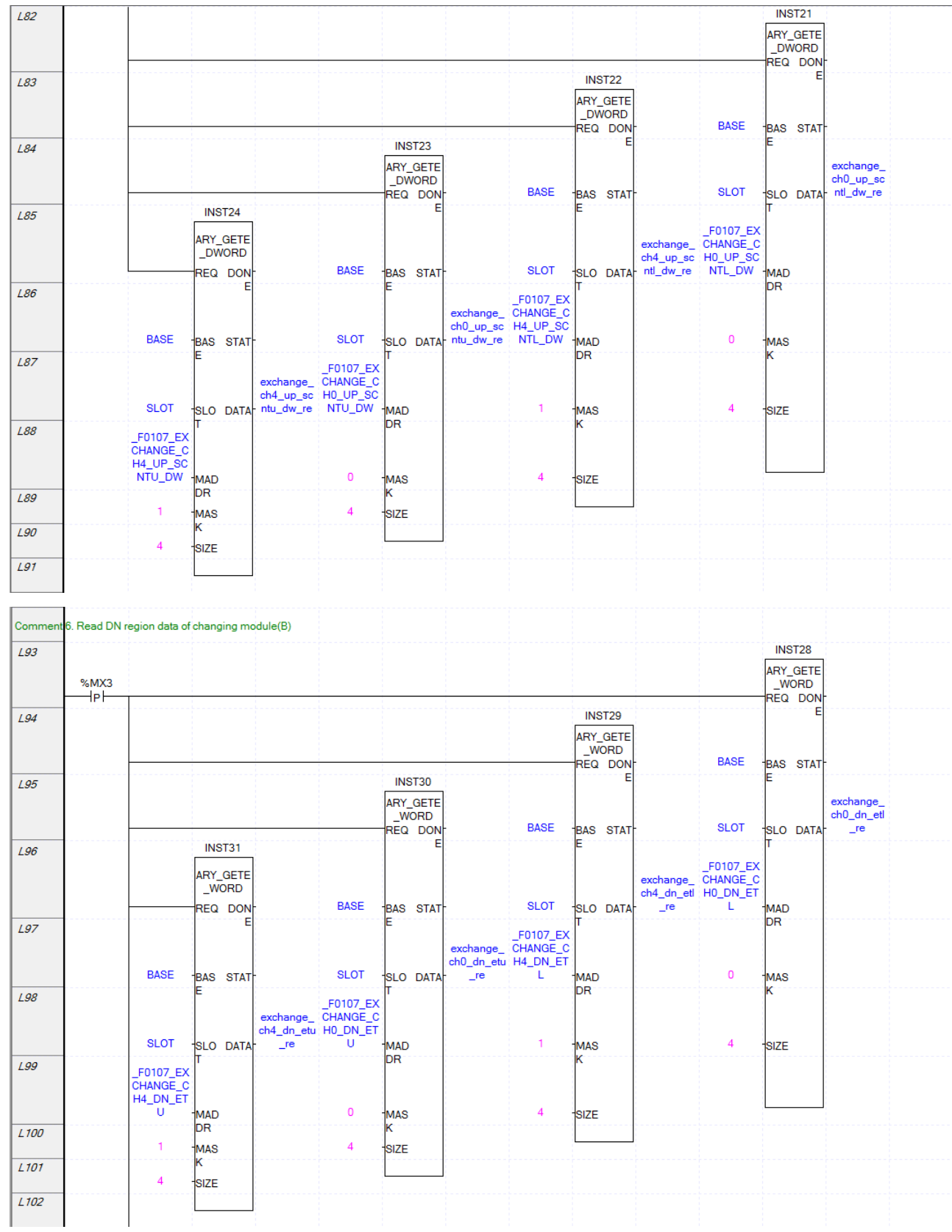

 $\Gamma$ 

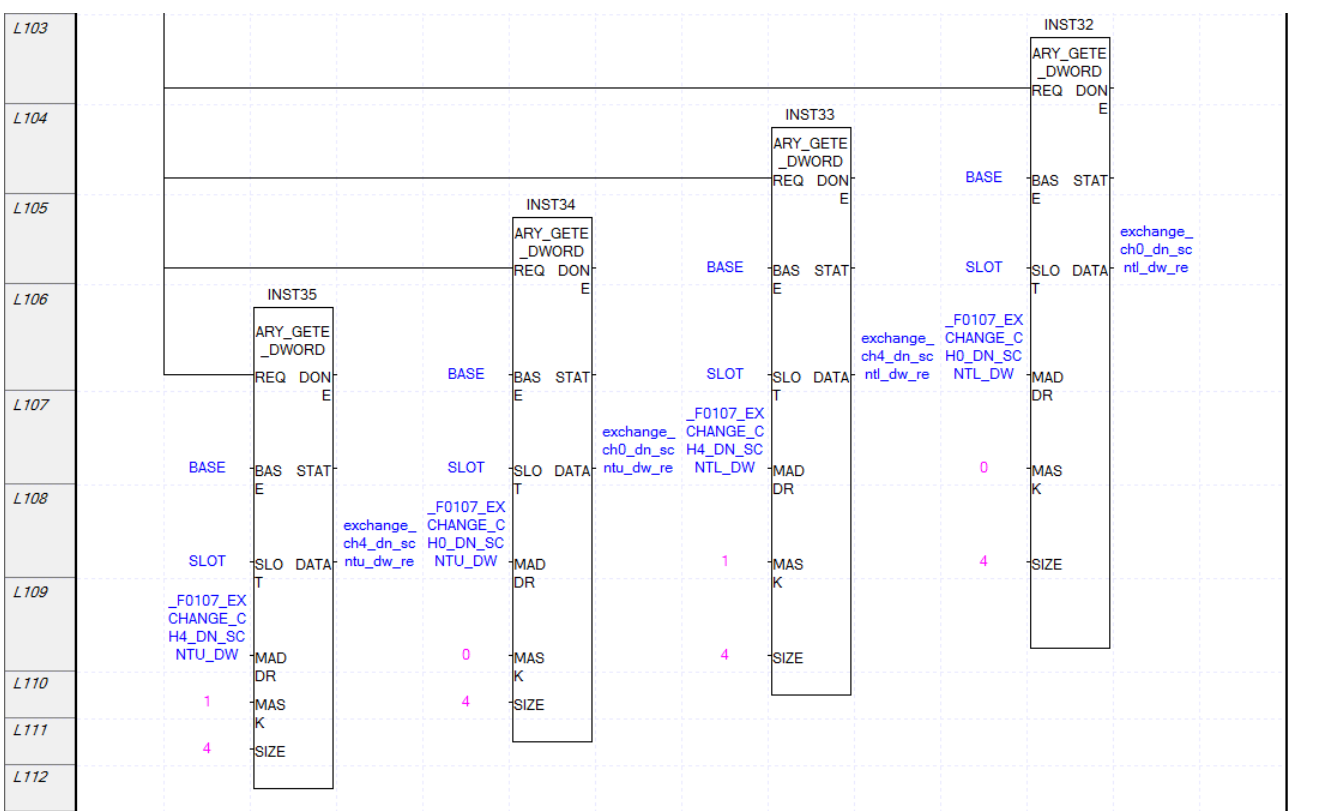

 $\Gamma$ 

**A3-32**

## **Warranty**

#### 1. Warranty Period

The product you purchased will be guaranteed for 18 months from the date of manufacturing.

#### 2. Scope of Warranty

 Any trouble or defect occurring for the above-mentioned period will be partially replaced or repaired. However, please note the following cases will be excluded from the scope of warranty.

- (1) Any trouble attributable to unreasonable condition, environment or handling otherwise specified in the manual,
- (2) Any trouble attributable to others' products,
- (3) If the product is modified or repaired in any other place not designated by the company,
- (4) Due to unintended purposes
- (5) Owing to the reasons unexpected at the level of the contemporary science and technology when delivered.
- (6) Not attributable to the company; for instance, natural disasters or fire
- 3. Since the above warranty is limited to PLC unit only, make sure to use the product considering the safety for system configuration or applications.

## **Environmental Policy**

LS ELECTRIC Co., Ltd supports and observes the environmental policy as below.

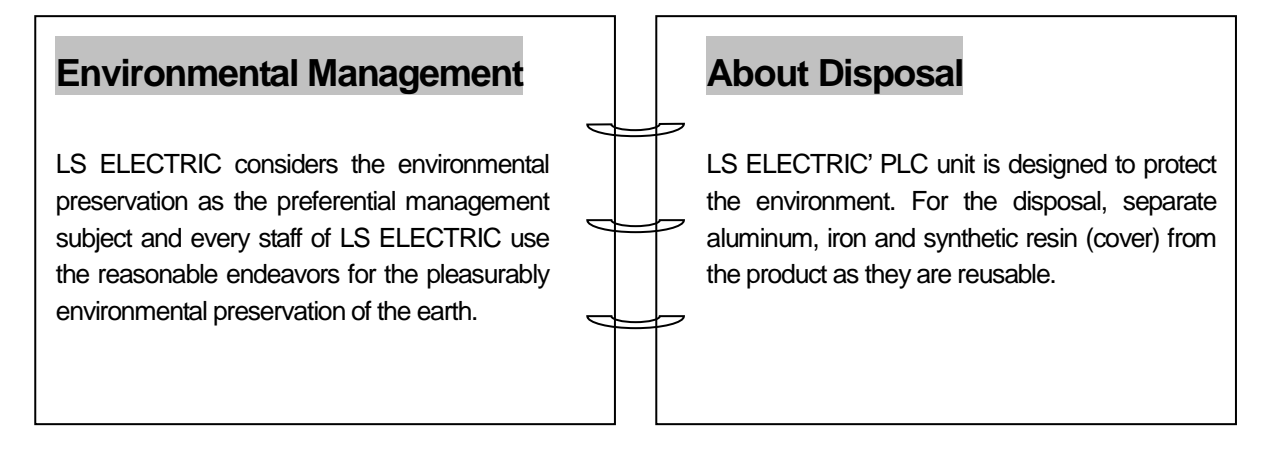

Г

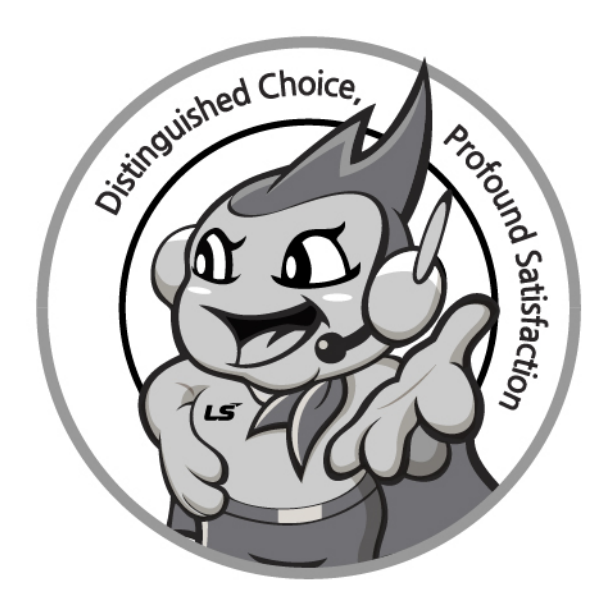

## **www.lselectric.co.kr**

# **LS ELECTRIC Co., Ltd.**

#### ■ **Head[quarter](http://eng.lsis.biz/)**

LS-ro 127(Hogye-dong) Dongan-gu, Anyang-si, [Gyeonggi-Do, 141](mailto:cshwang@lsis.biz)19, Korea

#### ■ **Seoul Office**

LS Yongsan Tower, 92, Hangang-daero, Yongsan-gu, Seoul, 04386, Korea

Tel: 82-2-2034-4033, 4888, 4703 Fax: 82-2-203[4-4588](mailto:jungyongl@lsis.biz) E-mail: automation@lselectric.co.kr

#### **■ Factory**

56, Samseong 4-gil, Mokcheon-eup, Dongnam-gu, Cheonan-si, Chungcheongnam-do, 31226, Korea

#### **■ Overseas Subsidiaries**

- **LS ELECTRIC Japan Co., Ltd. (Tokyo, Japan)** Tel: 81-3-6268-8241 E-Mail: jschuna@lselectric.biz
- **LS ELECTRIC (Dalian) Co., Ltd. (Dalian, China)** Tel: 86-411-8730-6495 E-Mail: jiheo@lsele[ctric.com.cn](mailto:wangzy@lsis.com.cn)
- **LS ELECTRIC (Wuxi) Co., Ltd. (Wuxi, China)** Tel: 86-510-6851-6666 E-Mail: sblee@lselect[ric.co.kr](mailto:junshickp@lsis.biz)
- **LS ELECTRIC Shanghai Office (China)** Tel: 86-21-5237-9977 E-Mail: tsjun@lselectric.com.cn
- **LS ELECTRIC Vietnam Co., Ltd.** Tel: 84-93-631-4099 E-Mail: jhchoi4@lselectric.biz (Hanoi) Tel: 84-28-3823-7890 E-Mail: sjbaik@lselectric.biz (Hochiminh)
- **LS ELECTRIC Middle East FZE (Dubai, U.[A.E.\)](mailto:cuibx@lsis.com.cn)** Tel: 971-4-886-5360 E-Mail: salesme@lselectric.biz
- **LS ELECTRIC Europe B.V. (Hoofddorf, Netherlands)** Tel: 31-20-654-1424 E-Mail: europartner@lselectric.biz
- **LS ELECTRIC America Inc. (Chicago, USA)** Tel: 1-800-891-2941 E-Mail: sales.us@lselectricamerica.com

Service, Excellent technical suppe

 $\mathsf{L} \mathsf{S}$ ELECTRIC TEL. 82-1644-5481 | www.iselectric.co.kr

Specifications in this instruction manual are subject to change without notice due to continuous products development and improvement.